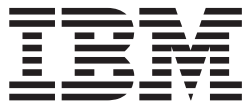

**IBM® DB2 Universal Database™**

# 管理ガイド**:** インプリメンテーション

バージョン *8.2*

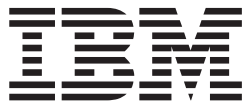

**IBM® DB2 Universal Database™**

# 管理ガイド**:** インプリメンテーション

バージョン *8.2*

ご注意**!**

本書および本書で紹介する製品をご使用になる前に、『特記事項』に記載されている情報をお読みください。

本マニュアルに関するご意見やご感想は、次の URL からお送りください。今後の参考にさせていただきます。 http://www.ibm.com/jp/manuals/main/mail.html

なお、日本 IBM 発行のマニュアルはインターネット経由でもご購入いただけます。詳しくは

http://www.ibm.com/jp/manuals/ の「ご注文について」をご覧ください。

(URL は、変更になる場合があります)

お客様の環境によっては、資料中の円記号がバックスラッシュと表示されたり、バックスラッシュが円記号と表示さ れたりする場合があります。

 原 典: SC09-4820-01 IBM® DB2 Universal Database™ Administration Guide: Implementation Version 8.2

発 行: 日本アイ・ビー・エム株式会社

担 当: ナショナル・ランゲージ・サポート

#### 第1刷 2004.8

この文書では、平成明朝体™W3、平成明朝体™W9、平成角ゴシック体™W3、平成角ゴシック体™W5、および平成角 ゴシック体™W7を使用しています。この(書体\*)は、(財)日本規格協会と使用契約を締結し使用しているものです。 フォントとして無断複製することは禁止されています。

注∗ 平成明朝体™W3、平成明朝体™W9、平成角ゴシック体™W3、 平成角ゴシック体™W5、平成角ゴシック体™W7

**© Copyright International Business Machines Corporation 1993 - 2004. All rights reserved.**

© Copyright IBM Japan 2004

# 目次

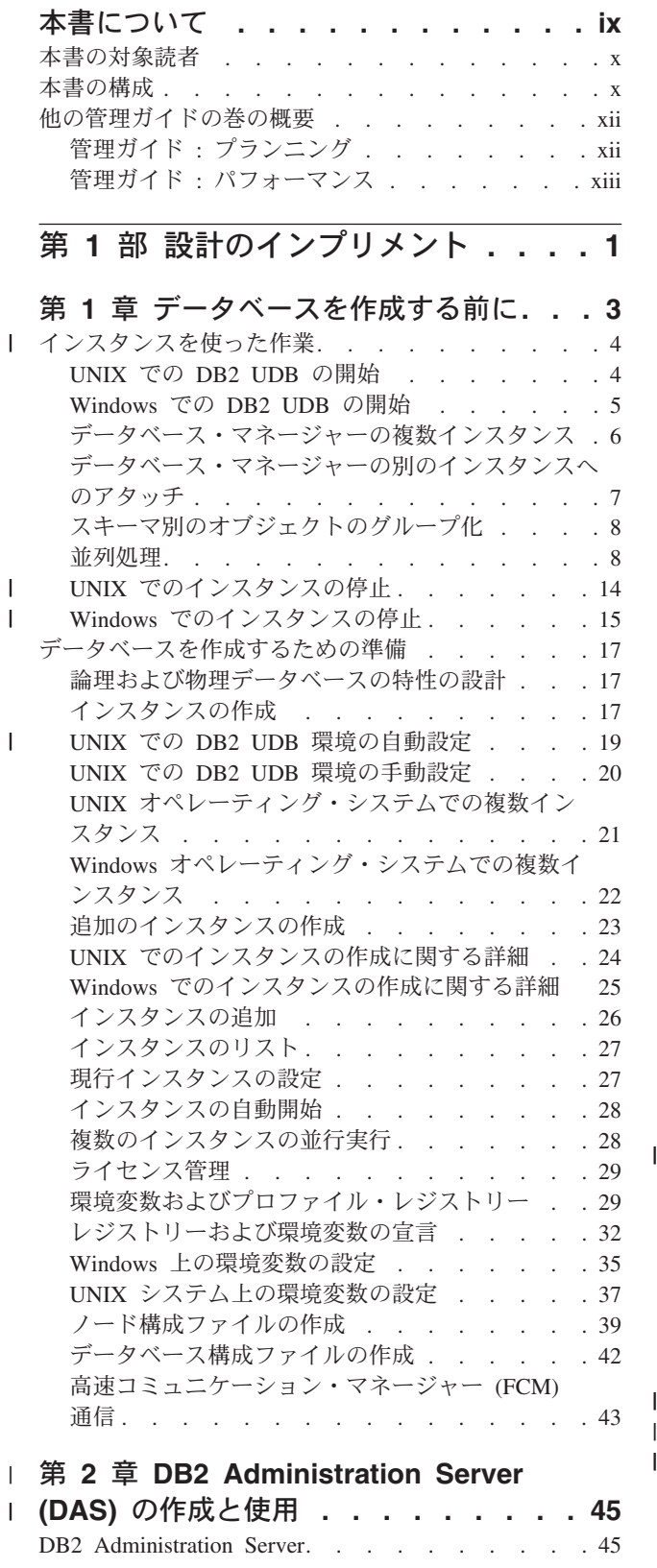

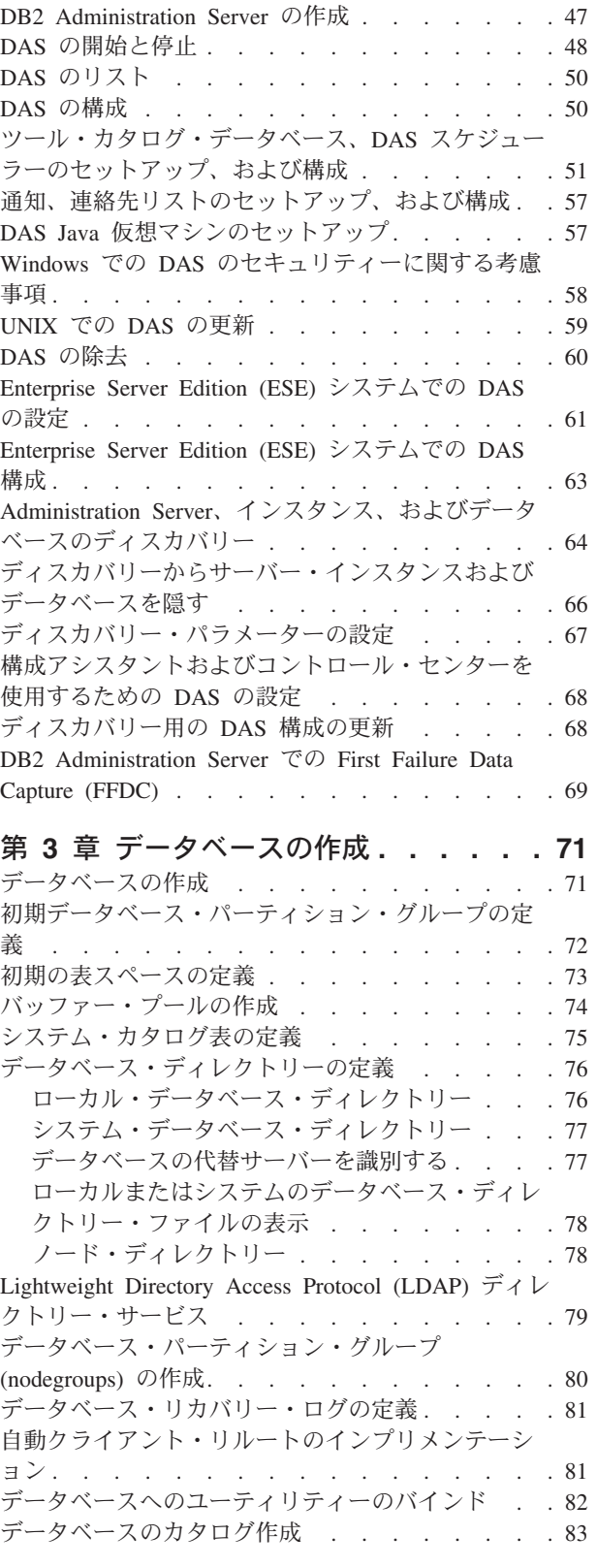

 $\|$  $\|$ 

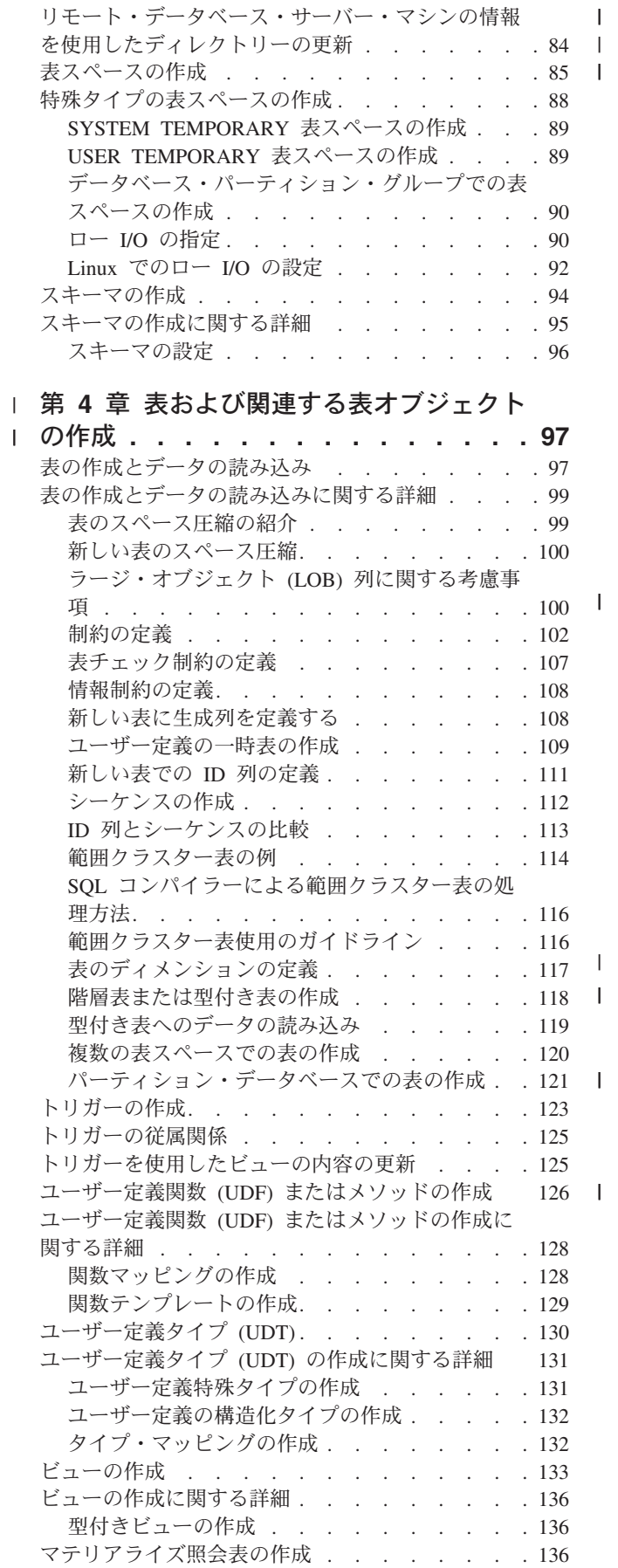

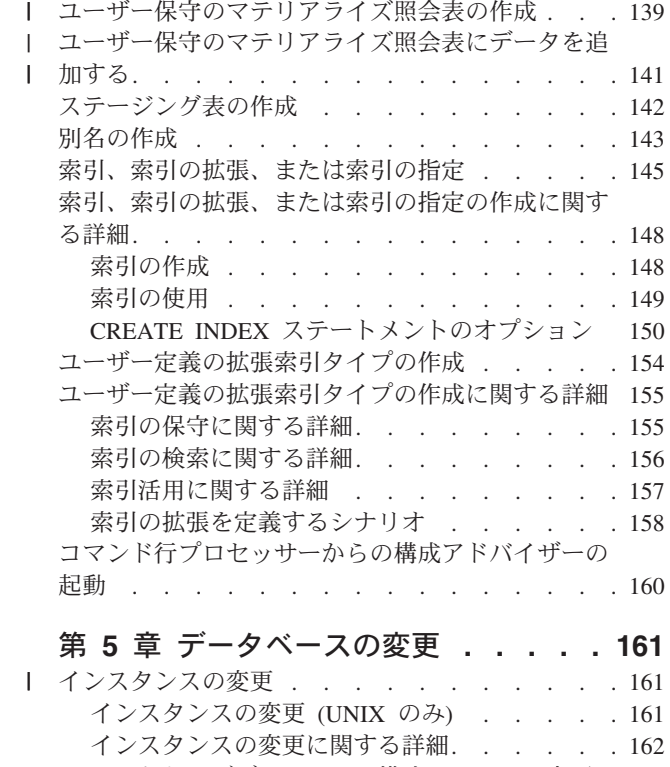

|<br>|<br>|

|||

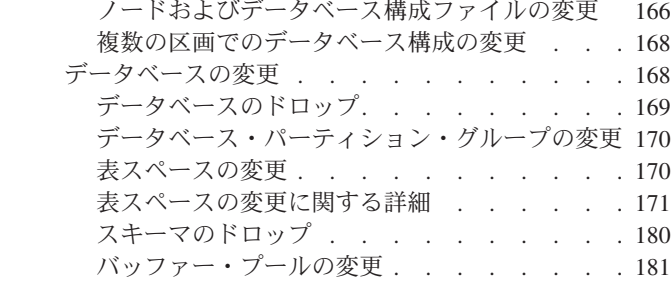

# 第 **6** [章 表および関連する表オブジェク](#page-198-0) |

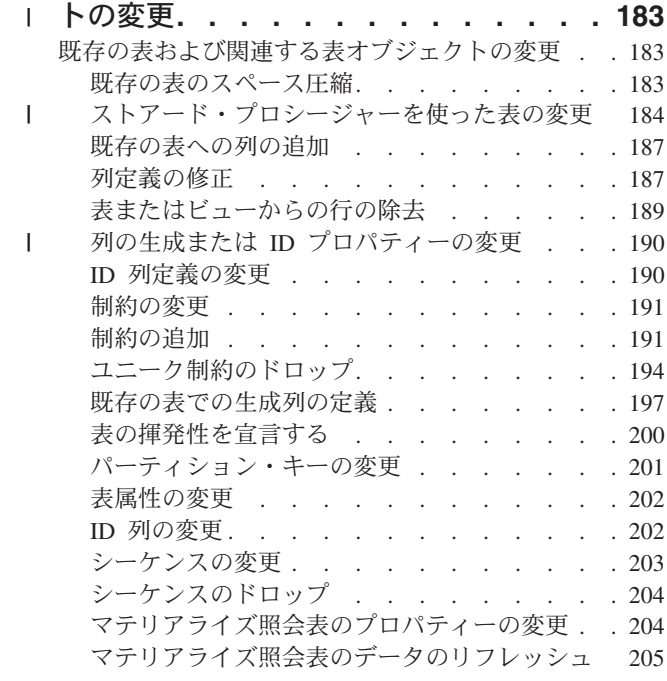

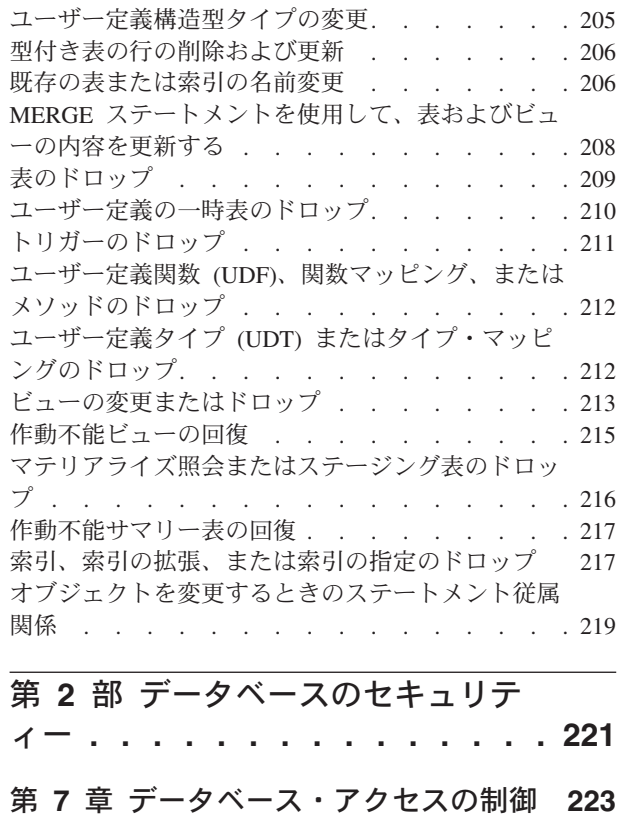

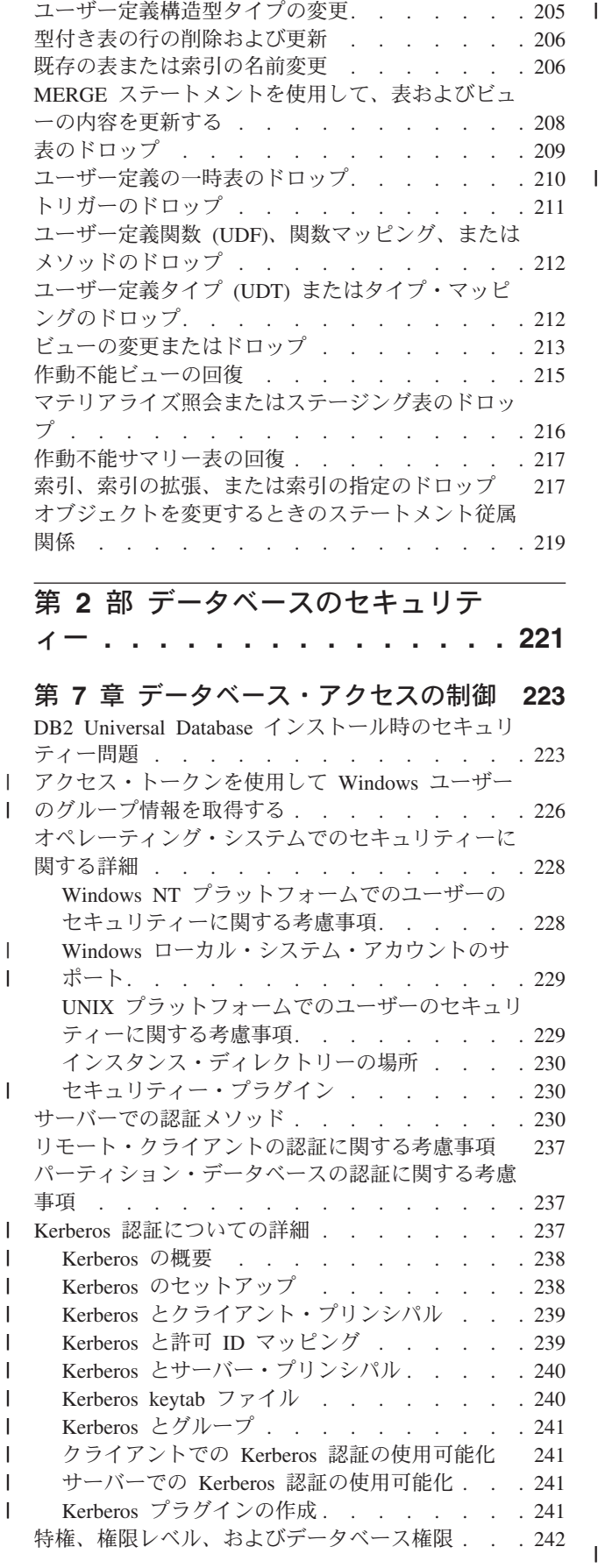

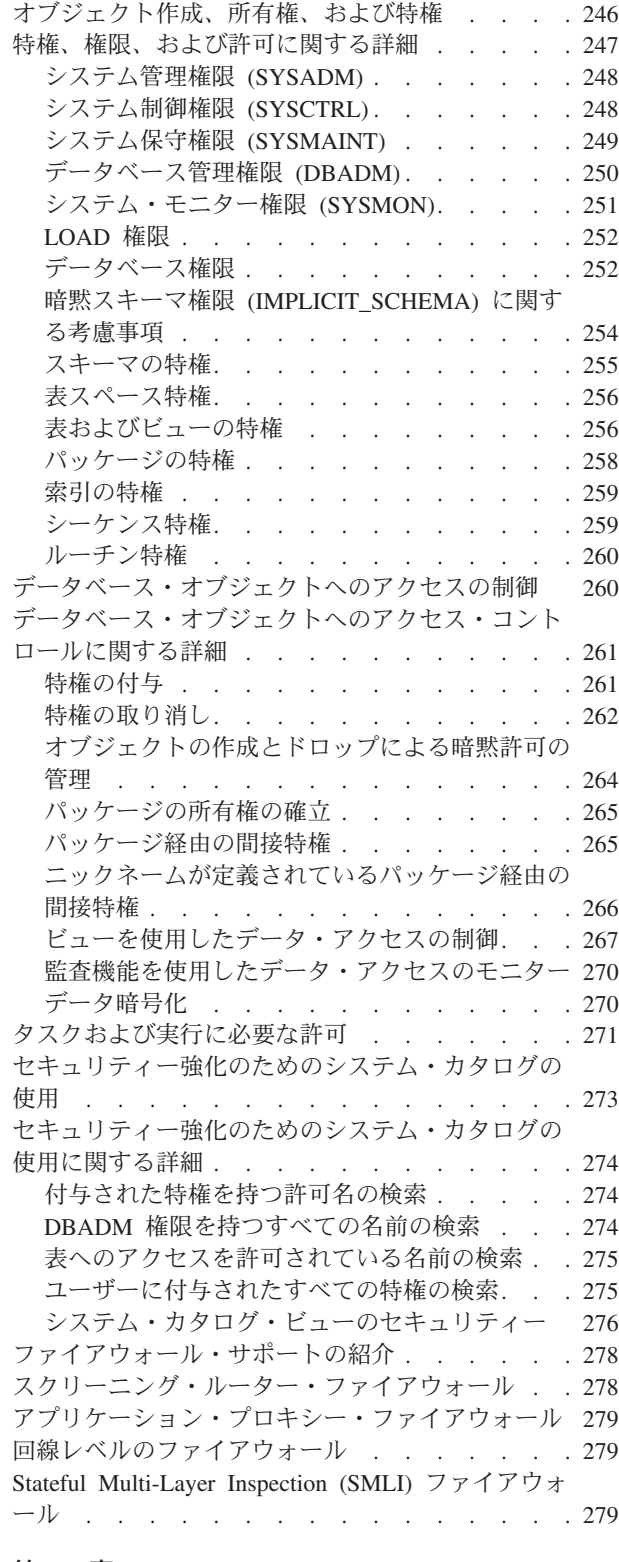

# 第 **8** 章 **[DB2 Universal Database](#page-296-0)**

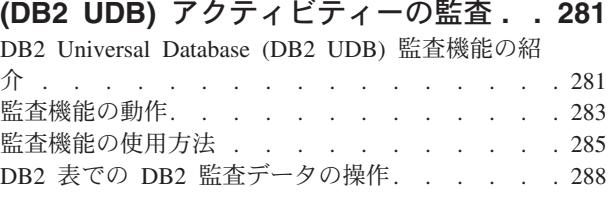

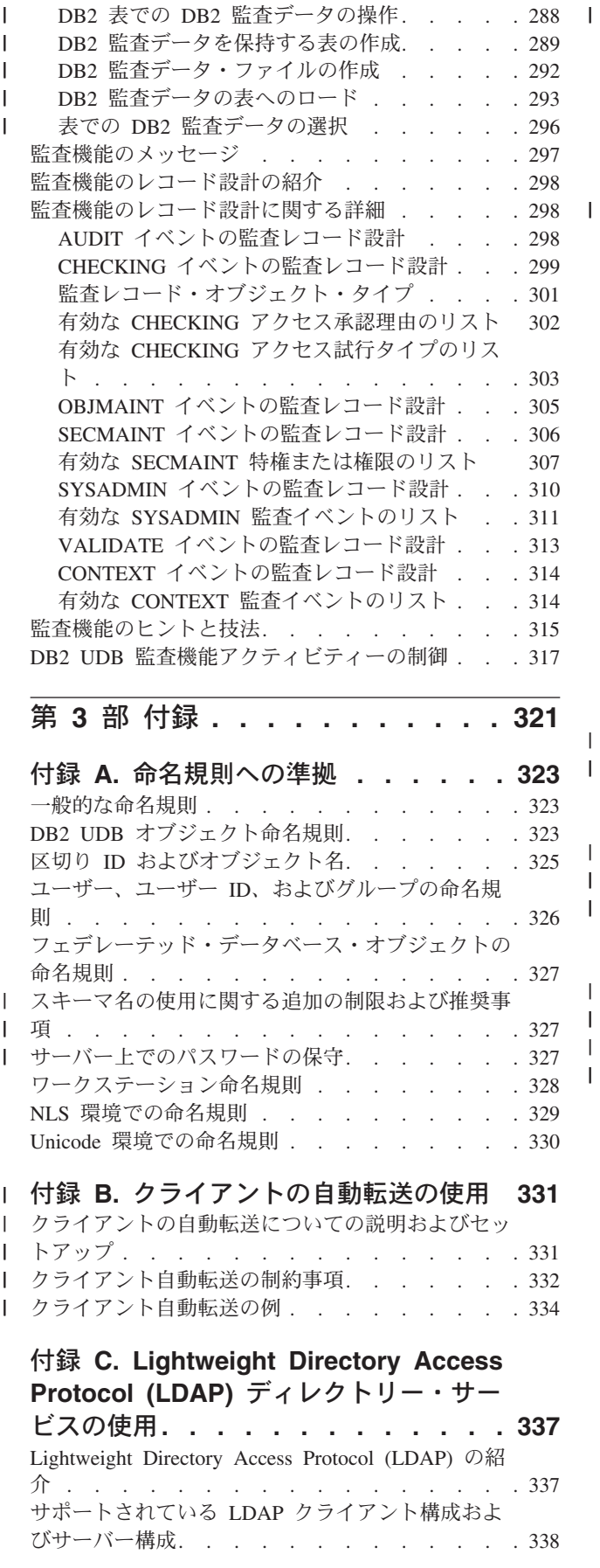

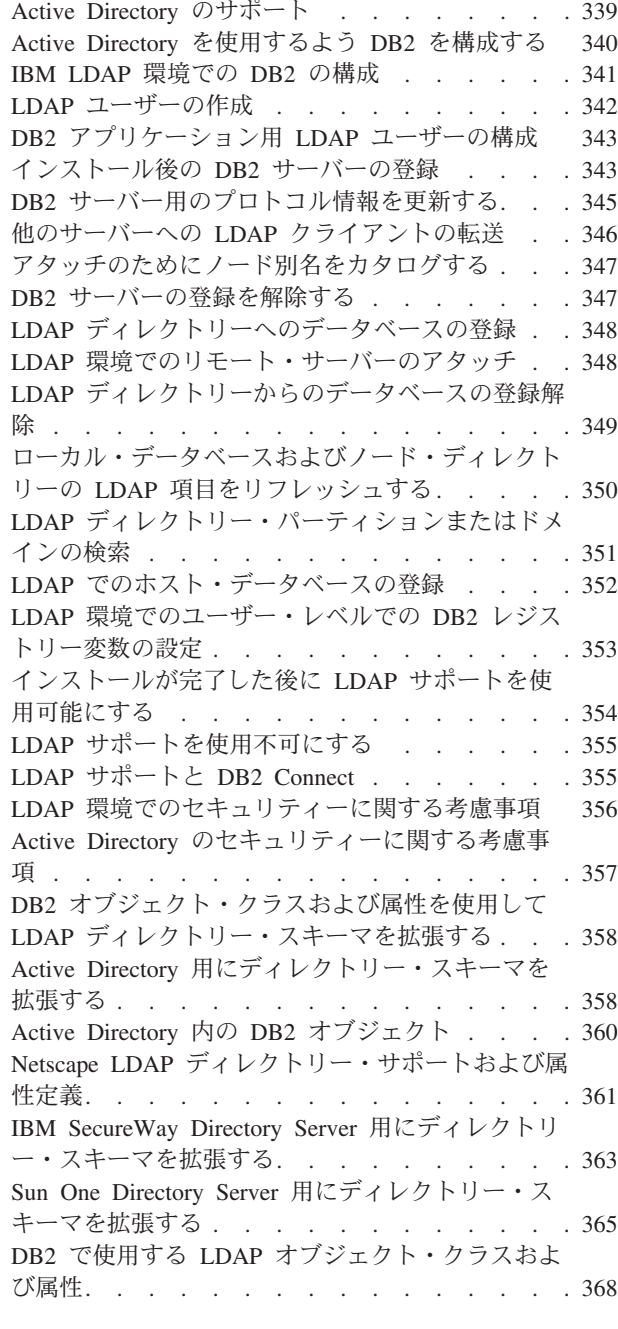

# 付録 **D.** [複数のデータベース・パーティ](#page-394-0)

||

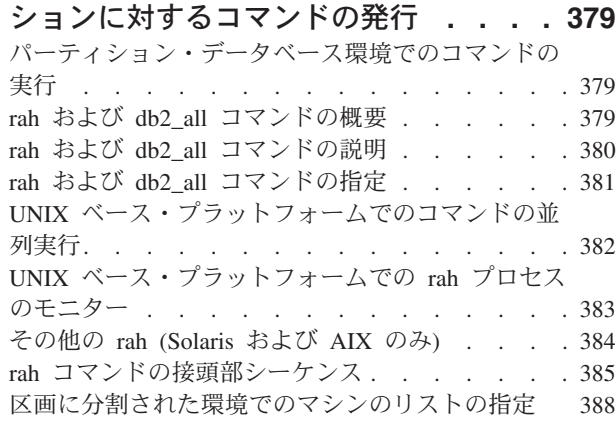

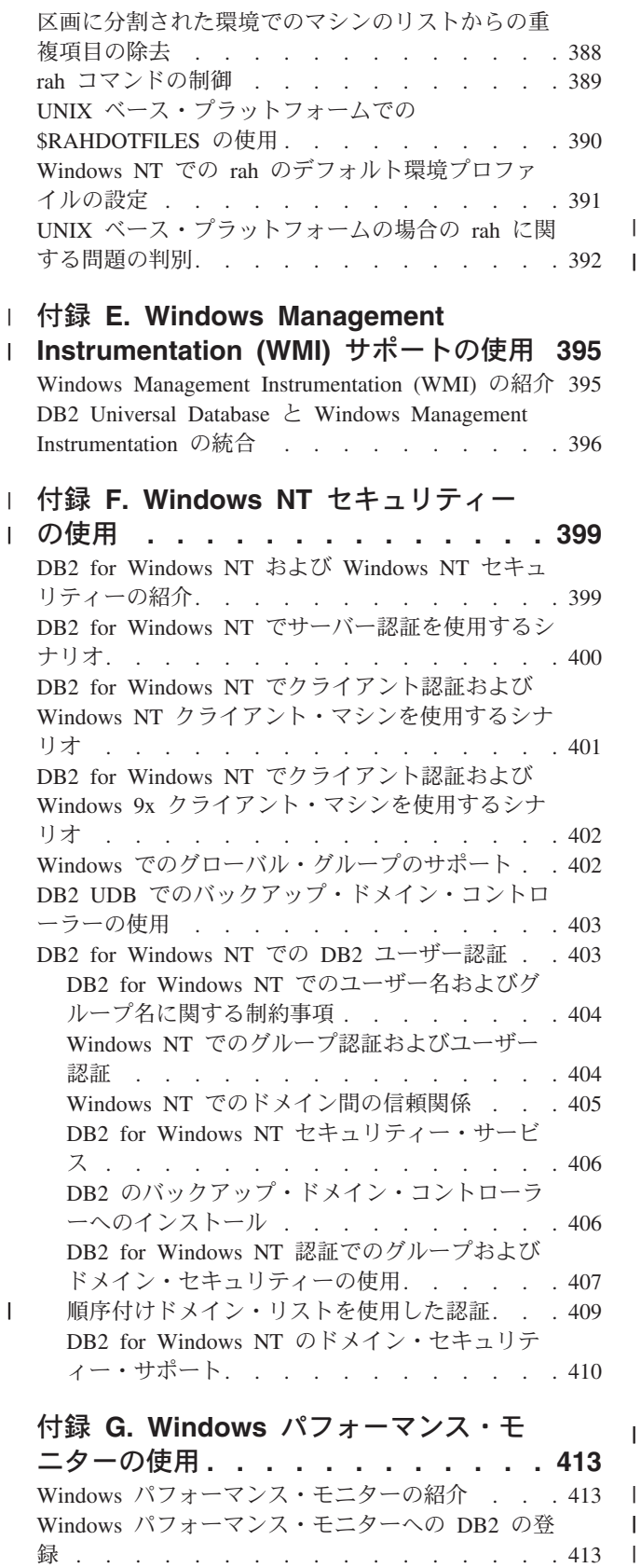

DB2 [パフォーマンス情報へのリモート・アクセス](#page-429-0)

を使用可能にする [. . . . . . . . . . . . 414](#page-429-0) |

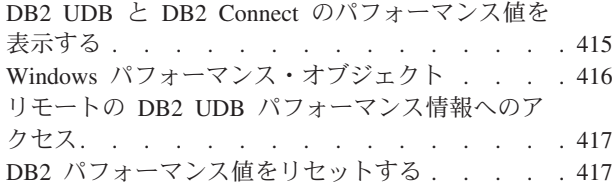

# 付録 **H. Windows** [データベース・パー](#page-434-0) |

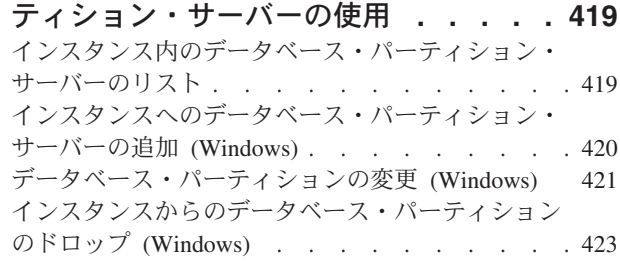

# 付録 **I.** [複数の論理データベース・パー](#page-440-0)

|<br>|<br>|<br>|

 $\overline{1}$ 

| |

 $\sf I$ 

|

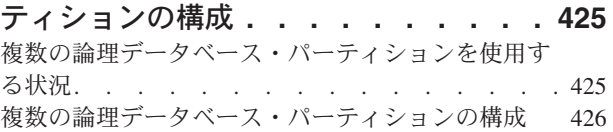

# 付録 **J.** [コントロール・センターの拡張](#page-444-0) **[429](#page-444-0)**

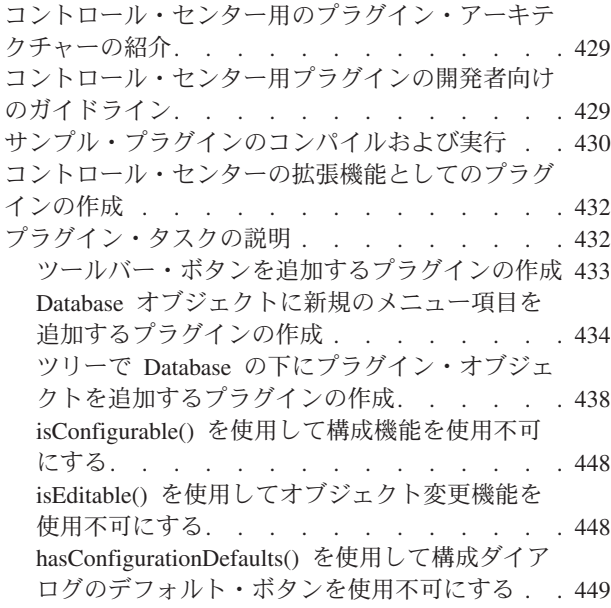

# 付録 **[K. DB2 Universal Database](#page-466-0)** 技術

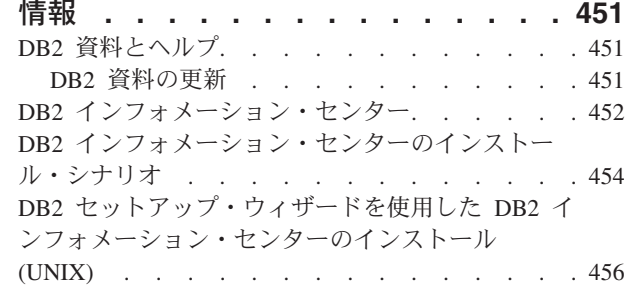

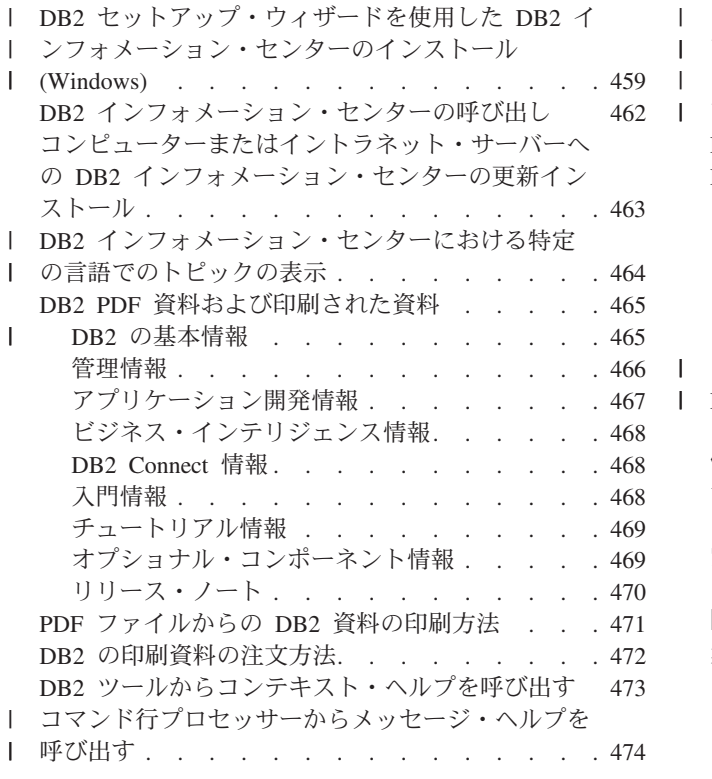

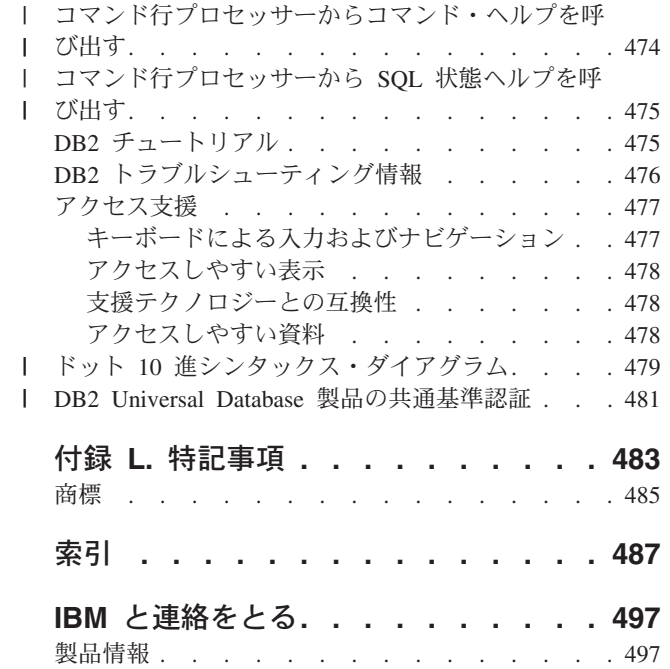

|||

# <span id="page-10-0"></span>本書について

| | | | | | | | | | | | | |

| | | | | | 3 巻で構成される本書には、 DB2 リレーショナル・データベース管理システム (RDBMS) 製品を使用し管理するために必要な、以下の情報が収められています。

- v データベース設計についての情報 (管理ガイド*:* プランニング)
- v データベースの使用および管理についての情報 (管理ガイド*:* インプリメンテーシ ョン)
- パフォーマンスを向上させるための、データベース環境の構成およびチューニン グについての情報 (管理ガイド*:* パフォーマンス)

本書に記載されているタスクの多くは、以下に示すさまざまなインターフェースを 使用して実行することができます。

- コマンド行プロセッサー。グラフィカル・インターフェースから、データベース をアクセスし操作することができます。このインターフェースから、SQL ステー トメントおよび DB2 ユーティリティー関数も実行することができます。本書に ある例のほとんどが、このインターフェースを使った場合を例として取り上げて います。コマンド行プロセッサーの使用に関する詳細は、「コマンド・リファレ ンス」を参照してください。
- v アプリケーション・プログラミング・インターフェース。アプリケーション・プ ログラム内で DB2 ユーティリティー関数を実行することができます。アプリケ ーション・プログラミング・インターフェースの使用についての詳細は、「管理 *API* リファレンス」を参照してください。
- **コントロール・センター**。グラフィカル・ユーザー・インターフェースを使用し て、システムの構成、ディレクトリーの管理、システムのバックアップとリカバ リー、ジョブのスケジューリング、およびメディアの管理などの管理タスクを実 行することができます。またコントロール・センターには、システム間のデータ の複製をセットアップするためのレプリケーション管理が含まれています。さら に、コントロール・センターでは、グラフィカル・ユーザー・インターフェース を介して DB2 ユーティリティー機能を実行できます。ご使用のプラットフォー ムによっては、コントロール・センターを呼び出すさまざまな方法があります。 たとえば、 Windows プラットフォームでは、コマンド行で db2cc コマンドを使 用するか、 DB2 フォルダーからコントロール・センター・アイコンを選択した り、あるいは「スタート」メニューを使用します。紹介のヘルプを表示するに は、「コントロール・センター (Control Center)」ウィンドウの「ヘルプ **(Help)**」プルダウンから「入門 **(Getting started)**」を選択してください。 **Visual Explain** ツールは、コントロール・センターから呼び出します。

コントロール・センターでは、3 つのビューが使用可能です。

- 基本。このビューには、データベース、表、およびストアード・プロシージャ ーなどの、中核をなす DB2 UDB 機能が表示されます。
- 詳細。このビューには、使用可能なすべてのオブジェクトおよびアクションが 表示されます。エンタープライズ環境で作業しており、DB2 for z/OS または IMS に接続する場合には、このビューを使用してください。

– カスタム。このビューでは、オブジェクト・ツリーやオブジェクト・アクショ ンを調整できるようになっています。

他にも、管理タスクを行うために使用できるツールがあります。それらのツールに は、以下のものがあります。

- v コマンド・エディター。これはコマンド・センターに替わるもので、 SQL ステ ートメントや IMS および DB2 コマンドの生成、編集、実行、および操作に使用 できます。さらに、出力結果の処理、EXPLAIN された SQL ステートメントのア クセス・プランのグラフィカル表現を表示するために使用します。
- v デベロップメント・センター。ネイティブ SQL Persistent Storage Module (PSM) ストアード・プロシージャー、 iSeries バージョン 5 リリース 3 以降の Java ス トアード・プロシージャー、ユーザー定義関数 (UDF)、および構造化タイプをサ ポートします。
	- v ヘルス・センターは、 DBA がパフォーマンスおよびリソース割り振りの問題を 解決する上で役立つツールを提供します。
	- ツール設定は、コントロール・センター、ヘルス・センター、およびレプリケー ション・センターの設定値を変更します。
	- v ジャーナルは、自動で実行するジョブをスケジュールします。
	- v データウェアハウス・センターは、ウェアハウス・オブジェクトを管理します。

# 本書の対象読者

<span id="page-11-0"></span>| |

| | | | | | | |

> 本書は、ローカルまたはリモート・クライアントがアクセスするデータベースを設 計、使用、および維持する必要のあるデータベース管理担当者、システム管理者、 セキュリティー管理者、およびシステム演算子を対象としています。 DB2 Universal Database™ (DB2 UDB) リレーショナル・データベース管理システムの管理および操 作について理解しておくことが必要なプログラマーや、その他のユーザーも本書を ご使用になれます。

# 本書の構成

| |

| | |

本書には、以下の主な項目に関する情報が記載されています。

#### 設計のインプリメント

- 『第 1 [章 データベースを作成する前に』で](#page-18-0)は、データベースとデータベース内 のオブジェクトを作成する前に求められる前提条件について説明します。
- v 『第 2 章 [DB2 Administration Server \(DAS\)](#page-60-0) の作成と使用』では、DAS とは何 か、およびその作成方法と使用方法について取り上げます。
- 『第 3 [章 データベースの作成』で](#page-86-0)は、データベースとデータベース内のオブジ ェクトの作成に関連したタスクについて説明します。
- v 『第 4 [章 表および関連する表オブジェクトの作成』で](#page-112-0)は、データベース設計を インプリメントする際に、特定の特性を持つ表を作成する方法について説明しま す。
- v 『第 5 [章 データベースの変更』で](#page-176-0)は、データベースとデータベース内のオブジ ェクトの変更やドロップに関連した前提条件とタスクについて説明します。

| | |

> | |

v 『第 6 [章 表および関連する表オブジェクトの変更』で](#page-198-0)は、表をドロップする方 法、あるいはそれらの表に関連付けられた特定の特性を変更する方法について取 り上げます。関連する表オブジェクトのドロップと変更についても説明します。

### データベースのセキュリティー

- v 『第 7 [章 データベース・アクセスの制御』で](#page-238-0)は、データベース・リソースへの アクセスを制御する方法について説明します。
- 『第 8 章 DB2 Universal Database™ (DB2 UDB) [アクティビティーの監査』で](#page-296-0) は、データに対する不要なアクセスまたは予期せぬアクセスを検出してモニター する方法について説明します。

# 付録

- v 『付録 A. [命名規則への準拠』で](#page-338-0)は、データベースおよびオブジェクトを命名す る際に従わなければならない規則を示します。
- v 『付録 B. [クライアントの自動転送の使用』で](#page-346-0)は、クライアント・アプリケーシ ョンの自動転送およびこのサポートを使用可能にする方法を取り上げます。
- 『付録 [C. Lightweight Directory Access Protocol \(LDAP\)](#page-352-0) ディレクトリー・サービ [スの使用』で](#page-352-0)は、 LDAP ディレクトリー・サービスを使用する方法について説明 します。
- v 『付録 D. [複数のデータベース・パーティションに対するコマンドの発行』で](#page-394-0) は、コマンドをパーティション・データベース環境内のすべてのパーティション に送るための *db2\_all* および *rah* シェル・スクリプトの使用法について説明しま す。
- v 『付録 [E. Windows Management Instrumentation \(WMI\)](#page-410-0) サポートの使用』では、 WMI を使用して DB2 を管理する方法について示します。
- v 『付録 F. Windows NT [セキュリティーの使用』で](#page-414-0)は、 DB2 が Windows セキュ リティーを処理する方法について説明します。
- v 『付録 G. Windows [パフォーマンス・モニターの使用』で](#page-428-0)は、 Windows パフォ ーマンス・モニターを使用して、 DB2 パフォーマンス・データを収集する方法 について説明します。
- v 『付録 H. Windows [データベース・パーティション・サーバーの使用』で](#page-434-0)は、 Windows でパーティション・データベースを処理するために使用されるユーティ リティーについて説明します。
- v 『付録 I. [複数の論理データベース・パーティションの構成』で](#page-440-0)は、パーティショ ン・データベース環境で複数論理データベース・パーティションを構成する方法 について説明します。
- v 『付録 J. [コントロール・センターの拡張』で](#page-444-0)は、新しいアクションを割り当てた 新しいツールバー・ボタンの追加、新しいオブジェクト定義の追加、および新し いアクション定義の追加により、コントロール・センターを拡張する方法につい て説明します。

「管理ガイド*:* インプリメンテーション」から、 『Utilities for Moving Data』とい う章が移されました。

<span id="page-13-0"></span>注**:** 「コマンド・リファレンス」および「管理 *API* リファレンス」に含まれてい た、データの移動に使用する DB2 ユーティリティーに関するすべての情報、お よびそれに類似したトピックが、「データ移動ユーティリティー ガイドおよび リファレンス」に統合されました。

「データ移動ユーティリティー ガイドおよびリファレンス」が、これらのトピ ックに関する主要かつ唯一の情報源です。

データの複製に関する詳細については、「*IBM DB2 Information Integrator SQL* レプリケーション・ガイドおよびリファレンス」を参照してください。

「管理ガイド*:* インプリメンテーション」から、 『Recovering a Database』という 章が移されました。

注**:** 「コマンド・リファレンス」および「管理 *API* リファレンス」に含まれてい た、データのバックアップおよびリカバリーの方法およびツールに関するすべ ての情報が、「データ・リカバリーと高可用性 ガイドおよびリファレンス」に 統合されました。

「データ・リカバリーと高可用性 ガイドおよびリファレンス」が、これらのト ピックに関する主要かつ唯一の情報源です。

# 他の管理ガイドの巻の概要

# 管理ガイド **:** プランニング

「管理ガイド*:* プランニング」は、データベース設計を扱っています。論理設計お よび物理設計、分散トランザクションについて説明しています。この巻のそれぞれ の章と付録は、以下のように構成されています。

### データベースの概念

- v 『リレーショナル・データベースの基本的な概念』では、リカバリー・オブジェ クト、ストレージ・オブジェクト、およびシステム・オブジェクトを含むデータ ベース・オブジェクトの概要を説明します。
- v 『並列データベース・システム』では、 DB2 で実現される並列処理のタイプを 紹介します。
- v 『データウェアハウジングについて』では、データウェアハウジングおよびウェ アハウジング・タスクについて概説します。

### データベースの設計

- v 『論理データベースの設計』では、論理データベースの設計に関する概念と指針 について説明します。
- v 『物理データベースの設計』では、物理データベースの設計 (データ・ストレー ジに関する考慮事項を含む) の指針について説明します。
- v 『分散データベースの設計』では、単一トランザクションで複数のデータベース をアクセスする方法を説明します。
- v 『トランザクション・マネージャーの設計』では、分散トランザクション処理環 境でデータベースを使用する方法について説明します。

<span id="page-14-0"></span>付録

- v 『リリース間の非互換性』では、バージョン 7 とバージョン 8 での非互換性 と、意識していなければならない将来の非互換性について示します。
- v 『各国語サポート (NLS)』では、テリトリー、言語、およびコード・ページの情 報を含む、 DB2 各国語サポート (NLS) について説明します。
- v 『64 ビット環境におけるラージ・ページのサポートの使用可能化 (AIX)』では、 16 MB ページ・サイズのサポート、およびこのサポートを使用可能にする方法を 取り上げます。

# 管理ガイド **:** パフォーマンス

「管理ガイド*:* パフォーマンス」では、パフォーマンスに関する問題、つまり、ア プリケーションや DB2 Universal Database 製品のパフォーマンスの設定、テスト、 および改善に関連したトピックや問題を扱います。この巻のそれぞれの章と付録 は、以下のように構成されています。

### パフォーマンスの紹介

- v 『パフォーマンスの紹介』では、 DB2 UDB パフォーマンスの管理と改善に関す る概念と考慮事項について紹介します。
- v 『アーキテクチャーとプロセス』では、基礎となる DB2 Universal Database の構 造およびプロセスを紹介します。

# アプリケーション・パフォーマンスのチューニング

- v 『アプリケーションについての考慮事項』では、アプリケーションの設計時点 で、データベースのパフォーマンスを向上させる手法をいくつか説明します。
- v 『環境についての考慮事項』では、データベース環境の設定時点で、データベー スのパフォーマンスを向上させる手法をいくつか説明します。
- v 『システム・カタログ統計』では、最適なパフォーマンスを達成するために、デ ータについての統計を収集し使用する方法について説明します。
- v 『SQL コンパイラーに関する解説』では、 SQL コンパイラーを使用してコンパ イルしたときに、 SQL ステートメントがどうなるかについて説明します。
- v 『SQL Explain 機能』では、Explain 機能について説明します。この機能により、 データにアクセスするために SQL コンパイラーが行った選択を調べることがで きます。

# システムのチューニングと構成

- v 『操作上のパフォーマンス』では、データベース・マネージャーがメモリーを使 用する方法の概要、およびランタイムのパフォーマンスに影響を与えるその他の 考慮事項について説明します。
- v 『管理プログラムの使用法』では、データベース管理のある局面を制御するため の管理プログラムの使用について紹介します。
- 『構成のスケーリング』では、データベース・システムのサイズの増加に関連す る考慮事項と作業について説明します。
- v 『データベース・パーティション間でのデータの再分散』では、パーティション 間でデータを再配分するために、パーティション・データベース環境において必 要な作業について説明します。
- v 『ベンチマーク・テスト』では、ベンチマーク・テストの概要とベンチマーク・ テストの実行方法について説明します。
- v 『DB2 の構成』では、データベース・マネージャー、データベース構成ファイル と、データベース・マネージャー、データベース、および DAS 構成パラメータ ーの値について説明します。

# 付録

- v 『DB2 登録変数と環境変数』では、プロファイル・レジストリーの値と環境変数 を示します。
- v 『Explain 表と定義』では、 DB2 Explain 機能が使用する表と、それらの表の作 成方法について説明します。
- v 『SQL Explain ツール』では、 DB2 Explain ツールである db2expln および dynexpln の使用法について説明します。
- 『db2exfmt Explain 表フォーマット・ツール』では、 DB2 Explain ツールを 使用して Explain 表データをフォーマットする方法について説明します。

# <span id="page-16-0"></span>第 **1** 部 設計のインプリメント

# <span id="page-18-0"></span>第 **1** 章 データベースを作成する前に

データベースの設計が決定したら、データベースとその中のオブジェクトを作成し なければなりません。オブジェクトには、スキーマ、データベース・パーティショ ン・グループ、表スペース、表、ビュー、ラッパー、 サーバー、ニックネーム、タ イプのマッピング、関数のマッピング、別名、 ユーザー定義タイプ (UDT)、ユーザ ー定義関数 (UDF)、自動サマリー表 (AST)、トリガー、制約、索引、 およびパッケ ージがあります。これらのオブジェクトは、コマンド行プロセッサーまたはアプリ ケーションで SQL ステートメントを使って作成できます。

SQL ステートメントの詳細については、「*SQL* リファレンス」を参照してくださ い。コマンド行プロセッサーの詳細については、「コマンド・リファレンス」を参 照してください。アプリケーション・プログラミング・インターフェース (API) に ついて、詳しくは「管理 *API* リファレンス」を参照してください。

データベース・オブジェクトを作成するもう 1 つの方法は、コントロール・センタ ーです。コントロール・センターは、SQL ステートメント、コマンド行プロセッサ ー・コマンド、または API の代わりに使用することができます。

この章では、コントロール・センターを使用してタスクを完了する方法を、囲み線 の中に表記して強調しています。同じことをコマンド行から行う方法を、そのすぐ 後ろに示します。例が併記されている場合もあります。また、一方の方法しか示さ れていないタスクもあります。コントロール・センターで作業を行う際には、ヘル プを使用して、この章に記載されている概要よりも詳しい情報を参照できます。

この章では、データベースとそのすべてのオブジェクトを作成する前に知っている 必要がある情報を中心に説明します。前提条件となる概念とトピック、およびデー タベースの作成前に済ませておくべきタスクを示します。

次の章には、データベース設計のインプリメンテーションを構成する、さまざまな オブジェクトに関する短い説明があります。

この部の最後の章には、データベースを変更する前に考慮しなければならないトピ ックと、データベース・オブジェクトの変更方法やドロップ方法について説明され ています。

この章やその後の章で説明するトピックの一部は、 DB2 Universal Database がオペ レーティング・システムと対話を行う部分で、オペレーティング・システム固有の 違いがある場合があります。 DB2 UDB によって提供されるものではなく、ネイテ ィブのオペレーティング・システムの機能および違いを利用することができます。 相違点を正確に知るには、「概説およびインストール」、およびオペレーティン グ・システムの資料を参照してください。

1 つの例として、Windows は、「サービス」と呼ばれるアプリケーション・タイプ をサポートします。 DB2 for Windows には、サービスとして定義されたそれぞれ の DB2 インスタンスがあります。サービスはシステム・ブート時に自動的に開始 できますが、これは、サービス制御パネル・アプレットを通してユーザーによって

行われるか、または Microsoft 32 ビット・アプリケーション・プログラミング・イ ンターフェース (API) に含まれるサービス機能を使用する Microsoft 32 ビット・ア プリケーションによって行われます。サービスは、システムにログオンしているユ ーザーがなくても実行できます。

特に明記しない場合、Windows 9x とは Windows 98 および Windows ME のこと です。 Windows NT とは、Windows NT のほかに Windows 2000、 Windows XP、 および Windows Server 2003 を指します。単に Windows という場合は、サポート されるすべての Windows オペレーティング・システムを指します。

# インスタンスを使った作業 |

<span id="page-19-0"></span>| | | |

| | | データベースを実現する前に、以下の前提条件タスクについて理解している必要が あります。

- v 『UNIX での DB2 UDB の開始』
- v 5 [ページの『](#page-20-0)Windows での DB2 UDB の開始』
- v 6 [ページの『データベース・マネージャーの複数インスタンス』](#page-21-0)
- 8 [ページの『スキーマ別のオブジェクトのグループ化』](#page-23-0)
- v 8 [ページの『並列処理』](#page-23-0)
- v 13 [ページの『データベースでのデータ・パーティションを使用可能にする』](#page-28-0)
- v 14 ページの『UNIX [でのインスタンスの停止』](#page-29-0)

# **UNIX** での **DB2 UDB** の開始

通常の業務を行っている最中に DB2 Universal Database™ (DB2 UDB) を開始また は停止する必要がある場合があります。たとえば、以下のタスクを実行する前に、 インスタンスを開始しなければなりません。

- v インスタンスのデータベースに接続する。
- v アプリケーションをプリコンパイルする。
- v データベースにパッケージをバインドする。
- v ホスト・データベースにアクセスする。

## 前提条件**:**

システムで DB2 UDB インスタンスを開始するには、次のようにします。

- 1. インスタンスに対する SYSADM、SYSCTRL、または SYSMAINT 権限を持つユ ーザー ID またはユーザー名を使ってログインします。あるいは、インスタンス 所有者としてログインします。
- 2. 以下のように、始動スクリプトを実行します。

. INSTHOME/sqllib/db2profile (Bourne または Korn シェルの場合) source INSTHOME/sqllib/db2cshrc (C シェルの場合)

INSTHOME は、使用するインスタンスのホーム・ディレクトリーです。

# 手順**:**

インスタンスを開始するには、以下の 2 つの方法のいずれかを使用します。

- <span id="page-20-0"></span>1. コントロール・センターを使用してインスタンスを開始するには、以下のように します。
- 1. オブジェクト・ツリーを順に展開し、「インスタンス **(Instances)**」フォルダーを表示し ます。
- 2. 開始するインスタンスを右クリックして、ポップアップ・メニューから「開始 **(start)**」 を選択します。
- 2. コマンド行を使用してインスタンスを開始するには、以下のように入力します。 db2start

#### 関連タスク**:**

- 14 ページの『UNIX [でのインスタンスの停止』](#page-29-0)
- 27 [ページの『現行インスタンスの設定』](#page-42-0)
- v 5 ページの『Windows での DB2 UDB の開始』

# **Windows** での **DB2 UDB** の開始

通常の業務を行っている最中に DB2 Universal Database™ (DB2 UDB) を開始また は停止する必要がある場合があります。たとえば、以下のタスクを実行する前に、 インスタンスを開始しなければなりません。

- v インスタンスのデータベースに接続する。
- v アプリケーションをプリコンパイルする。
- v データベースにパッケージをバインドする。
- v ホスト・データベースにアクセスする。

## 前提条件**:**

| | |

> **db2start** から DB2 UDB をサービスとして正常に立ち上げるには、そのユーザ ー・アカウントで Windows サービスを開始するために Windows NT オペレーティ ング・システムで定義された、適切な特権が必要です。ユーザー・アカウントは、 管理者、サーバー・オペレーター、またはパワー・ユーザーのいずれかのグループ のメンバーです。

### 手順**:**

インスタンスを開始するには、以下の 2 つの方法のいずれかを使用します。

- 1. コントロール・センターを使用してインスタンスを開始するには、以下のように します。
- 1. オブジェクト・ツリーを順に展開し、「インスタンス **(Instances)**」フォルダーを表示し ます。
- 2. 開始するインスタンスを右クリックして、ポップアップ・メニューから「開始 **(start)**」 を選択します。
- 2. コマンド行を使用してインスタンスを開始するには、以下のように入力します。 db2start

**db2start** コマンドを使用すると、DB2 UDB は Windows サービスとして立ち上が ります。 **db2start** を呼び出すときにスイッチ ″/D″ を指定すると、 Windows での <span id="page-21-0"></span>DB2 UDB をプロセスとして実行することができます。「コントロール パネル」ま たは ″NET START″ コマンドを使用して、 DB2 UDB をサービスとして開始する こともできます。

パーティション・データベース環境で実行しているときには、各データベース・パ ーティション・サーバーは Windows サービスとして開始されます。パーティショ ン・データベース環境で DB2 をプロセスとして開始するために、「/D」スイッチ を使用することはできません。

### 関連タスク**:**

- v 4 [ページの『](#page-19-0)UNIX での DB2 UDB の開始』
- 14 ページの『UNIX [でのインスタンスの停止』](#page-29-0)
- v 15 ページの『Windows [でのインスタンスの停止』](#page-30-0)

# データベース・マネージャーの複数インスタンス

1 つのサーバーにデータベース・マネージャーの複数インスタンスを作成すること ができます。これはつまり、物理的に 1 つのマシンに同じ製品のインスタンスを複 数作成し、それらを並行して稼働させることができるということです。これによ り、複数の環境を柔軟に設定できます。

次の環境を作成するために、複数のインスタンスが必要になる場合があります。

- v 開発環境を実稼働環境から分離する。
- v インスタンスがサービスする特定のアプリケーションのそれぞれを別個に調整す る。
- v 機密情報を管理担当者から保護する。たとえば、給与計算データベースをそのイ ンスタンスで保護し、他のインスタンスの所有者が給与計算データを見ることが できないようにすることができます。
- 注**:** (UNIX® オペレーティング・システムのみ) 複数のインスタンス間での環境競合 を防ぐために、各インスタンスごとにホーム・ファイル・システムを設定する 必要があります。ホーム・ファイル・システムが共有されている場合、エラー が戻されます。

DB2® Universal Database (DB2 UDB) プログラム・ファイルは、物理的には特定の マシンの 1 つのロケーションに保管されます。作成される各インスタンスは、この ロケーションを指しているので、作成されるインスタンスごとにプログラム・ファ イルが複写されるわけではありません。いくつかの関連するデータベースを、単一 のインスタンス内に置くことができます。

インスタンスはノード・ディレクトリーにローカルまたはリモートのいずれかとし てカタログされます。デフォルト・インスタンスは DB2INSTANCE 環境変数で定 義されます。データベースの作成、アプリケーションの強制終了、データベースの モニター、またはデータベース・マネージャー構成の更新などの、インスタンス・ レベルでしか行うことのできない保守およびユーティリティー・タスクを実行する ために、他のインスタンスに **ATTACH** (アタッチ) することができます。デフォル ト・インスタンスにないインスタンスにアタッチしようとすると、そのインスタン スとの通信方法を判別するためにノード・ディレクトリーが使用されます。

| | | | |

#### <span id="page-22-0"></span>関連概念**:**

- 21 ページの『UNIX [オペレーティング・システムでの複数インスタンス』](#page-36-0)
- v 22 ページの『Windows [オペレーティング・システムでの複数インスタンス』](#page-37-0)

# 関連タスク**:**

• 23 [ページの『追加のインスタンスの作成』](#page-38-0)

#### 関連資料**:**

v 「コマンド・リファレンス」の『ATTACH コマンド』

# データベース・マネージャーの別のインスタンスへのアタッチ

(リモート・インスタンスを含む) 別のインスタンスにアタッチするには、 **ATTACH** コマンドを使用します。

### 前提条件**:**

1 つまたは複数のインスタンスがすでに存在しなければなりません。

#### 手順**:**

コントロール・センターを使ってデータベース・マネージャーの別のインスタンス にアタッチするには、以下のようにします。

- 1. オブジェクト・ツリーを順に展開し、「インスタンス **(Instances)**」フォルダーを表示し ます。
- 2. アタッチしたいインスタンスをクリックします。
- 3. 選択したインスタンス名を右クリックします。
- 4. 「アタッチ DB2 (Attach-DB2)」ウィンドウで、ユーザー ID とパスワードを入力し、 「**OK**」をクリックします。

コマンド行を使用してインスタンスにアタッチするには、以下のように入力しま す。

db2 attach to <instance name>

たとえば、以下のようにコマンドを出すと、以前にノード・ディレクトリーにカタ ログされた testdb2 というインスタンスにアタッチします。

db2 attach to testdb2

testdb2 インスタンスの保守に関連した作業を実行した後で、次のコマンドを実行 すると、そのインスタンスから **DETACH** することができます。

db2 detach

# 関連資料**:**

- v 「コマンド・リファレンス」の『ATTACH コマンド』
- v 「コマンド・リファレンス」の『DETACH コマンド』

# <span id="page-23-0"></span>スキーマ別のオブジェクトのグループ化

データベース・オブジェクトは、1 つの ID で構成されているか、 2 つの ID で構 成されるスキーマ修飾オブジェクト です。スキーマ修飾オブジェクトのスキーマま たは高位部分は、データベースの中のオブジェクトを分類またはグループ化するた めの手段を提供します。表、ビュー、別名、特殊タイプ、関数、索引、パッケー ジ、またはトリガーが作成されると、それがスキーマに割り当てられます。この割 り当ては、明示的または暗黙的のいずれかで行われます。

ステートメント中のオブジェクトを参照するときに 2 部から成るオブジェクト名の 高位部分を使用する場合は、スキーマを明示的に使用することになります。たとえ ば、USER A がスキーマ C の CREATE TABLE ステートメントを次のように発行 します。

CREATE TABLE C.X (COL1 INT)

2 部から成るオブジェクト名の高位部分を使用しない場合は、スキーマを暗黙的に 使用することになります。スキーマを暗黙的に使用すると、オブジェクト名の高位 部分を構成するのに使用されるスキーマ名を識別するために、 CURRENT SCHEMA 特殊レジスターが使用されます。 CURRENT SCHEMA の初期値は、現 行セッション・ユーザーの許可 ID です。これを現行セッション中に変更したい場 合は、 SET SCHEMA ステートメントを使用して特殊レジスターを別のスキーマ名 に設定することができます。

データベース作成時、一部のオブジェクトは、特定のスキーマ内に作成されてシス テム・カタログ表に保管されます。

動的 SQL ステートメントでは、スキーマ修飾オブジェクト名は、修飾なしオブジ ェクト名参照の修飾子として CURRENT SCHEMA 特殊レジスター値を暗黙的に使 用します。静的 SQL ステートメントでは、QUALIFIER プリコンパイル/ BIND オ プションは、修飾なしデータベース・オブジェクト名の修飾子を暗黙的に指定しま す。

独自のオブジェクトを作成する前に、それらをデフォルトのスキーマの中に作成す るか、または論理的にオブジェクトをグループ化する別のスキーマを使用するかを 検討しなければなりません。共用されるオブジェクトを作成している場合は、別の スキーマ名を使用すると、非常に便利です。

#### 関連概念**:**

• 75 [ページの『システム・カタログ表の定義』](#page-90-0)

### 関連タスク**:**

v 94 [ページの『スキーマの作成』](#page-109-0)

#### 関連資料**:**

- v 「*SQL* リファレンス 第 *2* 巻」の『SET SCHEMA ステートメント』
- v 「*SQL* リファレンス 第 *1* 巻」の『CURRENT SCHEMA 特殊レジスター』

### 並列処理

データベース・パーティション内または非パーティション・データベース内で並列 処理を利用するためには、構成パラメーターを修正しなければなりません。たとえ ば、パーティション内並列処理を使用して、対称マルチプロセッサー (SMP) マシン 上の複数のプロセッサーを利用することができます。

# 照会のパーティション間並列処理を使用可能にする

### 手順**:**

パーティション間並列処理は、データベース・パーティションの数およびこれらの パーティションにわたるデータの分散に基づいて、自動的に行われます。

#### 関連概念**:**

- v 「管理ガイド*:* プランニング」の『パーティションおよびプロセッサー環境』
- v 「管理ガイド*:* プランニング」の『データのパーティション』
- v 「管理ガイド*:* プランニング」の『データベース・パーティション・グループの 設計』
- v 「管理ガイド*:* パフォーマンス」の『パーティション・データベースのパーティ ション』

### 関連タスク**:**

- 9 ページの『照会のパーティション内並列処理を使用可能にする』
- v 13 [ページの『データベースでのデータ・パーティションを使用可能にする』](#page-28-0)
- v 「管理ガイド*:* パフォーマンス」の『パーティション間でのデータの再分散』

# 照会のパーティション内並列処理を使用可能にする

## 手順**:**

コントロール・センターを使用して、特定のデータベースまたはデータベース・マ ネージャー構成ファイルの中の個々の項目の値を調べたり修正したりできます。

このほか **GET DATABASE CONFIGURATION** コマンドおよび **GET DATABASE MANAGER CONFIGURATION** コマンドを使用して、特定のデータベースまたはデ ータベース・マネージャー構成ファイルの中の個々の項目の値を調べることもでき ます。特定のデータベースまたはデータベース・マネージャー構成ファイルの個々 の項目を修正するためには、それぞれ **UPDATE DATABASE CONFIGURATION** コマンドと **UPDATE DATABASE MANAGER CONFIGURATION** コマンドを使用 します。

パーティション内並列処理に影響を与える構成パラメーターには、 *max\_querydegree* と *intra\_parallel* のデータベース・マネージャー・パラメーター、および *dft\_degree* データベース・パラメーターがあります。

照会のパーティション内並列処理を行わせるためには、 1 つまたは複数のデータベ ース構成パラメーター、データベース・マネージャー構成パラメーター、プリコン パイル・オプションまたは BIND オプション、または特殊レジスターを修正する必 要があります。

### *intra\_parallel*

このデータベース・マネージャー構成パラメーターは、データベース・マネ

ージャーでパーティション内並列処理を使用できるかどうかを指定します。 デフォルトでは、パーティション内並列処理を使用しません。

*max\_querydegree*

このデータベース・マネージャー構成パラメーターは、このインスタンスで 実行中の SQL ステートメントで使用される、パーティション内並列処理の 最大度を指定します。 SQL ステートメントは、パーティション内で並列し て操作を行うとき、このパラメーターを超える数を使用することはありませ ん。さらに、*max\_querydegree* の値を使用するためには、構成パラメーター *intra\_parallel* を ″YES″ に設定する必要もあります。この構成パラメーター のデフォルト値は -1 です。この値は、オプティマイザーによって決められ た並列処理の度合いがシステムで使用されることを意味します。それ以外の 場合は、ユーザー指定の値が使用されます。

*dft\_degree*

データベース構成パラメーター。 DEGREE BIND オプションおよび CURRENT DEGREE 特殊レジスターに対するデフォルトを提供します。デ フォルト値は 1 です。値 ANY は、オプティマイザーによって決められた 並列処理の度合いがシステムで使用されることを意味します。

### **DEGREE**

静的 SQL に対するプリコンパイルまたはバインドのオプション。

**CURRENT DEGREE**

動的 SQL に対する特殊レジスター。

#### 関連概念**:**

- v 「管理ガイド*:* パフォーマンス」の『アプリケーションの並列処理』
- v 「管理ガイド*:* パフォーマンス」の『並列処理の情報』

#### 関連タスク**:**

v 「管理ガイド*:* パフォーマンス」の『構成パラメーターによる DB2 の構成』

### 関連資料**:**

- v 「管理ガイド*:* パフォーマンス」の『max\_querydegree 「照会の最大並列処理の 度合い」構成パラメーター』
- v 「管理ガイド*:* パフォーマンス」の『intra\_parallel 「パーティション内並列処理 の使用可能化」構成パラメーター』
- v 「管理ガイド*:* パフォーマンス」の『dft\_degree 「デフォルトの並列処理の度合 い」構成パラメーター』
- v 「コマンド・リファレンス」の『BIND コマンド』
- v 「コマンド・リファレンス」の『PRECOMPILE コマンド』
- v 「*SQL* リファレンス 第 *1* 巻」の『CURRENT DEGREE 特殊レジスター』

# ユーティリティーのパーティション内並列処理を使用可能にする

この節では、以下のユーティリティーについて、パーティション内並列処理を可能 にする方法の概要について説明します。

- v ロード
- v 索引作成
- データベースは表スペースのバックアップ

• データベースまたは表スペースのリストア

ユーティリティーのパーティション間並列処理は、データベース・パーティション の数に基づいて自動的に行われます。

データのロードの並列処理を使用可能にする*:* ロード・ユーティリティーは、自動 的に並列処理を使用可能にします。または、**LOAD** コマンドで以下のパラメーター を使うことができます。

- CPU PARALLELISM
- DISK PARALLELISM

パーティション・データベース環境では、ターゲット表が複数のパーティション上 に定義されるとき、データ・ロード用のパーティション間並列処理が自動的に発生 します。データ・ロード用のパーティション間並列処理は、

OUTPUT DBPARTNUMBS を指定することによってオーバーライドできます。さら にロード・ユーティリティーもまた、ターゲット・パーティションのサイズに応じ てデータ・パーティション並列処理を自動的に使用可能にします。 Load ユーティ リティーによって選択される並列処理の度合いの最大値を制御するには、

MAX\_NUM\_PART\_AGENTS を使用することができます。データ・パーティション 並列処理は、 ANYORDER とともに PARTITIONING\_DBPARTNUMS を指定する ことによってオーバーライドできます。

### 関連概念**:**

- v 「データ移動ユーティリティー ガイドおよびリファレンス」の『ロードの概要』
- v 「データ移動ユーティリティー ガイドおよびリファレンス」の『パーティショ ン・データベース・ロードの概説』

索引の作成の並列処理を使用可能にする*:* 索引の作成中に並列処理を使用可能にす るには、以下のとおりにしてください。

- v *intra\_parallel* データベース・マネージャー構成パラメーターは ON でなければな りません。
- v 表は、並列処理の益が得られる十分な大きさでなければなりません。
- v 1 つの SMP マシンで、複数プロセッサーが使用可能でなければなりません。

### 関連資料**:**

- v 「管理ガイド*:* パフォーマンス」の『intra\_parallel 「パーティション内並列処理 の使用可能化」構成パラメーター』
- v 「*SQL* リファレンス 第 *2* 巻」の『CREATE INDEX ステートメント』

#### データベースまたは表スペースのバックアップで入出力並列処理を使用可能にする

*:* データベースまたは表スペースのバックアップで入出力並列処理を使用可能にす るには、以下のようにします。

- v 複数の宛先メディアを使用します。
- v 複数のコンテナーを定義することによって並列入出力用の表スペースを構成しま す。または、複数ディスクを使用する単一のコンテナーを使い、 DB2 PARALLEL IO レジストリー変数を適切に設定します。並列入出力を利用し たい場合は、コンテナーを定義する前に必要な作業の意味を考慮してください。

これは、必要が生じるたびに常に行えるとは限りません。データベースや表スペ ースをバックアップする必要が生じる前に、あらかじめ計画しておく必要があり ます。

- v **BACKUP** コマンドで PARALLELISM パラメーターを使用し、並列処理の度合い を指定します。
- v **BACKUP** コマンドで WITH num-buffers BUFFERS パラメーターを使用し、並 列処理の度合いに見合う十分なバッファーを使用できるようにします。バッファ ーの数は、宛先メディア、選択した並列処理の度合い、そして多少の余分を合計 した数に等しいものにします。

また以下のような、バックアップ・バッファー・サイズを使用します。

- 可能な限り大きなサイズにする。 4 MB か 8 MB (1024 か 2048ページ) が良 いようです。
- 少なくとも、バックアップする表スペースの可能な最大数を含められるだけの 大きさにする (extentsize \* コンテナー数)。

#### 関連資料**:**

v 「コマンド・リファレンス」の『BACKUP DATABASE コマンド』

データベースまたは表スペースのリストアで入出力並列処理を使用可能にする*:* デ ータベースまたは表スペースのリストアで入出力並列処理を使用可能にするには、 以下のようにします。

- v 複数のソース・メディアを使用します。
- v 並列入出力用に表スペースを構成します。コンテナーを定義する前に、このオプ ションの使用について決定しておく必要があります。これは、必要が生じるたび に常に行えるとは限りません。データベースや表スペースをリストアする必要が 生じる前に、あらかじめ計画しておく必要があります。
- v **RESTORE** コマンドで PARALLELISM パラメーターを使用し、並列処理の度合 いを指定します。
- v **RESTORE** コマンドで WITH num-buffers BUFFERS パラメーターを使用し、 並列処理の度合いに見合う十分なバッファーを使用できるようにします。バッフ ァーの数は、宛先メディア、選択した並列処理の度合い、そして多少の余分を合 計した数に等しいものにします。

また以下のような、リストア・バッファー・サイズを使用します。

- 可能な限り大きなサイズにする。 4 MB か 8 MB (1024 か 2048ページ) が良 いようです。
- 少なくとも、リストアする表スペースの可能な最大数を含められるだけの大き さにする (extentsize \* コンテナー数)。
- バックアップ・バッファー・サイズと同じか、その倍数である。

#### 関連資料**:**

v 「コマンド・リファレンス」の『RESTORE DATABASE コマンド』

# <span id="page-28-0"></span>データベースでのデータ・パーティションを使用可能にする

データベースをパーティション化環境で使用するかどうかの決定は、データベース 作成前に行う必要があります。データベース設計の一部として、データベース・パ ーティションによるパフォーマンス改善を利用するかどうかを決定しておかなけれ ばなりません。

パーティション・データベースの作成に関連した考慮事項が、以下に示されます。

#### 手順**:**

パーティション・データベース環境で実行している場合、 **CREATE DATABASE** コマンドまたは sqlecrea() アプリケーション・プログラミング・インターフェース (API) を使用して、 db2nodes.cfg ファイル内に存在するどのノードからでもデータ ベースを作成することができます。

パーティション・データベース作成前に、どのデータベース・パーティションをそ のデータベースのカタログ・ノードとするかを選択しなければなりません。その 後、そのパーティションからデータベースを直接作成するか、またはそのパーティ ションにアタッチされたリモート・クライアントからデータベースを作成できま す。アタッチして CREATE DATABASE コマンドを実行するデータベース・パーテ ィションは、その特定のデータベースに対するカタログ・ノード になります。

カタログ・ノードは、すべてのシステム・カタログ表が保管されるデータベース・ パーティションです。システム表に対するすべてのアクセスは、このデータベー ス・パーティションを通して行わなければなりません。フェデレーテッド・データ ベース・オブジェクト (ラッパー、サーバー、ニックネームなど) はすべて、このノ ードのシステム・カタログ表に保管されます。

可能であれば、各データベースを別個のインスタンスの中に作成してください。こ れが可能でない場合 (つまり、1 インスタンス当たり複数のデータベースを作成し なければならない場合)、カタログ・ノードを使用可能なデータベース・パーティシ ョンに分散させる必要があります。これを行うと、単一データベース・パーティシ ョンにおけるカタログ情報の競合が削減されます。

注**:** 他のデータでバックアップに必要な時間が増えてしまうため、定期的にカタロ グ・ノードのバックアップをとり、 (可能ならば) そこにユーザー・データを書 き込むのを避けるべきです。

データベースを作成すると、 db2nodes.cfg ファイルに定義されたすべてのデータ ベース・パーティションにわたって自動的に作成されます。

システムに最初のデータベースが作成されると、システム・データベース・ディレ クトリーが作成されます。これは、作成した他のデータベースについての情報と一 緒に追加されます。 UNIX の場合、システム・データベース・ディレクトリーは sqldbdir であり、 ホーム・ディレクトリーの下、または DB2 Universal Database™ (DB2 UDB) インストール・ディレクトリーの下の sqllib ディレクトリーに配置さ れます。 UNIX では、このディレクトリーは、パーティション・データベースを形 成するすべてのデータベース・パーティションに対する唯一のシステム・データベ ース・ディレクトリーであるため、共有ファイル・システム (たとえば、UNIX プ

<span id="page-29-0"></span>ラットフォーム上の NFS) に常駐しなければなりません。 Windows の場合、シス テム・データベース・ディレクトリーはインスタンス・ディレクトリー内に置かれ ます。

さらに、sqldbdir ディレクトリーにはシステム・インテンション・ファイルも置か れます。これは sqldbins と呼ばれ、データベース・パーティションが同期を維持 できるようにするものです。このファイルも、すべてのデータベース・パーティシ ョンにわたって 1 つのディレクトリーしかないため、共有ファイル・システムに常 駐しなければなりません。このファイルは、データベースを形成するすべてのパー ティションで共用されます。

データ・パーティションを利用するためには、構成パラメーターを修正しなければ なりません。 **GET DATABASE CONFIGURATION** コマンドおよび **GET DATABASE MANAGER CONFIGURATION** コマンドを使用して、特定のデータベ ースまたはデータベース・マネージャー構成ファイルの中の個々の項目の値を調べ ることができます。特定のデータベースまたはデータベース・マネージャー構成フ ァイルの個々の項目を修正するためには、それぞれ **UPDATE DATABASE CONFIGURATION** コマンドと **UPDATE DATABASE MANAGER CONFIGURATION** コマンドを使用します。

パーティション・データベースに影響を与えるデータベース・マネージャー構成パ ラメーターには、 *conn\_elapse*、 *fcm\_num\_anchors*、 *fcm\_num\_buffers*、 *fcm\_num\_connect*、 *fcm\_num\_rqb*、 *max\_connretries*、 *max\_coordagents*、 *max\_time\_diff*、 *num\_poolagents*、および *stop\_start\_time* があります。

### 関連タスク**:**

v 「管理ガイド*:* パフォーマンス」の『構成パラメーターによる DB2 の構成』

#### 関連資料**:**

- v 「管理 *API* リファレンス」の『sqlecrea データベースの作成』
- v 「コマンド・リファレンス」の『CREATE DATABASE コマンド』

# **UNIX** でのインスタンスの停止

データベース・マネージャーの現在のインスタンスを停止する必要があるかもしれ ません。

#### 前提条件**:**

システムでインスタンスを停止するには、以下のことを行わなければなりません。

- 1. インスタンスに対する SYSADM、SYSCTRL、または SYSMAINT 権限を持つユ ーザー ID またはユーザー名を使ってインスタンスにログインまたはアタッチし ます。あるいは、インスタンス所有者としてログインします。
- 2. 停止したい特定のデータベースに接続された、すべてのアプリケーションおよび ユーザーを表示します。重要なアプリケーションまたはクリティカルなアプリケ ーションが実行されていないことを確認するために、アプリケーションをリスト します。リストを表示するには、SYSADM、SYSCTRL、または SYSMAINT 権 限が必要です。

|

| |

3. すべてのアプリケーションおよびユーザーにデータベースの使用を中断させま す。ユーザーに強制するためには、SYSADM または SYSCTRL 権限が必要で す。

### 制約事項**:**

<span id="page-30-0"></span>| | |

|

| | **db2stop** コマンドはサーバーでのみ実行できます。このコマンドの実行中はデータ ベースの接続は許されません。接続されたインスタンスがあると、インスタンスが 停止する前に強制的にオフにされます。

注**:** コマンド行プロセッサーのセッションがインスタンスにアタッチされたら、 **terminate** コマンドを実行し、各セッションを終了してから **db2stop** コマンド を実行します。 **db2stop** コマンドを実行すると、 DB2INSTANCE 環境変数で 定義されたインスタンスが停止します。

## 手順**:**

インスタンスを停止するには、以下の 2 つの方法のいずれかを使用します。

- 1. コントロール・センターを使用してインスタンスを停止するには、以下のように します。
- 1. オブジェクト・ツリーを順に展開し、「インスタンス **(Instances)**」フォルダーを表示し ます。
- 2. 停止したいインスタンスを 1 つずつクリックします。
- 3. 選択したすべてのインスタンスを右クリックして、ポップアップ・メニューから「停止 **(stop)**」を選択します。
- 4. 「停止の確認 (Confirm stop)」ウィンドウで、「**OK**」をクリックします。
- 2. コマンド行を使用してインスタンスを停止するには、以下のように入力します。 db2stop

db2stop コマンドを使用して、パーティション・データベース環境内の個々のパーテ ィションを停止またはドロップすることができます。パーティション・データベー スを使用し、以下のコマンドで論理パーティションをドロップする場合、

db2stop drop nodenum <0>

そのデータベースへのアクセスを試行しているユーザーがいないことを確認してく ださい。そのようなユーザーが存在する場合、エラー・メッセージ SQL6030N が受 信されます。

#### 関連資料**:**

- v 「コマンド・リファレンス」の『db2stop DB2 の停止コマンド』
- v 「コマンド・リファレンス」の『TERMINATE コマンド』

# **Windows** でのインスタンスの停止

データベース・マネージャーの現在のインスタンスを停止する必要があるかもしれ ません。

前提条件**:**

システムでインスタンスを停止するには、以下のことを行わなければなりません。

- 1. DB2 Universal Database™ (DB2 UDB) サービスの停止を行うユーザー・アカウ ントは、 Windows オペレーティング・システムで定義された適切な特権を持っ ている必要があります。ユーザー・アカウントは、管理者、サーバー・オペレー ター、またはパワー・ユーザーのいずれかのグループのメンバーです。
- 2. 停止したい特定のデータベースに接続された、すべてのアプリケーションおよび ユーザーを表示します。重要なアプリケーションまたはクリティカルなアプリケ ーションが実行されていないことを確認するために、アプリケーションをリスト します。リストを表示するには、SYSADM、SYSCTRL、または SYSMAINT 権 限が必要です。
- 3. すべてのアプリケーションおよびユーザーにデータベースの使用を中断させま す。ユーザーに強制するためには、SYSADM または SYSCTRL 権限が必要で す。

## 制約事項**:**

| | | | |

> **db2stop** コマンドはサーバーでのみ実行できます。このコマンドの実行中はデータ ベースの接続は許されません。接続されたインスタンスがあると、DB2 UDB が停 止する前に強制的にオフにされます。

注**:** コマンド行プロセッサーのセッションがインスタンスにアタッチされたら、 **terminate** コマンドを実行し、各セッションを終了してから **db2stop** コマンド を実行します。 **db2stop** コマンドを実行すると、 DB2INSTANCE 環境変数で 定義されたインスタンスが停止します。

手順**:**

システムのインスタンスを停止するには、以下のいずれかの方法に従ってくださ  $\mathcal{U}$ 

- v **db2stop**
- v コントロール・センターを使ってサービスを停止する
- 1. オブジェクト・ツリーを順に展開し、「インスタンス **(Instances)**」フォルダーを表示し ます。
- 2. 停止したいインスタンスを 1 つずつクリックします。
- 3. 選択したすべてのインスタンスを右クリックして、ポップアップ・メニューから「停止 **(stop)**」を選択します。
- 4. 「停止の確認 (Confirm stop)」ウィンドウで、「**OK**」をクリックします。
- v 『NET STOP』 コマンドを使って停止する。
- アプリケーション内からインスタンスを停止する。

パーティション・データベース環境で DB2 UDB を実行しているときには、各デー タベース・パーティション・サーバーがサービスとして開始されることに注意して ください。それぞれのサービスを停止する必要があります。

#### 関連資料**:**

v 「コマンド・リファレンス」の『db2stop - DB2 の停止コマンド』

# <span id="page-32-0"></span>データベースを作成するための準備

実際にデータベースを作成する前に、考慮すべき概念や作業がたくさんあります。 これらの概念および作業には、データベースを設計して、データベースで必要とさ れるインスタンス、ディレクトリー、その他のサポートされるファイルを確立する ことが含まれます。ここでは、以下のトピックについて説明されます。

- 論理および物理データベースの特性の設計
- インスタンスの作成
- [環境変数およびプロファイル・レジストリー](#page-44-0)
- [DB2 Administration Server](#page-60-0)
- [ノード構成ファイルの作成](#page-54-0)
- v [データベース構成ファイルの作成](#page-57-0)
- v [高速コミュニケーション・マネージャー](#page-58-0) (FCM) 通信

# 論理および物理データベースの特性の設計

データベースを作成する前に、論理的または物理的なデータベースの設計を決定し なければなりません。論理データベースと物理データベースの設計の詳細について は、「管理ガイド*:* プランニング」を参照してください。

# インスタンスの作成

インスタンスとは、データベースをカタログし、構成パラメーターを設定するため の、論理データベース・マネージャー環境です。インスタンスは、必要に応じて複 数作成できます。複数インスタンスを使用すると、次のことを行えます。

- 1 つのインスタンスを開発環境用に使用し、別のインスタンスを実稼働環境用に 使用する。
- v 特定の環境用にインスタンスを調整する。
- v 機密情報へのアクセスを制限する。
- v それぞれのインスタンスごとに SYSADM、SYSCTRL、および SYSMAINT 権限 の割り当てを制御する。
- v インスタンスごとにデータベース・マネージャーの構成を最適化する。
- v インスタンスの失敗による影響を制限する。インスタンスが失敗した場合、1 つ のインスタンスだけが影響を受けます。他のインスタンスは正常に機能し続けま す。

注意点として、複数インスタンスには以下のように多少の欠点があります。

- v インスタンスごとに、追加のシステム・リソース (仮想メモリーとディスク・ス ペース) が必要になる。
- v 追加インスタンスを管理するためにさらに管理が必要になる。

インスタンス・ディレクトリーには、データベース・インスタンスに関連するすべ ての情報が保管されます。インスタンス・ディレクトリーの位置を作成後に変更す ることはできません。インスタンス・ディレクトリーの内容は、以下のとおりで す。

• データベース・マネージャー構成ファイル

- v システム・データベース・ディレクトリー
- v ノード・ディレクトリー

| |

- v ノード構成ファイル (db2nodes.cfg)
- v デバッグ情報 (例外ダンプ、レジスター・ダンプ、 DB2® Universal Database (DB2 UDB) プロセス用の呼び出しスタックなど) が入った他のファイル。

UNIX® オペレーティング・システムでは、インスタンス・ディレクトリーは INSTHOME/sqllib ディレクトリーにあります。ただし、INSTHOME は、インスタンス 所有者のホーム・ディレクトリーです。

Windows® オペレーティング・システムでは、インスタンス・ディレクトリーは DB2 UDB インストール・ディレクトリー内の /sqllib サブディレクトリーに置か れます。

パーティション・データベース・システムにおけるインスタンス・ディレクトリー は、インスタンスに属するすべてのデータベース・パーティション・サーバー間で 共用されます。したがって、インスタンス・ディレクトリーは、インスタンス内の すべてのマシンがアクセスできるネットワーク共用ドライブ上に作成しなければな りません。

インストール手順の一部として、「DB2」という DB2 UDB の初期インスタンスを 作成します。 UNIX では、命名規則の指針にはずれない範囲で初期インスタンスの 名前を付けることができます。インスタンス名は、ディレクトリー構造を設定する ために使用します。

このインスタンスをすぐに使えるようにするために、インストール中に次の設定が なされます。

- v 環境変数 DB2INSTANCE が ″DB2″ に設定される。
- v DB2 レジストリー変数 DB2INSTDEF が ″DB2″ に設定される。

UNIX では、命名規則の指針にはずれない範囲でデフォルトの名前を付けることが できます。

Windows ではインスタンス名がサービス名と同じなので、競合は発生しません。サ ービスを作成するための適切な許可が必要です。

これらの設定により、″DB2″ がデフォルト・インスタンスとして確立されます。デ フォルトで使用されるインスタンスを変更することはできますが、最初に、追加イ ンスタンスを作成する必要があります。

DB2 UDB を使用する前に、各ユーザーのデータベース環境を更新して、インスタ ンスにアクセスし、DB2 UDB プログラムを実行できるようにします。このことは すべてのユーザー (管理ユーザーも含む) に当てはまります。

UNIX オペレーティング・システムでは、データベース環境の設定に役立つサンプ ル・スクリプト・ファイルが提供されます。サンプル・ファイルは、Bourne または Korn シェルの場合は db2profile、 C シェルの場合は db2cshrc です。これらのス クリプトは、インスタンス所有者のホーム・ディレクトリー下の sqllib サブディ レクトリーに配置されます。インスタンス所有者またはインスタンスの SYSADM

<span id="page-34-0"></span>グループに属するユーザーはだれでも、インスタンスの全ユーザーのスクリプトを カスタマイズできます。また、スクリプトをユーザーごとにコピーして、カスタマ イズすることもできます。

サンプル・スクリプトには、次の目的を持つステートメントが入っています。

- v 既存の検索パスに以下のディレクトリーを追加して、ユーザーの「パス」を更新 します。すなわち、インスタンス所有者のホーム・ディレクトリーの sqllib サ ブディレクトリー下にある bin、 adm、misc サブディレクトリー。
- v DB2INSTANCE 環境変数をインスタンス名に設定します。

### 関連概念**:**

- 21 ページの『UNIX [オペレーティング・システムでの複数インスタンス』](#page-36-0)
- v 22 ページの『Windows [オペレーティング・システムでの複数インスタンス』](#page-37-0)

### 関連タスク**:**

- 26 [ページの『インスタンスの追加』](#page-41-0)
- v 24 ページの『UNIX [でのインスタンスの作成に関する詳細』](#page-39-0)
- 25 ページの『Windows [でのインスタンスの作成に関する詳細』](#page-40-0)
- 27 [ページの『現行インスタンスの設定』](#page-42-0)
- 28 [ページの『インスタンスの自動開始』](#page-43-0)
- 28 [ページの『複数のインスタンスの並行実行』](#page-43-0)
- v 27 [ページの『インスタンスのリスト』](#page-42-0)
- 23 [ページの『追加のインスタンスの作成』](#page-38-0)

# **UNIX** での **DB2 UDB** 環境の自動設定

デフォルトでは、インスタンス作成時にデータベース環境をセットアップするスク リプトは、現行セッションの期間中に限ってユーザー環境に影響を与えます。 .profile ファイルを変更すれば、ユーザーが Bourne または Korn シェルを使って ログオンするときに、 db2profile スクリプトを自動的に実行できようになりま す。 C シェルのユーザーであれば、 .login ファイルを変更して db2shrc スクリ プト・ファイルを実行できるようになります。

# 手順**:**

|

.profile または .login スクリプト・ファイルに、以下に示すいずれかのステート メントを追加します。

v 1 つのバージョンのスクリプトを共用するユーザーの場合は、次のように追加し ます。

. INSTHOME/sqllib/db2profile (Bourne または Korn シェルの場合) source INSTHOME/sqllib/db2cshrc (C シェルの場合)

この場合の INSTHOME は、使用するインスタンスのホーム・ディレクトリーで す。

v ホーム・ディレクトリーにカスタマイズしたバージョンのスクリプトがあるユー ザーの場合は、次のように追加します。

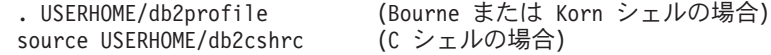

USERHOME は、ユーザーのホーム・ディレクトリーです。

### 関連タスク**:**

v 20 ページの『UNIX での DB2 UDB 環境の手動設定』

# <span id="page-35-0"></span>**UNIX** での **DB2 UDB** 環境の手動設定

### 手順**:**

使用したいインスタンスを選択するには、コマンド・プロンプトで次のいずれかの ステートメントを入力します。ピリオド (.) とスペースは必須です。

• 1 つのバージョンのスクリプトを共用するユーザーの場合は、次のように追加し ます。

この場合の INSTHOME は、使用するインスタンスのホーム・ディレクトリーで す。

- v ホーム・ディレクトリーにカスタマイズしたバージョンのスクリプトがあるユー ザーの場合は、次のように追加します。
	- . USERHOME/db2profile (Bourne または Korn シェルの場合) source USERHOME/db2cshrc (C シェルの場合)

USERHOME は、ユーザーのホーム・ディレクトリーです。

同時に複数のインスタンスを処理したい場合は、使用する各インスタンスのスクリ プトを別々のウィンドウで実行します。たとえば、test および prod という 2 つ のインスタンスがあり、そのホーム・ディレクトリーが /u/test および /u/prod であるとします。

ウィンドウ 1 では、次のようにします。

- Bourne または Korn シェルでは、次のように入力します。
	- . /u/test/sqllib/db2profile
- C シェルでは、次のように入力します。 source /u/test/sqllib/db2cshrc

ウィンドウ 2 では、次のようにします。

- v Bourne または Korn シェルでは、次のように入力します。
	- . /u/prod/sqllib/db2profile
- v C シェルでは、次のように入力します。 source /u/prod/sqllib/db2cshrc

ウィンドウ 1 は test インスタンスを処理するため、ウィンドウ 2 は prod イン スタンスを処理するために使用します。

注**: which db2** コマンドを入力し、検索パスが正確に設定されていることを確かめ ます。このコマンドを実行すると、CLP 実行可能モジュールの絶対パスが戻さ れます。その位置が、インスタンスの sqllib ディレクトリーにあることを確 かめてください。

| |  $\mid$ |

<sup>.</sup> INSTHOME/sqllib/db2profile (Bourne または Korn シェルの場合) source INSTHOME/sqllib/db2cshrc (C シェルの場合)
関連タスク**:**

| | | v 19 ページの『UNIX での DB2 UDB [環境の自動設定』](#page-34-0)

### **UNIX** オペレーティング・システムでの複数インスタンス

1 つの UNIX® オペレーティング・システム上に複数のインスタンスを作成するこ とが可能です。ただし、一度に 1 つの DB2® Universal Database (DB2 UDB) イン スタンスでのみ作業できます。

注**:** 複数のインスタンス間での環境競合を防ぐために、各インスタンスごとにホー ム・ファイル・システムを設定する必要があります。ホーム・ファイル・シス テムが共有されている場合、エラーが戻されます。

インスタンス所有者およびシステム管理 (SYSADM) グループであるグループは、 個々のインスタンスと関連付けられます。インスタンス所有者および SYSADM グ ループは、インスタンスの作成プロセス中に割り当てられます。 1 つのユーザー ID またはユーザー名は 1 つのインスタンスでのみ使用することができます。その ユーザー ID またはユーザー名は、インスタンス所有者 とも呼ばれます。

各インスタンス所有者はユニークなホーム・ディレクトリーを持つ必要がありま す。インスタンスの実行に必要なファイルはすべて、インスタンス所有者のユーザ ー ID またはユーザー名のホーム・ディレクトリーに作成されます。

インスタンス所有者のユーザー ID またはユーザー名をシステムから除去する必要 が生じた場合、インスタンスに関連付けられたファイルと、そのインスタンスに保 管されたデータへのアクセスを失うおそれがあります。このため、インスタンス所 有者のユーザー ID またはユーザー名は、 DB2 UDB の実行専用で使用することを お勧めします。

インスタンス所有者の 1 次グループも重要です。この 1 次グループは自動的にイ ンスタンスのシステム管理グループになり、インスタンスに対する SYSADM 権限 を取得します。インスタンス所有者の 1 次グループのメンバーである他のユーザー ID またはユーザー名も、このレベルの権限を取得します。この理由から、インスタ ンス所有者のユーザー ID またはユーザー名は、インスタンスの管理用に確保した 1 次グループに割り当てたいと思うかもしれません。 (また、1 次グループは必ず インスタンス所有者のユーザー ID またはユーザー名に割り当てるようにします。 割り当てなければ、システム・デフォルトの 1 次グループが使用されます。)

インスタンスのシステム管理グループにしたいグループがすでにある場合は、イン スタンス所有者ユーザー ID またはユーザー名の作成時に、そのグループを 1 次グ ループとして割り当てるだけで済みます。インスタンスに対する管理権限を他のユ ーザーに付与するには、システム管理グループとして割り当てられたグループに該 当するユーザーを追加します。

インスタンス間で SYSADM 権限を分離するには、インスタンス所有者ユーザー ID またはユーザー名ごとに異なる 1 次グループを使用します。ただし、複数インスタ ンスで共通の SYSADM 権限を持つことにした場合は、複数インスタンスに対して 同じ 1 次グループを使用することができます。

#### 関連タスク**:**

### **Windows** オペレーティング・システムでの複数インスタンス

同じマシン上で、複数の DB2® Universal Database (DB2 UDB) インスタンスを実行 することが可能です。それぞれの DB2 UDB インスタンスは独自のデータベースを 保守し、独自のデータベース・マネージャー構成パラメーターを持っています。

各 DB2 UDB インスタンスは以下のもので構成されます。

- インスタンスを表す Windows® サービス。サービスの名前は、インスタンス名と 同じです。 (「サービス」パネルでの) サービスの表示名は、インスタンス名の前 にストリング ″DB2 - ″ が付きます。たとえば、インスタンス名が DB2 であれ ば、 ″DB2″ という名前の Windows サービスが存在し、その表示名は ″DB2 - DB2″ です。
	- 注**:** Windows サービスは、Windows 98、 Windows ME、およびクライアント・ インスタンス用には作成されません。
- v インスタンス・ディレクトリー。このディレクトリーには、データベース・マネ ージャー構成ファイル、システム・データベース・ディレクトリー、ノード・デ ィレクトリー、 DCS データベース・ディレクトリー、およびインスタンスに関 連したすべての診断ログとダンプ・ファイルが含まれます。デフォルトでは、イ ンスタンス・ディレクトリーは SQLLIB ディレクトリー内のサブディレクトリー となり、インスタンス名と同じ名前になります。たとえば、インスタンス ″DB2″ のインスタンス・ディレクトリーは C:¥SQLLIB¥DB2 です (C:¥SQLLIB は DB2 UDB のインストール場所)。レジストリー変数 DB2INSTPROF を使用して、イン スタンス・ディレクトリーのデフォルト場所を変更することができます。レジス トリー変数 DB2INSTPROF の値を他の場所に設定した場合、インスタンス・ディ レクトリーは DB2INSTPROF で指定されたディレクトリーの下に作成されます。 たとえば、DB2INSTPROF=D:¥DB2PROFS と設定した場合、インスタンス・ディレク トリーは D:¥DB2PROFS¥DB2 となります。
- HKEY\_LOCAL\_MACHINE¥SOFTWARE¥IBM¥DB2¥PROFILES¥<instance\_name> の 下のレジストリー・キー。インスタンス・レベルのすべてのレジストリー変数が ここに作成されます。

複数の DB2 UDB インスタンスを並行して実行することができます。特定の 1 つ のインスタンスに関する作業を行うには、そのインスタンスに対してコマンドを発 行する前に、DB2INSTANCE 環境変数をそのインスタンス名に設定する必要があり ます。

あるインスタンスが別のデータベース・インスタンスにアクセスするのを防ぐため に、インスタンス用のデータベース・ファイルはインスタンス名と同じ名前のディ レクトリーの下に作成されます。たとえば、インスタンス DB2 用のデータベース を C: ドライブに作成する場合、データベース・ファイルは C:¥DB2 ディレクトリ ーの下に作成されます。同様に、インスタンス TEST 用のデータベースを C: ドラ イブに作成する場合、データベース・ファイルは C:¥TEST ディレクトリーの下に作 成されます。

### 関連概念**:**

v 「データ・リカバリーと高可用性 ガイドおよびリファレンス」の『高可用性』

| | |

関連タスク**:**

• 25 ページの『Windows [でのインスタンスの作成に関する詳細』](#page-40-0)

### 追加のインスタンスの作成

DB2 Universal Database™ (DB2 UDB) インストールの一部としてインスタンスが作 成されますが、ビジネス・ニーズに応じて、さらに追加のインスタンスを作成する 必要が生じる場合もあります。

### 前提条件**:**

<span id="page-38-0"></span>| | |

| | | | | | | | |

 $\overline{1}$ 

| |

Windows の管理グループに属しているユーザー、または UNIX プラットフォーム の root 権限を持っているユーザーが、追加の DB2 UDB インスタンスを追加でき ます。インスタンスの追加先のマシンは、インスタンス所有マシン (ノード 0) にな ります。インスタンスは、DB2 Administration Server が常駐するマシン上に必ず追 加してください。

### 手順**:**

コマンド行を使用してインスタンスを追加するには、以下のように入力します。

db2icrt <instance\_name>

**db2icrt** コマンドを使用して別の DB2 UDB インスタンスを追加するときには、イ ンスタンス所有者のログイン名を提供する必要があり、オプションで、インスタン スの認証タイプを指定します。認証タイプは、そのインスタンスの下で作成された すべてのデータベースに適用されます。認証タイプとは、ユーザーの認証が行われ る場所を示すものです。

インスタンス・ディレクトリーの位置は、 DB2INSTPROF 環境変数を使って DB2PATH から変更することができます。その場合は、インスタンス・ディレクト リーの書き込みアクセスが必要です。 DB2PATH 以外のパスにディレクトリーを作 成したい場合、 **db2icrt** コマンドを入力する前に、 DB2INSTPROF を設定しなけ ればなりません。

DB2 Universal Database Enterprise - Server Edition (ESE) の場合、追加する新規イ ンスタンスがパーティション・データベース・システムであることを宣言する必要 もあります。さらに、複数のパーティションがある ESE インスタンスに対して作業 を行うとき、および高速コミュニケーション・マネージャー (FCM) に対して作業を 行うときには、インスタンスの作成時に追加の TCP/IP ポートを定義することによ り、パーティション相互間に複数の接続を確立できます。たとえば Windows オペ レーティング・システムでは、 **db2icrt** コマンドに **-r <port range>** パラメータ ーを指定して使用します。ポートの範囲は以下のように示します。

-r:<br/>base port,end port>

base\_port は FCM が使用できる最初のポートで、 end\_port は FCM が使用できる ポート番号の範囲にある最後のポートです。

### 関連概念**:**

- v 230 [ページの『サーバーでの認証メソッド』](#page-245-0)
- 237 [ページの『リモート・クライアントの認証に関する考慮事項』](#page-252-0)

関連資料**:**

v 「コマンド・リファレンス」の『db2icrt - インスタンスの作成コマンド』

### <span id="page-39-0"></span>**UNIX** でのインスタンスの作成に関する詳細

UNIX オペレーティング・システムで作業する場合、 **db2icrt** コマンドには、以下 の任意指定パラメーターがあります。

• -h または -?

このパラメーターは、コマンドのヘルプ・メニューを表示する場合に使用しま す。

 $\bullet$  -d

|

| | | | | | | | | | このパラメーターは、問題判別中に使用するデバッグ・モードを設定します。

• -a AuthType

このパラメーターは、インスタンスの認証タイプを指定します。有効な認証タイ プは、SERVER、SERVER ENCRYPT、または CLIENT です。指定しない場合、 DB2 Universal Database™ (DB2 UDB) サーバーがインストールされていれば、デ フォルトは SERVER に設定されます。それ以外の場合は、CLIENT に設定され ます。

注**:**

- 1. インスタンスの認証タイプは、インスタンスが所有するすべてのデータベース に適用されます。
- 2. UNIX オペレーティング・システムでは、認証タイプ DCE の選択は無効で す。
- -u FencedID

このパラメーターは、 fenced ユーザー定義関数 (UDF) とストアード・プロシー ジャーを実行するユーザーです。 DB2 UDB クライアントまたは DB2 UDB Application Development Client をインストールする場合、これは必須ではありま せん。他の DB2 UDB 製品の場合、これは必須パラメーターです。

注**:** FencedID は、″root″ または ″bin″ ではありません。

• -p PortName

このパラメーターは、使用予定の TCP/IP サービス名またはポート番号を指定し ます。その際、この値はインスタンス内のすべてのデータベースについて、その インスタンスのデータベース構成ファイルで設定されます。

• -s InstType

異なるタイプのインスタンスを作成できます。有効なインスタンス・タイプは、 ese、wse、 client、および standalone です。

次に例を示します。

v DB2 UDB サーバー用のインスタンスを追加するには、以下のコマンドを使用で きます。

db2icrt -u db2fenc1 db2inst1

<span id="page-40-0"></span>• DB2 Connect Enterprise Edition だけをインストールした場合は、インスタンス名 を fenced ID としても使用できます。

db2icrt -u db2inst1 db2inst1

• DB2 UDB クライアント用のインスタンスを追加するには、以下のコマンドを使 用できます。

db2icrt db2inst1 -s client -u fencedID

DB2 UDB クライアント・インスタンスは、ワークステーションから他のデータベ ース・サーバーへ接続したい場合に作成します。作成すると、そのワークステーシ ョンにローカル・データベースは必要なくなります。

### 関連資料**:**

v 「コマンド・リファレンス」の『db2icrt - インスタンスの作成コマンド』

### **Windows** でのインスタンスの作成に関する詳細

Windows オペレーティング・システムで作業する場合、 **db2icrt** コマンドには、以 下の任意指定パラメーターがあります。

• -s InstType

異なるタイプのインスタンスを作成できます。有効なインスタンス・タイプは、 ese、 wse、client、および standalone です。

v -p:InstProf\_Path

これは、別のインスタンス・プロファイル・パスを指定する任意指定パラメータ ーです。パスを指定しない場合、インスタンス・ディレクトリーは SQLLIB ディ レクトリー内に作成され、インスタンス名に連結された共用名 DB2 が指定されま す。読み取りおよび書き込み許可は、ドメイン内の各ユーザーに自動的に与えら れます。許可は、ディレクトリーへのアクセスを制限するために変更することが できます。

異なるインスタンス・プロファイル・パスを実際に指定する場合は、共用ドライ ブまたはディレクトリーを作成する必要があります。これにより、許可が変更さ れていなければ、ドメイン内の全員がインスタンス・ディレクトリーにアクセス できるようになります。

v -u:username,password

パーティション・データベース環境を作成する場合、 DB2 Universal Database サ ービスのドメイン/ユーザー・アカウント名とパスワードを宣言しなければなりま せん。

• -r:base\_port,end\_port

これは、高速コミュニケーション・マネージャー (FCM) の TCP/IP ポート範囲 を指定する任意指定パラメーターです。 TCP/IP ポート範囲を指定する場合は、 パーティション・データベース・システムのすべてのマシンで、そのポート範囲 を使用できることを確認しなければなりません。

DB2 Universal Database (DB2 UDB) Enterprise Server Edition for Windows では、次 の例を使用できます。

```
db2icrt inst1 -s ese
   -p:¥¥machineA¥db2mpp
   -u:<user account name>,<password> -r:9010,9015
```
- 注**:** サービス・アカウントを変更する場合 (つまり、製品のインストール時に最初に 作成されたインスタンスであるデフォルト・サービスをもはや使用しない場 合)、インスタンス作成の際に使用するドメイン/ユーザー・アカウント名に、以 下のような拡張権限を付与する必要があります。
	- v オペレーティング・システムの一部として活動する。
	- v トークン・オブジェクトを作成する。
	- v 割り当て量を増やす。
	- v サービスとしてログオンする。
	- v 処理レベル・トークンを置換する。
	- v メモリー内のページをロックする。

インスタンスは、共用ドライブにアクセスし、ユーザー・アカウントを認証 し、 DB2 UDB を Windows サービスとして実行するために、これらのユーザ ー権を必要とします。「メモリー内のページをロックする」権限は、 Address Windowing Extensions (AWE) サポートで必要とされます。

### 関連資料**:**

v 「コマンド・リファレンス」の『db2icrt - インスタンスの作成コマンド』

### インスタンスの追加

### 手順**:**

追加のインスタンスを作成した後、そのインスタンスをコントロール・センターで 扱うためには、そのインスタンスに関するレコードをコントロール・センターに追 加する必要があります。

別のインスタンスを追加するには、以下のステップを実行します。

- 1. 管理権限を持っているか、またはローカル管理者グループに属するユーザー ID またはユーザー名でログオンします。
- 2. インスタンスを追加するには、次の方法のいずれかを使用してください。

コントロール・センターを使用するには、以下のようにします。

- 1. オブジェクト・ツリーを順に展開し、使用するシステムの「インスタンス **(Instances)**」 フォルダーを表示します。
- 2. インスタンスのフォルダーを右クリックして、ポップアップ・メニューから「追加 **(Add)**」を選択します。
- 3. 情報をすべて入力し、「適用 **(Apply)**」をクリックします。

### 関連概念**:**

• 17 [ページの『インスタンスの作成』](#page-32-0)

### 関連タスク**:**

v 27 [ページの『インスタンスのリスト』](#page-42-0)

# <span id="page-42-0"></span>インスタンスのリスト

### 手順**:**

コントロール・センターを使用して、システムで使用可能なインスタンスをすべて リストするには、次のようにします。

- 1. オブジェクト・ツリーを順に展開し、「インスタンス **(Instances)**」フォルダーを表示し ます。
- 2. インスタンスのフォルダーを右クリックして、ポップアップ・メニューから「追加 **(Add)**」を選択します。
- 3. 「インスタンスの追加 (Add Instance)」ウィンドウで、「最新表示 **(Refresh)**」をクリッ クします。
- 4. ドロップダウン矢印をクリックして、データベース・インスタンスのリストを表示しま す。
- 5. 「キャンセル **(Cancel)**」をクリックして、ウィンドウを終了します。

コマンド行を使用して、システムで使用可能なインスタンスをすべてリストするに は、次のようにします。

db2ilist

(サポートされている Windows プラットフォーム上で) 現行セッションに適用され るインスタンスを判別するには、次のコマンドを使用します。

set db2instance

#### 関連資料**:**

v 「コマンド・リファレンス」の『db2ilist - インスタンスのリスト・コマンド』

# 現行インスタンスの設定

#### 手順**:**

| | | |

インスタンスのデータベース・マネージャーを開始または停止するためのコマンド を実行すると、 DB2 Universal Database™ (DB2 UDB) はそのコマンドを現行イン スタンスに適用します。 DB2 UDB は以下のように現行インスタンスを判別しま す。

v 現行セッションに DB2INSTANCE 環境変数が設定されていれば、その値が現行 インスタンスです。 DB2INSTANCE 環境変数を設定するには、次のように入力 します。

set db2instance=<new instance name>

- v DB2INSTANCE 環境変数が現行セッション用に設定されていない場合、 DB2 UDB はシステム環境変数から DB2INSTANCE 環境変数用の設定値を使用しま す。 Windows NT では、システム環境変数はシステム環境内で設定されます。 Windows 9x では、autoexec.bat ファイルで設定されます。
- v DB2INSTANCE 環境変数がまったく設定されていなければ、 DB2 UDB はレジ ストリー変数 DB2INSTDEF を使用します。

DB2INSTDEF レジストリー変数をレジストリーのグローバル・レベルで設定する には、次のように入力します。

db2set db2instdef=<new\_instance\_name> -g

現行セッションに適用されるインスタンスを判別するには、次のように入力しま す。

db2 get instance

#### 関連タスク**:**

• 32 [ページの『レジストリーおよび環境変数の宣言』](#page-47-0)

# インスタンスの自動開始

### 手順**:**

| | | | |

Windows オペレーティング・システムでは、インストール時に作成される DB2 Universal Database™ (DB2 UDB) インスタンスはデフォルトで自動始動するよう設 定されます。 **db2icrt** を使って作成されるインスタンスは、手動開始するよう設定 されます。開始タイプを変更するには、「サービス」パネルに移動して、その DB2 UDB サービスのプロパティーを変更する必要があります。

UNIX オペレーティング・システムで、各システムの再始動後にインスタンスを自 動始動できるようにするには、次のコマンドを入力します。

db2iauto -on <instance name>

<instance name> はインスタンスのログイン名です。

UNIX オペレーティング・システムで、各システムの再始動後にインスタンスを自 動開始できないようにするには、次のコマンドを入力します。

db2iauto -off <instance name>

<instance name> はインスタンスのログイン名です。

#### 関連概念**:**

• 17 [ページの『インスタンスの作成』](#page-32-0)

#### 関連資料**:**

v 「コマンド・リファレンス」の『db2iauto - Auto-start Instance コマンド』

### 複数のインスタンスの並行実行

### 手順**:**

コントロール・センターを使用して複数インスタンスを並行実行するには、以下の ようにします。

- 1. オブジェクト・ツリーを順に展開し、「データベース **(Databases)**」フォルダーを表示 します。
- 2. インスタンスを右クリックして、ポップアップ・メニューから「開始 **(Start)**」を選択し ます。
- 3. ステップ 2 を繰り返し実行し、並行実行させるインスタンスをすべて開始します。

(Windows のみ) コマンド行を使用して複数のインスタンスを並行実行するには、以 下のようにします。

1. 次のように入力して、開始する他のインスタンスの名前に DB2INSTANCE 変数 を設定します。

set db2instance=<another instName>

2. **db2start** コマンドを入力してインスタンスを開始します。

### 関連概念**:**

v 6 [ページの『データベース・マネージャーの複数インスタンス』](#page-21-0)

### 関連タスク**:**

- 24 ページの『UNIX [でのインスタンスの作成に関する詳細』](#page-39-0)
- 25 ページの『Windows [でのインスタンスの作成に関する詳細』](#page-40-0)
- 23 [ページの『追加のインスタンスの作成』](#page-38-0)

### ライセンス管理

| | | | |

| | | |

DB2® Universal Database (DB2 UDB) 製品のライセンス管理は主に、製品のオンラ イン・インターフェースのコントロール・センター内でライセンス・センターを使 って行います。ライセンス・センターでは、インストールした個々の製品に関し て、ライセンス情報、統計、登録済みユーザー、および現行ユーザーを調べること ができます。

コントロール・センターを使用できない場合、ライセンス管理ツール・コマンド **db2licm** を使って基本的なライセンス機能を実行できます。このコマンドを使用す れば、ローカル・システムにインストール済みのライセンスやポリシーを追加、削 除、リスト、および変更することができます。

#### 関連資料**:**

v 「コマンド・リファレンス」の『db2licm - ライセンス管理ツール・コマンド』

### 環境変数およびプロファイル・レジストリー

環境変数およびレジストリー変数は、データベース環境を制御します。

構成アシスタント (**db2ca**) を使って、構成パラメーターとレジストリー変数を構成 することができます。

DB2® Universal Database (DB2 UDB) プロファイル・レジストリーの導入前は、 (たとえば) Windows® ワークステーションの環境変数を変更するためには環境変数 を変更してリブートする必要がありました。いくつかの例外はありますが、現在、 環境は DB2 UDB プロファイル・レジストリーに保管されているレジストリー変数 によって制御されます。 UNIX® オペレーティング・システムで特定インスタンス に関するシステム管理 (SYSADM) 権限を持つユーザーは、そのインスタンスのレ ジストリー値を更新することができます。 Windows ユーザーの場合、レジストリ ー変数を更新するために SYSADM 権限は必要ありません。リブートせずにレジス トリー変数を更新するには、 **db2set** コマンドを使用します。この情報は、即時に プロファイル・レジストリーの中に保管されます。DB2 UDB レジストリーは、変 更を行った後に開始した DB2 UDB サーバー・インスタンスと DB2 UDB アプリ ケーションに更新情報を適用します。

レジストリーを更新する場合、現在実行中の DB2 UDB アプリケーションまたはユ ーザーに影響はありません。更新後に開始されたアプリケーションは新しい値を使 用します。

注**:** DB2 UDB 環境変数 DB2INSTANCE および DB2NODE は、 DB2 UDB プロファイ ル・レジストリーに保管されない場合があります。一部のオペレーティング・ システムでは、これらの環境変数を更新するために **set** コマンドを使用する必 要があります。変更は、次回システムをリブートするまで有効です。 UNIX プ ラットフォームでは、 **set** コマンドの代わりに **export** コマンドを使用できま す。

プロファイル・レジストリーを使用することによって、環境変数の中央制御が可能 になります。さまざまなレベルのサポートが、さまざまなプロファイルを通して提 供されるようになっています。環境変数のリモートでの管理も、DB2 Administration Server を使用すれば可能です。

以下の 4 つのプロファイル・レジストリーがあります。

- v DB2 UDB インスタンス・レベル・プロファイル・レジストリー。 DB2 UDB 環 境変数の大多数は、このレジストリーの中に置かれます。特定のインスタンスに ついての環境変数の設定値が、このレジストリーに保持されます。このレベルに 定義された値は、グローバル・レベルの設定値をオーバーライドします。
- v DB2 UDB グローバル・レベル・プロファイル・レジストリー。特定のインスタ ンスごとに 1 つの環境変数が設定されるのではない場合、このレジストリーが使 用されます。このレジストリーは、マシン全体にわたる環境変数設定値を持ちま す。 DB2 UDB ESE では、マシンごとに 1 つのグローバル・レベル・プロファ イルが存在します。
- v DB2 UDB インスタンス・ノード・レベル・プロファイル・レジストリー。この レジストリー・レベルには、複数パーティション環境のパーティション (ノード) に関する変数設定値が含まれます。このレベルで定義された値は、インスタン ス・レベルおよびグローバル・レベルの設定値をオーバーライドします。
- v DB2 UDB インスタンス・プロファイル・レジストリー。このレジストリーに は、このシステムによって認識されるすべてのインスタンス名のリストが含まれ ます。 db2ilist を実行すれば、システムで使用できるすべてのインスタンスが リストされます。

DB2 UDB は、レジストリー値と環境変数をチェックし、それらを以下の順序で解 決することによって、操作環境を構成します。

1. set コマンドを使用して設定された環境変数。 (あるいは、 UNIX プラットフ ォームでは export コマンド。)

| | | | | | | |

- 2. インスタンス・ノード・レベル・プロファイルを使用して設定されたレジストリ ー値 (コマンド **db2set -i <instance name> <nodenum>** を使用)。
- 3. インスタンス・レベル・プロファイルを使用して設定されたレジストリー値 (コ マンド **db2set -i** を使用)。
- 4. グローバル・レベル・プロファイルを使用して設定されたレジストリー値 (コマ ンド **db2set -g** を使用)。

### インスタンス・レベル・プロファイル・レジストリー

パーティション・データベース環境で作業を行っている場合、UNIX と Windows では、いくつかの違いがあります。これらの違いについて、以下に例を示します。

「red」、「white」、および「blue」で識別される 3 つの物理ノードを持つ、パーテ ィション・データベース環境があると想定します。 UNIX プラットフォームでは、 インスタンス所有者がいずれかのノードから次を実行した場合、

db2set -i FOO=BAR

または

db2set FOO=BAR ('-i' is implied)

FOO の値は現行インスタンスのすべてのノード (「red」、「white」、および 「blue」) に対して可視になります。

UNIX プラットフォームでは、インスタンス・レベル・プロファイル・レジストリ ーは、 sqllib ディレクトリー内のテキスト・ファイルに保管されます。パーティ ション・データベース環境では、sqllib ディレクトリーはすべての物理ノードによ って共用されているファイル・システムにあります。

Windows プラットフォームでは、ユーザーが「red」から同じコマンドを実行した場 合、 FOO の値は現行インスタンスの「red」でのみ可視になります。 DB2 UDB は インスタンス・レベル・プロファイル・レジストリーを Windows レジストリーに 保管します。物理ノード間に共用はありません。レジストリー変数をすべての物理 マシンに設定するには、以下のように「rah」コマンドを使用します。

rah db2set -i FOO=BAR

rah はリモートで db2set コマンドを「red」、「white」、および「blue」上で実行し ます。

DB2REMOTEPREG を使用して、インスタンスを所有していないマシン上のレジス トリー変数を構成することにより、インスタンスを所有しているマシン上のレジス トリー変数を参照することができます。これにより、インスタンスを所有している マシン上のレジストリー変数が、インスタンス内のすべてのマシン間で共用される 環境が効果的に作成されます。

上に示された例を使用し、「red」が所有マシンと想定すると、次を行うことで、 「red」上のレジストリー変数を共有するために、DB2REMOTEPREG が「white」お よび「blue」マシンに設定されます。

(on red) do nothing (on white and blue) db2set DB2REMOTEPREG=¥¥red

DB2REMOTEPREG の設定値は、設定後に変更できません。

<span id="page-47-0"></span>以下に REMOTEPREG がどのように動作するかを示します。

DB2 UDB が Windows でレジストリー変数を読み取る場合、最初に DB2REMOTEPREG 値を読み取ります。 DB2REMOTEPREG が設定されている場 合、DB2REMOTEPREG 変数に指定されているマシン名のリモート・マシン上のレ ジストリーをオープンします。その後のレジストリー変数の読み取りおよび更新 は、指定されたリモート・マシンにリダイレクトされます。

リモート・レジストリーへのアクセスには、ターゲット・マシンで Remote Registry Service が実行されている必要があります。また、ユーザーのログオン・アカウント およびすべての DB2 UDB サービス・ログオン・アカウントに、リモート・レジス トリーへの十分なアクセス権限が必要です。そのため、DB2REMOTEPREG を使用 するには、Windows ドメイン環境で操作を行う必要があります。これによって、必 要なレジストリー・アクセスが、ドメイン・アカウントに付与されます。

Microsoft® Cluster Server (MSCS) には考慮事項があります。 DB2REMOTEPREG を MSCS 環境では使用できません。すべてのマシンが同じ MSCS クラスターに属 する MSCS 構成で稼働している場合、レジストリー変数はクラスター・レジストリ ー内に保持されます。そのため、それらはすでに同じ MSCS クラスター内のすべて のマシン間で共用されており、この場合は DB2REMOTEPREG を使用する必要はあ りません。

パーティションが複数の MSCS サーバーに及ぶ、マルチパーティション・フェイル オーバー環境で稼働している場合、インスタンスを所有しているマシンのレジスト リー変数はこのクラスター・レジストリーにあるため、インスタンスを所有してい るマシンを指すのに、DB2REMOTEPREG は使用できません。

#### 関連概念**:**

v 「管理ガイド*:* パフォーマンス」の『DB2 レジストリー変数と環境変数』

### 関連タスク**:**

• 32 ページの『レジストリーおよび環境変数の宣言』

### レジストリーおよび環境変数の宣言

### 手順**:**

**db2set** コマンドは、レジストリー変数 (および環境変数) のローカルでの宣言をサ ポートします。

コマンドに対するヘルプ情報を表示するには、以下を使用します。

db2set ?

サポートされるすべてのレジストリー変数の完全なセットをリストするには、以下 を使用します。

db2set -lr

現在のインスタンスまたはデフォルトのインスタンスに定義されているすべてのレ ジストリー変数をリストするには、以下を使用します。

db2set

プロファイル・レジストリーに定義されているすべてのレジストリー変数をリスト するには、以下を使用します。

db2set -all

現在のインスタンスまたはデフォルトのインスタンス内のレジストリー変数の値を 表示するには、以下を使用します。

db2set *registry\_variable\_name*

全レベルのレジストリー変数の値を表示するには、以下を使用します。

db2set *registry\_variable\_name* -all

現在のインスタンスまたはデフォルトのインスタンス内のレジストリー変数の値を 変更するには、以下を使用します。

db2set *registry\_variable\_name*=*new\_value*

インスタンス内のすべてのデータベースについて、レジストリー変数のデフォルト を変更するには、以下を使用します。

db2set *registry\_variable\_name*=*new\_value* -i *instance\_name*

このインスタンス内の特定パーティションのレジストリー変数のデフォルトを変更 するには、以下を使用します。

db2set *registry\_variable\_name*=*new\_value* -i *instance\_name node\_number*

このシステム内のすべてのインスタンス内のレジストリー変数のデフォルトを変更 するには、以下を使用します。

db2set *registry\_variable\_name*=*new\_value* -g

Lightweight Directory Access Protocol (LDAP) を使用している場合、 LDAP で以下 を使用してレジストリー変数を設定できます。

v LDAP でレジストリー変数をユーザー・レベルで設定するには、以下を使用しま す。

db2set -ul

v LDAP でレジストリー変数をグローバル・レベルで設定するには、以下を使用し ます。

db2set -gl *user\_name*

LDAP 環境で実行している場合、ある DB2 Universal Database™ (DB2 UDB) レジ ストリー変数値については、LDAP 内で設定することができます。(つまり、その有 効範囲が、ディレクトリー・パーティションまたは Windows NT ドメインに属する すべてのマシンとすべてのユーザーに渡る、グローバルなものとなります。) 現在 のところ、LDAP グローバル・レベルで設定できる DB2 UDBレジストリー変数 は、 DB2LDAP\_KEEP\_CONNECTION と DB2LDAP\_SEARCH\_SCOPE の 2 つのみ です。

たとえば、LDAP のグローバル・レベルで検索の有効範囲の値を設定するには、以 下を使用します。

db2set -gl db2ldap\_search\_scope = *value*

*value* には ″local″、″domain″、または ″global″ を指定できます。

注**:**

| | | | | | |

| | |

| |

- 1. db2set コマンドによって DB2 UDB profile.env ファイルが同時に更新される場 合 (つまり同じ瞬間、またはほとんど同じ瞬間に更新される場合)、profile.env フ ァイルのサイズは小さくなってゼロになります。 db2set -all の出力も矛盾す る値を表示します。
- 2. マシン・グローバル・レベルで DB2 UDB レジストリー変数を設定するのに使 われる -g オプションと、 LDAP グローバル・レベル固有の -gl の間には相違 点があります。
- 3. ユーザー・レベルのレジストリー変数は、 LDAP 環境で Windows を実行する 場合にのみサポートされます。
- 4. ユーザー・レベルの変数設定値には、ユーザー固有の変数設定値が含まれます。 ユーザー・レベルでのすべての変更点は、LDAP ディレクトリーに書き込まれま す。
- 5. パラメーター ″-i″、″-g″、″-gl″、″-ul″ は、 同じコマンド内では同時に使用でき ません。
- 6. 一部の変数は、デフォルトで常にグローバル・レベル・プロファイルに設定され ます。そのようなパラメーターをインスタンスまたはノード・レベル・プロファ イルで設定することはできません。たとえば、DB2SYSTEM および DB2INSTDEF があります。
- 7. UNIX では、インスタンスのレジストリー値を変更するためには、システム管理 (SYSADM) 権限を持っていなければなりません。グローバル・レベル・レジス トリー中のパラメーターを変更できるのは、 root 権限を持つユーザーのみで す。

1 つのインスタンスの 1 つのレジストリー変数をリセットして、グローバル・プロ ファイル・レジストリーの中のデフォルトに戻すには、以下を使用します。

db2set -r *registry\_variable\_name*

1 つのインスタンス内のノードの 1 つのレジストリー変数をリセットして、グロー バル・プロファイル・レジストリーの中のデフォルトに戻すには、以下を使用しま す。

db2set -r *registry\_variable\_name node\_number*

指定レベルの変数値を削除するには、同じコマンド構文を使って変数を設定できま すが、変数値には何も指定しません。たとえば、ノード・レベルの変数設定値を削 除するには、次のように入力します。

db2set *registry\_variable\_name=* -i *instance\_name node\_number*

変数値を削除してその使用を制限する場合、その値が上位のプロファイル・レベル で定義されていれば、次のように入力します。

db2set *registry\_variable\_name=* -null *instance\_name*

このコマンドを使用すると、指定するパラメーターの設定値が削除され、上位レベ ルのプロファイルでこの変数の値 (この場合は DB2 UDB グローバル・レベル・プ

ロファイル) を変更できなくなります。ただし、指定する変数を下位レベルのプロ ファイル (この場合は DB2 UDB ノード・レベル・プロファイル) で引き続き設定 することはできます。

### 関連概念**:**

<span id="page-50-0"></span>| | |

v 「管理ガイド*:* パフォーマンス」の『DB2 レジストリー変数と環境変数』

### 関連タスク**:**

- 35 ページの『Windows 上の環境変数の設定』
- v 37 ページの『UNIX [システム上の環境変数の設定』](#page-52-0)
- v 351 ページの『LDAP [ディレクトリー・パーティションまたはドメインの検索』](#page-366-0)
- v 353 ページの『LDAP [環境でのユーザー・レベルでの](#page-368-0) DB2 レジストリー変数の [設定』](#page-368-0)

### **Windows** 上の環境変数の設定

### 手順**:**

特定のレジストリー変数はすべて、 DB2 Universal Database™ (DB2 UDB) プロフ ァイル・レジストリーで定義することをぜひお勧めします。 DB2 UDB 変数がレジ ストリー以外で設定されていれば、その変数をリモート管理することはできませ ん。変数値を有効にするには、ワークステーションをリブートしなければなりませ ん。

Windows オペレーティング・システムには 1 つのシステム環境変数 DB2INSTANCE があり、この値はプロファイル・レジストリーの外部でしか設定で きません。ただし、DB2INSTANCE の設定は必須ではありません。 DB2 UDB プ ロファイル・レジストリー変数 DB2INSTDEF をグローバル・レベル・プロファイ ルで設定すれば、 DB2INSTANCE が定義されていない場合に使用するインスタン ス名を指定することができます。

Windows 上の DB2 UDB Enterprise Server Edition サーバーには、プロファイル・ レジストリーの外部でしか設定できない 2 つのシステム環境変数 DB2INSTANCE および DB2NODE があります。 DB2INSTANCE の設定は必須ではありません。 DB2 UDB プロファイル・レジストリー変数 DB2INSTDEF をグローバル・レベ ル・プロファイルで設定すれば、 DB2INSTANCE が定義されていない場合に使用 するインスタンス名を指定することができます。

DB2NODE 環境変数は、マシン内のターゲット論理ノードへの要求を経路指定する ために使用します。この環境変数は、DB2 UDB プロファイル・レジストリーの中 ではなく、アプリケーションまたはコマンドが発行されるセッションで設定しなけ ればなりません。この変数を指定しない場合、ターゲット論理ノードはデフォルト として、マシン上でゼロ (0) に定義された論理ノードに設定されます。

環境変数の設定値を判別するためには、**echo** コマンドを使用します。たとえば、 DB2PATH 環境変数の値を検査するには、以下のように入力します。

echo %db2path%

システム環境変数を設定するには、以下のことを行います。

**Windows 9x** の場合**:** autoexec.bat ファイルを編集し、変更を有効にするために システムをリブートします。

**Windows** の場合**:** DB2 UDB 環境変数 DB2INSTANCE および DB2NODE を次の ように設定できます (以下では DB2INSTANCE について説明します)。

- v (Windows NT および Windows 2000 の場合) 「スタート」、「設定」、「コント ロール パネル」を選択します。 (Windows XP および Windows Server 2003 の 場合) 「スタート」 —> 「コントロール パネル」を選択します。
- (Windows NT および Windows 2000 の場合) 「システム」アイコンをダブルクリ ックします。 (Windows XP および Windows Server 2003 の場合) Windows テー マ、および現在選択されているビュー・タイプに応じて、「システム」アイコン を選択する前に、「パフォーマンス」および「メンテナンス」を選択しなければ ならない場合もあります。
- v (Windows NT の場合) 「コントロール パネル」の「システム」の「システム環 境変数」セクションで、以下のようにします。(Windows 2000、Windows XP、お よび Windows Server 2003 の場合) 「システムのプロパティ」ウィンドウの「詳 細設定」タブを選択し、「環境変数」ボタンをクリックして以下のようにしま す。
	- 1. DB2INSTANCE 変数が存在しない場合は、以下のようにします。
		- a. (Windows NT の場合) 任意のシステム環境変数を選択します。 (Windows 2000、Windows XP、および Windows Server 2003 の場合) 「新規」ボタ ンをクリックします。
		- b. (Windows NT の場合) 「変数」フィールド内の名前を DB2INSTANCE に 変更します。 (Windows 2000、Windows XP、および Windows Server 2003 の場合) 「変数名」フィールドに DB2INSTANCE と入力します。
		- c. (Windows NT の場合) 「値」フィールドをインスタンス名 (たとえば、 db2inst) に変更します。 (Windows 2000、Windows XP、および Windows Server 2003 の場合) 「変数の値」フィールドにインスタンス名 (たとえば db2inst) を入力します。
	- 2. DB2INSTANCE 変数がすでに存在している場合は、以下のようにして新しい 値を追加します。
		- a. DB2INSTANCE 環境変数を選択します。
		- b. 「値」フィールドをインスタンス名 (たとえば、db2inst) に変更します。
	- 3. (Windows NT の場合)「設定」を選択します。 (Windows 2000、Windows XP、および Windows Server 2003 の場合) 「OK」を選択します。
	- 4. 「OK」を選択します。
	- 5. これらの変更が有効になるよう、システムをリブートします。
- 注**:** 環境変数 DB2INSTANCE もセッション (プロセス) レベルで設定できます。た とえば、TEST という 2 番目の DB2 UDB インスタンスを開始する場合、コマ ンド・ウィンドウで以下のコマンドを発行します。

set DB2INSTANCE=TEST db2start

C シェルのコマンド・ウィンドウから、以下のコマンドを発行します。 setenv DB2INSTANCE TEST

| | | | | | | | | | | | | | | | | | | | | | | | | | | | | | | | <span id="page-52-0"></span>プロファイル・レジストリーは、以下のように配置されます。

v Windows オペレーティング・システム・レジストリーの中の DB2 UDB インス タンス・レベル・プロファイル・レジストリーは、以下のパスを使用して配置さ れます。

¥HKEY\_LOCAL\_MACHINE¥SOFTWARE¥IBM¥DB2¥PROFILES¥*instance\_name*

注**:** *instance\_name* は、DB2 UDB インスタンスの名前です。

v Windows レジストリーの中の DB2 UDB グローバル・レベル・プロファイル・ レジストリーは、以下のパスを使用して配置されます。

¥HKEY\_LOCAL\_MACHINE¥SOFTWARE¥IBM¥DB2¥GLOBAL\_PROFILE

v Windows レジストリーの中の DB2 UDB インスタンス・ノード・レベル・プロ ファイル・レジストリーは、以下のパスを使用して配置されます。

...¥SOFTWARE¥IBM¥DB2¥PROFILES¥*instance\_name*¥NODES¥*node\_number*

- 注**:** *instance\_name* と *node\_number* は、作業しているデータベース・パーティシ ョンに固有のものです。
- DB2 UDB インスタンス・プロファイル・レジストリーは必要ありません。シス テム内の各 DB2 UDB インスタンスごとに、1 つのキーが以下のパスに作成され ます。

¥HKEY\_LOCAL\_MACHINE¥SOFTWARE¥IBM¥DB2¥PROFILES¥*instance\_name*

インスタンスのリストを表示するには、PROFILES キーの下にあるキーを数えま す。

関連概念**:**

• 45 ページの『[DB2 Administration Server](#page-60-0)』

関連タスク**:**

v 37 ページの『UNIX システム上の環境変数の設定』

### **UNIX** システム上の環境変数の設定

### 手順**:**

特定のレジストリー変数はすべて、DB2 UDB プロファイル・レジストリーで定義 することをぜひお勧めします。 DB2 UDB 変数がレジストリー以外で設定されてい れば、その変数をリモート管理することはできません。

UNIX オペレーティング・システムでは、システム環境変数 DB2INSTANCE を設 定しなければなりません。

db2profile (Korn シェルの場合) および db2cshrc (Bourne シェルまたは C シェル の場合) というスクリプトが、データベース環境のセットアップを援助するために 例として提供されています。これらのファイルは insthome/sqllib の中にあります (ただし、 insthome はインスタンス所有者のホーム・ディレクトリーです)。

これらのスクリプトには、以下のためのステートメントが入っています。

- 以下のディレクトリーにユーザーのパスを更新します。
	- insthome/sqllib/bin
- insthome/sqllib/adm
- insthome/sqllib/misc
- 実行のために、 DB2INSTANCE をデフォルトのローカル instance name に設定 します。
- 注**:** PATH および DB2INSTANCE を除いて、サポートされる変数は DB2 UDB プ ロファイル・レジストリーで設定しなければなりません。 DB2 UDB で設定さ れない変数を設定するには、スクリプト・ファイル userprofile および usercshrc で定義する必要があります。

インスタンス所有者または SYSADM ユーザーは、インスタンスのすべてのユーザ ーのためにこれらのスクリプトをカスタマイズすることができます。あるいは、ユ ーザーがスクリプトをコピーしてカスタマイズした後、スクリプトを直接呼び出す か、または自分の .profile または .login ファイルに追加することができます。

現行セッションについての環境変数を変更するには、以下のようなコマンドを出し ます。

- Korn シェルの場合、 DB2INSTANCE=inst1 export DB2INSTANCE
- v Bourne シェルの場合、

export DB2INSTANCE=<inst1>

v C シェルの場合、 setenv DB2INSTANCE <inst1>

DB2 UDB プロファイル・レジストリーが正しく管理されるようにするためには、 UNIX オペレーティング・システム上で、以下のファイル所有権規則に従わなけれ ばなりません。

v DB2 UDB インスタンス・レベル・プロファイル・レジストリー・ファイルは、 以下のもとに配置されます。

INSTHOME/sqllib/profile.env

このファイルのアクセス許可と所有権は、以下のようにする必要があります。 -rw-rw-r-- <db2inst1> <db2iadm1> profile.env

ここで、<db2inst1> はインスタンス所有者、 <db2iadm1> はインスタンス所有者 のグループです。

INSTHOME は、インスタンス所有者のホーム・パスです。

- v DB2 UDB グローバル・レベル・プロファイル・レジストリーは、以下のもとに 配置されます。
	- AIX、Solaris オペレーティング環境、および Linux オペレーティング・システ ムの場合、 /var/db2/<version\_id>/default.env (<version\_id> は現行バージ ョン)。
	- HP-UX オペレーティング・システムの場合は、 /var/opt/db2/<version\_id>/default.env (<version\_id> は現行バージョン)。

このファイルのアクセス許可と所有権は、以下のようにする必要があります。

-rw-rw-r-- <Instance Owner> <Instance Owner Group> default.env

グローバル・レジストリー変数を修正する場合、ユーザーは root としてログオン しなければなりません。

v DB2 UDB インスタンス・ノード・レベル・プロファイル・レジストリーは、以 下のもとに配置されます。

INSTHOME/sqllib/nodes/<node\_number>.env

ディレクトリーとこのファイルのアクセス許可と所有権は、以下のようにする必 要があります。

drwxrwsr-w <Instance\_Owner> <Instance\_Owner\_Group> nodes

-rw-rw-r-- <Instance Owner> <Instance Owner Group> <node\_number>.env

INSTHOME は、インスタンス所有者のホーム・パスです。

- v DB2 UDB インスタンス・プロファイル・レジストリーは、以下のもとに配置さ れます。
	- AIX、Solaris、および Linux オペレーティング・システムの場合、 /var/db2/<version\_id>/profiles.reg (<version\_id> は現行バージョン)。
	- HP-UX オペレーティング・システムの場合は、 /var/opt/db2/<version\_id>/profiles.reg (<version\_id> は現行バージョ  $\mathcal{L})_{\circ}$

このファイルのアクセス許可と所有権は、以下のようにする必要があります。

-rw-r--r-- root system profiles.reg

#### 関連概念**:**

• 45 ページの『[DB2 Administration Server](#page-60-0)』

### 関連タスク**:**

• 35 ページの『Windows [上の環境変数の設定』](#page-50-0)

### ノード構成ファイルの作成

### 手順**:**

データベースをパーティション・データベース環境で操作する場合、 db2nodes.cfg というノード構成ファイルを作成する必要があります。このファイルは、並列機能 を持ったデータベース・マネージャーを複数パーティションにわたって開始する前 に、そのインスタンスに対するホーム・ディレクトリーの sqllib サブディレクト リーの中に配置されていなければなりません。このファイルには、1 つのインスタ ンスの中のすべてのデータベース・パーティションの構成情報が含まれ、そのイン スタンスのすべてのデータベース・パーティションによって共用されます。

### **Windows** での考慮事項

DB2 Universal Database™ (DB2 UDB) Enterprise Server Edition を Windows で使用している場合、インスタンス作成時にノード構成ファイルが作成され ます。ノード構成ファイルは手動で作成したり変更したりしないでくださ い。 **db2ncrt** コマンドを使用して、データベース・パーティション・サー バーをインスタンスに追加することができます。 **db2ndrop** コマンドを使

用して、データベース・パーティション・サーバーをインスタンスからドロ ップすることができます。 **db2nchg** コマンドを使用すれば、データベー ス・パーティション・サーバーの構成を変更することができます。たとえ ば、1 つのマシンから別のマシンへのデータベース・パーティション・サー バーの移動、 TCP/IP ホスト名の変更、または別の論理ポートやネットワー ク名の選択を行うことができます。

注**:** インスタンスが削除された場合にデータの消失を避けるため、 sqllib サブデ ィレクトリーには、 DB2 UDB によって作成されたもの以外のファイルまたは ディレクトリーを作成しないでください。ただし、以下の 2 つの例外がありま す。システムがストアード・プロシージャーをサポートしている場合は、スト アード・プロシージャー・アプリケーションを sqllib サブディレクトリーの 下の function サブディレクトリーに入れます。もう 1 つの例外は、ユーザー 定義関数 (UDF) が作成される場合です。 UDF の実行可能コードは、同じディ レクトリーに入れることが許されます。

ファイルには、1 つのインスタンスに属する各データベース・パーティションごと に 1 行が含まれます。それぞれの行は、以下の形式になっています。

dbpartitionnum hostname [logical-port [netname]]

トークンはブランクで区切られます。変数は、以下のとおりです。

#### **dbpartitionnum**

ノードを固有に定義するデータベース・パーティション番号 (0 から 999 まで)。データベース・パーティション番号は、昇順でなければなりませ ん。間の番号が抜けていてもかまいません。

いったんデータベース・パーティション番号が割り当てられると、それを変 更することはできません。 (変更すると、データをパーティション化する方 法を指定するパーティション・マップの中の情報が信用できないものになり ます。)

ノードをドロップした場合、そのデータベース・パーティション番号は、追 加する任意の新しいノード用に再使用することができます。

データベース・パーティション番号は、データベース・ディレクトリー内に ノード名を生成するために使用されます。ノード名は、以下の形式になりま す。

NODE*nnnn*

*nnnn* はデータベース・パーティション番号で、左側はゼロで埋められま す。このデータベース・パーティション番号は、 **CREATE DATABASE** コ マンドおよび **DROP DATABASE** コマンドでも使用されます。

### **hostname**

パーティション間通信のための IP アドレスのホスト名。ホスト名には、完 全修飾名を使用します。 /etc/hosts ファイルも、完全修飾名を使用する必 要があります。 db2nodes.cfg ファイルおよび /etc/hosts ファイルで完全 修飾名を使用しない場合、エラー・メッセージ SQL30082N RC=3 を受け取 る場合があります。

| | | | |

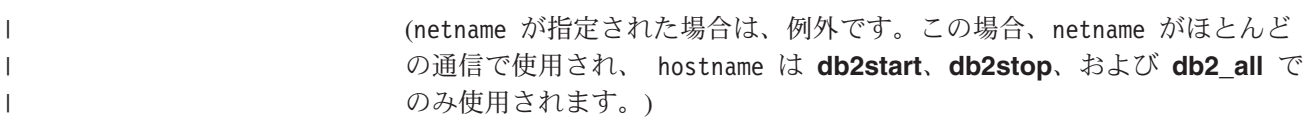

### **logical-port**

このパラメーターの指定は任意であり、ノードの論理ポート番号を指定しま す。この番号は、データベース・マネージャー・インスタンス名と一緒に使 用され、 etc/services ファイルの中の TCP/IP サービス名項目を識別しま す。

IP アドレスと論理ポートの組み合わせは、既知のアドレスとして使用さ れ、ノード間の通信接続をサポートするために、すべてのアプリケーション 内でユニークなものでなければなりません。

各 hostname について、1 つの logical-port は、 0 かまたはブランク (0 がデフォルト) でなければなりません。この logical-port に関連付けられ るノードは、クライアントが接続するホスト上のデフォルトのノードです。 これは、db2profile スクリプト内の DB2NODE 環境変数か、または sqlesetc() API を使用してオーバーライドすることができます。

同じホスト上に複数のノードがある場合 (つまり、 1 つのホストに対して 複数の dbpartitionnum がある場合) は、 logical-port 番号を論理ノード に、0 から間の番号を抜かずに割り当ててください。順番は重要ではありま せん。

たとえば、以下のセットアップは有効です。

- 0 cpaiss43.mach1.xxx.com 1
- 1 cpaiss43.mach1.xxx.com 0
- 2 cpaiss43.mach1.xxx.com 2
- 3 cpaiss44.mach1.xxx.com 0

### **netname**

| | | |

> このパラメーターの指定は任意であり、それぞれが独自のホスト名を持つ、 複数のアクティブな TCP/IP インターフェースを持ったホストをサポートす るために使用されます。

以下の例は、RS/6000 SP システムのための可能なノード構成ファイルを示したもの であり、 SP2EN1 には複数の TCP/IP インターフェースと 2 つの論理パーティシ ョンがあり、 DB2 UDB のインターフェースとして SP2SW1 を使用しています。 この例は、パーティション番号が (0 ではなく) 1 から始まり、 dbpartitionnum の 順番は間の番号が抜けていることも示しています。

表 *1.* データベース・パーティション番号の例の表

| dbpartitionnum | hostname             | logical-port | netname                         |
|----------------|----------------------|--------------|---------------------------------|
|                | SP2EN1.mach1.xxx.com |              | SP <sub>2</sub> SW <sub>1</sub> |
|                | SP2EN1.mach1.xxx.com |              | SP <sub>2</sub> SW <sub>1</sub> |
| 4              | SP2EN2.mach1.xxx.com |              |                                 |
|                | SP2EN3.mach1.xxx.com |              |                                 |

好みのエディターを使用して、db2nodes.cfg ファイルを更新することができます。 (例外: Windows ではエディターは使用しないでください。) ただし、データ・パー ティションではデータベース・パーティション番号を変更してはならないため、フ

ァイル内の情報の保全性を注意して保護する必要があります。ノード構成ファイル は、**db2start** を出したときにロックされ、 **db2stop** がデータベース・マネージャ ーを停止させた後でアンロックされます。ファイルがロックされている場合、 **db2start** コマンドで、必要に応じて、ファイルを更新することができます。たとえ ば、RESTART オプションまたは ADDNODE オプションを指定して **db2start** を 出すことができます。

注**: db2stop** コマンドが失敗し、ノード構成ファイルがアンロックされない場合、 アンロックするために **db2stop FORCE** を発行してください。

### 関連概念**:**

v 「管理ガイド*:* パフォーマンス」の『ストアード・プロシージャーのガイドライ ン』

### 関連資料**:**

- v 「コマンド・リファレンス」の『db2start DB2 の開始コマンド』
- v 「コマンド・リファレンス」の『db2stop DB2 の停止コマンド』
- v 「コマンド・リファレンス」の『CREATE DATABASE コマンド』
- v 「コマンド・リファレンス」の『DROP DATABASE コマンド』
- v 「コマンド・リファレンス」の『db2nchg データベース・パーティション・サ ーバー構成の変更コマンド』
- v 「コマンド・リファレンス」の『db2ncrt インスタンスへのデータベース・パー ティション・サーバーの追加コマンド』
- v 「コマンド・リファレンス」の『db2ndrop インスタンスからのデータベース・ パーティション・サーバーのドロップ・コマンド』

### データベース構成ファイルの作成

#### 手順**:**

データベースごとにデータベース構成ファイル が作成されます。このファイルの作 成は管理者のために行われます。このファイルには、データベースの使用に影響を 与える、次のような様々な構成パラメーター の値が入れられます。

- v データベースの作成時に指定または使用されるパラメーター (データベース・コ ード・ページ、照合順序、DB2 UDB リリース・レベルなど)
- v データベースの現行の状態を示すパラメーター (バックアップ・ペンディング・ フラグ、データベース一貫性フラグ、ロールフォワード操作ペンディング・フラ グなど)
- v データベースの操作時に使用されるシステム・リソースの量を定義するパラメー ター (バッファー・プール・サイズ、データベース・ロギング、ソート・メモリ ー・サイズなど)

構成ファイル内のパラメーターは手動で変更しないでください。サポートされてい るインターフェースだけを使用する必要があります。

パフォーマンス上のヒント**:** 構成パラメーターの多くはデフォルト値が提供されて いますが、データベースの最適なパフォーマンスを達成するためには構成パラメー ターの更新が必要な場合があります。

| |

複数パーティションの場合**:** 複数のパーティションにわたってパーティション化さ れたデータベースを持っている場合、構成ファイルは、すべてのデータベース・パ ーティションで同じものである必要があります。 SQL コンパイラーは、ローカ ル・ノードの構成ファイルの情報に基づいて分散 SQL ステートメントをコンパイ ルし、 SQL ステートメントのニーズを満足させるためのアクセス・プランを作成 するので、これらの構成ファイルには整合性が必要です。データベース・パーティ ションごとに異なる構成ファイルを維持していると、どのデータベース・パーティ ションでステートメントが準備されたかによって、異なるアクセス・プランが作成 される可能性があります。 **db2\_all** を使用して、すべてのデータベース・パーティ ションで構成ファイルの同期を保ってください。

#### 関連概念**:**

v 379 [ページの『パーティション・データベース環境でのコマンドの実行』](#page-394-0)

関連タスク**:**

v 「管理ガイド*:* パフォーマンス」の『構成パラメーターによる DB2 の構成』

### 高速コミュニケーション・マネージャー **(FCM)** 通信

パーティション・データベース環境では、データベース・パーティション間のほと んどの通信は、高速コミュニケーション・マネージャー (FCM) によって処理されま す。データベース・パーティションで FCM を使用可能にし、他のデータベース・ パーティションとの通信ができるようにするには、下記に示すように、パーティシ ョンの etc ディレクトリーの services ファイル内にサービス項目を作成する必要 があります。FCM は、指定されたポートを使用して通信を行います。同じホスト上 に複数のパーティションを定義している場合、以下に示すように、ある範囲のポー トを定義しなければなりません。

### **Windows®** での考慮事項

DB2® Universal Database (DB2 UDB) Enterprise Server Edition を Windows 環境で使用している場合、 TCP/IP のポート範囲は次のものによって自動的 にサービス・ファイルに追加されます。

- v インストール・プログラムがインスタンスを作成したり新しいノードを追 加したりするときに、インストール・プログラムによって
- v **db2icrt** ユーティリティーが新しいインスタンスを作成するときに、 db2icrt ユーティリティーによって
- v **db2ncrt** ユーティリティーがマシンに最初のノードを追加したときに、 db2ncrt ユーティリティーによって

サービス項目の構文は、以下のとおりです。

DB2 instance port/tcp #comment

#### **DB2\_***instance*

*instance* の値は、データベース・マネージャー・インスタンスの名前です。 名前の中のすべての文字は小文字でなければなりません。 db2puser という インスタンス名であるとすれば、 DB2\_db2puser というように指定します。

#### *port/***tcp**

データベース・パーティションのために予約したい TCP/IP ポート。

**#***comment*

この項目と関連付けたい任意の注釈。注釈の前には、ポンド記号 (#) を付け なければなりません。

etc ディレクトリーの services ファイルが共用されている場合、ファイル内に割 り当てられるポートの数は、そのインスタンス内の複数のデータベース・パーティ ションの最大数と等しいかそれより大きくなるようにしなければなりません。ポー トを割り当てる場合には、バックアップとして使用できるプロセッサーもその数の 中に入れるようにしなければなりません。

etc ディレクトリーの services ファイルが共用されていない場合、同じ考慮事項 が適用されます。ただし追加の考慮事項として、DB2 UDB インスタンス用に定義 される項目は、 etc ディレクトリーの services ファイルで同じでなければなりま せん (パーティション・データベースに適用されない他の項目は、同じである必要 はありません)。

1 つのインスタンス内で同じホスト上に複数のデータベース・パーティションがあ る場合、使用する FCM のために複数のポートを定義しなければなりません。その ためには、etc ディレクトリーの services ファイルの中に 2 行を組み込んで、割 り当てるポートの範囲を示します。最初の行は最初のポートを指定し、2 番目の行 は複数のポート・ブロックの終わりを示します。以下の例では、sales というイン スタンスに 5 つのポートが割り当てられます。これは、そのインスタンスには、 5 つを超えるデータベース・パーティションを持つプロセッサーはないことを意味し ます。たとえば、次のようにします。

DB2 sales 9000/tcp DB2<sup>-</sup>sales END 9004/tcp

注**:** END は、大文字でのみ指定しなければなりません。また、両方の下線 (\_) 文字 も含めるようにしなければなりません。

### 関連概念**:**

v 「管理ガイド*:* プランニング」の『パーティションおよびプロセッサー環境』

# 第 **2** 章 **DB2 Administration Server (DAS)** の作成と使用 |

DB2 Administration Server (DAS) は、 DB2 サーバー作業を支援するために使われ ます。

### **DB2 Administration Server**

<span id="page-60-0"></span>|

| | | | | | DB2® Administration Server (DAS) は、DB2 Universal Database™ DB2 UDB サーバ ーでの作業を専門的に支援するためのコントロール・ポイントです。構成アシスタ ント、コントロール・センター、または デベロップメント・センターなどのツール を使用するには、 DAS を実行していなければなりません。 DAS は、以下の管理 タスクを処理するときにコントロール・センターおよび構成アシスタントを援助し ます。

- v DB2 UDB サーバーをリモートに管理できる。
- v DB2 UDB とオペレーティング・システム・コマンド・スクリプトの両方の実行 をスケジュールする機能も含めた、ジョブ管理用の機能を提供する。これらのコ マンド・スクリプトはユーザーが定義します。
- タスク・センターを使用して、ジョブ・スケジュールの定義、完了したジョブの 結果表示、および DAS にとってリモートまたはローカルに置かれているジョブ に対する他の管理タスクの実行を行います。
- DB2 UDB ディスカバリー・ユーティリティーと共に、 DB2 UDB インスタン ス、データベースおよび他の DB2 Administration Server の構成についての情報を 検出するための手段を提供する。この情報は、DB2 UDB データベースへのクラ イアント接続の構成を単純化して自動化するために、構成アシスタントとコント ロール・センターが使用します。

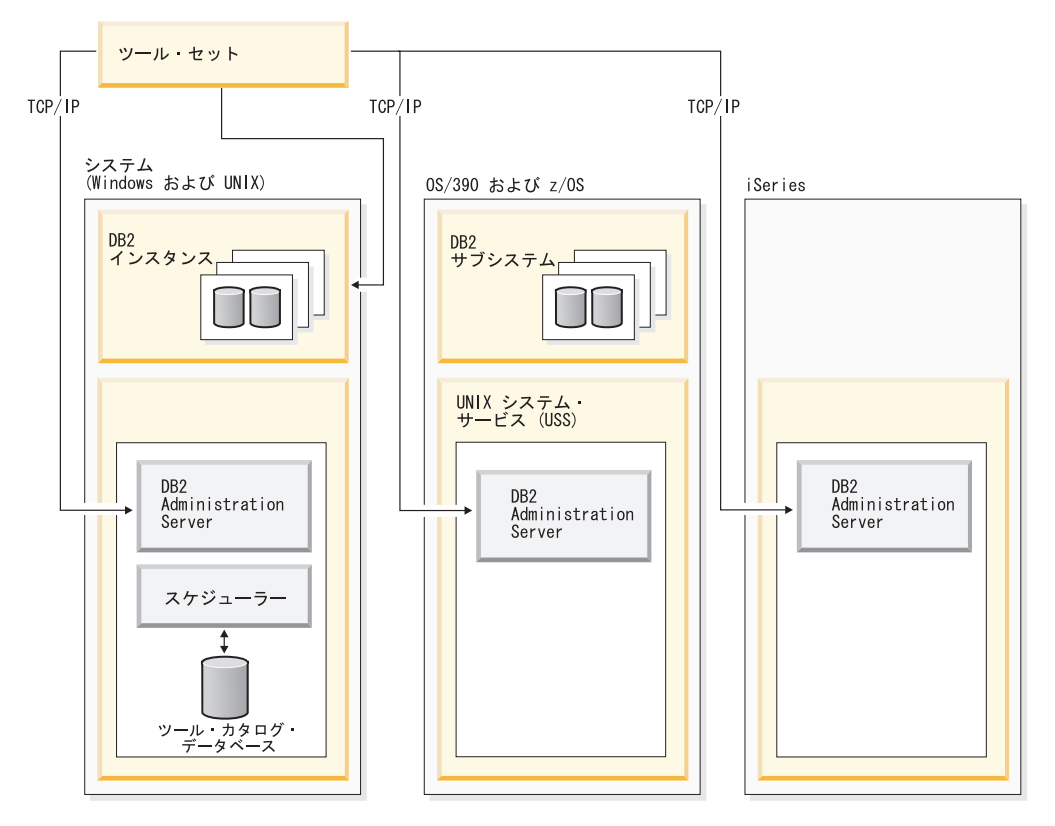

図 *1. DAS* が使用される場所

1 つのマシン上には 1 つの DAS しか持つことができません。 DAS はインストー ル中に構成され、オペレーティング・システムのブート時に開始します。

DAS の用途は、コントロール・センター、構成アシスタント、その他のツールから のクライアント要求を扱うために、サーバー・システムおよびホスト・システムで リモート・タスクを実行することです。

DAS は、zSeries® (OS/390 および z/OS™ のみ) プラットフォームだけではなく、 サポートされるすべての Windows® および UNIX® で使用できます。 zSeries 上で DAS を使用すれば、コントロール・センター、デベロップメント・センター、およ びレプリケーション・センターの管理作業がサポートされます。

zSeries (OS/390 および z/OS のみ) 用の DB2 Administration Server は、 DB2 UDB 管理のクライアント機能の一部としてパッケージされ、提供されます。 DAS を必 要とする製品 (コントロール・センター、レプリケーション・センター、デベロッ プメント・センターなど) では、DAS 機能をインストールする必要があります。ご 使用のオペレーティング・システムでの DAS の利用について、詳しくは IBM® 担 当員にお問い合わせください。

Windows および UNIX 用の DAS には、タスク・センターを使って定義されるタ スク (たとえば、 DB2 UDB およびオペレーティング・システムのコマンド・スク リプト) を実行するためのスケジューラーが含まれます。実行されるコマンドなど に関するタスク情報、すなわちタスクに関連したスケジュール、通知、および完了 アクション、およびタスクの実行結果が、ツール・カタログと呼ばれる DB2 UDB データベース内の表およびビューのセットに保管されます。ツール・カタログは、

セットアップの一部として作成されます。さらに、コントロール・センターで、あ るいは CLP で **CREATE TOOLS CATALOG** コマンドを使って、これを作成して 活動化することもできます。

スケジューラーは zSeries (OS/390 および z/OS のみ) では提供されませんが、コン トロール・センターの「JCL のビルド」および「JCL の作成」機能を使用して JCL を生成し、パーティション・データ・セットに保管して、システム・スケジューラ ーで実行することができます。

### 関連概念**:**

- v 58 ページの『Windows での DAS [のセキュリティーに関する考慮事項』](#page-73-0)
- v 63 ページの『[Enterprise Server Edition \(ESE\)](#page-78-0) システムでの DAS 構成』
- v 64 ページの『Administration Server[、インスタンス、およびデータベースのディス](#page-79-0) [カバリー』](#page-79-0)
- v 69 ページの『[DB2 Administration Server](#page-84-0) での First Failure Data Capture [\(FFDC\)](#page-84-0)』

### 関連タスク**:**

- 47 ページの『DB2 Administration Server の作成』
- 48 ページの『DAS [の開始と停止』](#page-63-0)
- 50 [ページの『](#page-65-0)DAS のリスト』
- v 50 [ページの『](#page-65-0)DAS の構成』
- v 59 [ページの『](#page-74-0)UNIX での DAS の更新』
- v 60 [ページの『](#page-75-0)DAS の除去』
- v 61 ページの『[Enterprise Server Edition \(ESE\)](#page-76-0) システムでの DAS の設定』
- v 66 [ページの『ディスカバリーからサーバー・インスタンスおよびデータベースを](#page-81-0) [隠す』](#page-81-0)
- v 67 [ページの『ディスカバリー・パラメーターの設定』](#page-82-0)
- v 68 [ページの『構成アシスタントおよびコントロール・センターを使用するための](#page-83-0) DAS [の設定』](#page-83-0)
- v 68 [ページの『ディスカバリー用の](#page-83-0) DAS 構成の更新』
- v 51 [ページの『ツール・カタログ・データベース、](#page-66-0)DAS スケジューラーのセット [アップ、および構成』](#page-66-0)
- v 57 [ページの『通知、連絡先リストのセットアップ、および構成』](#page-72-0)
- v 57 ページの『DAS Java [仮想マシンのセットアップ』](#page-72-0)

### **DB2 Administration Server** の作成

| | | DB2 Administration Server は、コントロール・センターや構成アシスタントなど、 DB2 Universal Database™ (DB2 UDB) ツール用のサポート・サービスを提供しま す。

### 前提条件**:**

DAS を作成するには、UNIX プラットフォームの root 権限、またはサービスを作 成するための適切な許可が必要です。

<span id="page-63-0"></span>Windows で特定のユーザーが識別される場合には、ローカル管理者権限を持つユー ザーを作成してください。 **db2admin create** を入力します。特定のユーザー・ア カウントを使用する場合には、 **db2admin create** を発行するときに、 ″/USER:″ と ″/PASSWORD:″ を使用する必要があります。

### 手順**:**

一般にセットアップ・プログラムは、 DB2 UDB インストール中にインスタンス所 有マシン上に DAS を作成します。しかし、セットアップ・プログラムが DAS の 作成に失敗した場合は、 DAS を手動で作成することができます。

インストール処理の間に DAS に関連して生じることの概要については、以下のこ とを考慮してください。

v Windows プラットフォームでは、以下のようにします。

サービスを作成するための適切な許可を持つアカウントを使用して、 DAS を作 成するマシンにログオンします。

DAS を作成するときに、ユーザー・アカウント名とユーザー・パスワードを指定 することができます (指定は任意です)。有効であれば、ユーザー・アカウント名 とパスワードは、DAS の所有者を識別します。 DAS 用に作成したユーザー ID またはアカウント名は、ユーザー・アカウントとして使用しないでください。ア カウント名のパスワードを ″Password Never Expires″ (無期限のパスワード) に設 定します。 DAS を作成した後で、**db2admin setid** コマンドを使用してユーザ ー・アカウント名とユーザー・パスワードを提供することによって、その所有権 を確立または修正することができます。

- v UNIX プラットフォームでは、以下のようにします。
	- 1. root 権限を持っていることを確認します。
	- 2. コマンド・プロンプトで、以下のコマンドを DB2 UDB インストール・パス の instance サブディレクトリーから発行します。

dascrt -u <DASUser>

<DASUser> は、 DB2 UDB ユーザーおよびグループの作成時に作成された DAS ユーザーの名前です。

– AIX では、次のようにします。 /usr/opt/db2\_08\_01/instance/

dascrt -u <DASUser> – HP-UX、Solaris オペレーティング環境、または Linux では、次のようにし

ます。

/opt/IBM/db2/V8.1/instance/ dascrt -u <DASUser>

### 関連資料**:**

v 「コマンド・リファレンス」の『db2admin - DB2 Administration Server コマン ド』

### **DAS** の開始と停止

手順**:**

Windows 上で DAS を手動で開始または停止するには、最初に、管理者、サーバー 演算子、またはパワー・ユーザーのいずれかのグループに属するアカウントまたは ユーザー ID を使ってマシンにログオンしなければなりません。 UNIX で DAS を 手動で開始または停止するには、アカウントまたはユーザー ID が *dasadm\_group* に属している必要があります。 *dasadm\_group* は、DAS 構成パラメーターで指定さ れます。

Windows で DAS を開始または停止するには、 **db2admin start** コマンドまたは **db2admin stop** コマンドを使用します。

**DB2 Universal Database™ (DB2 UDB) (任意の UNIX オペレーティング・システム** 用) で作業する場合は、以下のことを行う必要があります。

- v DAS を開始するには、以下のようにします。
	- 1. DAS 所有者としてログインします。
	- 2. 次のいずれか 1 つを使用してスクリプトのセットアップを実行します。

. DASHOME/das/dasprofile (Bourne または Korn シェルの場合) source DASHOME/das/dascshrc (C シェルの場合)

ここで、DASHOME は DB2 Administration Server のホーム・ディレクトリーで す。

- 3. 次のように **db2admin** コマンドを使って DAS を開始します。 db2admin start
- 注**:** DAS は各システムのリブート後に自動的に開始されます。デフォルトでの DAS の始動時の動作は、 **dasauto** コマンドを使って変更できます。
- v DAS を停止するには、以下のようにします。
	- 1. *dasadm\_group* に属するアカウントまたはユーザー ID を使用してログインし ます。
	- 2. 次のように **db2admin** コマンドを使って DAS を停止します。 db2admin stop
- 注**:** UNIX のもとでは、上記の両方の場合に、これらのコマンドを使用する人は、 DAS 所有者の許可 ID を使用してログオンされていなければなりません。 **db2admin start** コマンドまたは **db2admin stop** コマンドを発行するには、 ユーザーが *dasadm\_group* に属していなければなりません。

### 関連資料**:**

| |

- v 「コマンド・リファレンス」の『db2admin DB2 Administration Server コマン ド』
- v 「管理ガイド*:* パフォーマンス」の『dasadm\_group 「DAS 管理者権限グループ 名」構成パラメーター』

## <span id="page-65-0"></span>**DAS** のリスト

### 手順**:**

マシン上の DAS の名前を取得するには、次のように入力します。 db2admin

このコマンドは、DAS の開始と停止、新しいユーザーとパスワードの作成、DAS のドロップ、 DAS に関連したユーザー・アカウントの確立や修正にも使用しま す。

### 関連資料**:**

v 「コマンド・リファレンス」の『db2admin - DB2 Administration Server コマン ド』

# **DAS** の構成

### 手順**:**

DAS に関連した DB2 Administration Server 構成パラメーターの現行値を表示する には、以下を入力します。

db2 get admin cfg

このコマンドを実行すると、製品のインストール中にデフォルトとして与えられた 現行値、または構成パラメーターを以前更新したときに与えられた現行値が表示さ れます。

コマンド行プロセッサー (CLP) および UPDATE ADMIN CONFIG コマンドを使用 して DAS 構成を更新するには、 DAS と同じインストール済みレベルにあるイン スタンスから CLP を使用する必要があります。 DAS 構成ファイルの個々の項目 を更新するには、以下を入力します。

db2 update admin cfg using ...

構成パラメーターを推奨されるデフォルトにリセットするには、以下を入力しま す。

db2 reset admin cfg

場合によっては、DAS 構成ファイルの変更内容は、それらがメモリーにロードされ た後に有効になります (つまり、 **db2admin stop** の後に **db2admin start** が実行 されたとき、あるいは Windows プラットフォームの場合はサービスを停止して開 始したとき。) その他の場合、構成パラメーターはオンラインで構成可能です。(つ まり、パラメーターを有効にするために DAS を再始動する必要はありません。)

### 関連タスク**:**

v 「管理ガイド*:* パフォーマンス」の『構成パラメーターによる DB2 の構成』

#### 関連資料**:**

v 「コマンド・リファレンス」の『UPDATE ADMIN CONFIGURATION コマン ド』

# <span id="page-66-0"></span>ツール・カタログ・データベース、**DAS** スケジューラーのセットアップ、 および構成

ツール・カタログ・データベースには、タスク・センターおよびコントロール・セ ンターによって作成されたタスク情報が含まれます。これらのタスクは、DB2 Administration Server のスケジューラーによって実行されます。スケジューラーとツ ール・カタログ・データベースは、常に共に機能します。どちらも他方がなくては 機能しません。スケジューラーは DB2 Administration Server の特定の部分であり、 ツール・カタログ・データベースを読み取るエージェントとして機能して、タスク をそれぞれの決まった時間に実行します。

### 前提条件**:**

| | | | | | |

DB2 Administration Server がインストール済みでなければなりません。

### 手順**:**

ツール・カタログ・データベースおよび DAS スケジューラーをセットアップして 構成します。

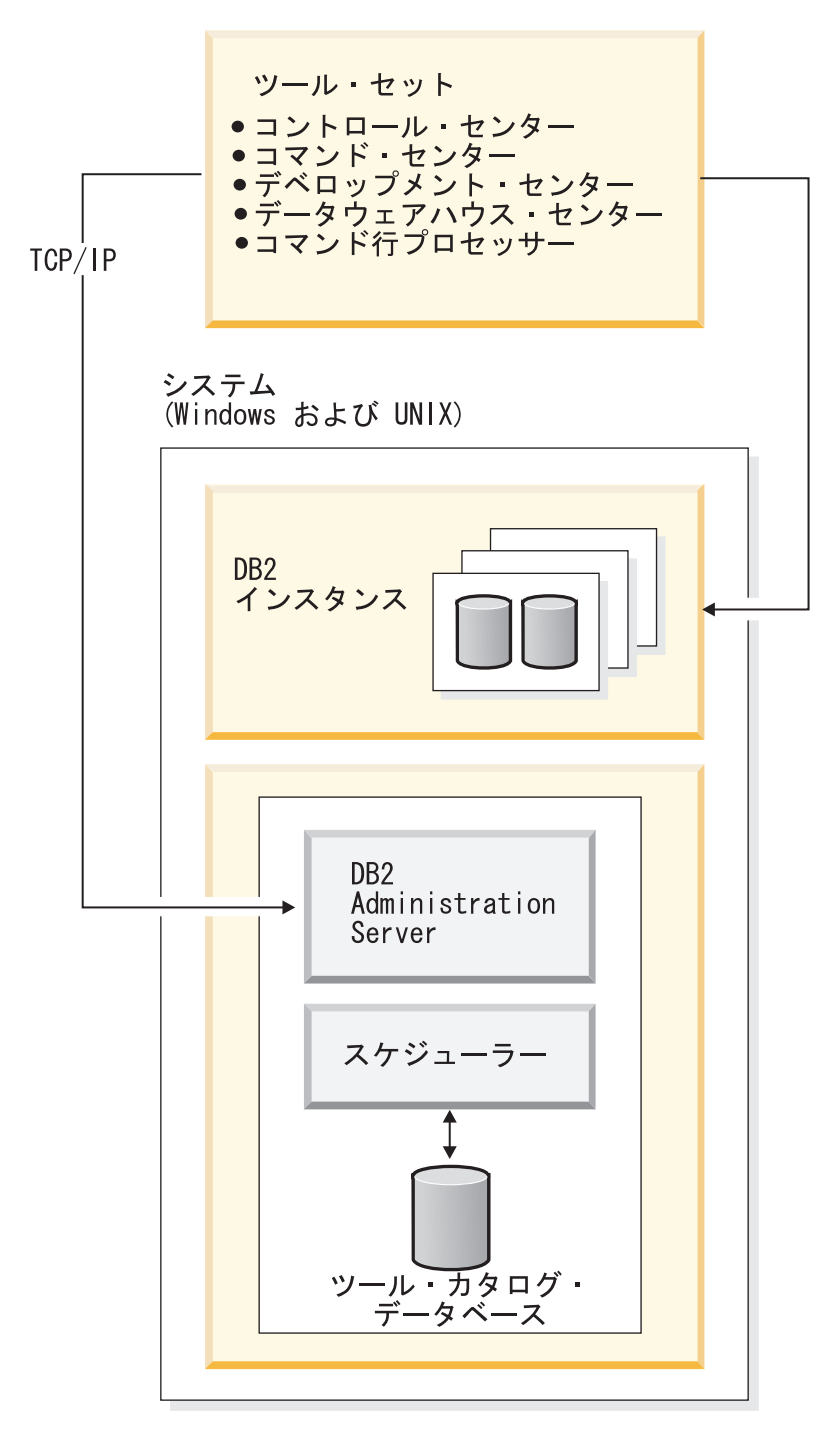

図 *2. DAS* と *DB2 UDB* の他の部分との関連

DB2 Administration Server の構成プロセスはスケジューラーに対し、ツール・カタ ログ・データベースの場所、およびスケジューラーを使用可能にするかどうかを知 らせます。デフォルトでは、ツール・カタログ・データベースの作成時に、対応す る DAS 構成が更新されます。つまり、スケジューラーは構成されて新しいツー ル・カタログを使用できるようになります。 DAS を再始動する必要はありませ ん。

| | | |  $\begin{array}{c} \hline \end{array}$ |

ツール・カタログ・データベースは、スケジューラー・システムに対してローカル またはリモートの場所にあるサーバー上に作成できます。ツール・カタログをリモ ート・サーバー上に作成する場合、それをスケジューラーのツール・カタログ・デ ータベースのインスタンス (TOOLSCAT\_INST) でカタログする必要があります。さ らに、コマンド **db2admin setschedid** を使用してスケジューラーのユーザー ID を設定し、スケジューラーがリモート・カタログに接続してそれを認証できるよう にする必要があります。 **db2admin** コマンドの完全な構文については、「コマン ド・リファレンス」を参照してください。

| | | | | | | |

| | | | | |

DAS スケジューラーは、ツール・カタログ情報にアクセスするために Java 仮想マ シン (JVM) を必要とします。 JVM 情報を指定するには、 DAS に関する DB2 Administration Server 構成パラメーター jdk\_path を使用します。

32 ビットおよび 64 ビット・インスタンスの両方をサポートするいずれかのプラッ トフォーム (AIX、Sun、および HP-UX) 上の 64 ビット・インスタンスに対してツ ール・カタログを作成する場合には、 jdk 64 path 構成パラメーターが必要です。

コントロール・センターおよびタスク・センターは、ツール・カタログ・データベ ースにクライアントから直接アクセスします。したがって、コントロール・センタ ーで使用する前に、ツール・カタログ・データベースをクライアントでカタログし ておく必要があります。コントロール・センターは、ツール・カタログ・データベ ースに関する情報を自動的に検索し、ローカル・ノード・ディレクトリーおよびデ ータベース・ディレクトリー内に必要なディレクトリー項目を作成します。この自 動カタログ用にサポートされる通信プロトコルは、TCP/IP のみです。

DAS パラメーターの 1 つは *exec\_exp\_task* です。このパラメーターは、すでにスケ ジュール済みの、まだ実行されていないタスクをスケジューラーが実行するかどう かを指定します。スケジューラーの始動時には、有効期限切れタスクを検出するだ けです。

たとえば、毎週土曜日に実行するようにスケジュールされたジョブがあり、スケジ ューラーが金曜日にオフにされ、月曜日に再始動された場合、土曜日にスケジュー ルされていたジョブは、過去にスケジュールされていたジョブになります。 *exec\_exp\_task* が「Yes」に設定されている場合、土曜日のジョブは、スケジューラ ーが再始動した時点で実行されます。

スケジューラーが必要とするその他の DAS 構成パラメーターは、ツール・カタロ グ・データベースの識別と、通知に使われる Simple Mail Transfer Protocol (SMTP) サーバーの識別で構成されます。

以下の例は、これらのパラメーターの使用法を示しています。

- Windows サーバー・セットアップの例
- 1. ツール・カタログ・データベースは任意の名前にすることができます。この例 では、ツール・カタログ・データベースの名前は ″CCMD″ で、サーバー・マ シン Host1 (tcp/ip hostname Host1) 上の DB2 Universal Database™ (DB2 UDB) インスタンスの下に作成されます。特定のデータベース内のツール・カ タログを固有に識別するために、スキーマ名を使用します。この例では、スキ ーマ名を「CCADMIN」と想定します。

2. 「DB2」というインスタンスは、ポート番号 50000 を使用して、以下のよう に TCP/IP 通信用にセットアップされます。

```
db2set -i DB2 DB2COMM=TCPIP
db2 update dbm cfg using svcename db2cDB2
db2stop
db2start
```
3. サービス名 db2cDB2 は、 %SystemRoot%¥system32¥drivers¥etc¥services で 定義されます。つまり、services の中に以下の 1 行があります。

db2cDB2 50000/tcp #connection port for the DB2 instance DB2

- 4. ツール・カタログは、CREATE TOOLS CATALOG コマンドを使用して作成 されます。これにより、指定したデータベース内のカタログ名と対応するスキ ーマ名を持つ、ツール・カタログ表およびビューが作成されます。 DB2 Administration Server 構成パラメーターは自動的に更新され、スケジューラー が使用可能になり、開始されます。
- 5. e-mail 通知に使われる SMTP サーバーがマシン Host2 (tcp/ip hostname Host2) 上にあるとします。以下を使用して、この情報が DB2 Administration Server に対して指定されます。

db2 update admin cfg using smtp\_server Host2

これは、インストール中に行われる場合があります。そうでない場合は、上記 のような DB2 UDB バージョン 8 CLP コマンドを使用して、手動で DAS に対して指定する必要があります。

6. Windows 上の IBM Software Development Kit (SDK) for Java は、 %DB2PATH%¥java¥jdk の下にインストールされます。これは、DAS に対してす でに指定済みでなければなりません。必要であれば、以下のようにして、この パラメーターを設定します。

db2 update admin cfg using jdk\_path c:¥SQLLIB¥java¥jdk

ここでは、DB2 UDB が C:¥SQLLIB の下にインストールされていることを想 定しています。

注**:** DAS を db2admin create で作成する場合、 /USER および /PASSWORD オ プションを必ず使用してください。 USER アカウントは、スケジューラー・ プロセスによって使用されます。これがないと、スケジューラーは正常に開 始されません。 USER アカウントには、ツール・カタログ・インスタンスで SYSADM 権限が必要です。

DAS が db2admin create で作成され、/USER および /PASSWORD オプシ ョンが同時に指定されていない場合は、後で USER 情報を更新できます。こ の更新は、以下のコマンドを実行することで、DAS 上で行えます。

db2admin stop db2admin setid <user account ID> <password> db2admin start

- Windows クライアント・セットアップの例
	- 1. コントロール・センターがクライアント・マシン C1 (tcp/ip ホスト名 C1) で 実行されているとします。

| | | | | |

2. DAS は、ローカル・ノード・ディレクトリー内の Administration Server ノー ドとしてカタログされます。そうするには、構成アシスタントまたはコントロ ール・センターを使用するか、以下のコマンドを使用します。

db2 catalog admin tcpip node Host1 remote Host1 system Host1 ostype NT

3. タスク・センターが開始済みで、システム Host1 が選択されている場合、タ スク・センターはローカル・ディレクトリー内にツール・カタログ・データベ ースを見つけようとします。 (タスク・センターの代わりにコントロール・セ ンターを使用することもできます。) 見つからない場合、以下を使用して、ノ ードとデータベースをカタログしようとします。

db2 catalog tcpip node <unique-node name> remote Host1 server 50000 remote instance DB2 system Host1 ostype NT db2 catalog db CCMD as <unique-db alias> at node <unique-node name>

自動カタログが失敗した場合、構成アシスタントまたはコントロール・センタ ーを使ってデータベースをカタログすることができます。その後、データベー スはタスク・センターに認識され、使用できるようになります。

- AIX サーバー・セットアップの例
	- 1. ツール・カタログ・データベースは任意の名前にすることができます。この例 では、ツール・カタログ・データベースの名前は ″CCMD″ で、サーバー・マ シン Host1 (tcp/ip hostname Host1) 上の db2inst1 インスタンスの下に作成さ れます。特定のデータベース内のツール・カタログを固有に識別するために、 スキーマ名を使用します。この例では、スキーマ名を「CCADMIN」と想定し ます。
	- 2. インスタンス db2inst1 は、ポート番号 50000 を使用して、以下のように TCP/IP 通信用にセットアップされます。

db2set -i DB2 DB2COMM=TCPIP db2 update dbm cfg using svcename xdb2inst db2stop db2start

3. xdb2inst サービス名は、 /etc/services に定義されています。つまり、 services の中に以下の 1 行があります。

xdb2inst1 50000/tcp #connection port for the DB2 instance db2inst1

- 4. ツール・カタログは、CREATE TOOLS CATALOG コマンドを使用して作成 されます。これにより、指定したデータベース内のカタログ名と対応するスキ ーマ名を持つ、ツール・カタログ表およびビューが作成されます。 DB2 Administration Server 構成パラメーターは自動的に更新され、スケジューラー が使用可能になり、開始されます。
- 5. e-mail 通知に使われる SMTP サーバーがマシン Host2 (tcp/ip hostname Host2) 上にあるとします。以下を使用して、この情報が DB2 Administration Server に対して指定されます。

db2 update admin cfg using smtp\_server Host2

これは、インストール中に行われる場合があります。そうでない場合は、上記 のような DB2 UDB バージョン 8 CLP コマンドを使用して、手動で DAS に対して指定する必要があります。

6. AIX  $\pm \mathcal{O}$  IBM Software Developer's Kit for Java (SDK) バージョン 1.3.1 は、 /sqllib/java/jdk の下にインストールされます。これは、DAS に対し てすでに指定済みでなければなりません。必要であれば、以下のようにして、 このパラメーターを設定します。

db2 update admin cfg using jdk\_path /sqllib/java/jdk

- AIX クライアント・セットアップの例
	- 1. コントロール・センターがクライアント・マシン C1 (tcp/ip ホスト名 C1) で 実行されているとします。
	- 2. DAS は、ローカル・ノード・ディレクトリー内の Administration Server ノー ドとしてカタログされます。そのためには、構成アシスタントまたはコントロ ール・センターを使用するか、以下のコマンドを使用します。

db2 catalog admin tcpip node Host1 remote Host1 system Host1 ostype AIX

3. タスク・センターが開始済みで、システム Host1 が選択されている場合、タ スク・センターはローカル・ディレクトリー内にツール・カタログ・データベ ースを見つけようとします。 (タスク・センターの代わりにコントロール・セ ンターを使用することもできます。) 見つからない場合、以下を使用して、ノ ードとデータベースをカタログしようとします。

db2 catalog tcpip node <unique-node name> remote Host1 server 50000 remote instance DB2 system Host1 ostype AIX db2 catalog db CCMD as <unique-db alias> at node <unique-node name>

自動カタログが失敗した場合、構成アシスタントまたはコントロール・センタ ーを使ってデータベースをカタログすることができます。その後、データベー スはタスク・センターに認識され、使用できるようになります。

### 関連資料**:**

| | | | |

- v 「管理ガイド*:* パフォーマンス」の『svcename 「TCP/IP サービス名」構成パラ メーター』
- 「*管理ガイド: パフォーマンス*」の『sched\_enable 「スケジューラー・モード」 構成パラメーター』
- 「管理ガイド: パフォーマンス」の『toolscat inst 「ツール・カタログ・データ ベース・インスタンス」構成パラメーター』
- **「管理ガイド: パフォーマンス」の『toolscat db 「ツール・カタログ・データ** ベース」構成パラメーター』
- v 「管理ガイド*:* パフォーマンス」の『toolscat\_schema 「ツール・カタログ・デ ータベース・スキーマ」構成パラメーター』
- v 「管理ガイド*:* パフォーマンス」の『smtp\_server 「SMTP サーバー」構成パラ メーター』
- v 「管理ガイド*:* パフォーマンス」の『jdk\_path 「Java Development Kit インスト ール・パス DAS」構成パラメーター』
- v 「管理ガイド*:* パフォーマンス」の『exec\_exp\_task 「有効期限切れタスクの実 行」構成パラメーター』
# 通知、連絡先リストのセットアップ、および構成

| |

|

| |

| | | | | DB2 Administration Server (DAS) からの E メールおよびページャー通知は、ロー カルまたはリモートで行うことができます。通知が確実に正しいホスト名に送られ るようにするには、連絡先リストが必要です。

手順**:**

スケジューラーまたはヘルス・モニターによる通知を使用可能にする DAS 構成パ ラメーターには、 2 つあります。

DAS 構成パラメーター *smtp\_server* を使って、スケジューラーによって使用される Simple Mail Transfer Protocol (SMTP) サーバーを識別します。スケジューラーはこ のサーバーを使用し、タスク・センターまたはヘルス・モニターで定義された e-mail またはページャー通知の送信方法に従って、タスク実行完了アクションの一 部として e-mail やページャーでアラート通知を送ります。

DAS 構成パラメーター *contact\_host* は、スケジューラーやヘルス・モニターが通知 のために使用する連絡先情報の保管場所を指定します。この場所は、DB2 Administration Server の TCP/IP ホスト名として定義されます。 *contact\_host* をリモ ート DAS に置くと、複数の DB2 Administration Server 間での連絡先リストの共用 がサポートされます。パーティション・データベース環境では、すべてのパーティ ションが共通の連絡先リストを使用するように、これを設定する必要があります。 連絡先リストは、DAS ディレクトリーの下にフラット・ファイルとして保管されま す。 *contact\_host* が指定されない場合、 DAS は連絡先情報がローカルに指定され ているものと見なします。

### 関連資料**:**

- v 「管理ガイド*:* パフォーマンス」の『smtp\_server 「SMTP サーバー」構成パラ メーター』
- v 「管理ガイド*:* パフォーマンス」の『contact\_host 「連絡先リストのロケーショ ン」構成パラメーター』

## **DAS Java** 仮想マシンのセットアップ

### 手順**:**

*jdk\_path* 構成パラメーターは、 DB2 Administration Server 関数を実行するときに使 用される IBM Software Developer's Kit (SDK) for Java のインストール・ディレク トリーを指定します。 Java インタープリターで使用される環境変数は、このパラメ ーターの値から計算されます。

スケジューラーは、ツール・カタログ・データベースを使用するために Java 仮想マ シン (JVM) を必要とします。スケジューラーが正常に開始されるためには、あらか じめこれをセットアップしておく必要があります。

UNIX プラットフォームの場合、このパラメーターにデフォルト値はありません。 IBM Software Developer's Kit (SDK) for Java のインストール時にこのパラメーター の値を指定する必要があります。

<span id="page-73-0"></span>Windows 上の IBM Software Developer's Kit (SDK) for Java は、 %DB2PATH%¥java¥jdk (つまり、 Windows プラットフォームでのこのパラメーターの デフォルト値) にインストールされます。これは、すでに DAS に対して指定され ていなければなりません。 *jdk\_path* の値を検査するには、以下のようにします。

db2 get admin cfg

このコマンドによって DB2 Administration Server 構成ファイルの値がすべて表示さ れ、構成パラメーター *jdk\_path* がその中に含まれます。必要であれば、以下のよう にして、このパラメーターを設定できます。

db2 update admin cfg using jdk\_path 'C:¥Program Files¥IBM¥SQLLIB'

ここでは、DB2 Universal Database™ (DB2 UDB) が C:¥Program Files¥IBM¥SQLLIB にインストールされていることを想定しています。

AIX 上の IBM Software Developer's Kit (SDK) for Java は、 /usr/java130 の下に インストールされます。必要であれば、以下のようにして、このパラメーターを設 定できます。

db2 update admin cfg using jdk\_path /usr/java130

注**:** 32 ビットおよび 64 ビット・インスタンスの両方をサポートするいずれかのプ ラットフォーム (AIX、Sun、または HP-UX) 上の 64 ビット・インスタンスに 対してツール・カタログを作成または使用する場合には、 jdk\_path パラメー ターの代わりに jdk\_64\_path 構成パラメーターを使用してください。この構成 パラメーターは、 64 ビット・バージョンの IBM Software Develop's Kit (SDK) for Java がインストールされているディレクトリーを指定します。

### 関連資料**:**

| |

- v 「コマンド・リファレンス」の『GET ADMIN CONFIGURATION コマンド』
- v 「コマンド・リファレンス」の『UPDATE ADMIN CONFIGURATION コマン ド』
- v 「管理ガイド*:* パフォーマンス」の『jdk\_path 「Java Development Kit インスト ール・パス DAS」構成パラメーター』

# **Windows** での **DAS** のセキュリティーに関する考慮事項

DAS サービスが Windows® で実行するためのユーザー ID を変更する必要がある かもしれません。

DAS を作成したら、次のように **db2admin** コマンドを使って、ログオン・アカウ ントを設定または変更できます。

db2admin setid <username> <password>

ここで、<username> と <password> は、ローカル管理者権限を持つアカウントのユ ーザー名とパスワードです。このコマンドの実行前に、ローカル管理者権限を持つ アカウントまたはユーザー ID を使ってマシンにログオンしなければなりません。

注**:** パスワードが大文字小文字を区別することを忘れないでください。大文字と小 文字を混合することができますが、パスワードの大文字小文字の区別が重要に なります。

注**:** Windows では、ログオン・アカウント用に設定されない必須アクセス権がある ので、「コントロール パネル」の「サービス」ユーティリティーを使って DAS 用のログオン・アカウントを変更しないでください。 DB2® Administration Server (DAS) 用のログオン・アカウントを設定または変更する場 合は必ず、 **db2admin** コマンドを使用します。

### 関連資料**:**

v 「コマンド・リファレンス」の『db2admin - DB2 Administration Server コマン ド』

## **UNIX** での **DAS** の更新

### 手順**:**

UNIX オペレーティング・システムでは、 DB2 をプログラム一時修正 (PTF) また はコード・パッチによって更新する場合、各 DB2 Administration Server (DAS) とイ ンスタンスを更新する必要があります。 DAS を更新するには、インストールした DB2 バージョンとリリースに固有のサブディレクトリー下の instance サブディレ クトリーにある **dasupdt** コマンドを使用します。

最初に、スーパーユーザー権限 (通常 ″root″) を使ってマシンにログオンしなければ なりません。

コマンドは、次のように使用します。

dasupdt

このコマンドに関連して、以下のオプショナル・パラメーターもあります。

• -h または -?

このコマンドのヘルプ・メニューを表示します。

 $\bullet$  -d

デバッグ・モードを設定し、問題分析に使用します。

 $\cdot$  -D

1 つのパスのより高いコード・レベルから、別のパスにインストールされたより 低いコード・レベルに DAS を移します。

注**:** Windows では、DAS の更新はインストール・プロセスの一部です。ユーザー処 置は必要ありません。

### 例**:**

DAS がバージョン 8 インストール・パス内のバージョン 8.1.2 コードを実行して います。バージョン 8 インストール・パスにフィックスパック 3 がインストール 済みの場合、バージョン 8 インストール・パスから以下のコマンドを呼び出すこと により、 DAS をフィックスパック 3 に更新します。

dasupdt

DAS が代替インストール・パス内のバージョン 8.1.2 コードを実行しています。フ ィックスパック 1 が別の代替インストール・パスにインストール済みの場合、フィ ックスパック 1 代替インストール・パスから以下のコマンドを呼び出すと、 DAS は、フィックスパック 1 代替インストール・パスから実行されるフィックスパック 1 に更新されます。

dasupdt -D

### 関連概念**:**

- v 45 ページの『[DB2 Administration Server](#page-60-0)』
- v 58 ページの『Windows での DAS [のセキュリティーに関する考慮事項』](#page-73-0)

# **DAS** の除去

### 手順**:**

DAS を除去するには、以下のようにします。

- v Windows オペレーティング・システムでは、次のようにします。
	- 1. サービスを除去するための正しい権限を持つアカウントまたはユーザー ID を 使ってマシンにログオンします。
	- 2. **db2admin stop** を使用して DAS を停止します。
	- 3. sqllib サブディレクトリー下の db2das00 サブディレクトリーにあるすべて のファイル (必要に応じて) をバックアップします。
		- 注**:** この例では、除去する DAS の名前を db2das00 とします。ユーザーが、 DB2DAS00 という名前の DB2 Universal Database™ (DB2 UDB) インスタ ンスを作成した場合、 DAS の名前を DB2DAS00 以外にすることも可能 です。この場合、DAS の名前は DB2DAS01 (その名前も作成済みなら、 DB2DAS02 以下に続きます) になります。接頭部 ″DB2DAS″ を持つサー ビスを検索し、存在する可能性のあるいくつかの DAS のリストから特定 の DAS を識別することが必要です。 **db2admin** コマンドを何も指定せ ずに使用すれば、すべての DAS をリストできます。
	- 4. **db2admin drop** を使用して DAS をドロップします。
- v UNIX オペレーティング・システムでは、次のようにします。
	- 1. DASADM 権限をもつユーザーとしてログインします。
	- 2. 次のいずれか 1 つを使用してスクリプトのセットアップを実行します。
		- . DASHOME/das/dasprofile (Bourne または Korn シェルの場合) source DASHOME/das/dascshrc (C シェルの場合)

DASHOME は、DAS 所有者のホーム・ディレクトリーです。

- 3. 次のように **db2admin** コマンドを使って DAS を停止します。 db2admin stop
- 4. DAS のホーム・ディレクトリー下の das サブディレクトリーにあるすべての ファイル (必要に応じて) をバックアップします。
- 5. ログオフします。
- 6. root としてログインし、次のように **dasdrop** コマンドを使って DAS を除 去します。

dasdrop

**dasdrop** コマンドは、インストールした DB2 UDB バージョンおよびリリー スに固有のサブディレクトリー下の instance サブディレクトリーにありま す。

注**: dasdrop** コマンドを実行すると、 DB2 Administration Server (DAS) のホ ーム・ディレクトリーにある das サブディレクトリーが除去されます。

### 関連資料**:**

- v 「コマンド・リファレンス」の『db2admin DB2 Administration Server コマン ド』
- v 「コマンド・リファレンス」の『dasdrop DB2 Administration Server の除去コマ ンド』

### **Enterprise Server Edition (ESE)** システムでの **DAS** の設定

手順**:**

以下の情報は、DB2 Universal Database™ (DB2 UDB) ESE サーバー (Linux、 Solaris オペレーティング環境、 Windows NT、 Windows 2000、 Windows Server 2003、 HP-UX、および AIX) をコントロール・センターを使用するリモート管理に 構成するのに必要なステップを示します。

インストール中、セットアップ・プログラムはインスタンス所有マシン上に単一の DAS を作成します。他のマシン上に追加の DAS を作成して、コントロール・セン ターまたは構成アシスタントから、他のコーディネーター・ノードにアクセスする ことが必要です。そうすれば、管理コーディネーター・ノードとして作業する場合 のオーバーヘッドを、インスタンス内の複数区画に分散できます。インストール・ プログラムは、そのプログラムが実行されるすべてのノードで DAS を作成しま す。 **db2setup** を使用しない場合のみ、これを手動で行う必要があります。

ここで説明する指示は、分割された ESE 環境にのみ適用します。単一区画 ESE シ ステムだけで実行している場合は、この指示はご使用の環境には適用しません。

コーディネーター機能を分散するには、次のようにします。

- 1. パーティション・データベース・システム内で選択した追加マシンに新しい DAS を作成します。
- 2. コントロール・センターまたは構成アシスタント内で個々の DAS を別個のシス テムとしてカタログします。
- 3. 個々の新しいシステム下の同じインスタンスをカタログし、その都度、DAS を カタログするために使用した同じマシン名を指定します。

構成には 2 つの局面があります。つまり、DB2 Administration Server (DAS) で必要 なことと、ターゲットである管理される DB2 UDB インスタンスで推奨されている ことです。以下の 3 つのセクションのうち、 2 つの構成トピックの説明にそれぞ れ 1 つのセクションが割り振られています。 2 つの構成トピックの説明の前に、 前提となる環境について説明しているセクションがあります。

### 環境の例

製品/バージヨン:  
\nDB2 UDB ESE V8.1  
\n
$$
\prec
$$
 DB2 UDB ESE V8.1  
\n $\prec$  JZK:  $\neg$  install.path  
\nTCP サービス・ファイル:  
\n $\nleftrightarrow$  ロービス  
\nDB2 UDB ペンスタンス:  
\n4前: db2inst  
\n $\neg$ db2inst  
\n $\prec$  JZA 27.

instance\_path

- ノード**:**
	- 3 つのノード、db2nodes.cfg:
	- 0 hostA 0 hostAswitch
	- 1 hostA 1 hostAswitch
	- 2 hostB 0 hostBswitch

### **DB** 名**:**

db2instDB

### **DAS:**

名前**:** db2as00

所有者**/**ユーザー **ID:**

db2as

## インスタンス・パス**:**

das\_path

## インストール**/**実行ホスト**:**

hostA

## ノード間通信ポート**:**

16000 (hostA および hostB 用の未使用ポート)

注**:** 上記のフィールドをサイト特有の値で置き換えてください。たとえば、次の表 にはサポートされているいくつかの ESE プラットフォーム用のパス名の例が含 まれています。

### 表 *2.* サポートされている *ESE* プラットフォーム用のパス名の例

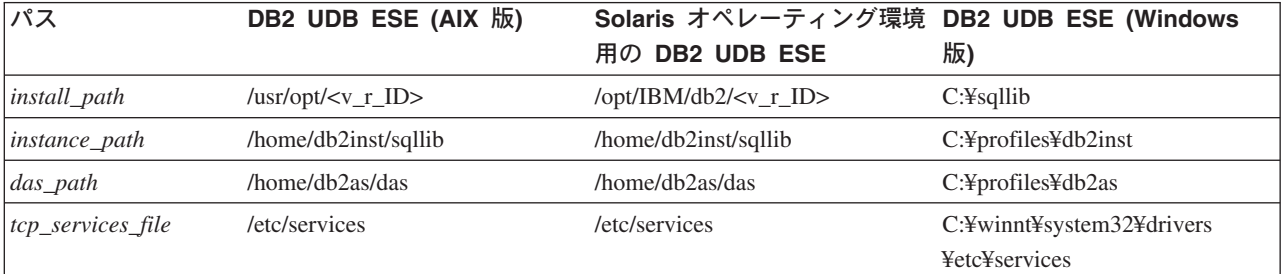

この表で、<v r ID> はプラットフォーム固有のバージョンとリリースの ID です。 たとえば、DB2 UDB (AIX 版) ESE バージョン 8 の場合は、 <v r ID> は db2\_08\_01 になります。

DB2 UDB ESE のインストール時に、セットアップ・プログラムはインスタンス所 有マシン上に DAS を作成します。データベース・パーティション・サーバーは DAS と同じマシン上に常駐し、インスタンス用の接続点となります。つまり、この データベース・パーティション・サーバーは、コントロール・センターまたは構成 アシスタントからインスタンスに対して発行される要求のコーディネーター・ノー ドです。

DAS が各物理マシンごとにインストールされている場合、各マシンがコーディネー ター・ノードとして動作します。各物理マシンは、コントロール・センターまたは 構成アシスタント内で個々の DB2SYSTEM として表示されます。異なるクライア ントが異なるシステムを使ってパーティション・データベース・サーバーに接続す る場合、サーバーがコーディネーター・ノードの機能性を分散し、着信接続のバラ ンスを取るのに役立ちます。

### 関連概念**:**

- 45 ページの『[DB2 Administration Server](#page-60-0)』
- v 63 ページの『Enterprise Server Edition (ESE) システムでの DAS 構成』

## **Enterprise Server Edition (ESE)** システムでの **DAS** 構成

DAS は、ツールの代わりに特定のタスクを実行する管理コントロール・ポイントで す。物理的なマシン 1 台につき設けることのできる DAS は多くて 1 つです。い くつかのマシンで構成される ESE インスタンスの場合は、コントロール・センター が ESE インスタンスを実行できるよう、すべてのマシンで DAS を実行している必 要があります。この DAS (db2as) は、ターゲット DB2® Universal Database (DB2 UDB) インスタンス (db2inst) の親としてコントロール・センターのナビゲーター・ ツリーに存在するシステムによって表されています。

たとえば、 db2inst は 2 つの物理マシンまたはホストにわたって分散している 3 つのノードから構成されています。 hostA および hostB で **db2as** を実行すること によって、最小要件を満たすことができます。

## 注**:**

- 1. hostA に存在するパーティションの数は、hostA で実行できる DAS の数とは何 の関係もありません。ホストに複数の論理ノード (MLN) 構成が存在するとして も、 hostA で実行できる DAS のコピーは 1 つのみです。
- 2. **dascrt** コマンドを使って個々に作成する必要のある、各マシン、または物理ノ ードで必要な DAS は 1 つです。各マシンまたは物理ノード上の DAS は、タ スク・センターおよびコントロール・センターが正しく作動するように、稼働し ていなければなりません。 ID db2as は、hostA および hostB に存在する必要が あります。 db2as ID のホーム・ディレクトリーは、2 つのシステム間でクロス マウントしてはいけません。その代わりに、DAS を hostA と hostB に作成する ために、異なるユーザー ID を使用することができます。

<span id="page-79-0"></span>DB2 Universal Database™ (DB2 UDB) Enterprise Server Edition for Windows<sup>®</sup> で は、構成アシスタントまたはコントロール・センターを使って DB2 UDB サーバー への接続構成を自動化する場合、 DAS として同一マシン上にあるデータベース・ パーティション・サーバーはコーディネーター・ノードになります。つまり、クラ イアントからデータベースへの物理接続はすべて、他のデータベース・パーティシ ョン・サーバーに経路指定される前に、コーディネーター・ノードに向けられま す。

DB2 Universal Database (DB2 UDB) Enterprise Server Edition for Windows では、他 のマシン上で DB2 Administration Server を追加すると、構成アシスタントまたはコ ントロール・センターで DB2 ディスカバリーを使って他のシステムをコーディネ ーター・ノードとして構成することができます。

DB2 Universal Database (DB2 UDB) Enterprise Server Edition for Windows で作業す る場合、リモート・コマンド・サービス (**db2rcmd.exe**) は、ノード内管理通信を 自動的に処理します。

コントロール・センターは、TCP サービス・ポート 523 を使用して DAS と通信 します。このポートは、DB2 UDB 専用として予約済みです。このため、TCP サー ビス・ファイルに新しい項目を挿入する必要はありません。

### 関連タスク**:**

• 47 ページの『[DB2 Administration Server](#page-62-0) の作成』

### 関連資料**:**

v 「コマンド・リファレンス」の『db2admin - DB2 Administration Server コマン ド』

# **Administration Server**、インスタンス、およびデータベースのディスカバ リー

リモート・マシンへの接続を構成する方法は 2 つあります。構成アシスタント内に 構築される、ディスカバリー・サービスを使用するか、または Lightweight Directory Access Protocol (LDAP) などの既存のディレクトリー・サービスを使用するかのど ちらかです。

このディスカバリー・サービスは、構成アシスタントおよび DB2® Administration Server に統合されています。リモート・マシンへの接続を構成するためには、ユー ザーはクライアント・マシンにログオンし、構成アシスタント (CA) を実行しま す。 CA は、ネットワーク上のすべてのマシンにブロードキャスト・シグナルを送 信します。 DAS をインストールし、ディスカバリー用に構成してあるマシンで は、そのマシン上のすべてのインスタンスとデータベース情報を含むパッケージを 返信することにより、 CA からのブロードキャスト・シグナルに応答します。その 後 CA は、このパッケージ中の情報を使ってクライアント接続を構成します。この ディスカバリー方式を使用すると、リモート・サーバーのカタログ情報が、ローカ ル・データベースおよびノード・ディレクトリーで自動的に生成されます。

ディスカバリー方式では、すべてのクライアント・マシンにログオンし、 CA を実 行することが必要です。クライアントが多数ある環境では、これは非常に難しく、 時間がかかります。その場合、代替方法として、LDAP のようなディレクトリー・ サービスを使用します。

既知ディスカバリー (Known Discovery) を使用すると、クライアントに認識されて いるシステム上のインスタンスとデータベースを検出することができます。また、 新しいシステムを追加すれば、そのインスタンスとデータベースを検出することが できます。検索ディスカバリー (Search Discovery) を使用すると、既知ディスカバ リーの全機能が提供され、他の DB2 Universal Database™ (DB2 UDB) サーバーの ためのローカル・ネットワークを検索できるオプションが追加されます。

システムで既知ディスカバリーをサポートするには、 DAS 構成ファイル中の *discover* パラメーターを KNOWN に設定します。システムで既知ディスカバリーと検 索ディスカバリーの両方をサポートするには、 DAS 構成ファイル中の *discover* パ ラメーターを SEARCH に設定します (これがデフォルトです)。システムとそのイン スタンスおよびデータベースのディスカバリーを行わないようにするには、このパ ラメーターを DISABLE に設定します。 DAS 構成ファイルで *discover* パラメータ ーを DISABLE に設定すると、システムのディスカバリーを行いません。

注**:** 検索ディスカバリーによってクライアントに戻される TCP/IP ホスト名は、 **hostname** コマンドの入力時に DB2 UDB サーバー・システムによって戻され るのと同じホスト名です。クライアント側では、このホスト名によってマップ される IP アドレスは、クライアント・マシンで構成される TCP/IP ドメイン・ ネーム・サーバー (DNS) か、あるいは、DNS が構成されていない場合はクラ イアントの *hosts* ファイル中のマッピング項目によって判別されます。 DB2 UDB サーバー・システムに複数のアダプター・カードを構成してある場合は、 TCP/IP が正確なホスト名を戻すようにサーバー上で構成されており、 DNS ま たはローカル・クライアントの *hosts* ファイルが任意の IP アドレスにホスト 名をマップすることを確かめます。

クライアント側では、*discover* パラメーターを使ってディスカバリー機能も使用可 能にします。ただし、この場合の *discover* パラメーターは次のように、クライアン ト・インスタンス (またはクライアントとして動作するサーバー) で設定します。

v **KNOWN**

| | | | | |

> 既知ディスカバリーは構成アシスタントおよびコントロール・センターによって 使用され、すでにローカル・システムが認識しているシステムに関連するインス タンス、およびデータベース情報を検索します。新しいシステムは、ツールで提 供される「システムの追加」機能を使って追加できます。 *discover* パラメーター を KNOWN に設定すると、ネットワークを検索できなくなります。

v **SEARCH**

既知ディスカバリーの全機能を使用可能にし、ローカル・ネットワークを検索す ることができます。つまり、すべての検索がローカル・ネットワークに限定され るということです。

「他のシステム (ネットワークの検索) (Other Systems (Search the network))」ア イコンは、この選択項目を選択した場合だけ表示されます。これがデフォルト設 定です。

### v **DISABLE**

ディスカバリーを使用不能にします。この例では、「データベースの追加ウィザ ード (Add Database Wizard)」で、「ネットワークの検索 **(Search the network)**」オプションを使用することができません。

注**:** *discover* パラメーターはデフォルトにより、すべてのクライアントおよびサーバ ー・インスタンスに SEARCH が設定されます。 *discover* パラメーターはデフォ ルトにより、すべての DB2 Administration Server (DAS) に SEARCH が設定され ます。

### 関連概念**:**

v 79 ページの『[Lightweight Directory Access Protocol \(LDAP\)](#page-94-0) ディレクトリー・サ [ービス』](#page-94-0)

### 関連タスク**:**

- v 66 ページの『ディスカバリーからサーバー・インスタンスおよびデータベースを 隠す』
- 67 [ページの『ディスカバリー・パラメーターの設定』](#page-82-0)

# ディスカバリーからサーバー・インスタンスおよびデータベースを隠す

#### 手順**:**

サーバー・システム上に複数のインスタンスがあり、それらのインスタンス内に複 数のデータベースがあるかもしれません。そのようなインスタンスやデータベース をディスカバリー・プロセスから隠したいと思うことがあります。

クライアントがシステム上のサーバー・インスタンスを検出できるようにするに は、システム上の各サーバー・インスタンスの *discover\_inst* データベース・マネー ジャー構成パラメーターを ENABLE (デフォルト値) に設定します。このパラメータ ーを DISABLE に設定すると、このインスタンスとデータベースをディスカバリーか ら隠すことができます。

クライアントからデータベースを検出できるようにするには、 *discover\_db* データ ベース構成パラメーターを ENABLE (デフォルト値) に設定します。このパラメータ ーを DISABLE に設定すると、データベースをディスカバリーから隠すことができま す。

注**:** インスタンスを検出したい場合、DAS 構成ファイルで、 *discover* も KNOWN ま たは SEARCH に設定する必要があります。データベースを検出したい場合は、 サーバー・インスタンスで、 *discover\_inst* パラメーターを使用可能にすること も必要です。

#### 関連資料**:**

- 「管理ガイド*: パフォーマンス*」の『discover\_inst 「サーバー・インスタンスの 検出」構成パラメーター』
- v 「管理ガイド*:* パフォーマンス」の『discover\_db 「データベース・ディスカバ リー」構成パラメーター』

# <span id="page-82-0"></span>ディスカバリー・パラメーターの設定

手順**:**

*discover* パラメーターは、サーバー・システム上の DAS 構成ファイル、およびク ライアント上のデータベース・マネージャー構成ファイルで設定されます。構成ア シスタントまたはコントロール・センターは、データベース・マネージャー構成パ ラメーター *discover*、*discover\_inst*、 *discover\_db* を設定するのに使用します。パラ メーターの設定方法は、次のとおりです。

v DAS 上で以下のようにします。

次のコマンド・プロセスを使って DAS 構成ファイル中の *discover* パラメーター を (例として) 更新します。

update admin cfg using discover [ DISABLE | KNOWN | SEARCH ]

DAS *discover* 構成パラメーターは、オンラインで構成可能です。つまり、変更を 有効にするために DAS を停止してから再始動する必要はありません。

注**:** 検索ディスカバリーは TCP/IP でのみ動作します。

v 構成アシスタントで以下のように作業します。

コマンド行 (すべてのプラットフォーム) で **db2ca** と入力することによって、ま たは「スタート」メニューから (Windows の場合)、「スタート」**—>**「プログラ ム」**—>**「**IBM DB2**」**—>** 「セットアップ・ツール **(Set-up Tools)**」**—>** 「構成 アシスタント **(Configuration Assistant)**」をクリックすることによって、構成 アシスタントを開始します。

構成アシスタントを使用してデータベース・マネージャー構成パラメーターを設 定するには、次のようにします。

- 1. 「構成」**—>**「**DBM** 構成」をクリックします。
- 2. 変更するキーワードをクリックします。
- 3. 値の列で、変更するキーワードの値をクリックし、「**OK**」をクリックします。
- 4. もう一度「**OK**」をクリックします。すると、メッセージが表示されます。「閉じる **(Close)**」をクリックします。

コントロール・センターを使って、 *discover\_inst* および *discover\_db* パラメーター を設定します。

また、構成アシスタントを使って構成パラメーターを更新することもできます。

### 関連資料**:**

- 「管理ガイド*: パフォーマンス*」の『discover\_inst 「サーバー・インスタンスの 検出」構成パラメーター』
- v 「管理ガイド*:* パフォーマンス」の『discover\_db 「データベース・ディスカバ リー」構成パラメーター』
- v 「コマンド・リファレンス」の『UPDATE ADMIN CONFIGURATION コマン ド』
- v 「管理ガイド*:* パフォーマンス」の『discover 「DAS ディスカバリー・モー ド」構成パラメーター』

# 構成アシスタントおよびコントロール・センターを使用するための **DAS** の 設定

### 前提条件**:**

ネットワーク上のシステムについての情報を検索するには、**discover** を構成しなけ ればなりません。

#### 制約事項**:**

DAS は、各物理区画上になければなりません。 DAS が区画上に作成されると、 DB2SYSTEM 名は TCP/IP ホスト名に構成され、 **discover** 設定のデフォルトが SEARCH になります。

### 手順**:**

DB2 ディスカバリーは、構成アシスタントとコントロール・センターが使用する機 能です。この機能の構成は、 DB2 Administration Server (DAS) 構成とインスタンス のデータベース・マネージャー構成を更新して、 DB2 ディスカバリーが正確な情 報を検索することを確認する場合に必要です。

クライアントが構成アシスタントからディスカバリー要求を出す場合、ディスカバ リーを使用可能にした各 DAS が応答します。パーティション・データベース環境 では、各物理区画が個別の DB2SYSTEM 名として応答します。管理可能な実際の インスタンスは、その物理区画が認識するインスタンスに依存します。インスタン スが複数の区画に広がる場合があるので、同じインスタンスが潜在的に、異なるシ ステム名を介して管理されることがあります。この機能を使うと、サーバー・イン スタンスでロードのバランスを取るのに役立ちます。たとえば、インスタンス ″A″ がシステム ″S1″ およびシステム ″S2″ を介して使用可能である場合、何人かのユー ザーが ″S1″ を使ってデータベースのカタログを作成し、別のユーザーが ″S2″ を使 って同じデータベースのカタログを作成できます。各ユーザーが、異なるコーディ ネーター・データベース・パーティションを使ってサーバーに接続できます。

#### 関連資料**:**

- v 「コマンド・リファレンス」の『db2ilist インスタンスのリスト・コマンド』
- v 「コマンド・リファレンス」の『db2ncrt インスタンスへのデータベース・パー ティション・サーバーの追加コマンド』
- v 「管理ガイド*:* パフォーマンス」の『discover 「DAS ディスカバリー・モー ド」構成パラメーター』

## ディスカバリー用の **DAS** 構成の更新

#### 制約事項**:**

DAS は、各物理区画上になければなりません。 DAS が区画上に作成されると、 DB2SYSTEM 名は TCP/IP ホスト名に構成され、 *discover* 設定のデフォルトが SEARCH になります。

### 手順**:**

| | |

| | | ディスカバリーによって検索されるシステム名は、 DB2 Administration Server (DAS) が常駐するシステムです。接続が確立されると、ディスカバリーは検索した システムをコーディネーター・ノードとして使用します。

DAS 構成の更新時、および DB2 Universal Database™ (DB2 UDB) システムからコ ーディネーター・ノードを選択できるようにするには、個々の DB2 Administration Server の構成ファイルで *discover*=SEARCH (デフォルト値) を設定します。

パーティション・データベース・サーバー環境に複数の DAS があると、構成アシ スタントまたはコントロール・センターのインターフェース上の複数のシステムに 同じインスタンスが表示される場合がありますが、各システムにはインスタンスへ の異なる通信アクセス・パスが指定されます。ユーザーは、通信用のコーディネー ター・ノードとして異なる DB2 UDB システムを選択して、ワークロードを再配分 することができます。

### 関連資料**:**

v 「管理ガイド*:* パフォーマンス」の『その他の変数』

# **DB2 Administration Server** での **First Failure Data Capture (FFDC)**

First Failure Data Capture (FFDC) は、DB2® Administration Server が、エラー発生 時に自動的にキャプチャーする一連の診断情報に適用される一般用語です。この情 報により、診断情報を得るためにエラーを再現する必要がなくなります。診断情報 は、一か所にまとめられています。

DB2 Administration Server FFDC が捕そくする情報には、次のものがあります。

v 管理通知ログ。

イベントの発生時、DB2 Administration Server は情報を DB2 Administration Server ログ・ファイル db2dasdiag.log に書き込みます。

v ダンプ・ファイル。

エラーの状態によっては、失敗したプロセス ID の名前が付いた外部バイナリ ー・ダンプ・ファイルに追加情報が記録されます。これらのファイルは、DB2 Universal Database™ (DB2 UDB) お客様サポートが使用するためのものです。

v トラップ・ファイル。

DB2 Administration Server は、トラップやセグメンテーション違反、例外などに より処理が続行できない時、トラップ・ファイルを生成します。トラップ・ファ イルには、問題発生前に実行された最後のステップの関数の流れが含まれていま す。

**DB2 Administration Server** での **First Failure Data Capture (FFDC)** は、情報 のロケーションをキャプチャーします。

デフォルトでは、DB2 Administration Server FFDC 情報は次のロケーションにあり ます。

• Windows® システムの場合:

DB2INSTPROF 環境変数が設定されていない場合は以下のとおりです。

db2path¥DB2DAS00¥dump

db2path は DB2PATH 環境変数で参照されるパスで、 DB2DAS00 は DAS サービ スの名前です。 DAS 名は、 **db2admin** コマンドを引き数なしで入力すること によって取得できます。

DB2INSTPROF 環境変数が設定されている場合は以下のとおりです。

x:¥db2instprof¥DB2DAS00¥dump

x: は DB2PATH 環境変数で参照されるドライブ、 db2instprof はインスタン ス・プロファイル・ディレクトリー、 DB2DAS00 は DAS サービスの名前です。

v UNIX® ベースのシステムでは、次のようにします。

\$DASHOME/das/dump

\$DASHOME は、DAS ユーザーのホーム・ディレクトリーです。

注**:** ダンプ・ディレクトリーを周期的にクリーンアップして、大きくなりすぎない ようにしてください。

### **DB2 Administration Server** ログの解釈

DB2 Administration Server ログ・ファイル (db2dasdiag.log) のフォーマットは、 DB2 FFDC ログ・ファイル db2diag.log のフォーマットと類似しています。 db2dasdiag.log ファイルの解釈方法については、トラブルシューティングのトピック にある、管理ログの解釈のセクションを参照してください。

### 関連概念**:**

v 45 ページの『[DB2 Administration Server](#page-60-0)』

# <span id="page-86-0"></span>第 **3** 章 データベースの作成

この章では、データベース設計のインプリメンテーションを構成する、さまざまな オブジェクトを個々に簡潔に説明しています。

前の章では、データベースを作成する前に知っている必要がある情報を中心に説明 しました。また、いくつかのトピックや、データベースの作成前に済ませておくべ きタスクも記載されていました。

この部の最後の章では、データベースを変更する前に考慮しなければならないトピ ックが示されています。また、データベース・オブジェクトの変更方法やドロップ 方法について説明されています。

# データベースの作成

### 前提条件**:**

作成前に、データベースの内容、レイアウト、潜在的な増大度、および使用方法の 設計に十分な時間をかけてください。

手順**:**

データベースの作成時には、以下のタスクがそれぞれ実行されます。

- v データベースで必要になるすべてのシステム・カタログ表を設定する。
- v データベースのリカバリー・ログを割り当てる。
- v データベースの構成ファイルを作成し、デフォルト値を設定する。
- v データベースのユーティリティーをデータベースにバインドする。

システム・カタログ・ビュー上の CREATETAB、BINDADD、CONNECT、 IMPLICIT SCHEMA、および SELECT の各データベース特権は、PUBLIC に付与さ れます。

コントロール・センターを使用してデータベースを作成するには、以下のようにし ます。

- 1. オブジェクト・ツリーを順に展開し、「データベース **(Databases)**」フォルダーを表示 します。
- 2. 「データベース **(Databases)**」フォルダーを右マウス・ボタン・クリックし、ポップア ップ・メニューから「作成 **(Create)**」**—>**「標準」 または「作成 **(Create)**」**—>** 「自動 保守」 を選択します。
- 3. ステップに従ってこのタスクを完了します。

以下のコマンド行プロセッサー・コマンドは、デフォルトの位置に personl と呼ば れるデータベースを、 ″Personnel DB for BSchiefer Co″ という関連する注釈を付け て作成します。

| | |

CREATE DATABASE personl WITH "Personnel DB for BSchiefer Co"

データベースの作成時、構成パラメーターすべてのデフォルト値を受け入れない で、構成アドバイザーを使用し、データベースの構成を援助するように要求するこ ともできます。これは、**CREATE DATABASE** コマンドで AUTOCONFIGURE オ プションを使用することによって実行できます。

CREATE DATABASE <database name> AUTOCONFIGURE

AUTOCONFIGURE 文節にはいくつかのオプションがあります。区画に分割された 環境でデータベースを作成する場合、AUTOCONFIGURE 文節は使用できません。

データベースが作成されると同時に、詳細デッドロック・イベント・モニターも作 成されます。他のモニターと同様に、このイベント・モニターにも関連したオーバ ーヘッドがあります。詳細デッドロック・イベント・モニターを必要としない場合 は、以下のコマンドを使用してイベント・モニターをドロップできます。

DROP EVENT MONITOR db2detaildeadlock

このイベント・モニターが消費するディスク・スペースの量を制限するために、出 力ファイルの最大数に達すると、イベント・モニターが非アクティブになり、メッ セージが管理通知ログに書き込まれます。必要のない出力ファイルを除去すると、 イベント・モニターは次のデータベースの活動化時にアクティブになります。

データベースを別の (通常はリモートの) データベース・マネージャー・インスタン スに作成することができます。このタイプの環境では、デフォルト・インスタンス 以外のインスタンス (リモート・インスタンスを含む) に対してインスタンス・レベ ルの管理を実行することができます。

### 関連概念**:**

- v 「管理ガイド*:* プランニング」の『データベースに記録される事柄』
- v 6 [ページの『データベース・マネージャーの複数インスタンス』](#page-21-0)
- 252 [ページの『データベース権限』](#page-267-0)
- v 「管理ガイド*:* プランニング」の『追加のデータベース設計に関する考慮事項』

### 関連資料**:**

v 「コマンド・リファレンス」の『CREATE DATABASE コマンド』

# 初期データベース・パーティション・グループの定義

データベースを最初に作成するときに、 db2nodes.cfg ファイルに指定されたすべて の区画について、データベース・パーティションが作成されます。その他の区画 は、**ADD DBPARTITIONNUM** および **DROP DBPARTITIONNUM VERIFY** コマ ンドを使用して追加またはドロップすることができます。

以下の 3 つのデータベース・パーティション・グループが定義されます。

v SYSCATSPACE 表スペース用の IBMCATGROUP (システム・カタログ表を保持 します)

- v TEMPSPACE1 表スペース用の IBMTEMPGROUP (データベース処理の間に作成 された一時表を保持します)
- v USERSPACE1 表スペース用の IBMDEFAULTGROUP (デフォルトで、ユーザー 表と索引を保持します)

### 関連概念**:**

- v 「管理ガイド*:* プランニング」の『データベース・パーティション・グループ』 関連資料**:**
- v 「コマンド・リファレンス」の『ADD DBPARTITIONNUM コマンド』
- v 「コマンド・リファレンス」の『DROP DBPARTITIONNUM VERIFY コマン ド』

# 初期の表スペースの定義

データベースを作成するとき、以下の 3 つの表スペースが定義されます。

- v システム・カタログ表用の SYSCATSPACE
- v データベース処理中に作成されたシステム一時表用の TEMPSPACE1
- ユーザー定義の表および索引用の USERSPACE1
- 注**:** データベースを初めて作成する時点では、 USER TEMPORARY 表スペースは 作成されません。

**CREATE DATABASE** コマンドを使用してどの表スペース・パラメーターも指定し ていない場合は、システム管理ストレージ (SMS) のディレクトリー・コンテナーを 使用して、データベース・マネージャーがこれらの表スペースを作成します。ディ レクトリー・コンテナーはデータベースのサブディレクトリーに作成されます。こ れらの表スペースのエクステント・サイズはデフォルトに設定されます。

### 前提条件**:**

データベースが作成されること、および表スペースを作成する権限が必要です。

### 手順**:**

| | | コントロール・センターを使用して初期表スペースを定義するには、以下のように します。

- 1. オブジェクト・ツリーを順に展開し、「データベース **(Databases)**」フォルダーを表示 します。
- 2. 「データベース **(Databases)**」フォルダーを右マウス・ボタン・クリックし、ポップア ップ・メニューから「作成 **(Create)**」**—>**「標準」 または「作成 **(Create)**」**—>** 「自動 保守」 を選択します。
- 3. ステップに従ってこのタスクを完了します。

コマンド行を使用して初期表スペースを定義するには、以下のように入力します。

CREATE DATABASE <name> CATALOG TABLESPACE MANAGED BY SYSTEM USING ('<path>')

```
EXTENTSIZE <value> PREFETCHSIZE <value>
USER TABLESPACE
  MANAGED BY DATABASE USING (FILE' <path>' 5000,
                             FILE'<path>' 5000)
  EXTENTSIZE <value> PREFETCHSIZE <value>
TEMPORARY TABLESPACE
 MANAGED BY SYSTEM USING ('<path>')
WITH "<comment>"
```
表スペースにデフォルト定義を使用したくない場合は、 **CREATE DATABASE** コ マンドでこれらの特性を指定することができます。たとえば、次のコマンドは Windows 上にデータベースを作成するために使用するものです。

```
CREATE DATABASE PERSONL
 CATALOG TABLESPACE
   MANAGED BY SYSTEM USING ('d:¥pcatalog','e:¥pcatalog')
   EXTENTSIZE 16 PREFETCHSIZE 32
 USER TABLESPACE
   MANAGED BY DATABASE USING (FILE'd:¥db2data¥personl' 5000,
                               FILE'd:¥db2data¥personl' 5000)
   EXTENTSIZE 32 PREFETCHSIZE 64
 TEMPORARY TABLESPACE
   MANAGED BY SYSTEM USING ('f:¥db2temp¥personl')
  WITH "Personnel DB for BSchiefer Co"
```
この例では、最初の表スペースのそれぞれの定義が明示的に提供されています。デ フォルト定義を使用したくない表スペースの表スペース定義を指定するだけで済み ます。

注**:** パーティション・データベース環境で作業している場合、特定のパーティショ ンに対して、コンテナーを作成したり割り当てたりすることはできません。ま ずデフォルト・ユーザーおよび一時表スペースで、データベースを作成する必 要があります。次に、CREATE TABLESPACE ステートメントを使用して、必 要な表スペースを作成できます。最後に、デフォルトの表スペースをドロップ します。

**CREATE DATABASE** コマンドの MANAGED BY 句をコーディングした後に、 CREATE TABLESPACE ステートメントの MANAGED BY 句と同じ形式が続きま す。

### 関連概念**:**

- 75 [ページの『システム・カタログ表の定義』](#page-90-0)
- v 「管理ガイド*:* プランニング」の『表スペースの設計』

## 関連タスク**:**

v 85 [ページの『表スペースの作成』](#page-100-0)

### 関連資料**:**

v 「コマンド・リファレンス」の『CREATE DATABASE コマンド』

## バッファー・プールの作成

データベース・マネージャーで使用するために、新規のバッファー・プールを作成 できます。バッファー・プールは、データベース・システムのパフォーマンスを即 時に向上させます。

<span id="page-90-0"></span>バッファー・プールに選択するページ・サイズは、表スペースに指定されたペー ジ・サイズによって決定されます。バッファー・プールに使用するページ・サイズ は、バッファー・プールを作成した後ではもはや変更できないため、このページ・ サイズの選択は重要です。

### 前提条件**:**

このステートメントの許可 ID には、SYSCTRL 権限または SYSADM 権限がなけ ればなりません。

新規のバッファー・プールを作成する前に、以下の点を解決してください。

- 使用するバッファー・プールの名前
- バッファー・プールを即時に作成するのか、あるいは次にデータベースが非活動 化および再活動化されるときに続けて作成するのか
- バッファー・プールを、データベースを構成するすべてのデータベース・パーテ ィションのサブセットに関連付けるかどうか
- v ページ・サイズや、ページ数に基づくバッファー・プールの合計サイズを含め、 バッファー・プールのサイズを制御するパラメーターに関連付ける値
- v 拡張ストレージを使用するか、ブロック・ベースのサポートを使用するか、ある いはそのどちらも使用しないか

### 手順**:**

新規バッファー・プールを作成するには、次のようにします。

- 1. SELECT BPNAME FROM SYSCAT.BUFFERPOOLS を実行し、データベース内に既に存在 するバッファー・プール名をリストします。
- 2. 結果として表示されたリストに現在存在していないバッファー・プール名を選択 します。名前の先頭に 『SYS』 または 『IBM』 の文字を使用することはでき ません。
- 3. 作成しようとしているバッファー・プールの特性を決定します。
- 4. CREATE BUFFERPOOL ステートメントを実行する適正な許可 ID があること を確認します。
- 5. CREATE BUFFERPOOL ステートメントを実行します。

### 関連タスク**:**

v 181 [ページの『バッファー・プールの変更』](#page-196-0)

#### 関連資料**:**

v 「*SQL* リファレンス 第 *2* 巻」の『CREATE BUFFERPOOL ステートメント』

# システム・カタログ表の定義

1 組のシステム・カタログ表が、それぞれのデータベースごとに作成され維持され ます。これらの表には、データベース・オブジェクト (たとえば、表、ビュー、索 引、およびパッケージ) の定義についての情報と、これらのオブジェクトに対して ユーザーが持っているアクセスのタイプについてのセキュリティーの情報が含まれ ています。これらの表は、SYSCATSPACE 表スペースに保管されます。

これらの表は、表作成時など、データベースの操作中に更新されます。これらの表 を明示的に作成したりドロップしたりすることはできませんが、内容の照会や表示 は可能です。データベースが作成されると、システム・カタログ表オブジェクトに 加えて、次のデータベース・オブジェクトがシステム・カタログで定義されます。

- v スキーマ SYSIBM、SYSFUN、および SYSPROC 中の一連のルーチン (関数およ びプロシージャー)。
- v システム・カタログ表の一連の読み取り専用のビューが SYSCAT スキーマに作 成されます。
- v 一連の更新可能なカタログ・ビューが SYSSTAT スキーマに作成されます。更新 可能なビューを使用すると、特定の統計情報を使用して、仮定データベースのパ フォーマンスを調査したり、 **RUNSTATS** ユーティリティーを使用しないで統計 を更新したりすることができます。

データベースが作成された後で、システム・カタログ・ビューのアクセスを制限す ることができます。

### 関連概念**:**

- v 「*SQL* リファレンス 第 *1* 巻」の『ユーザー定義関数』
- v 「*SQL* リファレンス 第 *1* 巻」の『カタログ・ビュー』
- v 「*SQL* リファレンス 第 *1* 巻」の『関数の概要』

### 関連タスク**:**

v 276 [ページの『システム・カタログ・ビューのセキュリティー』](#page-291-0)

#### 関連資料**:**

v 「*SQL* リファレンス 第 *1* 巻」の『関数』

# データベース・ディレクトリーの定義

以下の 3 つのディレクトリーが、新しいデータベースの確立またはセットアップの ときに使用されます。

- v ローカル・データベース・ディレクトリー
- v [システム・データベース・ディレクトリー](#page-92-0)
- v [ノード・ディレクトリー](#page-93-0)

# ローカル・データベース・ディレクトリー

データベースが定義されているパス (Windows® オペレーティング・システムでは 「ドライブ」)ごとに、ローカル・データベース・ディレクトリー・ファイルが 1 つずつあります。このディレクトリーには、そこからアクセスできるデータベース ごとに 1 つの項目が入っています。各項目には次のものが含まれています。

- **CREATE DATABASE** コマンドによって提供されたデータベース名
- v データベースの別名 (別名が指定されない場合は、データベース名と同じ)
- v データベースを説明する注釈 (**CREATE DATABASE** コマンドで提供されたも  $(D)$
- v データベースのためのルート・ディレクトリーの名前
- その他のシステム情報

関連資料**:**

v 「コマンド・リファレンス」の『CREATE DATABASE コマンド』

# <span id="page-92-0"></span>システム・データベース・ディレクトリー

システム・データベース・ディレクトリー・ファイルは、データベース・マネージ ャーの各インスタンスごとに存在し、このインスタンスについてカタログされてい るそれぞれのデータベースごとに 1 つの項目が含まれています。データベースは **CREATE DATABASE** コマンドの発行時に暗黙のうちにカタログされますが、 **CATALOG DATABASE** コマンドによって明示的にカタログすることもできます。

作成されたそれぞれのデータベースごとに 1 つの項目がディレクトリーに追加され ますが、これには以下の情報が含まれます。

- **CREATE DATABASE コマンド**によって提供されたデータベース名
- データベースの別名 (別名が指定されない場合は、データベース名と同じ)
- v **CREATE DATABASE** コマンドによって提供されたデータベース注釈
- v ローカル・データベース・ディレクトリーの位置
- v データベースが間接 データベースであることを示す標識。これは、データベース が現行のデータベース・マネージャー・インスタンス上にあるという意味です。
- その他のシステム情報

| |

|

| | | | | | | | UNIX® プラットフォームおよびパーティション・データベース環境では、すべての データベース・パーティションが、同じシステム・データベース・ディレクトリ ー・ファイル (そのインスタンスのホーム・ディレクトリーの sqldbdir サブディ レクトリーの中にある sqldbdir) を常にアクセスするようにしなければなりませ ん。同じ sqldbdir サブディレクトリーの中の、システム・データベース・ディレ クトリーまたはシステム・インテンション・ファイル sqldbins のいずれかが、共 用ファイル・システム上にある別のファイルに対する記号リンクである場合、予期 しないエラーが発生する可能性があります。

### 関連タスク**:**

- v 13 [ページの『データベースでのデータ・パーティションを使用可能にする』](#page-28-0)
- 83 [ページの『データベースのカタログ作成』](#page-98-0)

### 関連資料**:**

v 「コマンド・リファレンス」の『CREATE DATABASE コマンド』

## データベースの代替サーバーを識別する

サーバー・クラッシュが発生すると、そのサーバーに接続している各クライアント は通信エラーを受け取り、接続が終了してアプリケーション・エラーが発生しま す。可用性を保つ必要が大きい場合には、通常、重複セットアップ、またはサーバ ーをスタンバイ・ノードにフェイルオーバーする機能をインプリメントします。ど ちらの場合も、DB2 Universal Database® (DB2 UDB) クライアント・コードは、フ ェイルオーバー・ノードで稼働している可能性のある元のサーバーとの接続を再確 立するか (IP アドレスもまたフェイルオーバーします)、新しいサーバーとの接続を 再確立しようとします。

### 手順**:**

<span id="page-93-0"></span>|

| | |

| | | 新規の代替サーバーを定義するには、 UPDATE ALTERNATE SERVER FOR DATABASE コマンドを使用します。このコマンドは、システム・データベース・ ディレクトリー内で、データベース別名の代替サーバー情報を更新します。

#### 関連概念**:**

- v 81 [ページの『自動クライアント・リルートのインプリメンテーション』](#page-96-0)
- v 331 [ページの『クライアントの自動転送についての説明およびセットアップ』](#page-346-0)

# ローカルまたはシステムのデータベース・ディレクトリー・ファイ ルの表示

システム上のデータベースに関連した情報を参照する必要があります。

### 前提条件**:**

ローカルまたはシステム・データベース・ディレクトリー・ファイルのどちらかを 見る前に、インスタンスおよびデータベースを前もって作成しておく必要がありま す。

### 手順**:**

ローカル・データベース・ディレクトリー・ファイルの内容を見るためには、以下 のコマンドを出します (ただし、<location> はデータベースの位置を指定します)。 LIST DATABASE DIRECTORY ON <location>

システム・データベース・ディレクトリー・ファイルの内容を見るためには、デー タベース・ディレクトリー・ファイルの位置を指定せずに **LIST DATABASE DIRECTORY** コマンドを出します。

### 関連資料**:**

v 「コマンド・リファレンス」の『LIST DATABASE DIRECTORY コマンド』

## ノード・ディレクトリー

データベース・マネージャーは、最初のデータベース・パーティションがカタログ されるときにノード・ディレクトリー を作成します。データベース・パーティショ ンをカタログするためには、**CATALOG NODE** コマンドを使用します。ローカル のノード・ディレクトリーの内容をリストするには、 **LIST NODE DIRECTORY** コマンドを使用します。ノード・ディレクトリーは、各データベース・クライアン トごとに作成され維持されます。ディレクトリーには、そのクライアントがアクセ スできる 1 つ以上のデータベースを持っている各リモート・ワークステーションご とに 1 つの項目が入っています。 DB2® クライアントは、データベース接続また はインスタンス接続が要求されると、ノード・ディレクトリーの中の通信エンドポ イント情報を使用します。

ディレクトリーの中の項目には、クライアントからリモート・データベース・パー ティションに通信するために使用される、通信プロトコルのタイプについての情報 <span id="page-94-0"></span>も含まれます。ローカル・データベース・パーティションをカタログすることによ って、同じマシン上に常駐するインスタンスに対する別名が作成されます。

### 関連資料**:**

- v 「コマンド・リファレンス」の『CATALOG TCPIP NODE コマンド』
- v 「コマンド・リファレンス」の『LIST NODE DIRECTORY コマンド』
- v 「コマンド・リファレンス」の『CATALOG NETBIOS NODE コマンド』
- v 「コマンド・リファレンス」の『CATALOG LOCAL NODE コマンド』
- v 「コマンド・リファレンス」の『CATALOG NAMED PIPE NODE コマンド』

# **Lightweight Directory Access Protocol (LDAP)** ディレクトリー・サー ビス

ディレクトリー・サービスとは、分散環境内にある複数のシステムおよびサービス についてのリソース情報を集めたリポジトリーです。クライアントとサーバーはデ ィレクトリー・サービスを使用して、それらのリソースにアクセスします。クライ アントおよびサーバーは、ディレクトリー・サービスを使用して、他のリソースに アクセスする方法を見つけます。分散環境にある、これら他のリソースについての 情報を、ディレクトリー・サービス・リポジトリーに入力することが必要です。

Lightweight Directory Access Protocol (LDAP) は、ディレクトリー・サービスに対す る業界標準のアクセス方式です。各データベース・サーバーのインスタンスは自ら の存在を LDAP サーバーに公表するとともに、データベースの作成時にはデータベ ース情報を LDAP ディレクトリーへ送信します。クライアントがデータベースに接 続すると、 LDAP ディレクトリーからそのサーバーのカタログ情報を取り出せま す。各クライアントは、それぞれのマシンでローカルにカタログ情報を保管する必 要はなくなります。クライアント・アプリケーションは、LDAP ディレクトリーの 中で、データベースへ接続するのに必要な情報を探します。

DB2® UDB システムの管理者として、ディレクトリー・サービスを確立および保守 できます。構成アシスタントまたはコントロール・センターは、このディレクトリ ー・サービスの保守を支援できます。ディレクトリー・サービスは、Lightweight Directory Access Protocol (LDAP) ディレクトリー・サービスを通して DB2 UDB に対して使用可能になります。 LDAP ディレクトリー・サービスを使用するには、 まず DB2 がサポートする LDAP サーバーが存在しており、ディレクトリー情報が そこに保管されるようにする必要があります。

注**:** Windows® 2000 ドメイン環境で実行中の場合、LDAP サーバーは、 Windows 2000 アクティブ・ディレクトリーに統合されているので、すでに使用可能にな っています。その結果、Windows 2000 を実行するすべてのマシンで LDAP を 使用できます。

LDAP ディレクトリーは、クライアントが非常に多いために各クライアント・マシ ンでローカル・ディレクトリー・カタログを更新するのが困難なエンタープライズ 環境で役立ちます。この場合、LDAP サーバーにディレクトリー項目を保管し、カ タログ項目の保守が 1 か所、つまり LDAP サーバーで実行されるようにすること

をお勧めします。 LDAP サーバーの購入および保守にはかなりコストがかかること が考えられるので、クライアントの数がコストに見合う十分なものである場合の み、考慮してください。

### 関連概念**:**

- v 64 ページの『Administration Server[、インスタンス、およびデータベースのディス](#page-79-0) [カバリー』](#page-79-0)
- v 337 ページの『[Lightweight Directory Access Protocol \(LDAP\)](#page-352-0) の紹介』

# データベース・パーティション・グループ **(nodegroups)** の作成

CREATE DATABASE PARTITION GROUP ステートメントを使用してデータベー ス・パーティション・グループを作成します。このステートメントは、表スペー ス・コンテナーおよび表データが常駐するデータベース・パーティションのセット を指定します。このステートメントは、以下のことも行います。

- v データベース・パーティション・グループのパーティション・マップの作成。
- v パーティション・マップ ID の生成。
- 以下のカタログ表へのレコードの挿入。
	- SYSCAT.DBPARTITIONGROUPS
	- SYSCAT.PARTITIONMAPS
	- SYSCAT.DBPARTITIONGROUPDEF

### 前提条件**:**

マシンおよびシステムが使用可能で、かつパーティション・データベース環境を扱 えなければなりません。 DB2 Universal Database Enterprise - Server Edition が購入 され、インストール済みであるはずです。データベースが存在していることが必要 です。

### 手順**:**

コントロール・センターを使用してデータベース・パーティションを作成するに は、以下のようにします。

- 1. オブジェクト・ツリーを順に展開し、「データベース・パーティション・グループ **(Database partition groups)**」フォルダーを表示します。
- 2. 「データベース・パーティション・グループ **(Database partition groups)**」 フォルダ ーを右クリックして、ポップアップ・メニューから「作成 **(Create)**」を選択します。
- 3. 「データベース・パーティション・グループの作成 (Create Database partition groups)」 ウィンドウで、情報をすべて入力し、矢印を使用してノードを「使用可能ノード **(Available nodes)**」ボックスから「選択済みデータベース・パーティション **(Selected database partitions)**」 ボックスに移動して、「**OK**」をクリックします。

コマンド行を使用してデータベース・パーティション・グループを作成するには、 以下のように入力します。

CREATE DATABASE PARTITION GROUP <name> ON PARTITIONS (<value>,<value>)

データベース内のデータベース・パーティションのサブセット上にいくつかの表を ロードするとします。以下のコマンドを使用して、少なくとも 3 つのデータベー

<span id="page-96-0"></span>ス・パーティション (0 ~ 2) からなるデータベース内に、 2 つのデータベース・ パーティション (1 と 2) のデータベース・パーティション・グループを作成しま す。

CREATE DATABASE PARTITION GROUP mixng12 ON PARTITIONS (1,2)

**CREATE DATABASE** コマンドまたは sqlecrea() API は、デフォルトのシステム・ データベース・パーティション・グループである、IBMDEFAULTGROUP、 IBMCATGROUP、および IBMTEMPGROUP も作成します。

### 関連概念**:**

- v 「管理ガイド*:* プランニング」の『データベース・パーティション・グループ』
- v 「管理ガイド*:* プランニング」の『パーティション・マップ』

### 関連資料**:**

- v 「*SQL* リファレンス 第 *2* 巻」の『CREATE DATABASE PARTITION GROUP ステートメント』
- v 「管理 *API* リファレンス」の『sqlecrea データベースの作成』
- v 「コマンド・リファレンス」の『CREATE DATABASE コマンド』

# □ データベース・リカバリー・ログの定義

データベース・リカバリー・ログ は、新しい表の追加または既存の表に対する更新 を含む、データベースに対して行われたすべての変更の記録を保持します。このロ グはいくつかのログ・エクステント からなり、それぞれのログ・エクステントは、 ログ・ファイル と呼ばれる別個のファイルに入っています。

データベース・リカバリー・ログを使用して、障害 (たとえば、システム電源異常 またはアプリケーション・エラー) によって、データベースが矛盾した状態のまま にならないようにすることができます。障害が発生した場合、すでに入力はされた がコミットされていない変更事項はロールバックされ、コミット済みのすべてのト ランザクション (ディスクに物理的に書き込まれてはいないかもしれない) は再実行 されます。これらのアクションによって、データベースの保全性が保たれます。

#### 関連概念**:**

 $\blacksquare$ | | | |

| | • 「データ・リカバリーと高可用性 ガイドおよびリファレンス」の『リカバリー・ ログについて』

# □ 自動クライアント・リルートのインプリメンテーション

DB2® Universal Database (DB2 UDB) クライアント・アプリケーションが DB2 UDB サーバーとの通信を失った場合に、管理者の介入なしにクライアントをその状 態からリカバリーすることができます。 DB2 UDB は、DB2 UDB サーバーへのク ライアント通信のリカバリーをサポートしています。通信障害が発生する前に、ク ライアント接続が認識する代替ロケーションを設定しておく必要があります。

UPDATE ALTERNATE SERVER FOR DATABASE コマンドを使用して、特定のデ ータベース上に代替サーバー・ロケーションを定義します。代替ホスト名およびポ

ート番号は、コマンドの一部として指定します。このロケーションは、サーバーの システム・データベース・ディレクトリーに保管されます。

サーバー・インスタンスの特定のデータベース上にある代替サーバー・ロケーショ ンを指定した後、接続プロセスの一環として、代替サーバー・ロケーション情報が クライアントに戻されます。何らかの理由でクライアントとサーバーとの間の通信 が失われた場合、コード化された DB2 UDB クライアントは代替サーバー情報を使 用して接続の再確立を試行します。 DB2 UDB クライアントは、元のサーバーと代 替サーバーとに対して交互に接続を試行します。これらの試行のタイミングは、最 初は迅速に試行を繰り返し、徐々に試行と試行の間のインターバルが長くなる仕方 で変化します。

接続が成功すると、通信障害の後にデータベース接続が再確立されたことを示す SQLCODE -30108 が戻されます。ホスト名 / IP アドレス、およびサービス名 / ポ ート番号が戻されます。クライアント通信の再確立が元のサーバーに対しても代替 サーバーに対しても不可能な場合、クライアント・コードは元の通信障害に関する エラーだけをアプリケーションに戻します。

### 関連概念**:**

| |

| | | | | | | |

| | | | |

| | |

| |

- v 331 [ページの『クライアントの自動転送についての説明およびセットアップ』](#page-346-0)
- 332 [ページの『クライアント自動転送の制約事項』](#page-347-0)

### 関連資料**:**

• 334 [ページの『クライアント自動転送の例』](#page-349-0)

# データベースへのユーティリティーのバインド

データベースの作成時に、データベース・マネージャーによって db2ubind.lst 内 のユーティリティーをデータベースにバインドすることが試みられます。このファ イルは、sqllib ディレクトリーの bnd サブディレクトリーに格納されています。

ユーティリティーをバインドすると、パッケージ が作成されます。これは、1 つの ソース・ファイルからの特定の SQL ステートメントを処理するのに必要な情報が すべて入れられているオブジェクトです。

注**:** クライアントからこれらのユーティリティーを使用する場合は、ユーティリテ ィーを明示的にバインドする必要があります。

何らかの理由で、データベースにユーティリティーをバインドまたは再バインドす る必要がある場合、コマンド行プロセッサーを使用して、以下のコマンドを出しま す。

connect to sample bind @db2ubind.lst

注**:** sample データベースにパッケージを作成するには、これらのファイルが入って いるディレクトリーを使用しなければなりません。バインド・ファイルは、 sqllib ディレクトリーの bnd サブディレクトリーの中にあります。この例で は、sample がデータベースの名前です。

#### 関連タスク**:**

• 71 [ページの『データベースの作成』](#page-86-0)

### 関連資料**:**

v 「コマンド・リファレンス」の『BIND コマンド』

# <span id="page-98-0"></span>データベースのカタログ作成

新しいデータベースを作成すると、システム・データベース・ディレクトリーのフ ァイルに自動的にカタログされます。また、**CATALOG DATABASE** コマンドを使 って、システム・データベース・ディレクトリーのファイルにデータベースを明示 的にカタログすることもできます。 **CATALOG DATABASE** コマンドを使えば、 違う別名でデータベースをカタログしたり、 **UNCATALOG DATABASE** コマンド によって以前に削除したデータベース項目をカタログしたりすることが可能になり ます。

### 前提条件**:**

データベースは、データベース作成時に自動的にカタログされますが、それでもデ ータベースをカタログすることが必要になる場合があります。これを実行する場 合、データベースが存在していることが必要です。

### 手順**:**

次のコマンド行プロセッサー・コマンドを使うと、 personl データベースが humanres としてカタログされます。

CATALOG DATABASE personl AS humanres WITH "Human Resources Database"

この場合、システム・データベース・ディレクトリー項目のデータベース別名は humanres になります。これは、データベース名 (personl) とは違うものです。

デフォルト以外のインスタンスにデータベースをカタログすることもできます。次 の例では、データベース B への接続は、 INSTNC C に対して行われます。インスタ ンス instnc\_c を、このコマンド試行前に、ローカル・ノードとしてカタログして おくことが必要です。

CATALOG DATABASE b as b\_on\_ic AT NODE instnc\_c

- 注**:** クライアント・ノードで **CATALOG DATABASE** コマンドを使うと、データ ベース・サーバー・マシンにあるデータベースをカタログすることもできま す。
- 注**:** デフォルトで、データベース・ディレクトリーを含むディレクトリー・ファイ ルは、「ディレクトリー・キャッシュ・サポート (*dir\_cache*)」構成パラメータ ーを使ってメモリーのキャッシュに入れられます。ディレクトリー・キャッシ ュが使用可能な場合は、別のアプリケーションがディレクトリーを変更しても (たとえば、 **CATALOG DATABASE** または **UNCATALOG DATABASE** コマ ンドを使用して)、ユーザーのアプリケーションが再始動されるまで、その変更 は有効になりません。コマンド行プロセッサー・セッションが使用するディレ クトリー・キャッシュをリフレッシュするには、 **db2 terminate** コマンドを出 してください。

パーティション・データベースでは、ディレクトリー・ファイルのキャッシュは各 データベース・パーティションで作成されます。

アプリケーション・レベルのキャッシュに加えて、データベース・マネージャー・ レベルのキャッシュも、内部的なデータベース・マネージャーの索引に使用されま す。この「共用」キャッシュをリフレッシュするには、 **db2stop** および **db2start** コマンドを出してください。

### 関連タスク**:**

v 84 ページの『リモート・データベース・サーバー・マシンの情報を使用したディ レクトリーの更新』

### 関連資料**:**

- v 「管理ガイド*:* パフォーマンス」の『dir\_cache 「ディレクトリー・キャッシ ュ・サポート」構成パラメーター』
- v 「コマンド・リファレンス」の『CATALOG DATABASE コマンド』
- v 「コマンド・リファレンス」の『TERMINATE コマンド』
- v 「コマンド・リファレンス」の『UNCATALOG DATABASE コマンド』

# リモート・データベース・サーバー・マシンの情報を使用したディレクトリ ーの更新

### 手順**:**

構成アシスタント (CA)・インタープリターのデータベース追加ウィザードを使っ て、カタログ項目を作成することができます。 DB2 Application Development Client がある場合、アプリケーション・プログラムを作成して項目をカタログすることが できます。

注**:** データベースでカタログを作成するには、SYSADM または SYSCTRL 権限が 必要です。または、*catalog\_noauth* 構成パラメーターを YES に設定する必要が あります。

コマンド行プロセッサーを使用してディレクトリーを更新するには、以下のことを 行います。

- 1. 次のコマンドの 1 つを使って、ノード・ディレクトリーを更新します。
	- v APPC 接続があるノードの場合:

db2 CATALOG APPC NODE <nodename> REMOTE <symbolic destination name> SECURITY <security type>

たとえば、次のようになります。

db2 CATALOG APPC NODE DB2NODE REMOTE DB2CPIC SECURITY PROGRAM

v TCP/IP 接続を持つ DB2 Universal Database for z/OS and OS/390 バージョン 5.1 以降または DB2 Universal Database for AS/400 バージョン 4.2 以降のデ ータベースの場合:

db2 CATALOG TCPIP NODE <nodename> REMOTE <hostname> or <IP address> SERVER <service name> or <port number> SECURITY <security type>

<span id="page-100-0"></span>たとえば、次のようになります。

db2 CATALOG TCPIP NODE MVSIPNOD REMOTE MVSHOST SERVER DB2INSTC

DB2 for OS/390 and z/OS の TCP/IP 接続に使用されるデフォルト・ポートは 446 です。

2. DB2 Connect で作業している場合、CATALOG DCS DATABASE コマンドを使 用して DCS ディレクトリーを更新することを考慮する必要があります。

リモート・クライアントがある場合、各リモート・クライアントでもディレクトリ ーを更新することが必要です。

### 関連概念**:**

- v 「*DB2 Connect* ユーザーズ・ガイド」の『システム・データベース・ディレクト リーの値』
- v 「*DB2 Connect* ユーザーズ・ガイド」の『DCS ディレクトリーの値』

### 関連資料**:**

- v 「コマンド・リファレンス」の『CATALOG DATABASE コマンド』
- v 「コマンド・リファレンス」の『CATALOG DCS DATABASE コマンド』
- v 「コマンド・リファレンス」の『CATALOG APPC NODE コマンド』
- v 「コマンド・リファレンス」の『CATALOG TCPIP NODE コマンド』
- v 「コマンド・リファレンス」の『CATALOG NETBIOS NODE コマンド』
- v 「コマンド・リファレンス」の『CATALOG APPN NODE コマンド』

# 表スペースの作成

表スペースは、データベース・システムによって使用される物理ストレージ・デバ イスと、データの保管に使用される論理コンテナーまたは表との関係を確立しま す。

### 前提条件**:**

表スペース作成時に参照する、コンテナーのデバイス名またはファイル名を知って おくことが必要です。加えて、表スペースに割り振られる各デバイスまたはファイ ル名と関連するスペースも知っておくべきです。

### 手順**:**

データベースの中に表スペースを作成すると、その表スペースにコンテナーが割り 当てられ、その定義と属性がデータベース・システム・カタログに記録されます。 このようにして、その表スペースに表を作成できるようになります。

コントロール・センターを使用して表スペースを作成するには、以下のようにしま す。

1. オブジェクト・ツリーを順に展開し、「表スペース **(Table spaces)**」フォルダーを表示 します。

- 2. 「表スペース **(Table spaces)**」フォルダーを右クリックして、ポップアップ・メニュー から「作成 **(Create)**」**—>**「ウィザードを使用する表スペース **(Table Spaces Using Wizard)**」を選択します。
- 3. このウィザードのステップに従って、タスクをすべて実行します。

コマンド行を使用して SMS 表スペースを作成するには、以下のように入力しま す。

CREATE TABLESPACE <NAME> MANAGED BY SYSTEM USING ('<path>')

コマンド行を使用して DMS 表スペースを作成するには、以下のように入力しま す。

CREATE TABLESPACE <NAME> MANAGED BY DATABASE USING (FILE'<path>' <size>)

次の SQL ステートメントは、別個の 3 つのドライブの 3 つのディレクトリーを 使用して、 Windows 上で SMS 表スペースを作成するものです。

CREATE TABLESPACE RESOURCE MANAGED BY SYSTEM USING ('d:¥acc\_tbsp', 'e:¥acc\_tbsp', 'f:¥acc\_tbsp')

次の SQL ステートメントは、それぞれ 5,000 ページの各ファイル・コンテナーを 使用して、 DMS 表スペースを作成します。

CREATE TABLESPACE RESOURCE MANAGED BY DATABASE USING (FILE'd:¥db2data¥acc\_tbsp' 5000, FILE'e:¥db2data¥acc\_tbsp' 5000)

上記の 2 つの例では、コンテナーに明示的な名前が提供されました。しかし、相対 コンテナー名を指定する場合、コンテナーはデータベース用に作成されたサブディ レクトリーの中に作成されます。

さらに、指定されたパス名の一部が存在しない場合は、データベース・マネージャ ーが作成します。サブディレクトリーがデータベース・マネージャーに作成される 場合は、表スペースがドロップされると、そのサブディレクトリーもデータベー ス・マネージャーによって削除されます。

上記の例は、表スペースが特定のデータベース・パーティション・グループに関連 付けられていないことを前提としています。デフォルトのデータベース・パーティ ション・グループである IBMDEFAULTGROUP は、以下のパラメーターがステー トメント内に指定されていない場合に使用されます。

IN database partition group name

以下の SQL ステートメントは、それぞれ 10 000 ページの 3 つの論理ボリューム を使用して UNIX ベースのシステム上に DMS 表スペースを作成し、それらの入出 力特性を指定します。

| |  $\perp$  $\blacksquare$ |  $\blacksquare$ 

|

| | | | | CREATE TABLESPACE RESOURCE MANAGED BY DATABASE USING (DEVICE '/dev/rdblv6' 10000, DEVICE '/dev/rdblv7' 10000, DEVICE '/dev/rdblv8' 10000) OVERHEAD 12.67 TRANSFERRATE 0.18

この SQL ステートメントで指定している UNIX デバイスは、すでに存在している ものであり、インスタンス所有者および SYSADM グループが書き込みを行えるよ うでなければなりません。

以下の例は、UNIX パーティション・データベース内の ODDGROUP と呼ばれるデ ータベース・パーティション・グループ上に DMS 表スペースを作成します。 ODDGROUP は、 CREATE DATABASE PARTITION GROUP ステートメントを使 用してあらかじめ作成されていなければなりません。この場合、ODDGROUP デー タベース・パーティション・グループは、1、3、および 5 の番号が付いたデータベ ース・パーティションから成っていると想定されています。すべてのデータベー ス・パーティション上で、10 000 の 4 KB ページについて、デバイス /dev/hdisk0 を使用します。さらに、40 000 の 4 KB ページから成るデータベース・パーティシ ョンごとに 1 つのデバイスを宣言します。

CREATE TABLESPACE PLANS IN ODDGROUP MANAGED BY DATABASE USING (DEVICE '/dev/HDISK0' 10000, DEVICE '/dev/n1hd01' 40000) ON DBPARTITIONNUM 1 (DEVICE '/dev/HDISK0' 10000, DEVICE '/dev/n3hd03' 40000) ON DBPARTITIONNUM 3 (DEVICE '/dev/HDISK0' 10000, DEVICE '/dev/n5hd05' 40000) ON DBPARTITIONNUM 5

UNIX デバイスは次の 2 つの区分に分類されます。それは、文字シリアル・デバイ スとブロック構造デバイスです。すべてのファイル・システム・デバイスの場合、 各ブロック・デバイス (つまりクックド・デバイス) ごとに、対応する文字シリア ル・デバイス (つまりロー・デバイス) を持っているのが普通です。ブロック構造デ バイスは、普通、″hd0″ または ″fd0″ のような名前で指定されます。文字シリア ル・デバイスは、普通、″rhd0″、″rfd0″、または ″rmt0″ のような名前で指定されま す。これらの文字シリアル・デバイスは、ブロック・デバイスよりも速いアクセス 速度を持っています。文字シリアル・デバイス名は、CREATE TABLESPACE コマ ンド上で使用する必要があり、ブロック・デバイス名は使用できません。

オーバーヘッドと転送速度は、 SQL ステートメントのコンパイル時に使用する最 善のアクセス・パスを決定するための目安になります。現行のデフォルトは、以下 のとおりです。

- OVERHEAD 12.67 ms
- v TRANSFERRATE 0.18 ms

DB2 UDB で順次プリフェッチ機能を使用すると、並列入出力が使われ、順次入出 力のパフォーマンスを大幅に向上させることができます。

デフォルトの 4 KB サイズより大きいページ・サイズを使用する表スペースを作成 することもできます。次の SQL ステートメントは、UNIX ベースのシステムで 8 KB の SMS 表スペースを作成するものです。

CREATE TABLESPACE SMS8K PAGESIZE 8192 MANAGED BY SYSTEM USING ('FSMS\_8K\_1') BUFFERPOOL BUFFPOOL8K

関連したバッファー・プールのページ・サイズも、同じ 8 KB でなければならない ことに注意してください。

作成された表スペースは、それが参照するバッファー・プールが活動化されるまで 使用できません。

ALTER TABLESPACE SQL ステートメントを使うと、 DMS 表スペースでコンテ ナーを追加、ドロップ、またはサイズ変更したり、表スペースの PREFETCHSIZE、 OVERHEAD、および TRANSFERRATE の設定値を変更したりすることができま す。表スペース・ステートメントを発行するトランザクションは、システム・カタ ログの競合を避けるために、できるだけ早くコミットする必要があります。

注**:** PREFETCHSIZE は、EXTENTSIZE の整数倍でなければなりません。たとえ ば、EXTENTSIZE が 10 なら PREFETCHSIZE は 20 や 30 などにする必要が あります。表スペースを作成するときには、以下の式を使用してプリフェッ チ・サイズを手動で作成してください。

プリフェッチ・サイズ = (コンテナーの数) X (コンテナーごとの物理スピンドル の数) X エクステント・サイズ

また、DB2 UDB がプリフェッチ・サイズを自動的に決めるようにすることも 検討してください。

### 関連概念**:**

| | | | | |

| |

- v 「管理ガイド*:* プランニング」の『表スペースの設計』
- v 「管理ガイド*:* プランニング」の『システム管理スペース』
- v 「管理ガイド*:* プランニング」の『データベース管理スペース』
- v 「管理ガイド*:* パフォーマンス」の『順次プリフェッチ』

#### 関連タスク**:**

v 「管理ガイド*:* プランニング」の『64 ビット環境におけるラージ・ページのサポ ートの使用可能化 (AIX)』

### 関連資料**:**

- v 「*SQL* リファレンス 第 *2* 巻」の『ALTER TABLESPACE ステートメント』
- v 「*SQL* リファレンス 第 *2* 巻」の『CREATE TABLESPACE ステートメント』

### 特殊タイプの表スペースの作成

データベース・マネージャー、およびアプリケーションとユーザーが使用する、さ まざまな表スペースのタイプがあります。

## **SYSTEM TEMPORARY** 表スペースの作成

SYSTEM TEMPORARY 表スペースはデータベースの作成時にデフォルトで作成さ れますが、システム・ソート・タスクを処理するための個別の表スペースを割り当 てたほうがよいかもしれません。

### 前提条件**:**

SYSTEM TEMPORARY 表スペースに関連したコンテナーがなければなりません。

### 制約事項**:**

システム一時表を格納できるのは SYSTEM TEMPORARY 表スペースだけなので、 データベースは常に少なくとも 1 つの SYSTEM TEMPORARY 表スペースを持っ ていなければなりません。

### 手順**:**

SYSTEM TEMPORARY 表スペースは、システム 一時表を格納するのに使用されま す。データベースを作成すると、定義される 3 つのデフォルト表スペースのうち 1 つが、 ″TEMPSPACE1″ という SYSTEM TEMPORARY 表スペースになります。

CREATE TABLESPACE ステートメントを使用して、別の SYSTEM TEMPORARY 表スペースを作成することもできます。たとえば、

CREATE SYSTEM TEMPORARY TABLESPACE tmp\_tbsp MANAGED BY SYSTEM USING ('d:¥tmp\_tbsp','e:¥tmp\_tbsp')

各ページ・サイズの表スペースが少なくとも 1 つ必要です。

SYSTEM TEMPORARY 表スペースの作成時に指定できるデータベース・パーティ ション・グループは、 IBMTEMPGROUP だけです。

### 関連タスク**:**

• 89 ページの『USER TEMPORARY 表スペースの作成』

関連資料**:**

v 「*SQL* リファレンス 第 *2* 巻」の『CREATE TABLESPACE ステートメント』

## **USER TEMPORARY** 表スペースの作成

USER TEMPORARY 表スペースは、デフォルトではデータベース作成の時点で作成 されません。データベース内のデータを扱うアプリケーション・プログラムの作業 の一部として、一時表を使用することが必要な場合があります。そのような場合 は、ユーザー一時表を作成する必要があります。

### 手順**:**

USER TEMPORARY 表スペースは、宣言された一時表を格納するのに使用されま す。

CREATE TABLESPACE ステートメントを使用して、 USER TEMPORARY 表スペ ースを作成できます。

CREATE USER TEMPORARY TABLESPACE usr\_tbsp MANAGED BY DATABASE USING (FILE 'd:¥db2data¥user\_tbsp' 5000, FILE 'e:¥db2data¥user\_tbsp' 5000)

REGULAR 表スペースと同様、USER TEMPORARY 表スペースは、 IBMTEMPGROUP 以外の任意のデータベース・パーティション・グループに作成で きます。 USER TEMPORARY 表スペースの作成時には、 IBMDEFAULTGROUP がデフォルトのデータベース・パーティション・グループとして使用されます。

DECLARE GLOBAL TEMPORARY TABLE ステートメントは、宣言された一時表 を、USER TEMPORARY 表スペース内で使用できるように定義します。

### 関連タスク**:**

• 109 [ページの『ユーザー定義の一時表の作成』](#page-124-0)

### 関連資料**:**

- v 「*SQL* リファレンス 第 *2* 巻」の『CREATE TABLESPACE ステートメント』
- v 「*SQL* リファレンス 第 *2* 巻」の『DECLARE GLOBAL TEMPORARY TABLE ステートメント』

## データベース・パーティション・グループでの表スペースの作成

複数パーティションを持つデータベース・パーティション・グループの中に表スペ ースを置くことによって、その表スペース内のすべての表が、そのデータベース・ パーティション・グループ内の各パーティションにわたって分割、つまりパーティ ション化されます。表スペースはデータベース・パーティション・グループ内に作 成されます。いったん 1 つのデータベース・パーティション・グループ内に入る と、表スペースは、そこにとどまらなければならず、別のデータベース・パーティ ション・グループに変更することはできません。 CREATE TABLESPACE ステート メントは、表スペースとデータベース・パーティション・グループを関連付けるた めに使用されます。

### 関連資料**:**

v 「*SQL* リファレンス 第 *2* 巻」の『CREATE TABLESPACE ステートメント』

## ロー **I/O** の指定

データを保管するためにコンテナーを処理している場合、 DB2 Universal Database は、直接ディスク・アクセス (ロー I/O) をサポートしています。このタイプのサポ ートにより、直接ディスク・アクセス (ロー) デバイスを DB2 Universal Database システムにアタッチすることができます。 (唯一の例外は、Windows 9x オペレーテ ィング・システムです。)

### 前提条件**:**

表スペース作成時に参照する、コンテナーのデバイス名またはファイル名を知って おくことが必要です。表スペースに割り振られる各デバイスまたはファイル名と関 連するスペースの量も知っておくべきです。

コンテナーに対する読み取りおよび書き込みの正しい許可が必要です。

#### 手順**:**

以下のリストでは、直接ディスクにアクセスするタイプのデバイスを識別するため の物理的また論理的方法が示されています。

v Windows で物理ハード・ディスクを指定するには、次の構文を使用します。

¥¥.¥PhysicalDriveN

ここで N は、システムにある物理ドライブのいずれかを表します。この場合、N を 0、1、2、または他の正の整数に置き換えることができます。

¥¥.¥PhysicalDrive5

v Windows で論理ドライブ (つまり未フォーマットのパーティション) を指定する には、次の構文を使用します。

¥¥.¥N:

ここで N: は、システムにある論理ドライブ名を表します。たとえば、N: を E: または他のドライブ名で置き換えることができます。ドライブを識別するための 文字の使用によって課せられる制限をなくすには、論理ドライブでグローバル・ ユニーク ID (GUID) を使用できます。

- v 注**:** デバイスに書き込みを行うには、 Windows NT バージョン 4.0 (サービス・ パック 3 以降を適用済み) をインストールしておく必要があります。
- v UNIX ベースのプラットフォームでは、論理ボリュームを、単一で連続する拡張 可能なディスク・ボリュームとしてユーザーおよびアプリケーションに示すこと ができます。そのように示しても、論理ボリュームを、不連続の物理区画や、複 数の物理ボリュームに置くことができます。また、論理ボリュームは、単一のボ リューム・グループ内に入っていなければなりません。 1 つのボリューム・グル ープにつき 256 の論理ボリュームという制限があります。 1 つのボリューム・ グループあたりの物理ボリュームの制限は 32 です。 **mklv** コマンドを使用し て、追加の論理ボリュームを作成することができます。このコマンドにより、論 理ボリュームの名前を指定し、その論理ボリュームのために割り振られる論理区 画の数やロケーションを含む、論理ボリュームの特性を定義することができま す。

論理ボリュームを作成した後で、**chlv** コマンドでその名前や特性を変更すること ができ、 **extendlv** でその論理ボリュームに割り振られている論理区画の数を増 やすことができます。さらに大きい数が指定されていない限り、作成の時点での 論理ボリュームのデフォルトの最大サイズは 512 論理区画です。この制限をオー バーライドするには、**chlv** コマンドを使用します。

AIX では、論理ボリューム・ストレージの確立と制御を可能にするオペレーティ ング・システム・コマンドのセット、ライブラリー・サブルーチン、および他の ツールは、論理ボリューム・マネージャー (LVM) と呼ばれています。 LVM

は、ストレージ・スペースのより単純で柔軟な論理ビューと実際の物理的なディ スクとの間のデータをマップすることにより、ディスク・リソースを制御しま す。

**mklv** および他の論理ボリューム・コマンド、また LVM の詳細については、 「*AIX 5L* バージョン *5.2* システム・マネージメント・コンセプト*:*オペレーティ ング・システムおよびデバイス」を参照してください。

Windows 2000 以降の場合、DMS 未加工表スペース・コンテナーの指定の方式は新 しくなっています。ボリューム (つまり基本ディスク・パーティションまたは動的 ボリューム) には、その作成時にグローバル・ユニーク ID (GUID) が割り当てられ ます。 GUID は、表スペース定義でコンテナーを指定する際に、デバイス ID とし て使用できます。 GUID はすべてのシステムでユニークです。つまり、複数パーテ ィション・データベース構成では、ディスク・パーティション定義が同じであって も、GUID は各パーティションで異なるということです。

Windows システムで定義されるすべてのディスク・ボリュームで GUID を表示し やすくするため、 *db2listvolumes.exe* というツールを使用できます (Windows オペレ ーティング・システムのみ)。このツールは、ツールが実行する現行ディレクトリー で 2 つのファイルを作成します。 1 つは volumes.xml というファイルで、XML が使用できるブラウザーで、 XML でエンコードされた各ディスク・ボリュームを 簡単に表示するための情報が入っています。 2 つ目のファイルは tablespace.ddl で、表スペース・コンテナーを指定するために必要な構文が入っています。表スペ ース定義に必要な残りの情報が入るように、このファイルを更新する必要がありま す。 *db2listvolumes* ツールではコマンド行引き数は必要ありません。

### 関連タスク**:**

• 92 ページの『Linux でのロー I/O の設定』

### **Linux** でのロー **I/O** の設定

データを保管するためにコンテナーを処理している場合、 DB2 Universal Database は、直接ディスク・アクセス (ロー I/O) をサポートしています。このタイプのサポ ートにより、直接ディスク・アクセス (ロー) デバイスを DB2 Universal Database システムにアタッチすることができます。 Linux 環境で作業中の場合、特定情報が あります。

### 前提条件**:**

表スペース作成時に参照する、コンテナーのデバイス名またはファイル名を知って おくことが必要です。表スペースに割り振られる各デバイスまたはファイル名と関 連するスペースも知っておくべきです。

Linux でロー I/O をセットアップするには、以下が必要になります。

- 1 つ以上の IDE または SCSI 空きディスク区分
- v ロー・デバイス・コントローラー /dev/rawctl または /dev/raw。これらのコン トローラーがない場合、次のようにしてシンボリック・リンクを作成してくださ い。

# ln -s /dev/your raw dev ctrl /dev/rawctl
v 通常、Linux 配布版で提供される raw ユーティリティー

注**:** ロー・デバイス・ノード名は、現在ロー入出力をサポートしている配布版によ って異なります。

表 *3.* ロー *I/O* をサポートする *Linux* 配布版

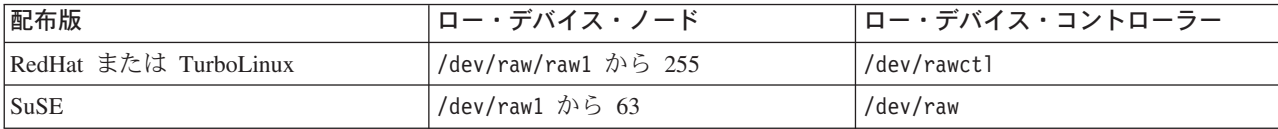

DB2 は、これら 2 つのロー・デバイス・コントローラー、およびロー・デバイ ス・ノードのその他ほとんどの名前をサポートしています。ロー・デバイス は、Linux/390 での DB2 ではサポートされていません。

#### 手順**:**

Linux には、ブロック・デバイスにバインドしなければロー入出力を実行できな い、ロー・デバイス・ノードのプールがあります。ロー・デバイスをブロック・デ バイスにバインドするための情報の中央リポジトリーとして機能するロー・デバイ ス・コントローラーがあります。バインドは、一般的に Linux ディストリビュータ ーによって提供されているユーティリティー raw を使用して実行されます。

Linux でロー入出力を構成するには、次のようにしてください。

この例では、使用されるロー区分は /dev/sda5 です。この区分には、重要なデータ は含まれていないと想定します。

ステップ 1. この区分の 4 096 バイト・ページの数を計算します。端数が出た場合 は切り捨てます。たとえば、以下のとおりです。

> # fdisk /dev/sda Command (m for help): p

Disk /dev/sda: 255 heads, 63 sectors, 1106 cylinders Units = cylinders of  $16065 \div 512$  bytes

表 *4. Linux* ロー *I/O* 計算

| デバイス・ブート  | 開始  | 終了   | ブロック       | ID | システム     |
|-----------|-----|------|------------|----|----------|
| /dev/sda1 |     | 523  | 4200997    | 83 | Linux    |
| /dev/sda2 | 524 | 1106 | $4682947+$ |    | Extended |
| /dev/sda5 | 524 | 1106 | 4682947    | 83 | Linux    |

```
Command (m for help): q
#
```

$$
f_{\rm{max}}
$$

/dev/sda5 のページ数:

num pages = floor( ((1106-524+1)\*16065\*512)/4096 ) num\_pages = 11170736

ステップ 2. 未使用のロー・デバイス・ノードをこの区分にバインドします。マシン をリブートするたびに行う必要があり、root アクセスが必要です。 raw -a を使用して、どのロー・デバイス・ノードが使用されているか を調べます。

# raw /dev/raw/raw1 /dev/sda5 /dev/raw/raw1: bound to major 8, minor 5

- ステップ 3. ロー・デバイス・コントローラーおよびディスク・パーティションに、 適切な読み取りアクセス権を設定します。ロー・デバイスには、適切な 読み取り/書き込みアクセス権を設定します。
- ステップ 4. ディスク区分ではなくロー・デバイスを指定して、DB2 に表スペース を作成します。たとえば、以下のとおりです。

CREATE TABLESPACE dms1 MANAGED BY DATABASE USING (DEVICE '/dev/raw/raw1' 11170736)

ロー・デバイスの表スペースは、DB2 でサポートされているその他すべてのペー ジ・サイズでもサポートされています。

#### 関連タスク**:**

v 90 [ページの『ロー](#page-105-0) I/O の指定』

# スキーマの作成

データを表に編成すれば、表や他の関連オブジェクトを一緒にグループ化する利点 もあります。これは、CREATE SCHEMA ステートメントを使用して、スキーマを 定義することによって行うことができます。スキーマについての情報は、接続する データベースのシステム・カタログ表に保持されます。他のオブジェクトが作成さ れると、それらのオブジェクトをこのスキーマ内に置くことができます。

#### 前提条件**:**

一緒にグループ化されるデータベース表および他の関連オブジェクトが存在してい なければなりません。

### 制約事項**:**

このステートメントは、DBADM 権限を持つユーザーが発行する必要があります。

スキーマは、ユーザーが IMPLICIT SCHEMA 権限を持ったときに、暗黙に作成さ れることもあります。この権限を使用して、ユーザーは、すでに存在していないス キーマ名を持つオブジェクトを作成するときに、常に暗黙にスキーマを作成しま す。

ユーザーが IMPLICIT SCHEMA 権限を持っていない場合、ユーザー自身の許可 ID と同じ名前のスキーマのみを作成することができます。

スキーマはデータベース内での固有性を強制するために使用されるため、スキーマ 内のオブジェクトに対する非修飾アクセスは許可されません。 2 人のユーザーが 2 つの表 (または他のオブジェクト) を同時に作成できるかどうかを考慮する際に、こ のことが明らかになります。スキーマを使用して固有性を強制しないと、 3 人目の ユーザーが表を照会しようとする場合にあいまいさが生じます。もっと詳しく制限 されていなければ、どの表を使用すべきかを判別できません。

新しいスキーマ名は、すでにシステム・カタログに存在する名前にすることはでき ず、 ″SYS″ で始めることはできません。

#### 手順**:**

ユーザーが SYSADM 権限または DBADM 権限を持っている場合、そのユーザー は、任意の有効な名前でスキーマを作成することができます。データベースが作成 されるときに、IMPLICIT SCHEMA 権限が PUBLIC (つまり、すべてのユーザー) に付与されます。

CREATE SCHEMA ステートメントの一部として作成されたどのオブジェクトの定 義者も、スキーマの所有者になります。この所有者は、他のユーザーに対して、ス キーマ特権の GRANT および REVOKE を行うことができます。

表名に対する制限の一部としてスキーマ名を入力しなくても、別のユーザーが表に アクセスできるようにするには、そのユーザーについてビューを設定する必要があ ります。ビューの定義では、完全修飾表名 (ユーザーのスキーマを含む) を定義しま す。そうすれば、ユーザーはビュー名を使用して照会するのみで済みます。ビュー は、ユーザーのスキーマによってビュー定義の一部として完全修飾されています。

コントロール・センターを使用してスキーマを作成するには、以下のようにしま す。

- 1. データベース内でオブジェクト・ツリーを順に展開し、「スキーマ **(Schema)**」フォル ダーを表示します。
- 2. 「スキーマ **(Schema)**」フォルダーを右クリックして、「作成 **(Create)**」をクリックし ます。
- 3. 新しいスキーマに関する情報をすべて入力し、「**OK**」をクリックします。

コマンド行を使用してスキーマを作成するには、以下のように入力します。

CREATE SCHEMA <name> AUTHORIZATION <name>

以下は、許可 ID ″joe″ を持つ個人ユーザーについてのスキーマを作成する、 CREATE SCHEMA ステートメントの例です。

CREATE SCHEMA joeschma AUTHORIZATION joe

## 関連概念**:**

- 8 [ページの『スキーマ別のオブジェクトのグループ化』](#page-23-0)
- 254 [ページの『暗黙スキーマ権限](#page-269-0) (IMPLICIT SCHEMA) に関する考慮事項』
- 255 [ページの『スキーマの特権』](#page-270-0)

## 関連タスク**:**

v 96 [ページの『スキーマの設定』](#page-111-0)

#### 関連資料**:**

v 「*SQL* リファレンス 第 *2* 巻」の『CREATE SCHEMA ステートメント』

## スキーマの作成に関する詳細

スキーマは、データベース内でオブジェクト所有権を編成するのに使用されます。

# <span id="page-111-0"></span>スキーマの設定

いくつかのスキーマが存在している場合、特定の DB2 接続内から発行された動的 SQL ステートメント中の修飾されていないオブジェクト参照が使用できるよう、デ フォルトとしてスキーマを設定するとよいでしょう。

## 手順**:**

デフォルト・スキーマの確立は、デフォルトとして使用したいスキーマに、特殊レ ジスター CURRENT SCHEMA を設定することによって行うことができます。この 特殊レジスターは、どのユーザーでも設定することができます。設定するための許 可は必要ありません。

以下に CURRENT SCHEMA 特殊レジスターの設定方法の例を示します。

SET CURRENT SCHEMA = 'SCHEMA01'

このステートメントは、アプリケーション・プログラム内から使用するか、あるい は対話式に発行することができます。一度設定されると、CURRENT SCHEMA 特 殊レジスターの値は、データベース・オブジェクトへの修飾されていない参照が存 在する CREATE SCHEMA ステートメント以外の動的 SQL ステートメント用の修 飾子 (スキーマ) として使用されます。

CURRENT SCHEMA 特殊レジスターの初期値は、現行セッション・ユーザーの許 可 ID と同じになります。

#### 関連概念**:**

v 「*SQL* リファレンス 第 *1* 巻」の『スキーマ』

#### 関連資料**:**

- v 「*SQL* リファレンス 第 *2* 巻」の『SET SCHEMA ステートメント』
- v 「*SQL* リファレンス 第 *1* 巻」の『予約済みスキーマ名と予約語』
- v 「*SQL* リファレンス 第 *1* 巻」の『CURRENT SCHEMA 特殊レジスター』

# **|第 4 章 表および関連する表オブジェクトの作成**

この章では、データベース設計をインプリメントする際に、特定の特性を持つ表を 作成する方法について説明します。

# 表の作成とデータの読み込み

|

表は、データベース内のデータのメイン・リポジトリーです。表の作成と、その表 へのデータの入力は、新しいデータベースの作成時に行われます。

#### 前提条件**:**

データを入れる表の設計と編成には時間をかけることが必要です。

#### 手順**:**

表内でのデータの編成方法を決めたら、次の段階は、CREATE TABLE ステートメ ントを使って表を作成します。表の説明は、接続先のデータベースのシステム・カ タログの中に格納されます。

CREATE TABLE ステートメントを使うと、表の名前として修飾付きまたは修飾な しの ID が付けられ、表の各列の定義が与えられます。表ごとに別々の表スペース に保管して、 1 つの表スペースには 1 つの表しか含まれないようにすることがで きます。表のドロップや作成を頻繁に行う場合は、表をそれぞれ別の表スペースに 格納し、表ではなく表スペースをドロップするほうが効率的です。 1 つの表スペー ス内に多数の表を保管することもできます。パーティション・データベース環境で は、選択された表スペースは、表データが保管されるデータベース・パーティショ ン・グループおよびデータベース・パーティションも定義します。

表には、当初、何もデータが入っていません。表にデータ行を加えるには、次のど ちらかを使用します。

- INSERT ステートメント
- LOAD または IMPORT コマンド
- パーティション・データベース環境で作業している場合は、オートローダー・ユ ーティリティー

変更内容をロギングに記録せずに、表にデータを追加することができます。 CREATE TABLE ステートメントの NOT LOGGED INITIALLY 文節を使用する と、変更内容は表にロギングされません。表が作成されたのと同じ作業単位内の INSERT、DELETE、UPDATE、CREATE INDEX、DROP INDEX、または ALTER TABLE の操作によって表に対して行われた変更は、いずれもログに記録されませ ん。ロギングは、後続の作業単位で開始します。

表には、1 つまたは複数の列定義が含まれています。 1 つの表について、最大 500 列を定義することができます。列は、エンティティーの属性を表します。 1 つの列 の値は、すべて同じタイプの情報です。

注**:** 4 KB のページ・サイズを使用しているときには、最大で 500 列です。ペー ジ・サイズが 8 KB、16 KB、または 32 KB のときは、最大で 1012 列です。

列定義には、列名、データ・タイプ、および必要に応じて *NULL* 値属性 またはデ フォルト値 (ユーザーがオプションで選択します) が含まれます。

列名は列に含まれる情報について記述したもので、簡単に識別できるものにすべき です。これはその表内ではユニークなものでなければなりませんが、他の表では同 じ名前を使用することができます。

列のデータ・タイプは、列の値の長さと有効なデータの種類を示すものです。デー タベース・マネージャーで使うデータ・タイプには、文字ストリング、数値、日 付、時間、ラージ・オブジェクトがあります。 GRAPHIC ストリング・データ・タ イプは、マルチバイト文字セットを使用するデータベース環境のみで利用できま す。また、ユーザー定義特殊タイプで列を定義することもできます。

デフォルト属性の指定は、値が指定されていない場合にどの値を使用するかを指定 するものです。デフォルト値を指定するか、またはシステム定義のデフォルト値を 使用することができます。デフォルト値は、NULL 値属性を指定した列でも指定し ない列でも指定することができます。

NULL 値属性仕様は、列に NULL 値を含めることができるかどうかを示します。

コントロール・センターを使用して表を作成するには、以下のようにします。

1. オブジェクト・ツリーを順に展開し、「表 **(Tables)**」フォルダーを表示します。

- 2. 「表 **(Tables)**」フォルダーを右クリックして、「作成 **(Create)**」をクリックします。
- 3. このウィザードのステップに従って、タスクをすべて実行します。

コマンド行を使用して表を作成するには、以下のように入力します。

```
CREATE TABLE <NAME>
   (<column_name> <data_type> <null_attribute>)
   IN <TABLE_SPACE_NAME)
```
RESOURCE 表スペースに EMPLOYEE 表を作成するための CREATE TABLE ステ ートメントの例を次に示します。この表はサンプル・データベースの中で定義され ています。

```
CREATE TABLE EMPLOYEE
  (EMPNO CHAR(6) NOT NULL PRIMARY KEY,
   FIRSTNME VARCHAR(12) NOT NULL,
   MIDINIT CHAR(1) NOT NULL WITH DEFAULT,
   LASTNAME VARCHAR(15) NOT NULL,
   WORKDEPT CHAR(3),
   PHONENO CHAR(4),
   PHOTO BLOB(10M) NOT NULL)
IN RESOURCE
```
表を作成するときは、表の列を構造化タイプの属性に基づいたものとなるよう選ぶ ことができます。そのような表を「型付き表」といいます。

型付き表は、別の型付き表から列の一部を継承するように定義できます。そのよう な表を「副表」といい、副表から継承された表を「スーパーテーブル」といいま

す。型付き表とすべての副表を組み合わせたものを「表階層」といいます。表階層 内の最上部にある表 (スーパーテーブルを持たない表) を階層の「ルート表」といい ます。

グローバル一時表を宣言するには、DECLARE GLOBAL TEMPORARY TABLE ス テートメントを使用します。

照会の結果に基づいて定義される表を作成することもできます。この種の表は、<sup>マ</sup> テリアライズ照会表 と呼ばれます。

#### 関連概念**:**

- v 「データ移動ユーティリティー ガイドおよびリファレンス」の『インポートの概 要』
- v 「データ移動ユーティリティー ガイドおよびリファレンス」の『ロードの概要』
- v 「データ移動ユーティリティー ガイドおよびリファレンス」の『プラットフォー ム間のデータの移動 - ファイル・フォーマットの考慮事項』
- v 130 [ページの『ユーザー定義タイプ](#page-145-0) (UDT)』

#### 関連タスク**:**

• 136 [ページの『マテリアライズ照会表の作成』](#page-151-0)

## 関連資料**:**

- v 「*SQL* リファレンス 第 *2* 巻」の『CREATE TABLE ステートメント』
- v 「*SQL* リファレンス 第 *2* 巻」の『INSERT ステートメント』
- v 「*SQL* リファレンス 第 *2* 巻」の『DECLARE GLOBAL TEMPORARY TABLE ステートメント』
- v 「コマンド・リファレンス」の『IMPORT コマンド』
- v 「コマンド・リファレンス」の『LOAD コマンド』

# 表の作成とデータの読み込みに関する詳細

表には、データがすべて入っています。表を作成し、その中にデータを入れる際に 考慮すべきことがたくさんあります。

## 表のスペース圧縮の紹介

| | |

ディスクへの保管時に、表が占めるスペースをできるだけ少なくするための方法は 以下の 2 つです。

- v 列値が NULL の場合、定義済みで固定された量のスペースをとっておかないよう にします。
- v 列値が簡単に分かるか、または決定できる場合 (デフォルト値のように)、また値 がレコードのフォーマットおよび列の抽出中にデータベース・マネージャーに対 して使用可能な場合。

DB2® Universal Database (DB2 UDB) には、このタイプのスペース節約を可能にす る、オプションのレコード・フォーマットがあります。スペースの節約は、列レベ ルだけでなく、表レベルでも行えます。

### 関連概念**:**

- v 「管理ガイド*:* プランニング」の『データベース・オブジェクトのスペース所要 量』
- 100 ページの『新しい表のスペース圧縮』
- 183 [ページの『既存の表のスペース圧縮』](#page-198-0)

## 新しい表のスペース圧縮

テーブルの作成時、オプションの VALUE COMPRESSION 文節を使用して、表が 表レベル、そしておそらく列レベルで行フォーマットを節約するスペースを使用し ていることを指定します。

VALUE COMPRESSION が使用されると、NULL および定義済み可変長データ・タ イプ (VARCHAR、 VARGRAPHICS、 LONG VARCHAR、 LONG VARGRAPHIC、 BLOB、 CLOB、および DBCLOB) に割り当てられた、長さがゼ ロのデータは、ディスク上に保管されません。これらのデータ・タイプに関連した オーバーヘッド値のみがディスク・スペースを使用します。

VALUE COMPRESSION が使用されると、COMPRESS SYSTEM DEFAULT オプシ ョンを使用して、さらにディスク・スペース使用量を削減することができます。挿 入または更新値が、列のデータ・タイプのシステム・デフォルト値に等しい場合、 使用されるディスク・スペースは最小になります。デフォルト値はディスク上に保 管されません。 COMPRESS SYSTEM DEFAULT をサポートするデータ・タイプに は、すべての数値タイプ列、固定長文字、および固定長 GRAPHIC ストリング・デ ータ・タイプが含まれます。これは、ゼロおよびブランクは圧縮できるということ です。

### 関連資料**:**

v 「*SQL* リファレンス 第 *2* 巻」の『CREATE TABLE ステートメント』

## ラージ・オブジェクト **(LOB)** 列に関する考慮事項

ラージ・オブジェクト列が入っている表を作成する前に、次の事柄を決定する必要 があります。

1. LOB 列に対する変更をログに記録するか。

これらの変更をログに記録したくない場合は、表の作成時に NOT LOGGED 文 節を指定して、ロギングをオフにする必要があります。

```
CREATE TABLE EMPLOYEE
  (EMPNO CHAR(6) NOT NULL PRIMARY KEY,
   FIRSTNME VARCHAR(12) NOT NULL,
   MIDINIT CHAR(1) NOT NULL WITH DEFAULT,
   LASTNAME VARCHAR(15) NOT NULL,
   WORKDEPT CHAR(3),
   PHONENO CHAR(4),
   PHOTO BLOB(10M) NOT NULL NOT LOGGED)
IN RESOURCE
```
LOB 列の大きさが 1 GB を超える場合は、ロギングをオフにしなければなりま せん。 (目安として、大きさが 10 MB を超える LOB 列はログに記録すること ができません。) 列定義に指定した他のオプションと同様、ロギング・オプショ ンを変更するための唯一の方法は、表を再作成することです。

変更をログに記録することを選択しなくても、 LOB 列にはシャドー が作成さ れて、ロールバックがシステム生成エラーの結果であるか、アプリケーションの 要求であるかによって、変更をロールバックすることができます。シャドーの作 成は、現行のストレージの内容が上書きされない場所では、リカバリー技法とな ります。つまり、古くなった未修正ページは「シャドー」コピーとして保持され ます。これらのコピーは、トランザクション・ロールバックのサポートに必要で なくなると、破棄されます。

- 注**:** RESTORE および ROLLFORWARD コマンドを使用してデータベースをリ カバリーするとき、『NOT LOGGED』 になっており、最後のバックアップで 書き込まれた LOB データはバイナリー・ゼロで置き換えられます。
- 2. LOB 列のために必要なスペースを最小化するか。

CREATE TABLE ステートメントの COMPACT 文節を使用すると、 LOB 列を できる限り小さくすることができます。たとえば、以下のとおりです。

CREATE TABLE EMPLOYEE (EMPNO CHAR(6) NOT NULL PRIMARY KEY, FIRSTNME VARCHAR(12) NOT NULL, MIDINIT CHAR(1) NOT NULL WITH DEFAULT, LASTNAME VARCHAR(15) NOT NULL, WORKDEPT CHAR(3), PHONENO CHAR(4), PHOTO BLOB(10M) NOT NULL NOT LOGGED COMPACT) IN RESOURCE

特に LOB 値のサイズが (行わなければならないストレージ調整のために) 増え た場合には、 LOB 列を小さくした表を付加するときに、パフォーマンス上のコ スト がかかります。

予備ファイルの割り振りがサポートされておらず、 LOB が SMS 表スペースに 置かれているプラットフォームでは、 COMPACT 文節を使用することを検討し てください。予備ファイルの割り振りは、オペレーティング・システムが物理デ ィスク・スペースを使用する方法と関係があります。予備ファイルの割り振りを サポートするオペレーティング・システムは、予備ファイルの割り振りをサポー トしないオペレーティング・システムに比べ、 LOB の保管にそれほどの物理デ ィスク・スペースを使用しません。 COMPACT オプションを指定すると、予備 ファイルの割り振りがサポートされているかどうかに関係なく、大量の物理ディ スク・スペースを「節約」することができます。 COMPACT を使用した場合に は物理ディスク・スペースが節約できるので、オペレーティング・システムが予 備ファイルの割り振りをサポートしていない場合には、 COMPACT を使用する ことを検討すべきです。

注**:** DB2® システム・カタログは LOB 列を使用しており、以前のバージョンよ りも多くのスペースを使用します。

3. DB2 システム・カタログ内の LOB 列も含む LOB 列について、パフォーマン スの向上を求めるか。

カタログ表の中にラージ・オブジェクト (LOB) 列があります。 LOB データは 他のデータと一緒にバッファー・プールの中には保持されず、必要になるたびに <span id="page-117-0"></span>ディスクから読み取られます。ディスクからの読み取りによって、カタログの LOB 列が含まれている場合には、 DB2 のパフォーマンスが低下します。ファ イル・システムは通常データを保管 (またはキャッシュ) するための独自の場所 を持っているので、 SMS 表スペースを使用するか、ファイル・コンテナー上に 作成された DMS 表スペースを使用して、 LOB が以前に参照されている場合に 入出力が発生する可能性を避けるようにしてください。

## 関連概念**:**

v 「管理ガイド*:* プランニング」の『ラージ・オブジェクト・データのスペース所 要量』

#### 関連資料**:**

- v 「*SQL* リファレンス 第 *2* 巻」の『CREATE TABLE ステートメント』
- v 「*SQL* リファレンス 第 *1* 巻」の『ラージ・オブジェクト (LOB)』

## 制約の定義

この節では、制約の定義方法について説明します。

- v 『ユニーク制約の定義』
- v 103 [ページの『参照制約の定義』](#page-118-0)
- 107 [ページの『表チェック制約の定義』](#page-122-0)
- v 108 [ページの『情報制約の定義』](#page-123-0)

制約の詳細については、「管理ガイド*:* プランニング」の制約の計画に関する節 と、 *SQL* リファレンス を参照してください。

## ユニーク制約の定義

ユニーク制約 は、指定されたキー内のそれぞれの値がユニークなものになるように します。 1 つの表は、最大 1 つのユニーク制約を主キーとして定義して、任意の 数のユニーク制約を持つことができます。

## 制約事項**:**

副表にユニーク制約を定義することはできません。

1 つの表当たり 1 つの主キーだけが可能です。

#### 手順**:**

CREATE TABLE または ALTER TABLE ステートメントの UNIQUE 文節を使用 してユニーク制約を定義します。ユニーク・キーは複数の列で構成できます。 1 つ の表上で、複数のユニーク制約が許されます。

いったん確立されると、INSERT または UPDATE ステートメントが表内のデータ を修正するときに、データベース・マネージャーによって、そのユニーク制約が自 動的に施行されます。ユニーク制約は、ユニーク索引を通して施行されます。

ユニーク制約が ALTER TABLE ステートメントに定義され、そのユニーク・キー の同じ列のセット上に索引が存在する場合、その索引はユニーク索引となり、制約 によって使用されます。

<span id="page-118-0"></span>任意のユニーク制約を 1 つとって、それを主キー として使用することができま す。主キーは、(他のユニーク制約と一緒に) 参照制約の中の親キーとして使用する ことができます。主キーを定義するには、 CREATE TABLE または ALTER TABLE ステートメントで PRIMARY KEY 文節を使います。主キーには、複数の 列を含めることができます。

1 次索引は、主キーの値がユニークなものとなるように施行します。主キーの指定 された表を作成すると、データベース・マネージャーはその主キーについての 1 次 索引を作成します。

ユニーク制約として使用される索引に対するパフォーマンス上のヒントには、以下 のものがあります。

- v 索引のある空の表の初期ロードを実行するときは、 IMPORT よりも LOAD のほ うがパフォーマンスはよくなります。これは、LOAD の INSERT または REPLACE のいずれのモードを使用していても同じです。
- v 索引のある既存の表に、大量のデータを追加するときには (IMPORT INSERT ま たは LOAD INSERT を使用)、 IMPORT よりも LOAD のほうがパフォーマンス は多少よくなります。
- v IMPORT コマンドを使用して最初の大量のデータのロードを行う場合は、データ がインポートされた後でユニーク・キーを作成してください。こうすれば、表の ロード時に索引保守のためのオーバーヘッドを避けることができます。さらに、 索引が使用する記憶域を最小限にすることができます。
- v REPLACE モードでロード・ユーティリティーを使用している場合は、データを ロードする前にユニーク・キーを作成してください。この場合、ロード中に索引 を作成するほうが、ロードの後で CREATE INDEX ステートメントを使用するよ り効率的です。

#### 関連概念**:**

- v 「*SQL* リファレンス 第 *1* 巻」の『キー』
- v 「*SQL* リファレンス 第 *1* 巻」の『制約』

### 関連資料**:**

- v 「*SQL* リファレンス 第 *2* 巻」の『ALTER TABLE ステートメント』
- v 「*SQL* リファレンス 第 *2* 巻」の『CREATE TABLE ステートメント』

## 参照制約の定義

表定義と列定義に参照制約を追加すると、参照保全が課せられます。参照制約がデ ータベース・マネージャーに対して定義されると、表および列内のデータへの変更 は、定義済み制約に対してチェックされます。要求アクションの完了は、制約検査 の結果に依存します。

#### 手順**:**

参照制約は、 CREATE TABLE または ALTER TABLE ステートメントの FOREIGN KEY 文節および REFERENCES 文節を使用して確立されます。型付き表 に対する参照制約、または型付き表である親表に対する参照制約からの影響があり ます。

外部キーの指定によって、1 つの表の行内または 2 つの表の行間の値について、制 約が施行されます。データベース・マネージャーは、表定義で指定された制約を検 査し、それに応じて関係を維持します。その目標は、1 つのデータベース・オブジ ェクトが別のオブジェクトを参照するときに、いつでも整合性が保たれているよう にすることです。

たとえば、主キーと外部キーは、それぞれ部署番号の列を持ちます。 EMPLOYEE 表の場合、列名は WORKDEPT であり、DEPARTMENT 表の場合、列名は DEPTNO です。この 2 つの表の間の関係は、次の制約によって定義されていま す。

- v EMPLOYEE 表の各従業員の部署番号は 1 つだけであり、その番号は DEPARTMENT 表の中にも存在しています。
- v EMPLOYEE 表の各行は、DEPARTMENT 表の 1 つの行だけと関連があります。 表同士の間には、一意の関連があります。
- v EMPLOYEE 表の行のうち WORKDEPT の値が NULL 値でないものは、それぞ れ DEPARTMENT 表の DEPTNO 列の 1 つの行と関連しています。
- v DEPARTMENT 表は親表であり、EMPLOYEE 表は従属表です。

親表である DEPARTMENT を定義する SQL ステートメントは、次のとおりです。

```
CREATE TABLE DEPARTMENT
   (DEPTNO CHAR(3) NOT NULL,
   DEPTNAME VARCHAR(29) NOT NULL,
   MGRNO CHAR(6),
   ADMRDEPT CHAR(3) NOT NULL,
   LOCATION CHAR(16),
      PRIMARY KEY (DEPTNO))
IN RESOURCE
```
従属表である EMPLOYEE を定義する SQL ステートメントは、次のとおりです。

```
CREATE TABLE EMPLOYEE
   (EMPNO CHAR(6) NOT NULL PRIMARY KEY,
   FIRSTNME VARCHAR(12) NOT NULL,
   LASTNAME VARCHAR(15) NOT NULL,
   WORKDEPT CHAR(3),
   PHONENO CHAR(4),
   PHOTO BLOB(10m) NOT NULL,
      FOREIGN KEY DEPT (WORKDEPT)
      REFERENCES DEPARTMENT ON DELETE NO ACTION)
IN RESOURCE
```
DEPTNO 列を DEPARTMENT 表の主キーとして指定し、 WORKDEPT を EMPLOYEE 表の外部キーとして指定すると、 WORKDEPT 値についての参照制約 を定義することになります。この制約は、2 つの表の間での値の参照保全を施行す るものとなります。この場合、EMPLOYEE 表に追加される従業員の部署番号は、 DEPARTMENT 表の中にあるものでなければなりません。

EMPLOYEE 表の参照制約の削除規則は、NO ACTION です。つまり、 DEPARTMENT 表から部署を削除しようとしても、その部署に従業員がいれば削除 はできません。

この例では CREATE TABLE ステートメントを使って参照制約を追加しています が、 ALTER TABLE ステートメントを使うこともできます。

<span id="page-120-0"></span>別の例: 前の例の中で使用されたのと同じ表定義が使用されます。また、 DEPARTMENT 表は、EMPLOYEE 表より前に作成されます。各部署にはマネージ ャーがおり、そのマネージャーは EMPLOYEE 表にリストされています。 DEPARTMENT 表の MGRNO 番号は、実際には EMPLOYEE 表の外部キーになっ ています。この参照サイクルのために、この制約にはわずかに問題があります。外 部キーは後で追加することができます。また、CREATE SCHEMA ステートメント を使用して、EMPLOYEE 表と DEPARTMENT 表の両方を同時に作成することもで きます。

## 関連概念**:**

- 105 ページの『FOREIGN KEY 文節』
- 106 ページの『[REFERENCES](#page-121-0) 文節』

## 関連タスク**:**

• 192 [ページの『外部キーの追加』](#page-207-0)

### 関連資料**:**

- v 「*SQL* リファレンス 第 *2* 巻」の『ALTER TABLE ステートメント』
- v 「*SQL* リファレンス 第 *2* 巻」の『CREATE SCHEMA ステートメント』
- v 「*SQL* リファレンス 第 *2* 巻」の『CREATE TABLE ステートメント』

### **FOREIGN KEY** 文節

外部キーは、同じ表または別の表内の主キーまたはユニーク・キーを参照します。 外部キーを割り当てると、指定した参照制約にしたがって参照保全が維持されま す。外部キーを定義するには、 CREATE TABLE または ALTER TABLE ステート メントで FOREIGN KEY 文節を使います。

外部キーの中の列の数は、親表の対応する基本制約またはユニーク制約 (親キーと 呼ばれる) の中の列の数と同じでなければなりません。さらに、キー列定義の対応 する部分は、それぞれ同じデータ・タイプ、同じ長さでなければなりません。外部 キーには、制約名 を割り当てることができます。名前は、割り当てなくても自動的 に割り当てられます。使いやすさのためには、自分で制約名 を割り当て、システム が生成した名前は使用しないようにすることをお勧めします。

複合外部キーの値は、外部キーの各列の値が親キーの対応する列の値と等しけれ ば、親キーの値と一致します。 NULL 値が含まれる外部キーは、親キーが定義上 NULL 値を持つことができないため、親キーの値と一致することはありません。し かし、外部キーの NULL 値は、NULL 値ではないどの部分の値とも無関係に常に 有効です。

外部キー定義に適用される規則は、次のとおりです。

- 1 つの表に複数の外部キーが可能です。
- v 外部キーのいずれかの部分が NULL 可能なら、その外部キーは NULL 可能で す。
- v 外部キーのいずれかの部分が NULL ならば、その外部キーの値は NULL です。

#### 関連タスク**:**

v 102 [ページの『ユニーク制約の定義』](#page-117-0)

<span id="page-121-0"></span>v 103 [ページの『参照制約の定義』](#page-118-0)

### 関連資料**:**

- v 「*SQL* リファレンス 第 *2* 巻」の『ALTER TABLE ステートメント』
- v 「*SQL* リファレンス 第 *2* 巻」の『CREATE TABLE ステートメント』

## **REFERENCES** 文節

REFERENCES 文節は、関係の中の親表を指定し、必要な制約を定義するためのもの です。この文節は列定義の中に含めることもできますし、 CREATE TABLE または ALTER TABLE ステートメントの中に FOREIGN KEY 文節を伴う別個の文節とし て含めることもできます。

REFERENCES 文節を列制約として指定する場合、暗黙の列リストは、指定する列名 で構成されることになります。複数の列にそれぞれ別個の REFERENCES 文節を使 うことも可能ですし、 1 つの列で複数の文節を使うことも可能です。

REFERENCES 文節には削除規則が含まれています。この例の中で使用される規則 は、ON DELETE NO ACTION です。つまり、部署に従業員が配属されているな ら、その部署は削除できません。削除規則としては、このほかに ON DELETE CASCADE、ON DELETE SET NULL、および ON DELETE RESTRICT がありま す。

### 関連概念**:**

• 105 ページの『[FOREIGN KEY](#page-120-0) 文節』

#### 関連資料**:**

- v 「*SQL* リファレンス 第 *2* 巻」の『ALTER TABLE ステートメント』
- v 「*SQL* リファレンス 第 *2* 巻」の『CREATE TABLE ステートメント』

## ユーティリティー操作に対する影響

ロード・ユーティリティーは自己参照と従属表の制約検査をオフにして、これらの 表をチェック・ペンディング状態にします。 ロード・ユーティリティーが完了して から、オフになっていたすべての表の制約検査をオンにする必要があります。たと えば、DEPARTMENT 表と EMPLOYEE 表だけがチェック・ペンディング状態にな っている場合には、以下のステートメントを実行することができます。

SET INTEGRITY FOR DEPARTMENT, EMPLOYEE IMMEDIATE CHECKED

インポート・ユーティリティーは、参照保全によって次のような影響を受けます。

v オブジェクト表にそれ自体以外の従属表がある場合、 REPLACE および REPLACE CREATE 関数は使用できません。

これらの関数を使用する場合は、まずその表が親表となっている外部キーをすべ てドロップしてください。インポートが終了したら、ALTER TABLE ステートメ ントで外部キーを再作成してください。

v 自己参照制約が入っている表へのインポートが成功するかどうかは、行をインポ ートする順番によります。

#### 関連概念**:**

- <span id="page-122-0"></span>v 「データ移動ユーティリティー ガイドおよびリファレンス」の『インポートの概 要』
- v 「データ移動ユーティリティー ガイドおよびリファレンス」の『ロードの概要』
- v 「データ移動ユーティリティー ガイドおよびリファレンス」の『保全性違反のチ ェック』

#### 関連資料**:**

v 「*SQL* リファレンス 第 *2* 巻」の『SET INTEGRITY ステートメント』

## 表チェック制約の定義

表のチェック制約は、表チェック制約が定義されている表の行ごとに適用される検 索条件を指定するものです。表チェック制約がデータベース・マネージャーに対し て定義されると、表内のデータへの挿入または更新は、定義済み制約に対してチェ ックされます。要求アクションの完了は、制約検査の結果に依存します。

#### 手順**:**

表に表チェック制約を作成するには、表の作成時または変更時にチェック制約定義 を表に対応付けます。この制約は、 INSERT または UPDATE ステートメントで表 の中のデータを変更する時に自動的に活動化されます。表のチェック制約は、 DELETE または SELECT ステートメントに影響を及ぼしません。チェック制約は 型付き表に関連付けることができます。

制約名は、同じ CREATE TABLE ステートメント内に指定されている他の制約と同 じものにすることはできません。制約名を指定しない場合は、その制約の 18 文字 のユニーク ID がシステムによって生成されます。

表チェック制約は、キーの固有性でカバーできないデータ保全規則、または参照保 全制約を施行するために使用されます。場合によっては、ドメイン検査を実施する ために、表チェック制約を使用することもできます。 CREATE TABLE ステートメ ントで発行された次の制約は、すべての活動の開始日付が同じ活動の終了日付より 後になっていないことを確認します。

CREATE TABLE EMP\_ACT (EMPNO CHAR(6) NOT NULL, PROJNO CHAR(6) NOT NULL, ACTNO SMALLINT NOT NULL, EMPTIME DECIMAL(5,2), EMSTDATE DATE, EMENDATE DATE, CONSTRAINT ACTDATES CHECK(EMSTDATE <= EMENDATE) ) IN RESOURCE

この例では CREATE TABLE ステートメントを使って表チェック制約を追加してい ますが、 ALTER TABLE ステートメントを使うこともできます。

#### 関連概念**:**

v 「*SQL* リファレンス 第 *1* 巻」の『制約』

#### 関連タスク**:**

• 193 [ページの『表チェック制約の追加』](#page-208-0)

#### 関連資料**:**

- v 「*SQL* リファレンス 第 *2* 巻」の『CREATE TABLE ステートメント』
- v 「*SQL* リファレンス 第 *2* 巻」の『ALTER SERVER ステートメント』

## <span id="page-123-0"></span>情報制約の定義

情報制約 は、SQL コンパイラーが使用できる規則ですが、データベース・マネー ジャーによって強制することはできません。 SQL コンパイラーには、SQL ステー トメントを、最適化でき、必要なデータへのアクセス・パスを改善する書式にトラ ンスフォームする、照会再書き込みのステージが含まれます。制約の目的は、デー タベース・マネージャーによってデータの付加的な検査をすることではなく、照会 パフォーマンスを向上させることです。

#### 手順**:**

CREATE TABLE または ALTER TABLE ステートメントを使用して情報制約を定 義します。これらのステートメント内で、参照保全またはチェック制約を追加しま す。その後、データベース・マネージャーによって制約が強制されるようにするか どうか、および制約を照会最適化に使用するかどうかを指定して、制約属性をそれ らの制約に関連付けます。

### 関連概念**:**

- v 「*SQL* リファレンス 第 *1* 巻」の『制約』
- v 「管理ガイド*:* パフォーマンス」の『SQL コンパイラーの処理』
- v 「管理ガイド*:* パフォーマンス」の『照会書き直しのメソッドとその例』

#### 関連資料**:**

- v 「*SQL* リファレンス 第 *2* 巻」の『ALTER TABLE ステートメント』
- v 「*SQL* リファレンス 第 *2* 巻」の『CREATE TABLE ステートメント』

## 新しい表に生成列を定義する

生成列は基本表に定義されます。生成列に格納される値は、式を使って計算された 値です。挿入操作や更新操作で指定された値ではありません。

### 手順**:**

作成する表で、特定の式や述部を頻繁に使用することが分かっている場合、その表 に 1 つまたは複数の生成列を追加することができます。生成列を使用すると、表デ ータを照会する際のパフォーマンスを向上させることができます。

たとえば、パフォーマンスが重要な場合、式の評価の費用を高める恐れのある要因 が 2 つあります。

- 1. 照会中に式の評価を何度も行わなければならないこと。
- 2. 計算が複雑であること。

照会のパフォーマンスを向上させるには、式の結果を入れるために、列をもう 1 つ 定義することができます。そうすれば、同じ式を含んだ照会を発行するときに、生 成列を直接に使用できます。あるいは、オプティマイザーの照会書き直しコンポー ネントで、その式を生成列に置き換えることもできます。

生成列には、非ユニークな索引を作成することもできます。

照会時に複数の表のデータを結合する場合、生成列を追加すると、オプティマイザ ーがより良い結合の方針を選択できるかもしれません。

以下に、CREATE TABLE ステートメントを使って生成列を定義する方法の例を示 します。

CREATE TABLE t1 (c1 INT,

c2 DOUBLE, c3 DOUBLE GENERATED ALWAYS AS (c1 + c2) c4 GENERATED ALWAYS AS (CASE WHEN c1 > c2 THEN 1 ELSE NULL END))

この表を作成した後で、生成列を使用して索引を作成できます。たとえば、 CREATE INDEX i1 ON t1(c4)

生成列を照会に利用できます。たとえば、

SELECT COUNT $(*)$  FROM t1 WHERE c1 > c2

これは、以下のように書き換えることができます。

SELECT COUNT(\*) FROM t1 WHERE c4 IS NOT NULL

別の例を以下に示します。

SELECT  $c1 + c2$  FROM t1 WHERE  $(c1 + c2) \times c1 > 100$ 

これは、以下のように書き換えることができます。

SELECT c3 FROM t1 WHERE c3  $*$  c1  $>$  100

生成列は、照会のパフォーマンスを向上させるために使用します。したがって、お そらく、生成列を追加するのは、表を作成したり、表にデータを読み込んだ後にな るでしょう。

#### 関連タスク**:**

v 197 [ページの『既存の表での生成列の定義』](#page-212-0)

関連資料**:**

- v 「*SQL* リファレンス 第 *2* 巻」の『CREATE INDEX ステートメント』
- v 「*SQL* リファレンス 第 *2* 巻」の『CREATE TABLE ステートメント』
- v 「*SQL* リファレンス 第 *2* 巻」の『SELECT ステートメント』

## ユーザー定義の一時表の作成

ユーザー定義の一時表は、データベース中のデータを処理するために書き込みを行 っているアプリケーションに必要です。データの操作の結果は、一時的に表に保管 する必要があります。

### 前提条件**:**

USER TEMPORARY 表スペースは、ユーザー定義の一時表が作成される前に、存在 しなくてはなりません。

#### 制約事項**:**

この表の記述は、システム・カタログには現れません。したがって、この表を他の アプリケーションのために保持したり、他のアプリケーションと共用したりするこ とはできません。

この表を使用するアプリケーションが終了したりデータベースから切断されたりす ると、表の中のデータはすべて削除され、表は暗黙的にドロップされます。

ユーザー定義一時表は、以下のものをサポートしません。

- LOB タイプの列 (または LOB に基づく特殊タイプ列)
- ユーザー定義タイプの列
- LONG VARCHAR 列
- DATALINK 列

#### 手順**:**

一時表を定義するには、DECLARE GLOBAL TEMPORARY TABLE ステートメン トを使用します。このステートメントは 1 つのアプリケーションの中から使用され ます。ユーザー定義一時表が保持されるのは、アプリケーションがデータベースか ら切断されるまでの間だけです。

一時表を定義する方法の例を以下に示します。

DECLARE GLOBAL TEMPORARY TABLE gbl\_temp LIKE empltabl ON COMMIT DELETE ROWS NOT LOGGED IN usr\_tbsp

このステートメントにより、gbl\_temp というユーザー一時表が作成されます。この ユーザー一時表の列は、名前と記述が empltabl の列と完全に一致するように定義 されています。暗黙定義には、列名、データ・タイプ、NULL 可能特性、および列 のデフォルト値の属性だけが含まれます。他のすべての列属性 (ユニーク制約、外 部キー制約、トリガー、索引を含む) は、定義されていません。 COMMIT 操作を 実行すると、表で WITH HOLD カーソルがオープンしていなければ、表の中のデ ータはすべて削除されます。ユーザー一時表に対する変更内容はログに記録されま せん。ユーザー一時表は、指定された USER TEMPORARY 表スペースに置かれま す。この表スペースがないと、この表の宣言は失敗します。

ROLLBACK または ROLLBACK TO SAVEPOINT がこの表の作成時に指定される と、表中のすべての行を削除する (DELETE ROWS、これがデフォルトです) か、 表の行を保存する (PRESERVE ROWS) ことを指定できます。

### 関連タスク**:**

• 89 ページの『[USER TEMPORARY](#page-104-0) 表スペースの作成』

### 関連資料**:**

- v 「*SQL* リファレンス 第 *2* 巻」の『ROLLBACK ステートメント』
- v 「*SQL* リファレンス 第 *2* 巻」の『SAVEPOINT ステートメント』
- v 「*SQL* リファレンス 第 *2* 巻」の『DECLARE GLOBAL TEMPORARY TABLE ステートメント』

## 新しい表での **ID** 列の定義

*ID* 列 を使用すると、表に追加される個々の行に対し、ユニークな数値を DB2 が 自動的に生成します。表に追加する個々の行を固有に識別する必要があることが分 かっている場合、その表を作成する際に、ID 列を追加できます。表に追加する個々 の行のユニークな数値を保証するには、ID 列にユニーク索引を作成するか、または 主キーとして宣言する必要があります。

#### 制約事項**:**

いったん作成した後で、表の記述を変更して、ID 列を組み込むことはできません。

行が表に、指定された明示的な ID 列値で挿入される場合、次の内部生成される値 は更新されず、表内の既存の値と競合する可能性があります。 ID 列の値のユニー ク性が、その ID 列に定義されている主キーまたはユニーク索引によって強制され る場合、重複値によってエラー・メッセージが生成されます。

#### 手順**:**

CREATE TABLE ステートメントで AS IDENTITY 文節を使用すると、ID 列を指 定できます。

以下に、CREATE TABLE ステートメントを使って ID 列を定義する方法の例を示 します。

CREATE TABLE table (col1 INT, col2 DOUBLE, col3 INT NOT NULL GENERATED ALWAYS AS IDENTITY (START WITH 100, INCREMENT BY 5))

この例では、3 番目の列が ID 列です。この列で使用される値を指定して、追加さ れる個々の行を固有に識別することもできます。この例の場合、最初に入力される 行については、値 ″100″ が ID 列に入れられます。この表に行が追加されるごと に、値は 5 ずつ増えます。

ID 列を使用する他の例としては、注文番号、従業員番号、在庫番号、事例番号など があります。 ALWAYS または BY DEFAULT を指定して、 DB2 によって ID 列 の値が生成されるようにすることができます。

GENERATED ALWAYS として定義された ID 列は、常に DB2 が生成する値に指 定されます。アプリケーションが明示的に値を指定することはできません。 ID 列 を GENERATED BY DEFAULT として定義すると、アプリケーションが明示的に ID 列の値を指定できます。アプリケーションが値を指定しないと、DB2 が値を生 成します。アプリケーションが値を制御するので、値が固有であることを DB2 が 保証することはできません。 GENERATED BY DEFAULT 文節は、既存の表の内 容をコピーする目的でデータ伝搬を行う場合や、表のアンロードや再ロードを行う 場合に使用します。

#### 関連概念**:**

• 113 ページの『ID [列とシーケンスの比較』](#page-128-0)

#### 関連資料**:**

v 「*SQL* リファレンス 第 *2* 巻」の『CREATE TABLE ステートメント』

# <span id="page-127-0"></span>シーケンスの作成

シーケンス とは、値の自動生成を可能にするデータベース・オブジェクトです。シ ーケンスは、ユニーク・キー値を生成するタスクに最も適しています。アプリケー ションはシーケンスを使用し、データベースの外部にユニーク・カウンターを生成 したことによって発生する可能性のある、並行性およびパフォーマンスの問題を回 避することができます。

#### 制約事項**:**

ID 列属性とは異なり、シーケンスは特定の表列に関連付けられたり、ユニークな表 列にバインドされることはなく、その表列からのみアクセス可能です。

シーケンスを含むデータベースを以前の状態にリカバリーすると、いくつかのシー ケンスで値が重複する場合があります。値の重複を回避するため、シーケンスを含 むデータベースを以前の状態にリカバリーしないでください。

NEXTVAL または PREVVAL 式が使用できるところでは、いくつかの制約事項が あります。

#### 手順**:**

以下の方法のいずれかでシーケンスが値を生成するよう、シーケンスを作成または 変更することができます。

- v バインドなしで単調増分または減分する
- ユーザー定義の制限まで単調増分または減分して終了する
- v ユーザー定義の制限まで単調増分または減分し、先頭に戻って循環する

以下に、シーケンス・オブジェクト作成の例を示します。

```
CREATE SEQUENCE order seq
  START WITH 1
   INCREMENT BY 1
   NOMAXVALUE
   NOCYCLE
   CACHE 24
```
この例で、シーケンスは order seq です。 1 から始まり、上限なしで 1 ずつ増え ていきます。上限が割り当てられていないため、先頭に戻って循環することはあり ません。 CACHE パラメーターに関連する数値は、データベース・マネージャーが事 前割り当てし、メモリーに保管するシーケンス値の最大数を指定します。

生成されるシーケンス番号のプロパティー

- v 値は位取りがゼロの数値データ・タイプになります。このようなデータ・タイプ は SMALLINT、BIGINT、INTEGER、および DECIMAL です。
- v 連続値は、指定した整数増分値によって異なる場合があります。デフォルト増分 値は 1 です。
- v カウンター値はリカバリー可能です。カウンター値は、リカバリーが要求された ときにログから再構成されます。
- パフォーマンスを上げるため、値をキャッシュに入れることができます。値を事 前割り振りしてキャッシュに保管しておくと、シーケンスのために値を生成する

<span id="page-128-0"></span>とき、ログへの非同期入出力が少なくなります。システム障害イベントが発生し た場合、コミットされていないキャッシュ値はすべて使用されなくなり、失われ たものと見なされます。 CACHE に指定された値は、失われる可能性のあるシーケ ンス値の最大数です。

シーケンスで使用される式には、以下の 2 つがあります。

PREVVAL 式は、現行アプリケーション・プロセス内の直前のステートメントに指 定されたシーケンスについて最後に生成された値を返します。

NEXTVAL 式は、指定されたシーケンスの次の値を返します。 NEXTVAL 式がシ ーケンスの名前を指定していれば、新しいシーケンス番号が生成されます。ただ し、照会の中に同じシーケンス名を指定している NEXTVAL 式のインスタンスが複 数ある場合、シーケンスのカウンターは結果の行ごとに 1 つずつ増えていき、 NEXTVAL のすべてのインスタンスが結果の行に同じ値を戻します。

同じシーケンス番号は、先頭の行の NEXTVAL 式およびその他の行の PREVVAL 式を使用してシーケンス番号を参照することによって、 2 つの異なる表内のユニー ク・キー値として使用することができます。

たとえば、以下のとおりです。

INSERT INTO order (orderno, custno) VALUES (NEXTVAL FOR order\_seq, 123456); INSERT INTO line item (orderno, partno, quantity) VALUES (PREVVAL FOR order seq, 987654, 1)

関連概念**:**

• 113 ページの『ID 列とシーケンスの比較』

関連資料**:**

v 「*SQL* リファレンス 第 *2* 巻」の『CREATE SEQUENCE ステートメント』

## **ID** 列とシーケンスの比較

ID 列とシーケンスは類似していますが、異なる点もあります。それぞれの特性は、 データベースおよびアプリケーションの設計時に利用することができます。

ID 列の特性

- v ID 列は、表の作成時にのみ、表の一部として定義することができます。表を作成 した後、変更して ID 列を追加することはできません。 (ただし、既存の ID 列 の特性を変更することはできます。)
- v ID 列は、1 つの表の値を自動的に生成します。
- v ID 列が GENERATED ALWAYS として定義されている場合、使用される値は常 にデータベース・マネージャーによって生成されます。表の内容の変更中にアプ リケーションで独自の値を指定することはできません。

シーケンス・オブジェクトの特性

• シーケンス・オブジェクトとは、どの表にも関連付けられていないデータベー ス・オブジェクトです。

- <span id="page-129-0"></span>v シーケンス・オブジェクトは、SQL ステートメントで使用可能な順次値を生成し ます。
- シーケンス・オブジェクトはどのアプリケーションでも使用できるため、指定さ れたシーケンス内の次の値、およびステートメントの実行前に生成された値の検 索を制御するための 2 つの式があります。 PREVVAL 式は、現行セッション内 の直前のステートメントに指定されたシーケンスについて最後に生成された値を 返します。 NEXTVAL 式は、指定されたシーケンスの次の値を返します。これ らの式を使用すると、複数の表内の複数の SQL ステートメントで同じ値を使用 できるようになります。

以上がこれら 2 つの特性のすべてではありませんが、このような特性を考慮するこ とによって、データベース設計やデータベースで使用するアプリケーションに応じ てどちらを使用すればよいか判断するために役立ちます。

#### 関連タスク**:**

- v 108 [ページの『新しい表に生成列を定義する』](#page-123-0)
- 112 [ページの『シーケンスの作成』](#page-127-0)
- v 197 [ページの『既存の表での生成列の定義』](#page-212-0)

## 範囲クラスター表の例

以下の 2 つの例は、範囲クラスター表の作成方法を示す簡単な例です。これらの例 では、表のキーとして単一列または複数列を使用する方法を紹介します。加えて、 データをオーバーフローできる表とデータをオーバーフローできない表の作成方法 も示します。

1 つ目の例は、STUDENT\_ID を使用して生徒を探し出すときに使用する範囲クラス ター表を示しています。各生徒のレコードには、以下の情報が含まれます。

- v 学校 ID
- プログラム ID
- v 生徒番号
- v 生徒 ID
- 生徒のファーストネーム
- 生徒のラストネーム
- 生徒の成績平均点 (GPA)

この場合は、生徒のレコードを扱うすべての処理を、STUDENT\_ID に基づいて行お うとしています。 STUDENT ID は、生徒のレコードの追加、更新、および削除に 使用されます。

注**:** その他の索引は、別の時に別個に追加できます。ただし、この例の目的からし て、表の編成と表のデータへのアクセス方法は、表の作成時に定義されます。

以下は、この表に必要な構文です。

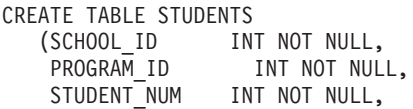

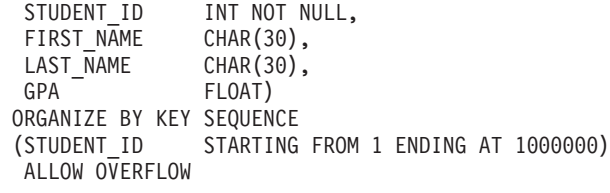

各レコードのサイズは、列の合計です。この場合、10 バイトのヘッダー +4+4+ 4 + 4 + 30 + 30 + 8 + 3 (ヌル可能列の場合) で、 97 バイトになります。ペー ジ・サイズが 4 KB (つまり 4096 バイト) であれば、オーバーヘッドを計算した結 果が 4038 バイトありますから、ページごとに 42 レコード分のスペースがあるこ とになります。 100 万人の生徒のレコードを保管できるようにする場合は、 100 万をページ当たりのレコード数 42 で除算して、23809.5 ページが必要になります。 つまり、切り上げて 23810 ページが必要、ということです。これに、表のオーバー ヘッド分 4 ページと、エクステント・マッピング用の 3 ページが追加されます。 結果として、4 KB のページを 23817 ページ事前割り振りすることが必要になりま す。 (エクステント・マッピングは、この表が 1 つのコンテナーに保持されること を前提としています。マッピング用のページは、コンテナーごとに 3 ページ必要で す。)

2 つ目の例は、1 つ目の例を少し変えたもので、教育委員会を念頭に置いていま す。教育委員会に属する学校は 200 あり、そのそれぞれには、 35 人の生徒を定員 とする 20 のクラスルームがあります。これは、この教育委員会が最大 140,000 人 の生徒に対応できる計算になります。

この場合は、生徒のレコードを 3 つの要素、つまり SCHOOL\_ID、CLASS\_ID、お よび STUDENT\_NUM の値に基づいて処理することにします。これらの 3 つの列 のそれぞれは、ユニークな値を持ち、合わせて生徒のレコードの追加、更新、およ び削除に使用されます。

注**:** 1 つ目の例と同様、その他の索引は、別のときに別個に追加できます。

以下は、この表に必要な構文です。

CREATE TABLE STUDENTS (SCHOOL\_ID INT NOT NULL, CLASS ID INT NOT NULL, STUDENT NUM INT NOT NULL, STUDENT ID INT NOT NULL, FIRST NAME CHAR(30), LAST\_NAME CHAR(30), GPA FLOAT) ORGANIZE BY KEY SEQUENCE (SCHOOL\_ID STARTING FROM 1 ENDING AT 200, CLASS ID STARTING FROM 1 ENDING AT 20, STUDENT NUM STARTING FROM 1 ENDING AT 35) DISALLOW OVERFLOW

;

;

この例では、オーバーフローは許可されません。これは、教育委員会で、方針とし て、各クラスの生徒数に制限を設けることが少なくないゆえに意味のある例です。 この例の場合、クラスのサイズは最大でも 35 より大きくはなり得ません。この要 素と、クラスルームや学校の数によって発生する物理的な限界を合わせて考える と、教育委員会に属する生徒の数にオーバーフローがありえないことは明らかで す。

学校のクラスルームの数が変動することは、可能性としてありえることです。もし そのような場合には、クラスルーム数の範囲を定義する (CLASS\_ID を使用) 際 に、すべての学校を考慮して、クラスルームの最大数を上限に設定する必要があり ます。これは、比較的小さい学校 (大きな学校よりもクラスルームの数が少ない) に とっては、使用されることのない生徒レコード用のスペースが発生する可能性があ ることを意味します (ただし、たとえば、仮設のクラスルームが学校に追加される 場合を除く)。

1 つ目の例と同じ 4 KB のページ・サイズと同じ生徒レコードのサイズで計算する と、 1 ページあたりのレコード数として 42 が算出できます。生徒のレコードが 140,000 ですから、3333.3 ページ、切り上げて 3334 ページが必要になります。な お、表情報用のページが 2 ページ、エクステント・マッピング用のページが 3 ペ ージ必要です。結果として、4 KB のページを 3339 ページ事前割り振りすること が必要になります。

#### 関連資料**:**

v 「*SQL* リファレンス 第 *2* 巻」の『CREATE TABLE ステートメント』

## **SQL** コンパイラーによる範囲クラスター表の処理方法

SQL コンパイラーは、 2 次 B+ ツリー索引を持つ通常の表と同様の方法で範囲ク ラスター表 (RCT) を処理します。 B+ ツリー索引を通してレコードのロケーショ ンやレコード ID (RID) を決定するのではなく、 RCT は、レコード・キー値に関 係した機能的な検索と範囲定義のアルゴリズムを使用します。これは、RID をすば やく取得するためにキー値を使用するため、索引を持つのと似ています。

要求されたデータへの最良のアクセス・パスを決定しようと機能するとき、 SQL コンパイラーは、表に関して保持されている統計情報を使用します。 RUNSTATS コマンドが出されると、表のスキャンの間に、索引統計が収集されます。 RCT の 場合、表は通常の表としてモデル化され、索引は機能ベースの索引としてモデル化 されます。

範囲クラスター表の作成でオーバーフローが許可されている場合は、表内でのレコ ードの順序は保証されません。

#### 関連概念**:**

- v 「管理ガイド*:* プランニング」の『範囲クラスター表』
- v 116 ページの『範囲クラスター表使用のガイドライン』

## 範囲クラスター表使用のガイドライン

DB2® Universal Database および範囲クラスター表 (RCT) を扱う際は、以下のガイ ドラインに注意してください。

v キー値の範囲を定義する際、最小値の指定はオプションです。指定がない場合、 最小値はデフォルトで 1 になります。最小値や最大値に負の値を指定することも 可能です。負の値を扱う場合は、必ず最小値を明示的に宣言してください。たと えば、ORGANIZE BY KEY SEQUENCE (F1 STARTING FROM -100 ENDING AT -10) のようにします。

- v 範囲クラスター表の定義に使用されたのと同じキー値で通常の索引を作成するこ とはできません。
- v 範囲クラスター表では、一部の ALTER TABLE オプションが使用できません。 表の物理構造に影響を与えないオプションは使用できます。
- 範囲クラスター表の作成プロセスでは必要なディスク・スペースの事前割り振り が行われるため、その分のスペースが使用可能でないと、表の作成は失敗しま す。

#### 関連概念**:**

- v 「管理ガイド*:* プランニング」の『範囲クラスター表』
- v 114 [ページの『範囲クラスター表の例』](#page-129-0)

## 表のディメンションの定義

ディメンション は、表のクラスタリング・キーです。 1 つ以上のディメンション を 1 つの表に選択できます。表に複数のディメンションがある場合、その表は複数 ディメンションでクラスター化された表と見なされます。そのような表は、 ORGANIZE BY DIMENSIONS 文節を指定した CREATE TABLE ステートメントを 使って作成されます。

### 制約事項**:**

ORGANIZE BY [DIMENSIONS] 文節で使用される列セットは、 CREATE INDEX ステートメントの規則に従う必要があります。列は、ストレージ中のデータの物理 順序を保守するのに使用されるキーとして扱われます。

### 手順**:**

各ディメンションは、ORGANIZE BY [DIMENSIONS] 文節および 1 つ以上の列を 使用して、 CREATE TABLE ステートメントで指定されます。括弧は、ディメンシ ョン・リスト内で単一のディメンションに関連したグループ列をリストするのに使 用されます。

データは、1 つ以上のディメンションで物理的にクラスター化されており、同時に それと同じ数のディメンションが指定されます。データは、ディメンション行に沿 ってエクステントまたは「ブロック」により編成されます。ディメンションの述部 を使用してデータを照会すると、スキャンは、関係するディメンション値を含む表 のエクステントだけに限定されることがあります。さらに、エクステントはディス ク上の順次ページのセットなので、これらのスキャンに非常に効率的なプリフェッ チが実行できることもあります。

単一のクラスタリング索引を持つ表は、時間の経過とともに表スペースがいっぱい になり、非クラスタリングされる可能性がありますが、複数のディメンションをも つ表は、すべてのディメンションにわたって自動的かつ連続的にクラスタリングを 保守することができます。その結果、データに対して順序をリストアするために表 を再編成する必要がありません。

<span id="page-133-0"></span>ディメンション・ブロック索引は、指定されるディメンションごとに自動的に作成 されます。ディメンション・ブロック索引は、ディメンションに沿ってデータにア クセスするために使用されます。これは個々の行ではなくエクステントへのポイン ターになるので、正規の索引よりはかなり小さくなります。これらのディメンショ ン・ブロック索引は、特定のディメンション値を含む表のエクステントのみに、す ばやくアクセスするために使用できます。

複合ブロック索引は、すべてのディメンション・キー列を含んでおり、自動的に作 成されます。複合ブロック索引は、挿入および更新活動中にデータのクラスタリン グを保守するのに使用されます。複合ブロック索引は、照会処理において、表内の 特定の複数のディメンション値を持つデータにアクセスするためにも使われます。

注**:** 複合ブロック索引のキー部分の順序は、その使用法、または照会処理の適用度 に影響する場合があります。キー部分の順序は、MDC 表の作成時に使われる ORGANIZE BY [DIMENSIONS] 文節全体の中にある列の順序によって決定され ます。たとえば、以下の方法で表が作成される場合を考えてみます。

CREATE TABLE t1 (c1 int, c2 int, c3 int, c4 int) ORGANIZE BY DIMENSIONS (c1, c4, (c3,c1), c2)

この場合、複合ブロック索引は列 (c1,c4,c3,c2) で作成されます。 c1 はディメ ンション文節で 2 度指定されていますが、複合ブロック索引のキー部分では 1 度しか使用されず、最初に検出された順序で使用されます。挿入処理の場合、 複合ブロック索引内のキー部分の順序は無関係ですが、照会処理の場合には順 序が影響を与える可能性があります。したがって、複合ブロック索引の列の順 序を (c1,c2,c3,c4) にした方が望ましければ、表は次のように作成するべきで す。

CREATE TABLE t1 (c1 int, c2 int, c3 int, c4 int) ORGANIZE BY DIMENSIONS (c1, c2, (c3,c1), c4)

複合ブロック索引は、複合ブロック索引が持つすべての列が指定済みのディメンシ ョンにすでに入っている場合、作成されません。たとえば、複合ブロック索引は、 次の表には作成されません。

CREATE TABLE t1 (c1 int, c2 int) ORGANIZE BY DIMENSIONS (c1,(c2,c1))

#### 関連概念**:**

- v 「管理ガイド*:* プランニング」の『マルチディメンション・クラスター化索引』 関連資料**:**
- v 「*SQL* リファレンス 第 *2* 巻」の『ALTER TABLE ステートメント』
- v 「*SQL* リファレンス 第 *2* 巻」の『CREATE TABLE ステートメント』

## 階層表または型付き表の作成

階層表とは、型付き表階層の実装に関連付けられた表であり、階層のルート表と同 時に作成されます。

構造化タイプ階層の作成の一環として、型付き表を作成することでしょう。型付き 表は、特性が CREATE TYPE ステートメントで定義されるオブジェクトのインス タンスを保管するために使用されます。

#### 前提条件**:**

階層表や型付き表が作成される型は、あらかじめ存在していなければなりません。

### 手順**:**

CREATE TABLE ステートメントの変種を使用して、階層表または型付き表を作成 できます。

### 関連概念**:**

v 「アプリケーション開発ガイド サーバー・アプリケーションのプログラミング」 の『型付き表』

#### 関連タスク**:**

- 119 ページの『型付き表へのデータの読み込み』
- 136 [ページの『型付きビューの作成』](#page-151-0)
- v 「アプリケーション開発ガイド サーバー・アプリケーションのプログラミング」 の『構造化型階層の作成』
- v 「アプリケーション開発ガイド サーバー・アプリケーションのプログラミング」 の『型付き表のドロップ』
- v 「アプリケーション開発ガイド サーバー・アプリケーションのプログラミング」 の『型付き表の作成』

### 関連資料**:**

- v 「*SQL* リファレンス 第 *2* 巻」の『CREATE TABLE ステートメント』
- v 「*SQL* リファレンス 第 *2* 巻」の『CREATE TYPE (構造化) ステートメント』

## 型付き表へのデータの読み込み

構造型階層の確立の一環として、型付き表を作成することでしょう。型付き表は、 特性が CREATE TYPE ステートメントで定義されるオブジェクトのインスタンス を保管するために使用されます。作成後、データをその型付き表に置く必要があり ます。

## 前提条件**:**

型付き表が存在している必要があります。

## 手順**:**

構造型を作成して、対応する表および副表を作成したら、型付き表にデータを読み 込むことができます。

#### 関連概念**:**

- v 「アプリケーション開発ガイド サーバー・アプリケーションのプログラミング」 の『型付き表での代理性』
- v 「アプリケーション開発ガイド サーバー・アプリケーションのプログラミング」 の『型付き表』

### 関連タスク**:**

- 118 [ページの『階層表または型付き表の作成』](#page-133-0)
- v 「アプリケーション開発ガイド サーバー・アプリケーションのプログラミング」 の『型付き行へのオブジェクトの保管』
- v 「アプリケーション開発ガイド サーバー・アプリケーションのプログラミング」 の『型付き表のドロップ』
- v 「アプリケーション開発ガイド サーバー・アプリケーションのプログラミング」 の『型付き表の作成』

### 関連資料**:**

v 「*SQL* リファレンス 第 *2* 巻」の『CREATE TYPE (構造化) ステートメント』

## 複数の表スペースでの表の作成

表データは、表の索引や、表に関連した長形式列データと同じ表スペースに格納す ることができます。また索引や長形式の列データを、それ以外の表データとは別の 表スペースに入れることもできます。

## 前提条件**:**

CREATE TABLE ステートメントを実行する前に、すべての表スペースが存在して いなければなりません。

#### 制約事項**:**

表の一部を分離することができるのは、DMS 表スペースを使用している場合のみで す。

## 手順**:**

コントロール・センターを使用して複数の表スペースに 1 つの表を作成するには、 以下のようにします。

- 1. オブジェクト・ツリーを順に展開し、「表 **(Tables)**」フォルダーを表示します。
- 2. 「表 **(Tables)**」フォルダーを右クリックして、ポップアップ・メニューから「作成 **(Create)**」を選択します。
- 3. 表名を入力して、「次へ **(Next)**」をクリックします。
- 4. 表の列を選択します。
- 5. 「表スペース **(Table space)**」ページで、「別の索引スペースを使用 **(Use separate index space)**」と「ロング・スペースの分離の使用 **(Use separate long space)**」をク リックし、情報を指定して、「完了 **(Finish)**」をクリックします。

コマンド行を使用して複数の表スペースに 1 つの表を作成するには、以下のように 入力します。

```
CREATE TABLE <name>
   (<column name> <data type> <null attribute>)
   IN <table space name>
   INDEX IN <index space name>
   LONG IN <long_space_name>
```
次の例では、別の表スペースに表の別の部分を格納するために、 EMP\_PHOTO 表 が作成される方法を示します。

```
CREATE TABLE EMP_PHOTO
   (EMPNO CHAR(6) NOT NULL,
   PHOTO_FORMAT VARCHAR(10) NOT NULL,
   PICTURE BLOB(100K) )
IN RESOURCE
INDEX IN RESOURCE_INDEXES
LONG IN RESOURCE_PHOTO
```
この例では、EMP\_PHOTO データが次のように作成されます。

- EMP\_PHOTO 表について作成された索引が RESOURCES\_INDEXES 表スペース に格納される。
- PICTURE 列のデータが RESOURCE PHOTO 表スペースに格納される。
- EMPNO および PHOTO FORMAT 列のデータが RESOURCE 表スペースに格納 される。

#### 関連資料**:**

v 「*SQL* リファレンス 第 *2* 巻」の『CREATE TABLE ステートメント』

# パーティション・データベースでの表の作成

パーティション・データベースで幾つかの区画にまたがった表を作成することに は、パフォーマンス上の利点があります。データの検索に関連した作業は、データ ベース・パーティションの中で分割することができます。

### 前提条件**:**

物理的に分割つまりパーティション化される表を作成する前に、以下のことを考慮 する必要があります。

- v 表スペースは、複数のデータベース・パーティションにわたって展開することが できます。展開する区画の数は、データベース・パーティション・グループの中 の区画の数によって決まります。
- v 表は、同じ表スペースに置かれるか、または、最初の表スペースに加えて、同じ データベース・パーティション・グループに関連する別の表スペースの中に置か れることによって、併置を行うことができます。

## 制約事項**:**

後から変更することはできないため、注意深く適切なパーティション・キーを選択 する必要があります。さらに、何らかのユニーク索引を (したがって、ユニーク・ キーまたは主キーも)、パーティション・キーのスーパーセットとして定義しなけれ ばなりません。つまり、パーティション・キーが定義された場合、ユニーク・キー および主キーは、パーティション・キーと同じ列をすべて含まなければなりません (ユニーク・キーと主キーには、それ以上の列が含まれる場合があります)。

1 つの表の 1 区画についてのサイズの限界は、 64 GB または使用可能ディスク・ スペースのうち、いずれか小さいほうになります。 (表スペースに 4 KB のペー ジ・サイズを想定しています。) 表のサイズは、データベース・パーティションの 数の 64 GB (または使用可能ディスク・スペース) 倍までの大きさにすることがで きます。表スペースのページ・サイズが 8 KB の場合、表のサイズは、データベー ス・パーティションの数の 128 GB (または使用可能ディスク・スペース) 倍までの 大きさにすることができます。表スペースのページ・サイズが 16 KB の場合、表 のサイズは、データベース・パーティションの数の 256 GB (または使用可能ディス ク・スペース) 倍までの大きさにすることができます。表スペースのページ・サイ ズが 32 KB の場合、表のサイズは、データベース・パーティションの数の 512 GB (または使用可能ディスク・スペース) 倍までの大きさにすることができます。

#### 手順**:**

| | | | | 表を作成している時、いくつかのデータベース・パーティションの一部になる表を 作成するように指定されます。パーティション・データベース環境で表を作成する 場合、パーティション・キー という、追加のオプションがあります。パーティショ ン・キーは、表の定義の一部であるキーです。このキーは、各データ行が保管され る区画を判別します。

パーティション・キーを明示して指定しない場合、以下のデフォルトが使用されま す。デフォルトのパーティション・キーが適切であることを確認してください。

- v 主キーが CREATE TABLE ステートメントに指定された場合、主キーの最初の列 がパーティション・キーとして使用されます。
- v 主キーがない場合、ロング・フィールドでない最初の列が使用されます。
- v デフォルトのパーティション・キーの要件を満たす列がない場合、表はパーティ ション・キーなしで作成されます (これは、単一パーティションのデータベー ス・パーティション・グループでのみ許されます)。

以下はその例です。

CREATE TABLE MIXREC (MIX CNTL INTEGER NOT NULL, MIX DESC CHAR(20) NOT NULL, MIX\_CHR CHAR(9) NOT NULL, MIX INT INTEGER NOT NULL, MIX INTS SMALLINT NOT NULL, MIX DEC DECIMAL NOT NULL, MIX FLT FLOAT NOT NULL, MIX\_DATE DATE NOT NULL, MIX TIME TIME NOT NULL, MIX TMSTMP TIMESTAMP NOT NULL) IN MIXTS12 PARTITIONING KEY (MIX\_INT) USING HASHING

上記の例で、表スペースは MIXTS12 であり、パーティション・キーは MIX\_INT で す。パーティション・キーが明示して指定されない場合、パーティション・キーは MIX CNTL になります。 (主キーが指定されず、パーティション・キーが定義されな い場合、パーティション・キーは、リスト内の最初のロング列以外の列になりま す。)

1 つの表の 1 つの行、およびその行に関するすべての情報は、常に同じデータベー ス・パーティション上に常駐します。

### 関連概念**:**

- v 「管理ガイド*:* プランニング」の『データベース・パーティション・グループ』
- v 「管理ガイド*:* プランニング」の『データベース・パーティション・グループの 設計』
- v 「管理ガイド*:* プランニング」の『表の併置』

#### 関連資料**:**

v 「*SQL* リファレンス 第 *2* 巻」の『CREATE TABLE ステートメント』

# <span id="page-138-0"></span>トリガーの作成

| | |

トリガーは、指定した基本表または型付き表に対する INSERT、UPDATE、 DELETE 文節と一緒に実行される一連のアクション、またはそれらの文節によって トリガー起動される一連のアクションを定義するものです。トリガーは、たとえば 次のような目的で使います。

- 入力データの妥当性検査
- 新しく挿入された行の値を生成する
- 相互参照のために他の表から読み込む
- v 監査履歴のために他の表に書き込む

トリガーを使えば、一般的な保全規則や業務規則をサポートできます。たとえば、 トリガーによって、注文に応じる前に顧客のクレジット限度を調べたり、サマリ ー・データ表を更新したりできます。

トリガーを使うことの利点は、次のとおりです。

- v アプリケーション開発がより速くなります。トリガーはデータベースの中に保管 されるため、各アプリケーションの中にアクションをコーディングする必要があ りません。
- 保守が簡単: 一度トリガーを定義すると、トリガーを作成した表にアクセスする たびに、そのトリガーが自動的に呼び出されます。
- v 業務規則がグローバルに適用されます。業務方針が変わった場合、各アプリケー ション・プログラムを変更しなくても、トリガーを変更するだけで済みます。

#### 制約事項**:**

トリガーにニックネームを使用することはできません。

BEFORE トリガーの場合は、 ID 列以外の生成列の列名を、トリガー・アクション によって指定することはできません。したがって、生成される識別値は BEFORE トリガーに認識されます。

アトミック・トリガーを作成する際には、ステートメント終了文字に注意する必要 があります。データベース・マネージャーは、デフォルトではステートメント終了 マーカーを「;」と見なします。「;」以外の文字を使用するには、スクリプト内でス テートメント終了文字を手動で編集して、アトミック・トリガーを作成しなければ なりません。たとえば、「;」を「#」などの別の特殊文字で置き換えます。

次に、以下のいずれかを行う必要があります。

- コマンド・エディター (これはコマンド・センターに置き換わるものです) で選択 したスクリプト・タブを使用して「ツール (tools)」—>「ツール設定 (tools settings)」メニューから区切り文字を変更し、スクリプトを実行します。または、
- コマンド行プロセッサーから、以下を使用します。

db2 -td <delimiter> -vf <script>

ここで、delimiter は代わりのステートメント終了文字で、 <script> はその中の新 しい区切り文字を使って変更したスクリプトです。

## 手順**:**

コントロール・センターを使用してトリガーを作成するには、以下のようにしま す。

1. オブジェクト・ツリーを順に展開し、「トリガー **(Triggers)**」フォルダーを表示しま す。

- 2. 「トリガー **(Triggers)**」フォルダーを右クリックして、ポップアップ・メニューから 「作成 **(Create)**」を選択します。
- 3. トリガーに関する情報を指定します。
- 4. トリガーによって呼び出すアクションを指定し、「**OK**」をクリックします。

コマンド行を使用してトリガーを作成するには、以下のように入力します。

CREATE TRIGGER <name> <action> ON <table name> <operation> <triggered\_action>

次の SQL ステートメントは、新人が採用されるたびに従業員の数を増やすトリガ ーが作成されます。これによって、EMPLOYEE 表に行が追加されるたびに、 COMPANY\_STATS 表の従業員数 (NBEMP) 列に 1 が加算されます。

CREATE TRIGGER NEW\_HIRED AFTER INSERT ON EMPLOYEE FOR EACH ROW UPDATE COMPANY\_STATS SET NBEMP = NBEMP+1;

トリガー本体には、INSERT、探索 UPDATE、探索 DELETE、全選択、SET 変位変 数、および SIGNAL SQLSTATE のうちの 1 つ以上の SQL ステートメントを含め ることができます。トリガーは、それが参照する INSERT、 UPDATE、または DELETE ステートメントの前または後に起動できます。

## 関連概念**:**

| | | |

- 125 [ページの『トリガーの従属関係』](#page-140-0)
- v 「アプリケーション開発ガイド サーバー・アプリケーションのプログラミング」 の『INSERT、UPDATE、および DELETE トリガー』
- v 「アプリケーション開発ガイド サーバー・アプリケーションのプログラミング」 の『アプリケーション開発でのトリガー』
- v 「アプリケーション開発ガイド サーバー・アプリケーションのプログラミング」 の『トリガー作成のガイドライン』
- 125 [ページの『トリガーを使用したビューの内容の更新』](#page-140-0)

### 関連タスク**:**

- v 211 [ページの『トリガーのドロップ』](#page-226-0)
- v 「アプリケーション開発ガイド サーバー・アプリケーションのプログラミング」 の『トリガーの作成』
- v 「アプリケーション開発ガイド サーバー・アプリケーションのプログラミング」 の『トリガーを使用した業務規則の定義』

v 「アプリケーション開発ガイド サーバー・アプリケーションのプログラミング」 の『トリガーを使用したアクションの定義』

### 関連資料**:**

v 「*SQL* リファレンス 第 *2* 巻」の『CREATE TRIGGER ステートメント』

# <span id="page-140-0"></span>トリガーの従属関係

他のオブジェクトに対するトリガーの従属関係は、すべて SYSCAT.TRIGDEP カタ ログに記録されます。トリガーはさまざまなオブジェクトに従属する可能性があり ます。これらのオブジェクトと従属のトリガーについては、DROP ステートメント で詳細に説明されています。

これらのオブジェクトのどれかをドロップすると、トリガーは機能しなくなります が、その定義はカタログ内に残ります。そのトリガーを再び有効にするには、カタ ログからその定義を取り出し、新しい CREATE TRIGGER ステートメントをサブミ ットしてください。

トリガーをドロップすると、その定義は SYSCAT.TRIGGERS カタログ・ビューか ら削除され、その従属関係もすべて SYSCAT.TRIGDEP カタログ・ビューから削除 されます。トリガーに UPDATE、INSERT、または DELETE 従属性のあるパッケー ジは、すべて無効になります。

従属オブジェクトがビューで、それが作動不能になっている場合は、トリガーにも 作動不能のマークが付けられます。作動不能のマークが付けられたトリガーに従属 するパッケージがあれば、すべて無効にされます。

#### 関連概念**:**

v 125 ページの『トリガーを使用したビューの内容の更新』

### 関連タスク**:**

- 123 [ページの『トリガーの作成』](#page-138-0)
- v 211 [ページの『トリガーのドロップ』](#page-226-0)

#### 関連資料**:**

- v 「*SQL* リファレンス 第 *2* 巻」の『CREATE TRIGGER ステートメント』
- v 「*SQL* リファレンス 第 *2* 巻」の『DROP ステートメント』

# トリガーを使用したビューの内容の更新

INSTEAD OF トリガーは、本来更新できないビューのために削除、挿入、または更 新要求を行うために使用できます。このタイプのトリガーを利用するアプリケーシ ョンは、ビューが表であるかのように、ビューに対して更新操作を書き込むことが できます。

たとえば、以下の SQL ステートメントを使用してビューを作成することができま す。

CREATE VIEW EMPV(EMPNO, FIRSTNME, MIDINIT, LASTNAME, PHONENO, HIREDATE, DEPTNAME)

AS SELECT EMPNO, FIRSTNME, MIDINIT, LASTNAME, PHONENO, HIREDATE, DEPTNAME FROM EMPLOYEE, DEPARTMENT WHERE EMPLOYEE.WORKDEPT = DEPARTMENT.DEPTNO

EMPV ビューの本体にある結合のために、以下のステートメントが追加されるま で、ビューを使用して基礎表でデータを更新することはできません。

CREATE TRIGGER EMPV\_INSERT INSTEAD OF INSERT ON EMPV REFERENCING NEW AS NEWEMP DEFAULTS NULL FOR EACH ROW INSERT INTO EMPLOYEE (EMPNO, FIRSTNME, MIDINIT, LASTNAME, WORKDEPT, PHONENO, HIREDATE) VALUES(EMPNO, FIRSTNME, MIDINIT, LASTNAME, COALESCE((SELECT DEPTNO FROM DEPARTMENT AS D WHERE D.DEPTNAME = NEWEMP.DEPTNAME), RAISE\_ERROR('70001', 'Unknown department name')), PHONENO, HIREDATE)

この CREATE TRIGGER ステートメントは、EMPV ビューに対する INSERT 要求 が行われるようにします。

CREATE TRIGGER EMPV\_DELETE INSTEAD OF DELETE ON EMPV REFERENCING OLD AS OLDEMP FOR EACH ROW DELETE FROM EMPLOYEE AS E WHERE E.EMPNO = OLDEMP.EMPNO

この CREATE TRIGGER ステートメントは、EMPV ビューに対する DELETE 要求 が行われるようにします。

CREATE TRIGGER EMPV\_UPDATE INSTEAD OF UPDATE ON EMPV REFERENCING NEW AS NEWEMP OLD AS OLDEMP DEFAULTS NULL FOR EACH ROW BEGIN ATOMIC VALUES(CASE WHEN NEWEMP.EMPNO = OLDEMP.EMPNO THEN 0 ELSE RAISE ERROR('70002', 'Must not change EMPNO') END); UPDATE EMPLOYEE AS E SET (FIRSTNME, MIDINIT, LASTNAME, WORKDEPT, PHONENO, HIREDATE) = (NEWEMP.FIRSTNME, NEWEMP.MIDINIT, NEWEMP.LASTNAME, COALESCE((SELECT DEPTNO FROM DEPARTMENT AS D WHERE D.DEPTNAME = NEWEMP.DEPTNAME), RAISE ERROR('70001', 'Unknown department name')), NEWEMP.PHONENO, NEWEMP.HIREDATE) WHERE NEWEMP.EMPNO = E.EMPNO; END

この CREATE TRIGGER ステートメントは、EMPV ビューに対する UPDATE 要 求が行われるようにします。

### 関連タスク**:**

• 123 [ページの『トリガーの作成』](#page-138-0)

#### 関連資料**:**

v 「*SQL* リファレンス 第 *2* 巻」の『CREATE TRIGGER ステートメント』

## ユーザー定義関数 **(UDF)** またはメソッドの作成

ユーザー定義関数 (UDF) は、SQL の組み込み関数によるサポートを拡張および追 加するものであり、組み込み関数が使用できるところであればどこでも使用するこ とができます。 UDF を、以下のいずれかとして作成することができます。

v 外部関数。プログラム言語で作成されたもの。

| |  $\perp$ | | | |  $\perp$ |

| | |

| | | | | | | | | | | | | | | | v ソース関数。それを実現したものは、既存の他の関数から継承されます。

以下の 3 つのタイプの UDF があります。

スカラー

- 呼び出されるたびに、単一値の応答を戻します。たとえば、組み込み関数 SUBSTR() はスカラー関数です。スカラー UDF は、外部関数またはソース 関数のいずれも可能です。
- 列 1 組みの類似値 (1 つの列) から、単一値の応答を戻します。 DB2® では、 総計関数と呼ばれる場合もあります。列関数の 1 つの例は、組み込み関数 AVG() です。外部列 UDF を DB2 に定義することはできませんが、組み 込み列関数の 1 つのソース関数となる列 UDF は定義することができま す。これは、特殊タイプの場合に便利です。

たとえば、基本タイプ INTEGER で定義された特殊タイプ SHOESIZE があ る場合、組み込み関数 AVG(INTEGER) のソース関数となる UDF AVG(SHOESIZE) を定義することができ、それは列関数になります。

表 それを参照する SQL ステートメントに対して 1 つの表を戻します。表関 数は、SELECT ステートメントの FROM 文節の中でのみ参照できます。こ のような関数は、DB2 データでないデータのため、またはそのようなデー タを DB2 表に変換するために、 SQL 言語処理能力を利用するために使用 できます。

たとえば、表関数は、ファイルを取り出してそれを表に変換したり、ワール ド・ワイド・ウェブ (WWW) からのサンプル・データを表の形にしたり、 あるいは Lotus® Notes データベースにアクセスして、メール・メッセージ の日付、送信者、テキストなどの情報を戻したりします。この情報は、デー タベース内の他の表と結合することができます。

表関数は、外部関数のみが可能です。ソース関数にはできません。

既存の UDF についての情報は、 SYSCAT.FUNCTIONS および SYSCAT.FUNCPARMS カタログ・ビューの中に記録されます。システム・カタログ には UDF の実行可能コードは含まれません。 (このため、バックアップおよびリ カバリーの計画を作成する場合には、 UDF 実行可能コードをどのように管理する かを考慮する必要があります。)

UDF のパフォーマンスに関する統計は、 SQL ステートメントをコンパイルすると きに重要です。

### 関連概念**:**

- v 「*SQL* リファレンス 第 *1* 巻」の『スカラー関数』
- v 「*SQL* リファレンス 第 *1* 巻」の『ユーザー定義関数』
- v 「*SQL* リファレンス 第 *1* 巻」の『表関数』
- 128 [ページの『関数マッピングの作成』](#page-143-0)
- v 「管理ガイド*:* パフォーマンス」の『ユーザー定義関数の統計』
- v 「管理ガイド*:* パフォーマンス」の『手動でのカタログ統計更新の一般規則』
- v 「アプリケーション開発ガイド クライアント・アプリケーションのプログラミン グ」の『DB2 ユーザー定義関数およびメソッド』

#### <span id="page-143-0"></span>関連タスク**:**

• 129 [ページの『関数テンプレートの作成』](#page-144-0)

## 関連資料**:**

- v 「*SQL* リファレンス 第 *1* 巻」の『関数』
- v 「*SQL* リファレンス 第 *2* 巻」の『CREATE FUNCTION ステートメント』

## ユーザー定義関数 **(UDF)** またはメソッドの作成に関する詳細

このセクションでは、ユーザー定義の機能またはメソッドの作成時に必要な、総合 的な考慮事項に関する情報を提供します。

# 関数マッピングの作成

フェデレーテッド・データベースでは、 1 つまたは複数のデータ・ソースを持つロ ーカル関数またはローカル関数テンプレートをマップする必要があるときに、関数 マッピングを作成します。多くのデータ・ソース関数で、デフォルトの関数マッピ ングが提供されています。

以下の場合に、関数マッピングが便利です。

- v 新規の組み込み関数がデータ・ソースで使用可能になるとき。
- v データ・ソースでのユーザー定義関数をローカル関数にマップする必要があると き。
- v アプリケーションで、デフォルト・マッピングで提供されるものとは異なるデフ ォルトの動作が求められるとき。

CREATE FUNCTION MAPPING ステートメントで定義された関数マッピングは、 フェデレーテッド・データベースに保管されます。

関数 (関数テンプレート) には、データ・ソース関数と同数の入力パラメーターを指 定する必要があります。さらに、フェデレートされる側の入力パラメーターのデー タ・タイプと、データ・ソース側の入力パラメーターのデータ・タイプには、互換 性がなければなりません。これらの要件は戻り値にも適用されます。

CREATE FUNCTION MAPPING ステートメントを、関数マッピングを作成するた めに使用します。たとえば、サーバー ORACLE1 で Oracle の AVGNEW 関数と DB2® の同等関数との関数マッピングを作成するには、次のようにします。

CREATE FUNCTION MAPPING ORAVGNEW FOR SYSIBM.AVG(INT) SERVER ORACLE1 OPTIONS (REMOTE\_NAME 'AVGNEW')

このステートメントを使用するには、フェデレーテッド・データベースで SYSADM または DBADM 権限のいずれかを持っている必要があります。関数マッピングの属 性は SYSCAT.FUNCMAPPINGS に保管されます。

フェデレーテッド・サーバーは入力ホスト変数をバインドしたり、LOB、 LONG VARCHAR/VARGRAPHIC、 DATALINK、特殊および構造型タイプの結果を検索し たりしません。入力パラメーターまたは戻り値に上記のいずれかのタイプが含まれ ていると、関数マッピングは作成できません。

#### 関連概念**:**
v 「アプリケーション開発ガイド サーバー・アプリケーションのプログラミング」 の『Transform 関数を使用したホスト言語プログラムのマッピング』

#### 関連タスク**:**

• 129 ページの『関数テンプレートの作成』

#### 関連資料**:**

v 「*SQL* リファレンス 第 *2* 巻」の『CREATE FUNCTION MAPPING ステートメ ント』

### 関数テンプレートの作成

フェデレーテッド・システムでは、関数テンプレートによって関数マッピング用の 「アンカー」が提供されます。アンカーは、該当する DB2 関数がフェデレーテッ ド・サーバーに存在しない場合にデータ・ソース関数のマッピングを可能にするた めに使用します。関数マッピングでは、関数テンプレートが存在するか、または DB2 に同様の関数が備わっていなければなりません。

テンプレートとは関数シェル、すなわち、名前、入力パラメーター、および戻り値 にほかなりません。関数にはローカルの実行可能コードはありません。

制約事項**:**

関数用のローカル実行可能コードがないため、データ・ソースに使用可能な関数が あっても、関数テンプレートの呼び出しが失敗するという可能性があります。たと えば、次のような照会を考えてみます。

```
SELECT myfunc(C1)
FROM nick1
WHERE C2 < 'A'
```
DB2 および nick1 が参照するオブジェクトの入ったデータ・ソースの照合順序が同 じではない場合、関数がデータ・ソースにある間に比較を行う必要があるため、照 会は失敗します。照合順序が同じであれば、比較操作は、 myfunc が参照する基礎 関数を持つデータ・ソースで行うことができます。

関数 (関数テンプレート) には、データ・ソース関数と同数の入力パラメーターを指 定する必要があります。フェデレートされる側の入力パラメーターのデータ・タイ プと、データ・ソース側の入力パラメーターのデータ・タイプには、互換性がなけ ればなりません。これらの要件は戻り値にも適用されます。

#### 手順**:**

関数テンプレートは、 CREATE FUNCTION ステートメントに AS TEMPLATE キ ーワードを指定して作成します。テンプレートを作成したら、 CREATE FUNCTION MAPPING ステートメントを使ってテンプレートをデータ・ソースにマ ップします。

たとえば、サーバー S1 に関数 MYS1FUNC 用の関数テンプレートと関数マッピン グを作成するには、次のようにします。

<span id="page-145-0"></span>CREATE FUNCTION MYFUNC(INT) RETURNS INT AS TEMPLATE

CREATE FUNCTION MAPPING S1\_MYFUNC FOR MYFUNC(INT) SERVER S1 OPTIONS (REMOTE\_NAME 'MYS1FUNC')

#### 関連概念**:**

• 128 [ページの『関数マッピングの作成』](#page-143-0)

#### 関連資料**:**

v 「*SQL* リファレンス 第 *2* 巻」の『CREATE FUNCTION (ソースまたはテンプレ ート) ステートメント』

# ユーザー定義タイプ **(UDT)**

ユーザー定義タイプ (UDT) は、データベース内でユーザーによって作成される名前 付きデータ・タイプです。 UDT は、それぞれがタイプを持つ名前付き属性の順序 がある組み込みデータ・タイプまたは構造型と、共通表示を共用する特殊タイプと なることができます。構造型はタイプ階層を定義しますが、別の構造型 (スーパー タイプと呼ばれる) のサブタイプとなることができます。

UDT は、強い型指定をサポートしています。これは、UDT が他のタイプと同じ表 示を共用していても、指定された UDT の値が同じタイプ階層の同じ UDT (複数も 可) の値とのみ互換性のあるものと見なされるという意味です。

SYSCAT.DATATYPES カタログ・ビューを使用して、データベース用に定義された UDT を見ることができます。このカタログ・ビューでは、データベースの作成時に データベース・マネージャーが定義したデータ・タイプも示しています。

UDT は、ほとんどのシステム提供関数 (組み込み関数) には引き数として使用する ことはできません。これらの演算子や他の演算子を使用するには、ユーザー定義関 数を作成する必要があります。

以下の場合にのみ、UDT をドロップすることができます。

- v 既存の表の列定義の中で使用されていない場合。
- v 既存の型付き表または型付きビューのタイプとして使用されていない場合。
- v ドロップできない UDF 関数の中で使用されていない場合。ある UDF にビュ ー、トリガー、表チェック制約、または別の UDF が従属している場合、その UDF はドロップできません。

UDT をドロップすると、それに従属する関数があれば、それもドロップされます。

#### 関連概念**:**

• 132 [ページの『ユーザー定義の構造化タイプの作成』](#page-147-0)

#### 関連タスク**:**

• 131 [ページの『ユーザー定義特殊タイプの作成』](#page-146-0)

#### 関連資料**:**

- v 「*SQL* リファレンス 第 *1* 巻」の『ユーザー定義タイプ』
- v 「*SQL* リファレンス 第 *1* 巻」の『データ・タイプ』

## <span id="page-146-0"></span>ユーザー定義タイプ **(UDT)** の作成に関する詳細

特殊タイプおよび構造タイプの定義については、フェデレーテッド・タイプ・マッ ピングにあるとおり、以下のページで説明されます。

### ユーザー定義特殊タイプの作成

ユーザー定義特殊タイプは、整数、10 進数、または文字タイプなど、既存のタイプ から導出されたデータ・タイプです。特殊タイプは、CREATE DISTINCT TYPE ス テートメントを使用して作成することができます。

#### 制約事項**:**

インスタンスにあるように、 WITH COMPARISONS 文節が CREATE DISTINCT TYPE ステートメントで指定された場合には、同じ特殊タイプのインスタンスを相 互に比較することができます。 WITH COMPARISONS 文節は、ソース・データが ラージ・オブジェクト、DATALINK、LONG VARCHAR、または LONG VARGRAPHIC タイプである場合は、指定できません。

特殊タイプのインスタンスは、ソース・タイプに定義された関数の引き数または操 作のオペランドとして使用することはできません。同様に、ソース・タイプは、特 殊タイプを使用するよう定義された引き数またはオペランドの中で使用することは できません。

#### 手順**:**

次の SQL ステートメントは、特殊タイプ t\_educ を smallint として作成するもの です。

CREATE DISTINCT TYPE T\_EDUC AS SMALLINT WITH COMPARISONS

特殊タイプを作成したなら、それを使用して、 CREATE TABLE ステートメントに 列を定義することができます。

CREATE TABLE EMPLOYEE (EMPNO CHAR(6) NOT NULL,<br>FIRSTNME VARCHAR(12) NOT NULL, VARCHAR(12) NOT NULL, VARCHAR(15) NOT NULL, LASTNAME VARCHAR(1<br>WORKDEPT CHAR(3), PHONENO CHAR(4), PHOTO BLOB(10M) NOT NULL, EDLEVEL T\_EDUC) IN RESOURCE

特殊タイプを作成すると、特殊タイプとソース・タイプ間のキャストもサポートさ れるようになります。したがって、タイプ T\_EDUC の値を SMALLINT 値にキャ ストすることができ、 SMALLINT 値を T\_EDUC 値にキャストすることができま す。

変換を利用して、UDT を基本データ・タイプに、基本データ・タイプを UDT に変 換することができます。変換関数は CREATE TRANSFORM ステートメントによっ て作成します。

変換のサポートは、CREATE METHOD ステートメントおよび CREATE FUNCTION ステートメントの拡張形式の中にも見られます。

#### <span id="page-147-0"></span>関連概念**:**

v 130 [ページの『ユーザー定義タイプ](#page-145-0) (UDT)』

#### 関連資料**:**

- v 「*SQL* リファレンス 第 *2* 巻」の『CREATE DISTINCT TYPE ステートメン ト』
- v 「*SQL* リファレンス 第 *2* 巻」の『CREATE TRANSFORM ステートメント』
- v 「*SQL* リファレンス 第 *2* 巻」の『CREATE METHOD ステートメント』
- v 「*SQL* リファレンス 第 *2* 巻」の『CREATE FUNCTION (ソースまたはテンプレ ート) ステートメント』
- v 「*SQL* リファレンス 第 *1* 巻」の『ユーザー定義タイプ』
- v 「*SQL* リファレンス 第 *1* 巻」の『データ・タイプ』

## ユーザー定義の構造化タイプの作成

構造化タイプとは、1 つ以上の名前属性を持つユーザー定義データ・タイプのこと を言います。各属性には、名前と、それ自身のデータ・タイプがあります。属性 は、タイプのインスタンスについて記述するプロパティーです。構造化タイプは表 のタイプの部分にあたり、表の各列は構造化タイプの属性の 1 つから名前とデー タ・タイプを導出します。

#### 関連概念**:**

- v 「アプリケーション開発ガイド サーバー・アプリケーションのプログラミング」 の『ユーザー定義構造化型』
- v 「アプリケーション開発ガイド サーバー・アプリケーションのプログラミング」 の『構造化型階層』

#### 関連タスク**:**

- v 「アプリケーション開発ガイド サーバー・アプリケーションのプログラミング」 の『構造化型の作成』
- v 「アプリケーション開発ガイド サーバー・アプリケーションのプログラミング」 の『構造化型階層の作成』

#### 関連資料**:**

- v 「*SQL* リファレンス 第 *2* 巻」の『CREATE TYPE (構造化) ステートメント』
- v 「*SQL* リファレンス 第 *1* 巻」の『ユーザー定義タイプ』

## タイプ・マッピングの作成

フェデレーテッド・システムでは、タイプ・マッピングにより、データ・ソース表 内の特定データ・タイプと DB2 特殊データ・タイプのビューをマップできます。 タイプ・マッピングは、1 つのデータ・ソース、またはデータ・ソースのある範囲 (タイプ、バージョン) に適用できます。

組み込みデータ・ソース・タイプおよび組み込み DB2 タイプには、デフォルトの データ・タイプ・マッピングが用意されています。新規データ・タイプ・マッピン グ (ユーザーが作成するもの) は、 SYSCAT.TYPEMAPPINGS ビューにリストされ ます。

#### 制約事項**:**

LOB、LONG VARCHAR/VARGRAPHIC、DATALINK、構造型、または特殊タイプ 用のタイプ・マッピングを作成することはできません。

#### 手順**:**

タイプ・マッピングは、CREATE TYPE MAPPING ステートメントを使って作成し ます。このステートメントを使用するには、フェデレーテッド・データベースで SYSADM または DBADM 権限のいずれかを持っている必要があります。

タイプ・マッピング・ステートメントの例は、次のとおりです。

#### 関連資料**:**

- v 「*SQL* リファレンス 第 *2* 巻」の『CREATE TYPE MAPPING ステートメント』
- v 「アプリケーション開発ガイド クライアント・アプリケーションのプログラミン グ」の『DB2 と OLE DB の間のデータ・タイプ・マッピング』

## ビューの作成

ビューは 1 つまたは複数の基本表、ニックネーム、またはビューから導出されるも ので、データの検索時には基本表と交換可能なものとして使用されます。ビューの 中に表示されるデータに変更が加えられると、表そのもののデータも変更されま す。

ビューを作成することによって、重要データについてはアクセスを限定し、その他 のデータについては一般にアクセスを許可することができます。

ビュー定義の SELECT リストに、基本表の ID 列の名前が直接または間接的に含ま れている場合、そのビューに挿入を実行するときには、 INSERT ステートメントが 基本表の ID 列を直接参照している場合と同じ規則が適用されます。

上記のようなビューの使用に加えて、次のような目的でビューを使用することがで きます。

- v アプリケーション・プログラムに影響を及ぼさずに表を変更する。このことは、 基本表に基づいてビューを作成することによって生じます。基本表を使用するア プリケーションは、新しいビューの作成によって影響を受けることはありませ ん。新しいアプリケーションは、基本表を使用するアプリケーションではなく、 異なる目的のために作成されたビューを使用できます。
- v 列の中の値を合計する、最大値を選択する、または、それらの値を平均する。
- v 1 つまたは複数のデータ・ソースの中の情報へのアクセスを提供する。 CREATE VIEW ステートメント内のニックネームを参照し、複数ロケーション/グローバ ル・ビュー (ビューは異なるシステム上にある複数データ・ソース内の情報を結 合できる) を作成することができます。

標準の CREATE VIEW 構文を使ってニックネームを参照するビューを作成する と、基礎オブジェクトまたはデータ・ソースのオブジェクトへのアクセスにビュ

CREATE TYPE MAPPING MY ORACLE DEC FROM SYSIBM.DECIMAL(10,2) TO SERVER ORACLE1 TYPE NUMBER([10..38],2)

ー作成者認証 ID ではなくビュー・ユーザーの認証 ID が使用されるという事実 に注意を促す警告が表示されます。この警告を表示しないようにするには、 FEDERATED キーワードを使用します。

ビューを作成する代わりにネストした表式または共通表式を使うこともできます。 その場合、カタログ参照が少なくなり、パフォーマンスは高くなります。

#### 前提条件**:**

基本表、ニックネーム、またはビューの基礎となるビューが、ビューを作成する前 にすでに存在していなければなりません。

#### 制約事項**:**

定義の中で UDF を使うビューを作成することもできます。ただし、このビューを 最新の関数が含まれるように更新するためには、そのビューをドロップしてから再 作成しなければなりません。ビューが UDF に依存している場合、その関数はドロ ップできません。

次の SQL ステートメントは、定義内に関数の含まれるビューを作成するもので す。

CREATE VIEW EMPLOYEE PENSION (NAME, PENSION) AS SELECT NAME, PENSION(HIREDATE, BIRTHDATE, SALARY, BONUS) FROM EMPLOYEE

UDF 関数の PENSION によって、従業員が現時点で受け取ることのできる年金が計 算されます。その計算には、HIREDATE、BIRTHDATE、SALARY、および BONUS が使われます。

手順**:**

コントロール・センターを使用してビューを作成するには、以下のようにします。

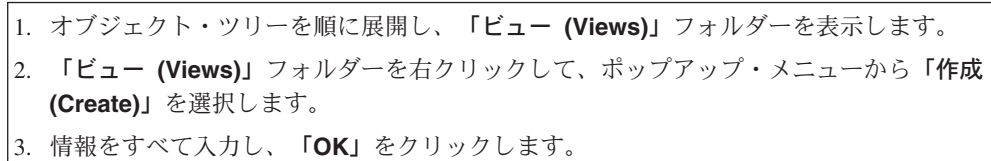

コマンド行を使用してビューを作成するには、以下のように入力します。

CREATE VIEW <name> (<column>, <column>, <column>) SELECT <column\_names> FROM <table\_name> WITH CHECK OPTION

たとえば、EMPLOYEE 表には給与に関する情報が入っているかもしれませんが、 そうした情報は誰もが利用できるようにすべきではありません。しかし、従業員の 電話番号はだれでもアクセスできるようにすべきです。このような場合は、 LASTNAME 列と PHONENO 列だけからなるビューを作成できます。ビューへのア クセスは PUBLIC に与えるようにし、EMPLOYEE 表全体へのアクセスは、給与情 報を見る権限のある人だけに制限するようにします。

ビューを使うと、表データのうちアプリケーション・プログラムで利用できるサブ セットを作成し、挿入または更新するデータの妥当性検査を実行することができま す。ビューの列名は、元の表の対応する列名と違うものにすることができます。

ビューを使うと、プログラムやエンド・ユーザー照会で表データを見る方法の点で 柔軟性が高くなります。

以下の SQL ステートメントは、EMPLOYEE 表に 1 つのビューを作成します。こ のビューは部門 A00 のすべての従業員を、従業員番号と電話番号の情報とともにリ ストします。

CREATE VIEW EMP\_VIEW (DA00NAME, DA00NUM, PHONENO) AS SELECT LASTNAME, EMPNO, PHONENO FROM EMPLOYEE WHERE WORKDEPT = 'A00' WITH CHECK OPTION

このステートメントの最初の行では、ビューの名前を指定し、その列を定義してい ます。 EMP VIEW という名前は、 SYSCAT.TABLES の中のそのスキーマ内でユ ニークなものでなければなりません。ビュー名は表名の 1 つとして表示されます が、データは含まれていません。このビューの列は DA00NAME、 DA00NUM、お よび PHONENO の 3 つであり、それぞれ、 EMPLOYEE 表の

LASTNAME、EMPNO、および PHONENO の列に対応するものです。最初の行に指 定する列名は、SELECT ステートメントの選択リストに 1 対 1 に対応します。列 名を指定しないと、ビューの列名には SELECT ステートメントの結果表の列と同じ 名前が使われます。

第 2 行は、データベースから選択する値について記述する SELECT ステートメン トです。これには、ALL、DISTINCT、FROM、WHERE、GROUP BY、および HAVING という文節を含めることができます。ビューのための列を選択する元のデ ータ・オブジェクトの名前を、 FROM 文節の後に指定します。

WITH CHECK OPTION 文節は、ビューに対して更新する行または挿入する行をビ ュー定義に照らしてチェックし、定義に従っていない場合にはリジェクトすること を指定するものです。これによってデータ保全性は向上しますが、余分な処理が必 要になります。この文節を省略すると、挿入する行または更新する行がビュー定義 に照らしてチェックされることはありません。

次の SQL ステートメントは、EMPLOYEE 表に基づく同じビューを、 SELECT AS 文節を使って作成するものです。

CREATE VIEW EMP\_VIEW SELECT LASTNAME AS DA00NAME, EMPNO AS DA00NUM, PHONENO FROM EMPLOYEE WHERE WORKDEPT = 'A00' WITH CHECK OPTION

#### 関連概念**:**

- v 「*SQL* リファレンス 第 *1* 巻」の『ビュー』
- v 256 [ページの『表およびビューの特権』](#page-271-0)
- v 267 [ページの『ビューを使用したデータ・アクセスの制御』](#page-282-0)
- 125 [ページの『トリガーを使用したビューの内容の更新』](#page-140-0)

#### <span id="page-151-0"></span>関連タスク**:**

- 136 ページの『型付きビューの作成』
- 189 [ページの『表またはビューからの行の除去』](#page-204-0)
- v 213 [ページの『ビューの変更またはドロップ』](#page-228-0)
- 215 [ページの『作動不能ビューの回復』](#page-230-0)

#### 関連資料**:**

- v 「*SQL* リファレンス 第 *2* 巻」の『CREATE VIEW ステートメント』
- v 「*SQL* リファレンス 第 *2* 巻」の『INSERT ステートメント』

# ビューの作成に関する詳細

型付きビューは、事前定義された構造タイプに基づいています。

### 型付きビューの作成

#### 手順**:**

CREATE VIEW ステートメントを使用して型付きビューを作成できます。

#### 関連概念**:**

v 「アプリケーション開発ガイド サーバー・アプリケーションのプログラミング」 の『型付きビュー』

### 関連タスク**:**

- v 「アプリケーション開発ガイド サーバー・アプリケーションのプログラミング」 の『型付きビューの作成』
- v 「アプリケーション開発ガイド サーバー・アプリケーションのプログラミング」 の『型付きビューの変更』
- v 「アプリケーション開発ガイド サーバー・アプリケーションのプログラミング」 の『型付きビューのドロップ』

#### 関連資料**:**

v 「*SQL* リファレンス 第 *2* 巻」の『CREATE VIEW ステートメント』

## マテリアライズ照会表の作成

マテリアライズ照会表 は、その定義が照会の結果に基づいている表です。したがっ て、通常、マテリアライズ照会表には、その定義の基礎となる表 (複数も可) に存在 するデータに基づいた、事前に計算された結果が含まれています。 SQL コンパイ ラーが、基本表に対するよりも、マテリアライズ照会表に対する照会のほうが効果 的に実行できると判断する場合は、照会はマテリアライズ照会表に対して実行さ れ、基本表に対する照会よりも速く結果を得られます。

#### 制約事項**:**

REFRESH DEFERRED を使って定義したマテリアライズ照会表は、静的 SQL を最 適化するためには使用されません。

CURRENT REFRESH AGE 特殊レジスターをゼロ以外の値に設定するに際しては、 注意が必要です。照会の処理を最適化するために、基礎となる基本表の値を表さな いマテリアライズ照会表を使用できるようにすると、照会の結果は基礎表のデータ を正確には表しません。基本表のデータが変更されていないことを知っている、ま たはデータについての知識に基づいて結果のエラーの程度を受け入れるのであれ ば、これは無理のない設定といえるでしょう。

有効な *fullselect* に基づく新しい基本表を作成したい場合は、表の作成時に DEFINITION ONLY キーワードを指定します。表作成操作が完了すると、新しい表 は基本表としてではなくマテリアライズ照会表として扱われます。たとえば、次の ようにして LOAD と SET INTEGRITY で使用される例外表を作成できます。

CREATE TABLE XT AS (SELECT T.\*, CURRENT TIMESTAMP AS TIMESTAMP,CLOB(",32K) AS MSG FROM T) DEFINITION ONLY

以下は、マテリアライズ照会表に関連する重要な制約事項です。

- 1. マテリアライズ照会表は変更できない。
- 2. 基本表にマテリアライズ照会表がある場合、基本表の列の長さは変更できない。
- 3. マテリアライズ照会表にデータをインポートできない。
- 4. マテリアライズ照会表にユニーク索引を作成できない。
- 5. 1 つまたは複数のニックネームを参照する結果に基づくマテリアライズ照会表は 作成できない。

#### 手順**:**

| | |

パーティション・データベース環境のすべてのノードにわたって表を複製するため に、複製オプションを使用してマテリアライズ照会表を作成できます。これらは、 「複製マテリアライズ照会表」と呼ばれています。

マテリアライズ照会表または複製マテリアライズ照会表の分離レベルが照会の分離 レベルと等しいか、同レベルを上回る場合、照会の最適化には普通、マテリアライ ズ照会表または複製マテリアライズ照会表が使用されます。たとえば、照会がカー ソル固定 (CS) 分離レベル下で実行される場合、最適化には CS または上位の分離 レベルで定義されたマテリアライズ照会表と複製マテリアライズ照会表だけが使用 されます。

マテリアライズ照会表を作成するには、 AS *fullselect* 文節と IMMEDIATE または REFRESH DEFERRED オプションを指定した、 CREATE TABLE ステートメント を使用します。

マテリアライズ照会表の列の名前は、一意的に識別することができます。列名のリ ストには、全選択の結果表の列と同じ数だけ名前がなければなりません。全選択の 結果表に重複列があったり、無名列があったりする場合には、列名のリストを指定 することが必要です。無名列は、選択リストの AS 文節に名前が指定されていない 定数、関数、式、またはセット演算のために生じます。列名のリストを指定しない と、表の列は、全選択の結果セットの列の名前を継承します。

マテリアライズ照会表を作成する時、システムがマテリアライズ照会表を保守する か、ユーザーがマテリアライズ照会表を保守するかを指定するオプションがありま す。デフォルトは、システム保守で、それは MAINTAINED BY SYSTEM 文節を使 用して明示的に指定することができます。ユーザー保守によるマテリアライズ照会 表は、MAINTAINED BY USER 文節を使用して指定します。

システム保守によるマテリアライズ照会表を作成した場合、基本表の変更時にマテ リアライズ照会表を自動的にリフレッシュするかどうか、または REFRESH TABLE ステートメントを使ってマテリアライズ照会表をリフレッシュするかどうかを指定 する追加オプションがあります。基本表 (複数も可) に変更が加えられたときにマテ リアライズ照会表を自動的にリフレッシュするには、 REFRESH IMMEDIATE キー ワードを指定します。以下の場合には、即時リフレッシュが便利です。

- v 照会時、アクセスするデータが最新であるかを確認する必要がある
- 基本表の変更頻度が低い

| |

| | | | | | |

• リフレッシュに多くの費用がかからない

このような状況の場合、マテリアライズ照会表は事前計算した結果を提供できま す。マテリアライズ照会表のリフレッシュを据え置きたければ、REFRESH DEFERRED キーワードを指定します。 REFRESH DEFERRED を使用して指定され たマテリアライズ照会表は、基本表に対する変更を反映しません。マテリアライズ 照会表は使用するべきですが、必ずそうしなければならないという意味ではありま せん。たとえば、DSS の照会を実行する場合、既存のデータが入っているマテリア ライズ照会表を使用します。

マテリアライズ照会表が次の条件を満たす場合は、照会の代わりに REFRESH DEFERRED を使用して定義されたマテリアライズ照会表が使用されます。

- 次の場合以外は、即時リフレッシュ・サマリー表の全選択の制限に準拠してい る。
	- COUNT(\*) または COUNT BIG(\*) を組み込むために SELECT リストが必要 ではない。
	- SELECT リストには、MAX および MIN 列関数を組み込むことができる。
	- HAVING 文節を指定できる。

CURRENT REFRESH AGE 特殊レジスターを使用して、 REFRESH DEFERRED で 定義されるマテリアライズ照会表が、リフレッシュが必要になる前に動的照会に使 用できる時間を指定します。 CURRENT REFRESH AGE 特殊レジスターの値を設 定するには、 SET CURRENT REFRESH AGE ステートメントを使用します。

CURRENT REFRESH AGE 特殊レジスターは ANY に設定することもでき、 99999999999999 の値に設定すると、据え置きマテリアライズ照会を動的照会で使用 できるようになります。この 9 の連続した値は、この特殊レジスターで指定できる 最大値であり、 DECIMAL(20,6) というデータ・タイプのタイム・スタンプ期間値 です。値ゼロ (0) は、 REFRESH IMMEDIATE で定義されたマテリアライズ照会表 だけを使用して照会の処理を最適化できるということを表します。その場合には、 REFRESH DEFERRED を使って定義したマテリアライズ照会表は、最適化に使用さ れません。

REFRESH IMMEDIATE を使って定義したマテリアライズ照会表は、静的照会にも 動的照会にも適用可能で、 CURRENT REFRESH AGE 特殊レジスターを使用する 必要はありません。

表が ENABLE QUERY OPTIMIZATION 文節を使用して定義されている時には、マ テリアライズ照会表は、それに経路指定された照会を持っています。据え置きマテ リアライズ照会表の場合には、 CURRENT REFRESH AGE 特殊レジスターが ANY に設定されています。しかしながら、ユーザー保守によるマテリアライズ照会表に おいては、 CURRENT REFRESH AGE 特殊レジスターの使用は、照会の経路再指 定を制御する上で最善の方式とはいえません。 CURRENT MAINTAINED TABLE TYPES FOR OPTIMIZATION 特殊レジスターは、どのようなキャッシュ・データが 経路指定に使用可能かを示します。

ソース・データに影響する活動については、時間とともにマテリアライズ照会表に は正確なデータが含まれなくなります。 REFRESH TABLE ステートメントを使用 する必要があるでしょう。

#### 関連概念**:**

v 「*SQL* リファレンス 第 *1* 巻」の『分離レベル』

#### 関連タスク**:**

- 204 [ページの『マテリアライズ照会表のプロパティーの変更』](#page-219-0)
- 205 [ページの『マテリアライズ照会表のデータのリフレッシュ』](#page-220-0)
- v 216 [ページの『マテリアライズ照会またはステージング表のドロップ』](#page-231-0)

#### 関連資料**:**

- v 「*SQL* リファレンス 第 *2* 巻」の『CREATE TABLE ステートメント』
- v 「*SQL* リファレンス 第 *2* 巻」の『REFRESH TABLE ステートメント』
- v 「*SQL* リファレンス 第 *2* 巻」の『SET CURRENT REFRESH AGE ステートメ ント』
- v 「*SQL* リファレンス 第 *1* 巻」の『CURRENT REFRESH AGE 特殊レジスタ ー』
- v 「*SQL* リファレンス 第 *1* 巻」の『CURRENT MAINTAINED TABLE TYPES FOR OPTIMIZATION 特殊レジスター』
- v 「*SQL* リファレンス 第 *2* 巻」の『SET CURRENT MAINTAINED TABLE TYPES FOR OPTIMIZATION ステートメント』

# □ ユーザー保守のマテリアライズ照会表の作成

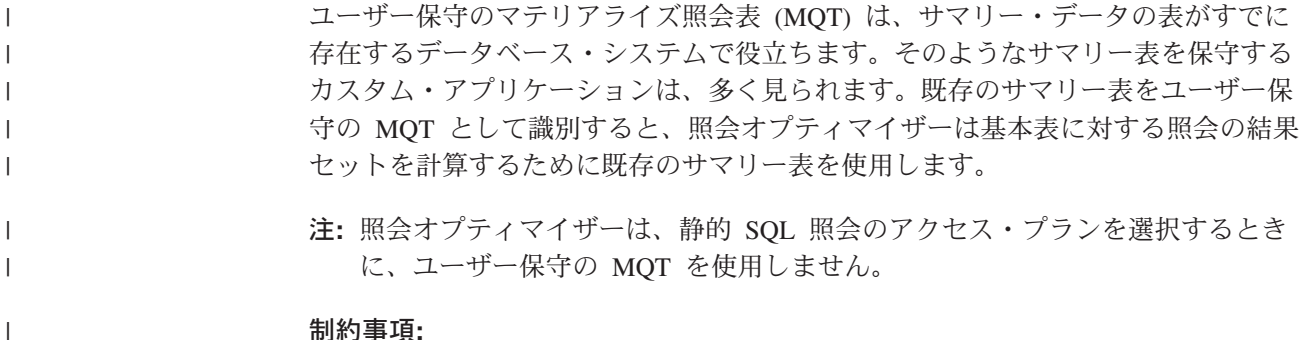

ユーザー保守によるマテリアライズ照会表を作成する場合には、システム保守によ るマテリアライズ照会表に関連した制約事項がそのまま適用されますが、以下の例 外があります。

- v INSERT、UPDATE、および DELETE 操作は、マテリアライズ照会表では許可さ れます。ただし、妥当性検査は、基礎となる基本表に対して行われません。デー タの正確さに関しては、ユーザーに責任があります。
- v LOAD、EXPORT、IMPORT、およびデータ複製は、妥当性検査がないことを除い ては、このタイプのマテリアライズ照会表において行われます。
- v このタイプのマテリアライズ照会表では、REFRESH TABLE ステートメントを使 用することは許可されません。
- v このタイプのマテリアライズ照会表では、 SET INTEGRITY ... IMMEDIATE CHECKED ステートメントを使用することは許可されません。
- v ユーザー保守によるマテリアライズ照会表は、 REFRESH DEFERRED として定 義する必要があります。

その他の制約事項については、『マテリアライズ照会表の作成』トピックを参照し てください。

#### 手順**:**

| | | | | | | | | | | | | |

| |

|

| | |

| | | | |

| | |

| |

 $\mathbf{I}$ 

| | | |

マテリアライズ照会表を作成するには、 AS *fullselect* 文節と IMMEDIATE または REFRESH DEFERRED オプションを指定した、 CREATE TABLE ステートメント を使用します。

マテリアライズ照会表を作成する時、システムがマテリアライズ照会表を保守する か、ユーザーがマテリアライズ照会表を保守するかを指定するオプションがありま す。デフォルトは、システム保守で、それは MAINTAINED BY SYSTEM 文節を使 用して明示的に指定することができます。ユーザー保守によるマテリアライズ照会 表は、MAINTAINED BY USER 文節を使用して指定します。

大規模なデータベース環境、またはデータウェアハウス環境では、ユーザー保守に よるマテリアライズ照会表を保守およびロードするカスタム・アプリケーションが よくあります。

注**:** オプティマイザーがユーザー保守の MQT を検討するためには、照会最適化レ ベルをレベル 2、または 5 以上のレベルに設定する必要があります。

#### 関連タスク**:**

• 141 [ページの『ユーザー保守のマテリアライズ照会表にデータを追加する』](#page-156-0)

#### 関連資料**:**

v 「*SQL* リファレンス 第 *2* 巻」の『CREATE TABLE ステートメント』

# <span id="page-156-0"></span>□ ユーザー保守のマテリアライズ照会表にデータを追加する

| | |

|

|

|

| | | |

| | | |  $\blacksquare$ | | |

| |  $\blacksquare$ | | | | | | | | | | | |

 $\overline{1}$ 

| |

| | |

サマリー情報を保管するための表を作成した後、オプティマイザーが結果セットを 判別するために使用するサマリー・データを、マテリアライズ照会表 (MQT) に追 加することができます。 前提条件**:** サマリー情報を保管するための表が存在することを確認してください。 手順**:** ユーザー保守の MQT にデータを追加するには、トリガー、挿入操作、または LOAD、IMPORT、および DB2 DataPropagator ユーティリティーを使用できます。 ユーザー保守の MQT に最初にデータを取り込むとき、LOAD または IMPORT ユ ーティリティーを使用すると、ロギングのオーバーヘッドを防止できます。 以下のステップは、ユーザー保守の MQT にデータを追加する標準的な方法を示し ています。 v 新規レコードの作成や既存レコードの変更を防止するために、基本表を読み取り 専用にします。 v 必要なデータを基本表から抽出して、それを外部ファイルに書き出します。 • 外部ファイルから MQT にデータをインポートまたはロードします。 CHECK PENDING NO ACCESS 状態の表には、LOAD または IMPORT ユーティリティ ーを使用できます。 注**:** MQT に SQL 挿入操作を使用してデータを追加したい場合、 PENDING NO ACCESS 状態をリセットする必要があります。ただし、まず ALTER TABLE ステートメントの SET MATERIALIZED QUERY 文節に DISABLE QUERY OPTIMIZATION オプションを指定して使用することによりオプティマイザー を使用不可にして、データの確立が完了する前に動的 SQL 照会が間違って この MQT に最適化しないようにする必要があります。 MQT にデータが追 加された後に、ALTER TABLE ステートメントの SET MATERIALIZED QUERY 文節に ENABLE QUERY OPTIMIZATION オプションを指定して使 用することにより、最適化を使用可能にする必要があります。 v SQL 照会を新しい MQT に対して発行するには、CHECK PENDING NO ACCESS 状態をリセットします。このようにして、マテリアライズ・ビューのデ ータ保全性の責任を自分が負うことを示します。これを行うためのステートメン トは、次のとおりです。 DB2 SET INTEGRITY FOR example ALL IMMEDIATE UNCHECKED v 基本表を read/write にしてください。 注**:** オプティマイザーがユーザー保守の MQT を検討するためには、照会最適化レ ベルをレベル 2、または 5 以上のレベルに設定する必要があります。 関連資料**:**

- v 「コマンド・リファレンス」の『IMPORT コマンド』
- v 「コマンド・リファレンス」の『LOAD コマンド』

# ステージング表の作成

ステージング表 は、据え置きマテリアライズ照会表の増分保守サポートを可能にし ます。ステージング表は、マテリアライズ照会表を基礎表の内容で同期するために マテリアライズ照会表に適用する必要がある変更を収集します。ステージング表を 使用するなら、マテリアライズ照会表の即時リフレッシュが要求された時に、即時 保守内容により引き起こされる高いロック競合を除去します。さらに、マテリアラ イズ照会表は、もはや REFRESH TABLE が実行される時ごとに全体を再生成する 必要はありません。

マテリアライズ照会表は、複雑な照会をする時の応答時間を向上させる強力な手段 であり、とりわけ以下の操作のいくつかを必要とする照会に威力を発揮します。

- 1 ディメンション以上の集約データ
- 表のグループの結合データおよび集約データ
- 通常アクセスされるデータのサブセットからのデータ
- v パーティション・データベース環境での表からの再パーティション・データ、ま たは表の一部

#### 制約事項**:**

以下は、ステージング表に関連する重要な制約事項です。

- 1. ステージング表を定義するために使用される照会は、徐々に保守していけるもの でなければなりません。すなわちその照会は、即時リフレッシュ・オプションを 持つマテリアライズ照会表と同じ規則に従う必要があります。
- 2. 据え置きリフレッシュだけが、サポートするステージング表を持つことができま す。さらに照会は、そのステージング表に関連したマテリアライズ照会表を定義 します。マテリアライズ照会表は、REFRESH DEFERRED で定義しなければな りません。
- 3. ステージング表を使用してリフレッシュする時は、現時点のリフレッシュのみが サポートされます。

#### 手順**:**

不整合、不完全、またはペンディング状態のステージング表は、いくつかの別の操 作が発生するのでないかぎり、マテリアライズ照会表を徐々にリフレッシュするた めに使用することはできません。それらの操作は、ステージング表の内容を、それ に関連したマテリアライズ照会表およびその基礎表と整合させ、ステージング表を ペンディング状態から解除します。マテリアライズ照会表のリフレッシュに続き、 そのステージング表の内容はクリアされ、ステージング表は通常の状態に設定され ます。ステージング表は、SET INTEGRITY ステートメントにふさわしいオプショ ンを付けて使用することにより、意図的に整理することもできます。整理すると、 そのステージング表は不整合状態に変更されます。たとえば、以下のステートメン トを実行すると、STAGTAB1 というステージング表を強制的に整理します。

SET INTEGRITY FOR STAGTAB1 PRUNE;

ステージング表が作成される時、それはペンディング状態に置かれ、さらに表が基 礎表および関連したマテリアライズ照会表の内容に関して不整合または不完全であ ることを示す標識を持ちます。そのステージング表は、その基礎表から変更内容の 収集を開始するために、ペンディングおよび不整合状態から解除される必要があり

ます。ペンディング状態にある時には、ステージング表のどの基礎表に対しても修 正しようとすると失敗し、関連したマテリアライズ照会表をリフレッシュしようと しても失敗します。

ステージング表のペンディング状態を解除するには、いくつかの方法があります。

- v SET INTEGRITY FOR <ステージング表名> STAGING IMMEDIATE UNCHECKED
- v SET INTEGRITY FOR <ステージング表> IMMEDIATE CHECKED

#### 関連タスク**:**

- 136 [ページの『マテリアライズ照会表の作成』](#page-151-0)
- 204 [ページの『マテリアライズ照会表のプロパティーの変更』](#page-219-0)
- 205 [ページの『マテリアライズ照会表のデータのリフレッシュ』](#page-220-0)
- v 216 [ページの『マテリアライズ照会またはステージング表のドロップ』](#page-231-0)

#### 関連資料**:**

v 「*SQL* リファレンス 第 *2* 巻」の『SET INTEGRITY ステートメント』

## 別名の作成

別名は、表、ニックネーム、またはビューを間接的に参照して、 SQL ステートメ ントを表やビューの修飾名とは無関係なものにするための手段です。表名やビュー 名を変更しても、別名の定義を変えるだけで済みます。別名は他の別名に対して作 成することもできます。別名は、ビューやトリガーの定義、また SQL ステートメ ントの中で使用できます。ただし、既存の表名やビュー名を参照する表チェック制 約では使用できません。

#### 前提条件**:**

別名は、定義時に存在していない表、ビュー、または別名に対しても定義できま す。しかし、別名の含まれる SQL ステートメントのコンパイル時には、存在して いなければなりません。

#### 制約事項**:**

別名は既存の表名が使用できる所ならどこにでも使用できます。また、別名のチェ ーンに循環参照または反復参照がない限り他の別名を参照することもできます。

既存の表、ビュー、別名と同じ別名を作成することはできません。また、別名は同 じデータベース内の表しか参照できません。 CREATE TABLE ステートメントまた は CREATE VIEW ステートメントでは、同じスキーマ内の別名と同じ表名やビュ ー名は使用できません。

別名の作成には特別な権限は必要ありません。ただし、自分の現在の許可 ID が所 有するスキーマ以外のスキーマに別名を作成する場合は、 DBADM 権限が必要で す。

別名または別名が参照するオブジェクトがドロップされると、その別名に依存する すべてのパッケージは無効のマークが付けられ、その別名に依存するすべてのビュ ーおよびトリガーは作動不能のマークが付けられます。

#### 手順**:**

コントロール・センターを使用して別名を作成するには、以下のようにします。

- 1. オブジェクト・ツリーを順に展開し、「別名 **(Aliases)**」フォルダーを表示します。
- 2. 「別名 **(Aliases)**」フォルダーを右クリックして、ポップアップ・メニューから「作成 **(Create)**」を選択します。
- 3. 情報をすべて入力し、「**OK**」をクリックします。

コマンド行を使用して別名を作成するには、以下のように入力します。

CREATE ALIAS <alias name> FOR <table name>

別名は、ステートメントのコンパイル時に表名やビュー名に置き換えられます。別 名または別名のチェーンが表名やビュー名に置換できないと、エラーになります。 たとえば、WORKERS を EMPLOYEE の別名にした場合、コンパイル時には、

SELECT \* FROM WORKERS

は、実際には次のものになります。

SELECT \* FROM EMPLOYEE

次の SQL ステートメントは、EMPLOYEE 表に WORKERS という別名を作成する ものです。

CREATE ALIAS WORKERS FOR EMPLOYEE

- 注**:** DB2 for OS/390 and z/Series は、ALIAS と SYNONYM という、別名について の 2 つの異なる概念を採用しています。これらの 2 つの概念は、DB2 Universal Database と以下の点で異なります。
	- DB2 for OS/390 and z/Series の ALIAS
		- 作成者が特殊権限または特権を有していなければならない。
		- 他の別名を参照できない。
	- DB2 for OS/390 and z/Series の SYNONYM
		- 作成者だけしか使用できない。
		- 常に修飾なしである。
		- 参照テーブルがドロップされると、ドロップされる。
		- ネーム・スペースを表またはビューと共用しない。

#### 関連概念**:**

v 「*SQL* リファレンス 第 *1* 巻」の『別名』

#### 関連資料**:**

v 「*SQL* リファレンス 第 *2* 巻」の『CREATE ALIAS ステートメント』

## 索引、索引の拡張、または索引の指定

索引は、行の位置のリストを、指定した 1 つまたは複数の列の内容によってソート したものです。索引は、通常、表へのアクセスを高速にするために使用されます。 しかし索引は、論理データ設計の点でも役立ちます。たとえば、ユニーク索引 を使 うと、列に重複値を入力できなくなるため、表内に同じ行ができることはありませ ん。また、列の値を昇順にするか降順にするかを指定するためにも、索引を作成す ることができます。

索引の拡張とは、構造型または特殊タイプの列の索引と一緒に使用される索引オブ ジェクトです。

索引の指定はメタデータ構成です。それは、ニックネームが参照するデータ・ソー ス・オブジェクト (表またはビュー) の索引があることを、オプティマイザーに通知 します。索引の指定は行位置のリストを含んでおらず、索引を記述したものにすぎ ません。オプティマイザーは索引の指定を使用して、ニックネームが示すオブジェ クトへのアクセスを向上させます。 ニックネームが初めて作成される場合、 DB2® が認識できる形式の基本表用の索引がデータ・ソースにあれば、索引の指定が生成 されます。

注**:** ビューが 1 つの表に対するものであれば、必要に応じて表のニックネームやビ ューのニックネームに対する索引の指定を作成します。

次の場合は、索引または索引の指定を手動で作成します。

- v その結果として、パフォーマンスが向上する場合。たとえば、オプティマイザー で、ネストされたループ結合の内部表として特定の表やニックネームを使うよう にする場合、索引が存在しなければ、結合列に対する索引の指定を作成します。
- v 基本表の索引が、その表のニックネームが作成された後に追加された場合。

索引の指定は、基本表の索引が存在しない場合に作成できます (DB2 は、 CREATE INDEX ステートメントの発行時にリモート索引があるかどうかを調べません)。ま た、UNIQUE キーワードを指定したときでも行をユニークなものにする必要はあり ません。

DB2 索引アドバイザーは、最適の索引セットを選ぶのに役立つウィザードです。こ のウィザードは、コントロール・センターからアクセスできるウィザードです。互 換性のあるユーティリティーとして、*db2advis* があります。

索引は、列ごとに基本表の中に定義されます。索引は、表の作成者、または特定の 列では直接アクセスが必要であることについて知っているユーザーが作成できま す。 1 次索引のキーは、ユーザー定義の索引がすでに存在しているのでない限り、 主キーに対して自動的に作成されます。

1 つの基本表に対して、索引はいくつでも作成でき、そのようにして照会のパフォ ーマンスを高めることができます。しかし、索引の数が多ければ多いほど、更新、 削除、挿入の操作時にデータベース・マネージャーの実行する修正作業は多くなり ます。更新事項の多い表に対してたくさんの索引を作成すると、要求の処理が遅く なってしまう可能性があります。したがって、索引の使用は、頻繁にアクセスする ための利点があるということが明らかな場合だけにしてください。

1 つの索引あたりの列の最大数は 16 です。型付き表の索引作成をする場合、列の 最大数は 15 です。索引キーの最大長は 1024 バイトです。前述のように、 1 つの 表に対する索引キーが多くなると、要求の処理速度が低下することがあります。同 様に、索引キーが大きくなっても、要求の処理速度が低下することがあります。

索引キー は 1 つの列または複数の列の集合のことであり、そこに索引が定義さ れ、索引の有効性が判別されます。索引キーを構成する列の順序は、索引キーの作 成に影響を与えることはありませんが、索引を使用するかどうかを決定するとき に、オプティマイザーに影響を与えます。

索引を作成する表が空であっても、索引は作成されますが、表がロードされるか行 が挿入される時点まで索引項目は作成されません。表が空でない場合、CREATE INDEX ステートメントの処理中に索引項目が作成されます。

クラスタリング索引 では、新しい行がキー値の近い既存の行と物理的に近い位置に 挿入されます。このことによって、データ・ページへのアクセス・パターンの線形 化が進み、プリフェッチの効果性が上がるので、照会の間のパフォーマンスが向上 します。

主キーの索引をクラスタリング索引にしたい場合は、 CREATE TABLE で主キーを 指定しないでください。主キーが作成されると、関連する索引を変更することはで きなくなります。主キー文節を指定しないで CREATE TABLE を実行します。その 後、クラスタリング属性を指定して CREATE INDEX を発行します。最後に、 ALTER TABLE ステートメントを使用して、作成されたばかりの索引に対応する主 キーを追加します。この索引が、主キーの索引として使用されます。

一般的に、クラスタリング索引が一意的なものであれば、クラスタリングの保守は より効果的に行えます。

ユニーク索引キーの一部ではないものの、その索引で保管され保守される列データ は、組み込み 列と呼ばれます。組み込み列を指定できるのは、ユニーク索引につい てだけです。組み込み列のある索引を作成しているときは、ユニーク・キー列だけ が保管され、ユニークなものであると見なされます。組み込み列を使用すると、索 引へのアクセスが関係しているときには、データ検索のパフォーマンスが向上しま す。

データベース・マネージャーは、最下レベルがリーフ・ノードで構成される場合の 索引の保管に B+ 木構造を使用します。リーフ・ノードやリーフ・ページとは、実 際の索引キー値が保管される場所です。索引の作成時には、上記の索引リーフ・ペ ージを使用可能にしてオンラインでマージすることができます。オンラインでの索 引デフラグは、大幅な削除および更新活動の後、多数の索引リーフ・ページにわず かの索引キーだけが残されるという状況を避けるために使用します。そのような状 況でオンライン索引デフラグを行わなければ、データの再編成 (索引を含む場合と 含まない場合とがある) によってスペースを再利用できるだけです。作成する索引 に、索引ページをオンラインでデフラグを実行する機能が必要かどうかを判断する には、次の質問を考慮してください。すなわち、キーを物理的にリーフ・ページか ら削除するたびにマージ可能なスペースの有無をチェックするという追加のパフォ ーマンス上の費用、および (スペースが十分にある場合に) マージを完了するための

| | | | | | | | | | | | 実費用とを費やすことは、索引用スペースの使用効率の改善という利点に勝るか、 またスペースを再利用するために再編成を実行するという、必要性の小さい作業に 見合う価値があるか、ということです。

注**:**

| | |

- 1. オンライン索引デフラグ後に解放されたページは、同じ表内の他の索引に再利用 することだけに使用できます。全再編成を使用すると、解放されたページを他の オブジェクト (データベース管理ストレージでの作業時)、またはディスク・スペ ース (システム管理ストレージでの作業時) に使用できます。また、オンライン 索引デフラグでは、索引のノンリーフ・ページは解放されませんが、全再編成で は、索引を可能な限り最小化して、ノンリーフ・ページとリーフ・ページに加え て索引のレベル数も削減されます。
- 2. バージョン 8 よりも前で作成された索引では、表行の削除または更新の一部と して、キーがリーフ・ページから物理的に削除されます。タイプ 2 索引では、 行の削除または更新時にキーが削除済みとしてマークされるだけです。削除また は更新がコミットされてしばらくしてからクリーンアップがなされるまで、キー はページから物理的には除去されません。そうしたクリーンアップは、キーが削 除済みとしてマークされたページを変更する後続のトランザクションによりなさ れるかもしれません。クリーンアップは、REORG INDEXES ユーティリティー の CLEANUP ONLY [ALL | PAGES] オプションを使用して、明示的に起動す ることができます。

1 つのパーティション・データベース内の表に対する索引は、同じ CREATE INDEX ステートメントを使用して作成されます。これらの索引は、その表のパーテ ィション・キーに基づいてパーティション化されます。表上の索引は、データベー ス・パーティション・グループ内の各ノード上のその表内のローカル索引から作ら れます。複数区画環境で定義されたユニーク索引は、パーティション・キーのスー パーセットでなければならないことに注意してください。

#### 関連概念**:**

- v 「*SQL* リファレンス 第 *1* 巻」の『索引』
- v 149 [ページの『索引の使用』](#page-164-0)
- v 150 ページの『CREATE INDEX [ステートメントのオプション』](#page-165-0)
- 154 [ページの『ユーザー定義の拡張索引タイプの作成』](#page-169-0)
- 259 [ページの『索引の特権』](#page-274-0)

#### 関連タスク**:**

- v 11 [ページの『索引の作成の並列処理を使用可能にする』](#page-26-0)
- v 148 [ページの『索引の作成』](#page-163-0)
- v 206 [ページの『既存の表または索引の名前変更』](#page-221-0)
- v 217 [ページの『索引、索引の拡張、または索引の指定のドロップ』](#page-232-0)

#### 関連資料**:**

- v 「*SQL* リファレンス 第 *2* 巻」の『CREATE INDEX ステートメント』
- v 「*SQL* リファレンス 第 *2* 巻」の『CREATE INDEX EXTENSION ステートメン ト』

### <span id="page-163-0"></span>索引、索引の拡張、または索引の指定の作成に関する詳細

データベース・マネージャーが保守する索引を処理することも、独自の索引を指定 することもできます。

### 索引の作成

索引 は 1 つ以上のキーのセットであり、それぞれのキーは表の行を指していま す。索引では、ポインターを介して直接データへのパスを作成できるので、さらに 効率よく表の行にアクセスできます。

#### 手順**:**

パフォーマンス上のヒント**:** 以下の一連の作業を実行しようとしている場合には、

- 1. 表の作成
- 2. 表のロード
- 3. 索引の作成 (COLLECT STATISTICS オプションを付けない)
- 4. RUNSTATS の実行

あるいは、以下の一連の作業を実行しようとしている場合には、

- 1. 表の作成
- 2. 表のロード
- 3. 索引の作成 (COLLECT STATISTICS オプションを付ける)

作業の実行順序を、以下のようにすることを考慮する必要があります。

- 1. 表を作成する
- 2. 索引を作成する
- 3. statistics yes オプションを要求して表をロードする

索引作成後も、索引は常に維持されていきます。その結果、アプリケーション・プ ログラムが、表の中の行をランダムにアクセスおよび処理するためにキー値を使用 したときに、そのキー値に基づく索引を使用して、行を直接アクセスすることがで きます。基本表の中の行の物理的なストレージが順番に並んでいるわけではないの で、このことは重要です。

表を作成している時、マルチディメンション・クラスタリング (MDC) 表の作成を 選択することができます。このタイプの表を作成することにより、ブロック索引が 作成されます。正規の索引は個々の行を指します。ブロック索引はブロックまたは データのエクステントを指し、ブロック索引は、正規の索引よりもずっと小規模で す。ブロック索引は、正規の索引とともに、同じ表スペースに保管されます。

行を挿入すると、クラスタリング索引の定義をしなければ、その行が単に最も便利 な保管場所に入れられるだけです。特定の選択条件に一致する表の行を探索してい るときで、表に索引がない場合、表全体がスキャンされます。索引を使用すれば、 時間のかかる順次探索を実行することなく、データ検索を最適化できます。

<span id="page-164-0"></span>索引のデータは、表データと同じ表スペース内か、または索引データが入った別個 の表スペース内に保管することができます。索引データの保管に使用する表スペー スは、表の作成時に決められます。

コントロール・センターを使用して索引を作成するには、以下のようにします。

1. オブジェクト・ツリーを順に展開し、「索引 **(Indexes)**」フォルダーを表示します。

2. 「索引 **(Indexes)**」フォルダーを右クリックして、ポップアップ・メニューから「作成 **(Create)**」**—>**「ウィザードを使用する索引 **(Index Using Wizard)**」を選択します。 3. このウィザードのステップに従って、タスクをすべて実行します。

コマンド行を使用して索引を作成するには、以下のように入力します。

CREATE INDEX <name> ON <table\_name> (<column\_name>)

#### 関連概念**:**

- v 「データ移動ユーティリティー ガイドおよびリファレンス」の『バックアップの パフォーマンスの最適化』
- v 149 ページの『索引の使用』
- v 150 ページの『CREATE INDEX [ステートメントのオプション』](#page-165-0)
- 259 [ページの『索引の特権』](#page-274-0)

### 関連タスク**:**

- 206 [ページの『既存の表または索引の名前変更』](#page-221-0)
- 217 [ページの『索引、索引の拡張、または索引の指定のドロップ』](#page-232-0)

#### 関連資料**:**

v 「*SQL* リファレンス 第 *2* 巻」の『CREATE INDEX ステートメント』

### 索引の使用

索引がアプリケーション・プログラムによって直接使用されることはありません。 索引を使用するかどうか、および使用できる可能性がある索引はどれかを判断する のは、オプティマイザーの役割です。

表上での最適な索引は、以下の通りです。

- v 高速ディスクを使用するもの
- 高クラスター化されたもの
- 狭い範囲だけの列からなるもの
- カーディナリティーが高い列を使用するもの

#### 関連概念**:**

- v 「管理ガイド*:* パフォーマンス」の『索引の計画のヒント』
- v 「管理ガイド*:* パフォーマンス」の『索引のパフォーマンスのヒント』
- v 「管理ガイド*:* パフォーマンス」の『索引スキャンによるデータ・アクセス』
- v 「管理ガイド*:* パフォーマンス」の『標準表における表および索引の管理』
- v 「管理ガイド*:* パフォーマンス」の『MDC 表のための表および索引管理』

## <span id="page-165-0"></span>**CREATE INDEX** ステートメントのオプション

重複値の許容される索引 (非ユニーク索引) を作成することができます。それによっ て、主キー以外の列による効率的な検索が可能になり、索引列に重複値を入れるこ とができるようになります。

以下の SQL ステートメントは、EMPLOYEE 表の LASTNAME 列を昇順にソート したものから、 LNAME という非ユニーク索引を作成します。

CREATE INDEX LNAME ON EMPLOYEE (LASTNAME ASC)

次の SQL ステートメントは、電話番号列に基づくユニーク索引を作成するもので す。

CREATE UNIQUE INDEX PH ON EMPLOYEE (PHONENO DESC)

ユニーク索引を使う場合は、索引列に重複値を入れることができなくなります。行 を更新するかまたは新しい行を挿入する SQL ステートメントの終わりに、制約が 施行されます。 1 つ以上の列のセットがすでに重複値をもっている場合には、この タイプの索引は作成できません。

ASC というキーワードは、索引項目を列ごとの昇順にします。また、DESC は、列 ごとに降順にします。デフォルトは昇順です。

ユニーク索引を 2 つの列に作成することができます。そのうちの 1 つは組み込み 列です。主キーは、組み込み列ではない方の列で定義されます。どちらの列も同じ 表での主キーとして、カタログ内に表示されます。通常、1 つの表当たり 1 つの主 キーのみです。

INCLUDE 文節では、一連の索引キー列に追加列を付加することを指定します。こ の文節に組み込まれる列は、固有性を強制するためには使用されません。組み込み 列は、索引のみのアクセスを行うことにより、照会のパフォーマンスを向上させる ことがあります。これらの列は、固有性を強制するために使用される列とは異なっ ていなければなりません (そうしない場合、エラー・メッセージ SQLSTATE 42711 が出されます)。列の数および長さ属性の合計の限界は、ユニーク・キー内と索引内 のすべての列に適用されます。

既存の索引が主キー定義と一致しているかどうか判別するために、チェックが実行 されます (索引内の INCLUDE 列はすべて無視されます)。索引の定義が、列の順序 または方向 (昇順か降順のいずれか) の指定に関係なく、同じ列のセットを識別する 場合は、索引の定義が一致します。一致する索引定義が見つかった場合、システム が求めれば、索引の記述はそれが 1 次索引であることを示すように変更されます。 また、それが非ユニーク索引であれば (ユニーク性を確認した後で) ユニークに変更 されます。

なぜなら、カタログ内で示された同じ表に複数の主キーを持っている可能性がある からです。

構造化タイプを処理する際、構造化タイプがユーザー定義索引タイプの作成に必要 になることがあります。その場合は、索引の保守、索引の検索、および索引活用機 能を定義する手段が必要になります。

次の SQL ステートメントは、 EMPLOYEE 表の LASTNAME 列に INDEX1 とい うクラスタリング索引を作成するものです。

CREATE INDEX INDEX1 ON EMPLOYEE (LASTNAME) CLUSTER

 $\blacksquare$ | | | | |

データベースの内部記憶域を効率的に使用するには、 ALTER TABLE ステートメ ントの PCTFREE パラメーターでクラスター索引を使用します。このようにする と、新しいデータを正しいページに挿入できます。データが正しいページに挿入さ れると、クラスタリングの順序が崩れることがありません。通常、表に対する INSERT アクティビティーが多ければ多いほど、クラスタリングを保守するために 必要な (その表での) PCTFREE 値は大きくなります。この索引は、データが物理ペ ージに置かれる ORDER BY を決定するので、特定の表について定義できるクラス タリング索引は 1 つのみです。

これらの新しい行の索引キー値が、たとえば常に高いキー値である場合は、表のク ラスタリング属性はそのキー値を表の最後に置こうとします。他のページにフリ ー・スペースがあっても、クラスタリングを保持することについてはほとんど意味 がありません。この場合、表を追加モードにすることは、クラスタリング索引およ び PCTFREE 値を大きくするという方法よりもよい方法です。 ALTER TABLE APPEND ON を出して、表を追加モードにすることができます。

上記の事柄は、UPDATE によって生成される、行のサイズを増加させる新しい「オ ーバーフロー」行についても当てはまります。

CREATE INDEX ステートメントで ALLOW REVERSE SCANS パラメーターを使 用して作成された単一の索引は、順方向または逆方向にスキャンできます。すなわ ち、そうした索引は、索引が作成された時に定義された方向へのスキャンをサポー トし、反対つまり逆方向へのスキャンをサポートします。そのステートメントは、 次のようなものになります。

CREATE INDEX iname ON tname (cname DESC) ALLOW REVERSE SCANS

このケースでは、索引 (iname) は、特定の列 (cname) で、降順の値 (DESC) を基に して形成されます。逆スキャンを許可することにより、列の索引は降順で定義され てはいても、昇順 (逆順) でスキャンを行えます。実際に索引を両方向に使用する時 には、それはユーザーによって制御されるのではなく、アクセス・プランを作成お よび考慮する時のオプティマイザーにより制御されます。

CREATE INDEX ステートメントの MINPCTUSED 文節は、索引リーフ・ページ上 で使用される最小スペースの限界値を指定します。この文節が使用されると、この 索引用にオンラインの索引デフラグが使用可能になります。それが使用可能になっ たら、以下の考慮事項を使用して、オンライン索引デフラグを行うかどうかを決定 します。すなわち、この索引のリーフ・ページからキーが物理的に除去され、ペー ジ上の使用済みスペースのパーセンテージが指定限界値を下回ったら、近隣の索引 リーフ・ページを調べて、 2 つのリーフ・ページ上のキーを単一の索引リーフ・ペ ージにマージできるかどうかを判別します。

たとえば、次の SQL ステートメントは、オンライン索引デフラグが使用可能な索 引を作成します。

CREATE INDEX LASTN ON EMPLOYEE (LASTNAME) MINPCTUSED 20

この索引の索引ページからキーが物理的に除去されるとき、索引ページに残ってい るキーが索引ページの 20% 以下のスペースを占めていれば、この索引ページのキ ーと近隣の索引ページのキーをマージして索引ページを削除しようとします。結合 したキーが単一ページにすべて収まる場合、このマージは実行され、索引ページの 1 つが削除されます。

CREATE INDEX ステートメントを使用すると、基礎表および任意の以前の既存の 索引に読み取りアクセスおよび書き込みアクセスを行えるようになるのと同時に、 索引を作成できるようになります。索引の作成中に表へのアクセスを制限するため に、 LOCK TABLE ステートメントを使用して索引を作成する前に表をロックしま す。新規索引は、基礎表をスキャンすることにより作成されます。索引作成中に表 に対してなされたすべての変更は、ログに記録されます。これらの変更は、新規索 引が作成されたとき、その索引に適用されます。索引を作成する際に、ログに記録 された変更をより速く適用できるよう、ユーティリティー・ヒープからオンデマン ドで割り振られるメモリー・バッファー・スペースに、変更点の別のコピーが保持 されます。これによって、索引の作成は、まずメモリーから変更を直接読み取るこ とによって処理し、必要な場合には、もっと後でログ全体を読み取ることによって 実行できます。すべての変更がその索引に適用されると、新規索引が可視になって いる間、その表は静止します。

ユニーク索引を作成する時には、表の中に複写キーがないように、さらに索引作成 中に並行挿入により複写キーを取り入れることがないようにしてください。索引作 成時には、据え置きのユニーク・スキームを使用して複写キーを検出するため、索 引作成の最後まで複写キーは検出されません。その時点で、複写キーのために索引 作成は失敗します。

CREATE INDEX ステートメント PCTFREE 文節は、索引が作成されるときにフリ ー・スペースとして残す各索引ページのパーセンテージを指定します。索引ページ に多くのフリー・スペースを残すと、分割されるページが少なくなります。このよ うにすると、順次索引ページを回復するために表を再編成する必要性が少なくなり ますが、この必要性はプリフェッチを増大させるものです。プリフェッチは、パフ ォーマンスを向上させる 1 つの重要なコンポーネントです。また、キー値が常に高 い場合は、 CREATE INDEX ステートメントの PCTFREE 文節の値を低くすること を考慮したいでしょう。そうすることにより、各索引ページ上で予約される浪費ス ペースは限られたものになります。

LEVEL2 PCTFREE 文節は、索引の 2 次レベルの各ページに、指定したパーセンテ ージのフリー・スペースを保持するよう、システムに指示します。フリー・スペー スのパーセンテージは、索引を作成する際に、将来の挿入や更新を考慮して指定し ておきます。 2 次レベルとは、リーフ・レベルのすぐ上のレベルを言います。デフ ォルトでは、すべての非リーフ・ページで、最低 10 % と PCTFREE の値が保持さ れます。 LEVEL2 PCTFREE パラメーターでは、デフォルトを上書きできます。 CREATE INDEX ステートメントの中で LEVEL2 PCTFREE 整数オプションを使用 すると、レベル 2 の中間ページに、整数で指定されたパーセントのフリー・スペー スが残されます。レベル 3 以上の中間ページでは、最低 10 % と、指定された整 数のパーセントのフリー・スペースが残されます。 2 次レベルに残しておくスペー スが大きければ大きいほど、索引の 2 次レベルで行われるページ分割の数は少なく なります。

PAGE SPLIT SYMMETRIC、PAGE SPLIT HIGH、および PAGE SPLIT LOW とい った文節を使用すると、索引への挿入を行う際の、ページ分割の振る舞いを選択で きます。

PAGE SPLIT SYMMETRIC 文節は、デフォルトのページ分割の振る舞いで、索引ペ ージの中間を大まかに分割します。このデフォルトの振る舞いは、索引への追加が ランダムな場合や、 PAGE SPLIT HIGH 文節や PAGE SPLIT LOW 文節で対象に されているいずれのパターンにも従わない場合に、最適です。

PAGE SPLIT HIGH の振る舞いは、索引内に増加し続ける範囲がある場合に便利で す。このように増加し続ける範囲は、次のような場合に発生します。

- v 複数のキー・パーツを持つ索引があり、たくさんの値 (複数の索引ページ分) があ る場合で、最後のキー・パーツ以外のすべてのキー・パーツが同じ値になってい るとき
- v 表への挿入が、すべて、最後のキー・パーツを除くすべての既存のキーと同じ値 を持つ新しい値で構成されているとき
- v 挿入された値の最後のキー・パーツが、既存のキーの最後のキー・パーツより大 きいとき
- たとえば、索引内に次のようなキー値があるとします。

 $(1,1), (1,2), (1,3), \ldots (1,n),$  $(2,1)$ , $(2,2)$ , $(2,3)$ , ...  $(2,n)$ , ...  $(m,1)$ ,  $(m,2)$ ,  $(m,3)$ ,  $\dots$   $(m,n)$ 

そして、次に挿入されるキーには、1 <= x <= m および y>n の値 (x,y) が含ま れます。このようなパターンでキーの挿入が続いていく場合は、PAGE SPLIT HIGH 文節を使用して、ページ分割の結果として多くのページが 50 % 空きの状態になら ないようにできます。

同様に、PAGE SPLIT LOW は、索引内に減少し続ける範囲があるとき、ページの 空きが 50 % になるのを防ぐために使用できます。

注**:** 1 次キーやユニークなキーを追加する場合、および基礎になる索引に SPLIT HIGH、SPLIT LOW、PCTFREE、LEVEL2 PCTFREE、 MINPCTUSED、 CLUSTER、または ALLOW REVERSE SCANS を使用させる場合は、まず、希 望するキーやパラメーターを指定した索引を作成する必要があります。次い で、ALTER TABLE ステートメントを使用して、1 次キーやユニーク・キーを 追加します。 ALTER TABLE ステートメントは、既に作成してある索引を選 出し、再利用します。

索引作成の一部として索引統計を収集することができます。 CREATE INDEX ステ ートメントを使用する時、キー値統計および物理統計を入手して使用することがで きます。索引統計を CREATE INDEX ステートメントの一部として収集することに より、 CREATE INDEX ステートメントの完了直後に RUNSTATS ユーティリティ ーを実行する必要はありません。

たとえば、次の SQL ステートメントは、基本索引統計を索引作成の一部として収 集します。

CREATE INDEX IDX1 ON TABL1 (COL1) COLLECT STATISTICS

<span id="page-169-0"></span>複製サマリー表がある場合は、その基本表 (複数も可) にはユニーク索引がなければ ならず、複製サマリー表を定義する照会で索引キー列が使用される必要がありま す。

パーティション内並列処理の場合、索引作成のパフォーマンスは、索引作成の間に 実行されるデータのスキャンとソートに複数のプロセッサーを使用することによっ て向上します。複数プロセッサーの使用は、 *intra\_parallel* を YES(1) または ANY(-1) に設定することによって可能になります。索引作成の間に使用されるプロ セッサーの数はシステムによって決定され、構成パラメーターの *dft\_degree* または *max\_querydegree*、アプリケーションの実行時の程度、または SQL ステートメント のコンパイルの程度によって影響を受けることはありません。

複数パーティション・データベースでは、ユニーク索引をパーティション・キーの スーパーセットとして定義しなければなりません。

#### 関連概念**:**

- v 「管理ガイド*:* パフォーマンス」の『索引のパフォーマンスのヒント』
- v 「管理ガイド*:* パフォーマンス」の『索引の再編成』
- v 「管理ガイド*:* パフォーマンス」の『標準表における表および索引の管理』
- v 「管理ガイド*:* パフォーマンス」の『オンライン索引のデフラグ』
- v 「管理ガイド*:* パフォーマンス」の『MDC 表のための表および索引管理』

#### 関連タスク**:**

v 202 [ページの『表属性の変更』](#page-217-0)

#### 関連資料**:**

- v 「管理ガイド*:* パフォーマンス」の『max\_querydegree 「照会の最大並列処理の 度合い」構成パラメーター』
- v 「管理ガイド*:* パフォーマンス」の『intra\_parallel 「パーティション内並列処理 の使用可能化」構成パラメーター』
- v 「管理ガイド*:* パフォーマンス」の『dft\_degree 「デフォルトの並列処理の度合 い」構成パラメーター』
- v 「*SQL* リファレンス 第 *2* 巻」の『CREATE INDEX ステートメント』

## ユーザー定義の拡張索引タイプの作成

DB2® Universal Database では、ユーザー定義の索引タイプをサポートするため、索 引がどのように機能するかを制御する主なコンポーネントの論理を、独自に作成し て適用できます。この種の置換可能なコンポーネントには、以下のものが含まれま す。

v 索引の保守。これは、索引列の内容を索引キーにマップすることを可能にしま す。この種のマッピングは、ユーザー定義のマッピング関数を使用して行われま す。 1 つの拡張索引に関与できる構造型列は 1 つだけです。拡張索引は、通常 の索引とは異なり、 1 行あたり複数の索引項目を持つことができます。行ごとに 複数の索引項目を使用することにより、たとえば、テキスト文書を 1 つのオブジ ェクトとして格納し、文書中の各キーワードを別々の索引項目とすることができ ます。

- <span id="page-170-0"></span>v 索引活用。アプリケーション設計者は、これを使用すると、フィルター条件 (範 囲述部) をユーザー定義関数 (UDF) と関連付けることができます。そうしない場 合、UDF はオプティマイザーから隠されます。これにより、DB2 は行ごとに別 々に UDF 呼び出しを行わずに済むので、クライアントとサーバーの間でコンテ キストを切り替える必要がなくなり、パフォーマンスが大幅に向上します。
- 注**:** ユーザー定義関数の定義は決定論的でなければならず、外部アクションを許可 して、オプティマイザーから活用できるようにしてはなりません。

オプションでデータ・フィルター関数も指定できます。オプティマイザーは、取り 出されたタプルに対してフィルターを使用してから、ユーザー定義関数を評価しま す。

構造型または特殊タイプの列に限り、索引の拡張を使用して、これらのオブジェク トに対してユーザー定義の拡張型タイプを作成できます。ユーザー定義の拡張索引 タイプには以下のことは行えません。

- v クラスター索引と共に定義すること。
- INCLUDE 列を持つこと。

#### 関連概念**:**

- 155 ページの『索引の保守に関する詳細』
- 156 [ページの『索引の検索に関する詳細』](#page-171-0)
- v 157 [ページの『索引活用に関する詳細』](#page-172-0)
- v 158 [ページの『索引の拡張を定義するシナリオ』](#page-173-0)

## ユーザー定義の拡張索引タイプの作成に関する詳細

このセクションでは、独自の拡張索引タイプを作成する際に必要な、さまざまな局 面を説明します。

### 索引の保守に関する詳細

CREATE INDEX EXTENSION ステートメントを使用して、索引の操作を制御する 2 つのコンポーネントを定義できます。

索引の保守とは、索引列の内容 (またはソース・キー) をターゲットの索引キーに変 換するプロセスのことです。変換プロセスは、データベースに事前定義された表関 数を使用して定義されます。

FROM SOURCE KEY 文節は、この索引の拡張でサポートされるソース・キー列の タイプを、構造型データ・タイプまたは特殊タイプとして指定します。パラメータ ー名とデータ・タイプを 1 つずつ指定して、それらをソース・キー列と関連付けま す。

GENERATE KEY USING 文節は、索引キーの生成に使用されるユーザー定義表関 数を指定します。この関数からの出力の指定は、 TARGET KEY 文節の指定の中で 行わなければなりません。 この関数からの出力を、 FILTER USING 文節で指定さ れる索引フィルター関数の入力として使用することもできます。

#### 関連概念**:**

<span id="page-171-0"></span>• 154 [ページの『ユーザー定義の拡張索引タイプの作成』](#page-169-0)

#### 関連資料**:**

v 「*SQL* リファレンス 第 *2* 巻」の『CREATE INDEX EXTENSION ステートメン ト』

### 索引の検索に関する詳細

索引の検索は、検索引き数を検索範囲にマップします。

CREATE INDEX EXTENSION ステートメントの WITH TARGET KEY 文節は、タ ーゲット・キー・パラメーターを指定します。このパラメーターは、GENERATE KEY USING 文節に指定されるユーザー定義表関数の出力です。パラメーター名と データ・タイプを 1 つずつ指定して、それらをターゲット・キー列と関連付けま す。このパラメーターは、 GENERATE KEY USING 文節のユーザー定義表関数の RETURNS 表の列に対応します。

SEARCH METHODS 文節は、索引の検索の方式を 1 つまたは複数定義します。検 索の方式はそれぞれ、方式名、検索引き数、範囲作成関数、およびオプションの索 引フィルター関数から成ります。検索の方式はそれぞれ、ユーザー定義表関数が、 基礎となるユーザー定義索引の索引検索範囲をどのように作成するかを定義しま す。さらに、検索の方式はそれぞれ、特定の検索範囲にある索引項目が、単一値を 戻すためにユーザー定義のスカラー関数によってさらに限定される方法を定義しま す。

- v WHEN 文節は、ラベルを検索の方式と関連付けます。ラベルとは、SQL ID の一 種で、索引活用規則 (ユーザー定義関数の PREDICATES 文節にある) で指定さ れた方式名に関連しています。範囲関数 (索引フィルター関数を含む場合も含ま ない場合も) の引き数として使用するため、 1 つまたは複数のパラメーター名と データ・タイプを指定します。 WHEN 文節は、 CREATE FUNCTION ステート メントの PREDICATES 文節と着信する照会とが合致した場合に、オプティマイ ザーによって取られるアクションを指定します。
- v RANGE THROUGH 文節は、索引キーの範囲を作成するユーザー定義の外部表関 数を指定します。この文節を使用すると、索引キーがキー範囲外にある場合に、 関連する UDF をオプティマイザーが呼び出さないようにできます。
- v FILTER USING 文節は、範囲作成関数から戻される索引項目をフィルターに掛け る、ユーザー定義の外部表関数または case 式を指定します (オプション)。索引 フィルター関数または case 式から値 1 が戻された場合は、索引項目に対応する 行が表から取り出されます。 1 以外の値が戻された場合、索引項目は廃棄されま す。この機能が有用なのは、2 次フィルターの費用が元の方式の評価の費用に比 べて低く、かつ 2 次フィルターの選択率が比較的低い場合です。

#### 関連概念**:**

- 154 [ページの『ユーザー定義の拡張索引タイプの作成』](#page-169-0)
- 155 [ページの『索引の保守に関する詳細』](#page-170-0)
- 157 [ページの『索引活用に関する詳細』](#page-172-0)

#### 関連資料**:**

v 「*SQL* リファレンス 第 *2* 巻」の『CREATE INDEX EXTENSION ステートメン ト』

| | | | | | |

## <span id="page-172-0"></span>索引活用に関する詳細

索引活用は、検索の方式の評価時に生じます。

CREATE FUNCTION (外部スカラー) ステートメントは、索引の拡張のために定義 された検索の方式と共に使用される、ユーザー定義の述部を作成します。

PREDICATES 文節は、この関数が使用されている述部、つまり索引の拡張を活用す る可能性のある (および検索条件のためにオプションの SELECTIVITY 文節を使用 する可能性のある) 述部を識別します。 PREDICATES 文節を指定する場合は、NO EXTERNAL ACTION を指定して、関数を DETERMINISTIC として定義しなければ なりません。

- v WHEN 文節の後ろには、述部の中で比較演算子 (=、>、 < など) および定数ま たは式 (EXPRESSION AS 文節を使用) と共に定義される関数の、特定の使用法 が続きます。述部でこの関数が、同じ比較演算子、および所定の定数または式と 共に使用される場合、フィルター操作や索引活用を使用できます。定数は、主に 結果タイプ 1 または 0 のブール式を処理するために使用します。それ以外の場 合はいずれも、EXPRESSION AS 文節を選択する方が賢明です。
- v FILTER USING 文節は、結果表に追加のフィルター操作を実行するために使用で きるフィルター関数を識別します。これは、定義される関数 (述部で使用される 関数) に代わる、より高速な関数です。適格かどうかを判断するためにユーザー 定義の述部を実行しなければならない行数を削減します。索引によって作成され た結果が、ユーザー定義の述部が予期する結果と近い場合、このフィルター関数 の適用は余分なものとなる可能性があります。
- v オプションで、索引を活用するために、索引の拡張の検索の方式ごとに一連の規 則を定義することができます。また、索引の拡張に検索の方式を定義し、検索の ターゲット、検索引き数、および索引の検索を実行する際の使用法を記述するこ ともできます。
	- SEARCH BY INDEX EXTENSION 文節は、索引の拡張を識別します。
	- オプションの EXACT 文節は、述部の評価の点で、索引の検索が厳密に行われ ることを示します。この文節は、索引の検索の後、元のユーザー提供の述部関 数またはフィルター関数を適用しないよう、データベースに指示します。索引 の検索を使用しない場合は、元の述部とフィルター関数を適用する必要があり ます。 EXACT 文節を使用しないと、索引の検索の後で、元のユーザー提供の 述部が適用されます。 EXACT 述部は、索引の検索により戻される結果が、述 部と同じである場合に効果的です。この述部により、照会の実行時に、索引検 索から得られる結果にユーザー定義の述部が適用されないようにすることがで きます。索引が述部に近似しているに過ぎないと予想される場合は、 EXACT 文節を指定しないでください、
	- WHEN KEY 文節は、検索のターゲットを定義します。キー当たり 1 つだけ 検索ターゲットを指定できます。 WHEN KEY 文節の後に指定する値は、定 義しようとしている関数のパラメーター名を識別します。指定されたパラメー ターの値が、指定された索引の拡張に基づく索引に含まれる列である場合、こ の文節は真として評価されます。
	- USE 文節は、検索引き数を定義します。検索引き数は、索引の拡張で定義され ている方式のうちどれを使用するかを識別します。ここに指定する方式名は、 索引の拡張に定義されている方式と一致していなければなりません。 1 つま

<span id="page-173-0"></span>たは複数のパラメーター値により、定義する関数のパラメーター名を識別しま す。この値は、検索ターゲットに指定されているパラメーター名とは別の値で なければなりません。パラメーター値の数とその個々のデータ・タイプは、索 引の拡張中に定義されている方式のパラメーターと一致していなければなりま せん。組み込みデータ・タイプと特殊データ・タイプの場合、一致は厳密でな ければならず、同じ構造型に属していなければなりません。

#### 関連概念**:**

- 154 [ページの『ユーザー定義の拡張索引タイプの作成』](#page-169-0)
- 155 [ページの『索引の保守に関する詳細』](#page-170-0)
- 156 [ページの『索引の検索に関する詳細』](#page-171-0)
- v 158 ページの『索引の拡張を定義するシナリオ』

#### 関連資料**:**

v 「*SQL* リファレンス 第 *2* 巻」の『CREATE FUNCTION (外部スカラー) ステー トメント』

## 索引の拡張を定義するシナリオ

索引の拡張の定義のシナリオを以下に示します。

- 1. 構造型 (形状) を定義します。 CREATE TYPE ステートメントを使用してタイ プ階層を定義します。形状はスーパータイプで、形状なし、点、線、および多角 形はサブタイプです。これらの構造型は、空間のエンティティーをモデル化しま す。たとえば、店の場所は点、河川の流域は線、営業上の地区の境界は多角形に なります。最低限の境界を持つ長方形 (minimum bounded rectangle: mbr) は 1 つの属性です。 gtype 属性は、関連したエンティティーが点、線、または多角形 のいずれであるかを識別します。地理的な境界は、 numpart、numpoint、および geometry 属性によってモデル化されます。これら以外の属性は、このシナリオと は関係ないので無視します。
- 2. 索引の拡張を作成します。
	- v CREATE FUNCTION ステートメントを使用して、キー変換 (gridentry)、範囲 の作成 (gridrange)、および索引のフィルター操作 (checkduplicate と mbroverlap) に使用する関数を作成します。
	- CREATE INDEX EXTENSION ステートメントを使用して、索引のコンポーネ ントとして必要なもののうち、残りのものを作成します。
- 3. 索引の保守コンポーネントに対応するキー変換を作成します。

CREATE INDEX EXTENSION iename (parm name datatype, ...) FROM SOURCE KEY (parm name datatype) GENERATE KEY USING table\_function\_invocation ...

FROM SOURCE KEY 文節は、キー変換のパラメーターとデータ・タイプを識 別します。 GENERATE KEY USING 文節は、自分が生成した値とソース・キ ーとをマップする関数を識別します。

4. 索引の検索コンポーネントに対応する、範囲作成関数と索引フィルター関数を定 義します。

CREATE INDEX EXTENSION iename (parm\_name datatype, ...)

WITH TARGET KEY WHEN method\_name (parm\_name datatype, ...) RANGE THROUGH range producing function invocation FILTER USING index filtering function invocation

WITH TARGET KEY 文節は、検索の方式の定義を識別します。 WHEN 文節 は、方式名を識別します。 RANGE THROUGH 文節は、使用される索引の有効 範囲を制限するのに使用される関数を識別します。 FILTER USING 文節は、結 果の索引値から不要な項目を除去するのに使用される関数を識別します。

- 注**:** FILTER USING 文節は、索引フィルター関数の代わりに case 式を識別する こともできます。
- 5. 索引の拡張を活用するための述部を定義します。

...

CREATE FUNCTION within (x shape, y shape) RETURNS INTEGER ... PREDICATES  $WHEN = 1$ FILTER USING mbrWithin (x..mbr..xmin, ...) SEARCH BY INDEX EXTENSION grid\_extension WHEN KEY (parm\_name) USE method\_name(parm\_name)

PREDICATES 文節の後ろには、1 つまたは複数の述部が続きます。それぞれの 述部は、WHEN 文節で始まります。 WHEN 文節は、比較演算子とその後に続 く定数または EXPRESSION AS 文節で始まり、その後に述部の指定が続きま す。 FILTER USING 文節は、結果表に追加のフィルター操作を実行するために 使用できるフィルター関数を識別します。これは、定義される関数 (述部で使用 される関数) に代わる、より費用の低い関数です。適格な行を判別するためにユ ーザー定義の述部を実行しなければならない行数を削減します。 SEARCH BY INDEX EXTENSION 文節は、索引活用を実行する場所を指定します。索引活用 は、索引を活用するために使用できる索引の拡張の検索の方式を使用して、一連 の規則を定義します。 WHEN KEY 文節は、活用の規則を指定します。活用の 規則として、検索ターゲット、検索引き数、および検索の方式を使用して索引検 索を実行する際の使用法を記述できます。

6. フィルター関数を定義します。

CREATE FUNCTION mbrWithin (...)

ここで定義されている関数は、索引の拡張の述部で使用するために作成されま す。

照会のパフォーマンスを向上するために作成した索引が、照会オプティマイザーに より正常に活用されるようにするため、関数呼び出しに SELECTIVITY オプション を使用できます。述部によって戻される行のパーセンテージを指定したい場合は、 関数呼び出しに SELECTIVITY オプションを使用して、 DB2® オプティマイザー が有効なアクセス・パスを選択するようにすることができます。

以下の例で、 within ユーザー定義関数は中心と半径を (中心は 1 つ目のパラメー ターに基づいて、半径は 2 つ目のパラメーターに基づいて) 計算し、該当する選択 率でステートメントのストリングを構築します。

SELECT \* FROM customer WHERE within(loc, circle(100, 100, 10)) = 1 SELECTIVITY .05 この例に示されている述部 (SELECTIVITY .05) は、 customer 表の行のうち 95% をフィルターに掛けて除きます。

#### 関連概念**:**

- 154 [ページの『ユーザー定義の拡張索引タイプの作成』](#page-169-0)
- 155 [ページの『索引の保守に関する詳細』](#page-170-0)
- 156 [ページの『索引の検索に関する詳細』](#page-171-0)
- 157 [ページの『索引活用に関する詳細』](#page-172-0)

#### 関連資料**:**

- v 「*SQL* リファレンス 第 *2* 巻」の『CREATE INDEX EXTENSION ステートメン ト』
- v 「*SQL* リファレンス 第 *2* 巻」の『CREATE FUNCTION (外部スカラー) ステー トメント』

## コマンド行プロセッサーからの構成アドバイザーの起動

#### 前提条件**:**

データベースが作成されている必要があります。

#### 手順**:**

データベースを作成した後、AUTOCONFIGURE コマンドを使用して構成アドバイ ザーを起動できます。この方式は、データベースの作成時に AUTOCONFIGURE オ プションを選択している場合でも使用できます。

AUTOCONFIGURE で使用可能なオプションを使用して、いくつかの構成パラメー ターに値を定義したり、これらのパラメーターのアプリケーションの有効範囲を決 定することができます。有効範囲は、NONE (どの値も適用されないという意味)、 DB ONLY (データベース構成およびバッファー・プール値のみが適用されるという 意味)、または DB AND DBM (すべてのパラメーターおよびその値が適用されると いう意味) になります。

#### 関連概念**:**

v 「管理ガイド*:* パフォーマンス」の『構成パラメーター』

#### 関連資料**:**

v 「コマンド・リファレンス」の『AUTOCONFIGURE コマンド』

# 第 **5** 章 データベースの変更

この章では、データベースを変更する前に考慮しなければならない点、およびデー タベース・オブジェクトの変更方法とドロップ方法について説明します。

## インスタンスの変更 |

データベース設計が実現した後に、データベース設計の変更が必要になる場合があ ります。以前の設計での主要な設計上の論点を再考慮する必要が生じます。

データベース全体に影響を与える変更を行う前に、すべての論理的および物理的な 設計の決定事項について見直す必要があります。たとえば、1 つの表スペースを変 更する場合、SMS または DMS のストレージ・タイプの使用に関して、設計上の決 定事項の見直しを行う必要があります。

DB2 Universal Database™ (DB2 UDB) 製品のライセンス管理の一環として、ライセ ンスの数を増やす必要があるかもしれません。コントロール・センターの中のライ センス・センターを使用すれば、インストールした製品の使用状況を調べ、その使 用状況に基づいてライセンスの数を増やすことができます。

以下の点に特別な注意を払う必要があります。

- v 『インスタンスの変更 (UNIX のみ)』
- v 166 [ページの『ノードおよびデータベース構成ファイルの変更』](#page-181-0)

## インスタンスの変更 **(UNIX** のみ**)**

インスタンスは、後ほど製品をインストールしたり削除したりしても、できるだけ 影響を受けないように設計されています。

既存のインスタンスはたいてい、インストールまたは削除する製品の機能を自動的 に継承するか、アクセスを失うかのどちらかです。しかし、特定の実行可能コード やコンポーネントがインストールまたは削除された場合、既存のインスタンスは自 動的に新しいシステムの構成パラメーターを継承したり、すべての追加機能へのア クセスを取得したりするわけではありません。そのインスタンスは更新しなければ なりません。

プログラム一時修正 (PTF) またはパッチを使って DB2® Universal Database (DB2 UDB) を更新する場合は、 **db2iupdt** コマンドを使って既存のすべての DB2 UDB インスタンスを更新する必要があります。

インスタンスを変更または削除する前には、インスタンス内にあるインスタンス・ サーバーとデータベース・パーティション・サーバーを理解しておく必要がありま す。

#### 関連概念**:**

• 17 [ページの『インスタンスの作成』](#page-32-0)

| | |

#### 関連タスク**:**

- v 162 ページの『UNIX でのインスタンス構成の更新』
- 165 [ページの『インスタンスの除去』](#page-180-0)

#### 関連資料**:**

v 「コマンド・リファレンス」の『db2iupdt - インスタンスの更新コマンド』

### インスタンスの変更に関する詳細

インスタンスを変更する前に、すべての既存のインスタンスをリストする必要があ ります。

#### インスタンスのリスト

#### 手順**:**

コントロール・センターを使用して、システムで使用可能なインスタンスをすべて リストするには、次のようにします。

- 1. オブジェクト・ツリーを順に展開し、「インスタンス **(Instances)**」フォルダーを表示し ます。
- 2. インスタンスのフォルダーを右クリックして、ポップアップ・メニューから「追加 **(Add)**」を選択します。
- 3. 「インスタンスの追加 (Add Instance)」ウィンドウで、「最新表示 **(Refresh)**」をクリッ クします。
- 4. ドロップダウン矢印をクリックして、データベース・インスタンスのリストを表示しま す。
- 5. 「キャンセル **(Cancel)**」をクリックして、ウィンドウを終了します。

コマンド行を使用して、システムで使用可能なインスタンスをすべてリストするに は、次のようにします。

db2ilist

(サポートされている Windows プラットフォーム上で) 現行セッションに適用され るインスタンスを判別するには、次のコマンドを使用します。

set db2instance

### **UNIX** でのインスタンス構成の更新

**db2iupdt** コマンドを実行すると、以下の事柄を実行して指定インスタンスが更新さ れます。

- v インスタンス所有者のホーム・ディレクトリー下の sqllib サブディレクトリー にあるファイルを置き換える。
- ノード・タイプが変更されていれば、新しいデータベース・マネージャー構成フ ァイルが作成される。この作成は、既存のデータベース・マネージャー構成ファ イルから関連する値を、新しいノード・タイプ用のデフォルトのデータベース・ マネージャー構成ファイルとマージして行います。新しいデータベース・マネー

ジャー構成ファイルが作成されると、古いファイルは、インスタンス所有者のホ ーム・ディレクトリーにある sqllib サブディレクトリーの backup サブディレ クトリーにバックアップされます。

手順**:**

**db2iupdt** コマンドは、 AIX では /usr/opt/db2\_08\_01/instance/ ディレクトリー にあります。 **db2iupdt** コマンドは、HP-UX、Solaris オペレーティング環境、また は Linux では /opt/IBM/db2/V8.1/instance/ ディレクトリーにあります。

コマンドは、次のように使用します。

db2iupdt InstName

InstName はインスタンス所有者のログイン名です。

このコマンドに関連して、他にも次の任意指定パラメーターがあります。

• -h または -?

このコマンドのヘルプ・メニューを表示します。

 $\bullet$  -d

問題判別中に使用するデバッグ・モードを設定します。

• -a AuthType

インスタンスの認証タイプを指定します。有効な認証タイプは、SERVER、 SERVER\_ENCRYPT、または CLIENT です。指定しない場合、DB2 サーバーが インストールされていれば、デフォルトは SERVER に設定されます。それ以外 の場合は、CLIENT に設定されます。インスタンスの認証タイプは、インスタン スが所有するすべてのデータベースに適用されます。

 $\bullet$  -e

既存の各インスタンスを更新できます。存在するものは **db2ilist** を使用して表示 できます。

• -u Fenced ID

fenced ユーザー定義関数 (UDF) とストアード・プロシージャーを実行するユー ザーの名前を指定します。 DB2 クライアントまたは DB2 Software Developer's Kit をインストールする場合、これは必須ではありません。 他の DB2 製品の場 合、これは必要パラメーターです。

注**:** Fenced ID には、″root″ または ″bin″ は使えません。

 $\bullet$  -k

このパラメーターは、現在のインスタンス・タイプを保存します。このパラメー ターを指定しない場合、現行インスタンスは次の順序で、使用可能な上位のイン スタンス・タイプにアップグレードされます。

– ローカルおよびリモート・クライアントを持つパーティション・データベー ス・サーバー (DB2 Enterprise - Extended Edition のデフォルト・インスタン ス・タイプ)

- ローカルおよびリモート・クライアントを持つデータベース・サーバー (DB2 Universal Database Enterprise Server Edition のデフォルト・インスタンス・タ イプ)
- クライアント (DB2 クライアントのデフォルト・インスタンス・タイプ)

### 次に例を示します。

v インスタンスの作成後に DB2 Universal Database Workgroup Server Edition また は DB2 Universal Database Enterprise Server Edition をインストールした場合は、 次のコマンドを入力してインスタンスを更新してください。

db2iupdt -u db2fenc1 db2inst1

• DB2 Connect Enterprise Edition をインストールした場合は、インスタンス名を fenced ID としても使用できます。

db2iupdt -u db2inst1 db2inst1

v クライアント・インスタンスを更新するには、次のコマンドを使用することがで きます。

db2iupdt db2inst1

#### 関連タスク**:**

• 165 [ページの『インスタンスの除去』](#page-180-0)

#### 関連資料**:**

- v 「コマンド・リファレンス」の『db2ilist インスタンスのリスト・コマンド』
- v 「コマンド・リファレンス」の『db2iupdt インスタンスの更新コマンド』

### **Windows** でのインスタンス構成の更新

**db2iupdt** コマンドを実行すると、以下の事柄を実行して指定インスタンスが更新さ れます。

- v インスタンス所有者のホーム・ディレクトリー下の sqllib サブディレクトリー にあるファイルを置き換える。
- v ノード・タイプが変更されていれば、新しいデータベース・マネージャー構成フ ァイルが作成される。この作成は、既存のデータベース・マネージャー構成ファ イルから関連する値を、新しいノード・タイプ用のデフォルトのデータベース・ マネージャー構成ファイルとマージして行います。新しいデータベース・マネー ジャー構成ファイルが作成されると、古いファイルは、インスタンス所有者のホ ーム・ディレクトリーにある sqllib サブディレクトリーの backup サブディレ クトリーにバックアップされます。

#### 手順**:**

**db2iupdt** コマンドは、 ¥sqllib¥bin ディレクトリーにあります。

コマンドは、次のように使用します。

db2iupdt InstName

InstName はインスタンス所有者のログイン名です。

- このコマンドに関連して、他にも次の任意指定パラメーターがあります。
- /h: hostname
現行マシンに 1 つ以上の TCP/IP ホスト名がある場合に、デフォルトの TCP/IP ホスト名をオーバーライドします。

• /p: instance profile path

更新されたインスタンスに対して新規のインスタンス・プロファイル・パスを指 定します。

• /r: baseport,endport

複数パーティションで稼働している時に、パーティション・データベース・イン スタンスにより使用される TCP/IP ポートの範囲を指定します。

v /u:username,password

DB2 サービスのアカウント名とパスワードを指定します。

### 関連タスク**:**

- v 27 [ページの『インスタンスのリスト』](#page-42-0)
- v 162 ページの『UNIX [でのインスタンス構成の更新』](#page-177-0)
- 165 ページの『インスタンスの除去』

## インスタンスの除去

## 手順**:**

コントロール・センターを使用してインスタンスを除去するには、以下のようにし ます。

- 1. オブジェクト・ツリーを順に展開し、除去したいインスタンスを表示します。
- 2. インスタンス名を右クリックして、ポップアップ・メニューから「除去 **(Remove)**」を 選択します。
- 3. 「確認 **(Confirmation)**」ボックスにチェックを付け、「**OK**」をクリックします。
- コマンド行を使用してインスタンスを除去するには、以下のように入力します。 db2idrop <instance name>

コマンド行を使用してインスタンスを除去する場合の、準備事項と詳細は以下のと おりです。

- 1. インスタンスを現在使用しているアプリケーションをすべて停止します。
- 2. それぞれの DB2 コマンド・ウィンドウで **db2 terminate** コマンドを実行し て、コマンド行プロセッサーを停止します。
- 3. **db2stop** コマンドを実行してインスタンスを停止します。
- 4. DB2INSTPROF レジストリー変数で指示されたインスタンス・ディレクトリーを バックアップします。

UNIX オペレーティング・システムでは、 INSTHOME/sqllib ディレクトリー (ただし、INSTHOME は、インスタンス所有者のホーム・ディレクトリー) にファ イルをバックアップすることを考慮します。たとえば、データベース・マネージ

<span id="page-181-0"></span>ャー構成ファイル db2systm、 db2nodes.cfg ファイル、ユーザー定義関数 (UDF)、または fenced ストアード・プロシージャー・アプリケーションを保管 したいと思うかもしれません。

- 5. (UNIX オペレーティング・システム上のみ) インスタンス所有者としてログオフ します。
- 6. (UNIX オペレーティング・システム上のみ) root 権限を持つユーザーとしてログ インします。
- 7. 次のように **db2idrop** コマンドを発行します。

db2idrop InstName

ここで、InstName は、ドロップされるインスタンスの名前です。

このコマンドを使うと、インスタンスのリストからインスタンス項目が除去さ れ、インスタンス・ディレクトリーが除去されます。

8. (UNIX オペレーティング・システム上のみ) root 権限を持つユーザーとして、こ のインスタンス所有者のユーザー ID およびグループ (そのインスタンスだけに 使用している場合) を除去することもできます。インスタンスの再作成を計画し ている場合は、上記の除去は行わないでください。

インスタンス所有者およびインスタンス所有者グループは他の目的で使用するこ ともあるので、このステップはオプションです。

**db2idrop** コマンドを使うと、インスタンスのリストからインスタンス項目が除去さ れ、インスタンス所有者のホーム・ディレクトリーにある sqllib サブディレクト リーが除去されます。

注**:** UNIX オペレーティング・システムでは、 db2idrop コマンドを使用してインス タンスをドロップしようとする時、 sqllib サブディレクトリーはドロップで きないという内容のメッセージが生成され、 adm サブディレクトリー内に .nfs 拡張子が付いた幾つものファイルが生成されます。 adm サブディレクトリーは NFS でマウントされたシステムで、ファイルはサーバー上で制御されます。デ ィレクトリーがマウントされているところにあるファイル・サーバーから \*.nfs ファイルを削除する必要があります。その後、sqllib サブディレクトリーを除 去できます。

### 関連資料**:**

- v 「コマンド・リファレンス」の『db2stop DB2 の停止コマンド』
- v 「コマンド・リファレンス」の『TERMINATE コマンド』
- v 「コマンド・リファレンス」の『STOP DATABASE MANAGER コマンド』
- v 「コマンド・リファレンス」の『db2idrop インスタンスの除去コマンド』
- v 「コマンド・リファレンス」の『db2ilist インスタンスのリスト・コマンド』

## ノードおよびデータベース構成ファイルの変更

データベース構成ファイルを更新するには、コントロール・センター内の構成アド バイザーを使用するか、 *db2 autoconfigure* に適切なオプションを付けて実行しま す。構成アドバイザーは、どの構成パラメーターを修正したらよいかを提案し、そ

れらの推奨値を示すことによって、インスタンスごとの単一データベースのパフォ ーマンスのチューニングとメモリー所要量のバランスをとるよう支援します。

注**:** パラメーターを修正しても、以下の時点まで値は更新されません。

- v データベース・パラメーターの場合、すべてのアプリケーションが切断され た後で、そのデータベースに対する最初の新しい接続が行われるまで。
- データベース・マネージャー・パラメーターの場合、次回、そのインスタン スを停止して開始するまで。

ほとんどのケースで、構成アドバイザーによって推奨された値は、デフォルト値よ りもパフォーマンスが良くなります。これは、ユーザーのワークロードとユーザー 自身の固有のサーバーについての情報に基づいた値であるためです。ただし、この 値は、指定されたデータベース・システムのパフォーマンスを改善するよう設計さ れたものであり、必ずしも最適なものではありません。これらの値は、最適なパフ ォーマンスを獲得するために、さらに調整を行うための出発点と考えてください。

### 前提条件**:**

いずれかのデータベース・パーティションを変更 (パーティションの追加・削除、 または既存のパーティションの移動) する計画を立てている場合には、ノード構成 ファイルを更新する必要があります。

データベースに対する変更を計画している場合、構成パラメーターの値を見直す必 要があります。一部の値は、その使われ方に応じて、データベースに対して行われ る現在進行中の変更の一環として、定期的に調整できます。

### 手順**:**

コントロール・センターを使用してデータベース構成を更新するには、以下のよう にします。

- 1. オブジェクト・ツリーを順に展開し、「データベース **(Databases)**」フォルダーを表示 します。
- 2. 変更するデータベースのインスタンスを右クリックし、「構成アドバイザー」をクリッ クします。
- 3. 個々のページをクリックし、必要に応じて情報に変更を加えます。
- 4. 「結果 **(Results)**」ページをクリックし、その構成パラメーターに推奨されている変更を すべて確認します。
- 5. 更新内容を適用または保管する準備ができたら、「完了 **(Finish)**」をクリックします。

コマンド行から構成アドバイザーを使用する場合は、AUTOCONFIGURE コマンド を使用します。

コマンド行を使用してデータベース・マネージャー構成の個々のパラメーターを更 新するには、以下のようにします。

UPDATE DBM CFG FOR <database\_alias> USING <config keyword>=<value>

1 つのコマンドで 1 つまたは複数の <config\_keyword>=<value> の組み合わせを更 新できます。データベース・マネージャー構成ファイルに対する変更内容は、その

ほとんどが、メモリーへのロード後にはじめて有効になります。サーバー構成パラ メーターの場合は、START DATABASE MANAGER コマンドの実行時に有効にな ります。クライアント構成パラメーターの場合は、アプリケーションの再始動時に 有効になります。

現行のデータベース・マネージャー構成パラメーターを表示したり印刷したりする には、 GET DATABASE MANAGER CONFIGURATION コマンドを使用してくだ さい。

### 関連概念**:**

v 「管理ガイド*:* パフォーマンス」の『ベンチマーク・テスト』

### 関連タスク**:**

- 168 ページの『複数の区画でのデータベース構成の変更』
- v 「管理ガイド*:* パフォーマンス」の『構成パラメーターによる DB2 の構成』

#### 関連資料**:**

- v 「コマンド・リファレンス」の『GET DATABASE MANAGER CONFIGURATION コマンド』
- v 「コマンド・リファレンス」の『UPDATE DATABASE MANAGER CONFIGURATION コマンド』

## 複数の区画でのデータベース構成の変更

### 手順**:**

複数の区画にわたってパーティション化されたデータベースを持っている場合、デ ータベース構成ファイルは、すべてのデータベース・パーティションで同じもので ある必要があります。 SQL コンパイラーは、ノードの構成ファイルの情報に基づ いて分散 SQL ステートメントをコンパイルし、 SQL ステートメントのニーズを満 足させるためのアクセス・プランを作成するので、これらの構成ファイルには整合 性が必要です。 データベース・パーティションごとに異なる構成ファイルを維持し ていると、どのデータベース・パーティションでステートメントが準備されたかに よって、異なるアクセス・プランが作成される可能性があります。 **db2\_all** を使用 して、すべてのデータベース・パーティションで構成ファイルを保守してくださ い。

### 関連概念**:**

v 379 [ページの『パーティション・データベース環境でのコマンドの実行』](#page-394-0)

### 関連タスク**:**

v 166 [ページの『ノードおよびデータベース構成ファイルの変更』](#page-181-0)

## データベースの変更

データベースを変更するときのタスクは、データベースを作成するときのタスクと 同じほど多くあります。これらのタスクは、以前に作成されたデータベースのある 性質を更新したりドロップしたりします。タスクには以下のものがあります。

- v 169 [ページの『データベースのドロップ』](#page-184-0)
- v 170 [ページの『データベース・パーティション・グループの変更』](#page-185-0)
- <span id="page-184-0"></span>v 170 [ページの『表スペースの変更』](#page-185-0)
- 180 [ページの『スキーマのドロップ』](#page-195-0)
- v 183 ページの『第 6 [章 表および関連する表オブジェクトの変更』](#page-198-0)
- v 205 [ページの『ユーザー定義構造型タイプの変更』](#page-220-0)
- 206[ページの『型付き表の行の削除および更新』](#page-221-0)
- v 206 [ページの『既存の表または索引の名前変更』](#page-221-0)
- v 209 [ページの『表のドロップ』](#page-224-0)
- v 210 [ページの『ユーザー定義の一時表のドロップ』](#page-225-0)
- v 211 [ページの『トリガーのドロップ』](#page-226-0)
- v 212 ページの『ユーザー定義関数 (UDF)[、関数マッピング、またはメソッドのド](#page-227-0) [ロップ』](#page-227-0)
- v 212 ページの『ユーザー定義タイプ (UDT) [またはタイプ・マッピングのドロッ](#page-227-0) [プ』](#page-227-0)
- 213 [ページの『ビューの変更またはドロップ』](#page-228-0)
- 215 [ページの『作動不能ビューの回復』](#page-230-0)
- v 216 [ページの『マテリアライズ照会またはステージング表のドロップ』](#page-231-0)
- v 217 [ページの『作動不能サマリー表の回復』](#page-232-0)
- v 217 [ページの『索引、索引の拡張、または索引の指定のドロップ』](#page-232-0)
- v 219 [ページの『オブジェクトを変更するときのステートメント従属関係』](#page-234-0)

## データベースのドロップ

### 手順**:**

データベース内の一部のオブジェクトは変更可能ですが、データベースそのものを 変更することはできません。変更するためには、データベースをドロップして再作 成しなければなりません。データベースをドロップすることは、データベース内の すべてのオブジェクト、コンテナー、関連ファイルが削除されるため、広範囲に及 ぶ影響があります。データベースをドロップすると、そのデータベースはデータベ ース・ディレクトリーからドロップ (アンカタログ) されます。

コントロール・センターを使用してデータベースをドロップするには、以下のよう にします。

- 1. オブジェクト・ツリーを順に展開し、「データベース **(Databases)**」フォルダーを表示 します。
- 2. ドロップしたいデータベースを右クリックして、ポップアップ・メニューから「ドロッ プ **(Drop)**」を選択します。
- 3. 「確認 **(Confirmation)**」ボックスをクリックして、「**OK**」をクリックします。

コマンド行を使用してデータベースをドロップするには、以下のように入力しま す。

DROP DATABASE <name>

次のコマンドは、SAMPLE というデータベースを削除するものです。

DROP DATABASE SAMPLE

<span id="page-185-0"></span>注**:** SAMPLE データベースについての実験を続けるつもりであるなら、このデータ ベースはドロップしないでください。 SAMPLE データベースをドロップした 後で再び必要であることが分かった場合には、これを再作成できます。

### 関連資料**:**

- v 「コマンド・リファレンス」の『GET SNAPSHOT コマンド』
- v 「コマンド・リファレンス」の『DROP DATABASE コマンド』
- v 「コマンド・リファレンス」の『LIST ACTIVE DATABASES コマンド』

## データベース・パーティション・グループの変更

### 手順**:**

パーティションを追加またはドロップしたら、データベース・パーティション・グ ループ内の新しいパーティションのセットにわたって、現行データを再配分しなけ ればなりません。これを行うためには、REDISTRIBUTE DATABASE PARTITION GROUP コマンドを使用します。

### 関連概念**:**

- v 「管理ガイド*:* パフォーマンス」の『データ再配分』
- v 「管理ガイド*:* パフォーマンス」の『データベース・サーバー容量の管理』

## 関連タスク**:**

- v 「管理ガイド*:* パフォーマンス」の『パーティション間でのデータの再分散』 関連資料**:**
- v 「コマンド・リファレンス」の『REDISTRIBUTE DATABASE PARTITION GROUP コマンド』

## 表スペースの変更

### 手順**:**

データベースを作成するときに、少なくとも 3 つの表スペースを作成します。それ らの表スペースは、カタログ表スペース (SYSCATSPACE)、ユーザー表スペース (デフォルトの名前は USERSPACE1)、および SYSTEM TEMPORARY 表スペース (デフォルトの名前は TEMPSPACE1) です。これらの表スペースのそれぞれのうち の少なくとも 1 つは保持しなければなりません。必要に応じて、さらにユーザー表 スペースと TEMPORARY 表スペースを余分に追加することができます。

注**:** カタログ表スペース SYSCATSPACE はドロップできませんし、もう 1 つ作成 することもできません。また、常に少なくとも 4 KB のページ・サイズを持つ 1 つの SYSTEM TEMPORARY 表スペースが必要です。その他の SYSTEM TEMPORARY 表スペースは作成できます。表スペースのページ・サイズやエク ステント・サイズを、作成後に変更することもできません。

#### 関連タスク**:**

- v 171 ページの『DMS [表スペースへのコンテナーの追加』](#page-186-0)
- v 172 ページの『DMS [表スペース内のコンテナーの変更』](#page-187-0)
- <span id="page-186-0"></span>v 176 ページの『パーティション内の SMS [表スペースへのコンテナーの追加』](#page-191-0)
- 177 [ページの『表スペースの名前変更』](#page-192-0)
- 178 [ページの『ユーザー表スペースのドロップ』](#page-193-0)
- v 179 ページの『SYSTEM TEMPORARY [表スペースのドロップ』](#page-194-0)
- v 180 ページの『USER TEMPORARY [表スペースのドロップ』](#page-195-0)

#### 関連資料**:**

v 「*SQL* リファレンス 第 *2* 巻」の『ALTER TABLESPACE ステートメント』

## 表スペースの変更に関する詳細

このセクションでは、表スペースの変更に関連したタスクを検討します。

## **DMS** 表スペースへのコンテナーの追加

### 手順**:**

DMS 表スペース (つまり、MANAGED BY DATABASE 文節を使用して作成され たもの) のサイズは、 1 つ以上のコンテナーを表スペースに追加することによって 増やすことができます。

表スペースに新しいコンテナーを追加したり、既存のコンテナーを拡張したりする と、表スペースの再平衡化という処理が発生する場合があります。バランスの再調 整のプロセスには、表スペース・エクステントをある場所から別の場所に移動する ことが含まれます。このプロセスの最中、データは表スペース内にストライピング された状態に保たれます。バランスの再調整は、必ずしもすべてのコンテナーにわ たって発生するわけではなく、既存のコンテナー構成、新規コンテナーのサイズ、 表スペースがどの程度満杯になっているかなど、多くの要素に依存しています。

コンテナーが既存の表スペースに追加される時には、コンテナーがストライプ 0 で 開始されないように追加されます。マップ内のどこで開始するかはデータベース・ マネージャーにより決定され、それは追加されるコンテナーのサイズに基づいてな されます。追加されるコンテナーが十分に大きくなければ、そのコンテナーがマッ プの最後のストライプで終わるように配置されます。それが十分に大きい場合に は、ストライプ 0 で開始するように配置されます。

新規コンテナーを追加し、新規ストライプ・セットを作成する場合には、バランス の再調整は発生しません。 ALTER TABLESPACE ステートメントで BEGIN NEW STRIPE SET 文節を使用して、新規ストライプ・セットを作成します。さらに、 ALTER TABLESPACE ステートメントで ADD TO STRIPE SET 文節を使用して、 既存のストライプ・セットにコンテナーを追加することもできます。

バランスの再調整中も、表スペースへのアクセスは制限されません。複数のコンテ ナーを追加する必要がある場合は、それらを同時に追加しなければなりません。

コントロール・センターを使用して DMS 表スペースをコンテナーに追加するに は、以下のようにします。

- <span id="page-187-0"></span>1. オブジェクト・ツリーを順に展開し、「表スペース **(Table Spaces)**」フォルダーを表示 します。
- 2. コンテナーに追加したい表スペースを右クリックし、ポップアップ・メニューから「更 新 **(Alter)**」を選択します。
- 3. 「追加 **(Add)**」をクリックし、情報をすべて入力して、「**OK**」をクリックします。

コマンド行を使用して DMS 表スペースをコンテナーに追加するには、以下のよう にします。

```
ALTER TABLESPACE <name>
  ADD (DEVICE '<path>' <size>, FILE '<filename>' <size>)
```
以下の例は、UNIX ベースのシステム上にある表スペースに対して、 2 つの新しい デバイス・コンテナー (それぞれが 10 000 ページのもの) を追加する方法を示した ものです。

ALTER TABLESPACE RESOURCE ADD (DEVICE '/dev/rhd9' 10000, DEVICE '/dev/rhd10' 10000)

ALTER TABLESPACE ステートメントを使用すると、パフォーマンスに影響を及ぼ す可能性のある、表スペースの他の特性を変更することができます。

#### 関連概念**:**

- v 「管理ガイド*:* パフォーマンス」の『表スペースが照会の最適化に与える影響』
- v 「管理ガイド*:* プランニング」の『DMS 表スペースでコンテナーを追加/拡張す る方法』

#### 関連タスク**:**

v 176 ページの『パーティション内の SMS [表スペースへのコンテナーの追加』](#page-191-0)

#### 関連資料**:**

v 「*SQL* リファレンス 第 *2* 巻」の『ALTER TABLESPACE ステートメント』

## **DMS** 表スペース内のコンテナーの変更

### 制約事項**:**

それぞれのロー・デバイスは、1 つのコンテナーとしてのみ使用できます。ロー・ デバイスのサイズは、それが作成された後は固定されます。サイズ変更や拡張オプ ションを使用してロー・デバイス・コンテナーを増やすことを考慮している時に は、まずロー・デバイスのサイズをチェックして、デバイス・コンテナーのサイズ をロー・デバイスのサイズより大きく増やそうとすることが決してないようにしな ければなりません。

### 手順**:**

DMS 表スペース (つまり、MANAGED BY DATABASE 文節を使用して作成され たもの) のコンテナーをサイズ変更することができます。

コントロール・センターを使用して DMS 表スペース中の 1 つ以上のコンテナーを 増やすには、以下のようにします。

1. オブジェクト・ツリーを順に展開し、「表スペース **(Table Spaces)**」フォルダーを表示 します。

- 2. コンテナーに追加したい表スペースを右クリックし、ポップアップ・メニューから「更 新 **(Alter)**」を選択します。
- 3. 「サイズ変更 **(Resize)**」をクリックし、情報をすべて入力して、「**OK**」をクリックしま す。

さらに、DMS 表スペースから既存のコンテナーをドロップしたり、 DMS 表スペ ースにある既存のコンテナーのサイズを縮小したり、さらにすべてのコンテナーに わたるデータのバランスの再調整を必要とせずに DMS 表スペースに新規コンテナ ーを追加したりもできます。

既存の表スペース・コンテナーのドロップや既存のコンテナーのサイズの縮小が可 能なのは、ドロップされるエクステントまたはサイズが縮小されるエクステントの 数が、表スペースの最高水準点を超えた位置にあるフリー・エクステントの数以下 である場合に限られます。この場合の最高水準点とは、表スペース内で割り振られ ている最高ページのページ番号です。このマークは、表スペースの使用済みページ の数と同じではありません。最高水準点よりも低い位置にあるエクステントの中に は、再利用のために入手できるものもあるからです。

最高水準点まで (それを含む) のエクステントはすべて、表スペース内の同じ論理位 置にとどまっている必要があるため、表スペースの最高水準点より上にあるフリ ー・エクステントの数は重要です。その操作によって生成される表スペースには、 データをすべて収容するだけのスペースが必要になります。十分のフリー・スペー スがない場合には、エラー・メッセージ (SQL20170N, SQLSTATE 57059) が出され ます。

コンテナーをドロップするには、ALTER TABLESPACE ステートメントで DROP オプションを使用します。たとえば、以下のとおりです。

ALTER TABLESPACE TS1 DROP (FILE 'file1', DEVICE '/dev/rdisk1')

既存のコンテナーのサイズを縮小するには、RESIZE オプションまたは REDUCE オプションを使用します。 RESIZE オプションを使用する時、ステートメントの一 部としてリストされているすべてのコンテナーは、サイズを増加させるか、サイズ を縮小させるかの一方しか行えません。同じステートメント内で、幾つかのコンテ ナーを増やして、他のコンテナーを減らすことはできません。コンテナーのサイズ の新しい下限がわかっている場合には、サイズ変更方式を考慮する必要がありま す。コンテナーの現在のサイズがわからない場合 (および検討していない場合) に は、縮小方式を考慮する必要があります。

コマンド行を使用して DMS 表スペース中の 1 つ以上のコンテナーのサイズを減ら すには、以下のようにします。

ALTER TABLESPACE <name> REDUCE (FILE '<filename>' <size>)

以下の例は、Windows ベースのシステム上の表スペース中にある、 FILE コンテナ ー (すでに 1 000 ページあるもの) のサイズを縮小する方法を示したものです。

ALTER TABLESPACE PAYROLL REDUCE (FILE 'd:¥hldr¥finance' 200)

このアクションを実行すると、ファイルは 1 000 ページから 800 ページにサイズが 減少します。

コマンド行を使用して DMS 表スペース中の 1 つ以上のコンテナーのサイズを増や すには、以下のようにします。

ALTER TABLESPACE <name> RESIZE (DEVICE '<path>' <size>)

以下の例は、UNIX ベースのシステム上の表スペース中にある、 2 つのデバイス・ コンテナー (それぞれが 1 000 ページのもの) のサイズを増やす方法を示したもの です。

ALTER TABLESPACE HISTORY RESIZE (DEVICE '/dev/rhd7' 2000, DEVICE '/dev/rhd8' 2000)

このアクションを実行すると、 2 つのデバイスは 1 000 ページから 2 000 ページ にサイズが増えます。すべてのコンテナーにわたって表スペースのコンテナーのバ ランスが再調整されます。バランスの再調整中も、表スペースへのアクセスは制限 されません。

コマンド行を使用して DMS 表スペース中の 1 つ以上のコンテナーを拡張するに は、以下のようにします。

ALTER TABLESPACE <name> EXTEND (FILE '<filename>' <size>)

以下の例は、Windows ベースのシステム上の表スペース中にある、ファイル・コン テナー (それぞれが 1 000 ページのもの) のサイズを増やす方法を示したもので す。

ALTER TABLESPACE PERSNEL EXTEND (FILE 'e:¥wrkhist1' 200 FILE 'f:¥wrkhist2' 200)

このアクションを実行すると、 2 つのファイルは 1 000 ページから 1 200 ページ にサイズが増えます。すべてのコンテナーにわたって表スペースのコンテナーのバ ランスが再調整されます。バランスの再調整中も、表スペースへのアクセスは制限 されません。

表スペースの作成中または作成後に追加される DMS コンテナー (ファイルとロ ー・デバイス・コンテナーの両方)、あるいは表スペースの作成中または作成後に拡 張される DMS コンテナーは、プリフェッチャーを使用して並列で実行されます。 このような作成またはサイズ変更コンテナー操作の並列処理を高めるために、シス テムで実行されるプリフェッチャーの数を増やすことができます。並列で行われな いプロセスは、これらのアクションのロギングと、コンテナーの作成の場合は、コ ンテナーのタグ付けだけです。

注**:** CREATE TABLESPACE または ALTER TABLESPACE ステートメントの並列 処理 (新しいコンテナーの既存の表スペースへの追加に関して) を最大限にする には、プリフェッチャーの数が、追加されるコンテナーの数と等しいかそれ以 上であることを確かめてください。プリフェッチャーの数は、*num\_ioservers* デ ータベース構成パラメーターにより制御されます。データベースは、新規パラ

メーター値を有効にするためには、停止しなければなりません。つまり、すべ てのアプリケーションおよびユーザーは、変更を有効にするためにデータベー スから切断する必要があります。

ALTER TABLESPACE ステートメントを使用すると、パフォーマンスに影響を及ぼ す可能性のある、表スペースの他の特性を変更することができます。

#### 関連資料**:**

| | | | | |

| | | | |  $\perp$ 

| | | | | | | | | | | | | | |

|

 $\mathsf{I}$ 

| | | | | | | v 「*SQL* リファレンス 第 *2* 巻」の『ALTER TABLESPACE ステートメント』

## コンテナーを追加またはドロップした後の自動プリフェッチ・サイズ 調整

コンテナーを追加またはドロップした後に表スペースのプリフェッチ・サイズの更 新を忘れる可能性がある場合、データベース・マネージャーがプリフェッチ・サイ ズを自動的に決めるようにすることを考慮できます。プリフェッチ・サイズの更新 を忘れると、データベースのパフォーマンスが大幅に低下することがあります。

DB2® Universal Database (DB2 UDB) は、バージョン 8.2 (またはそれ以降) で作成 した表スペースのデフォルトが自動プリフェッチ・サイズになるようにセットアッ プされています。データベース・マネージャーは以下の公式を使用して、表スペー スのプリフェッチ・サイズを計算します。

プリフェッチ・サイズ = (コンテナーの数) X (コンテナーごとの物理スピンドル の数) X エクステント・サイズ

表スペースのプリフェッチ・サイズを AUTOMATIC に設定しない方法には、以下 の 3 つがあります。

- v 特定のプリフェッチ・サイズで表スペースを作成する。プリフェッチ・サイズの 値を手動で選択するということは、表スペースに関連したコンテナーの数が調整 されたときにはいつでも、自分で忘れずにプリフェッチ・サイズを調整するとい うことです (調整が必要な場合)。
- v 表スペースを作成する際にはプリフェッチ・サイズを使用せず、 *dft\_prefetch\_sz* データベース構成パラメーターを AUTOMATIC ではない値に設定する。表スペ ースを作成するときにプリフェッチ・サイズを明示的に指定しない場合、DB2 UDB はこのパラメーターを調べます。 AUTOMATIC 以外の値が検出されると、 その値がデフォルトのプリフェッチ・サイズとして使用されます。表スペースに 関連したコンテナーの数が調整されたときにはいつでも、自分で忘れずにプリフ ェッチ・サイズを調整しなければなりません (調整が必要な場合)。
- v ALTER TABLESPACE ステートメントを使用して、プリフェッチ・サイズを手動 で変更する。

### **DB2 PARALLEL IO の使用**

プリフェッチ要求は、表スペースの並列処理に基づいて、要求がプリフェッチ・キ ューにサブミットされる前に、複数の小さなプリフェッチ要求に分割されます。コ ンテナーごとの物理スピンドル数を定義し、表スペース上の並列入出力に影響を与 えるために、DB2 PARALLEL IO レジストリー変数が使用されます。並列入出力が オフであると、表スペースの並列処理はコンテナーの数と等しくなります。並列入 出力がオンであると、表スペースの並列処理は、コンテナーの数に DB2 PARALLEL IO レジストリー変数で指定した値を乗算した結果と等しくなりま

<span id="page-191-0"></span>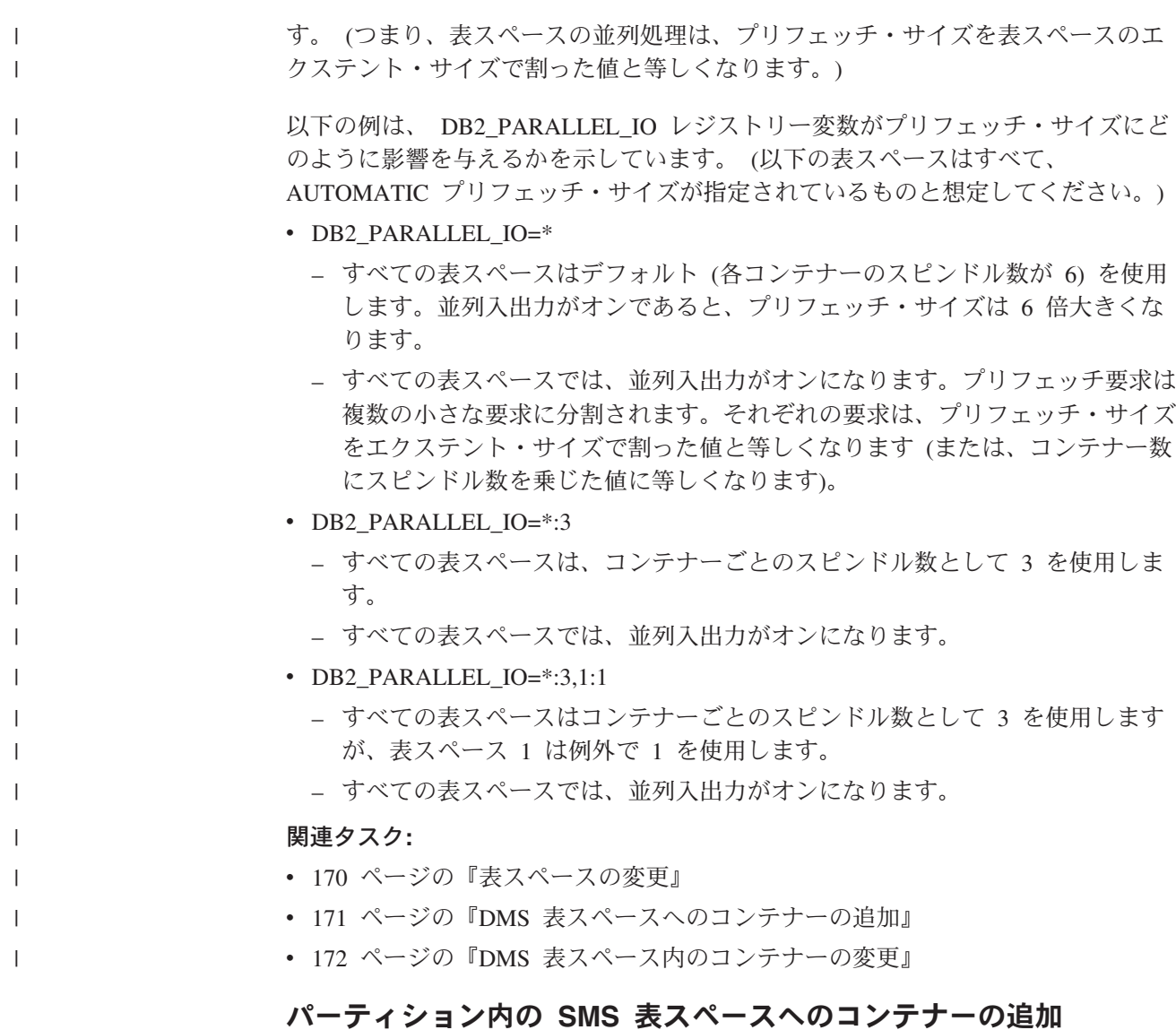

#### 制約事項**:**

コンテナーを追加できるのは、現在コンテナーがないパーティション上の SMS 表 スペースに対してのみです。

手順**:**

コマンド行を使用して、SMS 表スペースにコンテナーを追加するには、以下のよう に入力します。

ALTER TABLESPACE <name> ADD ('<path>') ON DBPARTITIONNUM (<partition number>)

番号で指定されたパーティション、およびパーティションの範囲内のすべてのパー ティション (もしくはノード) は、表スペースが定義されているデータベース・パー ティション・グループに存在していなくてはなりません。 partition\_number は、ス テートメントのただ 1 つの *db-partitions-clause* で、明示的にのみ、または範囲で表 される場合もあります。

| | |

| | | | | 以下の例では、UNIX ベースのオペレーティング・システム上で、表スペース 「plans」が使用しているデータベース・パーティション・グループの 3 番パーティ ションにどのように新規のコンテナーを追加するかを示しています。

ALTER TABLESPACE plans ADD ('/dev/rhdisk0') ON DBPARTITIONNUM (3)

### 関連タスク**:**

<span id="page-192-0"></span>| | | |  $\perp$ |

- v 171 ページの『DMS [表スペースへのコンテナーの追加』](#page-186-0)
- v 172 ページの『DMS [表スペース内のコンテナーの変更』](#page-187-0)

### 関連資料**:**

v 「*SQL* リファレンス 第 *2* 巻」の『ALTER TABLESPACE ステートメント』

### 表スペースの名前変更

### 制約事項**:**

SYSCATSPACE 表スペースの名前を変更することはできません。

「ロールフォワード・ペンディング」または「ロールフォワード進行中」状態の表 スペースの名前を変更することはできません。

バックアップを取った後に名前変更した表スペースをリストアする際には、 RESTORE DATABASE コマンド中で新しい表スペースの名前を使用しなければなり ません。変更前の表スペース名を使用しても、検出されません。同様に、 ROLLFORWARD DATABASE コマンドを使用して表スペースをロールフォワード する場合も、必ず新しい名前を使用するようにしてください。変更前の表スペース 名を使用しても、検出されません。

### 手順**:**

既存の表スペースに、その中の個々のオブジェクトとは関係のない名前を新たに付 けることができます。表スペースの名前を変更すると、その表スペースを参照する カタログ・レコードもすべて変更されます。

### 関連資料**:**

v 「*SQL* リファレンス 第 *2* 巻」の『RENAME TABLESPACE ステートメント』

### 表スペース状態の切り替え

#### 手順**:**

表スペースに関連付けられたコンテナーがすでにアクセス可能になっている場合、 ALTER TABLESPACE ステートメントの SWITCH ONLINE 文節を使用して、表ス ペースから OFFLINE 状態を除去できます。表スペースは、データベースがまだ起 動し作動している間に、OFFLINE 状態を除去します。

この文節を使用する代わりに、データベースからすべてのアプリケーションを切断 し、再びアプリケーションをデータベースに接続しなおすこともできます。これ で、表スペースから OFFLINE 状態が除去されます。

<span id="page-193-0"></span>コマンド行を使用して表スペースから OFFLINE 状態を除去するには、以下のよう に入力します。

db2 ALTER TABLESPACE <name> SWITCH ONLINE

### 関連資料**:**

v 「*SQL* リファレンス 第 *2* 巻」の『ALTER TABLESPACE ステートメント』

## ユーザー表スペースのドロップ

### 手順**:**

ユーザー表スペースをドロップするときには、その表スペース内のすべてのデータ を削除し、コンテナーを解放し、カタログ項目をドロップし、そして、その表スペ ースの中に定義されたすべてのオブジェクトをドロップするか無効のマークを付け ます。

表スペースをドロップすることによって、空の表スペース内のコンテナーを再使用 することができますが、コンテナーを再使用する前に、DROP TABLESPACE コマ ンドを COMMIT しなければなりません。

該当するシングル・ユーザー表スペース内の索引および LOB データを含むすべて の表データが入ったユーザー表スペースをドロップできます。また、いくつかの表 スペースにわたる表を持つようなユーザー表スペースもドロップできます。つま り、1 つの表スペースに表データ、別の表スペースに索引、 3 番目の表スペースに LOB を持つ場合があります。あるいは、単一のステートメントで 3 つの表スペー スすべてを同時にドロップする必要があります。 スパンされる表が入った表スペー スはすべて、この単一ステートメントの一部にする必要があります。さもなけれ ば、ドロップ要求は失敗します。

コントロール・センターを使用してユーザー表スペースをドロップするには、以下 のようにします。

- 1. オブジェクト・ツリーを順に展開し、「表スペース **(Table Spaces)**」フォルダーを表示 します。
- 2. ドロップしたい表スペースを右クリックして、ポップアップ・メニューから「ドロップ **(Drop)**」を選択します。
- 3. 「確認 **(Confirmation)**」ボックスにチェックを付け、「**OK**」をクリックします。

コマンド行を使用してユーザー表スペースをドロップするには、以下のように入力 します。

DROP TABLESPACE <name>

以下の SQL ステートメントは、表スペース ACCOUNTING をドロップします。 DROP TABLESPACE ACCOUNTING

### 関連タスク**:**

- v 179 ページの『SYSTEM TEMPORARY [表スペースのドロップ』](#page-194-0)
- v 180 ページの『USER TEMPORARY [表スペースのドロップ』](#page-195-0)

### <span id="page-194-0"></span>関連資料**:**

- v 「*SQL* リファレンス 第 *2* 巻」の『COMMIT ステートメント』
- v 「*SQL* リファレンス 第 *2* 巻」の『DROP ステートメント』

## **SYSTEM TEMPORARY** 表スペースのドロップ

### 制約事項**:**

まず SYSTEM TEMPORARY 表スペースをもう 1 つ作成してからでなければ、 4 KB のページ・サイズを持つ SYSTEM TEMPORARY 表スペースをドロップするこ とはできません。データベースは常に少なくとも 1 つの 4 KB のページ・サイズ を持つ SYSTEM TEMPORARY 表スペースを持っていなければならないため、新規 SYSTEM TEMPORARY 表スペースは、4 KB のページ・サイズを持っている必要 があります。たとえば、4 KB のページ・サイズを持つ単一 SYSTEM TEMPORARY 表スペースを持っていて、そこにコンテナーを追加したいと思ってお り、その表スペースが SMS 表スペースであるならば、まず適切なコンテナー数を 持つ新しい 4 KB のページ・サイズの SYSTEM TEMPORARY 表スペースを追加 してから、古い SYSTEM TEMPORARY 表スペースをドロップしなければなりませ ん。 (DMS を使用している場合には、表スペースをドロップして再作成することな く、コンテナーを追加することができます。)

### 手順**:**

デフォルトの表スペース・ページ・サイズは 4 KB です。

コントロール・センターを使用してシステム表スペースをドロップするには、以下 のようにします。

- 1. オブジェクト・ツリーを順に展開し、「表スペース **(Table Spaces)**」フォルダーを表示 します。
- 2. 他に SYSTEM TEMPORARY 表スペースが 1 つしかない場合は、「表スペース **(Table Spaces)**」フォルダーを右クリックして、ポップアップ・メニューから「作成 **(Create)**」**—>**「ウィザードを使用する表スペース **(Table Spaces Using Wizard)**」を 選択します。それ以外の場合は、スキップ 4 にスキップします。
- 3. このウィザードのステップに従って、必要に応じて新しい SYSTEM TEMPORARY 表ス ペースを作成します。
- 4. 「表スペース **(Table Spaces)**」フォルダーを再度クリックし、ウィンドウ (「内容 (Contents)」ペイン) の右側に表スペースのリストを表示します。
- 5. ドロップしたい SYSTEM TEMPORARY 表スペースを右クリックして、ポップアップ・ メニューから「ドロップ **(Drop)**」をクリックします。
- 6. 「確認 **(Confirmation)**」ボックスにチェックを付け、「**OK**」をクリックします。

次は、SYSTEM TEMPORARY 表スペースを作成するためのステートメントです。

CREATE SYSTEM TEMPORARY TABLESPACE <name> MANAGED BY SYSTEM USING ('<directories>')

続いて、コマンド行を使用してシステム表スペースをドロップするには、以下のよ うに入力します。

DROP TABLESPACE <name>

<span id="page-195-0"></span>以下の SQL は、TEMPSPACE2 と呼ばれる新しい SYSTEM TEMPORARY 表スペ ースを作成します。

CREATE SYSTEM TEMPORARY TABLESPACE TEMPSPACE2 MANAGED BY SYSTEM USING ('d:¥systemp2')

TEMPSPACE2 が作成されれば、以下のコマンドを使用して、元の SYSTEM TEMPORARY 表スペース TEMPSPACE1 をドロップすることができます。

DROP TABLESPACE TEMPSPACE1

表スペースをドロップすることによって、空の表スペース内のコンテナーを再使用 することができますが、コンテナーを再使用する前に、 DROP TABLESPACE コマ ンドを COMMIT しなければなりません。

### 関連タスク**:**

- v 178 [ページの『ユーザー表スペースのドロップ』](#page-193-0)
- v 180 ページの『USER TEMPORARY 表スペースのドロップ』

#### 関連資料**:**

- v 「*SQL* リファレンス 第 *2* 巻」の『CREATE TABLESPACE ステートメント』
- v 「*SQL* リファレンス 第 *2* 巻」の『DROP ステートメント』

## **USER TEMPORARY** 表スペースのドロップ

### 手順**:**

USER TEMPORARY 表スペースをドロップできるのは、その表スペースに現行で定 義されている、宣言済み一時表がない場合に限ります。表スペースをドロップする ときに、その表スペース内の宣言済み一時表のドロップが試みられることはまった くありません。

注**:** 宣言済み一時表を宣言しているアプリケーションがデータベースから切断され ると、宣言済み一時表は暗黙的にドロップされます。

### 関連タスク**:**

- v 178 [ページの『ユーザー表スペースのドロップ』](#page-193-0)
- v 179 ページの『SYSTEM TEMPORARY [表スペースのドロップ』](#page-194-0)

### 関連資料**:**

v 「*SQL* リファレンス 第 *2* 巻」の『DROP ステートメント』

## スキーマのドロップ

### 手順**:**

スキーマをドロップする前に、そのスキーマの中にあったオブジェクト自体をすべ てドロップするか、別のスキーマに移動しなければなりません。 DROP ステートメ ントを試みているときには、スキーマ名がカタログの中になければなりません。そ うでない場合、エラーが戻されます。

コントロール・センターを使用してスキーマをドロップするには、以下のようにし ます。

- 1. オブジェクト・ツリーを順に展開し、「スキーマ **(Schemas)**」フォルダーを表示しま す。
- 2. ドロップしたいスキーマを右クリックして、ポップアップ・メニューから「ドロップ **(Drop)**」を選択します。
- 3. 「確認 **(Confirmation)**」ボックスにチェックを付け、「**OK**」をクリックします。

コマンド行を使用してスキーマをドロップするには、以下のように入力します。 DROP SCHEMA <name>

以下の例では、″joeschma″ というスキーマがドロップされます。 DROP SCHEMA joeschma RESTRICT

RESTRICT キーワードは、データベースから削除するよう指定されたスキーマにはオ ブジェクトを定義できないという規則を、強制的に実行します。

#### 関連資料**:**

v 「*SQL* リファレンス 第 *2* 巻」の『DROP ステートメント』

## バッファー・プールの変更

既存のバッファー・プールを使用する際には、以下のいずれかのタスクの実行が必 要になる場合があります。

- v すべてのパーティション、または単一のパーティションにおける、バッファー・ プールのサイズの変更。
- v 拡張ストレージの使用可能化または使用不能化。
- v 新規データベース・パーティション・グループへのこのバッファー・プール定義 の追加。
- v ブロック・ベース入出力のための、バッファー・プールのブロック領域の変更。

#### 前提条件**:**

このステートメントの許可 ID には、SYSCTRL 権限または SYSADM 権限がなけ ればなりません。

### 手順**:**

- 1. SELECT BPNAME FROM SYSCAT.BUFFERPOOLS を実行し、データベース内に既に存在 するバッファー・プール名をリストします。
- 2. 結果として表示されるリストからバッファー・プール名を選択します。
- 3. どのような変更を行う必要があるかを判断します。
- 4. ALTER BUFFERPOOL ステートメントを実行する適正な許可 ID があることを 確認します。
	- 注**:** 2 つのキー・パラメーターは IMMEDIATE と DEFERRED です。 IMMEDIATE では、バッファー・プール・サイズが即時に変更されます。データベース共 用メモリーに、新しいスペースを割り振るための十分な予約スペースがない 場合、ステートメントの実行は保留にされます。

DEFERRED の場合、バッファー・プールは、アプリケーションの接続が切 断され、データベースが再活動化されるときにキャッシュに入れられます。 予約済みのメモリー・スペースは必要ありません。活動化の際に、DB2 UDB が、必要なメモリーをシステムから割り振ります。

5. ALTER BUFFERPOOL ステートメントを使用して、バッファー・プール・オブ ジェクトの単一品質を変更します。

## 関連タスク**:**

• 74 [ページの『バッファー・プールの作成』](#page-89-0)

### 関連資料**:**

v 「*SQL* リファレンス 第 *2* 巻」の『ALTER BUFFERPOOL ステートメント』

# **|第 6 章 表および関連する表オブジェクトの変更**

<span id="page-198-0"></span>|

表および関連する表オブジェクトの構造と内容を修正するために必要なタスクに は、次の事柄が含まれます。 v 『既存の表のスペース圧縮』 • 187 [ページの『既存の表への列の追加』](#page-202-0) v 187 [ページの『列定義の修正』](#page-202-0) v 189 [ページの『表またはビューからの行の除去』](#page-204-0) v 208 ページの『MERGE [ステートメントを使用して、表およびビューの内容を更](#page-223-0) [新する』](#page-223-0) v 190 ページの『ID [列定義の変更』](#page-205-0) v 191 [ページの『制約の変更』](#page-206-0) v 197 [ページの『既存の表での生成列の定義』](#page-212-0) • 200 [ページの『表の揮発性を宣言する』](#page-215-0) • 201 [ページの『パーティション・キーの変更』](#page-216-0) v 202 [ページの『表属性の変更』](#page-217-0) v 204 [ページの『マテリアライズ照会表のプロパティーの変更』](#page-219-0) v 205 [ページの『マテリアライズ照会表のデータのリフレッシュ』](#page-220-0) 表に対するトリガーは変更できないことに注意してください。適切でなくなったト リガーをドロップして ( 211 [ページの『トリガーのドロップ』を](#page-226-0)参照)、その代わり | | | | | | | | | | | | | | | |

## 既存の表および関連する表オブジェクトの変更

## 既存の表のスペース圧縮

既存の表は、スペース圧縮を許可するレコード・フォーマットに変更できます。ス ペース圧縮を許可するレコード・フォーマットにある列のバイト・カウントの合計 は、表スペース内の表で許容される行の長さを超えないかぎり、元の (スペース圧 縮を許可しない) レコード・フォーマットにある列のバイト・カウントの合計を超 えるかもしれません。たとえば、許容される行の長さは、4 KB のページ・サイズ を持つ表スペースでは 4005 バイトです。許容される行の長さを超える場合には、 エラー・メッセージ SQL0670N が戻ります。バイト・カウントの公式は、CREATE TABLE ステートメントの一部として文書化されています。

のものを追加 ( 123 [ページの『トリガーの作成』を](#page-138-0)参照) しなければなりません。

同様に、既存の表は、スペース圧縮を許可するレコード・フォーマットから、許可 しないレコード・フォーマットに変更できます。列のバイト・カウントの合計に関 して同じ条件が適用され、エラー・メッセージ SQL0670N が必要に応じて戻されま す。

表のスペース圧縮を考慮すべきかどうかを判断するために、ほとんどがシステム・ デフォルト値に等しい値、または NULL になっている表は、新しく行フォーマット を行う利点があるということを知っておくとよいでしょう。たとえば、 INTEGER 列と 90% の列が 0 の値 (データ・タイプ INTEGER のデフォルト値) または NULL になっているところでは、この表に加えてこの列を圧縮すると、新しく行フ ォーマットを行う利点が得られ、多くのディスク・スペースを節約します。

表を変更する時には、VALUE COMPRESSION 文節を使用して、表が表レベルで (おそらく列レベルでも) スペース行フォーマットを使用しているということを指定 することができます。 ACTIVATE VALUE COMPRESSION を使用して、表がスペ ース節約手法を使用することを指定するか、または DEACTIVATE VALUE COMPRESSION を使用して、表がその表のデータではもはやスペース節約手法を使 用しないことを指定します。

DEACTIVATE VALUE COMPRESSION を使用する場合は、そのことにより、その 表の列に関連したすべての COMPRESS SYSTEM DEFAULT オプションを暗黙的に 使用不可にします。

表を新しい行フォーマットに変更した後は、それ以降に挿入、ロード、または更新 されるすべての行は、新しい行フォーマットを持ちます。すべての行を新しい行フ ォーマットに変更するために、行フォーマットを変更する前に、表の再編成を実行 するか、既存の行に更新操作を行う必要があります。

### 関連概念**:**

• 100 [ページの『新しい表のスペース圧縮』](#page-115-0)

### 関連資料**:**

|

| | | | | |

| | | | | | | | | |

- v 「*SQL* リファレンス 第 *2* 巻」の『ALTER TABLE ステートメント』
- v 「*SQL* リファレンス 第 *2* 巻」の『CREATE TABLE ステートメント』

## ストアード・プロシージャーを使った表の変更

表は、業務のデータすべてを保管する場所です。データベースを作成する前に、デ ータベースに保管したいデータのタイプおよび編成を検討する必要があります。自 分と自分の業務に必要となる可能性のある関連データすべてを使用して取り扱うよ う、確実に考えておくには、多くの計画が必要です。しかし、物事は変化します。 良い計画を立てても、新規の要件またはビジネス上の変更が生じて、データベース 内の表を変更しなければならなくなることがあります。

表の中で、以下の 1 つ以上の方法で変更を加える必要があることに気付くことがあ ります。

- 列の名前変更
- 列の除去
- v SQL スカラー関数を使用した、列タイプの変更および既存データのトランスフォ ーム
- 列サイズの増加または減少
- 列のデフォルト値の変更
- 列を NOT NULL から NULLABLE に変更
- 精度および小数部の位取りの変更

これらのタイプの変更を行うとき、元の表データを消失するリスクを最小にする必 要があります。 DB2® Universal Database (DB2 UDB) は、表の変更を可能にする、 ユーザー・インターフェースおよびストアード・プロシージャーを提供します。表 を変更する作業のすべてが完了したことを明示的に示すまで、元の表および関連デ ータはドロップされません。

ユーザー・インターフェースから呼び出される各ストアード・プロシージャー呼び 出しは、上にリストしたアクションを達成するために、ドロップ、再作成、データ のロードなどの一連のアクションを実行します。

表の中で何を変更できるかに関しては、制限があります。これらの制限には、以下 のものがあります。

v マテリアライズ照会表 (MQT) の変更はサポートされていない。

ただし、MQT を持つ表の変更はサポートされています。さらに、変更された基 本表に定義されている MQT は、 ALTER TABLE プロセスの際に更新 (データ を追加) されません。 MQT の基本表が ALTOBJ() ストアード・プロシージャー によって変更されている間、基本表から選択された結果の一部ではない列はすべ て消失します。というのは、MQT の内容は、新しい基本表から完全に再作成さ れるからです。

- 型付き表、つまり既存の参照列タイプの表の有効範囲となる表の変更はサポート されていない。
- v ニックネームを使用したリモート表の変更はサポートされていない。
- v 表内の列の順序は再配列できない。

| | | | |

| | |

| | |

 $\blacksquare$ | | | | | | | | | |

| | | | | | | |  $\blacksquare$ | |  $\blacksquare$ |

| | | |

| | v 追加および名前変更は、列のドロップのアクション専用。

つまり、これらの列アクションは、単一の表変更の呼び出しの中に共存できませ ん。

- v DATALINK データ・タイプはサポートされていない。
- 持続するオブジェクト・ロックはないので、オブジェクトの定義は複数の ALTOBJ() 呼び出しの間に変化することがある。
- v テーブル・パック記述子に関連した runstats プロファイルなどの表プロファイル は、 ALTER TABLE プロセスが実施された後に消失する。
- v 一度に 1 つの表に対してサポートされる ALTER TABLE ストアード・プロシー ジャー呼び出しのシーケンスは 1 つだけ。つまり、ALTOBJ() ストアード・プロ シージャーが呼び出された後は、それが終了するかロールバックされてからでな ければ、同じ表で他の ALTER TABLE を開始できません。 ALTOBJ() ストアー ド・プロシージャーを使用して複数の表を同時に変更することは、表の従属関係 が競合しない限りサポートされています。

ALTER TABLE アクションを実行するストアード・プロシージャーを使用するとき に、使用可能なオプションを構成する複数のコンポーネント部分があります。それ らの部分は、以下のとおりです。

• ALTER\_OBJ('GENERATE','<sql statement>, 0, ?)

このプロシージャーはすべての SQL ステートメントを生成して、それらをメタ データ表に入れます。

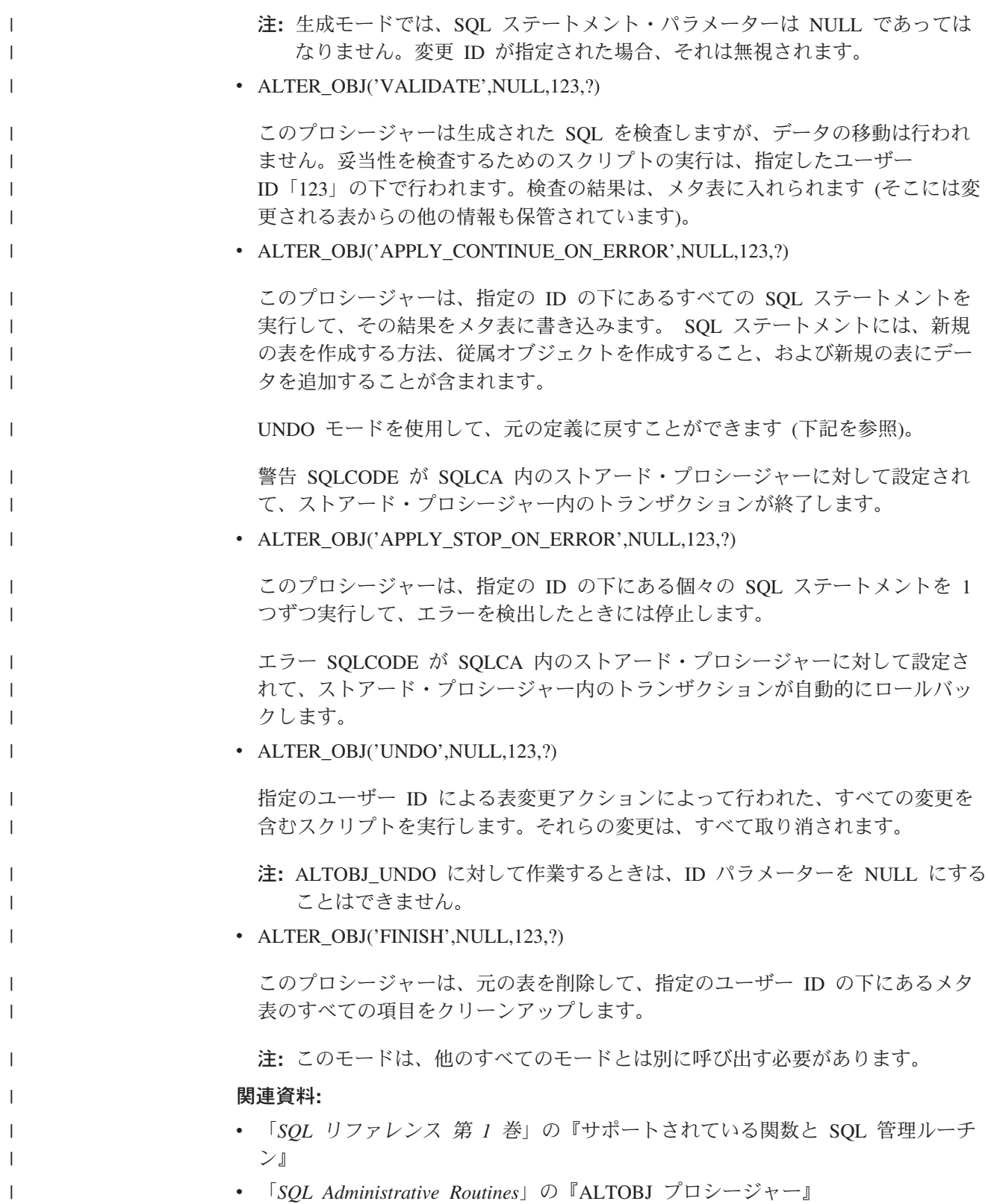

### <span id="page-202-0"></span>手順**:**

列定義には、列名、データ・タイプ、および必要な制約が含まれます。

表に列が追加されると、列は右端の既存の列定義の右側に論理的に配置されます。 既存の表に新しい列を追加する場合、システム・カタログの表記述を修正するだけ なので、表へのアクセス時間はすぐには影響を受けません。 UPDATE ステートメ ントによって修正される時点まで、既存のレコードが物理的に変更されることはあ りません。表から既存の行を取り出すと、新しい列には、列の定義にしたがって NULL 値かデフォルト値かが入れられます。表が作成された後に追加された列は、 NOT NULL として定義することはできません。 NOT NULL WITH DEFAULT と して、または NULL 値可能としてのいずれかで定義しなければなりません。

コントロール・センターを使用して既存の表に列を追加するには、以下のようにし ます。

- 1. オブジェクト・ツリーを順に展開し、「表 **(Tables)**」フォルダーを表示します。
- 2. 列を追加したい表を右クリックし、ポップアップ・メニューから「更新 **(Alter)**」を選択 します。
- 3. 「列 **(Columns)**」ページをチェックして、列に関する情報をすべて入力し、「**OK**」をク リックします。

コマンド行を使用して既存の表に列を追加するには、以下のようにします。

ALTER TABLE <table name> ADD <column name> <data type> <null attribute>

列の追加は、SQL ステートメントを使ってもできます。次のステートメントは、 ALTER TABLE ステートメントを使って、 EMPLOYEE 表に 3 つの列を追加する ものです。

ALTER TABLE EMPLOYEE ADD MIDINIT CHAR(1) NOT NULL WITH DEFAULT ADD HIREDATE DATE ADD WORKDEPT CHAR(3)

### 関連タスク**:**

v 187 ページの『列定義の修正』

### 関連資料**:**

v 「*SQL* リファレンス 第 *2* 巻」の『ALTER TABLE ステートメント』

## 列定義の修正

### 手順**:**

既存の VARCHAR または VARGRAPHIC 列を長くして、列の特性を変更すること ができます。文字数は、使用されるページ・サイズに従属する値まで増やすことが できます。

列に関連したデフォルト値は、変更することができます。いったん新しいデフォル ト値を定義すると、デフォルトを使用することが指示されている後続のあらゆる SQL 操作で、その列の新しい値が使用されます。その新しい値は、割り当て規則に 準拠している必要があり、 CREATE TABLE ステートメントに関して説明したもの と同じ制約が課せられます。

注**:** 生成列のデフォルト値をこのステートメントで変更することはできません。

コントロール・センターを使用して既存の表の列の長さを修正するには、以下のよ うにします。

1. オブジェクト・ツリーを順に展開し、「表 **(Tables)**」フォルダーを表示します。

- 2. 右側のペイン内にある表のリストから、修正したい列を含む表を右クリックし、ポップ アップ・メニューから「更新 **(Alter)**」を選択します。
- 3. 「列 **(Columns)**」ページをチェックして、列を選択し、「変更 **(Change)**」をクリック します。
- 4. 列の新しいバイト・カウントを「長さ **(Length)**」に入力し、「**OK**」をクリックしま す。

コマンド行を使用して既存の表の列の長さおよびタイプを修正するには、以下のよ うに入力します。

ALTER TABLE <table name> ALTER COLUMN <column\_name> <modification\_type>

たとえば、列を 4000 文字まで増やすには、次のような形式で指定します。

ALTER TABLE t1 ALTER COLUMN colnam1 SET DATA TYPE VARCHAR(4000)

別の例として、列が新規の VARGRAPHIC 値を持つようにするには、次のような SQL ステートメントで指定します。

ALTER TABLE t1 ALTER COLUMN colnam2 SET DATA TYPE VARGRAPHIC(2000)

型付き表の列を変更することはできません。しかし、有効範囲がまだ定義されてい ない既存の参照タイプ列に、有効範囲を追加することは可能です。たとえば、以下 のとおりです。

ALTER TABLE t1 ALTER COLUMN colnamt1 ADD SCOPE typtab1

コマンド行を使用して既存の表の列のデフォルト値を修正するには、以下のように 入力します。

ALTER TABLE <table name> ALTER COLUMN <column\_name> SET DEFAULT 'new default value'

たとえば、列のデフォルト値を変更するには、次のような形式で指定します。

| | | | |

|

| | | | |

|

ALTER TABLE t1 ALTER COLUMN colnam1 SET DEFAULT '123'

関連タスク**:**

<span id="page-204-0"></span>| | |

v 190 ページの『ID [列定義の変更』](#page-205-0)

### 関連資料**:**

v 「*SQL* リファレンス 第 *2* 巻」の『ALTER TABLE ステートメント』

## 表またはビューからの行の除去

## 手順**:**

行を削除することにより、表またはビューの内容を変更できます。ビューから行を 削除すると、ビューの基本となっている表から行が削除されます。 DELETE ステー トメントを使用して、次のことを行います。

- v 検索条件によりオプションで判別されている 1 つ以上の行を削除する。これを検 索済み *DELETE* と言います。
- v カーソルの現在位置により判別されている 1 行だけを削除する。これを位置決め *DELETE* と言います。

DELETE ステートメントはアプリケーション・プログラムに組み込むことができ、 また動的 SQL ステートメントとして出すことができます。

変更される表が参照制約によって他の表に関連している場合、行の削除を実行する 際の考慮事項があります。識別された表、または識別されたビューの基本表が親で ある場合、削除するように選択した行は RESTRICT 削除規則に関連した従属関係を 持っていてはなりません。さらに、DELETE は、RESTRICT 削除規則に関連した従 属関係を持つ下層行にカスケードしてはなりません。

削除操作が RESTRICT 削除規則によって妨げられない場合、選択した行が削除され ます。

たとえば、表 (DEPARTMENT) から部門 (DEPTNO) ″D11″ を削除するには、以下 を使用します。

DELETE FROM department WHERE deptno='D11'

複数行の DELETE の実行中にエラーが発生する場合、表は変更されません。エラー の発生により、検索条件に一致するすべての行を削除できず、既存の参照制約で必 要とされるすべての操作が妨げられる場合、表は変更されません。

適切なロックが存在していない場合、正常な DELETE ステートメントの実行時に、 1 つ以上の排他ロックが獲得されます。 COMMIT または ROLLBACK ステートメ ントの後に、ロックが解放されます。ロックにより、他のアプリケーションは表に 対して操作を実行できなくなります。

### 関連概念**:**

- v 「管理ガイド*:* パフォーマンス」の『ロックおよび並行性の制御』
- v 「管理ガイド*:* パフォーマンス」の『ロックとパフォーマンス』
- v 「管理ガイド*:* パフォーマンス」の『ロッキングに影響を与える要因』
- v 「管理ガイド*:* パフォーマンス」の『ロッキングのガイドライン』

### 関連資料**:**

<span id="page-205-0"></span>|

| |

| | | | | | | | | | | | | | | | | | | | |

| | |

 $\overline{\phantom{a}}$ 

v 「*SQL* リファレンス 第 *2* 巻」の『DELETE ステートメント』

## 列の生成または **ID** プロパティーの変更

ALTER TABLE ステートメントの ALTER COLUMN 文節を使用して、表の列の生 成または ID プロパティーを追加およびドロップできます。

次のいずれかを行うことができます。

- v 既存の非生成列に対して作業を行うとき、生成式属性を追加できます。その結 果、変更された列は生成列となります。
- v 既存の生成列に対して作業を行うとき、生成式属性をドロップできます。その結 果、変更された列は通常の、非生成列となります。
- v 既存の非 ID 列に対して作業を行うとき、ID 属性を追加できます。その結果、変 更された列は ID 列となります。
- v 既存の ID 列に対して作業を行うとき、ID 属性をドロップできます。その結果、 変更された列は通常の、非生成、非 ID 列となります。
- v 既存の生成列に対して作業を行うとき、生成列を GENERATED ALWAYS から GENERATED BY DEFAULT の状態に変更できます。その逆も可能です。つま り、生成列を GENERATED BY DEFAULT から GENERATED ALWAYS の状態 に変更できます。これが可能なのは、生成列に対して作業を行うときだけです。
- ユーザー定義のデフォルト列からデフォルト属性をドロップできます。これを行 うと、新規のデフォルト値は NULL となります。
- v 同じ ALTER COLUMN ステートメントで、デフォルト、ID、または生成属性を ドロップしてから、新規のデフォルト、ID、または生成属性を設定できます。
- v CREATE TABLE および ALTER TABLE ステートメントの両方で、 『ALWAYS』 は GENERATED 文節の中のオプションのワードです。つまり、 ALTER TABLE ステートメント内で使用されるとき、GENERATED ALWAYS は GENERATED と同等になります。

関連タスク**:**

- 108 [ページの『新しい表に生成列を定義する』](#page-123-0)
- v 111 [ページの『新しい表での](#page-126-0) ID 列の定義』

## **ID** 列定義の変更

### 手順**:**

表を再作成した後でインポートまたはロード操作が実行される場合、および表に ID 列がある場合、表の内容を再作成した後で、 ID 値を 1 から生成するようにリセッ トされます。再作成された表に新規行を挿入する際に、 ID 列を再び 1 から始めた り、 ID 列に重複値を含めたりしないで済むようにするには、以下のようにしてく ださい。

1. 表を再作成します。

- <span id="page-206-0"></span>2. MODIFIED BY IDENTITYOVERRIDE 文節を使用してデータを表にロードしま す。データは表にロードされますが、行の識別値は生成されません。
- 3. 次の照会を実行して、ID 列の最新のカウンター値を入手します。 SELECT MAX(<IDENTITY column>)

これで、表の ID 列値であったものと等しい値が戻されます。

4. ALTER TABLE ステートメントの RESTART 文節を使用します。 ALTER TABLE <table name> ALTER COLUMN <IDENTITY column>

RESTART WITH <last counter value>

5. 新規行を表に挿入します。 RESTART WITH 文節で指定された値に基づいて、 ID 列値が生成されます。

### 関連資料**:**

- v 「*SQL* リファレンス 第 *1* 巻」の『MAX 集約関数』
- v 「*SQL* リファレンス 第 *2* 巻」の『ALTER TABLE ステートメント』
- v 「コマンド・リファレンス」の『LOAD コマンド』

## 制約の変更

制約は、それらをドロップした後、代わりに新しいものを追加することによっての み変更できます。詳細については、以下の部分を参照してください。

- v 『制約の追加』
- 194 [ページの『ユニーク制約のドロップ』](#page-209-0)

## 制約の追加

ALTER TABLE ステートメントを使用して制約を追加します。このステートメント (構文を含む) の詳細については、「*SQL* リファレンス」を参照してください。

## ユニーク制約の追加

### 手順**:**

ユニーク制約を既存の表に追加することができます。制約名は、ALTER TABLE ス テートメント内に指定した他のどの制約とも同じにすることはできず、その表内で ユニークなものでなければなりません (これには、定義されたすべての参照保全制 約の名前も含まれます)。ステートメントの完了前に、既存のデータが新しい条件に 照らしてチェックされます。

以下の SQL ステートメントは、表内の従業員をユニークなものとして識別するた めの新しい方法を表す、 EMPLOYEE 表に対するユニーク制約を追加します。

ALTER TABLE EMPLOYEE

ADD CONSTRAINT NEWID UNIQUE(EMPNO,HIREDATE)

### 関連タスク**:**

- 102 [ページの『ユニーク制約の定義』](#page-117-0)
- 194 [ページの『ユニーク制約のドロップ』](#page-209-0)

### 関連資料**:**

v 「*SQL* リファレンス 第 *2* 巻」の『ALTER TABLE ステートメント』

## <span id="page-207-0"></span>主キーの追加

### 手順**:**

大きな表に制約を追加する場合は、まず表をチェック・ペンディング状態にし、制 約を追加してから、表をチェックして違反行の統合リストを求めるのが効率的で す。明示的にチェック・ペンディング状態を設定するには、SET INTEGRITY ステ ートメントを使います。表が親表の場合は、すべての従属表および子孫表に対して も暗黙のうちにチェック・ペンディングが設定されます。

コントロール・センターを使用して主キーを追加するには、以下のようにします。

- 1. オブジェクト・ツリーを順に展開し、「表 **(Tables)**」フォルダーを表示します。
- 2. 修正したい表を右クリックし、ポップアップ・メニューから「更新 **(Alter)**」を選択しま す。
- 3. 「主キー **(Primary Key)**」ページで、 1 つまたは複数の列を主キーとして選択し、矢印 をクリックして移動します。
- 4. オプション: 主キーの制約名を入力します。
- 5. 「**OK**」をクリックします。

コマンド行を使用して主キーを追加するには、以下のように入力します。

ALTER TABLE <name> ADD CONSTRAINT <column\_name> PRIMARY KEY <column\_name>

## 関連タスク**:**

• 192 ページの『外部キーの追加』

### 関連資料**:**

- v 「*SQL* リファレンス 第 *2* 巻」の『ALTER TABLE ステートメント』
- v 「*SQL* リファレンス 第 *2* 巻」の『SET INTEGRITY ステートメント』

## 外部キーの追加

### 手順**:**

外部キーが表に追加される場合、以下のステートメントが含まれるパッケージまた はキャッシュに入った動的 SQL は、無効のマークが付けられます。

- 外部キーが入っている表の挿入または更新を行うステートメント
- 親表の更新または削除を行うステートメント

コントロール・センターを使用して外部キーを追加するには、以下のようにしま す。

<span id="page-208-0"></span>1. オブジェクト・ツリーを順に展開し、「表 **(Tables)**」フォルダーを表示します。

- 2. 修正したい表を右クリックし、ポップアップ・メニューから「更新 **(Alter)**」を選択しま す。
- 3. 「外部キー **(Foreign Keys)**」ページで、「追加 **(Add)**」をクリックします。
- 4. 「外部キーの追加 **(Add Foreign Keys)**」ウィンドウで、親表の情報を指定します。
- 5. 1 つまたは複数の列を外部キーとして選択し、矢印をクリックして移動します。
- 6. 親表の行が削除されたり更新されたりした場合に従属表に対して行うアクションを指定 します。外部キーの制約名を追加することもできます。
- 7. 「**OK**」をクリックします。

コマンド行を使用して外部キーを追加するには、以下のように入力します。

ALTER TABLE <name> ADD CONSTRAINT <column\_name> FOREIGN KEY <column\_name> ON DELETE <action\_type> ON UPDATE <action\_type>

以下の例は、表に主キーと外部キーを追加するための ALTER TABLE ステートメ ントを示しています。

ALTER TABLE PROJECT ADD CONSTRAINT PROJECT\_KEY PRIMARY KEY (PROJNO) ALTER TABLE EMP\_ACT ADD CONSTRAINT ACTIVITY KEY PRIMARY KEY (EMPNO, PROJNO, ACTNO) ADD CONSTRAINT ACT\_EMP\_REF FOREIGN KEY (EMPNO) REFERENCES EMPLOYEE ON DELETE RESTRICT ADD CONSTRAINT ACT\_PROJ\_REF FOREIGN KEY (PROJNO) REFERENCES PROJECT ON DELETE CASCADE

### 関連概念**:**

• 219 [ページの『オブジェクトを変更するときのステートメント従属関係』](#page-234-0)

### 関連タスク**:**

• 192 [ページの『主キーの追加』](#page-207-0)

#### 関連資料**:**

v 「*SQL* リファレンス 第 *2* 巻」の『ALTER TABLE ステートメント』

### 表チェック制約の追加

### 手順**:**

チェック制約は、ALTER TABLE ステートメントを使用して既存の表に追加するこ とができます。制約名は、ALTER TABLE ステートメント内に指定した他のどの制 約とも同じにすることはできず、その表内でユニークなものでなければなりません (これには、定義されたすべての参照保全制約の名前も含まれます)。ステートメント の完了前に、既存のデータが新しい条件に照らしてチェックされます。

<span id="page-209-0"></span>大きな表に制約を追加するには、表をチェック・ペンディング状態にし、制約を追 加してから、表をチェックして制約に違反する行の統合リストを求めるのが効率的 です。明示してチェック・ペンディング状態を設定するには、SET INTEGRITY ス テートメントを使用します。表が親表である場合、チェック・ペンディングは、す べての従属表と子孫表にも暗黙に設定されます。

表チェック制約が追加された場合、表の挿入または更新を行うパッケージおよびキ ャッシュに入った動的 SQL は、無効のマークが付けられます。

コントロール・センターを使用して表チェック制約を追加するには、以下のように します。

1. オブジェクト・ツリーを順に展開し、「表 **(Tables)**」フォルダーを表示します。

- 2. 修正したい表を右クリックし、ポップアップ・メニューから「更新 **(Alter)**」を選択しま す。
- 3. 「チェック制約 **(Check Constraints)**」ページで、「追加 **(Add)**」をクリックします。
- 4. 「チェック制約の追加 **(Add Check Constraint)**」ウィンドウで、情報をすべて入力し て、「**OK**」をクリックします。
- 5. 「チェック制約 **(Check Constraints)**」ページで、「**OK**」をクリックします。

コマンド行を使用して表チェック制約を追加するには、以下のように入力します。

```
ALTER TABLE <name>
   ADD CONSTRAINT <name> (<constraint>)
```
次の SQL ステートメントは、各従業員の給与と歩合給の合計が \$25,000 を超えな ければならないという制約を EMPLOYEE 表に追加するものです。

ALTER TABLE EMPLOYEE ADD CONSTRAINT REVENUE CHECK (SALARY + COMM > 25000)

### 関連概念**:**

v 219 [ページの『オブジェクトを変更するときのステートメント従属関係』](#page-234-0)

### 関連資料**:**

- v 「*SQL* リファレンス 第 *2* 巻」の『ALTER TABLE ステートメント』
- v 「*SQL* リファレンス 第 *2* 巻」の『SET INTEGRITY ステートメント』

## ユニーク制約のドロップ

ALTER TABLE ステートメントを使用して制約をドロップします。このステートメ ント (構文を含む) の詳細については、「*SQL* リファレンス」を参照してくださ  $\mathcal{U}^{\lambda}$ 

## ユニーク制約のドロップ

#### 手順**:**

<span id="page-210-0"></span>ALTER TABLE ステートメントを使用して、明示的にユニーク制約をドロップする ことができます。表上のすべてのユニーク制約の名前は、SYSCAT.INDEXES シス テム・カタログ・ビューの中にあります。

以下の SQL ステートメントは、EMPLOYEE 表からユニーク制約 NEWID をドロ ップします。

ALTER TABLE EMPLOYEE DROP UNIQUE NEWID

このユニーク制約をドロップすると、その制約を使用しているすべてのパッケージ またはキャッシュに入った動的 SQL を無効にします。

### 関連資料**:**

v 「*SQL* リファレンス 第 *2* 巻」の『ALTER TABLE ステートメント』

## 主キーのドロップ

#### 手順**:**

コントロール・センターを使用して主キーをドロップするには、以下のようにしま す。

- 1. オブジェクト・ツリーを順に展開し、「表 **(Tables)**」フォルダーを表示します。
- 2. 修正したい表を右クリックし、ポップアップ・メニューから「更新 **(Alter)**」を選択しま す。
- 3. 「主キー **(Primary Key)**」ページの右側で、ドロップする主キーを選択し、矢印をクリ ックして左側の「使用可能な列 **(Available columns)**」ボックスに移動します。
- 4. 「**OK**」をクリックします。

コマンド行を使用して主キーをドロップするには、以下のように入力します。

ALTER TABLE <name> DROP PRIMARY KEY

外部キーがドロップされると、以下のものを含むパッケージまたはキャッシュに入 った動的 SQL ステートメントは、無効のマークが付けられます。

- 外部キーが入っている表の挿入または更新を行うステートメント
- 親表の更新または削除を行うステートメント

### 関連概念**:**

• 219 [ページの『オブジェクトを変更するときのステートメント従属関係』](#page-234-0)

### 関連タスク**:**

• 195 ページの『外部キーのドロップ』

### 関連資料**:**

v 「*SQL* リファレンス 第 *2* 巻」の『ALTER TABLE ステートメント』

## 外部キーのドロップ

### 手順**:**

コントロール・センターを使用して外部キーをドロップするには、以下のようにし ます。

1. オブジェクト・ツリーを順に展開し、「表 **(Tables)**」フォルダーを表示します。 2. 修正したい表を右クリックし、ポップアップ・メニューから「更新 **(Alter)**」を選択しま す。 3. 「外部キー **(Foreign Keys)**」ページで、「追加 **(Add)**」をクリックします。

- 4. 右側でドロップする外部キーを選択し、矢印をクリックして左側の「使用可能な列 **(Available columns)**」ボックスに移動します。
- 5. 「外部キー **(Foreign Keys)**」ページで、「**OK**」をクリックします。

コマンド行を使用して外部キーをドロップするには、以下のように入力します。

ALTER TABLE <name> DROP FOREIGN KEY <foreign key name>

以下の例は、 ALTER TABLE ステートメントの DROP PRIMARY KEY および DROP FOREIGN KEY 文節を使用して、表の主キーと外部キーをドロップします。

```
ALTER TABLE EMP_ACT
 DROP PRIMARY KEY
 DROP FOREIGN KEY ACT_EMP_REF
 DROP FOREIGN KEY ACT PROJ REF
ALTER TABLE PROJECT
  DROP PRIMARY KEY
```
### 関連概念**:**

v 219 [ページの『オブジェクトを変更するときのステートメント従属関係』](#page-234-0)

#### 関連タスク**:**

• 195 [ページの『主キーのドロップ』](#page-210-0)

#### 関連資料**:**

v 「*SQL* リファレンス 第 *2* 巻」の『ALTER TABLE ステートメント』

## 表チェック制約のドロップ

#### 手順**:**

表チェック制約を明示的にドロップまたは変更するには、ALTER TABLE ステート メントを使います。また、DROP TABLE ステートメントを使うと、暗黙のうちに チェック制約がドロップされます。

表チェック制約をドロップすると、その表上で INSERT または UPDATE 依存関係 を持つすべてのパッケージおよびキャッシュに入った動的 SQL ステートメント は、無効にされます。表内のすべてのチェック制約の名前は、SYSCAT.CHECKS カ タログ・ビューの中にあります。名前がシステム生成である表チェック制約のドロ ップを試行する前に、 SYSCAT.CHECKS カタログ・ビューでその名前を探してく ださい。

コントロール・センターを使用して表チェック制約をドロップするには、以下のよ うにします。

<span id="page-212-0"></span>1. オブジェクト・ツリーを順に展開し、「表 **(Tables)**」フォルダーを表示します。

- 2. 修正したい表を右クリックし、ポップアップ・メニューから「更新 **(Alter)**」を選択しま す。
- 3. 「チェック制約 **(Check Constraints)**」ページで、ドロップするチェック制約を選択 し、「ドロップ **(Remove)**」をクリックして、「**OK**」をクリックします。

コマンド行を使用して表チェック制約をドロップするには、以下のようにします。

ALTER TABLE <table name> DROP CHECK <check constraint name>

次の SQL ステートメントは、 EMPLOYEE 表から REVENUE という表チェック 制約をドロップするものです。

ALTER TABLE EMPLOYEE DROP CHECK REVENUE

### 関連概念**:**

v 219 [ページの『オブジェクトを変更するときのステートメント従属関係』](#page-234-0)

#### 関連タスク**:**

v 193 [ページの『表チェック制約の追加』](#page-208-0)

#### 関連資料**:**

v 「*SQL* リファレンス 第 *2* 巻」の『ALTER TABLE ステートメント』

## 既存の表での生成列の定義

生成列は基本表に定義されます。生成列に格納される値は、式を使って計算された 値です。挿入操作や更新操作で指定された値ではありません。生成列は、表を作成 する時、または既存の表を修正する時に作成できます。

#### 前提条件**:**

生成列を定義できるのは、等価性の比較が定義されているデータ・タイプだけで す。生成列を定義できないデータ・タイプとしては、構造型、 LOB、 CLOB、 DBCLOB、 LONG VARCHAR、 LONG VARGRAPHIC、およびこれらのデータ・ タイプを使用して定義したユーザー定義のタイプがあります。

制約、ユニーク索引、参照制約、主キー、およびグローバル一時表には生成列を使 用できません。 LIKE を使用して作成した表と、マテリアライズしたビューは、生 成列の特性を継承しません。

### 制約事項**:**

キーワード DEFAULT を指定しないと、生成列を挿入したり更新したりできませ ん。挿入の際に DEFAULT を使用すると、列リストに列を列挙する必要がなくなり ます。代わりに値リストの中で生成列を DEFAULT に設定できます。更新の際に DEFAULT を使用すると、 SET INTEGRITY によってチェック抜きでオンラインで 配置された生成列を再計算できます。

トリガー処理の順序の関係上、BEFORE トリガーのヘッダー (更新前) または本体 が、生成列を参照するようにしないでください。処理の順序としては、生成列は BEFORE トリガーの後に処理されます。

db2look ユーティリティーは、生成列によって生成されるチェック制約を考慮に入れ ません。

複製を使用する際には、ターゲット表のマッピングに生成列を使用してはなりませ ん。複製する際には 2 つの選択肢があります。

- v ターゲット表に、正規の (つまり、生成列ではない) 列として生成列が定義されて いなければならない。
- v ターゲット表のマッピングから生成列を省略しなければならない。

生成列を処理する際には複数の制約事項があります。

- v 生成列同士は従属関係にあってはならない。
- v 生成列の作成に使用する式に、副照会を含めることはできない。これには、 READS SQL DATA を実行する関数を使用する式も含まれます。
- v 生成列にはチェック制約は使用できない。

### 手順**:**

生成列を定義するには、以下のステップを実行します。

1. 表をチェック・ペンディング状態にします。

SET INTEGRITY FOR t1 OFF

2. 表を変更して、1 つまたは複数の生成列を追加します。

ALTER TABLE t1 ADD COLUMN c3 DOUBLE GENERATED ALWAYS AS (c1 + c2), ADD COLUMN c4 GENERATED ALWAYS AS (CASE WHEN c1 > c3 THEN 1 ELSE NULL END))

- 3. 生成列に正確な値を割り当てます。このことは、以下の方式を用いて行います。
	- v 次のようにして、生成列の値を再計算して再割り当てします。

SET INTEGRITY FOR t1 IMMEDIATE CHECKED FORCE GENERATED

その SET INTEGRITY ステートメントがログ・スペースの不足のために失敗 する場合には、使用可能なアクティブ・ログ・スペースを増やして、再度 SET INTEGRITY ステートメントを実行します。

注**:** この時点で例外表を使用できます。

- 使用可能なアクティブ・ログ・スペースを増やすことができない場合には、検 索済み更新ステートメントを使用して、生成列をデフォルト値に割り当ててく ださい。
	- a. 表の排他ロックを取得します。そうすると、非コミット読み取り以外のト ランザクションは表にアクセスできなくなります。表ロックは最初の断続 コミットの時に解除され、他のトランザクションが、まだデフォルト値に 割り当てられていない生成列によって行を見ることができてしまうという 点に注意してください。

LOCK TABLE t1

b. 生成列のチェックをバイパスします。

SET INTEGRITY FOR t1 GENERATED COLUMN IMMEDIATE UNCHECKED

c. 表の他の保全性違反について (該当する場合) チェックし、そのチェック・ ペンディングを解除します。

SET INTEGRITY FOR t1 IMMEDIATE CHECKED

d. ログが満杯にならないよう、非再現性コミットと述部を使用して生成列を 更新します。

UPDATE  $t1$  SET (c3, c4) = (DEFAULT, DEFAULT) WHERE <predicate>

e. コミット・ステートメントを使用してトランザクションを完了し、表をア ンロックします。

COMMIT

- 使用可能なアクティブ・ログ・スペースを増やすことができない場合には、カ ーソルを基にしたアプローチも用いられることがあります。
	- a. 表に FOR UPDATE カーソルを宣言します。断続コミットの後ロックを保 存する必要がある場合には、WITH HOLD オプションを使用する必要があ ります。

DECLARE C1 CURSOR WITH HOLD FOR S1

ここで S1 は次のように定義されます。

SELECT '0' FROM t1 FOR UPDATE OF C3, C4

b. カーソルをオープンします。

OPEN C1

c. 生成列のチェックをバイパスします。

SET INTEGRITY FOR t1 GENERATED COLUMN IMMEDIATE UNCHECKED

d. 表の他の保全性違反について (該当する場合) チェックし、そのチェック・ ペンディングを解除します。

SET INTEGRITY FOR t1 IMMEDIATE CHECKED

e. 表のすべての行を取り出すためにループを持ち、取り出した行ごとに以下 を実行して、生成列をそのデフォルト表に割り当てます。カーソルの継続 時間中に表が確実にロックされているようにするため、最初のフェッチ は、必ず表がチェック・ペンディングから解除された直後に行うようにす ることが大切です。

UPDATE t1 SET (C3, C4) = (DEFAULT, DEFAULT) WHERE CURRENT OF C1

断続コミットを行い、ログが満杯になることを避けてください。

- f. カーソルをクローズして、表をアンロックするためにコミットします。 CLOSE C1 COMMIT
- v NOT LOGGED INITIALLY オプションを指定して表が作成されたことが分か っている場合。この場合、表に関するロギングは無効になっています。これに は、生成列値の処理中に、通常の影響やリスクが伴います。
	- a. NOT LOGGED INITIALLY オプションをアクティブにします。

ALTER TABLE t1 ACTIVATE NOT LOGGED INITIALLY

b. 値を生成します。

SET INTEGRITY FOR t1 IMMEDIATE CHECKED FORCE GENERATION

<span id="page-215-0"></span>c. トランザクションをコミットして、 NOT LOGGED INITIALLY オプショ ンを再度無効にします。

COMMIT

等価性のチェック制約のように、式を適用することによって、生成列の値に単純な チェックを加えることもできます。

SET INTEGRITY FOR t1 IMMEDIATE CHECKED

生成列に (たとえば LOAD を使用して) 値を入れ、かつその値が、生成された式に 一致することが分かっている場合、値のチェックまたは割り当てを行わずに、表を チェック・ペンディング状態から解除することができます。

SET INTEGRITY FOR t1 GENERATED COLUMN IMMEDIATE UNCHECKED

### 関連タスク**:**

v 108 [ページの『新しい表に生成列を定義する』](#page-123-0)

### 関連資料**:**

- v 「*SQL* リファレンス 第 *2* 巻」の『ALTER TABLE ステートメント』
- v 「*SQL* リファレンス 第 *2* 巻」の『COMMIT ステートメント』
- v 「*SQL* リファレンス 第 *2* 巻」の『LOCK TABLE ステートメント』
- v 「*SQL* リファレンス 第 *2* 巻」の『SET INTEGRITY ステートメント』
- v 「*SQL* リファレンス 第 *2* 巻」の『UPDATE ステートメント』
- v 「コマンド・リファレンス」の『db2look DB2 統計および DDL 抽出ツール・ コマンド』

## 表の揮発性を宣言する

### 手順**:**

揮発性 表は、ランタイムにその内容が空であるものから内容が非常に大きなものに 至るまで、さまざまな内容を持つ表として定義されます。この種の表には揮発性、 つまり極端な変更の可能性があるため、 RUNSTATS が収集する統計の信頼性が不 確かなものになります。 統計は単一ポイント・イン・タイムで収集され、表面的な ものにすぎません。揮発性表を使用するアクセス・プランを生成しても、実行プラ ンが不正確または貧弱なものになる可能性があります。 たとえば、揮発性表が空の ときに統計を収集すると、オプティマイザーの傾向として、索引スキャンではなく 表スキャンを使って揮発性表にアクセスするほうが優先されます。

この傾向を回避するには、ALTER TABLE ステートメントを使って、表を揮発性と して宣言することを考慮してください。表を揮発性として宣言すれば、オプティマ イザーは表スキャンではなく索引スキャンの使用を考慮します。宣言された揮発性 表を使用するアクセス・プランは、該当する表の既存統計には依存しません。

コントロール・センターを使用して表の揮発性を宣言するには、以下のようにしま す。
1. オブジェクト・ツリーを順に展開し、「表 **(Tables)**」フォルダーを表示します。

- 2. 修正したい表を右クリックし、ポップアップ・メニューから「更新 **(Alter)**」を選択しま す。
- 3. 「表 **(Table)**」ページで、「カーディナリティーはランタイムに変化します **(Cardinality varies significantly at run time)**」チェック・ボックスを選択し、「**OK**」をクリック します。

コマンド行を使用して、表を 『揮発性』 として宣言するには、以下のように入力 します。

ALTER TABLE <table name> VOLATILE CARDINALITY

#### 関連資料**:**

v 「*SQL* リファレンス 第 *2* 巻」の『ALTER TABLE ステートメント』

# パーティション・キーの変更

## 手順**:**

単一パーティションのデータベース・パーティション・グループ内の表にあるパー ティション・キーのみを変更することができます。まず既存のパーティション・キ ーをドロップしてから、別のパーティション・キーを作成してください。

以下の SOL ステートメントは、MIXREC 表からパーティション・キー MIX\_INT をドロップします。

ALTER TABLE MIXREC DROP PARTITIONING KEY

複数パーティションのデータベース・パーティション・グループの中の表にあるパ ーティション・キーは、変更できません。このパーティション・キーをドロップし ようとすると、エラーが戻されます。

複数パーティションのデータベース・パーティション・グループのパーティショ ン・キーを変更するには、次のどちらかを行ってください。

- すべてのデータを単一パーティションのデータベース・パーティション・グルー プにエクスポートしてから、上記の指示に従う。
- v すべてのデータをエクスポートして、表をドロップし、パーティション・キーを 再定義して表を再作成してから、すべてのデータをインポートする。

これらの方法はいずれも、大きなデータベースの場合は現実的ではありません。こ のため、大きなデータベースの設計を実現する前に、適切なパーティション・キー を定義しておくことが最も重要です。

## 関連概念**:**

v 「管理ガイド*:* プランニング」の『パーティション・キー』

## 関連資料**:**

v 「*SQL* リファレンス 第 *2* 巻」の『ALTER TABLE ステートメント』

# 手順**:**

データ・キャプチャー・オプション、各ページでのフリー・スペースのパーセンテ ージ (PCTFREE)、ロック・サイズ、または追加モードなどの表属性を変更する必要 があるかもしれません。

表の各ページに残すフリー・スペースの量は、PCTFREE によって指定しますが、こ れはクラスター索引を効果的に使用するための重要な考慮事項です。指定する量 は、既存のデータと予想される将来のデータの性質によって決まります。 PCTFREE の指定は、LOAD と REORG については有効ですが、挿入、更新、およびインポー ト活動では無視されます。

PCTFREE を大きな値に設定すると、クラスタリングを長い期間保つことができます が、ディスク・スペースもより多く必要となります。

LOCKSIZE パラメーターを使用して、表がアクセスされるときに使用されるロック のサイズ (細分性) を指定できます。表が作成されるとき、デフォルトでは行レベル のロックが定義されます。表レベルのロックを使用すると、獲得し解放する必要の あるロックの数を限定することによって、照会のパフォーマンスが向上します。

APPEND ON を指定すると、全体の表のパフォーマンスを向上させることができま す。これによって、より速い挿入が可能となり、一方ではフリー・スペースについ ての情報の保守が不要になります。

クラスタリング索引のある表は、追加モードをオンにするように変更することはで きません。同様に、追加モードの表でクラスタリング索引を作成することはできま せん。

#### 関連概念**:**

- v 「管理ガイド*:* パフォーマンス」の『ロックおよび並行性の制御』
- v 「管理ガイド*:* パフォーマンス」の『ロック属性』
- v 「管理ガイド*:* パフォーマンス」の『ロックとパフォーマンス』
- v 「管理ガイド*:* パフォーマンス」の『ロッキングに影響を与える要因』
- v 「管理ガイド*:* パフォーマンス」の『ロッキングのガイドライン』

### 関連資料**:**

v 「*SQL* リファレンス 第 *2* 巻」の『ALTER TABLE ステートメント』

# **ID** 列の変更

## 手順**:**

ALTER TABLE ステートメントで、既存の ID 列の属性を変更します。

シーケンスの特性を持つように ID 列を変更するためには、いくつかの方法があり ます。

ALTER TABLE および ID 列には、以下のようなユニークなタスクがあります。

- <span id="page-218-0"></span>v RESTART は、ID 列に関連付けられたシーケンスを、ID 列が最初に作成された ときに明示的または暗黙的に指定された値にリセットします。
- RESTART WITH <numeric-constant> は、ID 列に関連付けられたシーケンスを数 値定数にリセットします。数値定数は、ID 列に割り当てることができる、小数点 以下に非ゼロ桁がない正または負の値です。

#### 関連資料**:**

v 「*SQL* リファレンス 第 *2* 巻」の『ALTER TABLE ステートメント』

# シーケンスの変更

手順**:**

ALTER SEQUENCE ステートメントで、既存のシーケンスの属性を変更します。

変更可能なシーケンスの属性

- 今後の値の間の増分を変更
- 新しい最小値または最大値を確立
- キャッシュ済みシーケンス番号の数を変更
- v シーケンスが循環するかどうかを変更
- 要求の順序でシーケンス番号が生成されるかどうかを変更
- シーケンスを再始動

シーケンス作成の一部ではないタスクが 2 つあります。追加される値は以下の通り です。

- v RESTART。シーケンスを、そのシーケンスの作成時に開始値として明示的または 暗黙的に指定された値にリセットします。
- v RESTART WITH <numeric-constant>。シーケンスを数値定数にリセットします。 数値定数は、小数点以下に非ゼロ桁がない正または負の値です。

シーケンスを再始動、または CYCLE に変更した後、重複するシーケンス番号が生 成される可能性があります。今後のシーケンス番号だけが ALTER SEQUENCE ス テートメントによって影響を受けます。

シーケンスのデータ・タイプは変更できません。その代わり、現行シーケンスをド ロップして、新しいデータ・タイプを指定した新しいシーケンスを作成する必要が あります。

シーケンスが変更されると、DB2 で使用されていないキャッシュ済みの値はすべて 失われます。

# 関連タスク**:**

v 204 [ページの『シーケンスのドロップ』](#page-219-0)

## 関連資料**:**

v 「*SQL* リファレンス 第 *2* 巻」の『ALTER SEQUENCE ステートメント』

# <span id="page-219-0"></span>シーケンスのドロップ

# 手順**:**

シーケンスを削除するには、DROP ステートメントを使用します。

以下を実行すると、特定のシーケンスをドロップすることができます。

DROP SEQUENCE sequence\_name

sequence\_name はドロップするシーケンス名で、ここには、既存のシーケンスを正 しく識別するための暗黙的または明示的なスキーマ名が入ります。

ID 列のためにシステム作成されたシーケンスは、DROP SEQUENCE ステートメン トを使用してドロップすることはできません。

シーケンスをドロップすると、そのシーケンスの特権もすべてドロップされます。

### 関連タスク**:**

v 203 [ページの『シーケンスの変更』](#page-218-0)

### 関連資料**:**

v 「*SQL* リファレンス 第 *2* 巻」の『DROP ステートメント』

# マテリアライズ照会表のプロパティーの変更

## 手順**:**

多少の制約事項はありますが、マテリアライズ照会表を正規表に変更したり、正規 表をマテリアライズ照会表に変更したりできます。他の表タイプは変更できませ ん。変更できるのは正規表とマテリアライズ照会表だけです。たとえば、複製マテ リアライズ照会表から正規表に (あるいはその逆に) 変更することはできません。

正規表をマテリアライズ照会表に変更すると、その表はチェック・ペンディング状 態になります。このように変更した場合、マテリアライズ照会表の定義を全選択し たものは変更前の表の定義と一致していなければなりません。つまり、以下の点を 満たしていなければなりません。

- 列の数が同じでなければならない。
- v 列名と位置が一致しなければならない。
- データ・タイプが同一でなければならない。

マテリアライズ照会表が元の表で定義されている場合、元の表自体を変更してマテ リアライズ照会表にすることはできません。元の表にトリガー、チェック制約、参 照制約、または定義済みのユニーク索引がある場合、その表をマテリアライズ照会 表に変更することはできません。マテリアライズ照会表を定義するために表の特性 を変更する場合、同じ ALTER TABLE ステートメントを使って、別の方法で表を 変更することはできません。

正規表をマテリアライズ照会表に変更する場合、マテリアライズ照会表の定義の全 選択では、元の表を直接参照したり、あるいはビュー、別名、またはマテリアライ ズ照会表を介して間接的に参照することはできません。

マテリアライズ照会表を正規表に変更するには、以下のようにします。

ALTER TABLE sumtable SET SUMMARY AS DEFINITION ONLY

正規表をマテリアライズ照会表に変更するには、以下のようにします。

ALTER TABLE regtable SET SUMMARY AS <fullselect>

正規表をマテリアライズ照会表に変更する際の全選択に関する制約事項は、 CREATE SUMMARY TABLE ステートメントを使用してサマリー表を作成する際の 制約事項によく似ています。

# 関連タスク**:**

- 136 [ページの『マテリアライズ照会表の作成』](#page-151-0)
- 205 ページの『マテリアライズ照会表のデータのリフレッシュ』
- v 216 [ページの『マテリアライズ照会またはステージング表のドロップ』](#page-231-0)

#### 関連資料**:**

- v 「*SQL* リファレンス 第 *2* 巻」の『ALTER TABLE ステートメント』
- v 「*SQL* リファレンス 第 *2* 巻」の『CREATE TABLE ステートメント』

# マテリアライズ照会表のデータのリフレッシュ

## 手順**:**

REFRESH TABLE ステートメントを使用して、 1 つ以上のマテリアライズ照会表 のデータをリフレッシュできます。このステートメントは、アプリケーション・プ ログラムに組み込むこともできますし、動的に出すこともできます。このステート メントを使用するには、SYSADM または DBADM 権限か、更新する表に対する CONTROL 特権が必要です。

次の例は、マテリアライズ照会表のデータをリフレッシュする方法を示していま す。

REFRESH TABLE SUMTAB1

### 関連タスク**:**

- 136 [ページの『マテリアライズ照会表の作成』](#page-151-0)
- v 204 [ページの『マテリアライズ照会表のプロパティーの変更』](#page-219-0)

### 関連資料**:**

v 「*SQL* リファレンス 第 *2* 巻」の『REFRESH TABLE ステートメント』

# ユーザー定義構造型タイプの変更

#### 手順**:**

構造型の作成後に、その構造型に関連した属性を追加またはドロップしなければな らないことに気付くことがあるでしょう。これは、ALTER TYPE (構造化) ステー トメントを使用して行われます。

### 関連概念**:**

- v 「アプリケーション開発ガイド サーバー・アプリケーションのプログラミング」 の『ユーザー定義構造化型』
- v 「アプリケーション開発ガイド サーバー・アプリケーションのプログラミング」 の『構造化型階層』

## 関連タスク**:**

v 「アプリケーション開発ガイド サーバー・アプリケーションのプログラミング」 の『構造化型の作成』

# 関連資料**:**

v 「*SQL* リファレンス 第 *2* 巻」の『ALTER TYPE (構造化) ステートメント』

# 型付き表の行の削除および更新

検索済み DELETE ステートメントか、位置決め済み DELETE ステートメントのい ずれかを使用して、行を型付き表から削除できます。検索済み UPDATE ステート メントか、位置決め済み UPDATE ステートメントのいずれかを使用して、型付き 表の行を更新できます。

#### 関連概念**:**

v 「アプリケーション開発ガイド サーバー・アプリケーションのプログラミング」 の『型付き表』

#### 関連資料**:**

- v 「*SQL* リファレンス 第 *2* 巻」の『DELETE ステートメント』
- v 「*SQL* リファレンス 第 *2* 巻」の『UPDATE ステートメント』

# 既存の表または索引の名前変更

スキーマ内の既存の表または索引に新しい名前を与え、オリジナルの表に作成され ていた許可と索引はそのまま維持することができます。

### 前提条件**:**

名前変更する既存の表または索引は、表または索引を識別する別名であっても構い ません。

### 制約事項**:**

名前変更する既存の表または索引は、カタログ表または索引、サマリー表または索 引、型付き表、宣言されているグローバル一時表、ニックネーム、または表やビュ ーや別名以外のオブジェクトの名前であってはなりません。

既存の表または索引は、以下のいずれでも参照できません。

- v ビュー
- トリガー
- v 参照制約
- サマリー表
- 既存の参照列の有効範囲

また、表内にチェック制約があったり、 ID 列以外の生成列があったりしてはなり ません。オリジナルの表に依存するパッケージまたはキャッシュに入った動的 SQL ステートメントは、すべて無効にされます。オリジナルの表を参照している別名は 修正されません。

名前変更している表または索引が、これらの制約事項のいずれの影響も受けないよ うにするために、該当のシステム・カタログ表を検査することを考慮する必要があ ります。

## 手順**:**

コントロール・センターを使用して既存の表または索引の名前を変更するには、以 下のようにします。

- 1. オブジェクト・ツリーを順に展開し、「表 **(Tables)**」または「ビュー **(Views)**」フォル ダーを表示します。
- 2. 名前変更したい表またはビューを右クリックし、ポップアップ・メニューから「名前変 更 **(Rename)**」を選択します。
- 3. 新しい表名またはビュー名を入力して、「**OK**」をクリックします。

コマンド行を使用して既存の表の名前を変更するには、以下のように入力します。 RENAME TABLE <schema\_name>.<table\_name> TO <new\_name>

下記の SQL ステートメントは、 COMPANY スキーマ内の EMPLOYEE 表の名前 を EMPL に変更します。

RENAME TABLE COMPANY.EMPLOYEE TO EMPL

コマンド行を使用して既存の索引の名前を変更するには、以下のように入力しま す。

RENAME INDEX <schema\_name>.<index\_name> TO <new\_name>

下記の SQL ステートメントは、 COMPANY スキーマ内の EMPIND 索引の名前を MSTRIND に変更します。

RENAME INDEX COMPANY.EMPIND TO MSTRIND

パッケージは無効にされるので、名前変更されたばかりの表または索引を参照する 場合は、そのパッケージを再バインドしなければなりません。パッケージは、同じ 名前を持つ別の索引が存在するかどうかにかかわらず、暗黙的に再バインドされま す。他に良い選択肢がなければ、パッケージは以前と同じ索引を新規の名前で使用 します。

### 関連資料**:**

v 「*SQL* リファレンス 第 *2* 巻」の『RENAME ステートメント』

# **MERGE** ステートメントを使用して、表およびビューの内容を更新する

DB2 Universal Database では、別のソースからのデータ (通常は、表参照の結果) を 使用して表またはビューを更新する機能を提供します。このタイプの更新は、 MERGE ステートメントを使用して実行されます。

MERGE ステートメントからの指定された指示に基づいて、ソースと一致するター ゲット表内の行を削除または更新することができます。また、ターゲット表内に存 在しない行を挿入することができます。

ビュー内の行を更新、削除、または挿入すると、そのビューがベースとなっている 表内の対応する行の更新、削除、または挿入が行われます。

## 制約事項**:**

MERGE ステートメントに関連する許可 ID は、 3 つの考えられるアクション (ビ ュー内の表または基礎表での更新、削除、または挿入) のいずれかを実行する適切 な特権を持っている必要があります。許可 ID は、副照会内のビュー内の表または 基礎表にも適切な特権を持っている必要があります。

MERGE ステートメントでエラーが発生する場合、 MERGE に関連した操作全体が ロールバックされます。

MERGE ステートメントが実行される前に存在しなかった、ビューのターゲット表 または基礎表内の行を更新することはできません。つまり、MERGE ステートメン トの一部として挿入された行の更新は許可されません。

MERGE ステートメントのターゲットとしてビューが指定される場合、そのビュー に対して INSTEAD OF トリガーが定義されてはなりません。または、それぞれの 更新、削除、挿入操作に関して INSTEAD OF トリガーが定義されなければなりま せん。

### 手順**:**

ターゲット表でこれらのアクションの組み合わせを更新、削除、挿入、または実行 するには、コマンド・プロンプトで以下のように入力します。

MERGE INTO <table or view name> USING <table reference> ON <search condition> WHEN <match condition> THEN <modification operation or signal statement>

変更操作および SIGNAL ステートメントは、 MERGE ステートメントごとに何度 も指定することができます。ターゲット表またはビュー内のそれぞれの行は、単一 の MERGE ステートメント内で 1 度だけ操作することができます。これは、ター ゲット表またはビュー内の 1 行を、表参照の結果表内の 1 行とだけ MATCHED (一致) するとして識別することができることを意味しています。

出荷および在庫という 2 つの表がある状態を考えてみます。出荷表を使用して、行 を在庫表にマージします。一致する行の場合、在庫表内の数量ずつ出荷表内の数量 を増やします。その他の場合、新しいパーツ番号を在庫表に挿入します。

MERGE INTO inventory AS in USING (SELECT partno, description, count FROM shipment WHERE shipment. partno IS NOT NULL) AS sh ON (in.partno = sh.partno)

WHEN MATCHED THEN UPDATE SET description = sh.description quantity = in.quantity + sh.count WHEN NOT MATCHED THEN INSERT (partno, description, quantity) VALUES (sh.partno, sh.description, sh.count)

この例では、DELETE オプションはありません。さらに複雑な一致条件では、 DELETE オプションの追加を許可することができます。 SIGNAL ステートメント や ELSE 節の使用など、その他のいくつかのオプションがあります。ここでは示さ れていませんが、「SQL リファレンス」で扱われています。

### 関連資料**:**

v 「*SQL* リファレンス 第 *2* 巻」の『MERGE ステートメント』

# 表のドロップ

### 手順**:**

表をドロップするには、DROP TABLE SQL ステートメントを使います。

表がドロップされると、その表についての情報が含まれる SYSCAT.TABLES カタ ログの中の行がドロップされ、その表に依存する他のオブジェクトがあれば、影響 を受けます。たとえば、以下のとおりです。

- v すべての列名はドロップされます。
- v その表の列について作成された索引はドロップされます。
- v その表に基づくすべてのビューには作動不能のマークが付けられます。
- v ドロップされた表と従属ビューに対するすべての特権が暗黙のうちに取り消され ます。
- v その表が親表または従属表となっている参照制約がすべてドロップされます。
- v ドロップされた表に依存するすべてのパッケージおよびキャッシュに入った動的 SQL ステートメントは、無効のマークが付けられ、従属オブジェクトが再作成さ れるまで、そのままの状態になります。これには、ドロップされる階層内の副表 の上にあるスーパー表に依存しているパッケージが含まれます。
- v 参照の有効範囲として、ドロップされた表を定義しているすべての参照列は、 「有効範囲解除」されます。
- v その表の別名定義は影響を受けません。別名は定義し直すことができません。
- v ドロップされた表に依存しているすべてのトリガーには、作動不能のマークが付 けられます。
- v DATALINK 列によってリンクされているすべてのファイルは、リンク解除されま す。リンク解除操作は非同期に実行されますので、それらのファイルは他の操作 にすぐに使用することはできません。

コントロール・センターを使用して表をドロップするには、以下のようにします。

- 1. オブジェクト・ツリーを順に展開し、「表 **(Tables)**」フォルダーを表示します。
- 2. ドロップしたい表を右クリックして、ポップアップ・メニューから「ドロップ **(Drop)**」 を選択します。
- 3. 「確認 **(Confirmation)**」ボックスにチェックを付け、「**OK**」をクリックします。

コマンド行を使用して表をドロップするには、以下のように入力します。 DROP TABLE <table name>

次のステートメントは、DEPARTMENT という表をドロップするものです。 DROP TABLE DEPARTMENT

個々の表に副表がある場合、その表はドロップできません。ただし、次の例に示す とおり、表階層内の表はすべて、単一の DROP TABLE HIERARCHY ステートメン トを使ってドロップできます。

DROP TABLE HIERARCHY person

DROP TABLE HIERARCHY ステートメントでは、ドロップする階層のルート表を 指定しなければなりません。

表階層のドロップと特定表のドロップを比較した場合、次のような相違がありま す。

- v DROP TABLE HIERARCHY は、個々の DROP 表ステートメントで活動化され る削除トリガーを活動化しない。たとえば、個々の副表をドロップすると、その スーパー表に対する削除トリガーが活動化されます。
- v DROP TABLE HIERARCHY は、ドロップされた表の個々の行についてログ項目 を作成しない。代わりに、階層のドロップは単一のイベントとしてログ記録され ます。

### 関連概念**:**

• 219 [ページの『オブジェクトを変更するときのステートメント従属関係』](#page-234-0)

関連タスク**:**

- 210 ページの『ユーザー定義の一時表のドロップ』
- 215 [ページの『作動不能ビューの回復』](#page-230-0)

### 関連資料**:**

v 「*SQL* リファレンス 第 *2* 巻」の『DROP ステートメント』

# ユーザー定義の一時表のドロップ

ユーザー定義一時表は、 DECLARE GLOBAL TEMPORARY TABLE ステートメン トを使用して作成されます。

### 前提条件**:**

この種の表をドロップする際には、表名がスキーマ名 SESSION で修飾されていな ければならず、その表を作成したアプリケーション中になければなりません。

### 制約事項**:**

パッケージはこのタイプの表に従属できないので、この種の表をドロップしても無 効になりません。

### 手順**:**

アクティブな作業単位やセーブポイントより前に作成したユーザー定義の一時表を ドロップすると、その表は機能的にドロップされ、アプリケーションはその表にア クセスできなくなります。しかし、その表のスペースは依然として表スペース中に 予約されているため、その作業単位がコミットされるかセーブポイントが終了する まで、 USER TEMPORARY 表スペースはドロップできません。

#### 関連タスク**:**

• 109 [ページの『ユーザー定義の一時表の作成』](#page-124-0)

## 関連資料**:**

- v 「*SQL* リファレンス 第 *2* 巻」の『DROP ステートメント』
- v 「*SQL* リファレンス 第 *2* 巻」の『SET SCHEMA ステートメント』

# トリガーのドロップ

# 手順**:**

トリガー・オブジェクトは DROP ステートメントを使用してドロップできますが、 この手順によって、以下のように従属パッケージに無効のマークが付けられます。

- v 明示列リストなしの更新トリガーがドロップされると、ターゲット表上での更新 使用を持つパッケージは無効にされます。
- 列リストつきの更新トリガーがドロップされると、ターゲット表上での更新使用 を持つパッケージは、そのパッケージが CREATE TRIGGER ステートメントの column-name リストの中の少なくとも 1 つの列上での更新使用も持っている場合 にのみ無効にされます。
- 挿入トリガーがドロップされると、ターゲット表上での挿入使用を持つパッケー ジが無効にされます。
- 削除トリガーがドロップされると、ターゲット表上での削除使用を持つパッケー ジが無効にされます。

パッケージは、アプリケーション・プログラムが明示的にバインドまたは再バイン ドされるか、あるいは、そのパッケージが実行され、データベース・マネージャー が自動的に再バインドを行うまで、無効のままとなります。

## 関連タスク**:**

• 123 [ページの『トリガーの作成』](#page-138-0)

## 関連資料**:**

v 「*SQL* リファレンス 第 *2* 巻」の『DROP ステートメント』

# ユーザー定義関数 **(UDF)**、関数マッピング、またはメソッドのドロップ

ユーザー定義関数 (UDF)、関数テンプレート、または関数マッピングは、 DROP ステートメントを使ってドロップすることができます。

# 前提条件**:**

他のオブジェクトを 1 つの関数または関数テンプレートに従属させることができま す。関数をドロップする前に、そのような従属関係 (関数マッピングを含む) をドロ ップしておかなければなりません。ただし、作動不能のマークが付いているパッケ ージは例外です。

### 制約事項**:**

ある UDF にビュー、トリガー、表チェック制約、または別の UDF が従属してい る場合、その UDF はドロップできません。 CREATE DISTINCT TYPE ステート メントによって暗黙的に生成された関数はドロップできません。 SYSIBM スキーマ または SYSFUN スキーマのいずれかの中にある関数は、ドロップできません。

## 手順**:**

マッピング・オプション DISABLE を指定すれば、関数マッピングを使用不可にす ることができます。

作動不能のマークが付けられたパッケージは、暗黙的には再バインドされません。 パッケージは、BIND または REBIND コマンドを使用して再バインドされるか、あ るいは、PREP コマンドを使用して準備されなければなりません。 UDF をドロッ プすると、それを使用していたパッケージまたはキャッシュに入った動的 SQL ス テートメントをすべて無効にします。

関数マッピングをドロップすると、パッケージに無効のマークが付けられます。自 動再バインドが実行され、オプティマイザーはローカル関数を使用しようとしま す。ローカル関数がテンプレートである場合、暗黙的な再バインドは失敗します。

### 関連資料**:**

- v 「*SQL* リファレンス 第 *2* 巻」の『DROP ステートメント』
- v 「コマンド・リファレンス」の『BIND コマンド』
- v 「コマンド・リファレンス」の『PRECOMPILE コマンド』
- v 「コマンド・リファレンス」の『REBIND コマンド』

# ユーザー定義タイプ **(UDT)** またはタイプ・マッピングのドロップ

ユーザー定義タイプ (UDT) またはタイプ・マッピングは、 DROP ステートメント を使ってドロップすることができます。

### 制約事項**:**

以下のように UDT が使用されている場合には UDT をドロップできません。

• 既存の表やビュー (特殊タイプ) の列定義内で

- <span id="page-228-0"></span>v 既存の型付き表または型付きビューのタイプとして使用されている場合 (構造型)
- 別の構造型のスーパータイプとして

デフォルトのタイプ・マッピングはドロップできません。別のタイプ・マッピング を作成してオーバーライドすることしかできません。

データベース・マネージャーはこの特殊タイプに依存する関数をすべてドロップし ようとします。 UDF をドロップできなければ、UDT をドロップできません。ある UDF にビュー、トリガー、表チェック制約、または別の UDF が従属している場 合、その UDF はドロップできません。 UDT をドロップすると、それを使用して いたパッケージまたはキャッシュに入った動的 SQL ステートメントをすべて無効 にします。

管理者または他のアプリケーション開発者によって定義された変換だけをドロップ できる点に注意してください。組み込み変換とその関連グループの定義をドロップ することはできません。

### 手順**:**

ユーザー定義タイプをドロップするには DROP ステートメントが使用されます。

UDT 用の変換を作成し、UDT のドロップを計画している場合は、変換をドロップ する必要があるかどうかを考慮してください。これは、DROP TRANSFORM ステー トメントを使って実行されます。

### 関連概念**:**

v 130 [ページの『ユーザー定義タイプ](#page-145-0) (UDT)』

# 関連タスク**:**

- 131 [ページの『ユーザー定義特殊タイプの作成』](#page-146-0)
- 132 [ページの『タイプ・マッピングの作成』](#page-147-0)

### 関連資料**:**

v 「*SQL* リファレンス 第 *2* 巻」の『DROP ステートメント』

# ビューの変更またはドロップ

ALTER VIEW ステートメントは、有効範囲を追加するよう参照タイプ列を変更す ることによって、既存のビュー定義を変更します。 DROP ステートメントはビュー を削除します。

### 前提条件**:**

ビューを変更するときには、有効範囲がまだ定義されていない既存の参照タイプ列 に、有効範囲を追加することが必要です。さらに、列はスーパービューから継承し たものであってはなりません。

### 制約事項**:**

ビューの基礎となる内容を変更すると、トリガーの使用が必要になります。ビュー に加えるその他の変更では、ビューをドロップした後に再作成する必要がありま す。

# 手順**:**

ALTER VIEW ステートメントの列名のデータ・タイプは、 REF (型付き表名また は型付きビュー名のタイプ) でなければなりません。 INSTEAD OF トリガーを使 用してビューの内容を変更することもできます。

パッケージ、またはキャッシュに入った動的ステートメントに無効のマークが付け られても、表および索引のような他のデータベース・オブジェクトは影響されませ  $h<sub>o</sub>$ 

コントロール・センターを使用してビューの定義を変更するには、以下のようにし ます。

1. オブジェクト・ツリーを順に展開し、「ビュー **(Views)**」フォルダーを表示します。 2. 修正したいビューを右クリックし、ポップアップ・メニューから「変更 **(Alter)**」を選択 します。

3. 「ビューの変更 **(Alter view)**」ウィンドウで、注釈を入力するか修正し、「**OK**」をクリ ックします。

コマンド行を使用してビューを変更するには、以下のように入力します。

ALTER VIEW <view name> ALTER <column name> ADD SCOPE <typed table or view name>

コントロール・センターを使用してビューをドロップするには、以下のようにしま す。

- 1. オブジェクト・ツリーを順に展開し、「ビュー **(Views)**」フォルダーを表示します。 2. ドロップしたいビューを右クリックして、ポップアップ・メニューから「ドロップ **(Drop)**」を選択します。
- 3. 「確認 **(Confirmation)**」ボックスにチェックを付け、「**OK**」をクリックします。

コマンド行を使用してビューをドロップするには、以下のように入力します。 DROP VIEW <view name>

以下の例は、EMP\_VIEW をドロップする方法を示したものです。 DROP VIEW EMP\_VIEW

ドロップするビューに依存するビューがあれば、それらは作動不能になります。

表階層の場合と同様、階層のルート・ビューを指定しても、次の例に示すとおり、1 つのステートメント内でビュー階層全体をドロップすることはできません。 DROP VIEW HIERARCHY VPerson

#### 関連概念**:**

• 219 [ページの『オブジェクトを変更するときのステートメント従属関係』](#page-234-0)

## <span id="page-230-0"></span>関連タスク**:**

- 123 [ページの『トリガーの作成』](#page-138-0)
- 133 [ページの『ビューの作成』](#page-148-0)
- 215 ページの『作動不能ビューの回復』

### 関連資料**:**

- v 「*SQL* リファレンス 第 *2* 巻」の『ALTER VIEW ステートメント』
- v 「*SQL* リファレンス 第 *2* 巻」の『DROP ステートメント』

# 作動不能ビューの回復

### 手順**:**

ビューは、次のような場合に作動不能 になることがあります。

- v 基本表での特権が取り消された結果。
- v 表、別名、または関数がドロップされる場合。
- v スーパービューが作動不能になる場合。 (スーパービューとは、別の型付きビュ ー (サブビュー) がそれを基にする型付きビューのことです。)
- 従属するビューがドロップされる場合

次のステップは、作動不能ビューを回復するのに役に立ちます。

- 1. ビューを作成するために最初に使用した SQL ステートメントを判別する。この 情報は SYSCAT.VIEW カタログ・ビューの TEXT 列から獲得することができま す。
- 2. CREATE VIEW ステートメントを使用して、同じビュー名と同じ定義でビュー を再作成する。
- 3. GRANT ステートメントを使用して、ビューに以前に付与されていたすべての特 権を再度付与する。 (作動不能ビューに付与されていたすべての特権は取り消さ れていることに注意してください。)

作動不能ビューを回復したくない場合は、 DROP VIEW ステートメントを使用して そのビューを明示的にドロップするか、または同じ名前と別の定義を使用して新規 のビューを作成することができます。

作動不能ビューは、SYSCAT.TABLES および SYSCAT.VIEWS カタログ・ビューに しか項目がありません。 SYSCAT.VIEWDEP、SYSCAT.TABAUTH、 SYSCAT.COLUMNS、および SYSCAT.COLAUTH カタログ・ビューのすべての項 目が除去されます。

## 関連タスク**:**

v 213 [ページの『ビューの変更またはドロップ』](#page-228-0)

# 関連資料**:**

- v 「*SQL* リファレンス 第 *2* 巻」の『CREATE VIEW ステートメント』
- v 「*SQL* リファレンス 第 *2* 巻」の『DROP ステートメント』
- v 「*SQL* リファレンス 第 *2* 巻」の『GRANT (表、ビュー、またはニックネーム特 権) ステートメント』

# <span id="page-231-0"></span>マテリアライズ照会またはステージング表のドロップ

# 手順**:**

| |

| |

| |

| |

| |

| | |

| | |

 $\overline{1}$ 

マテリアライズ照会表またはステージング表は変更できませんが、ドロップするこ とはできます。

この表を参照しているすべての索引、主キー、外部キー、およびチェック制約がド ロップされます。この表を参照するすべてのビューおよびトリガーは、作動不能に なります。ドロップされたオブジェクトまたは作動不能とマークされたオブジェク トに依存するすべてのパッケージは、無効になります。

コントロール・センターを使用してマテリアライズ照会表をドロップするには、以 下のようにします。

1. オブジェクト・ツリーを順に展開し、「表 **(Tables)**」フォルダーを表示します。

2. ドロップしたいマテリアライズ照会表またはステージング表を右クリックして、ポップ アップ・メニューから「ドロップ **(Drop)**」を選択します。

3. 「確認 **(Confirmation)**」ボックスにチェックを付け、「**OK**」をクリックします。

コマンド行を使用してマテリアライズ照会表またはステージング表をドロップする には、以下のように入力します。

DROP TABLE <table name>

次の SQL ステートメントは、マテリアライズ照会表 XT をドロップするもので す。

DROP TABLE XT

マテリアライズ照会表は、 DROP TABLE ステートメントを使用して明示的にドロ ップすることもできますし、基礎表のいずれかがドロップされる場合は暗黙的にド ロップすることもできます。

ステージング表は、 DROP TABLE ステートメントを使用して明示的にドロップす ることもできますし、関連したマテリアライズ照会表がドロップされるときに暗黙 的にドロップすることもできます。

### 関連概念**:**

v 219 [ページの『オブジェクトを変更するときのステートメント従属関係』](#page-234-0)

## 関連タスク**:**

- v 136 [ページの『マテリアライズ照会表の作成』](#page-151-0)
- 142 [ページの『ステージング表の作成』](#page-157-0)

## 関連資料**:**

v 「*SQL* リファレンス 第 *2* 巻」の『DROP ステートメント』

# 作動不能サマリー表の回復

## 手順**:**

サマリー表は、基本表での SELECT 特権を取り消されると、作動不能 になりま す。

次のステップは、作動不能サマリー表を回復するのに役に立ちます。

- v サマリー表を作成するために最初に使用した SQL ステートメントを判別する。 この情報は SYSCAT.VIEW カタログ・ビューの TEXT 列から獲得することがで きます。
- v CREATE SUMMARY TABLE ステートメントおよび同じ名前と同じ定義を使用 して、サマリー表を再作成する。
- v GRANT ステートメントを使用して、サマリー表に以前に付与されていたすべて の特権を再度付与する。 (作動不能サマリー表に付与されていたすべての特権は 取り消されていることに注意してください。)

作動不能サマリー表を回復したくない場合は、 DROP TABLE ステートメントを使 用してそのサマリー表を明示的にドロップするか、または同じ名前と別の定義を使 用して新規のサマリー表を作成することができます。

作動不能サマリー表は、SYSCAT.TABLES および SYSCAT.VIEWS カタログ・ビュ ーにしか項目がありません。 SYSCAT.VIEWDEP、SYSCAT.TABAUTH、 SYSCAT.COLUMNS、および SYSCAT.COLAUTH カタログ・ビューのすべての項 目が除去されます。

## 関連資料**:**

- v 「*SQL* リファレンス 第 *2* 巻」の『CREATE TABLE ステートメント』
- v 「*SQL* リファレンス 第 *2* 巻」の『DROP ステートメント』
- v 「*SQL* リファレンス 第 *2* 巻」の『GRANT (表、ビュー、またはニックネーム特 権) ステートメント』
- v 「*SQL* リファレンス 第 *1* 巻」の『SYSCAT.VIEWS カタログ・ビュー』

# 索引、索引の拡張、または索引の指定のドロップ

## 制約事項**:**

索引定義、索引の拡張、または索引の指定の文節は変更できません。索引や索引の 拡張をドロップしてから再び作成してください。 (索引または索引の指定をドロッ プしても、他のオブジェクトがドロップされることはありません。しかし、場合に よっては一部のパッケージが無効になることがあります。)

索引の拡張の名前は、カタログ中に記述されている索引の拡張を識別するものでな ければなりません。 RESTRICT 文節は、索引の拡張の定義に従属する索引は定義で きないという規則を施行します。基礎となる索引がこの索引の拡張に従属している と、ドロップは失敗します。

主キーまたはユニーク・キーの索引 (索引の指定でない場合に限る) は、明示的にド ロップすることはできません。索引をドロップするには、次の方法のいずれかを使 用してください。

- v 主キーまたはユニーク・キーに対して、 1 次索引またはユニーク制約が自動的に 作成されていた場合、主キーまたはユニーク・キーをドロップすると、索引がド ロップされることになります。ドロップは、ALTER TABLE ステートメントによ って行われます。
- v 1 次索引またはユニーク制約がユーザー定義であった場合、ALTER TABLE を使 用して、まず主キーまたはユニーク・キーをドロップしなければなりません。主 キーまたはユニーク・キーがドロップされた後は、索引は 1 次索引またはユニー ク索引とは考えられなくなるため、明示してドロップすることができます。

## 手順**:**

コントロール・センターを使用して索引、索引の拡張、または索引の指定をドロッ プするには、以下のようにします。

1. オブジェクト・ツリーを順に展開し、「索引 **(Indexes)**」フォルダーを表示します。

- 2. ドロップしたい索引を右クリックして、ポップアップ・メニューから「ドロップ **(Drop)**」を選択します。
- 3. 「確認 **(Confirmation)**」ボックスにチェックを付け、「**OK**」をクリックします。

コマンド行を使用して索引、索引の拡張、または索引の指定をドロップするには、 以下のように入力します。

DROP INDEX <index name>

次の SQL ステートメントは、PH という索引をドロップするものです。

DROP INDEX PH

次の SQL ステートメントは、IX\_MAP という索引の拡張をドロップするもので す。

DROP INDEX EXTENSION ix\_map RESTRICT

その索引に依存するパッケージ、およびキャッシュに入った動的 SQL ステートメ ントには、無効のマークが付けられます。アプリケーション・プログラムは、索引 の追加やドロップによる変更事項には影響されません。

### 関連概念**:**

• 219 [ページの『オブジェクトを変更するときのステートメント従属関係』](#page-234-0)

#### 関連資料**:**

- v 「*SQL* リファレンス 第 *2* 巻」の『ALTER TABLE ステートメント』
- v 「*SQL* リファレンス 第 *2* 巻」の『DROP ステートメント』

# <span id="page-234-0"></span>オブジェクトを変更するときのステートメント従属関係

ステートメントの従属関係には、パッケージ、およびキャッシュに入った動的 SQL ステートメントが含まれます。パッケージ とは、データベース・オブジェクトの 1 つで、データベース・マネージャーが、特定のアプリケーション・プログラムにと って最も効率的な方法でデータにアクセスするのに必要な情報が入れられたもので す。バインド とは、データベース・マネージャーが、アプリケーションの実行時に データベースにアクセスするのに必要なパッケージを作成するプロセスです。

パッケージおよびキャッシュに入った動的 SQL ステートメントは、さまざまなタ イプのオブジェクトに従属することができます。

そうしたオブジェクトは、明示的に参照できます。 SQL SELECT ステートメント に含める表やユーザー定義関数などはその例です。また、暗示的に参照できるオブ ジェクトもあります。たとえば、親表の行の削除時に、参照制約の違反がないかど うかの検査が必要な従属表がそうです。パッケージはさらに、パッケージ作成者に 付与される特権にも依存しています。

パッケージ、またはキャッシュに入った動的 SQL ステートメントがオブジェクト に依存しており、そのオブジェクトがドロップされた場合は、そのパッケージまた はキャッシュに入った動的 SQL ステートメントは、「無効」状態になります。パ ッケージがユーザー定義関数に従属し、その関数がドロップされると、パッケージ は「作動不能」状態になります。

キャッシュに入れられた動的 SQL ステートメント (無効状態) は再び、次に使用す る際に自動的に最適化されます。ステートメントに必要なオブジェクトがドロップ されている場合に動的 SQL ステートメントを実行すると、失敗してエラー・メッ セージが表示されることがあります。

無効状態にあるパッケージは、次に使用する際に暗黙的に再バインドされます。そ のようなパッケージは明示的に再バインドすることもできます。トリガーがドロッ プされたためにパッケージに無効のマークが付けられた場合、再バインド・パッケ ージはトリガーを呼び出さなくなります。

作動不能のパッケージは、明示的に再バインドした後でなければ使用できません。

フェデレーテッド・データベースのオブジェクトには、同様の従属関係がありま す。たとえば、サーバーをドロップすると、そのサーバーに関連付けられたニック ネームを参照するパッケージ、またはキャッシュに入れられた動的 SQL は無効に なります。

ある場合には、パッケージを再バインドできないことがあります。たとえば、表が ドロップされたのに再作成されない場合は、パッケージを再バインドできません。 この場合、オブジェクトを再作成するか、ドロップされたオブジェクトをアプリケ ーションが使用しないようにアプリケーションを変更しなければなりません。

その他のほとんどの場合、たとえば、制約の一部がドロップされた場合は、パッケ ージを再バインドすることが可能です。

以下のシステム・カタログ・ビューは、パッケージの状態およびパッケージの従属 関係を判別するのに役立ちます。

- SYSCAT.PACKAGEAUTH
- SYSCAT.PACKAGEDEP
- SYSCAT.PACKAGES

# 関連概念**:**

- v 「アプリケーション開発ガイド クライアント・アプリケーションのプログラミン グ」の『BIND コマンドを使用したパッケージの作成』
- v 「アプリケーション開発ガイド クライアント・アプリケーションのプログラミン グ」の『アプリケーション、バインド・ファイル、およびパッケージの関係』
- v 「アプリケーション開発ガイド クライアント・アプリケーションのプログラミン グ」の『パッケージの再バインド』

# 関連資料**:**

- v 「*SQL* リファレンス 第 *2* 巻」の『DROP ステートメント』
- v 「*SQL* リファレンス 第 *1* 巻」の『SYSCAT.PACKAGEAUTH カタログ・ビュ ー』
- v 「*SQL* リファレンス 第 *1* 巻」の『SYSCAT.PACKAGEDEP カタログ・ビュー』
- v 「*SQL* リファレンス 第 *1* 巻」の『SYSCAT.PACKAGES カタログ・ビュー』
- v 「コマンド・リファレンス」の『BIND コマンド』
- v 「コマンド・リファレンス」の『REBIND コマンド』

第 **2** 部 データベースのセキュリティー

# <span id="page-238-0"></span>第 **7** 章 データベース・アクセスの制御

データベース管理者の重要な責務の 1 つに、データベースのセキュリティーがあり ます。データベースのセキュリティーには、いくつかの活動が含まれます。

- v 装置またはシステムの誤動作によるデータまたはデータ保全性の損失を防ぐこ と。
- v 貴重なデータへの無許可アクセスを防ぐこと。重要な情報については、『知る必 要』のない人からはアクセスできないようにしなければなりません。
- v 無許可ユーザーが、誤ってデータの削除や変更を行わないように保護すること。
- 281 ページの『第 8 章 [DB2 Universal Database](#page-296-0)™ (DB2 UDB) アクティビティー [の監査』で](#page-296-0)説明されているユーザーによるデータのアクセスをモニターするこ と。

この部分では、次の点について説明します。

- v 『DB2 Universal Database インストール時のセキュリティー問題』
- v 230 [ページの『サーバーでの認証メソッド』](#page-245-0)
- v 237 [ページの『リモート・クライアントの認証に関する考慮事項』](#page-252-0)
- v 237 [ページの『パーティション・データベースの認証に関する考慮事項』](#page-252-0)
- v 278 [ページの『ファイアウォール・サポートの紹介』](#page-293-0)
- v 242 [ページの『特権、権限レベル、およびデータベース権限』](#page-257-0)
- v 260 [ページの『データベース・オブジェクトへのアクセスの制御』](#page-275-0)
- 271 [ページの『タスクおよび実行に必要な許可』](#page-286-0)
- v 273 [ページの『セキュリティー強化のためのシステム・カタログの使用』](#page-288-0).

セキュリティーのための計画**:** データベース・アクセス・コントロールの目標を定 義し、だれに、何を、どのような状況でアクセスさせるかを指定することから始め てください。このような計画では、データベース機能、他のプログラムの機能、お よび管理手順を使用することによって、これらの目的を実現する方法についても記 述する必要があります。

# **DB2 Universal Database** インストール時のセキュリティー問題

セキュリティーの問題は、製品がインストールされたときから、DB2® 管理者にと って重要なことです。

DB2 Universal Database™ (DB2 UDB) のインストールを完了するためには、ユーザ ー ID、グループ名、およびパスワードが必要です。 GUI ベースの DB2 UDB イ ンストール・プログラムは、さまざまなユーザー ID とグループのデフォルト値を 作成します。 UNIX® プラットフォームにインストールする場合と Windows® プラ ットフォームにインストールする場合とでは、作成されるデフォルト値が異なりま す。

| | | | | | v UNIX プラットフォームの場合、DB2 UDB インストール・プログラムは、異な るデフォルト・ユーザーを DAS (dasusr)、インスタンス所有者 (db2inst)、およ び fenced ユーザー (db2fenc) のために作成します。

DB2 UDB インストール・プログラムは、まだ存在していないユーザー ID を作 成するため、デフォルト・ユーザー名に 1 から 99 までの数値を順番に付加しま す。たとえば、ユーザー db2inst1 および db2inst2 がすでに存在する場合、 DB2 UDB インストール・プログラムはユーザー db2inst3 を作成します。 10 よりも大きな数値が使用される場合、デフォルト・ユーザー ID の名前の文字部 分が切り捨てられます。たとえば、ユーザー ID db2fenc9 がすでに存在する場 合、 DB2 UDB インストール・プログラムはユーザー ID の c を切り捨てて、 10 を付加します (db2fen10)。デフォルトの DAS ユーザーに数値が付加されると きに切り捨ては生じません (dasusr24 など)。

v Windows プラットフォームの場合、DB2 UDB インストール・プログラムは、デ フォルト・ユーザー db2admin を DAS ユーザー、インスタンス所有者、および fenced ユーザーのために作成します。 UNIX プラットフォームの場合とは異な り、ユーザー ID に数値は付加されません。

管理者以外のユーザーがデフォルトを知って、データベースおよびインスタンス内 で不適切な方式で使用するリスクを最小限にするには、インストールの際にデフォ ルトを新規または既存の任意のユーザー ID に変更します。

注**:** 応答ファイルのインストールでは、ユーザー ID またはグループ名にデフォル ト値を使用しません。これらの値を、応答ファイルに指定しておく必要があり ます。

ユーザーを認証する際に、パスワードは非常に重要です。認証要件がオペレーティ ング・システム・レベルで設定されていないときに、データベースがオペレーティ ング・システムを使用してユーザーを認証する場合、ユーザーは接続を許可されま す。たとえば、UNIX オペレーティング・システムでは、未定義のパスワードは NULL として扱われます。この場合、定義されたパスワードを持つユーザーは、 NULL パスワードを持っているものと見なされます。オペレーティング・システム の観点では、これが一致であり、ユーザーの妥当性検査が行われ、データベースに 接続することができます。オペレーティング・システムがデータベースに対するユ ーザーの認証を行う場合は、オペレーティング・システム・レベルのパスワードを 使用します。

注**:** データベース環境を共通基準の要件に適合させる場合は、未定義のパスワード を使用できません。

DB2 Universal Database をインストールした後に、ユーザーに付与されたデフォル ト特権の検討および (必要であれば) 変更も行ってください。デフォルトでは、イン ストール処理によってシステム管理 (SYSADM) の特権が、各オペレーティング・ システム上で下記のユーザーに与えられます。

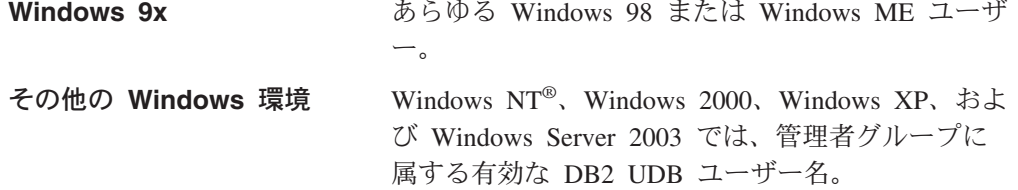

| | |

| | | | | | | | | | | | |

| | |

| | |

| | | | | | | | | |

> | |

| | | | |  $\perp$ | | |

# **UNIX** プラットフォーム インスタンス所有者の 1 次グループに属する有効 な DB2 UDB のユーザー名。

SYSADM 特権は、DB2 Universal Database の中の使用可能な特権の最も強力なセッ トです。その結果、これらのユーザーのすべてがデフォルトによって、 SYSADM 特権を持つことを望むことはできません。 DB2 UDB は、グループおよび個々のユ ーザー ID に特権を与えたり、取り消したりする能力を管理者に付与しています。

データベース・マネージャーの構成パラメーター *sysadm\_group* を更新することに より、管理者はどのユーザーのグループが SYSADM 特権を持つようにするかを制 御できます。 DB2 UDB インストールとその後のインスタンスだけでなく、さらに データベース作成のセキュリティー要件を完成するために、下記のガイドラインに 従わなければなりません。

システム管理グループと定義される (*sysadm\_group* を更新することにより) グルー プが、少なくとも 1 つは存在しなければなりません。このグループの名前を使用す れば、インスタンス所有者のために作成されたグループのように簡易識別すること ができます。このグループに属するユーザー ID およびグループは、それぞれのイ ンスタンスに対してシステム管理者権限を持っています。

管理者は、特定インスタンスに関連付けられていると容易に認識される、インスタ ンス所有者ユーザー ID を作成することを考慮する必要があります。このユーザー ID は、そのグループの名前の 1 つとして上記で作成された SYSADM グループの 名前を持つ必要があります。もう一つの方法としては、インスタンス所有者のユー ザー ID をインスタンス所有者グループの一員としてだけに使用し、他のグループ では使用しないようにすることです。このようにすることによって、インスタンス またはインスタンス内の任意のオブジェクトを変更できるユーザー ID およびグル ープの急増を制御できます。

作成されたユーザー ID は、インスタンス内のデータおよびデータベースへの入力 を許可される前に認証を行うため、 1 つのパスワードと関連付ける必要がありま す。パスワード作成時には、編成のパスワード命名ガイドラインに従うことをお勧 めします。

## 関連概念**:**

| |

| | | | |

| | | |

- v 329 ページの『NLS [環境での命名規則』](#page-344-0)
- v 330 ページの『Unicode [環境での命名規則』](#page-345-0)
- v 228 ページの『Windows NT [プラットフォームでのユーザーのセキュリティーに](#page-243-0) [関する考慮事項』](#page-243-0)
- 229 ページの『UNIX [プラットフォームでのユーザーのセキュリティーに関する](#page-244-0) [考慮事項』](#page-244-0)
- v 「管理ガイド*:* プランニング」の『認証』
- v 「管理ガイド*:* プランニング」の『許可』
- 230 [ページの『インスタンス・ディレクトリーの場所』](#page-245-0)
- v 323 [ページの『一般的な命名規則』](#page-338-0)
- v 326 ページの『ユーザー、ユーザー ID[、およびグループの命名規則』](#page-341-0)

# アクセス・トークンを使用して **Windows** ユーザーのグループ情報を取得 | する |

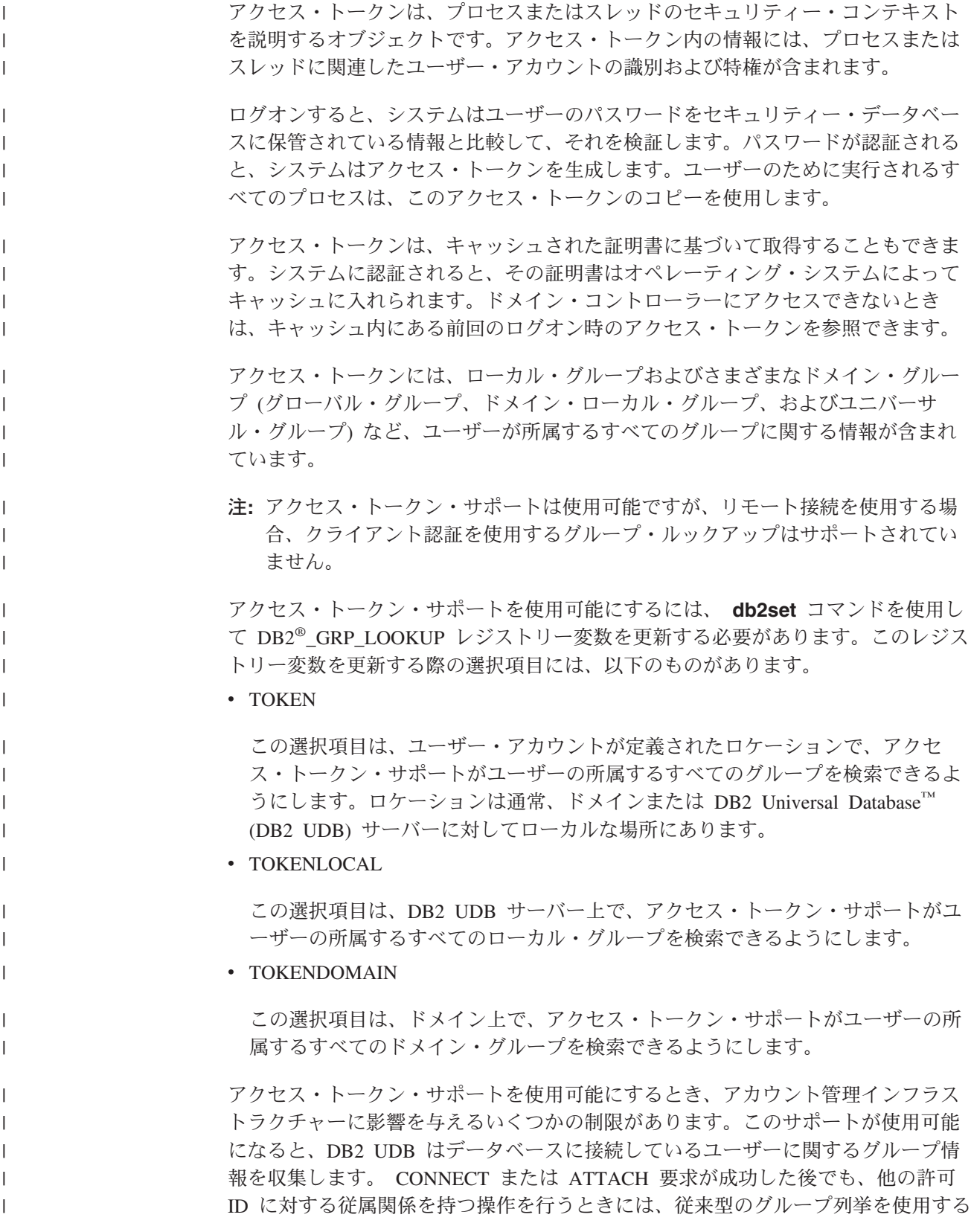

必要があります。ネストされたグローバル・グループ、ドメイン・ローカル・グル ープ、およびキャッシュされた証明書などのアクセス・トークンの利点は、使用で きません。たとえば、接続の後に他の許可 ID の下で実行するために SET SESSION USER が使用される場合、セッションの新しい許可 ID にどの権限が付与 されるかを調べるために、従来型のグループ列挙だけが使用されます。その後も、 許可 ID が所属するグループに対して特権を付与することおよび取り消すこととは 対照的に、 DB2 UDB に既知の個別の許可 ID に対して明示特権を付与することお よび取り消すことが必要となります。

グループを SYSADM、SYSMAINT、または SYSCTRL に割り当てようとする場 合、割り当てるグループがネストされたグローバル・グループまたはドメイン・ロ ーカル・グループではないことを確認する必要があります。その場合、キャッシュ された証明書の機能は必要ありません。

DB2 GRP LOOKUP レジストリー変数を使用して、 DB2 UDB が従来型のグルー プ列挙方法を使用してどこでグループをルックアップするかを示すために、グルー プ・ルックアップ・ロケーションを指定することを検討してください。たとえば、 次のようにします。

db2set DB2\_GRP\_LOOKUP=LOCAL,TOKENLOCAL

これにより、ローカル・グループを列挙するためのアクセス・トークン・サポート が使用可能になります。接続されたユーザーとは異なる許可 ID のグループ・ルッ クアップは、 DB2 UDB サーバーで実行されます。

db2set DB2\_GRP\_LOOKUP=,TOKEN

| | | | | | | |

| | | |

| | | | |

| | | |

| | | | |

| | |

| | | |

 $\mathbf{I}$ 

| |

| | | | | |

これにより、ユーザー ID が定義されたロケーションで、グループを列挙するため のアクセス・トークン・サポートが使用可能になります。接続されたユーザーとは 異なる許可 ID のグループ・ルックアップは、ユーザー ID が定義された場所で実 行されます。

db2set DB2\_GRP\_LOOKUP=DOMAIN,TOKENDOMAIN

これにより、ドメイン・グループを列挙するためのアクセス・トークン・サポート が使用可能になります。接続されたユーザーとは異なる許可 ID のグループ・ルッ クアップは、ユーザー ID が定義された場所で実行されます。

DYNAMICRULES RUN (デフォルト) を使用するパッケージ結合内の、動的 SQL を使用するアプリケーションは、そのアプリケーションを実行するユーザーの特権 の下で実行します。この場合、前述の制限は適用されません。これには、JDBC お よび DB2 CLI を使用するために作成されたアプリケーションが含まれます。

アクセス・トークン・サポートは、CLIENT 認証を除くすべての認証タイプによっ て使用可能になります。

注**:** Windows® NT 4.0 ユーザーの場合、 DB2 UDB アプリケーションがローカル 暗黙接続を使用しているときは、アクセス・トークン・サポートは処理レベル のセキュリティー・コンテキストだけをサポートします。つまり、アプリケー ション内のすべてのスレッドが、アプリケーションを実行しているユーザーの セキュリティー・コンテキストの下で実行しているかのように処理されます。 異なるスレッドに対して異なるユーザー・セキュリティー・コンテキストを必

要とする場合、 Windows 2000 以降に移動することを検討するか、または明示 接続を使用するように DB2 UDB アプリケーションを変更することを検討して ください。

# 関連概念**:**

<span id="page-243-0"></span>| | |

| |

| | | | |

| | | |

| |

| | |

| | | |

| | | v 223 ページの『DB2 Universal Database [インストール時のセキュリティー問題』](#page-238-0)

# オペレーティング・システムでのセキュリティーに関する詳細

オペレーティング・システムはそれぞれ、セキュリティーを管理する方法を提供し ています。オペレーティング・システムに関連したセキュリティーの問題のいくつ かについて、このセクションで説明します。

注**:** DB2 Universal Database™ (DB2 UDB) が、 SERVER\_ENCRYPT 認証の使用時 にユーザー ID とパスワードを暗号化するために使用する暗号ルーチンと、 DATA ENCRYPT 認証の使用時にユーザー ID、パスワード、およびユーザー・ データを暗号化するために使用する暗号ルーチンは、FIPS 140-2 に準拠してい ます。

暗号ルーチンは、IBM Crypto for C (ICC) バージョン 1.2.1 によって提供され ます。 ICC の FIPS 140-2 Validation Certificate No. 384 は、 NIST の Web サイト内の次の場所にあります。 http://csrc.nist.gov/cryptval/140-1/140crt/140crt384.pdf

セキュリティー・ポリシーも NIST の Web サイト内の次の場所にあります。 http://csrc.nist.gov/cryptval/140-1/140sp/140sp384.pdf

セキュリティー・ポリシーには、DB2 UDB を FIPS 140-2 に準拠した方法でイ ンストールするための指針があります。詳細については、セクション 5.3.2 を 参照してください。

FIPS 140-2 への準拠が可能なシステムは、 AIX、Microsoft Windows、Solaris オペレーティング環境、Linux、および HP-UX だけです。サポートされるシス テムの完全な詳細については、 Validation Certificate とセキュリティー・ポリ シーを参照してください。

# **Windows NT** プラットフォームでのユーザーのセキュリティーに 関する考慮事項

システム管理 (SYSADM) 権限は、そのユーザー・アカウントが定義されているマ シンのローカル管理者グループに属している、有効なあらゆる DB2® Universal Database (DB2 UDB) ユーザー・アカウントに付与されます。

Windows® ドメイン環境のデフォルトでは、インスタンスに対する SYSADM 権限 を付与されるのは、ドメイン・コントローラーの管理者グループに属しているドメ イン・ユーザーだけです。 DB2 UDB は必ずアカウントが定義されているマシンで 許可を行うので、サーバーのローカル管理者グループにドメイン・ユーザーを追加 しても、そのグループにはドメイン・ユーザー SYSADM 権限は付与されません。

<span id="page-244-0"></span>注**:** Windows NT® にあるようなドメイン環境では、DB2 UDB は、要件と制約事項 を満たし、ユーザー ID が属する最初の 64 グループのみを認証します。グル ープは 64 より多いという可能性もあります。

PDC の管理者グループにドメイン・ユーザーが追加されないようにするには、グロ ーバル・グループを作成し、 SYSADM 権限を付与するユーザー (ドメインとロー カルの両方) を追加します。これを行うには、以下のコマンドを入力します。

DB2STOP DB2 UPDATE DBM CFG USING SYSADM GROUP global group DB2START

# 関連概念**:**

|

| | | | | | | | | | | |

| |

|  $\overline{1}$ |

• 229 ページの『UNIX プラットフォームでのユーザーのセキュリティーに関する 考慮事項』

# **Windows** ローカル・システム・アカウントのサポート

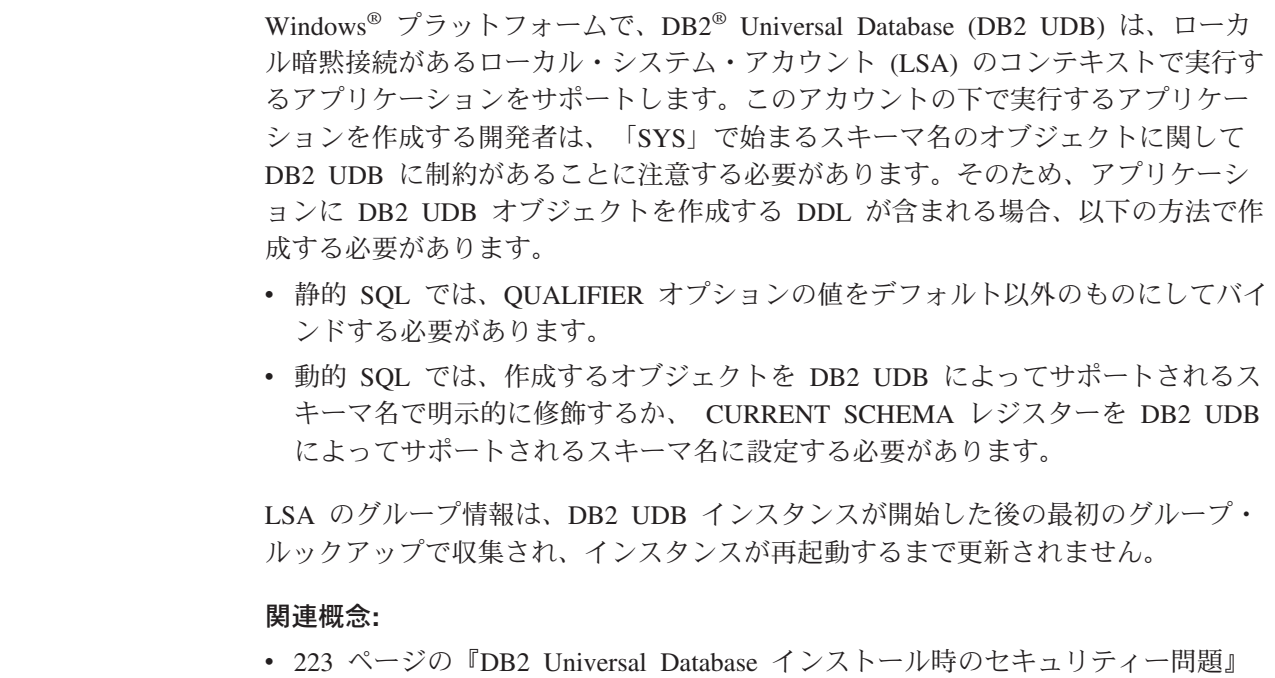

# **UNIX** プラットフォームでのユーザーのセキュリティーに関する考 慮事項

DB2® Universal Database (DB2 UDB) は、データベース管理者としてのルート動作 を直接サポートしてはいません。データベース管理者としては **su - <instance owner>** を使用してください。

セキュリティーの理由で、インスタンス名を fenced ID として使用しないことをお 勧めします。ただし、fenced UDF またはストアード・プロシージャーを使用する計 画がないならば、別のユーザー ID を作成する代わりに fenced ID をインスタンス 名に設定することができます。

<span id="page-245-0"></span>推奨は、このグループに関連付けられていると認識されるユーザー ID を作成する ことです。 fenced UDF およびストアード・プロシージャーのユーザーは、インス タンス作成スクリプト (**db2icrt ... -u <FencedID>**) のパラメーターとして指定さ れます。 DB2 クライアントまたは DB2 Software Developer's Kit をインストール する場合、これは必須ではありません。

### 関連概念**:**

• 228 ページの『Windows NT [プラットフォームでのユーザーのセキュリティーに](#page-243-0) [関する考慮事項』](#page-243-0)

# インスタンス・ディレクトリーの場所

UNIX® では、 **db2icrt** コマンドはインスタンス所有者のホーム・ディレクトリー の下に、メイン SQL ライブラリー (sqllib) ディレクトリーを作成します。

Windows® オペレーティング・システムでは、インスタンス・ディレクトリーは DB2® がインストールされたディレクトリーの、 /sqllib サブディレクトリーにあ ります。

#### 関連概念**:**

• 17 [ページの『インスタンスの作成』](#page-32-0)

関連タスク**:**

• 23 [ページの『追加のインスタンスの作成』](#page-38-0)

# セキュリティー・プラグイン

DB2® Universal Database (DB2 UDB) での認証は、セキュリティー・プラグイン を 介して行われます。詳しくは、 「アプリケーション開発ガイド クライアント・ア プリケーションのプログラミング」の『セキュリティー・プラグイン』を参照して ください。

# サーバーでの認証メソッド

| | | | |

> インスタンスまたはデータベースにアクセスするためには、まず、そのユーザーが 認証 されていることが必要です。各インスタンスの認証タイプ によって、ユーザ ーを検査する方法と場所が決まります。認証タイプは、サーバーのデータベース・ マネージャー構成ファイルに保管されます。認証タイプは、インスタンスの作成時 に初期設定されます。インスタンスごとに 1 つの認証タイプがあり、それが、その データベース・サーバーおよびその制御下のすべてのデータベースのアクセスをカ バーしています。

フェデレーテッド・データベースからデータ・ソースにアクセスしたい場合、デー タ・ソース認証処理およびフェデレーテッド認証タイプの定義を考慮する必要があ ります。

以下の認証タイプがあります。

#### **SERVER**

ローカルのオペレーティング・システムのセキュリティーを使用して、サー

バー上で認証が行われることを指定します。接続が試みられているときにユ ーザー ID およびパスワードが指定されると、それらがサーバーにある有効 なユーザー ID とパスワードの組み合わせと比較され、そのユーザーがその インスタンスへのアクセスを許されているかどうかが判別されます。これが デフォルトのセキュリティー・メカニズムです。

### 注**:**

- 1. サーバー・コードは、接続がローカルなのかリモートなのかを検出しま す。ローカル接続の場合、認証が SERVER であると、ユーザー ID と パスワードは、認証の成功のためには必要とされません。
- 2. DB2® Universal Database (DB2 UDB) をインストールして共通基準認定 構成をセットアップする場合、 SERVER を指定する必要があります。

## **SERVER\_ENCRYPT**

| |

> サーバーが、暗号化された SERVER 認証スキーマを受け入れるように指定 します。クライアント認証が指定されない場合、クライアントはサーバーで 選択された方式を使用して認証されます。

> クライアント認証が SERVER である場合、クライアントはユーザー ID お よびパスワードをサーバーに渡すことによって認証されます。クライアント 認証が SERVER ENCRYPT である場合、クライアントはユーザー ID およ び暗号化されたパスワードを渡すことによって認証されます。

> SERVER\_ENCRYPT がクライアントで指定され、SERVER がサーバーで指 定されると、認証レベルの不一致のためにエラーが戻されます。

### **CLIENT**

オペレーティング・システムのセキュリティーを使用して、アプリケーショ ンが呼び出されたデータベース・パーティション上で認証が行われることを 指定します。接続が試みられているときにユーザー ID およびパスワードが 指定されると、それらがクライアント・ノードにある有効なユーザー ID と パスワードの組み合わせと比較され、そのユーザー ID がそのインスタンス へのアクセスを許されているかどうかが判別されます。データベース・サー バーでは、それ以上の認証は行われません。これはしばしば、シングル・サ インオンと呼ばれます。

ユーザーがローカルまたはクライアントのログインを行った場合、そのユー ザーは、そのローカルのクライアント・ワークステーションでのみ認識され ます。

リモート・インスタンスが CLIENT 認証である場合、 *trust\_allclnts* と *trust\_clntauth* という他の 2 つのパラメーターが最終的な認証タイプを決定 します。

**TRUSTED** クライアントのみに対する **CLIENT** レベルのセキュリティー

トラステッド・クライアントとは、信頼できるローカル・セキュリティー・ システムをもつクライアントのことです。具体的には、Windows® 9x の各 オペレーティング・システムを除く、すべてのクライアントがトラステッ ド・クライアントです。

CLIENT の認証タイプが選択されている場合、固有のセキュリティーをオペ レーティング環境が持っていないクライアントに対する保護のために、追加 のオプションを選択することができます。

非セキュアのクライアントに対する保護のために、管理者は、*trust\_allclnts* パラメーターを NO に設定することによって、「トラステッド・クライア ント認証」を選択することができます。これは、すべてのトラステッド・プ ラットフォームが、サーバーに代わってユーザーの認証ができることを意味 します。非トラステッド・クライアントは、サーバー上で認証され、ユーザ ー ID とパスワードを提供しなければなりません。ユーザーは、クライアン トを信頼するかどうかを示すために、 *trust\_allclnts* 構成パラメーターを使 用します。このパラメーターのデフォルトは YES です。

注**:** 一部のクライアントが認証のためのネイティブの安全なセキュリティ ー・システムを持っていない場合であっても、すべてのクライアントを トラステッド・クライアント (*trust\_allclnts* が YES) とすることは可能 です。

トラステッド・クライアントの場合であっても、サーバー側で認証を完了さ せたい場合があります。トラステッド・クライアントをどこで妥当性検査す るかを指示するために、 *trust\_clntauth* 構成パラメーターを使用します。こ のパラメーターのデフォルトは CLIENT です。

注**:** トラステッド・クライアントの場合のみ、 CONNECT または ATTACH を試みているときにユーザー ID またはパスワードが明示的に提供され ないと、ユーザーの妥当性検査は、そのクライアントで行われます。 *trust\_clntauth* パラメーターは、 USER または USING 文節で提供され た情報をどこで妥当性検査するかを判別するためだけに使用されます。

DRDA® クライアントを除くすべてのクライアントからの保護を、 DB2 for OS/390<sup>®</sup> and z/OS<sup>™</sup>, DB2 for VM and VSE, および DB2 for iSeries<sup>™</sup> か ら行うには、 *trust\_allclnts* パラメーターを DRDAONLY に設定します。上 記のクライアントだけを、クライアント側の認証を行うよう承認することが できます。他のすべてのクライアントには、サーバーによって認証されてい るユーザー ID とパスワードが必要です。

*trust\_clntauth* パラメーターは、上記のクライアントが認証される位置を判別 するのに使用されます。 *trust\_clntauth* が ″client″ である場合、認証はクラ イアントで行われます。 *trust\_clntauth* を ″server″ に設定すると、認証は、 クライアント (パスワードが指定されなかった場合) およびサーバー (パス ワードが指定された場合) で行われます。

表 *5. TRUST\_ALLCLNTS* および *TRUST\_CLNTAUTH* パラメーターの組み合わせを使用した認証モード

|                 |                 | 非トラステ         | 非トラステ         | トラステッ         | トラステッ         |               |               |
|-----------------|-----------------|---------------|---------------|---------------|---------------|---------------|---------------|
|                 |                 | ッドである         | ッドである         | ドである          | ドである          |               |               |
|                 |                 | DRDA クラ       | DRDA クラ       | DRDA クラ       | DRDA クラ       | DRDA クラ       | DRDA クラ       |
|                 |                 | イアント認         | イアント認         | イアント認         | イアント認         | イアント認         | イアント認         |
| <b>TRUST</b>    | <b>TRUST</b>    | 証、パスワ         | 証、パスワ         | 証、パスワ         | 証、パスワ         | 証、パスワ         | 証、パスワ         |
| <b>ALLCLNTS</b> | <b>CLNTAUTH</b> | ードなし          | ードあり          | ードなし          | ードあり          | ードなし          | ードあり          |
| <b>YES</b>      | <b>CLIENT</b>   | <b>CLIENT</b> | <b>CLIENT</b> | <b>CLIENT</b> | <b>CLIENT</b> | <b>CLIENT</b> | <b>CLIENT</b> |
| <b>YES</b>      | <b>SERVER</b>   | <b>CLIENT</b> | <b>SERVER</b> | <b>CLIENT</b> | <b>SERVER</b> | <b>CLIENT</b> | <b>SERVER</b> |
| N <sub>O</sub>  | <b>CLIENT</b>   | <b>SERVER</b> | <b>SERVER</b> | <b>CLIENT</b> | <b>CLIENT</b> | <b>CLIENT</b> | <b>CLIENT</b> |
| N <sub>O</sub>  | <b>SERVER</b>   | <b>SERVER</b> | <b>SERVER</b> | <b>CLIENT</b> | <b>SERVER</b> | <b>CLIENT</b> | <b>SERVER</b> |
| <b>DRDAONLY</b> | <b>CLIENT</b>   | <b>SERVER</b> | <b>SERVER</b> | <b>SERVER</b> | <b>SERVER</b> | <b>CLIENT</b> | <b>CLIENT</b> |

表 *5. TRUST\_ALLCLNTS* および *TRUST\_CLNTAUTH* パラメーターの組み合わせを使用した認証モード *(*続き*)*

|                 |                 |               | 非トラステ  非トラステ  トラステッ  トラステッ |               |               |                                                 |               |
|-----------------|-----------------|---------------|----------------------------|---------------|---------------|-------------------------------------------------|---------------|
|                 |                 |               | ッドである  ッドである  ドである         |               | ドである          |                                                 |               |
|                 |                 |               |                            |               |               | DRDA クラ DRDA クラ DRDA クラ DRDA クラ DRDA クラ DRDA クラ |               |
|                 |                 |               |                            |               |               | イアント認   イアント認   イアント認   イアント認   イアント認   イアント認   |               |
| <b>TRUST</b>    | <b>TRUST</b>    |               | 証、パスワ  証、パスワ  証、パスワ        |               | │証、パスワ │証、パスワ |                                                 | 証、パスワ         |
| <b>ALLCLNTS</b> | <b>CLNTAUTH</b> | ードなし          | ードあり                       | ードなし          | ードあり          | ードなし                                            | ードあり          |
| <b>DRDAONLY</b> | <b>SERVER</b>   | <b>SERVER</b> | <b>SERVER</b>              | <b>SERVER</b> | <b>SERVER</b> | <b>CLIENT</b>                                   | <b>SERVER</b> |

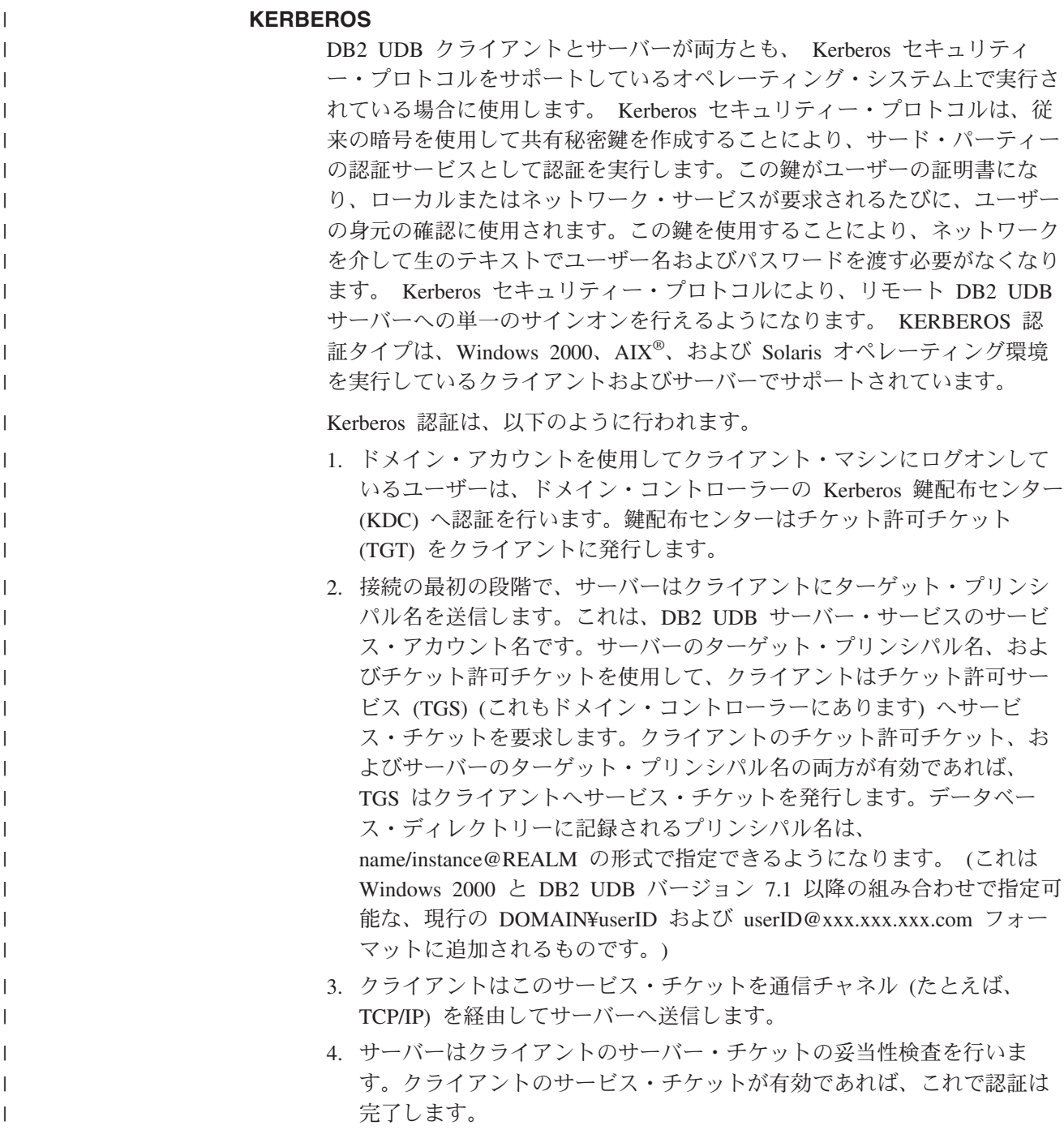

クライアント・マシンでデータベースをカタログし、サーバーのターゲッ ト・プリンシパル名と共に Kerberos 認証タイプを明示的に指定することも 可能です。そうすれば、接続の最初の段階はバイパスすることができます。

ユーザー ID およびパスワードが指定されている場合、クライアントはその ユーザー・アカウントに対するチケット許可チケットを要求し、それを認証 に使用します。

# **KRB\_SERVER\_ENCRYPT**

| | | | | |

| | | | | | | | | | |

| | | | | | | | | | | | |  $\perp$ 

| | | | | | | | |

| | | |

サーバーが、KERBEROS 認証または暗号化された SERVER 認証スキーマ を受け入れるように指定します。クライアント認証が KERBEROS である 場合、クライアントは Kerberos セキュリティー・システムを使用して認証 されます。クライアント認証が SERVER\_ENCRYPT である場合、クライア ントはユーザー ID および暗号化パスワードを使用して認証されます。クラ イアント認証が指定されない場合、クライアントは Kerberos が使用可能で あればそれを使用し、それが使用可能でなければパスワード暗号化を使用し て認証されます。その他のクライアント認証タイプでは、認証エラーが戻さ れます。クライアントの認証タイプを KRB SERVER ENCRYPT として指 定することはできません。

注**:** Kerberos 認証タイプがサポートされているのは、Windows 2000、

Windows XP、Windows Server 2003、および AIX の各オペレーティン グ・システム、そして Solaris オペレーティング環境を実行しているク ライアントおよびサーバーだけです。また、クライアントおよびサーバ ー・マシンは両方とも同じ Windows ドメインに属しているか、または トラステッド・ドメインに属していなければなりません。この認証タイ プは、サーバーが Kerberos をサポートしており、クライアント・マシ ンのいくつか (すべてである必要はありません) が Kerberos 認証をサ ポートしている場合に使用してください。

## **DATA\_ENCRYPT**

サーバーは、暗号化された SERVER 認証スキーマおよびユーザー・データ の暗号化を受け入れます。認証が機能する方法は、SERVER\_ENCRYPT に 関して示した方法と同じです。詳しくは、その認証タイプを参照してくださ い。

この認証タイプを使用するとき、以下のユーザー・データが暗号化されま す。

- SOL ステートメント
- SOL プログラム変数データ
- v SQL ステートメントのサーバー処理の出力データで、データについての 説明を含むもの
- v 照会から生じる応答セット・データの一部またはすべて
- v ラージ・オブジェクト (LOB) データ・ストリーム
- v SQLDA 記述子

## **DATA\_ENCRYPT\_CMP**

サーバーは、暗号化された SERVER 認証スキーマおよびユーザー・データ の暗号化を受け入れます。さらに、この認証は DATA\_ENCRYPT 認証タイ プをサポートしていない下位製品との互換性を可能にします。これらの製品

は、SERVER ENCRYPT 認証タイプを使って、暗号化ユーザー・データが ない状態での接続を許可されます。新しい認証タイプをサポートしている製 品は、これを使用する必要があります。この認証タイプは、サーバーのデー タベース・マネージャー構成ファイル内だけで有効であり、 CATALOG DATABASE コマンド上で使用するときには無効です。

## **GSSPLUGIN**

| | | | |

| | | | | | | | | | | |  $\blacksquare$ | | | | | | | | | | | | | | | | | | | | | | |

 $\mathbf{I}$ 

サーバーが認証を行うために GSS-API プラグインを使用するように指定し ます。クライアント認証が指定されていない場合、サーバーは *srvcon\_gssplugin\_list* データベース・マネージャー構成パラメーターにリス トされている Kerberos プラグインを含む、サーバーによってサポートされ ているプラグインのリストをクライアントに戻します。クライアントは、ク ライアント・プラグイン・ディレクトリーにある最初のプラグインをリスト から選択します。クライアントがリスト内のどのプラグインもサポートしな い場合、そのクライアントは Kerberos 認証方式 (それが戻される場合) を 使用して認証されます。クライアント認証が GSSPLUGIN 認証方式の場 合、クライアントはリスト内にあるサポートされる最初のプラグインを使用 して認証されます。

### **GSS\_SERVER\_ENCRYPT**

サーバーが、プラグイン認証または暗号化されたサーバー認証スキーマを受 け入れるように指定します。クライアント認証がプラグインを介して行われ る場合、クライアントはサーバーがサポートするプラグインのリストにあ る、クライアントがサポートする最初のプラグインを使用して認証されま す。

クライアント認証が指定されないで暗黙的接続が行われる場合 (つまり、接 続が確立されるときにクライアントがユーザー ID とパスワードを供給しな い場合)、サーバーはサーバーがサポートするプラグインのリスト、 Kerberos 認証方式 (リスト内のプラグインの 1 つが Kerberos に基づくもの である場合)、および暗号化サーバー認証方式を戻します。クライアント は、クライアント・プラグイン・ディレクトリーにある、最初のサポートさ れているプラグインを使用して認証されます。クライアントがリスト内のど のプラグインもサポートしない場合、そのクライアントは Kerberos 認証方 式を使用して認証されます。クライアントが Kerberos 認証をサポートしな い場合、そのクライアントは暗号化サーバー認証方式を使用して認証され、 パスワードがないために接続が失敗します。クライアントは、 DB2 UDB が提供する Kerberos プラグインがオペレーティング・システムに対して存 在するか、または Kerberos ベースのプラグインが *srvcon\_gssplugin\_list* デ ータベース・マネージャー構成パラメーターに指定されている場合に、 Kerberos 認証方式をサポートします。

クライアント認証を指定しないで明示接続が実行されている場合 (つまり、 ユーザー ID とパスワードの両方が供給されている場合)、認証タイプは SERVER\_ENCRYPT と等しくなります。

注**:**

1. 構成ファイル自体へのアクセスは構成ファイル内の情報によって保護されている ため、認証情報を変更しているときに、誤って自分自身を自分のインスタンスか

らロックアウトしてしまわないようにしてください。以下のデータベース・マネ ージャー構成ファイル・パラメーターは、インスタンスへのアクセスを制御しま す。

- AUTHENTICATION \*
- SYSADM GROUP \*
- TRUST ALLCLNTS
- TRUST\_CLNTAUTH
- SYSCTRL\_GROUP
- SYSMAINT\_GROUP

\* は、2 つの最も重要なパラメーターを示し、これらが最も問題を引き起こす可 能性があります。

このようなことが起こらないようにするために、行えることがいくつかありま す。誤って自分自身を DB2 UDB システムからロックアウトしてしまった場 合、すべてのプラットフォームで使用可能なフェイルセーフのオプションがあり ます。これは、高い特権をもったローカルのオペレーティング・システムのセキ ュリティー・ユーザーを使用して、通常の DB2 UDB セキュリティー検査をオ ーバーライドしてデータベース・マネージャー構成ファイルを更新することで す。このユーザーは、常にデータベース・マネージャー構成ファイルを更新する ための特権を持っており、それによって問題を訂正します。ただし、このセキュ リティー上のう回は、データベース・マネージャー構成ファイルのローカルでの 更新にのみ制限されています。フェイルセーフのためのユーザーは、リモート で、または他の DB2 UDB コマンドに対して使用することはできません。この 特別のユーザーは、以下のように識別されます。

- v UNIX® プラットフォームの場合: インスタンス所有者
- v NT プラットフォームの場合: ローカル「管理者」グループに属している人
- その他のプラットフォームの場合: その他のプラットフォーム上ではローカ ル・セキュリティーがないため、すべてのユーザーがローカル・セキュリティ ー検査に合格します。

# 関連概念**:**

- 237 [ページの『リモート・クライアントの認証に関する考慮事項』](#page-252-0)
- 237 [ページの『パーティション・データベースの認証に関する考慮事項』](#page-252-0)
- v 399 ページの『[DB2 for Windows NT](#page-414-0) および Windows NT セキュリティーの紹 [介』](#page-414-0)

## 関連資料**:**

- v 「管理ガイド*:* パフォーマンス」の『authentication 「認証タイプ」構成パラメ ーター』
- **「管理ガイド: パフォーマンス」の『trust allclnts 「全クライアントのトラステ** ッド化」構成パラメーター』
- 「管理ガイド*: パフォーマンス*」の『trust clntauth 「トラステッド・クライアン ト認証」構成パラメーター』
## リモート・クライアントの認証に関する考慮事項

リモート・アクセスのためにデータベースをカタログする場合、認証タイプをデー タベース・ディレクトリー項目の中に指定することができます。

DB2® Connect を使用してアクセスされるデータベースの場合、値が指定されない と、 SERVER 認証が使用されます。

認証タイプは必須ではありません。指定されない場合、クライアントはデフォルト の SERVER\_ENCRYPT になります。ただし、サーバーが SERVER\_ENCRYPT をサ ポートしていない場合は、クライアントはサーバーのサポートしている値を使用し て再試行を行います。サーバーが複数の認証タイプをサポートしている場合は、ク ライアントはそれらの中から選択せずにエラーを戻します。エラーを戻すのは、正 しい認証タイプが確実に使用されるようにするためです。この場合、クライアント はサポートされている認証タイプを使用してデータベースをカタログしなければな りません。認証タイプが指定されると、指定された値がサーバー側の値と一致した 場合に、認証は即時に開始できます。不一致が検出された場合、DB2 Universal Database™ (DB2 UDB) はリカバリーを試行します。リカバリーにより、相違を調整 するためにさらに多くのフローが実行されるか、または DB2 UDB がリカバリーで きなければエラーになります。不一致がある場合は、サーバーにある値の方が正し いと見なされます。

### 関連概念**:**

• 230 [ページの『サーバーでの認証メソッド』](#page-245-0)

# パーティション・データベースの認証に関する考慮事項

パーティション・データベースでは、データベースの各区画に、同じ組のユーザー とグループが定義されていなければなりません。定義が同じでないと、ユーザー は、異なる区画で異なることを実行できるように許可されてしまうことがありま す。すべての区画にわたって一貫していることが推奨されます。

#### 関連概念**:**

• 230 [ページの『サーバーでの認証メソッド』](#page-245-0)

## **Kerberos** 認証についての詳細 |

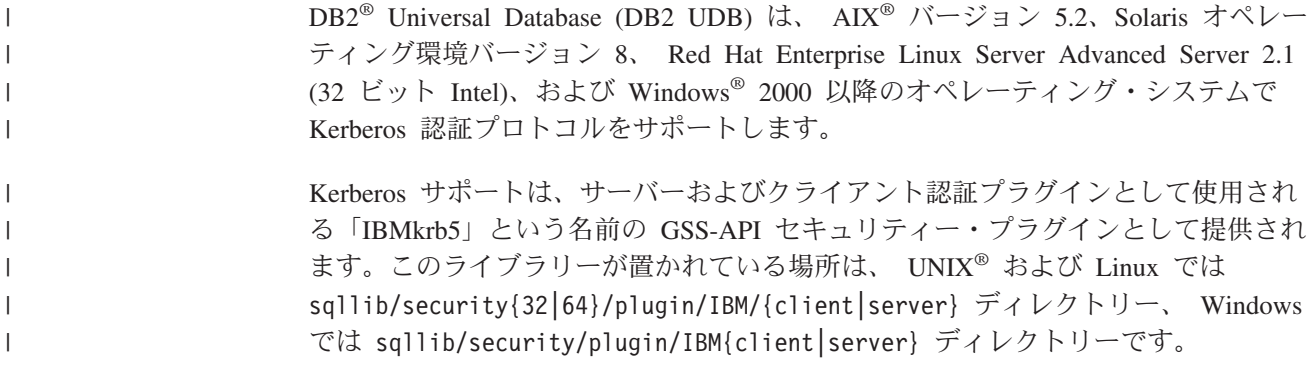

注**:** 64 ビット Windows の場合、プラグイン・ライブラリーの名前は IBMkrb564.dll です。さらに、UNIX および Linux プラグインの実際のプラグ イン・ソース・コード IBMkrb5.C が sqllib/samples/security/plugins ディ レクトリーにあります。

Kerberos 認証を DB2 UDB でご使用になる前に、 Kerberos の使用方法と構成方法 を十分に理解しておくことをお勧めします。

### **Kerberos** の概要

| | | |

| |

| | | | | | | | | | | | | | |  $\perp$ 

| | | | | | |

| | | | | | | | | | | | |

Kerberos はサード・パーティーのネットワーク認証プロトコルで、無保護のネット ワーク環境の中でユーザーを安全に認証するために、共有秘密鍵システムを使用し ます。 1980 年代後半に MIT (マサチューセッツ工科大学) で初めて開発された Kerberos の最新版は Kerberos 5 であり、 Internet Engineering Task Force (IETF) RFC 1510 で記述されています。 (IETF の URL は http://www.ieft.org、 RFC 1510 のタイトルは「The Kerberos Network Authentication Service (V5)」です。) 3 層シ ステムが使用され、 Kerberos 鍵配布センター (KDC) という別個のサーバーが提供 する暗号化されたチケットが、アプリケーション・サーバーとクライアントの間で 交換されます (テキスト形式のユーザー ID とパスワードは交換されません)。この ような暗号化されたサービス・チケット (証明書 という) は存続期間が有限で、ク ライアントとサーバーしかこれを理解できません。これによって、たとえチケット がネットワークから傍受された場合でも、セキュリティー上のリスクが軽減されま す。各ユーザー (Kerberos ではプリンシパル という) は、 KDC によって共有され る暗号化された秘密鍵を所有します。 1 つの KDC に登録されたプリンシパルとコ ンピューターは、集合的にレルム と呼ばれます。

Kerberos の主な特徴であるシングル・サインオン環境では、各ユーザーが Kerberos レルム内のリソースに対して自分の身元を 1 度だけ検証します。これは、DB2 UDB において、ユーザーがユーザー ID およびパスワードを提供しなくても DB2 UDB サーバーに接続できるということです。もう 1 つの利点として、プリンシパ ル用の中心的なリポジトリーを 1 つだけ使用するため、ユーザー ID 管理が単純化 されます。さらに、Kerberos は相互認証をサポートするため、クライアントはサー バーの身元を検証することができます。

## **Kerberos** のセットアップ

DB2 UDB で Kerberos をサポートするには、 DB2 UDB を設定する前に、参加す るすべてのマシンで Kerberos 層をインストールして正しく構成しなければなりませ ん。これには、以下の要件が含まれます (この他にも要件が存在する可能性があり ます)。

- 1. クライアント・マシン、サーバー・マシン、およびプリンシパルがすべて同じレ ルムに所属するか、複数のトラステッド・レルム (Windows 用語ではトラステッ ド・ドメインという) に属する必要がある
- 2. 適切なプリンシパルを作成する
- 3. 該当する場合、サーバー keytab ファイルを作成する
- 4. 参加するすべてのマシンのシステム・クロックを同期する必要があります。 (通 常、Kerberos では 5 分間のスキューが許容されます。そうしないと、証明書を 取得するときに事前認証エラーが発生する可能性があります。)

Kerberos のインストールと構成についての詳細は、インストールする Kerberos 製 品の資料を参照してください。

DB2 UDB で必要な設定は、接続するアプリケーションが提供する証明書に基づい て、 Kerberos セキュリティー・コンテキストを正常に作成することだけです (つま り認証)。その他の Kerberos 機能 (署名、メッセージ暗号化など) は、使用されませ ん。さらに、可能な場合には、相互認証がサポートされます。

Kerberos の前提条件は以下のとおりです。

| |

| |  $\blacksquare$ |

| | | | | | | |

| | | | | | |

| | | |

| | | |

| | | | | | | | | | | | |

 $\overline{1}$ 

- AIX バージョン 5.2 および IBM<sup>®</sup> Network Authentication Service (NAS) Toolkit 1.3
- v Solaris オペレーティング環境バージョン 8 および SEAM (Sun Enterprise Authentication Mechanism) と IBM NAS Toolkit 1.3
- v Red Hat Enterprise Linux Advanced Server 2.1 および krb5-libs ファイルセット と krb5-workstation ファイルセット
- Windows 2000 (以降のオペレーティング・システムの) Server

# **Kerberos** とクライアント・プリンシパル

プリンシパルは、2 つまたは 3 つの部分から成るフォーマットに従います (つま り、 *name@REALM* または *name/instance@REALM*)。「name」の部分は許可 ID (AUTHID) マッピングに使用されるため、この名前は DB2 UDB 命名規則に従う必 要があります。つまり、名前の長さは最大 30 文字で、使用可能な文字に関する現 在の制限に従う必要があります。 (AUTHID マッピングについては、後で説明しま す。)

注**:** Windows では、 Kerberos プリンシパルがドメイン・ユーザーに直接関連付け られます。このため、ドメインまたはレルムに関連付けられていない Windows マシンでは、 Kerberos 認証を使用できません。さらに、 Windows では 2 部 からなる名前 (つまり *name@domain*) だけがサポートされます。

プリンシパル自体は、ターゲット・データベースへのサービス・チケットの要求お よび受信に使用されるアウトバウンド証明書を取得できなければなりません。取得 するには、通常、UNIX または Linux では **kinit** コマンドを使用します。 Windows ではログオン時に暗黙的に取得されます。

## **Kerberos** と許可 **ID** マッピング

オペレーティング・システムのユーザー ID の有効範囲が 1 つのマシンに限定され る (ただし NIS は例外) のとは異なり、 Kerberos プリンシパルは自身のレルム以 外のレルムでも認証可能です。プリンシパルにレルム名を付けて完全修飾すること により、プリンシパル名の重複の問題を避けることができます。 Kerberos では、完 全修飾されたプリンシパルの形式は name/instance@REALM です。区切り文字 「/」 を使ってインスタンス・フィールドに複数のインスタンスを含めることができます (たとえば、 name/instance1/instance2@REALM)。または、インスタンス・フィール ドをまったく省略することもできます。明確な制限として、レルム名は、ネットワ ーク内に定義されたすべてのレルムの中でユニークでなければなりません。 DB2 UDB にとって問題となるのは、プリンシパルから AUTHID への単純なマッピング を実現するために、プリンシパル名 (完全修飾されたプリンシパルの中の「name」) と AUTHID の間で 1 対 1 のマッピングが望ましいことです。 DB2 UDB では

AUTHID がデフォルト・スキーマとして使用され、簡単かつ論理的に派生する必要 があるので、単純なマッピングが必要とされます。このため、データベース管理者 は、以下の問題が発生する可能性があることに注意しなければなりません。

- v 異なるレルムに属する同じ名前の複数のプリンシパルは、同じ AUTHID にマッ プされます。
- v 同じ名前でインスタンスが異なる複数のプリンシパルは、同じ AUTHID にマッ プされます。

この点を考慮して、以下のようにすることをお勧めします。

- v DB2 UDB サーバーにアクセスするすべてのトラステッド・レルム内の名前用と して、 1 つのユニークなネーム・スペースを維持する
- 同じ名前のすべてのプリンシパルを、インスタンスにかかわらず、同じユーザー に所属させる

## **Kerberos** とサーバー・プリンシパル

| | | | | | |

| | | | |

| | | | | |

| | | | |

| | | | | |

| | | | | | |

| | UNIX および Linux では、 DB2 UDB インスタンスのサーバー・プリンシパル名 は <インスタンス名>/<完全修飾ホスト名>@REALM と想定されます。このプリンシパ ルは Kerberos セキュリティー・コンテキストを受け入れる必要があり、 DB2 UDB インスタンスの開始前にすでに存在している必要があります。これは、初期化の際 にサーバー名がプラグインによって DB2 UDB に報告されるためです。

Windows では、サーバー・プリンシパルは、 DB2 UDB サービスが開始されたド メイン・アカウントであると想定されます。ただし、ローカル SYSTEM アカウン トによってインスタンスが開始される場合は例外です。この場合、サーバー・プリ ンシパル名は host/<hostname> と報告されます。これは、クライアントとサーバー の両方が Windows ドメインに属している場合にのみ有効です。

Windows では、2 つより多い部分からなる名前はサポートされません。このため、 Windows クライアントが UNIX サーバーに接続しようとするときに問題が発生す る可能性があります。したがって、UNIX Kerberos との相互運用が必要な場合、 Kerberos プリンシパルから Windows アカウントへのマッピングを Windows ドメ イン内で設定する必要があるかもしれません。 (関連情報については、該当する Microsoft® 資料を参照してください。)

## **Kerberos keytab** ファイル

セキュリティー・コンテキスト要求を受け入れる UNIX または Linux 上のすべて の Kerberos サービスは、証明書を *keytab* (鍵テーブル) ファイル内に格納する必要 があります。これは、DB2 UDB によってサーバー・プリンシパルとして使用され るすべてのプリンシパルに当てはまります。デフォルト keytab ファイルでのみ、サ ーバーの鍵が検索されます。 keytab ファイルに鍵を追加する方法については、 Kerberos 製品に付属の資料を参照してください。

Windows には keytab ファイルの概念がなく、システムがプリンシパルの証明書の 保管および獲得を自動的に処理します。

# **Kerberos** とグループ

| | | | | | | | | | | |

| | | | | | | |

|

| | | |

| |

| | | | | | | | | |

 $\overline{1}$ 

| | Kerberos 認証プロトコルには、グループ化の概念がありません。このため、DB2 UDB は Kerberos プリンシパルのグループ・リストを取得するためにローカル・オ ペレーティング・システムに依存します。 UNIX または Linux の場合、各プリン シパルごとに同等のシステム・アカウントが存在しなければなりません。たとえ ば、プリンシパルが name@REALM である場合、DB2 UDB は、オペレーティング・ システム・ユーザー *name* が属するすべてのグループ名をローカル・オペレーティ ング・システムに対して照会することにより、グループ情報を集めます。オペレー ティング・システム・ユーザーが存在しない場合、 AUTHID は PUBLIC グループ にのみ所属します。一方、Windows では、ドメイン・アカウントが Kerberos プリ ンシパルに自動的に関連付けられるため、別のオペレーティング・システム・アカ ウントを作成するための追加のステップは必要ありません。

# クライアントでの **Kerberos** 認証の使用可能化

データベース・マネージャー構成パラメーター *clnt\_krb\_plugin* を、使用する Kerberos プラグインの名前に更新する必要があります。サポートされるプラットフ ォームでは、これを IBMkrb5 に設定してください。このパラメーターは、DB2 UDB に対して、 AUTHENTICATION パラメーターが KERBEROS または KRB SERVER ENCRYPT に設定されていれば、 DB2 UDB で接続およびローカ ル・インスタンス・レベルの操作に Kerberos を使用できることを通知します。そう でない場合、クライアント・サイドの Kerberos サポートは想定されません。

注**:** Kerberos サポートが利用可能かどうかの検証は実行されません。

オプションで、クライアント上でデータベースのカタログを作成する場合には、認 証タイプを以下のように指定できます。

db2 catalog db testdb at node testnode authentication kerberos target principal service/host@REALM

ただし、認証情報が提供されない場合、サーバーはサーバー・プリンシパルの名前 をクライアントに送ります。

## サーバーでの **Kerberos** 認証の使用可能化

データベース・マネージャー構成パラメーター *srvcon\_gssplugin\_list* を、サーバー Kerberos プラグイン名に更新する必要があります。複数のサポートされるプラグイ ンからなるリストをこのパラメーターに含めることもできますが、 Kerberos プラグ インは 1 つだけ指定してください。ただし、このフィールドがブランクで、 AUTHENTICATION が KERBEROS または KRB\_SERVER\_ENCRYPT に設定され ている場合には、デフォルト Kerberos プラグイン (IBMkrb5) が想定され、使用さ れます。 Kerberos 認証をすべての操作で使用するか、それとも着信接続だけで使用 するかに応じて、パラメーター AUTHENTICATION または SVRCON\_AUTH を KERBEROS または KRB\_SERVER\_ENCRYPT に設定してください。

# **Kerberos** プラグインの作成

Kerberos プラグインを作成するとき、以下の点を考慮する必要があります。

<span id="page-257-0"></span>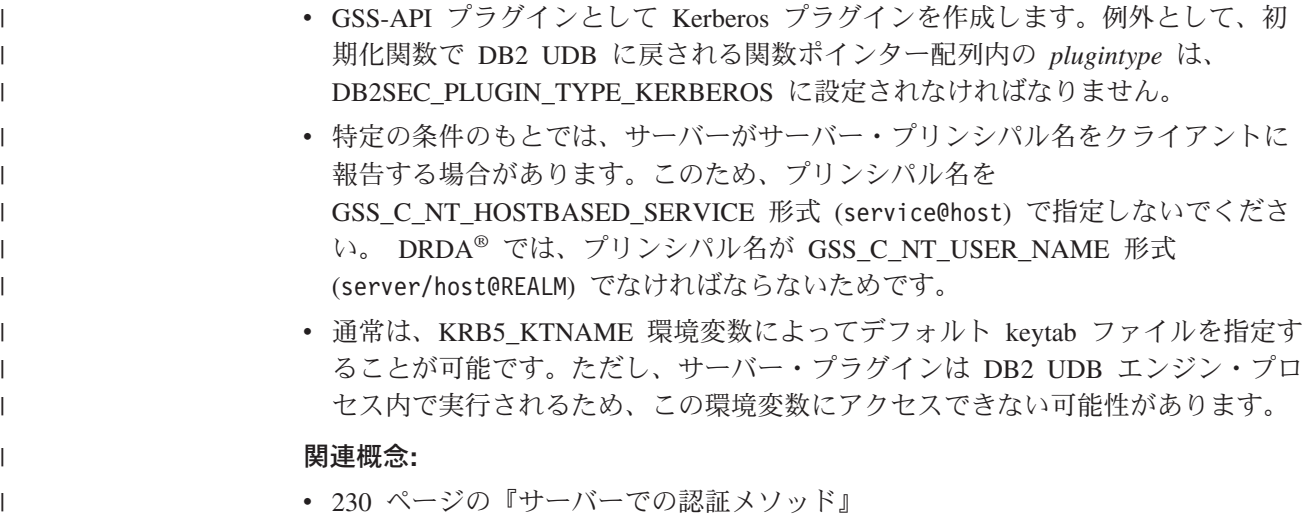

# 特権、権限レベル、およびデータベース権限

| | | | | | | | | |

| | | | | | | |

特権 は、ユーザーがデータベース・リソースを作成したりデータベース・リソース にアクセスしたりすることを許可するためのものです。権限レベル によって、特権 のグループ分けの方法、およびより高いレベルのデータベース・マネージャーの保 守とユーティリティー操作が得られます。データベース権限 は、ユーザーがデータ ベース・レベルのアクティビティーを実行できるようにします。特権、権限レベ ル、およびデータベース権限を組み合わせて使用することで、データベース・マネ ージャーとそのデータベース・オブジェクトへのアクセスを制御できます。ユーザ ーは、必要な特権、権限レベル、またはデータベース権限が与えられているオブジ ェクトに対してのみアクセスできます。 DB2® Universal Database (DB2 UDB) は、 認証されるユーザーに関してこれらの許可検査を実行します。

データベース・マネージャーでは、特定のタスクを実行するのに必要なデータベー ス機能を使用するために、各ユーザーが特定の許可を暗黙または明示的に与えられ ていなければなりません。明示的 な権限あるいは特権は、ユーザーに対して付与さ れます (データベース・カタログでは GRANTEETYPE が U)。暗黙 の権限あるい は特権は、各ユーザーが所属するグループに対して付与されます (データベース・ カタログでは GRANTEETYPE が G)。たとえば、表を作成するには、表作成のため の許可がユーザーに必要です。表を変更するには、表の変更を許可されていなけれ ばなりません。

243 [ページの図](#page-258-0) 3 は、権限とその制御の範囲 (データベース、データベース・マネ ージャー) の間の関係を示します。

<span id="page-258-0"></span>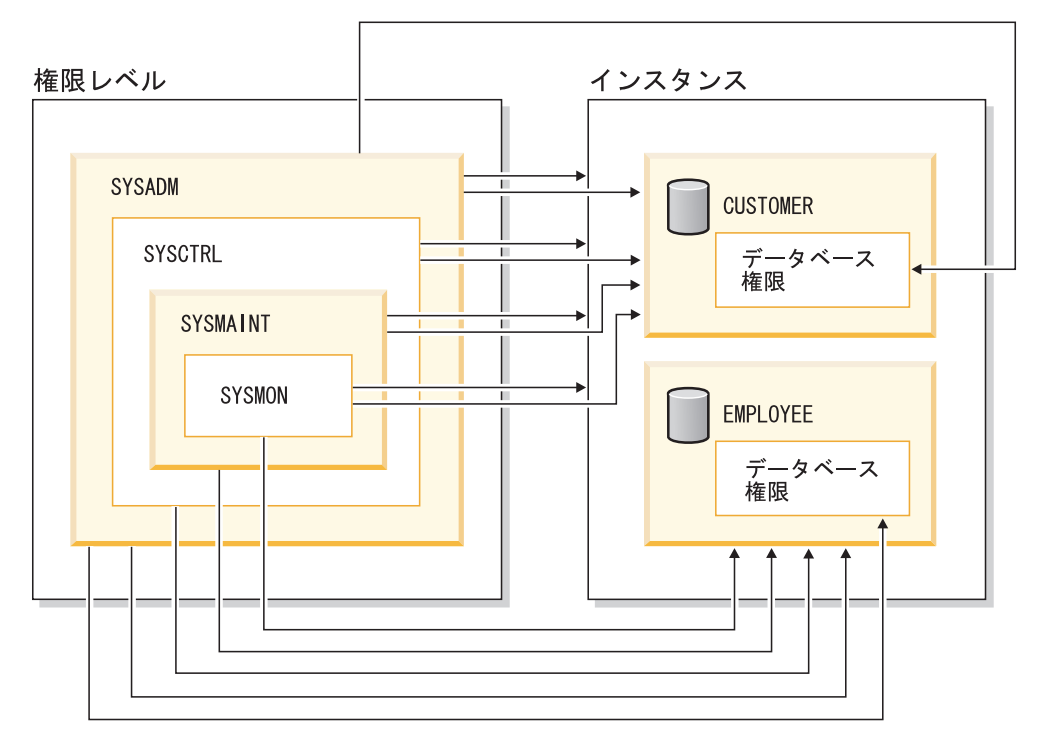

図 *3.* 権限の階層

各ユーザーまたはグループは、以下のような 1 つまたは複数の権限または特権を持 つことができます。

v 管理権限:

| |

| | | |

| | | | | | |

 $\mathbf{I}$ 

| | | | | | | | – SYSADM (システム管理者)

SYSADM 権限レベルは、データベース・マネージャーによって作成および保 守されるすべてのリソースに対する制御を与えます。システム管理者は DBADM、SYSCTRL、SYSMAINT、および SYSMON 権限をすべて所有し、 DBADM 権限を付与または取り消す権限を持っています。

SYSADM 権限を持つユーザーは、データベース・マネージャーの制御、およ びデータの保護と保全性を担当します。 SYSADM 権限を持っている場合、デ ータベース内のすべてのオブジェクトに対する暗黙特権が与えられ、どのユー ザーがデータベース・マネージャーにアクセスできるか、およびそのアクセス の程度を制御することができます。 SYSADM 権限についての詳細は、 「シ ステム管理権限 (SYSADM)」を参照してください。

– DBADM (データベース管理者)

DBADM データベース権限は、1 つのデータベースに対する管理権限を与えま す。このデータベース管理者は、オブジェクトの作成、データベース・コマン ドの発行、および表データへのアクセスに必要な権限を所有します。また、デ ータベース管理者は、 CONTROL や個々の特権を付与または取り消すことが できます。 DBADM 権限についての詳細は、 「データベース管理権限 (DBADM)」を参照してください。

- システム制御権限:
	- SYSCTRL (システム制御)

SYSCTRL 権限レベルは、システム・リソースに影響を与える操作に対する制 御を可能にします。たとえば、SYSCTRL 権限を持つユーザーは、データベー スの作成、更新、停止、またはドロップを行うことができます。さらに、この ユーザーはインスタンスの停止を行うことができますが、表データへのアクセ スはできません。 SYSCTRL 権限を持つユーザーには、SYSMON もまた与え られます。 SYSCTRL 権限についての詳細は、 「システム制御権限 (SYSCTRL)」を参照してください。

– SYSMAINT (システム保守)

SYSMAINT 権限レベルは、インスタンスに関連したすべてのデータベースに 対する保守操作を実行するのに必要な権限を与えます。 SYSMAINT 権限を持 つユーザーは、データベースの更新と構成、データベースまたは表スペースの バックアップ、既存のデータベースのリストア、およびデータベースのモニタ ーを行うことができます。 SYSCTRL と同様に、SYSMAINT は表データへの アクセス権限を与えません。 SYSMAINT 権限を持つユーザーには、SYSMON 権限もまた与えられます。 SYSMAINT 権限についての詳細は、 「システム 保守権限 (SYSMAINT)」を参照してください。

• SYSMON (システム・モニター権限)

SYSMON 権限レベルは、データベース・システム・モニターの使用に必要な権限 を与えます。 SYSMON 権限についての詳細は、 「システム・モニター権限 (SYSMON)」を参照してください。

• データベース権限

表やルーチンの作成、表へのデータのロードなどのアクティビティーを実行する には、特定のデータベース権限が必要です。詳しくは、 「データベース権限」を 参照してください。

v 特権:

| | | | | | | |

| | | | | | | | |

| | | |

| | | |

| | | | | |

| | |

| |

| | | | データベース・オブジェクトに対するアクティビティー (たとえば索引の作成や ドロップ) を実行するには、特権が必要です。特権は、ユーザーが実行できるタ スクを厳密に定義します。たとえば、あるユーザーに対して、表に索引を作成す る特権を与える一方、同じ表に対するトリガーを作成する特権を与えないことが 可能です。

– CONTROL 特権

オブジェクトに対する CONTROL 特権を持っているユーザーは、そのデータ ベース・オブジェクトにアクセスでき、そのオブジェクトに対する他のユーザ ーの特権を付与または取り消すことができます。

注**:** CONTROL 特権は、表、ビュー、ニックネーム、索引、およびパッケージ にのみ適用されます。

他のユーザーがそのオブジェクトに対する CONTROL 特権を要求した場合、 SYSADM または DBADM 権限を持つユーザーが、そのオブジェクトに対する CONTROL 特権を付与する必要があります。 CONTROL 特権は、オブジェク ト所有者から取り消されることがありません。

場合によっては、オブジェクトの作成者がそのオブジェクトに対する CONTROL 特権を自動的に取得します。詳しくは、 「オブジェクト作成、所 有権、および特権」を参照してください。

| | |  $\blacksquare$ |

| | |

| | | | | | | | |

| |  $\blacksquare$ | | | | |

| | |

 $\blacksquare$ | | | | |

– ユーザーが特定オブジェクトに対して特定のタスクを実行できるようにするた めに、個別特権を与えることができます。

管理権限 (SYSADM または DBADM) を持つユーザー、または CONTROL 特 権を持つユーザーは、他のユーザーの特権を付与または取り消すことができま す。

個別特権およびデータベース権限は特定の機能の実行を許可しますが、同じ特 権または権限を他のユーザーに与えることはできません。 GRANT ステートメ ントで WITH GRANT OPTION を使用すれば、表、ビュー、スキーマ、パッ ケージ、ルーチン、シーケンスに関する特権を他のユーザーに対して GRANT できる権利を、他のユーザーに拡張して与えることができます。ただし、 WITH GRANT OPTION を使用する場合、特権を GRANT する人が、いった ん GRANT された特権を取り消すことはできません。特権を取り消すために は、SYSADM 権限、DBADM 権限、または CONTROL 特権を持っていなけ ればなりません。

さらに、PUBLIC に対して特権を付与することもできます。 PUBLIC 特権 は、個々のユーザーにすでに特権が与えられているかどうかにかかわらず、す べてのユーザー (許可名) に適用されます。これには、将来のすべてのユーザ ーも含まれます。

– 暗黙特権。これは、パッケージを実行する特権を持つユーザーに与えられるも のです。ユーザーがアプリケーションを実行できる場合でも、パッケージ内で 使用されるデータ・オブジェクトに対する明示特権が必要であるとは限りませ ん。

1 つのユーザーまたはグループに対して、個々の特権または権限をいくつか組み合 わせて許可することもできます。特権をオブジェクトに関連付ける場合、そのオブ ジェクトはすでに存在していなければなりません。たとえば、表がそれ以前に作成 されているのでなければ、その表についての SELECT 特権をユーザーに与えること はできません。

注**:** ある許可名が権限と特権を与えられ、しかもその許可名で作成されたユーザー がいない場合には、注意が必要です。後で、その許可名を使用してユーザーが 作成され、その許可名に関連するすべての権限と特権を自動的に受け取る可能 性があります。

すでに付与された特権を取り消すには、REVOKE ステートメントを使用します。 DB2 UDB では、1 つの許可名から特権を取り消すと、すべての許可名によって付 与された特権が取り消されます。

ある許可名から特権を取り消しても、その許可名によって特権を付与された他の許 可名からその同じ特権が取り消されることはありません。たとえば、ユーザー CLAIRE が SELECT WITH GRANT OPTION をユーザー RICK に与えた後、 RICK が SELECT を BOBBY および CHRIS に与えたとします。もし CLAIRE が SELECT 特権を RICK から取り消しても、 BOBBY と CHRIS は引き続き SELECT 特権を保持します。

#### 関連概念**:**

- v 248 [ページの『システム管理権限](#page-263-0) (SYSADM)』
- v 248 [ページの『システム制御権限](#page-263-0) (SYSCTRL)』
- v 249 [ページの『システム保守権限](#page-264-0) (SYSMAINT)』
- v 250 [ページの『データベース管理権限](#page-265-0) (DBADM)』
- v 252 [ページの『](#page-267-0)LOAD 権限』
- 252 [ページの『データベース権限』](#page-267-0)
- 255 [ページの『スキーマの特権』](#page-270-0)
- 256 [ページの『表スペース特権』](#page-271-0)
- 256 [ページの『表およびビューの特権』](#page-271-0)
- 258 [ページの『パッケージの特権』](#page-273-0)
- 259 [ページの『索引の特権』](#page-274-0)
- 259 [ページの『シーケンス特権』](#page-274-0)
- 260 [ページの『データベース・オブジェクトへのアクセスの制御』](#page-275-0)
- 265 [ページの『パッケージ経由の間接特権』](#page-280-0)
- 260 [ページの『ルーチン特権』](#page-275-0)
- 246 ページの『オブジェクト作成、所有権、および特権』
- v 251 [ページの『システム・モニター権限](#page-266-0) (SYSMON)』

## □ オブジェクト作成、所有権、および特権

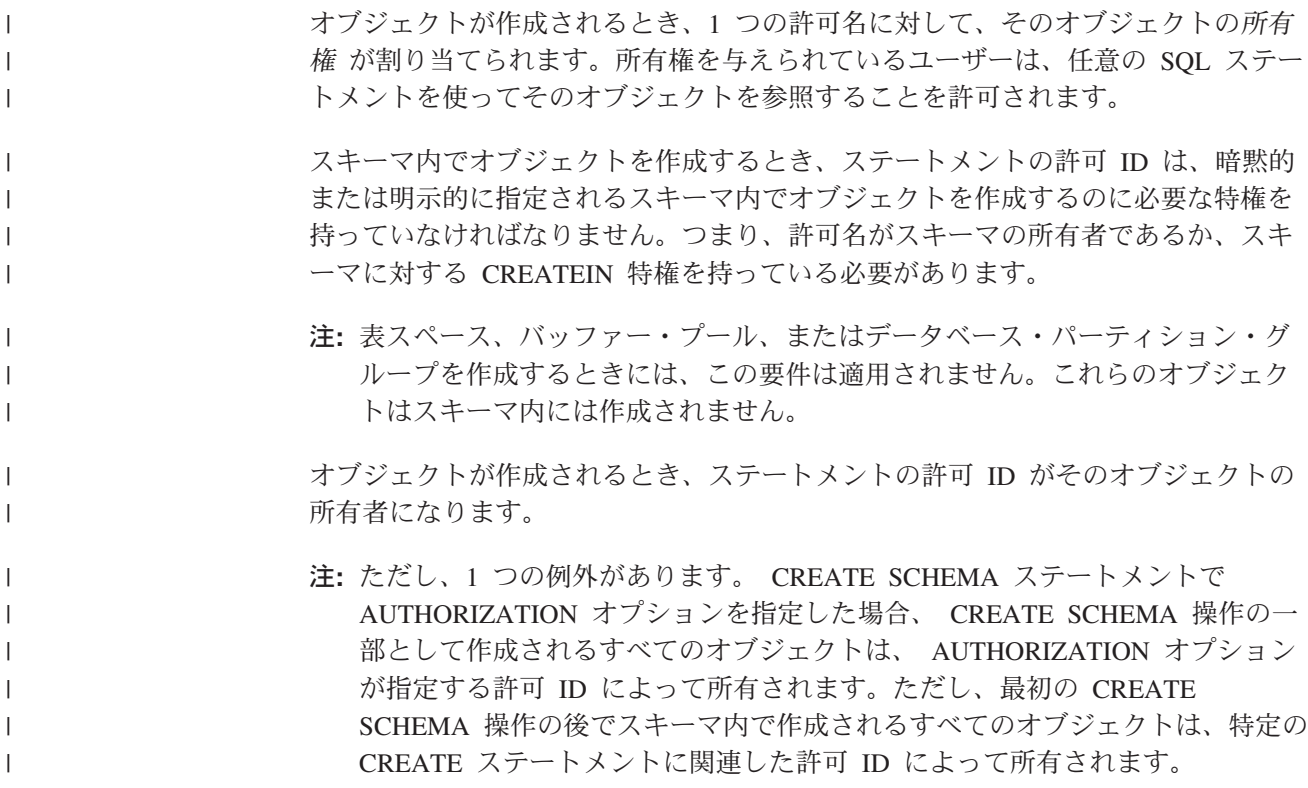

| |

| | |

|

| | | たとえば、ステートメント CREATE SCHEMA SCOTTSTUFF AUTHORIZATION SCOTT CREATE TABLE T1 (C! INT) によって、スキーマ SCOTTSTUFF および表 SCOTTSTUFF.T1 が作成され、このどちらもユーザー SCOTT によって所有され ます。ここで、ユーザー BOBBY に対して SCOTTSTUFF スキーマに対する CREATEIN 特権が与えられ、 BOBBY が表 SCOTTSTUFF.T1 への索引を作成す るとします。索引はスキーマの後で作成されるため、 SCOTTSTUFF.T1 への索引 を所有するのは BOBBY です。

特権は、作成されるオブジェクトのタイプに応じて、以下のようにオブジェクト所 有者に割り当てられます。

- v CONTROL 特権は、新しく作成される表、索引、およびパッケージに対して暗黙 的に付与されます。この特権を持つオブジェクト作成者は、そのデータベース・ オブジェクトにアクセスでき、そのオブジェクトに対する他のユーザーの特権を 付与または取り消すことができます。他のユーザーがそのオブジェクトに対する CONTROL 特権を要求した場合、 SYSADM または DBADM 権限を持つユーザ ーが、そのオブジェクトに対する CONTROL 特権を付与する必要があります。 オブジェクト所有者は、CONTROL 特権を取り消すことができません。
- v ビュー定義によって参照されるすべての表、ビュー、およびニックネームに対す る CONTROL 特権をオブジェクト所有者が持っている場合、新しく作成される ビューに対して CONTROL 特権が暗黙的に付与されます。
- 他のオブジェクト (トリガー、ルーチン、シーケンス、表スペース、バッファ ー・プールなど) には、 CONTROL 特権が関連付けられません。オブジェクト所 有者は、オブジェクトに関連付けられるすべての特権を自動的に受け取ります (さらに所有者は、サポートされている場合、GRANT ステートメントで WITH GRANT オプションを使用することで、これらの特権を他のユーザーに与えるこ とができます)。また、オブジェクト所有者は、オブジェクトの変更、コメントの 追加、およびオブジェクトのドロップを行うことができます。これらの許可はオ ブジェクト所有者に暗黙的に与えられ、取り消すことはできません。

#### 関連概念**:**

| | | | | | |

| | | | | | | | | |  $\blacksquare$ | | | | | | | | |  $\blacksquare$ | | | | | | | |

 $\overline{1}$ 

- 242 [ページの『特権、権限レベル、およびデータベース権限』](#page-257-0)
- 255 [ページの『スキーマの特権』](#page-270-0)
- 256 [ページの『表スペース特権』](#page-271-0)
- 256 [ページの『表およびビューの特権』](#page-271-0)
- 258 [ページの『パッケージの特権』](#page-273-0)
- v 259 [ページの『索引の特権』](#page-274-0)
- 259 [ページの『シーケンス特権』](#page-274-0)
- v 260 [ページの『ルーチン特権』](#page-275-0)

## 特権、権限、および許可に関する詳細

このセクションでは、各権限について説明し、次にさまざまな特権について述べま す。

# システム管理権限 **(SYSADM)**

<span id="page-263-0"></span>| | | | | | | | |

| |

| | | | | SYSADM 権限レベルは、最も高いレベルの管理権限です。 SYSADM 権限を与え られたユーザーは、ユーティリティーを実行したり、データベースおよびデータベ ース・マネージャーのコマンドを発行したり、データベース・マネージャー・イン スタンス内のデータベースの表データにアクセスしたりできます。この権限は、イ ンスタンス内のすべてのデータベース・オブジェクトを制御します。制御されるデ ータベース・オブジェクトには、データベース、表、ビュー、索引、パッケージ、 スキーマ、サーバー、別名、データ・タイプ、関数、プロシージャー、トリガー、 表スペース、データベース・パーティション・グループ、バッファー・プール、お よびイベント・モニターがあります。

SYSADM 権限は、 *sysadm\_group* 構成パラメーターによって指定されたグループに 割り当てられます。このグループのメンバーシップは、データベース・マネージャ ーの外で、プラットフォームで使われているセキュリティー機能によって制御され ます。

SYSADM 権限を持つユーザーだけが実行できる機能は、次のとおりです。

- データベースの移行
- v データベース・マネージャー構成ファイルの変更 (SYSCTRL、SYSMAINT、また は SYSMON 権限のあるグループを指定することを含む)
	- v DBADM 権限の GRANT
	- 注**:** SYSADM 権限を持つユーザーがデータベースを作成した場合、そのユーザーに は、データベースに対する DBADM 権限が明示的に付与されます。データベー ス作成者を SYSADM グループから除去する場合、このユーザーがそのデータ ベースに DBADM としてアクセスできないようにするには、ユーザーの DBADM 権限を明示的に取り消す必要があります。

#### 関連概念**:**

- v 248 ページの『システム制御権限 (SYSCTRL)』
- v 249 [ページの『システム保守権限](#page-264-0) (SYSMAINT)』
- 270 [ページの『データ暗号化』](#page-285-0)
- v 251 [ページの『システム・モニター権限](#page-266-0) (SYSMON)』

## システム制御権限 **(SYSCTRL)**

SYSCTRL 権限は、最も高いレベルのシステム制御権限です。この権限があると、 データベース・マネージャーのインスタンスとそのデータベースに対して、保守お よびユーティリティー操作を実行することができます。これらの操作はシステム・ リソースに影響を及ぼす場合がありますが、データベース内のデータに対するアク セスは認められていません。システム制御権限は、重要データの入ったデータベー ス・マネージャーのインスタンスを管理するユーザーを対象としたものです。

SYSCTRL 権限は、 *sysctrl\_group* 構成パラメーターによって指定されたグループに 割り当てられます。グループが指定されると、そのグループのメンバーシップは、 プラットフォーム上で使用されるセキュリティー機能によって、データベース・マ ネージャーの外で制御されます。

SYSCTRL 以上の権限を持つユーザーだけが実行できることは、次のとおりです。

- データベース、ノード、または分散接続サービス (DCS) ディレクトリーの更新
- システムからのユーザーの切断
- v データベースの作成またはドロップ
- 表スペースのドロップ、作成、または変更
- 新しいデータベースへのリストア

さらに、SYSCTRL 権限を持つユーザーは、システム保守権限 (SYSMAINT) および システム・モニター権限 (SYSMON) を持つユーザーの機能を実行できます。

SYSCTRL 権限を持つユーザーは、データベースへの接続に関する暗黙の特権も持 っています。

注**:** SYSCTRL 権限を持つユーザーがデータベースを作成すると、そのユーザーに は、そのデータベースに対する明示的な DBADM 権限が自動的に付与されま す。データベースの作成者が SYSCTRL グループから除去され、そのデータベ ースに DBADM としてアクセスすることも防止したい場合は、この DBADM 権限を明示的に取り消さなければなりません。

#### 関連概念**:**

<span id="page-264-0"></span>|  $\blacksquare$ 

- v 249 ページの『システム保守権限 (SYSMAINT)』
- v 250 [ページの『データベース管理権限](#page-265-0) (DBADM)』
- v 251 [ページの『システム・モニター権限](#page-266-0) (SYSMON)』

### システム保守権限 **(SYSMAINT)**

SYSMAINT 権限は、2 番目のレベルのシステム制御権限です。この権限があると、 データベース・マネージャー・インスタンスとそのデータベースに対して、保守お よびユーティリティー操作を実行することができます。これらの操作はシステム・ リソースに影響を及ぼす場合がありますが、データベース内のデータに対するアク セスは認められていません。システム保守権限は、重要データの入ったデータベー ス・マネージャー・インスタンス内のデータベースを保守するユーザーを対象とし ています。

SYSMAINT 権限は、 *sysmaint\_group* 構成パラメーターによって指定されたグルー プに割り当てられます。グループが指定されると、そのグループのメンバーシップ は、プラットフォーム上で使用されるセキュリティー機能によって、データベー ス・マネージャーの外で制御されます。

SYSMAINT 以上の権限を持つユーザーだけが実行できることは、次のとおりです。

- データベースの構成ファイルの更新
- データベースは表スペースのバックアップ
- 既存のデータベースへのリストア
- ロールフォワード・リカバリーの実行
- インスタンスの開始または停止
- 表スペースのリストア
- v トレースの実行

<span id="page-265-0"></span>v データベース・マネージャー・インスタンスまたはそのデータベースのデータベ ース・システム・モニター・スナップショットの取得

SYSMAINT、DBADM、またはそれ以上の権限を持つユーザーは、次のことを実行 できます。

- 表スペースの状態の照会
- ログ履歴ファイルの更新
- 表スペースの静止
- v 表の再編成
- v **RUNSTATS** ユーティリティーを使用してのカタログ統計の収集

さらに、SYSMAINT 権限を持つユーザーは、データベースに接続する特権を暗黙的 に与えられ、システム・モニター権限 (SYSMON) を持つユーザーに許可された機 能を実行することもできます。

#### 関連概念**:**

| | |

| | | | | | | | | | |

- v 250 ページの『データベース管理権限 (DBADM)』
- v 251 [ページの『システム・モニター権限](#page-266-0) (SYSMON)』

## データベース管理権限 **(DBADM)**

DBADM 権限は、2 番目にレベルの高い管理権限です。この権限は特定のデータベ ースにのみ適用され、ユーザーは、特定のユーティリティーを実行し、データベー ス・コマンドを出し、そしてデータベース内のどの表のデータにもアクセスするこ とができます。 DBADM 権限が付与されると、 BINDADD、 CONNECT、 CREATETAB、 CREATE\_EXTERNAL\_ROUTINE、

CREATE\_NOT\_FENCED\_ROUTINE、 IMPLICIT\_SCHEMA、

QUIESCE\_CONNECT、および LOAD データベース権限もまた与えられます。 SYSADM 権限を持つユーザーだけが DBADM 権限の付与または取り消しを実行で きます。 DBADM 権限を持つユーザーは、データベースに対する特権を他のユーザ ーに付与できます。また、だれが特権を付与したかにかかわりなく、ユーザーの特 権を取り消すこともできます。

DBADM 以上の権限を持つユーザーだけが実行できることは、次のとおりです。

- ログ・ファイルの読み取り
- イベント・モニターの作成、活動化、およびドロップ

DBADM、SYSMAINT、またはそれ以上の権限を持つユーザーは、次のことを実行 できます。

- v 表スペースの状態の照会
- ログ履歴ファイルの更新
- 表スペースの静止
- v 表の再編成
- v **RUNSTATS** ユーティリティーを使用してのカタログ統計の収集
- 注**:** DBADM によって上記の機能を実行できるのは、 DBADM 権限が与えられて いるデータベースに対してだけです。

#### <span id="page-266-0"></span>関連概念**:**

|

| | | | | |

| | | | | | | | |

| | | | |

| | |

 $\mathbf{I}$ 

| | | |

| |

| | |

- v 248 [ページの『システム管理権限](#page-263-0) (SYSADM)』
- v 248 [ページの『システム制御権限](#page-263-0) (SYSCTRL)』
- v 249 [ページの『システム保守権限](#page-264-0) (SYSMAINT)』
- v 252 [ページの『](#page-267-0)LOAD 権限』
- 252 [ページの『データベース権限』](#page-267-0)
- v 254 [ページの『暗黙スキーマ権限](#page-269-0) (IMPLICIT\_SCHEMA) に関する考慮事項』

## システム・モニター権限 **(SYSMON)**

SYSMON 権限は、データベース・マネージャー・インスタンスまたはそのデータベ ースを対象とするデータベース・システム・モニター・スナップショットの取得を 許可します。 SYSMON 権限は、構成パラメーター *sysmon\_group* によって指定さ れたグループに割り当てられます。グループが指定されると、そのグループのメン バーシップは、プラットフォーム上で使用されるセキュリティー機能によって、デ ータベース・マネージャーの外で制御されます。

SYSMON 権限を持つユーザーは、以下のコマンドを実行できます。

- v GET DATABASE MANAGER MONITOR SWITCHES
- GET MONITOR SWITCHES
- GET SNAPSHOT
- LIST ACTIVE DATABASES
- LIST APPLICATIONS
- LIST DCS APPLICATIONS
- RESET MONITOR
- UPDATE MONITOR SWITCHES

SYSMON 権限を持つユーザーは、以下の API を使用できます。

- v db2GetSnapshot スナップショットの取得
- db2GetSnapshotSize db2GetSnapshot() 出力バッファーに必要なサイズの見積もり
- v db2MonitorSwitches モニター・スイッチの入手/更新
- v db2ResetMonitor モニターのリセット

SYSMON 権限を持つユーザーは、以下の SQL 表関数を使用できます。

• すべての表スナップショット関数 (あらかじめ SYSPROC.SNAPSHOT FILEW を実行 する必要はありません)

SYSPROC.SNAPSHOT\_FILEW はスナップショットを取得して、その内容をファイルに 保管します。ヌルの入力パラメーターを使って表スナップショット関数を呼び出 した場合、リアルタイムのシステム・スナップショットの代わりに、ファイルの 内容が戻されます。

SYSADM、SYSCTRL、または SYSMAINT 権限レベルを持つユーザーには、 SYSMON 権限もまた与えられます。

### 関連資料**:**

v 「管理ガイド*:* パフォーマンス」の『sysmon\_group - システム・モニター権限グ ループ名構成パラメーター』

# <span id="page-267-0"></span>**LOAD** 権限

| |

データベース・レベルの LOAD 権限、および表に対する INSERT 特権を持ってい るユーザーは、 **LOAD** コマンドを使用してデータを表にロードすることができま す。

データベース・レベルの LOAD 権限、および表に対する INSERT 特権を持ってい るユーザーは、直前のロード操作でデータを挿入するロードを行った場合に、 **LOAD RESTART** または **LOAD TERMINATE** を行うことができます。

データベース・レベルの LOAD 権限、および表に対する INSERT 特権と DELETE 特権を持っているユーザーは、 **LOAD REPLACE** コマンドを使用できます。

直前のロード操作でロード置換を行った場合、ユーザーは、DELETE 特権が付与さ れていないと、 **LOAD RESTART** または **LOAD TERMINATE** を行うことができ ません。

ロード操作の一部として例外表が使用される場合、ユーザーには、その例外表に対 する INSERT 特権が必要です。

この権限を持っているユーザーは、 **QUIESCE TABLESPACES FOR TABLE**、 **RUNSTATS**、および **LIST TABLESPACES** コマンドを実行することができます。

#### 関連概念**:**

- v 「データ移動ユーティリティー ガイドおよびリファレンス」の『ロードの使用に 必要な特権、権限、および許可』
- v 256 [ページの『表およびビューの特権』](#page-271-0)

#### 関連資料**:**

- v 「コマンド・リファレンス」の『RUNSTATS コマンド』
- v 「コマンド・リファレンス」の『QUIESCE TABLESPACES FOR TABLE コマン ド』
- v 「コマンド・リファレンス」の『LIST TABLESPACES コマンド』
- v 「コマンド・リファレンス」の『LOAD コマンド』

### データベース権限

253 [ページの図](#page-268-0) 4 は、データベース権限を示しています。

<span id="page-268-0"></span>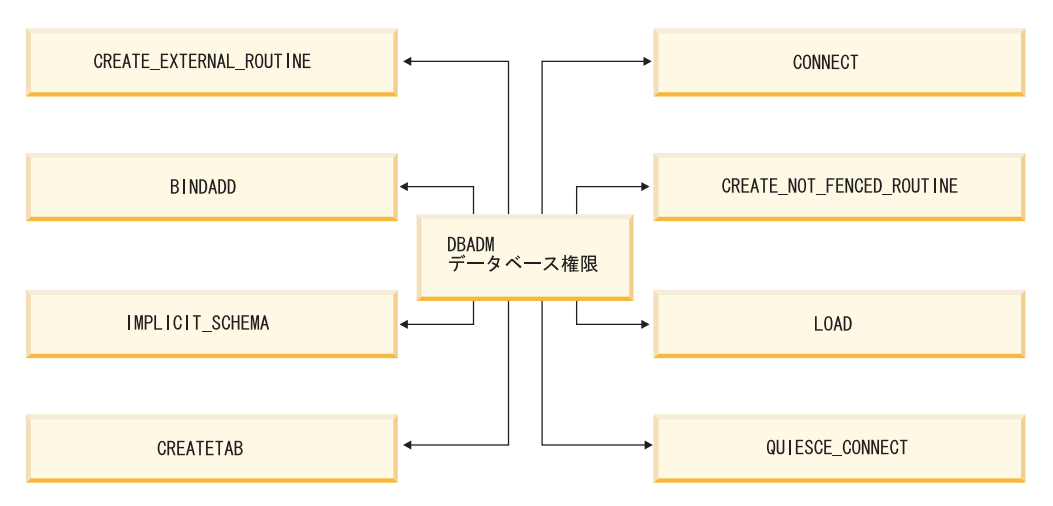

図 *4.* データベース権限

| | | | | | | | | | | | | | | |

| | | | | | | | |

| | |

データベース権限は、データベース全体に対するアクションを許可します。 DBADM 権限を持つすべてのユーザーは、以下のようなデータベース権限のセット をすべて所有しています。

- v CONNECT: ユーザーはデータベースに接続できます。
- v BINDADD: ユーザーはデータベースに新しいパッケージを作成できます。
- v CREATETAB: ユーザーはデータベースに新しい表を作成できます。
- CREATE EXTERNAL ROUTINE: ユーザーは、アプリケーションによって、また データベースの他のユーザーによって使用されるプロシージャーを作成できま す。
- CREATE\_NOT\_FENCED\_ROUTINE: ユーザーは、「fenced でない」のユーザー定 義関数 (UDF) またはプロシージャーを作成できます。「fenced でない」の UDF またはプロシージャーは、特に十分にテストしなければなりません。これは、デ ータベース・マネージャーはそのストレージや制御ブロックを、これらの UDF またはプロシージャーから保護しないためです。 (このため、「fenced でない」 での実行が許される UDF またはプロシージャーの作成およびテストが不十分で あると、システムに重大な問題が起きることがあります。)
	- 注: CREATE EXTERNAL ROUTINE は、 CREATE\_NOT\_FENCED\_ROUTINE を 持つすべてのユーザーに対して自動的に付与されます。
- v IMPLICIT\_SCHEMA: どのユーザーも、すでに存在していないスキーマ名を指定 した CREATE ステートメントを使用してオブジェクトを作成することによっ て、暗黙にスキーマを作成することができます。 SYSIBM が暗黙に作成された スキーマの所有者になり、 PUBLIC にこのスキーマ内にオブジェクトを作成する ための特権が与えられます。
- v LOAD ユーザーは表にデータをロードできます。
- QUIESCE CONNECT ユーザーは静止中のデータベースに接続できます。

他のユーザーにデータベース権限を付与したり他のユーザーからデータベース権限 を取り消すことができるのは、 SYSADM または DBADM 権限を持つユーザーだ けです。

- 注**:** データベース作成時に、以下のデータベース権限が自動的に PUBLIC に付与さ れます。 • CREATETAB データベース権限 • BINDADD データベース権限 • CONNECT データベース権限
	- IMPLICIT\_SCHEMA データベース権限
	- v USERSPACE1 表スペースに対する USE 特権
	- v システム・カタログ・ビュー上での SELECT 特権

データベース権限を除去するためには、 DBADM または SYSADM が明示的に PUBLIC からデータベース権限を取り消さなければなりません。

#### 関連タスク**:**

<span id="page-269-0"></span>| | | | | | | |

| |

| | | | |

- v 261 [ページの『特権の付与』](#page-276-0)
- 262 [ページの『特権の取り消し』](#page-277-0)

## 暗黙スキーマ権限 **(IMPLICIT\_SCHEMA)** に関する考慮事項

新しいデータベースが作成されるとき、 PUBLIC に IMPLICIT SCHEMA データベ ース権限が与えられます。この権限を使用して、どのユーザーも、オブジェクトを 作成し、すでに存在していないスキーマ名を指定することによって、スキーマを作 成することができます。 SYSIBM が暗黙に作成されたスキーマの所有者になり、 PUBLIC にこのスキーマ内にオブジェクトを作成するための特権が与えられます。

だれが暗黙にスキーマ・オブジェクトを作成できるかを制御することがデータベー スで必要な場合は、 IMPLICIT SCHEMA データベース権限を PUBLIC から取り消 す必要があります。いったんこれを行うと、スキーマ・オブジェクトが作成される 方法は、以下の 3 つしかありません。

- どのユーザーも、CREATE SCHEMA ステートメントで自分自身の許可名を使用 してスキーマを作成することができます。
- v DBADM 権限を持つどのユーザーも、すでに存在していなければどのスキーマで も明示的に作成することができ、オプションで、別のユーザーをそのスキーマの 所有者として指定することができます。
- DBADM 権限をもつどのユーザーも (PUBLIC と独立して) IMPLICIT SCHEMA データベース権限を持っているため、他のデータベース・オブジェクトを作成し ているときに、任意の名前を持ったスキーマを暗黙に作成することができます。 SYSIBM が暗黙に作成されたスキーマの所有者になり、 PUBLIC がスキーマ内 にオブジェクトを作成する特権を持ちます。

#### 関連タスク**:**

- 261 [ページの『特権の付与』](#page-276-0)
- 262 [ページの『特権の取り消し』](#page-277-0)

## <span id="page-270-0"></span>スキーマの特権

スキーマ特権は、オブジェクト特権区分に入ります。オブジェクト特権は、図 5 に 示されています。

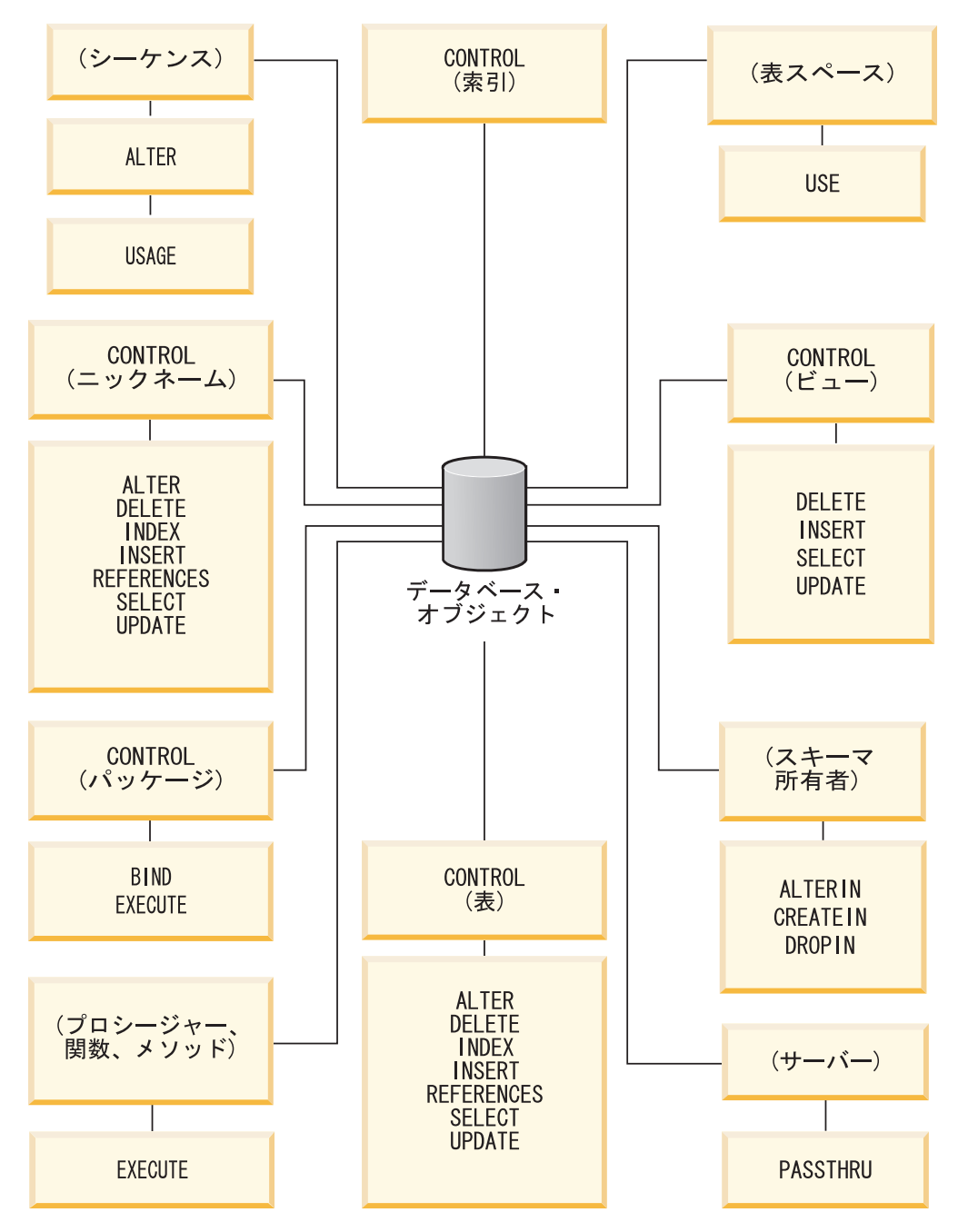

図 *5.* オブジェクト特権

スキーマの特権には、データベース内のスキーマ上でのアクションが含まれます。 ユーザーには、以下の特権のどれでも付与することができます。

- v CREATEIN により、ユーザーはスキーマ内にオブジェクトを作成できます。
- v ALTERIN により、ユーザーはスキーマ内のオブジェクトを変更できます。
- v DROPIN により、ユーザーはスキーマ内からオブジェクトをドロップできます。

<span id="page-271-0"></span>スキーマの所有者は、これらの特権をすべて持ち、その特権を他のユーザーに付与 する能力を持ちます。スキーマ・オブジェクト内で操作されるオブジェクトには、 表、ビュー、索引、パッケージ、データ・タイプ、関数、トリガー、プロシージャ ー、および別名があります。

#### 関連タスク**:**

- 261 [ページの『特権の付与』](#page-276-0)
- 262 [ページの『特権の取り消し』](#page-277-0)

#### 関連資料**:**

v 「*SQL* リファレンス 第 *2* 巻」の『ALTER SEQUENCE ステートメント』

### 表スペース特権

表スペース特権は、データベースの表スペースに対してアクションを実行すること を可能にします。表スペースの USE 特権を付与されたユーザーは、その表スペー ス内で表を作成できます。

表スペースの所有者 (多くの場合、 SYSADM または SYSCTRL 権限を持っている 作成者) は USE 特権を持っており、他のユーザーにこの特権を付与することができ ます。デフォルトでは、データベースの作成時に、表スペース USERSPACE1 に関 する USE 特権が PUBLIC に付与されますが、この特権は取り消すこともできま す。

USE 特権は、 SYSCATSPACE または SYSTEM TEMPORARY 表スペースでは使 用できません。

### 関連タスク**:**

- 261 [ページの『特権の付与』](#page-276-0)
- 262 [ページの『特権の取り消し』](#page-277-0)

#### 関連資料**:**

v 「*SQL* リファレンス 第 *2* 巻」の『CREATE TABLE ステートメント』

### 表およびビューの特権

表およびビューの特権には、データベース内の表やビューに対するアクションが含 まれます。次に挙げる特権のいずれかを使用するユーザーには、データベースにつ いての CONNECT 権限が必要です。

- · CONTROL 特権は、表やビューのドロップ、表についての個別の特権の GRANT や REEVOKE を含む、表やビューに対する全ての特権を許可します。 CONTROL 特権を付与するには、SYSADM または DBADM 権限が必要です。表 の作成者は、自動的にその表の CONTROL 特権を受け取ります。ビューの作成 者は、ビュー定義の中で参照されているすべての表、ビュー、およびニックネー ムに対する CONTROL 特権を持っているか、 SYSADM または DBADM 権限を 持っている場合にのみ、自動的に CONTROL 特権を受け取ります。
- v ALTER は、ユーザーが表を変更することを許可します (たとえば、表への列また はユニーク制約の追加)。 ALTER 特権を持つユーザーは、表または表の列に対す

| | | | | | | | |

る COMMENT ON も可能です。表に対する実行可能な変更操作については、 ALTER TABLE および COMMENT ステートメントの説明を参照してください。

- v DELETE 特権は、表やビューからの行の削除をユーザーに許可します。
- v INDEX 特権は、表についての索引の作成をユーザーに許可します。索引の作成者 には、索引についての CONTROL 特権が自動的に与えられます。
- v INSERT 特権は、表やビューに対する行の挿入や、 IMPORT ユーティリティー の実行をユーザーに許可します。
- v REFERENCES 特権は、表に対するリレーションの親としての指定や、外部キー の作成および削除をユーザーに許可します。ユーザーは、特定の列にのみこの特 権を持つことができます。
- v SELECT 特権は、表やビューからの行の取り出しや、表に基づくビューの作成、 EXPORT ユーティリティーの実行をユーザーに許可します。
- v UPDATE 特権は、表またはビューの項目の変更、あるいは表またはビューの 1 つ以上の特定の列の中の項目の変更をユーザーに許可します。ユーザーは、特定 の列にのみこの特権を持つことができます。

GRANT ステートメントの WITH GRANT OPTION を使用して、これらの特権を他 のユーザーに GRANT する特権を GRANT することもできます。

注**:** ユーザーまたはグループが、ある表の CONTROL 特権を GRANT された場 合、その表に対する他のすべての特権は、自動的に WITH GRANT OPTION に よって GRANT されます。その後、表に対する CONTROL 特権をユーザーか ら取り消しても、そのユーザーは自動的に付与された他の特権を依然として持 っています。 CONTROL 特権と一緒に付与された特権をすべて取り消す場合 は、特権を個別に明示的に取り消すか、または REVOKE ステートメントに ALL キーワードを指定しなければなりません。以下にその例を示します。

REVOKE ALL

| |

ON EMPLOYEE FROM USER HERON

タイプ表に関しては、表およびビューの特権に関連したインプリメンテーションが あります。

注**:** 特権は、表階層の各レベルで別々に付与されます。その結果、タイプ表の階層 内のスーパー表で特権を付与されたユーザーは、副表にも間接的に影響を与え ることがあります。しかし、その副表で必要な特権が保持されている場合は、 ユーザーは副表に対する操作を直接的にしか行えません。

表階層の表の間のスーパー表/副表関係は、SELECT、UPDATE、および DELETE などの操作が、操作のターゲット表とそのすべての副表 (あれば) の行に影響を与え ることを意味します。この性質を代替性と呼ぶことができます。たとえば、タイプ Manager\_t の副表マネージャーを使用して、タイプ Employee\_t の Employee 表を作 成したとします。構造型 Employee t と Manager t 間のタイプ/サブタイプ関係、ま た表 Employee と Manager 間の対応する表/副表関係によって示されているとお り、マネージャーはある種の (特殊な) 従業員です。この関係の結果、次の SQL 照 会は、

SELECT \* FROM Employee

<span id="page-273-0"></span>従業員とマネージャー両方のオブジェクト ID と Employee\_t 属性を戻します。同 様に、次の更新操作は、

UPDATE Employee SET Salary = Salary + 1000

マネージャーと従業員の給与を 1000 ドル引き上げます。

Employee 表で SELECT 特権を持つユーザーは、 Manager 表で明示的な SELECT 特権を持っていなくても、この SELECT 操作を実行できます。しかし、そのような ユーザーは、 Manager 副表に対して SELECT 操作を直接実行することは許可され ませんので、 Manager 表の継承されたのではない列にアクセスすることはできませ ん。

同様に、Employee 表で UPDATE 特権を持つユーザーは、Manager 表で明示的な UPDATE 特権がなくても、通常の従業員とマネージャー両方に影響を与えるよう な、Manager に対する UPDATE 操作を実行できます。しかし、そのようなユーザ ーは、 Manager 副表に対して UPDATE 操作を直接実行することは許可されません ので、 Manager 表の継承されたのではない列を更新することはできません。

#### 関連概念**:**

v 259 [ページの『索引の特権』](#page-274-0)

#### 関連タスク**:**

- v 261 [ページの『特権の付与』](#page-276-0)
- 262 [ページの『特権の取り消し』](#page-277-0)

#### 関連資料**:**

- v 「*SQL* リファレンス 第 *2* 巻」の『ALTER TABLE ステートメント』
- v 「*SQL* リファレンス 第 *2* 巻」の『CREATE VIEW ステートメント』
- v 「*SQL* リファレンス 第 *2* 巻」の『SELECT ステートメント』

### パッケージの特権

パッケージとは、データベース・オブジェクトの 1 つで、データベース・マネージ ャーが、特定のアプリケーション・プログラムにとって最も効率的な方法でデータ にアクセスするのに必要な情報が入っています。パッケージの特権を与えられたユ ーザーは、パッケージの作成と操作を行うことができます。以下のいずれかの特権 を使用するユーザーには、データベースに対する CONNECT 権限が必要です。

- v CONTROL 特権は、パッケージの再バインド、ドロップ、または実行、およびこ れらの特権を他のユーザーに与えることをユーザーに許可します。パッケージの 作成者には自動的にこの特権が与えられます。 CONTROL 特権を持つユーザー には、BIND 特権と EXECUTE 特権が付与されます。さらに、そのユーザーは GRANT ステートメントを使って他のユーザーにこれらの特権を付与することも できます。 (WITH GRANT OPTION を使用して特権を GRANT すれば、 BIND または EXECUTE 特権を受け取るユーザーは、その特権をさらに他のユーザーに 与えることができます。) CONTROL 特権を付与するためには、SYSADM また は DBADM 権限が必要です。
- v パッケージの BIND 特権は、そのパッケージの再バインドやバインド、また、同 じパッケージ名と作成者の新規のバージョンの追加をユーザーに許可します。

| | | | | | | | |

- <span id="page-274-0"></span>v EXECUTE 特権は、パッケージの実行をユーザーに許可します。
- 注**:** すべてのパッケージ特権は、パッケージ名と作成者が同じすべてのバージョン に適用されます。

これらのパッケージ特権に加えて、BINDADD データベース特権によって、ユーザ ーは、データベース内に新しいパッケージを作成するか、または既存のパッケージ を再バインドすることができます。

ニックネームによって参照されるオブジェクトは、オブジェクトを格納するデー タ・ソースでの認証検査をパスする必要があります。さらに、パッケージ・ユーザ ーには、データ・ソースにあるデータ・ソース・オブジェクトに対する適切な特 権、または権限レベルが必要です。

DB2 ファミリーのデータ・ソースを使って通信するとき、 DB2® Universal Database (DB2 UDB) は動的 SQL を使用するため、ニックネームを含むパッケージ が付加的な許可ステップを必要とする可能性があります。データ・ソースでパッケ ージを実行する許可 ID には、そのデータ・ソースでパッケージを動的に実行する ための適切な権限が必要です。

#### 関連概念**:**

v 252 [ページの『データベース権限』](#page-267-0)

#### 関連タスク**:**

- v 261 [ページの『特権の付与』](#page-276-0)
- 262 [ページの『特権の取り消し』](#page-277-0)

## 索引の特権

| | | |

| | | | |

| |

| | 索引または索引の指定の作成者には、索引に対する CONTROL 特権が自動的に与え られます。索引の CONTROL 特権は、実際には、索引を削除することを可能にしま す。ある索引の CONTROL 特権を付与するためには、そのユーザーには SYSADM または DBADM 権限が必要です。

表レベルの INDEX 特権は、表に関する索引の作成をユーザーに許可します。

ニックネーム・レベルの INDEX 特権は、そのニックネームに対する索引指定の作 成をユーザーに許可します。

#### 関連概念**:**

• 256 [ページの『表およびビューの特権』](#page-271-0)

### 関連タスク**:**

- 261 [ページの『特権の付与』](#page-276-0)
- 262 [ページの『特権の取り消し』](#page-277-0)

### シーケンス特権

シーケンスの作成者には、そのシーケンスに対する USAGE および ALTER 特権が 自動的に与えられます。 USAGE 特権は、シーケンスに対して NEXT VALUE お

よび PREVIOUS VALUE 式を使用するために必要とされます。他のユーザーに NEXT VALUE および PREVIOUS VALUE 式の使用を許可するには、シーケンス の USAGE 特権を PUBLIC に付与しなければなりません。これで、すべてのユー ザーが指定されたシーケンスでこれらの式を使用できるようになります。

シーケンスに対する ALTER 特権を持つユーザーは、シーケンスの再始動、今後の シーケンス値の増分の変更といったタスクを実行できます。シーケンスの作成者は ALTER 特権を他のユーザーに GRANT でき、 WITH GRANT OPTION を使用す れば、それらのユーザーもまた、これらの特権をさらに他のユーザーに GRANT で きるようになります。

#### 関連タスク**:**

- v 261 [ページの『特権の付与』](#page-276-0)
- 262 [ページの『特権の取り消し』](#page-277-0)

#### 関連資料**:**

v 「*SQL* リファレンス 第 *2* 巻」の『ALTER SEQUENCE ステートメント』

## ルーチン特権

<span id="page-275-0"></span>| | | |

| | | | |

| | | | |

| | | | EXECUTE 特権には、データベース内の関数、プロシージャー、およびメソッドと いったすべてのタイプのルーチンのアクションが含まれます。 EXECUTE 特権を与 えられたユーザーはルーチンを呼び出すことができ、そのルーチンからのソース関 数を作成できます (関数にのみ適用されます)。また、CREATE VIEW、CREATE TRIGGER といった任意の DDL ステートメント内でルーチンを参照できます。

外部のストアード・プロシージャー、関数、またはメソッドを定義するユーザー は、 EXECUTE WITH GRANT 特権を付与されます。 WITH GRANT OPTION を 使用して EXECUTE 特権を他のユーザーに GRANT した場合、そのユーザーは、 さらに他のユーザーに EXECUTE 特権を GRANT できます。

#### 関連タスク**:**

- v 261 [ページの『特権の付与』](#page-276-0)
- 262 [ページの『特権の取り消し』](#page-277-0)

# データベース・オブジェクトへのアクセスの制御

データベース・アクセスを制御するには、直接および間接の特権、管理権限、およ びパッケージについての理解が必要です。この部分ではそうした点について説明 し、いくつかの例を挙げます。

直接付与される特権は、システム・カタログに格納されます。

権限許可を制御する方法には、次の 3 通りのものがあります。

- v 明示的な許可は、 GRANT および REVOKE ステートメントを使用して制御され る特権によって制御されます。
- v 暗黙の許可は、オブジェクトの作成とドロップによって制御されます。
- v 間接特権はパッケージに関連したものです。

<span id="page-276-0"></span>注**:** GRANT または REVOKE ステートメント、またはコントロール・センターで 使用するときのデータベース・グループ名は、 8 文字以下でなければなりませ ん。 8 文字より長いデータベース・グループ名も受け入れられますが、そのよ うな長い名前の場合は、そのグループに属するユーザーがデータベース・オブ ジェクトにアクセスするときに、エラー・メッセージが出されます。

#### 関連概念**:**

v 273 [ページの『セキュリティー強化のためのシステム・カタログの使用』](#page-288-0)

#### 関連タスク**:**

- v 261 ページの『特権の付与』
- 262 [ページの『特権の取り消し』](#page-277-0)

# データベース・オブジェクトへのアクセス・コントロールに関する詳細

データベース・オブジェクトへのアクセス・コントロールは、 GRANT ステートメ ントおよび REVOKE ステートメントの使用によって行われます。暗黙的なアクセ ス許可および間接特権についても説明します。

### 特権の付与

#### 制約事項**:**

ほとんどのデータベース・オブジェクトに対する特権を GRANT するには、ユーザ ーがそのオブジェクトに対する SYSADM 権限、DBADM 権限、または CONTROL 特権を持つか、またはそのユーザーが WITH GRANT OPTION 特権を保持していな ければなりません。特権を付与できるのは既存のオブジェクトについてだけです。 他ユーザーに CONTROL 特権を付与するためには、SYSADM または DBADM 権 限が必要です。 DBADM 権限を付与するには、SYSADM 権限が必要です。

#### 手順**:**

GRANT ステートメントは、許可ユーザーが特権を付与することができるようにす るものです。特権は、1 つのステートメントで、1 つ以上の許可名に付与するか、 あるいは、特権をすべてのユーザーが使用可能なようにする PUBLIC に付与するこ とができます。許可名は、個別のユーザーかまたはグループのいずれかにすること ができることに注意してください。

オペレーティング・システムに同じ名前のユーザーとグループがある場合、ユーザ ーとグループのどちらに特権を付与するのかを指定する必要があります。 GRANT および REVOKE ステートメントのどちらにおいても、 USER および GROUP と いうキーワードがサポートされています。これらのオプションのキーワードが使用 されない場合、データベース・マネージャーはオペレーティング・システムのセキ ュリティー機能をチェックして、その許可名がユーザーであるかグループであるか を判別します。許可名がユーザーとグループの両方である可能性がある場合、エラ ーが戻されます。

次の例は、HERON というユーザーに対して、 EMPLOYEE 表についての SELECT 特権を付与するものです。

<span id="page-277-0"></span>GRANT SELECT ON EMPLOYEE TO USER HERON

次の例は、HERON というグループに対して、 EMPLOYEE 表についての SELECT 特権を付与するものです。

GRANT SELECT ON EMPLOYEE TO GROUP HERON

#### 関連概念**:**

• 260 [ページの『データベース・オブジェクトへのアクセスの制御』](#page-275-0)

#### 関連タスク**:**

v 262 ページの『特権の取り消し』

### 関連資料**:**

- v 「*SQL* リファレンス 第 *2* 巻」の『GRANT (データベース権限) ステートメン ト』
- v 「*SQL* リファレンス 第 *2* 巻」の『GRANT (索引特権) ステートメント』
- v 「*SQL* リファレンス 第 *2* 巻」の『GRANT (パッケージ特権) ステートメント』
- v 「*SQL* リファレンス 第 *2* 巻」の『GRANT (スキーマ特権) ステートメント』
- v 「*SQL* リファレンス 第 *2* 巻」の『GRANT (表、ビュー、またはニックネーム特 権) ステートメント』
- v 「*SQL* リファレンス 第 *2* 巻」の『GRANT (サーバー特権) ステートメント』
- v 「*SQL* リファレンス 第 *2* 巻」の『GRANT (表スペース特権) ステートメント』
- v 「*SQL* リファレンス 第 *2* 巻」の『GRANT (シーケンス特権) ステートメント』
- v 「*SQL* リファレンス 第 *2* 巻」の『GRANT (ルーチン特権) ステートメント』

### 特権の取り消し

REVOKE ステートメントを使用すれば、許可ユーザーは、他のユーザーに付与され ている特権を取り消すことができます。

### 制約事項**:**

データベース・オブジェクトに対する特権を取り消すには、DBADM 権限、 SYSADM 権限、またはそのオブジェクトに対する CONTROL 特権が必要です。 WITH GRANT OPTION 特権を保持しているだけでは、その特権を取り消すには十 分でないことに注意してください。他のユーザーの CONTROL 特権を取り消すに は、SYSADM または DBADM 権限が必要です。 DBADM 権限を取り消すには、 SYSADM 権限が必要です。特権を取り消すことができるのは、既存のオブジェクト についてだけです。

注**:** DBADM 権限または CONTROL 特権を持っていないユーザーは、 WITH GRANT OPTION を使用して GRANT した特権を取り消すことはできません。 また、取り消された人から付与された特権を受け取っているユーザーに対する 取り消しには、連鎖はありません。

明示的に付与された表 (またはビュー) に対する特権が DBADM 権限によってユー ザーから取り消される場合、その表に定義されている他のビューに対する特権は取

| | | |

り消されることはありません。ビューに対する特権は DBADM 権限によって使用可 能になるものであり、基本表の明示特権とは関係ないからです。

#### 手順**:**

同じ名前のユーザーとグループの両方に特権が付与されている場合、特権を取り消 す時に、GROUP と USER キーワードのどちらかを指定する必要があります。次の 例は、HERON というユーザーの EMPLOYEE 表に対する SELECT 特権を取り消 すものです。

REVOKE SELECT ON EMPLOYEE FROM USER HERON

次の例は、HERON というグループの EMPLOYEE 表に対する SELECT 特権を取 り消すものです。

REVOKE SELECT ON EMPLOYEE FROM GROUP HERON

1 つのグループから特権を取り消しても、そのグループに属するすべてのメンバー からその特権が取り消されるとは限らないことに注意してください。個別の名前が 特権を直接付与されている場合は、その特権が直接取り消されるまで保持されま す。

表特権がユーザーから取り消される場合、取り消された表特権に依存するそのユー ザーによって作成されたすべてのビューに対する特権も取り消されます。ただし、 システムによって暗黙に付与された特権のみが取り消されます。ビューに対する特 権が別のユーザーによって直接付与された場合、その特権は引き続き保持されま す。

特権をグループに付与してから、そのグループの 1 人のメンバーだけから特権を取 り消すという状況があります。エラー・メッセージ SQL0556N を受け取らないでこ れを行うには、次の 2 つの方法だけを行ってください。

- v グループからそのメンバーを除去します。あるいは、メンバーを減らして新規グ ループを作成し、その新規グループに特権を付与します。
- v グループから特権を取り消してから、個々のユーザー (許可 ID) に特権を付与し ます。
- 注**:** 表またはビューに対する CONTROL 特権がユーザーから取り消された場合で も、そのユーザーは、その特権を他のユーザーに付与する能力は持ち続けま す。 CONTROL 特権が与えられると、そのユーザーは他の WITH GRANT OPTION 特権もすべて受け取ります。 CONTROL が取り消されても、他の特権 のすべては、それらが明示して取り消されるまで、 WITH GRANT OPTION の まま残されます。

取り消された特権に依存しているすべてのパッケージは無効と見なされますが、十 分な権限を持つユーザーによって再バインドされると再び有効になります。特権が 後で再びアプリケーションをバインドしたユーザーに付与される場合、パッケージ も再作成することができます。そのアプリケーションを実行すると、暗黙の再バイ ンドが正常に実行されるトリガーとなります。特権が PUBLIC から取り消された場 合、 PUBLIC 特権に基づいたバインドしかできないユーザーによってバインドされ ていたすべてのパッケージが無効にされます。ユーザーの持つ DBADM 権限が取り 消されると、そのユーザーによってバインドされたパッケージはすべて無効になり ます。データベース・ユーティリティーに関連するパッケージも例外ではありませ ん。無効のマークが付けられているパッケージを使用しようとすると、システム は、そのパッケージの再バインドを試みます。この再バインドの試みが失敗する と、エラー (SQLCODE -727) が発生します。この場合、それらのパッケージを明示 的に再バインドするには、以下の権限が必要です。

- それらのパッケージを再バインドするための権限
- それらのパッケージ内で使われているオブジェクトに対する該当する権限

そうしたパッケージの再バインドは、特権を取り消す時に行うべきです。

1 つまたは複数の特権に基づいてトリガーまたは SQL 関数を定義した場合、これ らの特権のいくつかを失うと、そのトリガーまたは SQL 関数を使用できなくなり ます。

#### 関連タスク**:**

| | |

| | | | |

| | | | |

v 261 [ページの『特権の付与』](#page-276-0)

#### 関連資料**:**

- v 「*SQL* リファレンス 第 *2* 巻」の『REVOKE (データベース権限) ステートメン ト』
- v 「*SQL* リファレンス 第 *2* 巻」の『REVOKE (索引特権) ステートメント』
- v 「*SQL* リファレンス 第 *2* 巻」の『REVOKE (パッケージ特権) ステートメン ト』
- v 「*SQL* リファレンス 第 *2* 巻」の『REVOKE (スキーマ特権) ステートメント』
- v 「*SQL* リファレンス 第 *2* 巻」の『REVOKE (表、ビュー、またはニックネーム 特権) ステートメント』
- v 「*SQL* リファレンス 第 *2* 巻」の『REVOKE (サーバー特権) ステートメント』
- v 「*SQL* リファレンス 第 *2* 巻」の『REVOKE (表スペース特権) ステートメン ト』
- v 「*SQL* リファレンス 第 *2* 巻」の『REVOKE (ルーチン特権) ステートメント』

## オブジェクトの作成とドロップによる暗黙許可の管理

#### 手順**:**

データベース・マネージャーは、表、パッケージなどのデータベース・オブジェク トを作成するユーザーに対して、いくつかの特権を暗黙的に付与します。特権は、 SYSADM または DBADM 権限を持つユーザーによってオブジェクトが作成される ときにも付与されます。同様に、オブジェクトをドロップすると特権はドロップさ れます。

作成されるオブジェクトが、表、ニックネーム、索引、またはパッケージであれ ば、ユーザーにはそのオブジェクトに対する CONTROL 特権が与えられます。オブ ジェクトがビューの場合、そのビューに対する CONTROL 特権が暗黙のうちに付与 されるのは、ユーザーがそのビュー定義の中で参照されるすべての表、ビュー、お よびニックネームに対する CONTROL 特権を持っている場合に限られます。

<span id="page-280-0"></span>明示的に作成されたオブジェクトがスキーマである場合、そのスキーマの所有者に は、 WITH GRANT OPTION によって ALTERIN、CREATEIN、および DROPIN 特権が与えられます。暗黙に作成されたスキーマは、PUBLIC に付与された CREATEIN 特権を持ちます。

#### 関連タスク**:**

- 261 [ページの『特権の付与』](#page-276-0)
- 262 [ページの『特権の取り消し』](#page-277-0)

## パッケージの所有権の確立

#### 手順**:**

BIND および PRECOMPILE コマンドは、アプリケーション・パッケージを作成ま たは変更します。どちらのコマンドでも、 OWNER オプションを使って結果パッケ ージの所有者の名前を付けてください。パッケージの所有者の命名には、単純なル ールがあります。

- v どのユーザーも、自分を所有者として命名できます。 OWNER オプションが指定さ れていない場合、これがデフォルトです。
- v SYSADM または DBADM 権限を持つ ID は、OWNER オプションを使って、任 意の許可 ID を所有者として命名することができます。

DB2™ (DB2 UDB) データベース製品を使用するパッケージをバインドできるすべて のオペレーティング・システムが、 OWNER オプションをサポートしているわけで はありません。

#### 関連資料**:**

| | |

- v 「コマンド・リファレンス」の『BIND コマンド』
- v 「コマンド・リファレンス」の『PRECOMPILE コマンド』

### パッケージ経由の間接特権

アプリケーション・プログラムによって、および対話式ワークステーション・セッ ションを操作しているユーザーによって、データベース内のデータに対するアクセ スが要求されることがあります。パッケージに含まれているステートメントによっ て、ユーザーは多数のデータベース・オブジェクトに対して様々なアクションを実 行できます。そのような各アクションには、1 つまたは複数の特権が必要です。

パッケージをバインドしている個別ユーザーに付与された特権、および PUBLIC に 付与された特権は、静的 SQL がバインドされるときの許可検査のために使用され ます。グループを通して付与された特権は、静的 SQL がバインドされるときの許 可検査には使用されません。有効な *authID* を持ち、パッケージをバインドするユ ーザーは、パッケージのバインド時に VALIDATE RUN が指定されている場合を除 いて、そのパッケージ内の静的 SQL ステートメントを実行するために必要なすべ ての特権を明示的に付与されているか、あるいは PUBLIC を通して必要な特権が暗 黙に付与されているかのいずれかでなければなりません。 BIND 時に VALIDATE RUN を指定すると、そのパッケージ内のどの静的 SQL ステートメントに許可の障 害が発生したとしても BIND は失敗せず、その SQL ステートメントはランタイム

に再び有効になります。ユーザーがパッケージをバインドするための、適切な許可 (BIND または BINDADD 特権) を持っているかどうか検査を行う場合には、 PUBLIC、グループ、およびユーザーの特権がすべて使用されます。

パッケージには、静的 SQL および動的 SQL の両方を含めることができます。静的 SQL を含むパッケージを処理する場合、ユーザーに必要なのはパッケージについて の EXECUTE 特権だけです。したがってそのユーザーは、パッケージ内の静的 SQL に対するパッケージ・バインド・プログラムの特権を間接的に取得することが できます。ただし、これはパッケージによって課される制限の範囲内に限られま す。

動的 SQL がパッケージに含まれる場合、必要な特権は、パッケージのプリコンパ イル時またはバインド時に DYNAMICRULES に指定された値に応じて異なりま す。詳しくは、動的 SQL に対する DYNAMICRULES の影響について説明したト ピックを参照してください。

#### 関連概念**:**

| | | |

| | | | | | | | | |

| | | | | |

- 266 ページの『ニックネームが定義されているパッケージ経由の間接特権』
- v 「アプリケーション開発ガイド クライアント・アプリケーションのプログラミン グ」の『動的 SQL における DYNAMICRULES BIND オプションの影響』

#### 関連資料**:**

v 「コマンド・リファレンス」の『BIND コマンド』

### ニックネームが定義されているパッケージ経由の間接特権

パッケージにニックネームへの参照が含まれる場合、パッケージ作成者およびパッ ケージ・ユーザーの許可処理はもう少し複雑です。パッケージ作成者が、ニックネ ームを含むパッケージを正常にバインドする場合、パッケージ作成者は、ニックネ ームがデータ・ソースで参照する表およびビューに関して、許可検査または特権検 査をパスする必要はありません。しかし、パッケージの実行者は、データ・ソース で認証および許可検査をパスすることが必要です。

たとえば、パッケージ作成者の .SQC ファイルに、複数の SQL ステートメントが 入っているとします。 1 つの静的ステートメントはローカル表を参照します。別の 動的ステートメントはニックネームを参照します。パッケージがバインドされる と、ローカル表およびニックネームの特権を検証するためにパッケージ作成者の許 可 ID が使用されます。しかし、ニックネームが識別するデータ・ソース・オブジ ェクトに関しては何も検査されません。別のユーザーが、そのパッケージ用の EXECUTE 特権があることを前提としてパッケージを実行する場合、そのユーザー は表を参照するステートメントへの付加的な特権検査をパスする必要はありませ ん。しかし、ニックネームを参照するステートメントの場合は、パッケージを実行 するユーザーはデータ・ソースで認証検査と特権検査をパスすることが必要です。

.SQC ファイルに、動的 SQL ステートメントと、表とニックネームの参照の混合だ けが入っている場合、ローカル・オブジェクトとニックネームへの DB2® Universal Database (DB2 UDB) 許可検査は同じです。パッケージ・ユーザーは、ステートメ ント内のすべてのローカル・オブジェクト (表、ビュー) に関する特権検査をパスし なければならず、さらにニックネーム・オブジェクトの特権検査もパスする必要が あります (パッケージ・ユーザーは、ニックネームが識別するオブジェクトを含む

データ・ソースで認証および特権検査をパスしなければなりません)。どちらの場合 も、パッケージのユーザーには EXECUTE 特権が必要です。

パッケージの ID およびパスワードは、すべてのデータ・ソース認証、および特権 処理に使用されます。この情報は、ユーザー・マッピングの作成によって変更でき ます。

注**:** ニックネーム経由でアクセスした場合、データソースに対しては、静的 SQL は 実行できません。 DYNAMICRULES オプション (BIND に設定) を、ニックネ ームを含むパッケージで使用しないでください。

DB2 UDB は DB2 ファミリーのデータ・ソースを使って通信するときに動的 SQL を使用するため、ニックネームを含むパッケージが付加的な許可ステップを必要と する可能性があります。データ・ソースでパッケージを実行する許可 ID には、そ のデータ・ソースでパッケージを動的に実行するための適切な権限が必要です。

関連概念**:**

| |

 $\perp$ | | | |

 $\overline{1}$ 

|  $\blacksquare$ | | | |

| | | | • 265 [ページの『パッケージ経由の間接特権』](#page-280-0)

## ビューを使用したデータ・アクセスの制御

ビューを使用すれば、次のようにして、表に対するアクセス制御や特権付与を行う ことができます。

v 表内の指定した列だけにアクセスを制限する

表内の特定の列だけに対するアクセスが必要なユーザーやアプリケーション・プ ログラムのために、許可されたユーザーは、必要な列だけを指定したビューを作 成できます。

• 表内の行のサブセットだけにアクセスを制限する

許可されたユーザーは、ビュー定義の副照会の中に WHERE 文節を指定すること により、ビューによってアクセスする行を限定できます。

- v データ・ソース表またはビュー内の行のサブセットだけにアクセスを制限しま す。ニックネームによってデータ・ソースにアクセスしている場合、ニックネー ムを参照するローカル DB2® Universal Database (DB2 UDB) ビューを作成できま す。これらのビューは、1 つまたは複数のデータ・ソースからニックネームを参 照することができます。
	- 注**:** 複数のデータ・ソースを参照するニックネームを含むビューを作成できるの で、ユーザーは 1 つのビューから複数のデータ・ソースのデータにアクセス できます。これらのビューは、マルチ・ロケーション・ビュー と呼ばれま す。このようなビューは、分散環境全体で重要な表の列の情報を結合する場 合や、個々のユーザーに、特定のオブジェクトに対してデータ・ソースで必 要な特権がない場合に役立ちます。

ビューを作成するには、SYSADM 権限、DBADM 権限が必要です。または、その ビュー定義の中で参照されるそれぞれの表、ビュー、またはニックネームに対する CONTROL 特権あるいは SELECT 特権が必要です。さらに、ユーザーは、そのビ ュー用に指定されたスキーマ内にオブジェクトを作成できなければなりません。つ まり、スキーマがまだ存在していなければ、既存のスキーマに対する CREATEIN 特権、または、データベースに対する IMPLICIT SCHEMA 権限が必要です。

ニックネームを参照するビューを作成するとき、ビューでニックネームが参照する データ・ソース・オブジェクト (表とビュー) に対する付加的な権限は必要ありませ ん。ただし、ビューのユーザーがビューにアクセスするとき、基礎となるデータ・ ソース・オブジェクトに対する SELECT 権限または同等の権限レベルが必要です。

ユーザーに、基礎となるオブジェクト (表およびビュー) に対してデータ・ソースで の適切な権限がない場合、次のことを実行できます。

- 1. データ・ソース表の中のユーザーのアクセスを許可する列に対してデータ・ソー ス・ビューを作成する
- 2. このビューの SELECT 特権をユーザーに付与する
- 3. ビューを参照するためのニックネームを作成する

その後、新しいニックネームを参照する SELECT ステートメントを発行することに よって、列にアクセスすることができます。

以下のシナリオは、情報へのアクセスを制限するために、ビューを使用する方法を より詳細に示した例です。

次のようなさまざまな理由から、 STAFF 表の情報にアクセスする必要のある人が 多数いるとします。たとえば、以下のとおりです。

v 人事部では、表全体についての更新と参照ができなければなりません。

この要件を満たすのに必要なことは、次のようにして、 PERSONNL グループに STAFF 表に対する SELECT 特権と UPDATE 特権を付与するだけです。

GRANT SELECT,UPDATE ON TABLE STAFF TO GROUP PERSONNL

v 各部署のマネージャーは、部下の給与についての情報を参照する必要がありま す。

これは、各部署のマネージャーごとに、専用のビューを作成することによって解 決できます。たとえば、51 番の部署のマネージャーに対しては、次のようにビュ ーを作成できます。

CREATE VIEW EMP051 AS SELECT NAME,SALARY,JOB FROM STAFF WHERE DEPT=51 GRANT SELECT ON TABLE EMP051 TO JANE

JANE という許可名を持つマネージャーは、STAFF 表と同じように EMP051 ビ ューを照会します。このマネージャーが STAFF 表の EMP051 というビューにア クセスするとき、表示される情報は次のようになります。

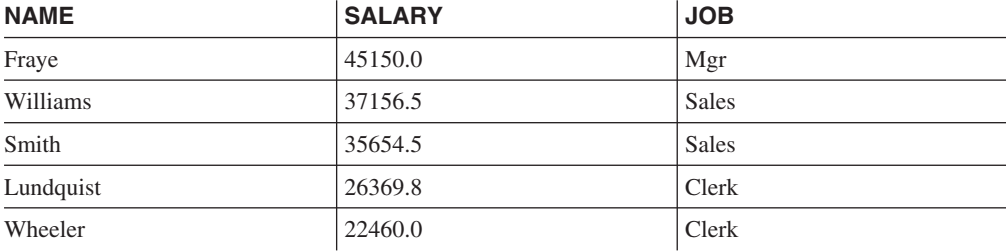

| |

| |  $\blacksquare$ | v すべてのユーザーは他の従業員の場所を知る必要があります。この要件を満たす には、次のようにして、 STAFF 表の NAME 列と ORG 表の LOCATION 列に ついてのビューを作成し、それぞれ DEPT 列と DEPTNUMB 列に基づいて 2 つ の表を結合します。

CREATE VIEW EMPLOCS AS SELECT NAME, LOCATION FROM STAFF, ORG WHERE STAFF.DEPT=ORG.DEPTNUMB GRANT SELECT ON TABLE EMPLOCS TO PUBLIC

従業員の場所に関するビューにアクセスするユーザーは、次の情報を見ることに なります。

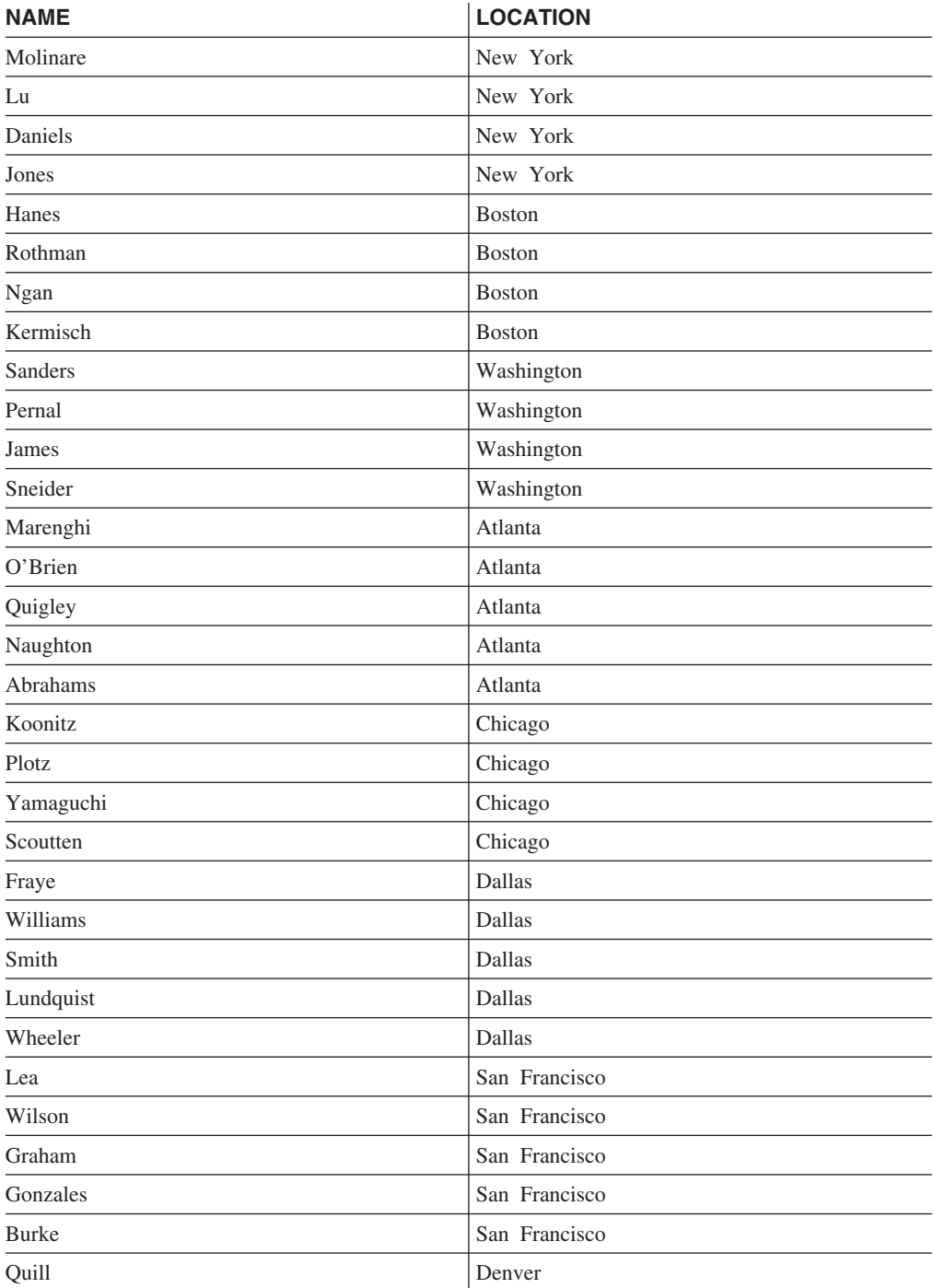

<span id="page-285-0"></span>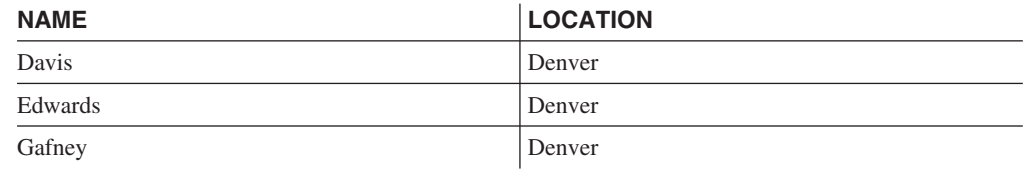

#### 関連タスク**:**

- 133 [ページの『ビューの作成』](#page-148-0)
- 261 [ページの『特権の付与』](#page-276-0)

## 監査機能を使用したデータ・アクセスのモニター

DB2® Universal Database (DB2 UDB) 監査機能は、事前に定義したデータベースの イベントに対して監査履歴を生成し、かつその監査履歴を保存できるようにしま す。監査機能はデータへのアクセスを妨げる機能ではありませんが、データ・オブ ジェクトへのアクセス試行または変更試行の記録をモニターして保持することがで きます。

SYSADM 権限は、監査機能の管理者ツール **db2audit** を使用するのに必須です。

#### 関連概念**:**

v 281 ページの『[DB2 Universal Database \(DB2 UDB\)](#page-296-0) 監査機能の紹介』

## データ暗号化

| | | | |

| |

|

| | | | セキュリティー計画の一環として、データの暗号化があります。これを行うには、 暗号化および暗号化解除組み込み関数である ENCRYPT、DECRYPT\_BIN、 DECRYPT CHAR、および GETHINT を使用することができます。

ENCRYPT 関数は、パスワード・ベースの暗号化方式によってデータを暗号化しま す。これらの関数によって、パスワード・ヒントをカプセル化することもできま す。パスワード・ヒントが、暗号化データに組み込まれます。暗号化したデータの 暗号化を解除するには、正しいパスワードを使用する必要があります。これらの関 数を使用する開発者は、パスワードを忘れた場合の管理や使用できないデータの管 理について考慮しなければなりません。

ENCRYPT 関数の結果は、VARCHAR FOR BIT DATA です (32 631 という制限が あります)。

暗号化できるデータは、CHAR、VARCHAR、および FOR BIT DATA だけです。

DECRYPT BIN および DECRYPT CHAR 関数は、パスワード・ベースの暗号化解 除を使用して、データの暗号化を解除します。

DECRYPT\_BIN は常に VARCHAR FOR BIT DATA を戻し、 DECRYPT\_CHAR は常に VARCHAR を戻します。最初の引き数が CHAR FOR BIT DATA または VARCHAR FOR BIT DATA の可能性があるため、結果が最初の引き数と異なる場 合もあります。

結果の長さは、次の 8 バイト境界までのバイト数に依存します。オプションのヒン ト・パラメーターが指定されている場合、結果の長さは、データ引き数の長さプラ ス 40 に、次の 8 バイト境界までのバイト数を加えた長さになる可能性がありま す。オプションのヒント・パラメーターが指定されない場合、結果の長さは、デー タ引き数の長さプラス 8 に、次の 8 バイト境界までのバイト数を加えた長さにな る可能性があります。

GETHINT 関数は、カプセル化されたパスワード・ヒントを返します。パスワー ド・ヒントとは、データ所有者がパスワードを思い浮かべるために役立つフレーズ です。たとえば、パスワード ″Pacific″ を思い浮かべるために、ワード「Ocean」を ヒントとして使用することができます。

データの暗号化に使用するパスワードは、以下のいずれかの方法で決定されます。

- v パスワード引き数。パスワードは、ENCRYPT 関数が呼び出されるときに明示的 に渡されるストリングです。データは、与えられたパスワードで暗号化および暗 号化解除されます。
- v 暗号化パスワード特殊レジスター。 SET ENCRYPTION PASSWORD ステートメ ントはパスワード値を暗号化し、その暗号化されたパスワードをデータベース・ マネージャーに送信して、特殊レジスターに保管します。パスワード・パラメー ターなしで呼び出された ENCRYPT、DECRYPT\_BIN、および DECRYPT\_CHAR 関数は、 ENCRYPTION PASSWORD 特殊レジスターの値を使用します。 ENCRYPTION PASSWORD 特殊レジスターは、暗号化形式でのみ保管されま す。

特殊レジスターの初期値 (デフォルト値) は空ストリングです。

パスワードに有効な長さは 6 ~ 127 文字です。ヒントに有効な長さは 0 ~ 32 文 字です。

#### 関連資料**:**

| | | | | |

| | | |  $\blacksquare$ | |

|

| |

- v 「*SQL* リファレンス 第 *2* 巻」の『SET ENCRYPTION PASSWORD ステートメ ント』
- v 「*SQL* リファレンス 第 *1* 巻」の『DECRYPT\_BIN および DECRYPT\_CHAR ス カラー関数』
- v 「*SQL* リファレンス 第 *1* 巻」の『ENCRYPT スカラー関数』
- v 「*SQL* リファレンス 第 *1* 巻」の『GETHINT スカラー関数』

## タスクおよび実行に必要な許可

仕事の責任の分担方法は、それぞれの組織によって違います。 表 6 に、他の一般的 な仕事の種類、それらの仕事に通常伴うタスク、およびそれらのタスクを行うため に必要な権限または特権を挙げます。

表 *6.* 一般的な仕事の種類、タスク、および必要な権限許可

| 仕事の種類 | タスク      | 必要な許可                                   |
|-------|----------|-----------------------------------------|
| 部署管理者 |          | 部署のシステムを監督する。データベ  SYSCTRL 権限。部署に独自のインス |
|       | 一スを作成する。 | タンスのある場合は SYSADM 権                      |
|       |          | 限。                                      |

表 *6.* 一般的な仕事の種類、タスク、および必要な権限許可 *(*続き*)*

 $\|$ 

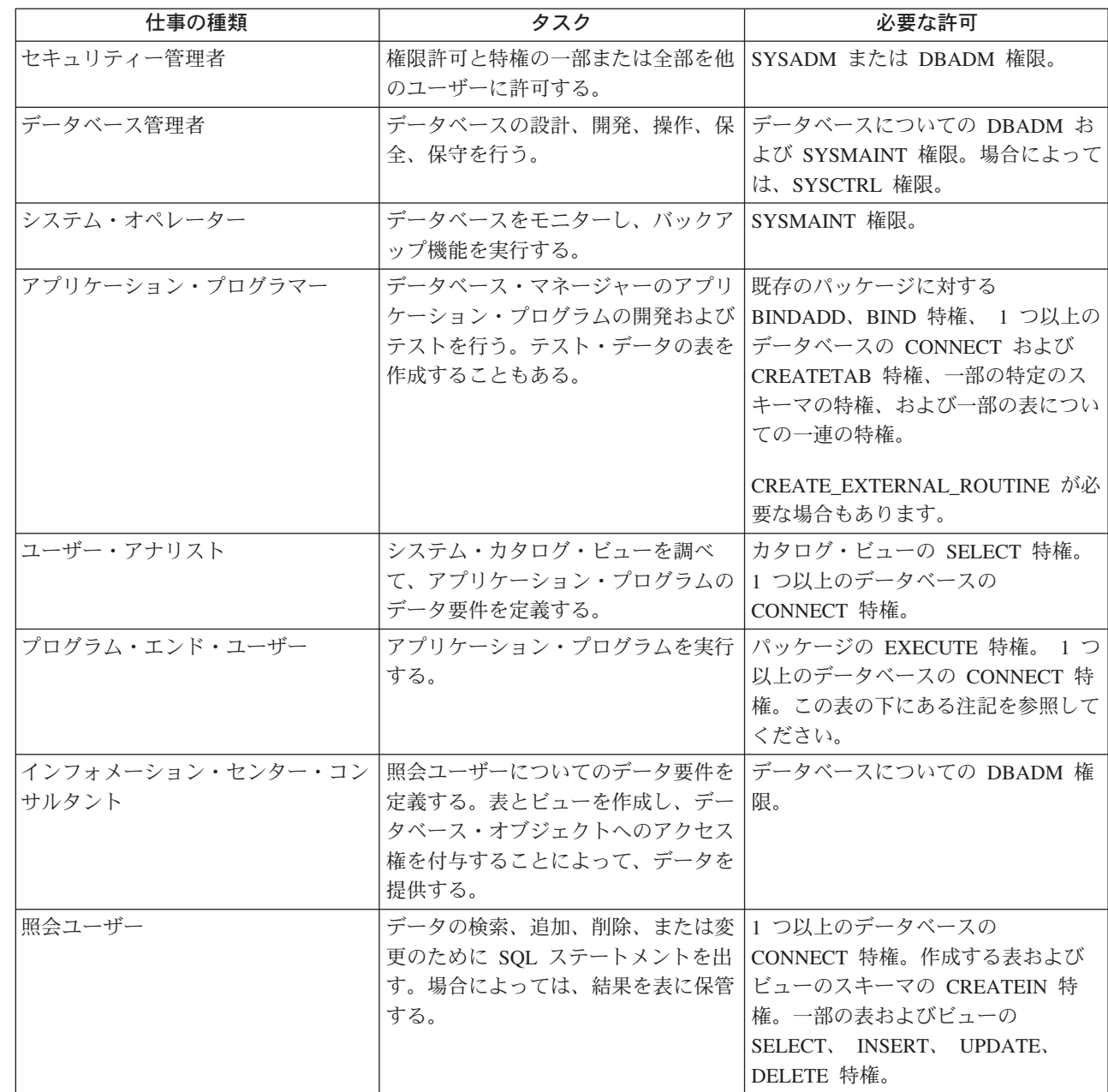

注**:** アプリケーション・プログラムに動的 SQL ステートメントが含まれている場 合、プログラムのエンド・ユーザーには、 EXECUTE と CONNECT に加えて さらにほかの特権 (SELECT、INSERT、DELETE、および UPDATE など) が必 要になる場合があります。

#### 関連概念**:**

- v 248 [ページの『システム管理権限](#page-263-0) (SYSADM)』
- v 248 [ページの『システム制御権限](#page-263-0) (SYSCTRL)』
- v 249 [ページの『システム保守権限](#page-264-0) (SYSMAINT)』
- v 250 [ページの『データベース管理権限](#page-265-0) (DBADM)』
- v 252 [ページの『](#page-267-0)LOAD 権限』
• 252 [ページの『データベース権限』](#page-267-0)

# 関連タスク**:**

- v 261 [ページの『特権の付与』](#page-276-0)
- 262 [ページの『特権の取り消し』](#page-277-0)

# <span id="page-288-0"></span>セキュリティー強化のためのシステム・カタログの使用

それぞれのデータベースについての情報は、 (データベース生成時に作成される) シ ステム・カタログという 1 組のビュー内に自動的に維持されます。このシステム・ カタログには、表、列、索引、プログラム、特権、その他のオブジェクトが含まれ ています。

これらのビューには、ユーザーによって保持される特権と、それぞれの特権を付与 するユーザーのアイデンティティーがリストされています。

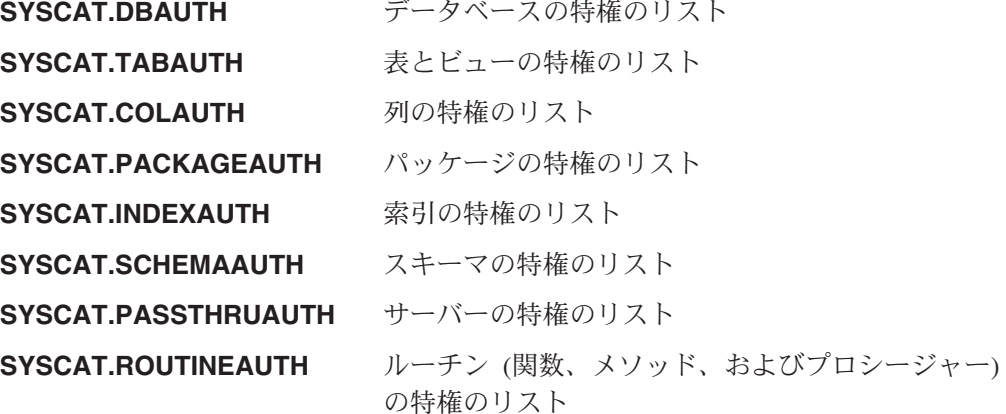

システムによってユーザーに付与される特権の付与者は、SYSIBM になります。 SYSADM、SYSMAINT および SYSCTRL はシステム・カタログにリストされま す。

CREATE ステートメントと GRANT ステートメントを使うと、システム・カタロ グの中に特権が入れられます。 SYSADM および DBADM 権限を持つユーザー は、システム・カタログ・ビューに対する SELECT 特権の GRANT と取り消しを 行うことができます。

# 関連タスク**:**

- 274 [ページの『付与された特権を持つ許可名の検索』](#page-289-0)
- v 274 ページの『DBADM [権限を持つすべての名前の検索』](#page-289-0)
- 275 [ページの『表へのアクセスを許可されている名前の検索』](#page-290-0)
- 275 [ページの『ユーザーに付与されたすべての特権の検索』](#page-290-0)
- v 276 [ページの『システム・カタログ・ビューのセキュリティー』](#page-291-0)

#### 関連資料**:**

- v 「*SQL* リファレンス 第 *1* 巻」の『SYSCAT.COLAUTH カタログ・ビュー』
- v 「*SQL* リファレンス 第 *1* 巻」の『SYSCAT.DBAUTH カタログ・ビュー』
- v 「*SQL* リファレンス 第 *1* 巻」の『SYSCAT.INDEXAUTH カタログ・ビュー』
- <span id="page-289-0"></span>v 「*SQL* リファレンス 第 *1* 巻」の『SYSCAT.PACKAGEAUTH カタログ・ビュ ー』
- v 「*SQL* リファレンス 第 *1* 巻」の『SYSCAT.SCHEMAAUTH カタログ・ビュ ー』
- v 「*SQL* リファレンス 第 *1* 巻」の『SYSCAT.TABAUTH カタログ・ビュー』
- v 「*SQL* リファレンス 第 *1* 巻」の『SYSCAT.PASSTHRUAUTH カタログ・ビュ ー』
- v 「*SQL* リファレンス 第 *1* 巻」の『SYSCAT.ROUTINEAUTH カタログ・ビュ ー』

# セキュリティー強化のためのシステム・カタログの使用に関する詳細

このセクションでは、データベース内での特権の所有者とその種類を判別するいく つかの方法について検討します。

# 付与された特権を持つ許可名の検索

# 手順**:**

すべての特権に関する情報が、いずれか 1 つのシステム・カタログ・ビューに含ま れることはありません。以下のステートメントは、特権を持つすべての許可名を検 索します。

SELECT DISTINCT GRANTEE, GRANTEETYPE, 'DATABASE' FROM SYSCAT.DBAUTH **UNION** SELECT DISTINCT GRANTEE, GRANTEETYPE, 'TABLE ' FROM SYSCAT.TABAUTH UNION SELECT DISTINCT GRANTEE, GRANTEETYPE, 'PACKAGE ' FROM SYSCAT.PACKAGEAUTH UNION SELECT DISTINCT GRANTEE, GRANTEETYPE, 'INDEX ' FROM SYSCAT.INDEXAUTH UNION SELECT DISTINCT GRANTEE, GRANTEETYPE, 'COLUMN ' FROM SYSCAT.COLAUTH UNION SELECT DISTINCT GRANTEE, GRANTEETYPE, 'SCHEMA ' FROM SYSCAT.SCHEMAAUTH UNION SELECT DISTINCT GRANTEE, GRANTEETYPE, 'SERVER ' FROM SYSCAT.PASSTHRUAUTH ORDER BY GRANTEE, GRANTEETYPE, 3

時折、このステートメントによって検索されたリストと、システムのセキュリティ ー機能で定義されているユーザー名とグループ名のリストとを比較してみる必要が あります。これによって、有効でなくなった許可名を識別できます。

注**:** リモート・データベース・クライアントをサポートする場合、許可名をリモー ト・クライアントだけに定義し、データベースのサーバー・マシンには定義し ないことも可能です。

#### 関連概念**:**

v 273 [ページの『セキュリティー強化のためのシステム・カタログの使用』](#page-288-0)

# **DBADM** 権限を持つすべての名前の検索

#### 手順**:**

<span id="page-290-0"></span>以下のステートメントは、DBADM 権限が直接付与されている、すべての許可名を 検索します。

SELECT DISTINCT GRANTEE FROM SYSCAT.DBAUTH WHERE DBADMAUTH = 'Y'

#### 関連概念**:**

- v 250 [ページの『データベース管理権限](#page-265-0) (DBADM)』
- v 273 [ページの『セキュリティー強化のためのシステム・カタログの使用』](#page-288-0)

# 表へのアクセスを許可されている名前の検索

# 手順**:**

以下のステートメントは、修飾子 JAMES を持つ表 EMPLOYEE にアクセスするこ とが直接許可されている、すべての許可名を検索します。

```
SELECT DISTINCT GRANTEETYPE, GRANTEE FROM SYSCAT.TABAUTH
   WHERE TABNAME = 'EMPLOYEE'
    AND TABSCHEMA = 'JAMES'
UNION
SELECT DISTINCT GRANTEETYPE, GRANTEE FROM SYSCAT.COLAUTH
   WHERE TABNAME = 'EMPLOYEE'
    AND TABSCHEMA = 'JAMES'
```
だれが修飾子 JAMES を持つ表 EMPLOYEE を更新できるかを調べるためには、以 下のステートメントを出します。

SELECT DISTINCT GRANTEETYPE, GRANTEE FROM SYSCAT.TABAUTH WHERE TABNAME = 'EMPLOYEE' AND TABSCHEMA = 'JAMES' AND (CONTROLAUTH = 'Y' OR  $\text{UPDATEAUTH} = \text{YY}$  or updateauth = 'G') UNION SELECT DISTINCT GRANTEETYPE, GRANTEE FROM SYSCAT.DBAUTH WHERE DBADMAUTH = 'Y' UNION SELECT DISTINCT GRANTEETYPE, GRANTEE FROM SYSCAT.COLAUTH WHERE TABNAME = 'EMPLOYEE' AND TABSCHEMA = 'JAMES' AND PRIVTYPE = 'U'

これは、DBADM 権限をもつ許可名があればすべて検索し、さらに CONTROL ま たは UPDATE 特権が直接付与されている許可名も検索します。ただし、SYSADM 権限だけを保持しているユーザーの許可名は戻しません。

一部の許可名は、個別のユーザーだけでなく、グループである場合もあることに注 意してください。

#### 関連概念**:**

- v 256 [ページの『表およびビューの特権』](#page-271-0)
- v 273 [ページの『セキュリティー強化のためのシステム・カタログの使用』](#page-288-0)

# ユーザーに付与されたすべての特権の検索

#### 手順**:**

<span id="page-291-0"></span>ユーザーは、システム・カタログ・ビューについての照会を行うことにより、自ら 持っている特権のリストと、他のユーザーに付与した特権のリストを作成できま す。たとえば、以下のステートメントは、個々の許可名に直接付与されているデー タベース特権のリストを検索します。

SELECT \* FROM SYSCAT.DBAUTH WHERE GRANTEE = USER AND GRANTEETYPE = 'U'

表の特権のうち特定のユーザーによって直接付与されたものを検索するには、次の ようなステートメントを使います。

SELECT \* FROM SYSCAT.TABAUTH WHERE GRANTOR = USER

以下のステートメントは、特定のユーザーによって直接付与された、個別の列特権 のリストを検索します。

SELECT \* FROM SYSCAT.COLAUTH WHERE GRANTOR = USER

このステートメントの中の USER というキーワードは、常にユーザーの許可名の値 と等しくなります。 USER は読み取り専用の特殊レジスターです。

# 関連概念**:**

- 242 [ページの『特権、権限レベル、およびデータベース権限』](#page-257-0)
- 252 [ページの『データベース権限』](#page-267-0)
- v 273 [ページの『セキュリティー強化のためのシステム・カタログの使用』](#page-288-0)

#### 関連タスク**:**

- v 261 [ページの『特権の付与』](#page-276-0)
- 262 [ページの『特権の取り消し』](#page-277-0)

# システム・カタログ・ビューのセキュリティー

### 手順**:**

データベースの生成時に、システム・カタログ・ビューに対する SELECT 特権が PUBLIC に付与されます。多くの場合、これによってセキュリティー上の問題が生 じることはありません。しかし、これらの表にはデータベース内のすべてのオブジ ェクトが含まれているため、非常に重要なデータの場合は適切でないことがありま す。このような場合には、PUBLIC から SELECT 特権を取り消してから、必要に応 じて、特定のユーザーに対して SELECT 特権を付与することを考慮してください。 システム・カタログ・ビューについての SELECT 特権の付与と取り消しは、他のビ ューの場合と同じ方法で行いますが、そのためには SYSADM または DBADM 権 限が必要です。

少なくとも、次のカタログ・ビューに対するアクセスを制限することを考慮すべき です。

- SYSCAT.DBAUTH
- SYSCAT.TABAUTH
- SYSCAT.PACKAGEAUTH
- SYSCAT.INDEXAUTH
- SYSCAT.COLAUTH
- v SYSCAT.PASSTHRUAUTH
- SYSCAT.SCHEMAAUTH

それによって、ユーザー特権についての情報がデータベースにアクセスできる人全 員で利用できるような事態を避けることができます。この情報を使用して、不適切 なユーザーがデータベースに対する無許可アクセスを取得する可能性があります。

各列にどの統計が集められているかも調べてください。システム・カタログに記録 される統計には、ご使用の環境では機密情報となりうるデータ値が含まれることが あります。この統計に機密データが含まれている場合には、 SYSCAT.COLUMNS および SYSCAT.COLDIST カタログ・ビューについての SELECT 特権を、 PUBLIC から取り消すことができます。

システム・カタログ・ビューに対するアクセスを限定したい場合は、それぞれの許 可名が自分自身の特権にかかわる情報だけを検索できるようにするビューを定義す ることができます。

たとえば、次のビュー MYSELECTS には、ユーザーの許可名に SELECT 特権が直 接付与されている表の所有者と名前が含まれます。

CREATE VIEW MYSELECTS AS SELECT TABSCHEMA, TABNAME FROM SYSCAT.TABAUTH WHERE GRANTEETYPE = 'U' AND GRANTEE = USER AND SELECTAUTH = 'Y'

このステートメントの中の USER というキーワードは、常に、許可名の値と等しく なります。

以下のステートメントは、このビューをそれぞれの許可名から利用可能にするもの です。

GRANT SELECT ON TABLE MYSELECTS TO PUBLIC

最後に、基本表についての SELECT 特権を必ず取り消すようにしてください。

REVOKE SELECT ON TABLE SYSCAT.TABAUTH FROM PUBLIC

### 関連概念**:**

- v 「管理ガイド*:* パフォーマンス」の『カタログ統計』
- v 252 [ページの『データベース権限』](#page-267-0)
- v 273 [ページの『セキュリティー強化のためのシステム・カタログの使用』](#page-288-0)

### 関連タスク**:**

- v 261 [ページの『特権の付与』](#page-276-0)
- 262 [ページの『特権の取り消し』](#page-277-0)

# <span id="page-293-0"></span>ファイアウォール・サポートの紹介

ファイアウォール は、ネットワーク・ゲートウェイ・サーバーに位置し、システム またはネットワークへの無許可アクセスを防ぐために使用される、関連したプログ ラムのセットです。

ファイアウォールには、以下の 4 つのタイプがあります。

- 1. ネットワーク・レベル、パケット・フィルター、またはスクリーニング・ルータ ー・ファイアウォール
- 2. 従来のアプリケーション・レベルのプロキシー・ファイアウォール
- 3. 回線レベル、または透過性のプロキシー・ファイアウォール
- 4. Stateful Multi-Layer Inspection (SMLI) ファイアウォール

上記のファイアウォールのタイプのいずれかに入る既存のファイアウォール製品も あります。他にも、上記のタイプの組み合わせとなる、多くのファイアウォール製 品があります。

# 関連概念**:**

- v 278 ページの『スクリーニング・ルーター・ファイアウォール』
- v 279 [ページの『アプリケーション・プロキシー・ファイアウォール』](#page-294-0)
- 279 [ページの『回線レベルのファイアウォール』](#page-294-0)
- v 279 ページの『[Stateful Multi-Layer Inspection \(SMLI\)](#page-294-0) ファイアウォール』

# スクリーニング・ルーター・ファイアウォール

このタイプのファイアウォールはネットワーク・レベルまたはパケット・フィルタ ー・ファイアウォールとも呼ばれます。このようなファイアウォールは、入ってく るパケットをプロトコル属性によってスクリーニングすることにより動作します。 スクリーニングされるプロトコル属性には、送信元または宛先アドレス、プロトコ ルのタイプ、送信元または宛先のポート、または他のプロトコルに特有の属性が含 まれます。

すべてのファイアウォール・ソリューション (SOCKS を除く) では、 DB2® Universal Database (DB2 UDB) によって使用されるすべてのポートを出入りするパ ケットのために開けておく必要があります。 DB2 UDB は、DB2 UDB ツールによ って使用される DB2 Administration Server (DAS) 用として、ポート 523 を使用し ます。サービス・ファイルを使用して、サーバー・データベース・マネージャー構 成ファイル内のサービス名をそのポート番号にマップし、すべてのサーバー・イン スタンスが使用するポートを判別してください。

#### 関連概念**:**

v 278 ページの『ファイアウォール・サポートの紹介』

| | | | | | |

# <span id="page-294-0"></span>アプリケーション・プロキシー・ファイアウォール

プロキシーまたはプロキシー・サーバーは、 Web クライアントと Web サーバーの 間の中継地点として動作する技術です。プロキシー型ファイアウォールは、クライ アントからの要求に対するゲートウェイの役割を果たします。クライアントの要求 がファイアウォールで受信されると、最終のサーバー宛先アドレスがプロキシー・ ソフトウェアによって判別されます。アプリケーション・プロキシーがアドレスを 変換し、必要に応じてさらにアクセス・コントロール検査およびロギングを行い、 クライアントに代わってサーバーに接続します。

ファイアウォール・マシン上の DB2® Connect 製品は、宛先サーバーに対するプロ キシーの役割を果たすことができます。また、最終的な宛先サーバーに対するホッ プ・サーバーとして動作する、ファイアウォール上の DB2 Universal Database™ (DB2 UDB) サーバーは、アプリケーション・プロキシーに似た役割を果たします。

#### 関連概念**:**

• 278 [ページの『ファイアウォール・サポートの紹介』](#page-293-0)

# 回線レベルのファイアウォール

| |

このタイプのファイアウォールは、透過性プロキシー・ファイアウォールとも呼ば れます。透過性プロキシー・ファイアウォールは、プロキシー認証および識別に必 要とされる以上には、要求または応答を変更しません。透過性プロキシー・ファイ アウォールとしては、 SOCKS があります。

DB2® Universal Database (DB2 UDB) は、SOCKS バージョン 4 をサポートしま す。

#### 関連概念**:**

• 278 [ページの『ファイアウォール・サポートの紹介』](#page-293-0)

# **Stateful Multi-Layer Inspection (SMLI)** ファイアウォール

このタイプのファイアウォールは、オープン・システム間相互接続 (OSI) モデルの 7 層すべてを調べる、パケット・フィルター操作の高性能な形式です。各パケット が調べられ、類似したパケットの既知の状態と比較されます。スクリーニング・ル ーター・ファイアウォールがパケット・ヘッダーのみを調べるのに対し、 SMLI フ ァイアウォールはデータも含むパケット全体を調べます。

# 関連概念**:**

• 278 [ページの『ファイアウォール・サポートの紹介』](#page-293-0)

# <span id="page-296-0"></span>第 **8** 章 **DB2 Universal Database™ (DB2 UDB)** アクティビテ ィーの監査

# **DB2 Universal Database (DB2 UDB)** 監査機能の紹介

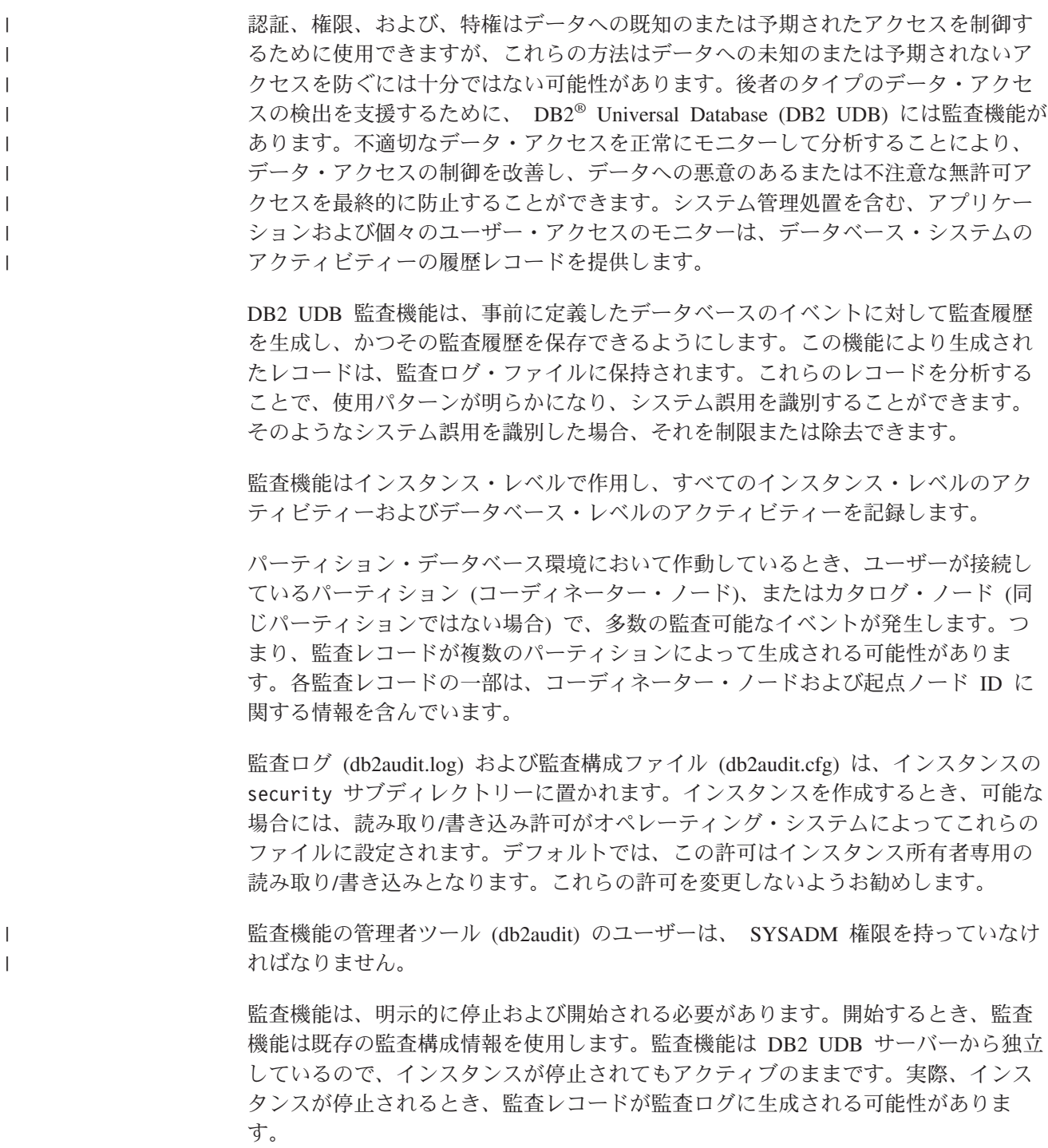

監査機能の許可ユーザーは、監査機能の中で次の動作を制御できます。

- v DB2 UDB インスタンスの中で監査可能なイベントの記録を開始する。
- v DB2 UDB インスタンスの中で監査可能なイベントの記録を停止する。
- v 記録される監査可能なイベントの区分の選択を含め、監査機能の動作を構成す る。
- v 現在の監査構成の記述を要求する。
- v インスタンスからすべてのペンディングになっている監査レコードをフラッシュ し、それらを監査ログに書き込む。
- v 監査ログから監査レコードをフラット・ファイルまたは ASCII 区切りファイルに フォーマットしてコピーすることにより、監査レコードを抽出する。抽出は、ロ グ・レコード分析の準備、またはログ・レコードの整理の準備のいずれかの理由 で行われます。
- v 現行監査ログにある監査レコードを整理する。
- 注**:** 監査ユーティリティーを使用する前に、 db2audit start コマンドを実行して監査 機能がオンになっていることを確認してください。

生成される監査レコードには様々な区分があります。監査するために使用可能なイ ベントの区分の記述 (下記参照) において、各区分の名前に続いて、区分タイプの識 別に使用される 1 つの単語のキーワードがあることに注意してください。監査のた めに使用可能なイベントの区分は次のようになります。

- v 監査 (AUDIT)。監査設定が変更されるとき、または監査ログがアクセスされると きにレコードを生成する。
- v 許可検査 (CHECKING)。 DB2 UDB オブジェクトや関数に対するアクセス試行 または操作試行の許可検査のときに、レコードを生成する。
- v オブジェクト保守 (OBJMAINT)。データ・オブジェクトを作成またはドロップす るときにレコードを生成する。
- v セキュリティー保守 (SECMAINT)。オブジェクトまたはデータベース特権、つま り DBADM 権限を付与あるいは取り消すとき、レコードを生成する。 データベ ース・マネージャーのセキュリティー構成パラメーター SYSADM\_GROUP、 SYSCTRL\_GROUP、または SYSMAINT\_GROUP が変更されるときにもまたレコ ードは生成される。
- v システム管理 (SYSADMIN)。 SYSADM、SYSMAINT、または SYSCTRL 権限を 必要とする操作が実行されるとき、レコードを生成する。
- v ユーザー検証 (VALIDATE)。ユーザーを認証しているとき、またはシステムのセ キュリティー情報を検索しているときにレコードを生成する。
- v 操作コンテキスト (CONTEXT)。データベースの操作が実行されるとき、操作コ ンテキストを表示するレコードを生成する。この区分を使用すると、監査ログ・ ファイルのより良い変換処理を可能にします。ログのイベント相関関係子フィー ルドを同時に使用することで、イベントのグループを 1 つのデータベース操作に 戻って関連付けることができます。たとえば、動的 SQL の SQL ステートメン ト、静的 SQL のパッケージ ID、つまり CONNECT のような実行されている操 作タイプのインディケーターは、監査結果を分析しているときに必要なコンテキ ストを提供できます。
- <span id="page-298-0"></span>注**:** 操作コンテキストを提供する SQL ステートメントは、かなり長くなる可能 性があり、コンテキストのレコード内にすべてが示されます。このため、 CONTEXT レコードが非常に大きくなる可能性があります。
- v 失敗、成功、またはその両方を監査できます。

すべてのデータベース操作に対して、複数のレコードが生成される可能性がありま す。監査ログに生成かつ移動されるレコードの実際の数は、監査機能構成により指 定された、記録されるイベントの区分の数によって決定されます。さらに、成功、 失敗、またはその両方を監査するかどうかによっても異なります。このため、監査 対象のイベントの選択は重要です。

#### 関連概念**:**

- v 283 ページの『監査機能の動作』
- 298 [ページの『監査機能のレコード設計の紹介』](#page-313-0)
- 315 [ページの『監査機能のヒントと技法』](#page-330-0)

### 関連タスク**:**

v 317 ページの『DB2 UDB [監査機能アクティビティーの制御』](#page-332-0)

#### 関連資料**:**

- v 285 [ページの『監査機能の使用方法』](#page-300-0)
- 297 [ページの『監査機能のメッセージ』](#page-312-0)

# 監査機能の動作

| | | | |

監査機能は、データベース・インスタンスに影響を及ぼすイベントを含む監査可能 なイベントを記録します。このため、監査機能は DB2® Universal Database (DB2 UDB) の独立した部分であり、 DB2 UDB のインスタンスが停止されても動作可能 です。監査機能がアクティブである場合、停止されたインスタンスが開始されると きに、インスタンス内のデータベース・イベントに対する監査が再開します。

監査ログへの監査レコードの書き込みタイミングは、インスタンスのデータベース のパフォーマンスに大きな影響を与えます。監査レコードの書き込みは、そのレコ ードの生成の原因となるイベントの発生と同期的に、または非同期的に行われま す。 *audit\_buf\_sz* データベース・マネージャーの構成パラメーター値は、いつ監査 レコードが書き込まれるかを決定します。

このパラメーターの値がゼロ (0) であれば、書き込みは同期的に行われます。監査 レコードを生成しているイベントは、そのレコードがディスクに書き込まれるまで 待機します。それぞれのレコードに関連した待機のために、DB2 UDB のパフォー マンスが低下します。

*audit\_buf\_sz* の値がゼロより大きい場合、レコードの書き込みは非同期で行われま す。ゼロより大きいとき *audit\_buf\_sz* の値は、内部バッファーの作成に使用される 4 KB ページの数となります。ディスクに書き込む前の複数の監査レコードを保持 するために、内部バッファーが使用されます。監査イベントの結果として監査レコ ードを生成するステートメントは、レコードがディスクに書き込まれるまで待機す ることなく、動作を継続できます。

非同期の場合、空きがあるバッファーに監査レコードがしばらく保持される可能性 があります。長時間にわたってこれが発生しないようにするために、データベー ス・マネージャーは定期的に監査レコードの書き込みを強制します。さらに、監査 機能の許可ユーザーもまた、明示的な要求により監査バッファーをフラッシュする ことができます。

エラーが発生したときには、同期のレコード書き込みか、非同期のレコード書き込 みかによって、違いが出てきます。非同期モードでは、監査レコードがディスクに 書き込まれる前にバッファーに入れられるので、いくつかのレコードが失われる可 能性があります。同期モードでは、エラーのために書き込みできない監査レコード は多くて 1 つなので、失われる可能性があるレコードは 1 つだけです。

ERRORTYPE 監査機能パラメーターの設定により、どのように DB2 UDB と監査 機能の間でエラーを管理するかを制御します。監査機能がアクティブであり、監査 機能パラメーター ERRORTYPE の設定が AUDIT であるとき、監査機能は DB2 UDB の他の部分と同じように扱われます。監査レコードを (同期モードの場合はデ ィスクに、非同期モードの場合は監査バッファーに) 書き込まないと、ステートメ ントに関連した監査イベントは正常終了したものと見なされません。このモードの 実行時にエラーが検出されると、監査レコードを生成するステートメントに関する 負の SQLCODE がアプリケーションに戻されます。エラー・タイプが NORMAL に設 定されると、 db2audit からのエラーはすべて無視され、操作の SQLCODE が戻さ れます。

API または SQL ステートメントおよび DB2 UDB インスタンスの監査設定に応じ て、特定のイベントに対して監査レコードが何も生成されなかったり、 1 つまたは 複数の監査レコードが生成されたりします。たとえば、SELECT 副照会による SQL UPDATE ステートメントの結果として、表の UPDATE 特権に対する許可検査の結 果を含む 1 つの監査レコードと、表の SELECT 特権に対する許可検査の結果を含 む別の監査レコードが生成される可能性があります。

動的なデータ操作言語 (DML) のステートメントの場合、ステートメントが準備さ れる時点ですべての許可検査の監査レコードが生成されます。同一ユーザーによる ステートメントの再使用では許可検査されないため、再度監査されることはありま せん。ただし、特権情報を含んでいるカタログ表のいずれかが変更された場合に は、次の作業単位において、キャッシュされた動的 SQL ステートメントのステー トメント特権が再び検査され、 1 つまたは複数の新規監査レコードが作成されま す。

静的 DML ステートメントだけを含んでいるパッケージの場合、監査レコードを生 成する可能性のある唯一の監査可能イベントは、ユーザーがそのパッケージを実行 する特権を持っているかどうかの許可検査です。パッケージ内の静的 SQL ステー トメント用に必要な許可検査および監査レコードの作成は、パッケージがプリコン パイルまたはバインドされるときに実行されます。パッケージ内部の静的 SQL ス テートメントの実行は、監査できません。ユーザーにより明示的に、またはシステ ムにより暗黙的に 1 つのパッケージがバインドされるとき、静的 SQL ステートメ ントにより要求される許可検査のために複数の監査レコードが生成されます。

許可検査が実行時に行われるステートメント (たとえば、データ定義言語 (DDL)、 GRANT、および REVOKE ステートメント) の場合、これらのステートメントが使 用されるときにはいつでも監査レコードが生成されます。

<span id="page-300-0"></span>注**:** DDL を実行するとき、監査レコード内の (コンテキスト・イベントを除く) す べてのイベント用に記録されるセクション番号は、ステートメントの実際のセ クション番号にかかわらずゼロ (0) にリセットされます。

# 関連概念**:**

• 281 ページの『[DB2 Universal Database \(DB2 UDB\)](#page-296-0) 監査機能の紹介』

# 関連資料**:**

- **「管理ガイド: パフォーマンス」の『audit buf sz 「監査バッファー・サイズ」** 構成パラメーター』
- v 285 ページの『監査機能の使用方法』

# 監査機能の使用方法

次の構文図の各部分を検討すれば、監査機能の使用方法を理解できます。

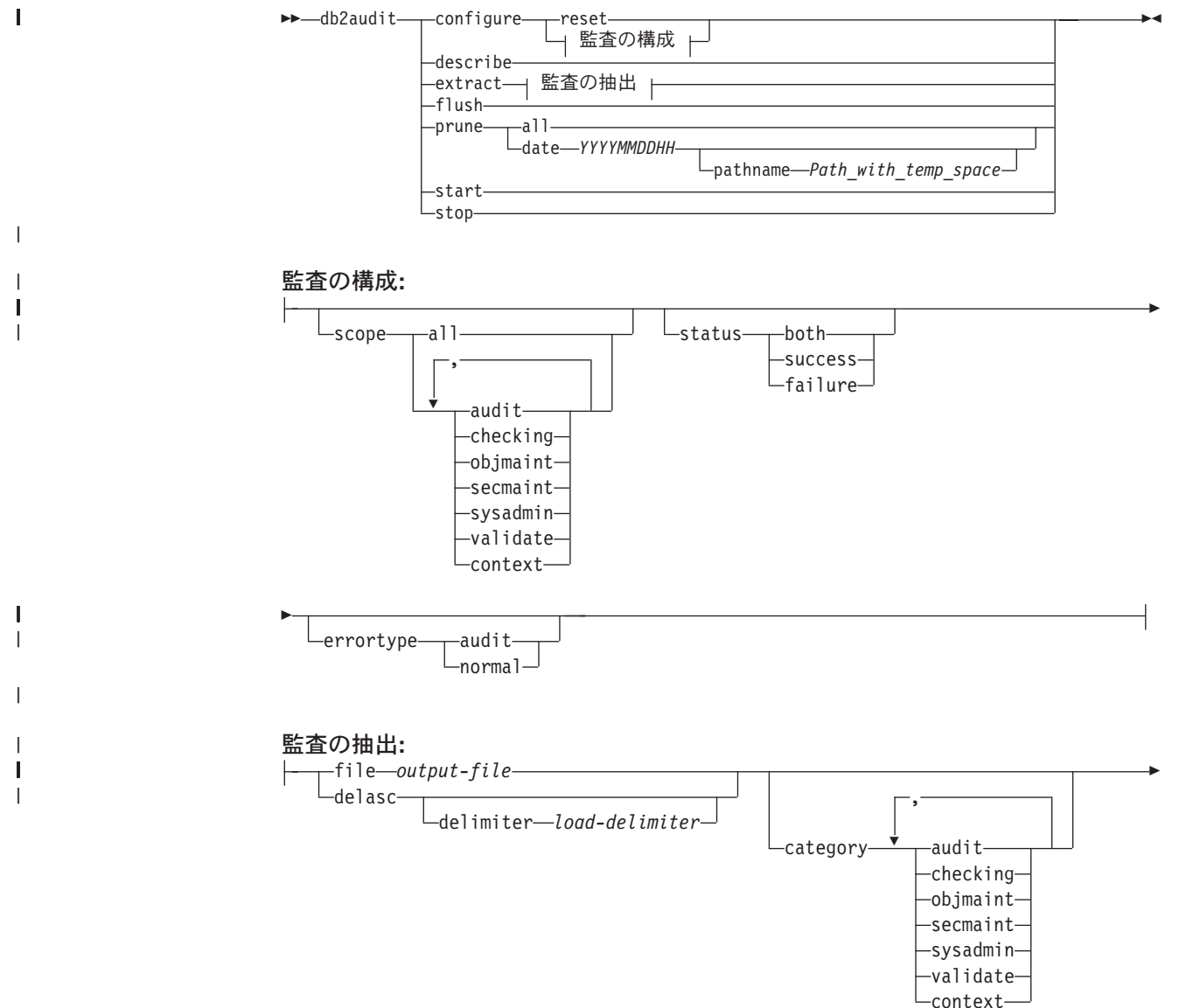

 $\sqcup$ database—*database-name* $\sqcup$   $\sqcup$ status——success--failure-

下記に、パラメーターの説明と暗黙の使用を示します。

#### **configure**

E

|

|

|

| | | | | | | | | | | | | | | | | |

> | | | | | | | |

| | | | | | | | | | |

このパラメーターは、インスタンスの security サブディレクトリーにある db2audit.cfg 構成ファイルの変更を可能にします。このファイルは、インス タンスがシャットダウンしていても更新できます。インスタンスがアクティ ブなときに更新すると、すべてのパーティションにわたる DB2 Universal Database™ (DB2 UDB) の監査に動的に影響します。監査機能が開始済み で、かつ監査可能イベントの *audit* 区分が監査されているならば、構成ファ イルに対する構成操作によって監査レコードが作成されます。

構成ファイルに対する可能な操作は以下のとおりです。

- v RESET。この操作によって構成ファイルは初期構成に戻されます (SCOPE は CONTEXT を除くすべての区分を表し、 STATUS は FAILURE、 ERRORTYPE は NORMAL、監査機能は OFF)。元の監査構成ファイルが 欠落または損傷している場合、この操作によって新しい監査構成ファイル を作成することができます。
- v SCOPE。この操作は、監査対象のイベントの区分 (1 つまたは複数) を指 定します。さらに、この操作によって特定の監査対象に絞り込み、ログの 増大を抑えることができます。ログに記録されるイベントの数とタイプを できるだけ制限することをお勧めします。そうしないと、監査ログは急速 に増加します。
	- 注**:** デフォルト SCOPE が CONTEXT を除くすべての区分であることに 注意してください。その結果、レコードが急速に生成される可能性が あります。モード (同期または非同期) および区分の選択によって、 パフォーマンスがかなり低下し、ディスク要件が著しく増加する可能 性があります。
- STATUS。この操作は、正常終了のイベントまたは失敗したイベントのど ちらかだけを記録するか、それとも両方のイベントを記録するかを指定す る。
	- 注**:** コンテキスト・イベントは、操作の状況が認識される前に発生しま す。このため、そのようなイベントは、このパラメーターの値に関係 なく記録されます。
- v ERRORTYPE。この操作は、監査エラーをユーザーに戻すか、それとも無 視するかを指定する。このパラメーター値として、以下が可能です。
	- AUDIT。監査機能の内部で発生するエラーを含むすべてのエラーが DB2 UDB によって管理され、負の SQLCODE がすべて呼び出し元に 報告される。
	- NORMAL。 db2audit によって生成されたすべてのエラーは無視され、 実行されている操作に関連したエラーの SQLCODE だけがアプリケー ションに戻される。

#### **describe**

このパラメーターは、現在の監査構成情報と状況を標準出力に表示する。

**extract**

| | | | |

| |

このパラメーターは、監査ログから指示された宛先への監査レコードの移動 を可能にする。オプションの文節をまったく指定しない場合、監査レコード のすべてが抽出され、フラット・レポート・ファイルに格納されます。 *output\_file* がすでに存在する場合、エラー・メッセージが戻されます。

下記に、抽出する際に使用できる可能なオプションを示します。

- v FILE。抽出される監査レコードをファイル (*output\_file*) に格納する。ファ イル名を指定しない場合、レコードは sqllib の security サブディレク トリーの db2audit.out ファイルに書き込まれます。ディレクトリーが指 定されない場合、 *output\_file* は現行作業ディレクトリーに書き込まれま す。
- v DELASC。抽出された監査レコードを、 DB2 UDB リレーショナル表に ロードするのに適切な区切り文字付き ASCII 形式で格納する。出力は区 分ごとに 1 つずつ独立したファイルに置かれます。ファイル名は次のと おりです。
	- audit.del
	- checking.del
	- objmaint.del
	- secmaint.del
	- sysadmin.del
	- validate.del
	- context.del

これらのファイルは、常に sqllib の security サブディレクトリーに格 納されます。

さらに、DELASC の指定内容によって、監査ログから抽出するとき、デ フォルトの監査文字ストリング区切り文字 (『0xff』) をオーバーライド することができます。監査レコードを保持する表にロードするために使用 したい新しい区切り文字を、 DELASC DELIMITER の後に続けます。こ の新しいロード区切り文字として、単一文字 (たとえば、!) または 16 進 数で示される 4 バイト・ストリング (たとえば 0xff) のいずれかが可能 です。

- v CATEGORY。指定された区分の監査イベントの監査レコードが抽出され る。これを指定しない場合、すべての区分が抽出の対象となります。
- v DATABASE。指定されたデータベースの監査レコードが抽出される。こ れを指定しない場合、すべてのデータベースが抽出の対象となります。
- v STATUS。指定された状況の監査レコードが抽出される。これを指定しな い場合、すべてのレコードが抽出の対象となります。
- **flush** このパラメーターは、すべてのペンディングの監査レコードを監査ログに書 き込むよう強制する。さらに、監査機能がエラー状態の場合、監査状態はエ ンジンにおいて「ログ利用不可」から「ログ作動可能」にリセットされま す。
- **prune** このパラメーターを使用すると、監査ログから監査レコードの削除を可能に

<span id="page-303-0"></span>する。監査機能がアクティブで、 『audit』 区分のイベントが監査対象とし て指定されている場合、監査ログが整理された後に監査レコードが記録され ます。

下記に、整理に使用できるオプションを示します。

- v ALL。監査ログにあるすべての監査レコードが削除される。
- v DATE yyyymmddhh。指定された日付/時間に発生した、または指定された 日付/時間以前に発生したすべての監査レコードを監査ログから削除する よう指定できる。ユーザーは、オプションで、監査記録を整理するときに 監査機能が一時スペースとして使用する

pathname

を指定できます。この一時スペースを使用すると、監査ログのあるディス ク容量がいっぱいで、整理操作に十分なスペースがない場合にも、監査ロ グを整理できます。

- **start** このパラメーターは、 db2audit.cfg ファイルの内容に基づくイベントの監査 を開始させます。パーティション DB2 UDB インスタンスでは、この文節 が指定されると、すべてのパーティションに対する監査が開始します。 『audit』 区分のイベントが監査対象として指定されている場合、監査機能 が開始されるときに 1 つの監査レコードが記録されます。
- **stop** このパラメーターを使用すると、監査機能によるイベント監査を停止できま す。パーティション DB2 UDB インスタンスでは、この文節が指定される と、すべてのパーティションに対する監査が停止します。 『audit』 区分の イベントが監査対象として指定されている場合、監査機能が停止されるとき に 1 つの監査レコードが記録されます。

### 関連概念**:**

- v 281 ページの『[DB2 Universal Database \(DB2 UDB\)](#page-296-0) 監査機能の紹介』
- 315 [ページの『監査機能のヒントと技法』](#page-330-0)

#### 関連資料**:**

v 「コマンド・リファレンス」の『db2audit - 監査機能管理者ツール・コマンド』

# **DB2** 表での **DB2** 監査データの操作

| | | |

|

| | | | | | |

以下のトピックでは、DB2 監査データを作成する方法、このデータを保持する表を 作成する方法、表に DB2 監査データを入れる方法、および表から DB2 監査データ を選択する方法について説明します。

# **DB2** 表での **DB2** 監査データの操作

DB2 監査機能を使用してデータベース・アクティビティーの監査履歴を保守すると き、デフォルトでは、監査レコードがログ・ファイルに格納されます。必要に応じ て、監査レコードをログ・ファイルからテキスト・ファイルに書き込んだり、区切 り文字付き ASCII ファイルに書き込んで ASCII ファイルの内容を DB2 表にロー ドすることができます。監査データを DB2 表に取り込めば、表からデータを選択 することにより、 DB2 インスタンスのアクティビティーをより良く観察できま す。

# 手順**:**

|

| | | | | | | | | | | | | | |

|

| | |

| | | | | | | | | | |

| | | | | | | |

 $\overline{1}$ 

4. 表データの選択

関連概念**:**

関連タスク**:**

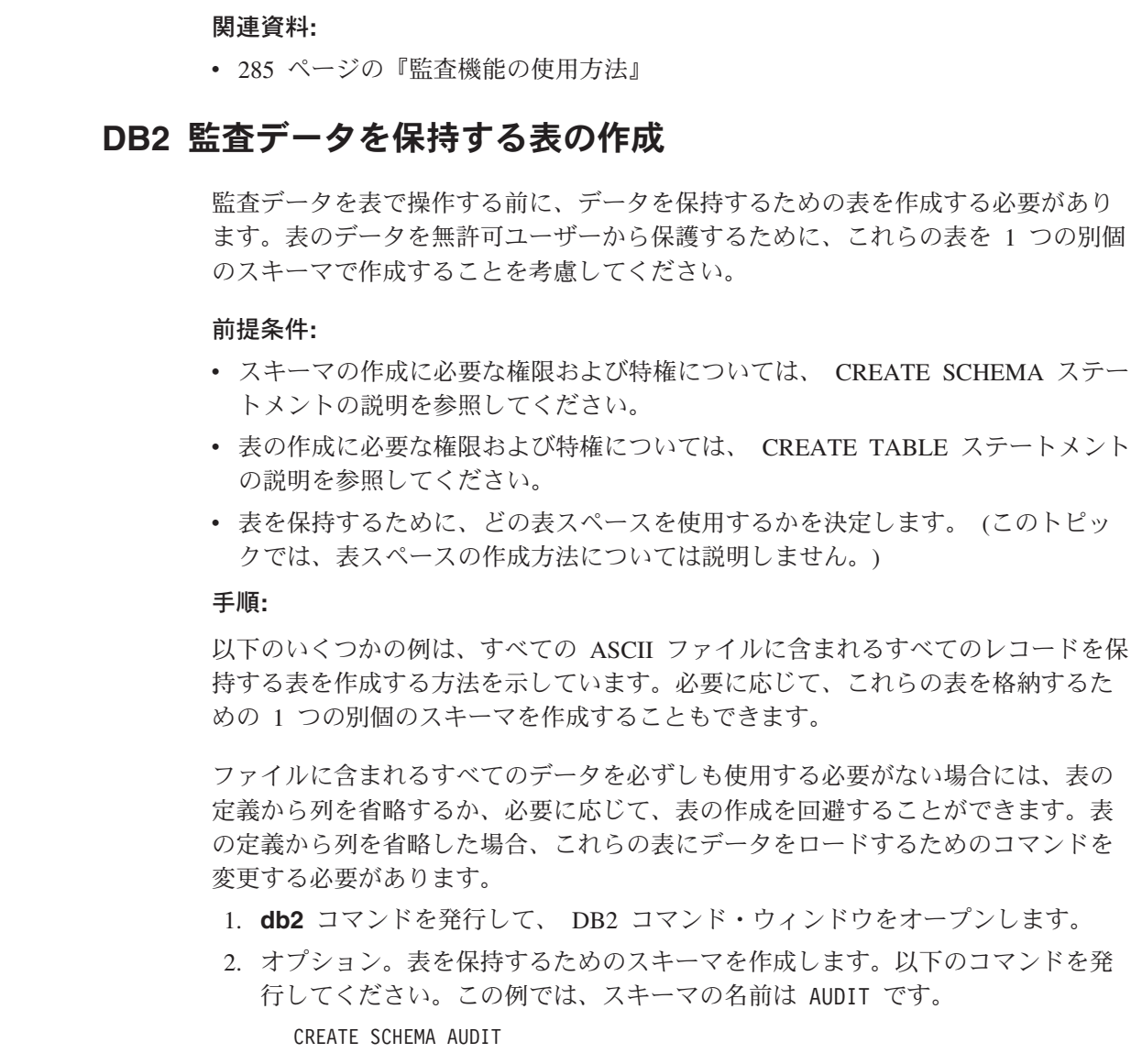

監査データを DB2 表で操作するには、以下のようにします。

3. ロード・ユーティリティーを使用して、表にデータを入れる

1. DB2 監査データを保持する表の作成 2. DB2 監査データ・ファイルの作成

v 283 [ページの『監査機能の動作』](#page-298-0)

• 315 [ページの『監査機能のヒントと技法』](#page-330-0)

v 292 ページの『DB2 [監査データ・ファイルの作成』](#page-307-0) • 289 ページの『DB2 監査データを保持する表の作成』

v 293 ページの『DB2 [監査データの表へのロード』](#page-308-0) v 296 ページの『表での DB2 [監査データの選択』](#page-311-0)

3. オプション。 AUDIT スキーマを作成した場合には、表を作成する前に、そのス キーマに切り替えます。以下のコマンドを発行してください。

SET CURRENT SCHEMA = 'AUDIT'

| | | | | | | | | | | | | | | | | | | | | | | | | | | | | | | | | | | | | | | | | | | | | | | | | | | | | | | | | |

4. audit.del ファイルのレコードを格納する表を作成するには、以下の SQL ス テートメントを発行します。

CREATE TABLE AUDIT (TIMESTAMP CHAR(26), CATEGORY CHAR(8), EVENT VARCHAR(32), CORRELATOR INTEGER, STATUS INTEGER, USERID VARCHAR(1024), AUTHID VARCHAR(128))

- 5. checking.del ファイルのレコードを格納する表を作成するには、以下の SQL ステートメントを発行します。
	- CREATE TABLE CHECKING (TIMESTAMP CHAR(26), CATEGORY CHAR(8), EVENT VARCHAR(32), CORRELATOR INTEGER, STATUS INTEGER, DATABASE CHAR(8), USERID VARCHAR(1024), AUTHID VARCHAR(128), NODENUM SMALLINT, COORDNUM SMALLINT, APPID VARCHAR(255), APPNAME VARCHAR(1024), PKGSCHEMA VARCHAR(128), PKGNAME VARCHAR(128), PKGSECNUM SMALLINT, OBJSCHEMA VARCHAR(128), OBJNAME VARCHAR(128), OBJTYPE VARCHAR(32), ACCESSAPP CHAR(18), ACCESSATT CHAR(18), PKGVER VARCHAR(64))
- 6. objmaint.del ファイルのレコードを格納する表を作成するには、以下の SQL ステートメントを発行します。
	- CREATE TABLE OBJMAINT (TIMESTAMP CHAR(26),

CATEGORY CHAR(8), EVENT VARCHAR(32), CORRELATOR INTEGER, STATUS INTEGER, DATABASE CHAR(8), USERID VARCHAR(1024), AUTHID VARCHAR(128), NODENUM SMALLINT, COORDNUM SMALLINT, APPID VARCHAR(255), APPNAME VARCHAR(1024) PKGSCHEMA VARCHAR(128), PKGNAME VARCHAR(128), PKGSECNUM SMALLINT, OBJSCHEMA VARCHAR(128), OBJNAME VARCHAR(128), OBJTYPE VARCHAR(32), PACKVER VARCHAR(64))

7. secmaint.del ファイルのレコードを格納する表を作成するには、以下の SQL ステートメントを発行します。

- CREATE TABLE SECMAINT (TIMESTAMP CHAR(26), CATEGORY CHAR(8), EVENT VARCHAR(32), CORRELATOR INTEGER, STATUS INTEGER, DATABASE CHAR(8), USERID VARCHAR(1024), AUTHID VARCHAR(128), NODENUM SMALLINT, COORDNUM SMALLINT, APPID VARCHAR(255), APPNAME VARCHAR(1024), PKGSCHEMA VARCHAR(128), PKGNAME VARCHAR(128), PKGSECNUM SMALLINT, OBJSCHEMA VARCHAR(128), OBJNAME VARCHAR(128), OBJTYPE VARCHAR(32), GRANTOR VARCHAR(128), GRANTEE VARCHAR(128), GRANTEETYPE VARCHAR(32), PRIVAUTH CHAR(18), PKGVER VARCHAR(64))
- 8. sysadmin.del ファイルのレコードを格納する表を作成するには、以下の SQL ステートメントを発行します。
	- CREATE TABLE SYSADMIN (TIMESTAMP CHAR(26),

||||||||||||||||||||||||||||||||||||||||||||||||||||||||||||||

J. J

 $\overline{1}$ 

J

J. J. ı  $\overline{\phantom{a}}$  $\mathbf{I}$ I

T ı J

ı I  $\overline{\phantom{a}}$ 

 $\overline{\phantom{a}}$  $\overline{\phantom{a}}$  $\mathbf{I}$ H

J.

CATEGORY CHAR(8), EVENT VARCHAR(32), CORRELATOR INTEGER, STATUS INTEGER, DATABASE CHAR(8) USERID VARCHAR(1024), AUTHID VARCHAR(128), NODENUM SMALLINT, COORDNUM SMALLINT, APPID VARCHAR(255), APPNAME VARCHAR(1024), PKGSCHEMA VARCHAR(128), PKGNAME VARCHAR(128), PKGSECNUM SMALLINT, PKGVER VARCHAR(64))

9. validate.del ファイルのレコードを格納する表を作成するには、以下の SQL ステートメントを発行します。

CREATE TABLE VALIDATE (TIMESTAMP CHAR(26),

CATEGORY CHAR(8), EVENT VARCHAR(32), CORRELATOR INTEGER, STATUS INTEGER, DATABASE CHAR(8), USERID VARCHAR(1024), AUTHID VARCHAR(128), EXECID VARCHAR(1024), NODENUM SMALLINT, COORDNUM SMALLINT, APPID VARCHAR(255), APPNAME VARCHAR(1024), AUTHTYPE VARCHAR(32), PKGSCHEMA VARCHAR(128), PKGNAME VARCHAR(128), PKGSECNUM SMALLINT, PKGVER VARCHAR(64) PLUGINNAME VARCHAR(*32*))

- 10. context.del ファイルのレコードを格納する表を作成するには、以下の SQL ステートメントを発行します。
	- CREATE TABLE CONTEXT (TIMESTAMP CHAR(26), CATEGORY CHAR(8), EVENT VARCHAR(32), CORRELATOR INTEGER, DATABASE CHAR(8), USERID VARCHAR(1024), AUTHID VARCHAR(128), NODENUM SMALLINT, COORDNUM SMALLINT, APPID VARCHAR(255), APPNAME VARCHAR(1024), PKGSCHEMA VARCHAR(128), PKGNAME VARCHAR(128), PKGSECNUM SMALLING, STMTTEXT CLOB(2M), PKGVER VARCHAR(64))
- 11. これらの表を作成した後、表定義をディスクに書き込むために、 COMMIT ス テートメントを発行してください。
- 12. 表を作成した後、 監査レコードを db2audit.log ファイルから区切り文字付き ASCII ファイルに抽出します。

# 関連タスク**:**

<span id="page-307-0"></span>| | |  $\blacksquare$ | | | | | | | | | | | | |  $\blacksquare$ | | | | | | | | |

|

| | | |

|

|

|

| | | | | | | | | v 96 [ページの『スキーマの設定』](#page-111-0)

# 関連資料**:**

- v 「*SQL* リファレンス 第 *2* 巻」の『CREATE SCHEMA ステートメント』
- v 「*SQL* リファレンス 第 *2* 巻」の『CREATE TABLE ステートメント』

# **DB2** 監査データ・ファイルの作成

デフォルトでは、監査データは DB2 監査機能によって db2audit.log ファイルに 書き込まれます。このファイル内のレコードを表にロードすることはできません。 監査レコードを区切り文字付き ASCII に抽出すれば、それを使用して表にデータを 入れることができます。

### 前提条件**:**

**db2audit** コマンドを使用するには、 SYSADM 権限が必要です。

# 手順**:**

監査機能レコードを区切り文字付き ASCII ファイルに書き込むには、以下のように します。

1. 監査機能の使用方法に関するトピックを見て、どの DB2 アクティビティーを監 査するかを決定します。監査機能の構成を適切にセットアップした後、以下のコ マンドを発行して監査を開始します。

db2audit start

2. すべての監査レコードをメモリーから db2audit.log ファイルにフラッシュする ために、以下のコマンドを発行します。

db2audit flush

3. 監査レコードを db2audit.log から区切り文字付き ASCII ファイルに移動する ために、以下のコマンドを発行します。

db2audit extract delasc

sqllib の security サブディレクトリーに、以下のファイルが作成されます。 いずれかのタイプのイベントを監査しない場合、そのイベントのファイルは作成 されますが、ファイルの中身は空です。

• audit.del

<span id="page-308-0"></span>| | |

| | | | | | | | | | | | |

| | |

| | | | | | | | | | | | | | | | | |

 $\blacksquare$ 

| |

- checking.del
- objmaint.del
- secmaint.del
- sysadmin.del
- validate.del
- context.del
- 4. すでに抽出した db2audit.log ファイルから監査レコードを削除するには、以下 のコマンドを発行します。

db2audit prune date *YYYYMMDDHH*

ここで、*YYYYMMDDHH* は現在の年月日と時刻です。この値は、次のステップで 表に監査データを入れるときに必要とされるため、この値を書き留めてくださ  $\mathcal{U}^{\lambda}$ 

監査機能は、新しい監査レコードを db2audit.log ファイルに書き込み続けま す。そのようにレコードのタイム・スタンプは、 *YYYYMMDDHH* より大きくな ります。すでに抽出済みのレコードを db2audit.log ファイルから整理すれば、 同じレコードを次回に抽出するのを防ぐことができます。次に監査レコードを抽 出するときには、 *YYYYMMDDHH* より後に書き込まれたすべての監査レコード が .del ファイルに書き込まれるようになります。

- 5. 監査データ・ファイルを作成した後は、 ロード・ユーティリティーを使用し て、表に監査データを入れるステップに進みます。
- 関連資料**:**
- v 「コマンド・リファレンス」の『db2audit 監査機能管理者ツール・コマンド』
- 285 [ページの『監査機能の使用方法』](#page-300-0)
- 298 ページの『AUDIT [イベントの監査レコード設計』](#page-313-0)
- 299 ページの『CHECKING [イベントの監査レコード設計』](#page-314-0)
- v 305 ページの『OBJMAINT [イベントの監査レコード設計』](#page-320-0)
- v 306 ページの『SECMAINT [イベントの監査レコード設計』](#page-321-0)
- v 310 ページの『SYSADMIN [イベントの監査レコード設計』](#page-325-0)
- 313 ページの『VALIDATE [イベントの監査レコード設計』](#page-328-0)
- v 314 ページの『CONTEXT [イベントの監査レコード設計』](#page-329-0)

# **DB2** 監査データの表へのロード

監査データを保持するための表を作成した後、 ASCII ファイル内のデータをロード します。

### 前提条件**:**

|

| |

|

| | | | | | | | | |

| | | | |

| | | | | | | | | | | | |

| | | | | | | |

| | 詳しくは、 ロード・ユーティリティーを使用するのに必要な特権、権限、および許 可のトピックを参照してください。

### 手順**:**

ロード・ユーティリティーを使用して、データを表にロードします。それぞれの表 ごとに、別個のロード・コマンドを発行してください。表定義から 1 つまたは複数 の列を省略した場合には、データを正常にロードするために、LOAD コマンドの内 容を変更する必要があります。さらに、監査データの抽出時にデフォルト (0xff) 以 外の区切り文字を指定した場合にもまた、使用する LOAD コマンドの内容を変更す る必要があります (詳しくは、『ロードのファイル・タイプ修飾子』のトピックを 参照)。

- 1. **db2** コマンドを発行して、 DB2 コマンド・ウィンドウをオープンします。
- 2. AUDIT 表をロードするために、以下のコマンドを発行します。

LOAD FROM audit.del OF del MODIFIED BY CHARDEL0xff INSERT INTO *schema*.AUDIT

注**:** ファイル名を指定するときには、完全修飾パスを使用してください。たと えば、Windows コンピューターの C: ドライブに DB2 UDB がインストー ルされている場合、 audit.del ファイルの完全修飾ファイル名として、 C:¥Program Files¥IBM¥SQLLIB¥*instance*¥security¥audit.del と指定しま す。

AUDIT 表をロードした後、次回のロード時に重複する行を表にロードしないよ うにするために、以下の DELETE ステートメントを発行してください。監査レ コードを db2audit.log ファイルから抽出したとき、ファイル内のすべてのレ コードが .del ファイルに書き込まれました。 .del ファイルには、監査ログ が整理された時点以降に書き込まれたレコードが含まれると予想されます (**db2audit prune** コマンドは特定の時刻までのレコードを整理します)。次回に 監査レコードを抽出するとき、新しい .del ファイルには、すでに抽出された ものの **db2audit prune** コマンドによって整理されていないレコードが含まれ ます (これらのレコードは、整理操作で指定された時刻以降に書き込まれたた めです)。 db2audit.log ファイルが整理された時刻と同じ時点まで表から行を 削除すれば、重複する行が表に含まれず、監査レコードが失われることもあり ません。

DELETE FROM *schema*.AUDIT WHERE TIMESTAMP > TIMESTAMP('*YYYYMMDDHH*0000')

ここで、*YYYYMMDDHH* は、 db2audit.log ファイルを整理したときに指定し た値です。 DB2 監査機能は db2audit.log ファイルの整理後もこのファイル に監査レコードを書き込み続けるため、 db2audit.log ファイルの整理後に書 き込まれた監査レコードが表から削除されないようにするために、分および秒 に 0000 を指定する必要があります。

3. CHECKING 表をロードするために、以下のコマンドを発行します。

LOAD FROM checking.del OF del MODIFIED BY CHARDEL0xff INSERT INTO *schema*.CHECKING

CHECKING 表をロードした後、次回のロード時に重複する行を表にロードしな いようにするために、以下の SQL ステートメントを発行してください。

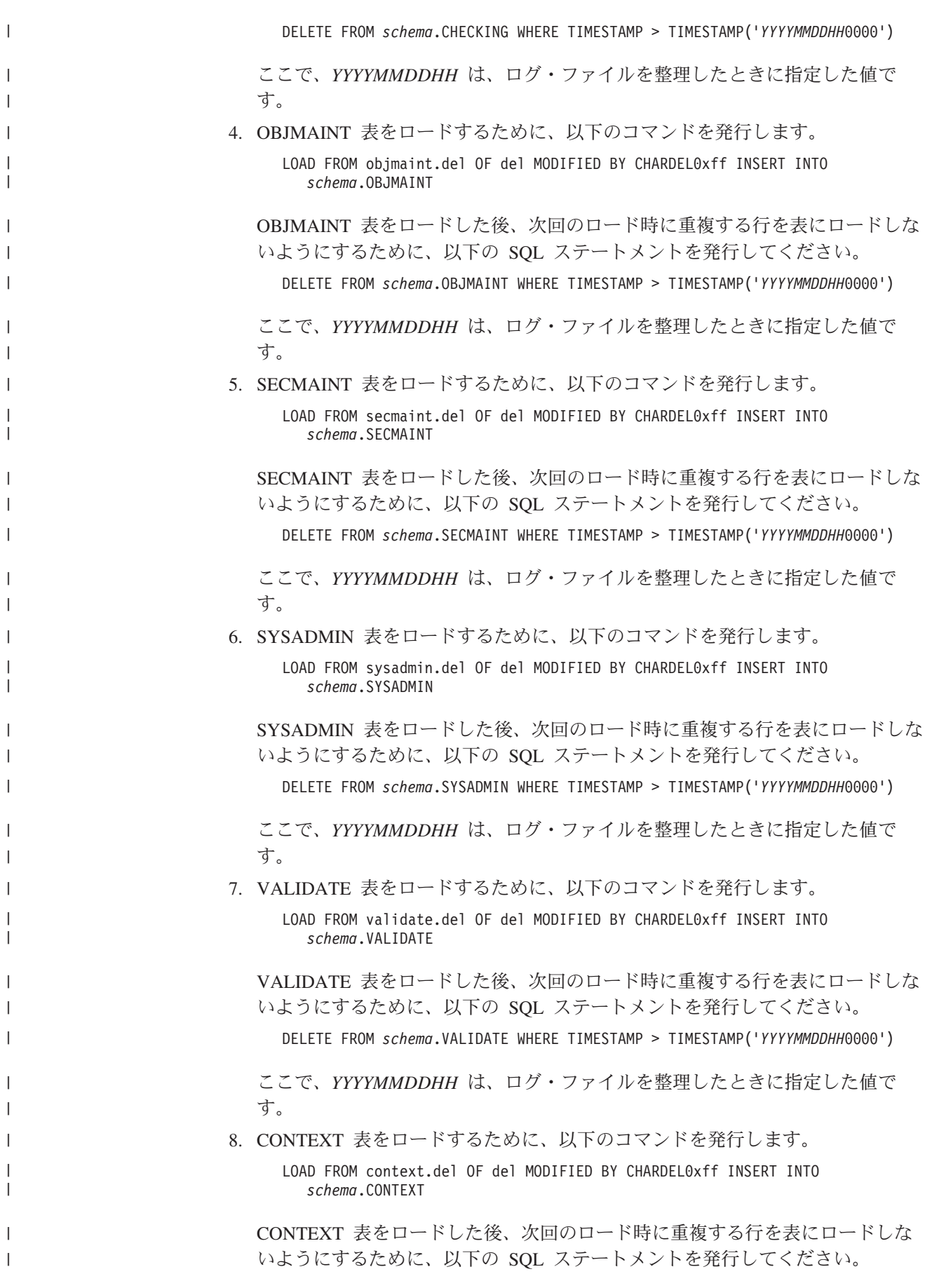

|

|

DELETE FROM *schema*.CONTEXT WHERE TIMESTAMP > TIMESTAMP('*YYYYMMDDHH*0000')

ここで、*YYYYMMDDHH* は、ログ・ファイルを整理したときに指定した値で す。

- 9. これらの表にデータをロードした後、 sqllib ディレクトリーの security サ ブディレクトリーから .del ファイルを削除します。
- 10. 監査データを表にロードした後、 これらの表からデータを選択します。

表にあらかじめデータが入っていて、再びデータを入れたい場合には、既存の表デ ータに新しい表データを追加するために、 INSERT オプションを使用してくださ い。以前の **db2audit extract** 操作によるレコードを表から除去したい場合には、 REPLACE オプションを使って表を再びロードします。どちらの場合も、監査レコ ードを .del ファイルに抽出する前に、必ずレコードを db2audit.log ファイルに フラッシュしてください。さらに、同じレコードを表に 2 度以上ロードしないよう にするために、レコードの抽出後、必ず db2audit.log ファイルを整理してくださ  $\mathcal{U}^{\mathcal{I}}$ 

### 関連タスク**:**

<span id="page-311-0"></span>|

| | | | |

 $\perp$ | | | | | | |

|  $\blacksquare$ 

|

| |

|

| |

|

| | | | | | | |

| | | |

|

v 288 ページの『DB2 表での DB2 [監査データの操作』](#page-303-0)

# 表での **DB2** 監査データの選択

監査データを正常に表にロードした後、これらの表のデータを選択して、詳しく分 析することができます。

#### 前提条件**:**

表でデータを選択するために必要な権限および特権については、 SELECT ステート メントに関するトピックを参照してください。

#### 手順**:**

表のすべての行を選択するには、以下のようにします。

- 1. **db2** コマンドを発行して、 DB2 コマンド・ウィンドウをオープンします。
- 2. 監査データを選択するそれぞれの表に対して、以下の形式の SQL ステートメン トを発行します。

SELECT \* FROM *schema*.*table*

たとえば、AUDIT スキーマ内の CHECKING 表に含まれるすべてのデータを選択する には、以下のステートメントを使用します。

SELECT \* FROM AUDIT.CHECKING

選択内容は、データに対してどのような分析をしたいかに応じて異なります。たと えば、特定の許可 ID (authid) がどんなアクティビティーを実行したかを判別するに は、この許可 ID に基づいて以下のようにレコードを選択できます。

SELECT \* FROM AUDIT.CHECKING WHERE AUTHID = *authorization ID*

ここで、*authorization ID* (許可 ID) はデータ分析対象のユーザー ID です。

<span id="page-312-0"></span>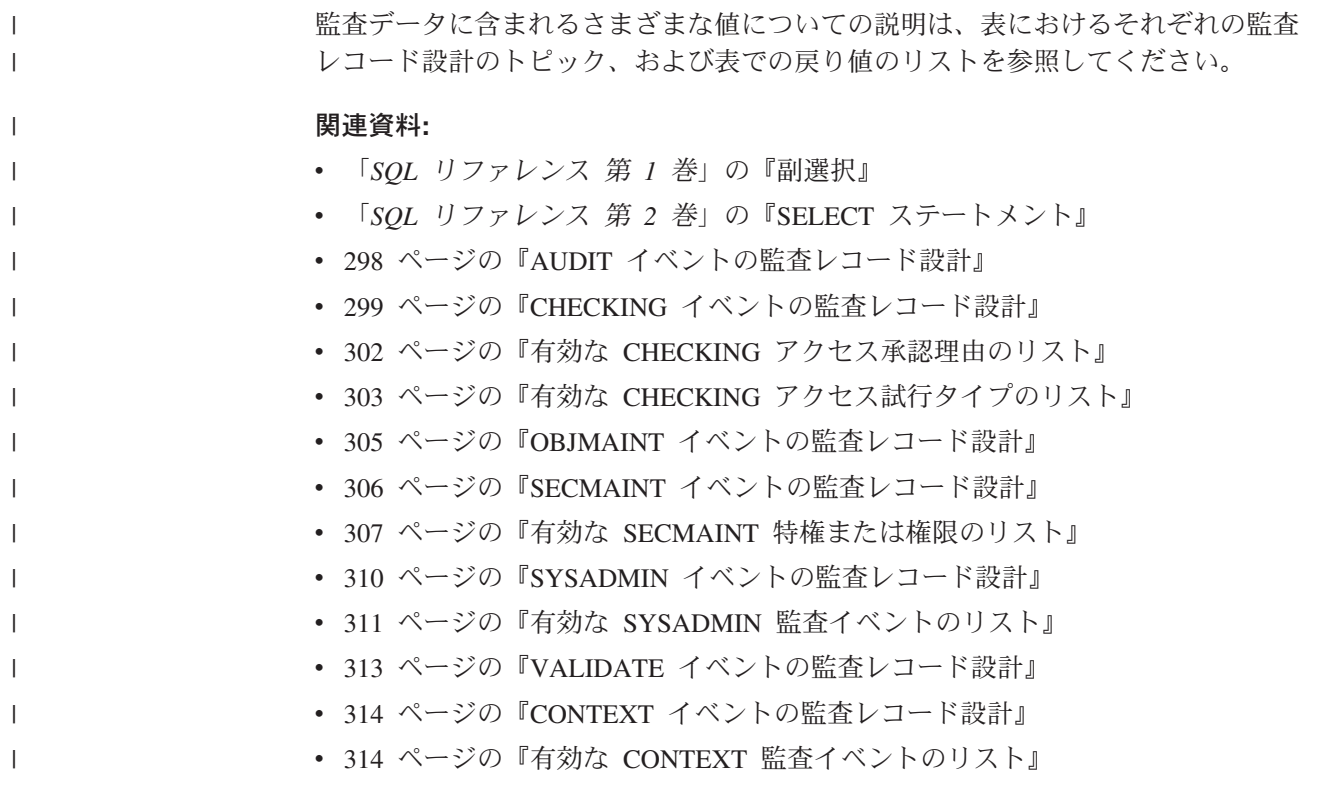

# 監査機能のメッセージ

# **SQL1322N** 監査ログ・ファイルへの書き込み時にエラ ーが発生しました。

- 説明**:** 監査イベントを監査ログ・ファイルに記録するた |
- めに呼び出すとき、 DB2 Universal Database™ (DB2 |
- UDB) 監査機能はエラーを検出しました。監査ログがあ |
- るファイル・システムにはスペースがありません。 |

ユーザーの処置**:** システム管理者は、このファイル・シ ステムのスペースを空けるか、または監査ログのサイズ を削減するために余分なものを取り除くようにすべきで す。

より大きなスペースが使用可能なときに、 db2audit を 使用してメモリー内のすべてのデータをフラッシュアウ トし、監査機能を作動可能状態にリセットしてくださ い。削除済みレコードはリカバリーできないため、適切 な抽出を実行するか、ログの整理の前にログのコピーを 必ず実行してください。

#### **sqlcode:** -1322

**sqlstate:** 50830

### 関連概念**:**

v 281 ページの『[DB2 Universal Database \(DB2 UDB\)](#page-296-0) 監査機能の紹介』

# **SQL1323N** 監査構成ファイルにアクセスしているとき エラーが発生しました。

説明**:** 監査構成ファイル (db2audit.cfg) を開くことがで きないか、または無効でした。このエラーの考えられる 理由は、db2audit.cfg ファイルが存在しないか、または 損傷したかのいずれかです。

ユーザーの処置**:** 下記の処置のいずれかを行ってくださ  $V_{\lambda_{\circ}}$ 

- v 保管されたバージョンのファイルからリストアする。
- 以下を発行して、監査機能の構成ファイルをリセット する。

db2audit reset

**sqlcode:** -1323

**sqlstate:** 57019

# <span id="page-313-0"></span>監査機能のレコード設計の紹介

監査レコードが DELASC 抽出オプションを使用して監査ログから抽出されると き、それぞれのレコードは下記の表で示されるいずれかのフォーマットになりま す。それぞれの表のはじめに、サンプル・レコードの内容を示します。レコードの 各項目の記述は、関連する表において一度に 1 つの行で示されます。その項目が重 要である場合、項目の名前は強調表示 (太字) されています。これらの項目には、ユ ーザーにとって非常に重要な情報が含まれています。

## 注**:**

- 1. サンプル・レコードのすべてのフィールドが、必ずしも値を持っているとは限り ません。
- 2. 中には、″Access Attempted″ のようにビットマップとして区切り文字付き ASCII 形式で保管されるフィールドもあります。ただし、現在のフラットなレポート・ ファイルにおいて、それらのフィールドはビットマップ値を表す一連のストリン グとして表示されます。
- 3. ″Package Version″ という新規のフィールドが、CHECKING、OBJMAINT、 SECMAINT、SYSADMIN、VALIDATE、および CONTEXT イベントに対して追 加されました。

## 関連資料**:**

- 298 ページの『AUDIT イベントの監査レコード設計』
- 299 ページの『CHECKING [イベントの監査レコード設計』](#page-314-0)
- v 305 ページの『OBJMAINT [イベントの監査レコード設計』](#page-320-0)
- v 306 ページの『SECMAINT [イベントの監査レコード設計』](#page-321-0)
- 310 ページの『SYSADMIN [イベントの監査レコード設計』](#page-325-0)
- 313 ページの『VALIDATE [イベントの監査レコード設計』](#page-328-0)
- v 314 ページの『CONTEXT [イベントの監査レコード設計』](#page-329-0)

# 監査機能のレコード設計に関する詳細

このセクションでは、さまざまな監査機能のレコード設計を示します。

# **AUDIT** イベントの監査レコード設計

表 *7. AUDIT* イベントの監査レコード設計

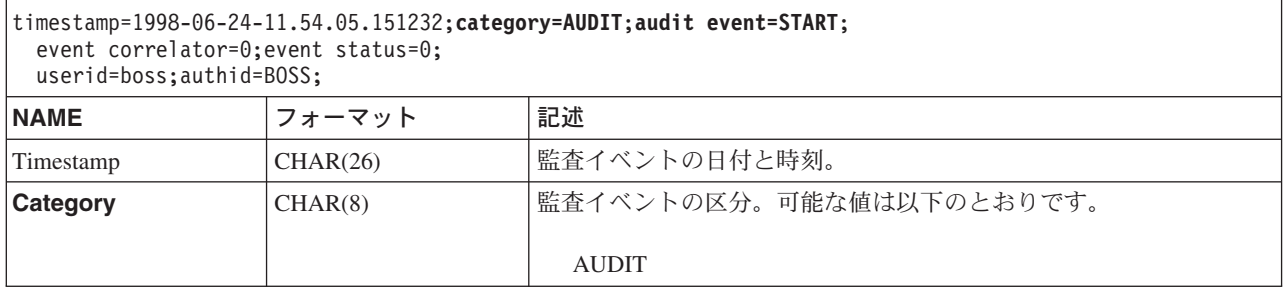

<span id="page-314-0"></span>表 *7. AUDIT* イベントの監査レコード設計 *(*続き*)*

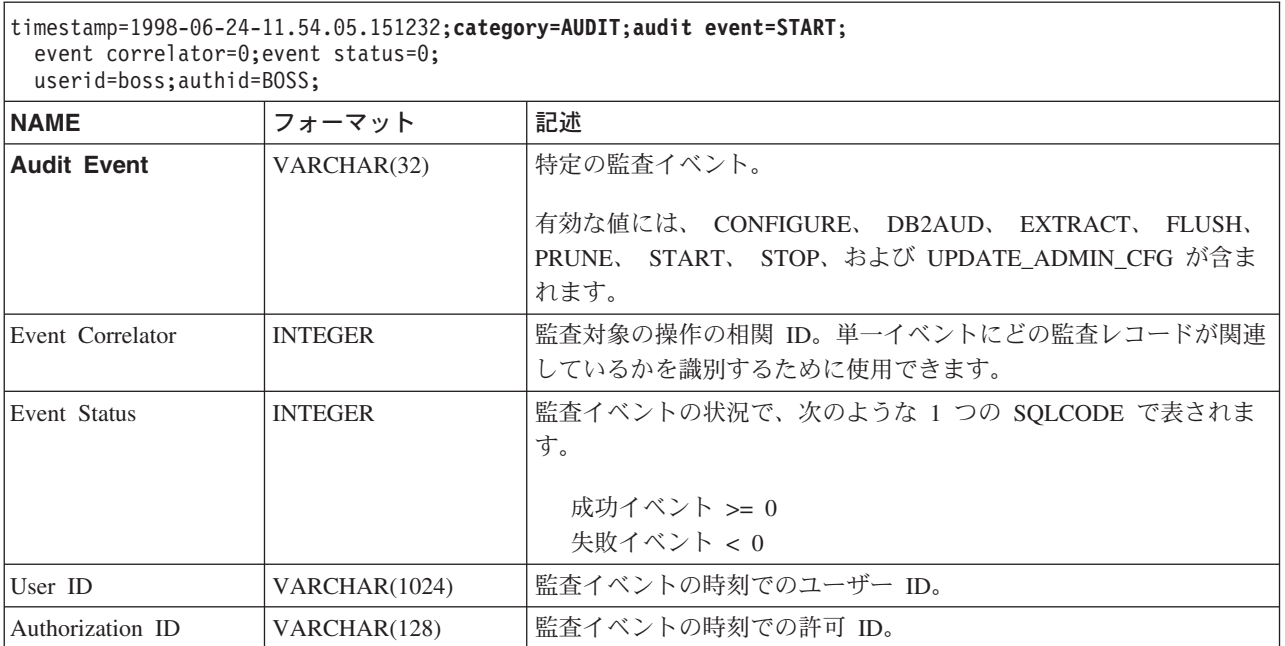

# 関連概念**:**

• 298 [ページの『監査機能のレコード設計の紹介』](#page-313-0)

# **CHECKING** イベントの監査レコード設計

表 *8. CHECKING* イベントの監査レコード設計

 $\overline{\phantom{a}}$  $\|$ | | | | |

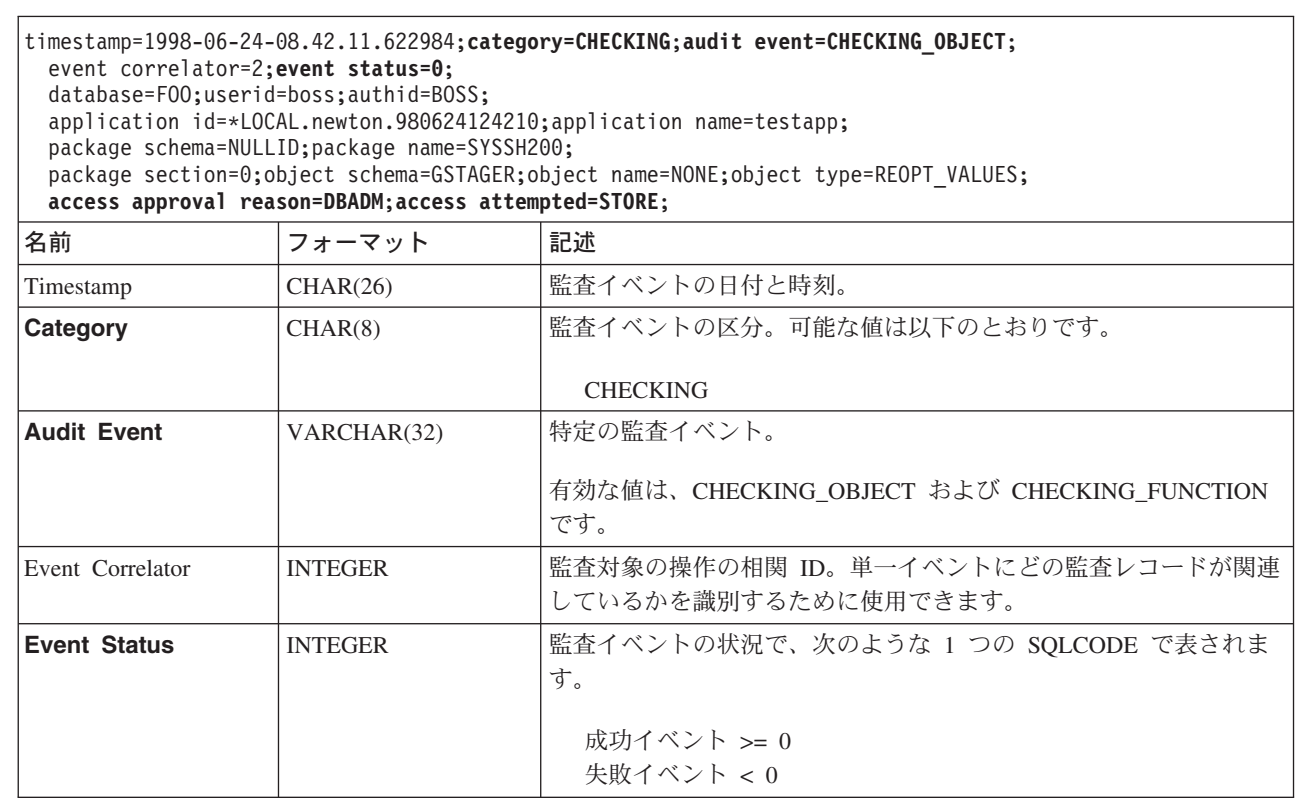

第 8 章 DB2 UDB アクティビティーの監査 **299**

表 *8. CHECKING* イベントの監査レコード設計 *(*続き*)*

 $\|$  $\,$   $\,$  $\overline{\phantom{a}}$ | | | |

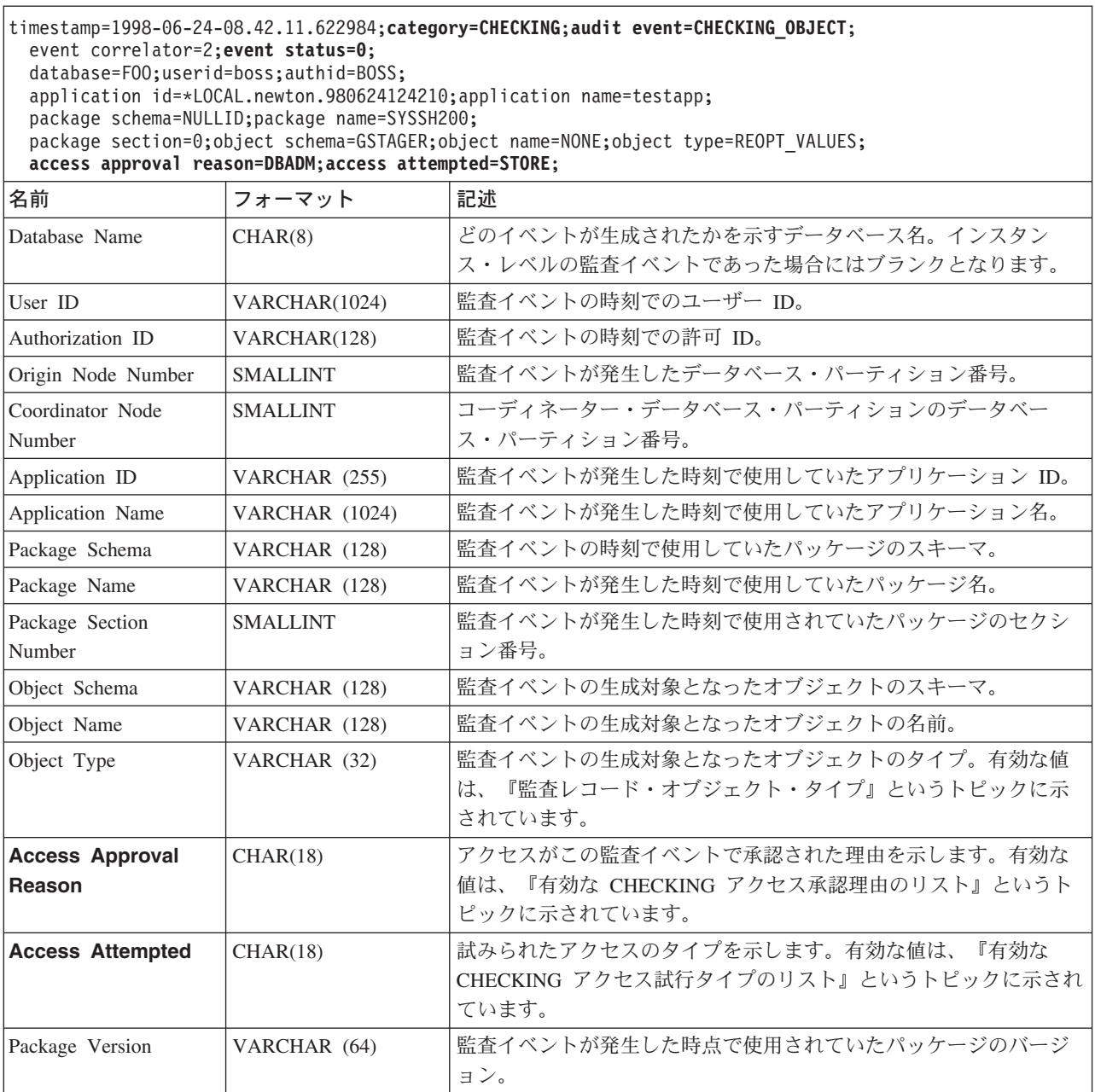

# 関連概念**:**

• 298 [ページの『監査機能のレコード設計の紹介』](#page-313-0)

# 関連資料**:**

- 302 ページの『有効な CHECKING [アクセス承認理由のリスト』](#page-317-0)
- 303 ページの『有効な CHECKING [アクセス試行タイプのリスト』](#page-318-0)
- 301 [ページの『監査レコード・オブジェクト・タイプ』](#page-316-0)

# 監査レコード・オブジェクト・タイプ

<span id="page-316-0"></span>表 *9.* 監査イベントに基づく監査レコード・オブジェクト・タイプ

| オブジェクト・タイプ             | CHECKING イベント | OBJMAINT イベント | SECMAINT イベント   |
|------------------------|---------------|---------------|-----------------|
| <b>NONE</b>            | $\bigcirc$    | $\bigcirc$    | $\left(\right)$ |
| <b>TABLE</b>           | $\bigcirc$    | $\bigcirc$    | $\bigcirc$      |
| <b>VIEW</b>            | $\bigcirc$    | $\bigcirc$    | $\bigcirc$      |
| <b>ALIAS</b>           | $\bigcirc$    | $\bigcirc$    |                 |
| <b>FUNCTION</b>        | $\bigcirc$    | $\bigcirc$    | $\bigcirc$      |
| <b>INDEX</b>           | $\bigcirc$    | $\bigcirc$    | $\bigcirc$      |
| <b>INDEX EXTENSION</b> |               | $\bigcirc$    |                 |
| <b>PACKAGE</b>         | $\bigcirc$    | $\bigcirc$    | $\bigcirc$      |
| PACKAGE CACHE          | $\bigcirc$    |               |                 |
| DATA_TYPE              |               | $\bigcirc$    |                 |
| NODEGROUP              | $\bigcirc$    | $\bigcirc$    |                 |
| <b>SCHEMA</b>          | $\bigcirc$    | $\bigcirc$    | $\bigcirc$      |
| STORED_PROCEDURE       | $\bigcirc$    | $\bigcirc$    | $\bigcirc$      |
| METHOD_BODY            | $\bigcirc$    | $\bigcirc$    | $\bigcirc$      |
| <b>BUFFERPOOL</b>      | $\bigcirc$    | $\bigcirc$    |                 |
| SEQUENCE               | $\bigcirc$    | $\bigcirc$    |                 |
| <b>TABLESPACE</b>      | $\bigcirc$    | $\bigcirc$    | ◯               |
| EVENT_MONITOR          | $\bigcirc$    | $\bigcirc$    |                 |
| TRIGGER                |               | $\bigcirc$    |                 |
| <b>DATABASE</b>        | $\bigcirc$    |               | ◯               |
| <b>INSTANCE</b>        | $\bigcirc$    |               |                 |
| FOREIGN_KEY            |               | $\bigcirc$    |                 |
| PRIMARY_KEY            |               | $\bigcirc$    |                 |
| UNIQUE_CONSTRAINT      |               | $\bigcirc$    |                 |
| CHECK_CONSTRAINT       |               | $\bigcirc$    |                 |
| <b>WRAPPER</b>         | $\bigcirc$    | $\bigcirc$    |                 |
| <b>SERVER</b>          | О             | О             | O               |
| <b>NICKNAME</b>        | $\bigcirc$    | $\bigcirc$    | $\bigcirc$      |
| <b>USER MAPPING</b>    | $\bigcirc$    | $\bigcirc$    |                 |
| <b>SERVER OPTION</b>   | $\bigcirc$    | $\bigcirc$    |                 |
| TYPE&TRANSFORM         | $\bigcirc$    | $\bigcirc$    |                 |
| TYPE MAPPING           | $\bigcirc$    | $\bigcirc$    |                 |
| FUNCTION MAPPING       | $\bigcirc$    | $\bigcirc$    |                 |
| <b>SUMMARY TABLES</b>  | $\bigcirc$    | $\bigcirc$    | $\bigcirc$      |
| JAR_FILE               |               | $\bigcirc$    |                 |
| ALL                    | $\bigcirc$    |               |                 |
| REOPT_VALUES           | $\bigcirc$    |               |                 |

# <span id="page-317-0"></span>関連資料**:**

- 299 ページの『CHECKING [イベントの監査レコード設計』](#page-314-0)
- 305 ページの『OBJMAINT [イベントの監査レコード設計』](#page-320-0)
- v 306 ページの『SECMAINT [イベントの監査レコード設計』](#page-321-0)

# 有効な **CHECKING** アクセス承認理由のリスト

下記は、有効な CHECKING アクセス承認理由のリストです。

#### **0x0000000000000001 ACCESS DENIED**

アクセスは承認されません。その上、拒否されました。

# **0x0000000000000002 SYSADM**

アクセスは承認されます。アプリケーション/ユーザーは SYSADM 権限を 持ちます。

#### **0x0000000000000004 SYSCTRL**

アクセスは承認されます。アプリケーション/ユーザーは SYSCTRL 権限を 持ちます。

### **0x0000000000000008 SYSMAINT**

アクセスは承認されます。アプリケーション/ユーザーは SYSMAINT 権限 を持ちます。

# **0x0000000000000010 DBADM**

アクセスは承認されます。アプリケーション/ユーザーは DBADM 権限を持 ちます。

### **0x0000000000000020 DATABASE PRIVILEGE**

アクセスは承認されます。アプリケーション/ユーザーはこのデータベース に関して明示的な権限を持ちます。

# **0x0000000000000040 OBJECT PRIVILEGE**

アクセスは承認されます。アプリケーション/ユーザーはオブジェクトまた は関数に関して明示的な権限を持ちます。

#### **0x0000000000000080 DEFINER**

アクセスは承認されます。アプリケーション/ユーザーは、オブジェクトま たは関数の定義をするものとなります。

# **0x0000000000000100 OWNER**

アクセスは承認されます。アプリケーション/ユーザーは、オブジェクトま たは関数の所有者となります。

# **0x0000000000000200 CONTROL**

アクセスは承認されます。アプリケーション/ユーザーは、オブジェクトま たは関数に関する CONTROL 権限を持ちます。

#### **0x0000000000000400 BIND**

アクセスは承認されます。アプリケーション/ユーザーは、パッケージに関 するバインド権限を持ちます。

## **0x0000000000000800 SYSQUIESCE**

アクセスは承認されます。インスタンスまたはデータベースが静止モードに ある場合は、アプリケーション/ユーザーは接続またはアタッチを行うこと ができます。

#### **0x0000000000001000 SYSMON**

アクセスは承認されます。アプリケーション/ユーザーは SYSMON 権限を 持ちます。

#### 関連資料**:**

<span id="page-318-0"></span>| | |

- 299 ページの『CHECKING [イベントの監査レコード設計』](#page-314-0)
- 303 ページの『有効な CHECKING アクセス試行タイプのリスト』

# 有効な **CHECKING** アクセス試行タイプのリスト

以下は、有効な CHECKING アクセス試行タイプのリストです。

#### **0x0000000000000002 ALTER**

オブジェクトを変更しようとします。

### **0x0000000000000004 DELETE**

オブジェクトを削除しようとします。

#### **0x0000000000000008 INDEX**

索引を使用しようとします。

## **0x0000000000000010 INSERT**

オブジェクトの中に挿入しようとします。

#### **0x0000000000000020 SELECT**

表またはビューを照会しようとします。

### **0x0000000000000040 UPDATE**

オブジェクトのデータを更新しようとします。

## **0x0000000000000080 REFERENCE**

オブジェクト間の参照制約を確立しようとします。

#### **0x0000000000000100 CREATE**

オブジェクトを作成しようとします。

### **0x0000000000000200 DROP**

オブジェクトをドロップしようとします。

#### **0x0000000000000400 CREATEIN**

別のスキーマ内にオブジェクトを作成しようとします。

#### **0x0000000000000800 DROPIN**

別のスキーマ内に見いだされるオブジェクトをドロップしようとします。

#### **0x0000000000001000 ALTERIN**

別のスキーマ内に見いだされるオブジェクトを変更しようとします。

# **0x0000000000002000 EXECUTE**

アプリケーションを実行、またはルーチンを呼び出そうとします。ルーチン からのソース関数を作成する (関数のみに適用されます) か、何らかの DDL ステートメントのルーチンを参照します。

アプリケーションをバインドまたは準備しようとします。 **0x0000000000008000 SET EVENT MONITOR** イベント・モニターのスイッチをセットしようとします。 **0x0000000000010000 SET CONSTRAINTS** オブジェクトに関する制約をセットしようとします。 **0x0000000000020000 COMMENT ON** オブジェクトに関する注釈を作成しようとします。 **0x0000000000040000 GRANT** 別のユーザー ID にオブジェクトに関する特権を付与しようとします。 **0x0000000000080000 REVOKE** オブジェクトに関する特権をユーザー ID から取り消そうとします。 **0x0000000000100000 LOCK** オブジェクトをロックしようとします。 **0x0000000000200000 RENAME** オブジェクトを名前変更しようとします。 **0x0000000000400000 CONNECT** オブジェクトに接続しようとします。 **0x0000000000800000 Member of SYS Group** SYS グループのメンバーをアクセスまたは使用しようとします。 **0x0000000001000000 Access All** 保持されているオブジェクトに対して必要なすべての特権を使用して、ステ ートメントを実行しようとします (DBADM/SYSADM でのみ使用されま す)。 **0x0000000002000000 Drop All** 複数のオブジェクトをドロップしようとします。 **0x0000000004000000 LOAD** 表スペースに表をロードしようとします。 **0x0000000008000000 USE** 表スペースに表を作成しようとします。 **0x0000000010000000 SET SESSION\_USER** SET SESSION\_USER ステートメントを実行しようとします。 **0x0000000020000000 FLUSH** FLUSH ステートメントを実行しようとします。 **0x0000000040000000 STORE** EXPLAIN PREDICATE 表内の再び最適化されたステートメントの値を表示

しようとします。

**0x0000000000004000 BIND**

#### 関連資料**:**

• 299 ページの『CHECKING [イベントの監査レコード設計』](#page-314-0)

• 302 ページの『有効な CHECKING [アクセス承認理由のリスト』](#page-317-0)

| | |

# **OBJMAINT** イベントの監査レコード設計

<span id="page-320-0"></span>表 *10. OBJMAINT* イベントの監査レコード設計

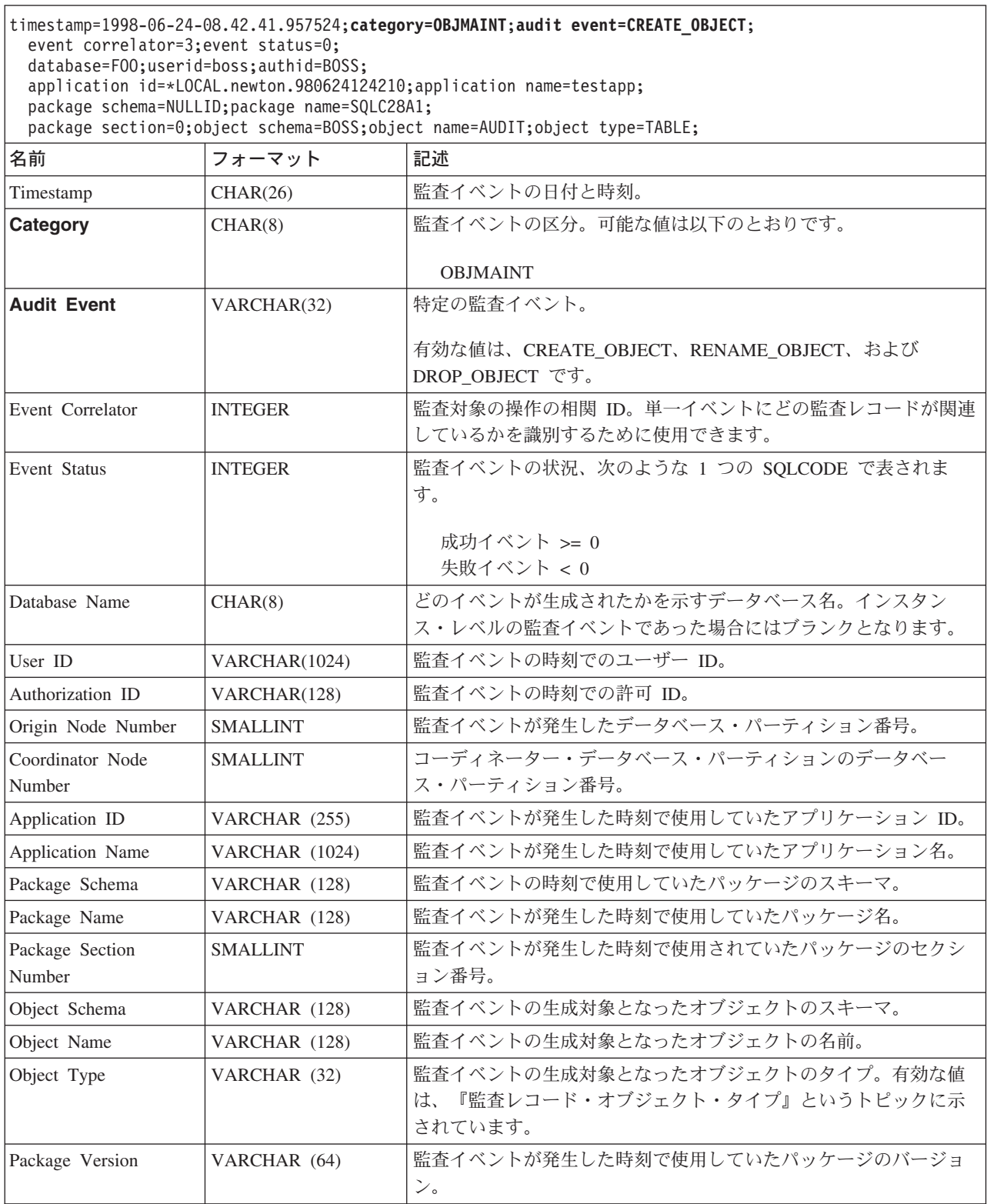

# 関連概念**:**

v 281 ページの『[DB2 Universal Database \(DB2 UDB\)](#page-296-0) 監査機能の紹介』

# 関連資料**:**

• 301 [ページの『監査レコード・オブジェクト・タイプ』](#page-316-0)

# **SECMAINT** イベントの監査レコード設計

<span id="page-321-0"></span>表 *11. SECMAINT* イベントの監査レコード設計

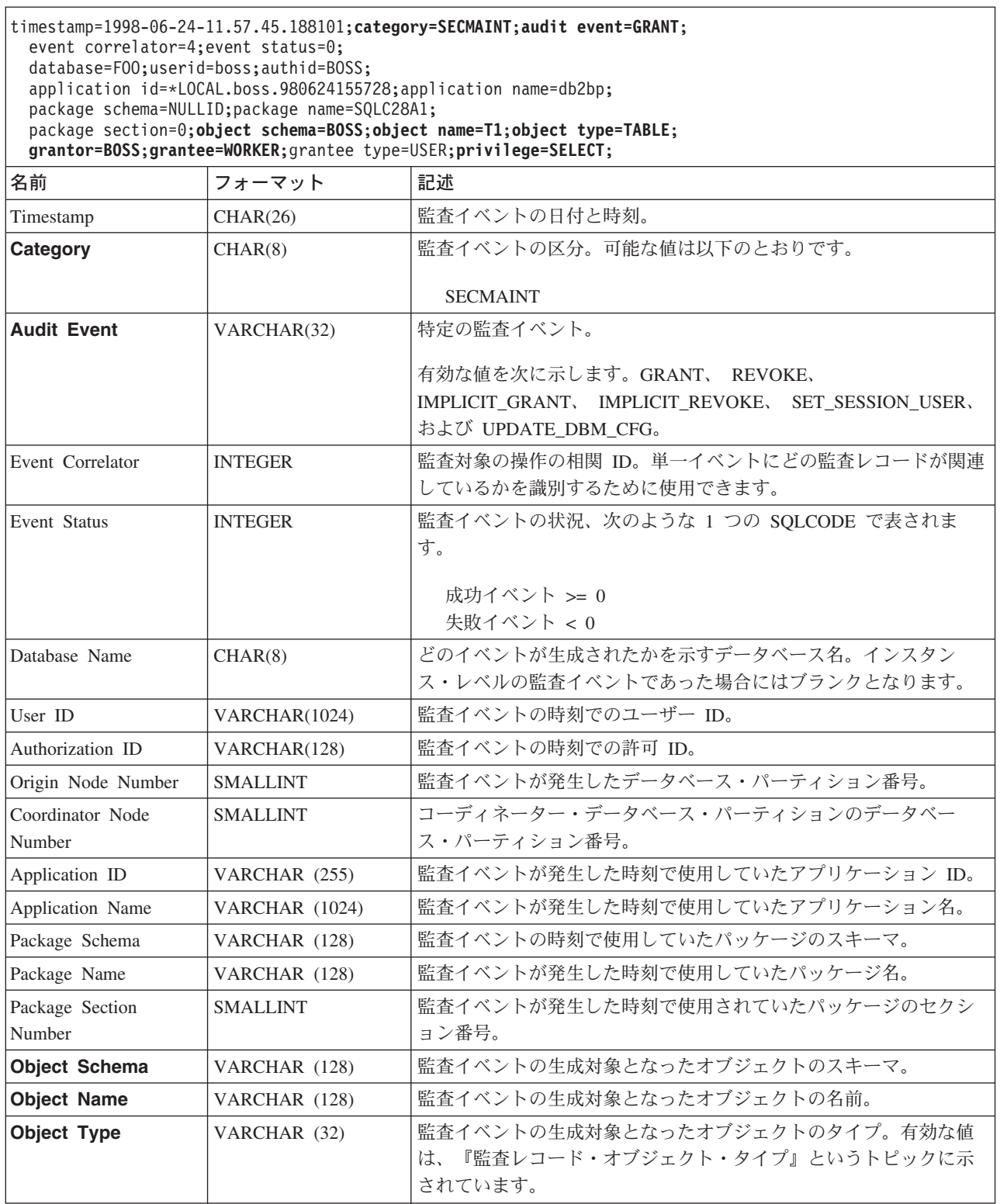

<span id="page-322-0"></span>表 *11. SECMAINT* イベントの監査レコード設計 *(*続き*)*

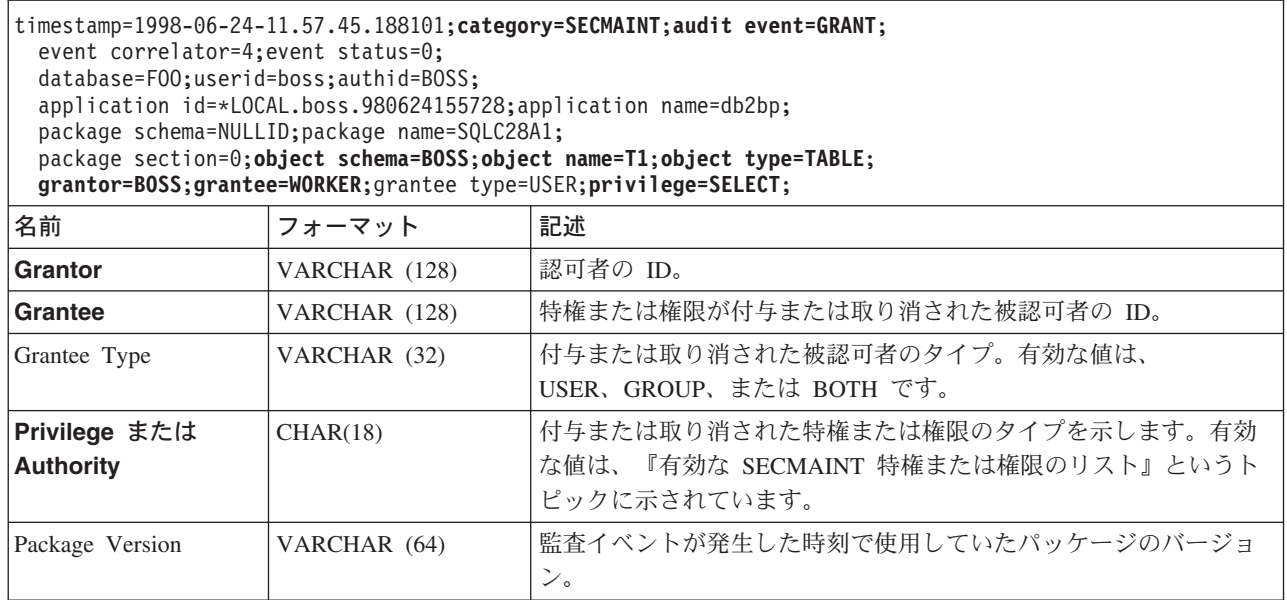

# 関連概念**:**

• 298 [ページの『監査機能のレコード設計の紹介』](#page-313-0)

# 関連資料**:**

|

|

- v 307 ページの『有効な SECMAINT 特権または権限のリスト』
- 301 [ページの『監査レコード・オブジェクト・タイプ』](#page-316-0)

# 有効な **SECMAINT** 特権または権限のリスト

下記は、有効な SECMAINT 特権または権限のリストです。

## **0x0000000000000001 Control Table**

表またはビューに関して付与または取り消されたコントロール特権。

### **0x0000000000000002 ALTER TABLE**

表を変更するために付与または取り消された特権。

# **0x0000000000000004 ALTER TABLE with GRANT**

特権の付与が許可されている表を変更するために付与または取り消された特 権。

## **0x0000000000000008 DELETE TABLE**

表またはビューをドロップするために付与または取り消された特権。

#### **0x0000000000000010 DELETE TABLE with GRANT**

特権の付与が許可されている表をドロップするために付与または取り消され た特権。

# **0x0000000000000020 Table Index**

索引に関して付与または取り消された特権。

# **0x0000000000000040 Table Index with GRANT**

特権の付与が許可されている索引に関して付与または取り消された特権。

### **0x0000000000000080 Table INSERT**

|

|

| |

表またはビューへの挿入に関して付与または取り消された特権。

### **0x0000000000000100 Table INSERT with GRANT**

特権の付与が許可されている表への挿入に関して付与または取り消された特 権。

# **0x0000000000000200 Table SELECT**

表での選択に関して付与または取り消された特権。

# **0x0000000000000400 Table SELECT with GRANT**

特権の付与が許可されている表での選択に関して付与または取り消された特 権。

#### **0x0000000000000800 Table UPDATE**

表またはビューの更新に関して付与または取り消された特権。

# **0x0000000000001000 Table UPDATE with GRANT**

特権の付与が許可されている表またはビューの更新に関して付与または取り 消された特権。

### **0x0000000000002000 Table REFERENCE**

表への参照に関して付与または取り消された特権。

# **0x0000000000004000 Table REFERENCE with GRANT**

特権の付与が許可されている表への参照に関して付与または取り消された特 権。

### **0x0000000000020000 CREATEIN Schema**

スキーマに関して付与または取り消された CREATEIN 特権。

### **0x0000000000040000 CREATEIN Schema with GRANT**

特権の付与が許可されているスキーマに関して付与または取り消された CREATEIN 特権。

# **0x0000000000080000 DROPIN Schema**

スキーマに関して付与または取り消された DROPIN 特権。

### **0x0000000000100000 DROPIN Schema with GRANT**

特権の付与が許可されているスキーマに関して付与または取り消された DROPIN 特権。

# **0x0000000000200000 ALTERIN Schema**

スキーマに関して付与または取り消された ALTERIN 特権。

### **0x0000000000400000 ALTERIN Schema with GRANT**

特権の付与が許可されているスキーマに関して付与または取り消された ALTERIN 特権。

#### **0x0000000000800000 DBADM Authority**

付与または取り消された DBADM 権限。

# **0x0000000001000000 CREATETAB Authority**

付与または取り消された CREATETAB 権限。

#### **0x0000000002000000 BINDADD Authority**

付与または取り消された BINDADD 権限。
#### **0x0000000004000000 CONNECT Authority**

付与または取り消された CONNECT 権限。

**0x0000000008000000 Create not fenced Authority**

付与または取り消された fenced でないの作成権限。

**0x0000000010000000 Implicit Schema Authority**

付与または取り消された暗黙的スキーマ権限。

#### **0x0000000020000000 Server PASSTHRU**

このサーバー (フェデレーテッド・データベースのデータ・ソース) でパス スルー機能を使用するために、付与または取り消された特権。

#### **0x0000000100000000 Table Space USE**

表スペースに表を作成するために付与または取り消された特権。

#### **0x0000000200000000 Table Space USE with GRANT**

特権の付与が許可されている表スペースに表を作成するために付与または取 り消された特権。

#### **0x0000000400000000 Column UPDATE**

表の 1 つ以上の特定の列への更新に関して付与または取り消された特権。

#### **0x0000000800000000 Column UPDATE with GRANT**

特権の付与が許可されている表の 1 つ以上の特定の列への更新に関して付 与または取り消された特権。

#### **0x0000001000000000 Column REFERENCE**

表の 1 つ以上の特定の列への参照に関して付与または取り消された特権。

#### **0x0000002000000000 Column REFERENCE with GRANT**

特権の付与が許可されている表の 1 つ以上の特定の列への参照に関して付 与または取り消された特権。

#### **0x0000004000000000 LOAD Authority**

付与または取り消された LOAD 権限。

#### **0x0000008000000000 Package BIND**

パッケージに関して付与または取り消された BIND 特権。

#### **0x0000010000000000 Package BIND with GRANT**

特権の付与が許可されているパッケージに関して付与または取り消された BIND 特権。

#### **0x0000020000000000 EXECUTE**

パッケージに関して付与または取り消された EXECUTE 特権。

#### **0x0000040000000000 EXECUTE with GRANT**

特権の付与が許可されているパッケージまたはルーチンに関して付与または 取り消された EXECUTE 特権。

#### **0x0000080000000000 EXECUTE IN SCHEMA**

スキーマ内のすべてのルーチンに関して付与または取り消された EXECUTE 特権。

### **0x0000100000000000 EXECUTE IN SCHEMA with GRANT**

特権の付与が許可されているスキーマ内のすべてのルーチンに関して付与ま たは取り消された EXECUTE 特権。

### <span id="page-325-0"></span>**0x000020000000000 EXECUTE IN TYPE**

タイプ内のすべてのルーチンに関して付与または取り消された EXECUTE 特権。

### **0x0000400000000000 EXECUTE IN TYPE with GRANT**

特権の付与が許可されているタイプ内のすべてのルーチンに関して付与また は取り消された EXECUTE 特権。

#### **0x000080000000000 CREATE EXTERNAL ROUTINE**

付与または取り消された CREATE EXTERNAL ROUTINE 特権。

### **0x0001000000000000 QUIESCE\_CONNECT**

付与または取り消された QUIESCE\_CONNECT 特権。

### 関連資料**:**

• 306 ページの『SECMAINT [イベントの監査レコード設計』](#page-321-0)

# **SYSADMIN** イベントの監査レコード設計

表 *12. SYSADMIN* イベントの監査レコード設計

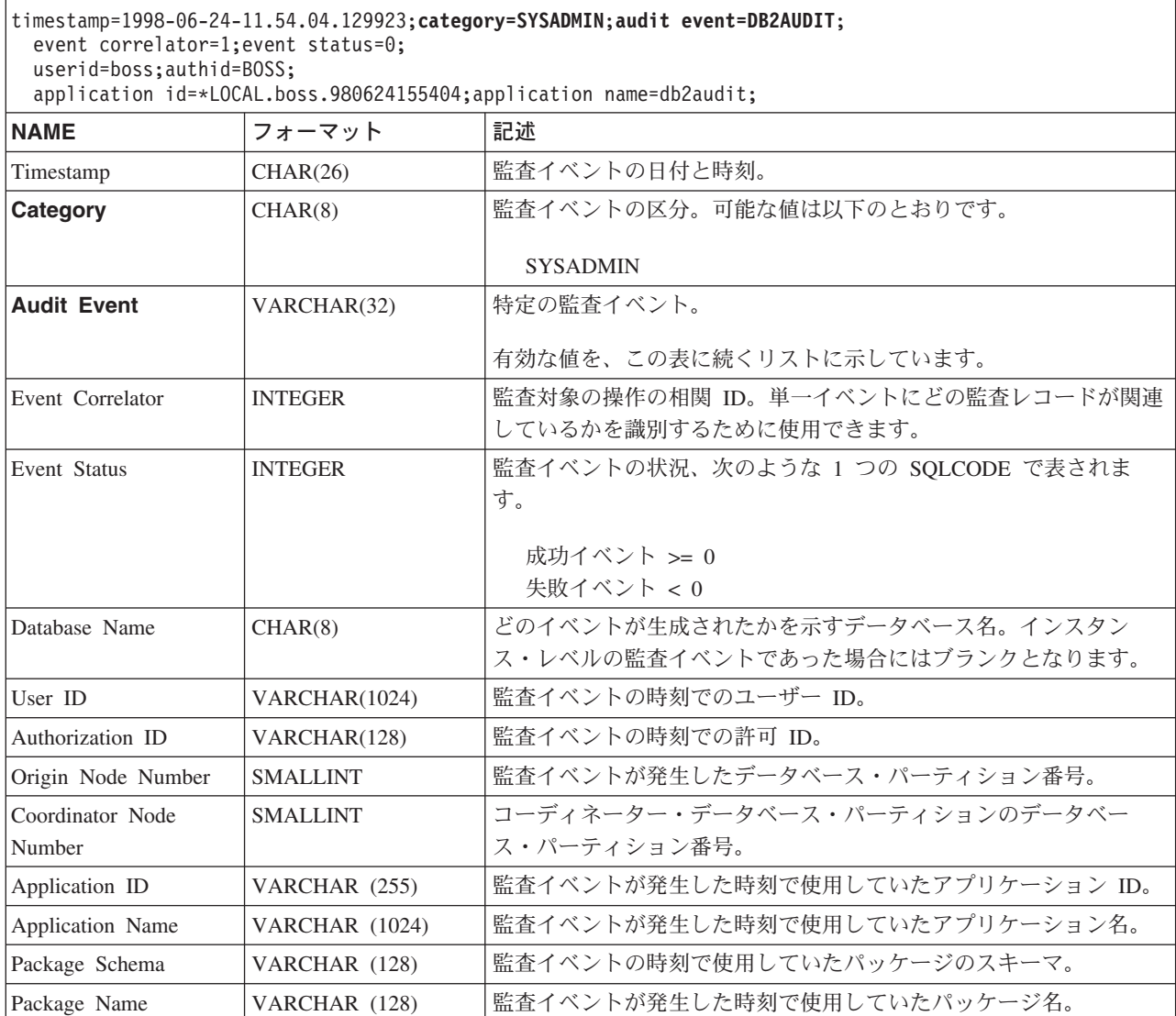

表 *12. SYSADMIN* イベントの監査レコード設計 *(*続き*)*

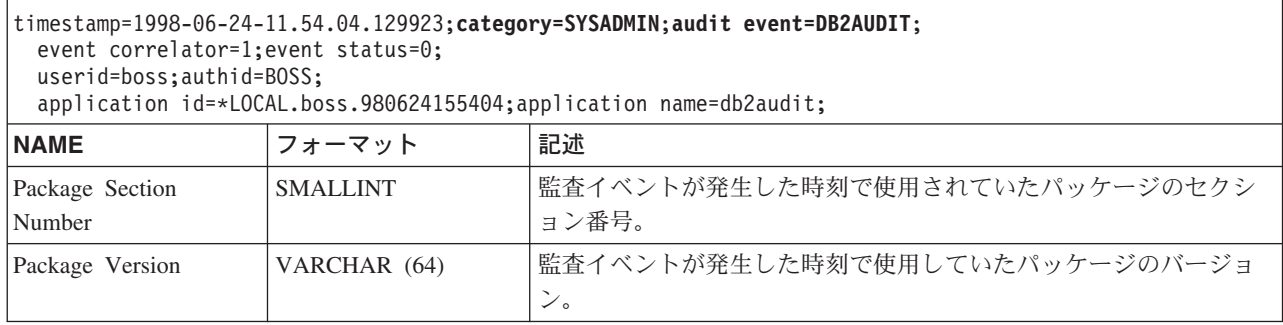

関連概念**:**

• 298 [ページの『監査機能のレコード設計の紹介』](#page-313-0)

関連資料**:**

v 311 ページの『有効な SYSADMIN 監査イベントのリスト』

# 有効な **SYSADMIN** 監査イベントのリスト

下記は、有効な SYSADMIN 監査イベントのリストです。

表 *13. SYSADMIN* 監査イベント START\_DB2 STOP\_DB2 CREATE\_DATABASE DROP\_DATABASE UPDATE\_DBM\_CFG UPDATE\_DB\_CFG

CREATE\_TABLESPACE DROP\_TABLESPACE ALTER\_TABLESPACE RENAME\_TABLESPACE CREATE\_NODEGROUP DROP\_NODEGROUP ALTER\_NODEGROUP CREATE\_BUFFERPOOL DROP\_BUFFERPOOL ALTER\_BUFFERPOOL CREATE\_EVENT\_MONITOR DROP\_EVENT\_MONITOR ENABLE\_MULTIPAGE MIGRATE\_DB\_DIR DB2TRC DB2SET ACTIVATE\_DB ADD\_NODE BACKUP\_DB CATALOG\_NODE CATALOG\_DB CATALOG\_DCS\_DB CHANGE\_DB\_COMMENT DEACTIVATE\_DB DROP\_NODE\_VERIFY FORCE\_APPLICATION GET\_SNAPSHOT LIST\_DRDA\_INDOUBT\_TRANSACTIONS MIGRATE\_DB RESET\_ADMIN\_CFG RESET\_DB\_CFG RESET\_DBM\_CFG RESET\_MONITOR RESTORE\_DB

ROLLFORWARD\_DB SET\_RUNTIME\_DEGREE SET\_TABLESPACE\_CONTAINERS UNCATALOG\_DB UNCATALOG\_DCS\_DB UNCATALOG\_NODE UPDATE\_ADMIN\_CFG UPDATE\_MON\_SWITCHES LOAD\_TABLE DB2AUDIT SET\_APPL\_PRIORITY CREATE\_DB\_AT\_NODE KILLDBM MIGRATE\_SYSTEM\_DIRECTORY DB2REMOT DB2AUD MERGE\_DBM\_CONFIG\_FILE UPDATE\_CLI\_CONFIGURATION OPEN\_TABLESPACE\_QUERY SINGLE\_TABLESPACE\_QUERY CLOSE\_TABLESPACE\_QUERY FETCH\_TABLESPACE OPEN\_CONTAINER\_QUERY FETCH\_CONTAINER\_QUERY CLOSE\_CONTAINER\_QUERY GET\_TABLESPACE\_STATISTICS DESCRIBE\_DATABASE ESTIMATE\_SNAPSHOT\_SIZE READ\_ASYNC\_LOG\_RECORD PRUNE\_RECOVERY\_HISTORY UPDATE\_RECOVERY\_HISTORY QUIESCE\_TABLESPACE UNLOAD\_TABLE UPDATE\_DATABASE\_VERSION CREATE\_INSTANCE DELETE\_INSTANCE SET\_EVENT\_MONITOR GRANT\_DBADM REVOKE\_DBADM GRANT\_DB\_AUTHORITIES REVOKE\_DB\_AUTHORITIES REDIST\_NODEGROUP

#### 関連資料**:**

v 310 ページの『SYSADMIN [イベントの監査レコード設計』](#page-325-0)

# **VALIDATE** イベントの監査レコード設計

表 *14. VALIDATE* イベントの監査レコード設計

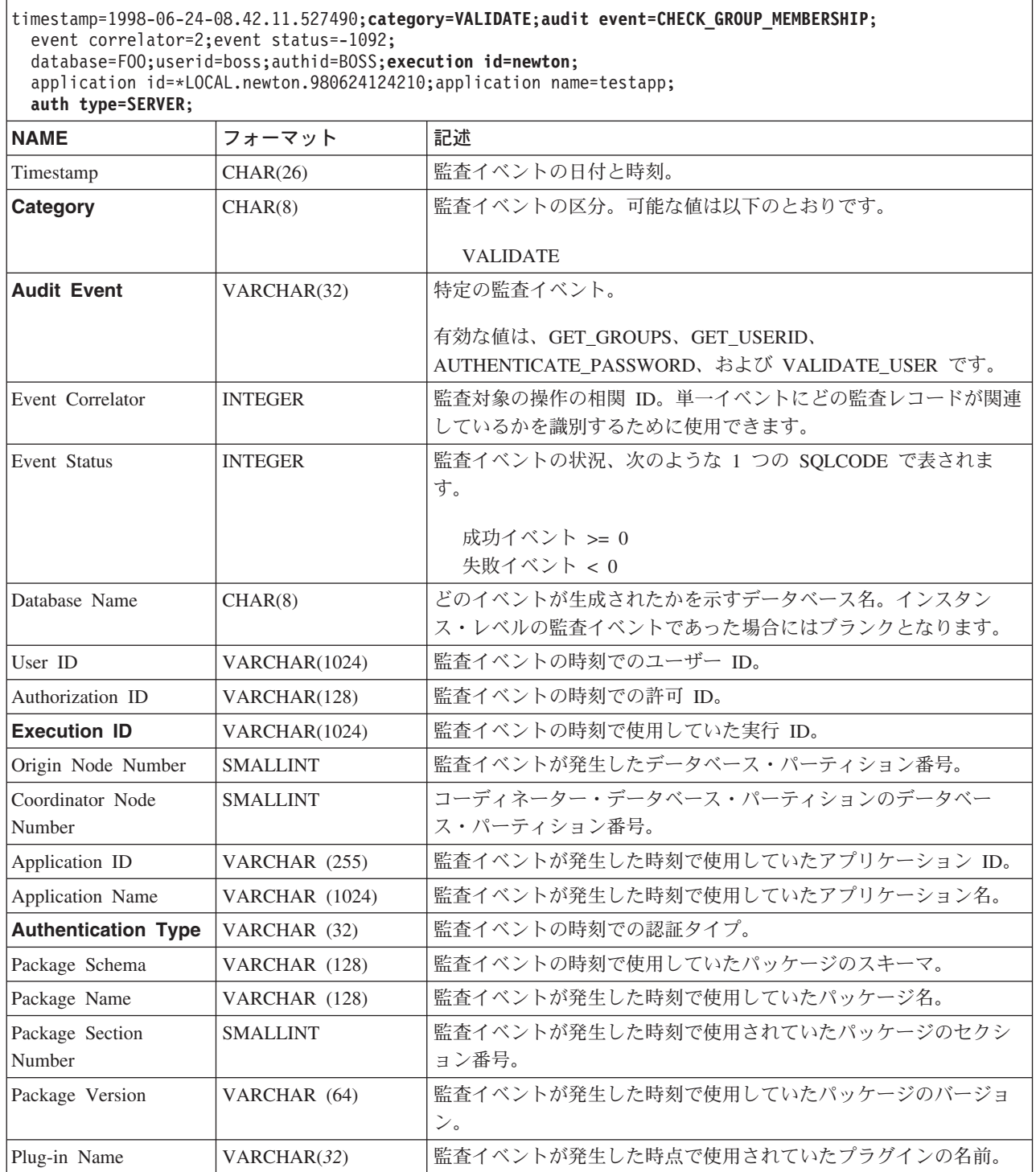

 $\|$  $\|$ 

### 関連概念**:**

• 298 [ページの『監査機能のレコード設計の紹介』](#page-313-0)

# **CONTEXT** イベントの監査レコード設計

<span id="page-329-0"></span>表 *15. CONTEXT* イベントの監査レコード設計

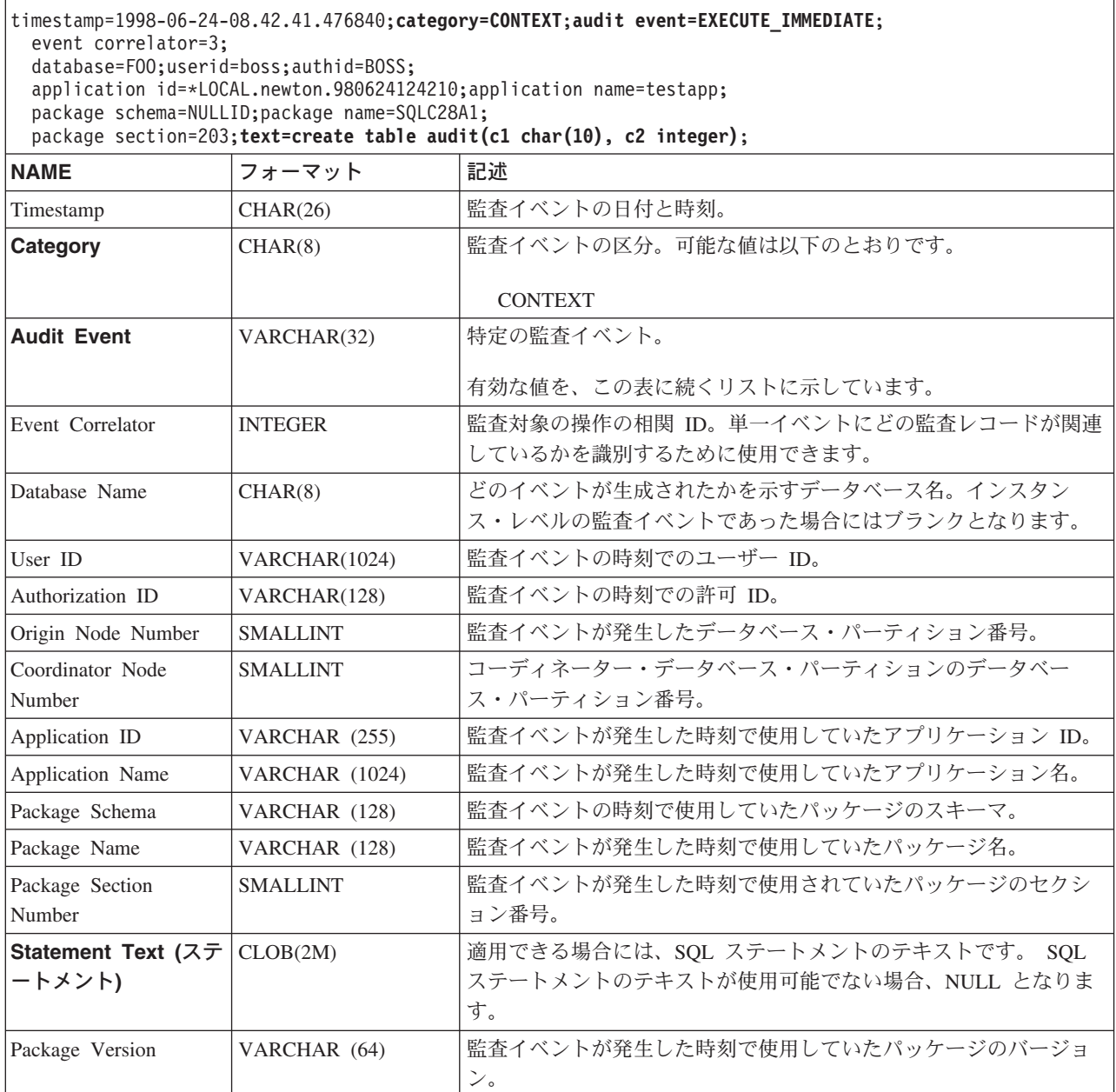

### |  $\|$

### 関連概念**:**

• 298 [ページの『監査機能のレコード設計の紹介』](#page-313-0)

#### 関連資料**:**

v 314 ページの『有効な CONTEXT 監査イベントのリスト』

# 有効な **CONTEXT** 監査イベントのリスト

下記は、有効な CONTEXT 監査イベントのリストです。

表 *16. CONTEXT* 監査イベント **CONNECT** CONNECT\_RESET ATTACH DETACH DARI\_START DARI\_STOP BACKUP\_DB RESTORE\_DB ROLLFORWARD\_DB OPEN\_TABLESPACE\_QUERY FETCH\_TABLESPACE CLOSE\_TABLESPACE\_QUERY OPEN\_CONTAINER\_QUERY CLOSE\_CONTAINER\_QUERY FETCH\_CONTAINER\_QUERY SET\_TABLESPACE\_CONTAINERS GET\_TABLESPACE\_STATISTIC READ\_ASYNC\_LOG\_RECORD QUIESCE\_TABLESPACE LOAD\_TABLE UNLOAD\_TABLE UPDATE\_RECOVERY\_HISTORY PRUNE\_RECOVERY\_HISTORY SINGLE\_TABLESPACE\_QUERY LOAD\_MSG\_FILE UNQUIESCE\_TABLESPACE ENABLE\_MULTIPAGE DESCRIBE\_DATABASE DROP\_DATABASE CREATE\_DATABASE ADD\_NODE FORCE\_APPLICATION

SET\_APPL\_PRIORITY RESET\_DB\_CFG GET\_DB\_CFG GET\_DFLT\_CFG UPDATE\_DBM\_CFG SET\_MONITOR GET\_SNAPSHOT ESTIMATE\_SNAPSHOT\_SIZE RESET\_MONITOR OPEN\_HISTORY\_FILE CLOSE\_HISTORY\_FILE FETCH\_HISTORY\_FILE SET\_RUNTIME\_DEGREE UPDATE\_AUDIT DBM\_CFG\_OPERATION DISCOVER OPEN\_CURSOR CLOSE\_CURSOR FETCH\_CURSOR EXECUTE EXECUTE\_IMMEDIATE PREPARE DESCRIBE **BIND** REBIND RUNSTATS REORG **REDISTRIBUTE** COMMIT ROLLBACK REQUEST\_ROLLBACK IMPLICIT\_REBIND

#### 関連資料**:**

v 314 ページの『CONTEXT [イベントの監査レコード設計』](#page-329-0)

### 監査機能のヒントと技法

CHECKING イベントを操作しているとき、ほとんどの場合、監査レコードのオブジ ェクト・タイプのフィールドは、オブジェクトにアクセスしようとするユーザー ID が必要な特権または権限を持っているか検査する対象のオブジェクトとなります。 たとえば、ユーザーが 1 列を追加することによって表を ALTER しようとする場 合、 CHECKING イベントの監査レコードは、試みたアクセスが ″ALTER″ であ り、検査されているオブジェクト・タイプが ″TABLE″ であったことを必ず表示し ます (注: 表特権であるため、検査される必要があるのは列でない)。

ただし、オブジェクトの CREATE、BIND、または削除をユーザー ID に許可する データベース権限あるかどうか検査する場合には、データベースに対して検査が行 われますが、オブジェクト・タイプ・フィールドは (データベース自体ではなく) 作 成、バインド、またはドロップする対象のオブジェクトを指定します。

表に索引を作成するとき、索引の作成特権が必要です。このため、 CHECKING イ ベントの監査レコードのアクセス試行タイプは「CREATE」ではなく「INDEX」に なります。

既存のパッケージをバインドしているとき、パッケージの DROP に対して OBJMAINT イベントの監査レコードが作成されます。さらに、パッケージの新しい コピーの CREATE に対して別の OBJMAINT イベントの監査レコードが作成され ます。

SQL データ定義言語 (DDL) は、正常にログに記録される OBJMAINT または SECMAINT イベントを生成する可能性があります。しかし、イベントのロギングの 後、エラーが原因で ROLLBACK が発生するかもしれません。その場合、オブジェ クトが作成されないか、 GRANT または REVOKE 操作が不完全になります。この ような場合に、CONTEXT イベントの使用が重要となります。このような CONTEXT イベントの監査レコード (特にイベントを終了するステートメント) は、操作試行の完了状態を示します。

監査レコードを DB2® Universal Database (DB2 UDB) のリレーショナル表にロード するためにふさわしい区切り文字付き ASCII 形式に抽出しているとき、ステートメ ントのテキスト・フィールド内で区切り文字を明確に指定しなければなりません。 そうするには、区切り文字付き ASCII ファイルを抽出するとき、以下のようにしま す。

db2audit extract delasc delimiter <load delimiter>

この *load delimiter* は、単一文字 (たとえば ") または 16 進数で示される 4 バイ ト・ストリング (たとえば ″0xff″) です。有効なコマンドの例は次のとおりです。

db2audit extract delasc db2audit extract delasc delimiter ! db2audit extract delasc delimiter 0xff

抽出時に区切り文字としてデフォルトのロード区切り文字 (″″″) 以外を使用した場 合、 LOAD コマンドでは MODIFIED BY オプションを使用する必要があります。 区切り文字として使用される ″0xff″ を指定した LOAD コマンド例の一部分を次に 示します。

db2 load from context.del of del modified by chardel0xff replace into ...

これにより、デフォルトのロード文字ストリング区切り文字、 ″0xff″ がオーバーラ イドされます。

#### 関連概念**:**

• 298 [ページの『監査機能のレコード設計の紹介』](#page-313-0)

#### 関連資料**:**

v 285 [ページの『監査機能の使用方法』](#page-300-0)

| | | | |

# **DB2 UDB** 監査機能アクティビティーの制御

#### 手順**:**

監査機能アクティビティーの制御の説明のために、次のような簡単なシナリオを示 します。ユーザー *newton* が、表を接続しかつ作成する *testapp* というアプリケーシ ョンを実行します。下記のそれぞれの例では、この同じアプリケーションを使用す るとします。

まず、次のような極端な例を示します。すべての成功および不成功の監査イベント を監査したい場合には、次のように監査機能を構成します。

db2audit configure scope all status both

注**:** これにより、すべて監査可能なイベントに関する監査レコードが作成されま す。結果として、多くの監査レコードが監査ログに書き込まれ、データベー ス・マネージャーのパフォーマンスを低下させます。この極端なケースは、デ モンストレーションの目的でここに示したに過ぎません。上記のコマンドを使 って監査機能を構成することはお勧めしません。

(「db2audit start」を使用した) この構成によって監査機能を開始した後、 *testapp* ア プリケーションを実行すると、次のレコードが生成されて監査ログに格納されま す。このログから監査レコードを抽出すれば、アプリケーションが実行する 2 つの 操作に関する以下のレコードが生成されたことを確認できます。

#### アクション

作成されるレコードのタイプ

#### **CONNECT**

timestamp=1998-06-24-08.42.10.555345;category=CONTEXT; audit event=CONNECT;event correlator=2;database=FOO; application id=\*LOCAL.newton.980624124210; application name=testapp;

timestamp=1998-06-24-08.42.10.944374;category=VALIDATE; audit event=AUTHENTICATION;event correlator=2;event status=0; database=FOO;userid=boss;authid=BOSS;execution id=newton; application id=\*LOCAL.newton.980624124210;application name=testapp; auth type=SERVER;

timestamp=1998-06-24-08.42.11.527490;category=VALIDATE; audit event=CHECK GROUP MEMBERSHIP;event correlator=2; event status=-1092;database=FOO;userid=boss;authid=BOSS; execution id=newton;application id=\*LOCAL.newton.980624124210; application name=testapp;auth type=SERVER;

timestamp=1998-06-24-08.42.11.561187;category=VALIDATE; audit event=CHECK GROUP MEMBERSHIP;event correlator=2; event status=-1092;database=FOO;userid=boss;authid=BOSS; execution id=newton;application id=\*LOCAL.newton.980624124210; application name=testapp;auth type=SERVER;

timestamp=1998-06-24-08.42.11.594620;category=VALIDATE; audit event=CHECK GROUP MEMBERSHIP;event correlator=2; event status=-1092;database=F00;userid=boss;authid=BOSS; execution id=newton;application id=\*LOCAL.newton.980624124210; application name=testapp;auth type=SERVER;

timestamp=1998-06-24-08.42.11.622984;category=CHECKING;

audit event=CHECKING OBJECT:event correlator=2:event status=0: database=FOO;userid=boss;authid=BOSS; application id=\*LOCAL.newton.980624124210;application name=testapp; object name=FOO;object type=DATABASE;access approval reason=DATABASE; access attempted=CONNECT;

timestamp=1998-06-24-08.42.11.801554;category=CONTEXT; audit event=COMMIT;event correlator=2;database=FOO;userid=boss; authid=BOSS;application id=\*LOCAL.newton.980624124210; application name=testapp;

timestamp=1998-06-24-08.42.41.450975;category=CHECKING; audit event=CHECKING OBJECT;event correlator=2;event status=0; database=FOO;userid=boss;authid=BOSS; application id=\*LOCAL.newton.980624124210;application name=testapp; package schema=NULLID;package name=SQLC28A1;object schema=NULLID; object name=SQLC28A1;object type=PACKAGE; access approval reason=OBJECT;access attempted=EXECUTE;

#### **CREATE TABLE**

timestamp=1998-06-24-08.42.41.476840;category=CONTEXT; audit event=EXECUTE IMMEDIATE;event correlator=3;database=FOO; userid=boss;authid=BOSS;application id=\*LOCAL.newton.980624124210; application name=testapp;package schema=NULLID;package name=SQLC28A1; package section=203;text=create table audit(c1 char(10), c2 integer);

timestamp=1998-06-24-08.42.41.539692;category=CHECKING; audit event=CHECKING OBJECT;event correlator=3;event status=0; database=FOO;userid=boss;authid=BOSS; application id=\*LOCAL.newton.980624124210;application name=testapp; package schema=NULLID;package name=SQLC28A1;package section=0; object schema=BOSS;object name=AUDIT;object type=TABLE; access approval reason=DATABASE;access attempted=CREATE;

timestamp=1998-06-24-08.42.41.570876;category=CHECKING; audit event=CHECKING OBJECT;event correlator=3;event status=0; database=FOO;userid=boss;authid=BOSS; application id=\*LOCAL.newton.980624124210;application name=testapp; package schema=NULLID;package name=SQLC28A1;package section=0; object name=BOSS;object type=SCHEMA;access approval reason=DATABASE; access attempted=CREATE;

timestamp=1998-06-24-08.42.41.957524;category=OBJMAINT; audit event=CREATE OBJECT;event correlator=3;event status=0; database=FOO;userid=boss;authid=BOSS; application id=\*LOCAL.newton.980624124210;application name=testapp; package schema=NULLID;package name=SQLC28A1;package section=0; object schema=BOSS;object name=AUDIT;object type=TABLE;

timestamp=1998-06-24-08.42.42.018900;category=CONTEXT; audit event=COMMIT;event correlator=3;database=FOO;userid=boss; authid=BOSS;application id=\*LOCAL.newton.980624124210; application name=testapp;package schema=NULLID; package name=SQLC28A1;

上記からわかるように、可能なすべての監査イベントおよびタイプの監査を要求す る監査構成によって、非常に多くの監査レコードが生成されます。

ほとんどの場合、監査機能を構成するときには、監査対象のイベントを制限、つま り絞り込みます。たとえば、失敗したイベントだけを監査したい場合もあります。 この場合、監査機能は次のように構成されます。

db2audit configure scope audit, checking, objmaint, secmaint, sysadmin, validate status failure

注**:** この構成は、初期の監査構成、つまり監査構成がリセットされた時点の構成で す。

この構成を使って監査機能を開始し、 *testapp* アプリケーションを実行した後、次 のレコードが生成されて監査ログに格納されます。 (なお、*testapp* がまだ一度も実 行されていないことを想定します。) このログから監査レコードを抽出すれば、ア プリケーションが実行する 2 つの操作に関する以下のレコードが生成されたことを 確認できます。

アクション

作成されるレコードのタイプ

#### **CONNECT**

timestamp=1998-06-24-08.42.11.527490;category=VALIDATE; audit event=CHECK GROUP MEMBERSHIP;event correlator=2; event status=-1092;database=FOO;userid=boss;authid=BOSS; execution id=newton;application id=\*LOCAL.newton.980624124210; application name=testapp;auth type=SERVER;

timestamp=1998-06-24-08.42.11.561187;category=VALIDATE; audit event=CHECK GROUP MEMBERSHIP;event correlator=2; event status=-1092;database=FOO;userid=boss;authid=BOSS; execution id=newton;application id=\*LOCAL.newton.980624124210; application name=testapp;auth type=SERVER;

timestamp=1998-06-24-08.42.11.594620;category=VALIDATE; audit event=CHECK GROUP MEMBERSHIP;event correlator=2; event status=-1092;database=FOO;userid=boss;authid=BOSS; execution id=newton;application id=\*LOCAL.newton.980624124210; application name=testapp;auth type=SERVER;

#### **CREATE TABLE**

(なし)

可能なすべての監査イベント (CONTEXT を除く) ではなく、監査試行が失敗した ときにのみ監査を要求するよう監査を構成すれば、生成される監査レコードはかな り少なくなります。監査構成を変更することによって、生成される監査レコードの タイプおよび性質を制御できます。

監査機能を使用すれば、監査対象のユーザーがオブジェクトに対する特権を正常に 付与されたときに、監査レコードを作成することができます。この場合、次のよう に監査機能を構成できます。

db2audit configure scope checking status success

この構成を使って監査機能を開始し、 *testapp* アプリケーションを実行した後、次 のレコードが生成されて監査ログに格納されます。 (なお、*testapp* がまだ一度も実 行されていないことを想定します。) このログから監査レコードを抽出すれば、ア プリケーションが実行する 2 つの操作に関する以下のレコードが生成されたことを 確認できます。

アクション

作成されるレコードのタイプ

#### **CONNECT**

timestamp=1998-06-24-08.42.11.622984;category=CHECKING; audit event=CHECKING\_OBJECT;event correlator=2;event status=0; database=FOO;userid=boss;authid=BOSS;

timestamp=1998-06-24-08.42.41.450975;category=CHECKING; audit event=CHECKING OBJECT;event correlator=2;event status=0; database=FOO;userid=boss;authid=BOSS; application id=\*LOCAL.newton.980624124210;application name=testapp; package schema=NULLID;package name=SQLC28A1;object schema=NULLID; object name=SQLC28A1;object type=PACKAGE; access approval reason=OBJECT;access attempted=EXECUTE;

timestamp=1998-06-24-08.42.41.539692;category=CHECKING; audit event=CHECKING OBJECT;event correlator=3;event status=0; database=FOO;userid=boss;authid=BOSS; application id=\*LOCAL.newton.980624124210;application name=testapp; package schema=NULLID;package name=SQLC28A1;package section=0; object schema=BOSS;object name=AUDIT;object type=TABLE; access approval reason=DATABASE;access attempted=CREATE;

timestamp=1998-06-24-08.42.41.570876;category=CHECKING; audit event=CHECKING OBJECT;event correlator=3;event status=0; database=F00;userid=boss;authid=BOSS; application id=\*LOCAL.newton.980624124210;application name=testapp; package schema=NULLID;package name=SQLC28A1;package section=0; object name=BOSS;object type=SCHEMA;access approval reason=DATABASE; access attempted=CREATE;

#### **CREATE TABLE**

(なし)

#### 関連概念**:**

• 298 [ページの『監査機能のレコード設計の紹介』](#page-313-0)

#### 関連資料**:**

v 285 [ページの『監査機能の使用方法』](#page-300-0)

# 第 **3** 部 付録

# <span id="page-338-0"></span>付録 **A.** 命名規則への準拠

# 一般的な命名規則

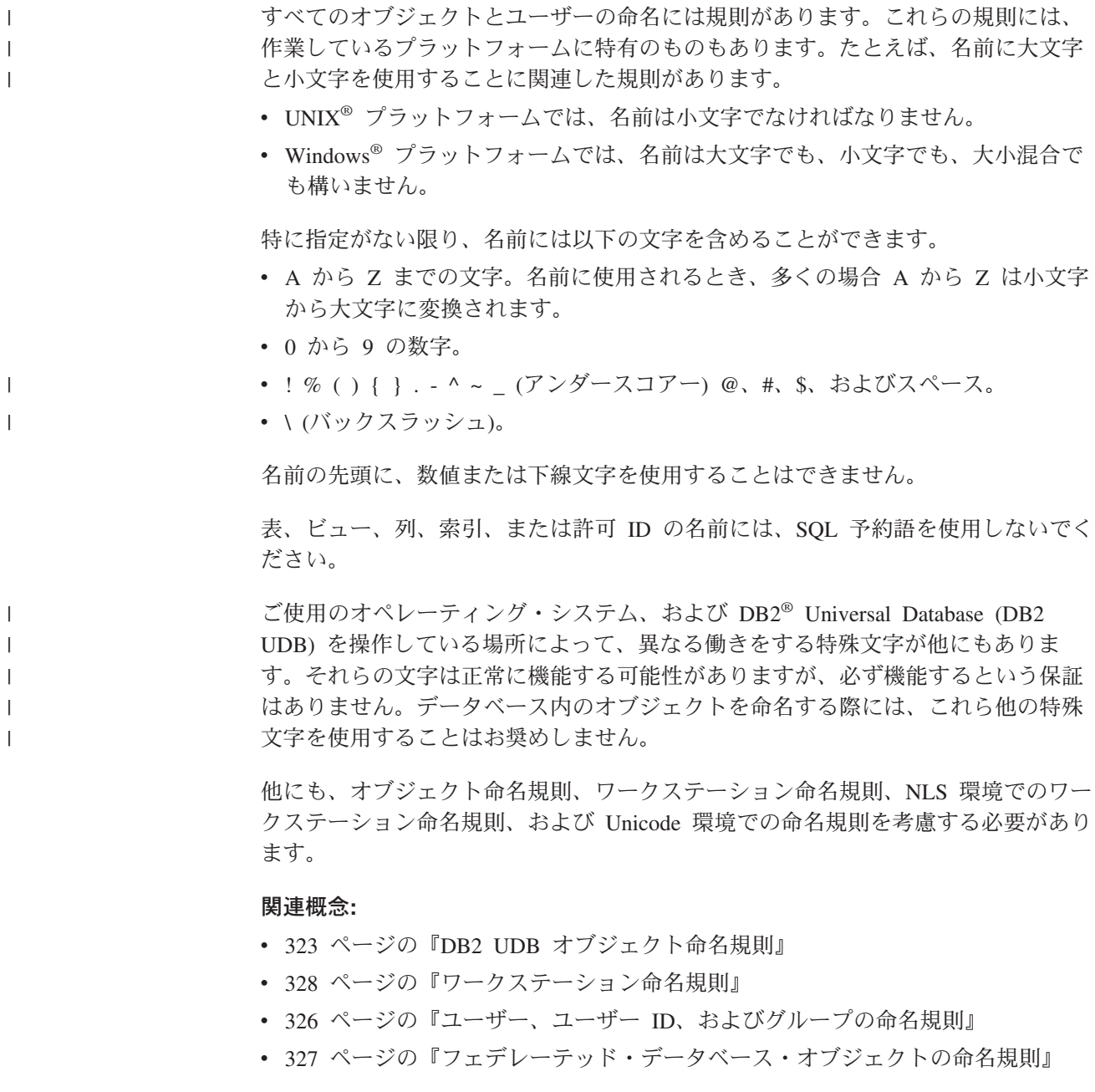

# **DB2 UDB** オブジェクト命名規則

 $\|$ | すべてのオブジェクトは、一般的な命名規則に従います。さらに、いくつかのオブ ジェクトには、表に示されているような追加の制約事項があります。

表 *17.* データベース、データベース別名、およびインスタンスの命名規則

|  | オブジェクト                             | 指針                                                                                                    |
|--|------------------------------------|----------------------------------------------------------------------------------------------------|
|  | • データベース<br>• データベース別名<br>• インスタンス | • データベース名は、それらがカタログされるロケーションにおいてユニークでなけれ<br>ばなりません。このロケーションとは、 DB2® Universal Database (DB2 UDB) の<br>UNIX <sup>®</sup> ベースのインプリメンテーションではディレクトリー・パス、 Windows® イ<br>ンプリメンテーションでは論理ディスクです。 |
|  |                                    | • データベース別名は、システム・データベース・ディレクトリー内でユニークでなけ<br>ればなりません。新規データベースが作成されると、デフォルトでは別名としてデー<br>タベース名が設定されます。そのため、たとえその名前のデータベースが存在しない<br>としても、データベース別名として既に存在する名前を使ってデータベースを作成す<br>ることはできません。     |
|  |                                    | • データベース、データベース別名、およびインスタンス名の最大長は 8 バイトです。                                                                                                    |
|  |                                    | • Windows NT®, Windows 2000, Windows XP, および Windows Server 2003 システ<br>ムでは、インスタンスはサービス名と同じ名前を持つことができません。                                                                                |
|  |                                    | 注: 通信環境でデータベースを使用する場合、問題を未然に防ぐために、特殊文字<br>@、#、および \$ はデータベース名に使用しないでください。さらに、これらの特殊文<br>字はすべてのキーボードに共通ではないので、他の言語でデータベースを使用する場合<br>にも使用しないでください。                                         |

表 *18.* データベース・オブジェクトの命名規則

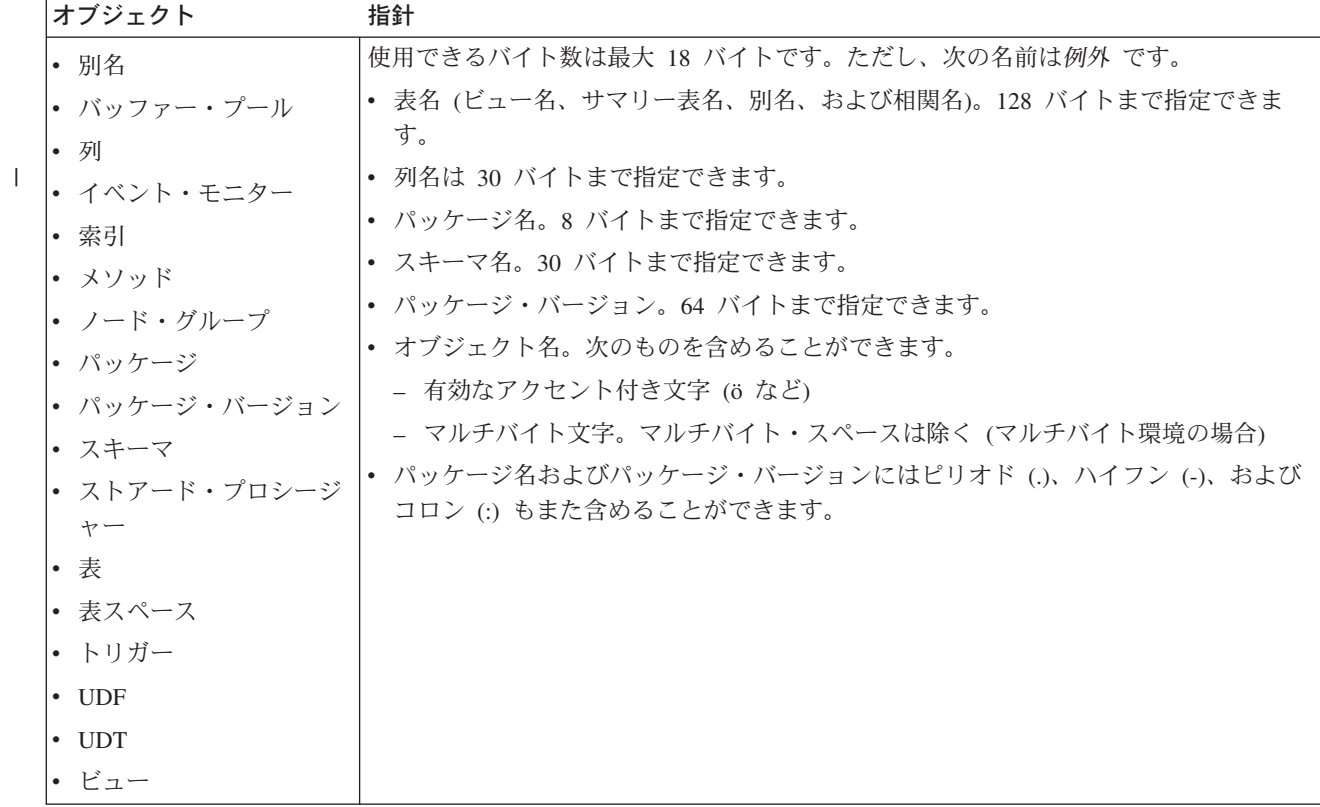

<span id="page-340-0"></span>表 *19.* フェデレーテッド・データベース・オブジェクトの命名規則

| オブジェクト                  | 指針                                                 |
|-------------------------|----------------------------------------------------|
| • 関数マッピング               | • ニックネーム、マッピング、索引の指定、サーバー、およびラッパーの名前は 128 バ        |
| • 索引の指定                 | イト以下でなければなりません。                                    |
| • ニックネーム                | • サーバーおよびニックネームのオプションおよびオプション設定値は 255 バイトに限        |
| • サーバー                  | 定されています。                                           |
| • タイプ・マッピング             | • フェデレーテッド・データベース・オブジェクトの名前には、次のものも含めること<br>ができます。 |
| • ユーザー・マッピング<br> • ラッパー | - 有効なアクセント付き文字 (ö など)                              |
|                         | - マルチバイト文字。マルチバイト・スペースは除く (マルチバイト環境の場合)            |

#### 区切り **ID** およびオブジェクト名**:**

キーワードを使用することができます。キーワードが SQL キーワードとしても解 釈されるコンテキストで使用する場合には、それを区切り ID として指定する必要 があります。

区切り ID を使用することによって、上記の命名規則に違反するオブジェクトを作 成することは可能ですが、そのオブジェクトを使おうとするとエラーになります。 たとえば、名前に *+* または *-* 記号が含まれている列を作成し、その列を索引の列 として使おうとすると、索引の表を認識する段階で問題が起きてしまいます。

#### スキーマ名の追加情報**:**

- v ユーザー定義タイプ (UDT) には、8 バイトを超えるスキーマ名を指定すること はできません。
- v 次のスキーマ名は予約語なので、使用しないでください。SYSCAT、SYSFUN、 SYSIBM、SYSSTAT。
- v 移行の問題を未然に防ぐために、SYS で始まるスキーマ名を使用しないでくださ い。データベース・マネージャーでは SYS で始まるスキーマ名を使用して、ト リガー、ユーザー定義タイプ、またはユーザー定義関数を作成できません。
- SESSION をスキーマ名として使用しないようお奨めします。宣言される一時表 は、SESSION によって修飾しなければなりません。したがって、アプリケーショ ンに永続表と同じ名前の一時表を宣言させることができますが、その場合、アプ リケーション・ロジックが複雑になりすぎる可能性があります。宣言される一時 表を扱う場合以外は、スキーマ SESSION の使用を避けてください。

#### 関連概念**:**

v 323 [ページの『一般的な命名規則』](#page-338-0)

# 区切り **ID** およびオブジェクト名

キーワードを使用することができます。キーワードが SQL キーワードとしても解 釈されるコンテキストで使用される場合には、それを区切り ID として指定する必 要があります。

区切り ID を使用することによって、上記の命名規則に違反するオブジェクトを作 成することは可能ですが、そのオブジェクトを使おうとするとエラーになります。

たとえば、名前に *+* または *-* 記号が含まれている列を作成し、その列を索引の列 として使おうとすると、索引の表を認識する段階で問題が起きてしまいます。

#### 関連概念**:**

| | |

|

v 323 [ページの『一般的な命名規則』](#page-338-0)

## <span id="page-341-0"></span>ユーザー、ユーザー **ID**、およびグループの命名規則

表 *20.* ユーザー、ユーザー *ID*、およびグループの命名規則

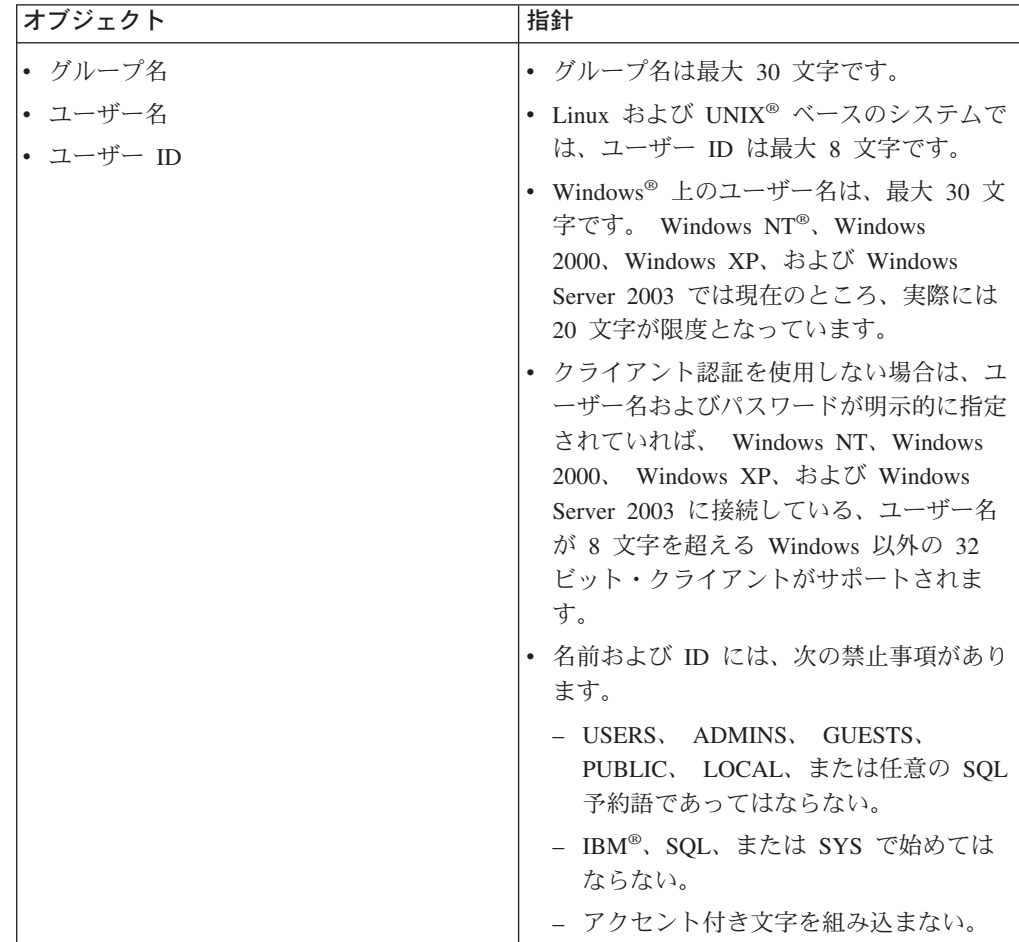

#### 注**:**

- 1. いくつかのオペレーティング・システムでは、大文字小文字の区別があるユーザ ー ID およびパスワードを使用できます。それが使用できるかどうかは、ご使用 のオペレーティング・システムの資料で確認してください。
- 2. 正常実行された CONNECT または ATTACH から戻された許可 ID は、8 文字 で切り捨てられます。省略符号 (...) が許可 ID に追加され、 SQLWARN フィ ールドに切り捨てられたことを示す警告が入ります。
- 3. ユーザー ID およびパスワードの末尾ブランクは、除去されます。

#### 関連概念**:**

- v 323 [ページの『一般的な命名規則』](#page-338-0)
- v 327 [ページの『フェデレーテッド・データベース・オブジェクトの命名規則』](#page-342-0)

# <span id="page-342-0"></span>フェデレーテッド・データベース・オブジェクトの命名規則

表 *21.* フェデレーテッド・データベース・オブジェクトの命名規則

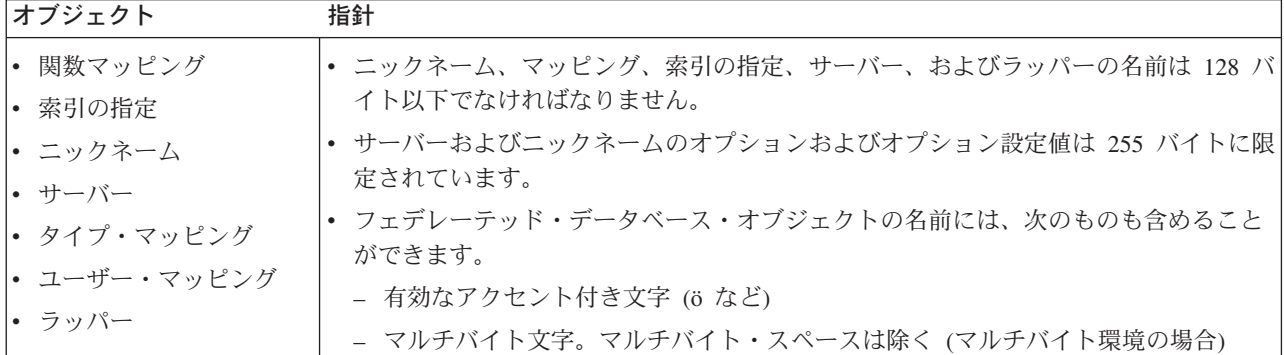

#### 関連概念**:**

v 323 [ページの『一般的な命名規則』](#page-338-0)

# □ スキーマ名の使用に関する追加の制限および推奨事項

- v ユーザー定義タイプ (UDT) には、8 バイトを超えるスキーマ名を指定すること はできません。
- v 次のスキーマ名は予約語なので、使用しないでください。SYSCAT、SYSFUN、 SYSIBM、SYSSTAT。
- v 移行の問題を未然に防ぐために、SYS で始まるスキーマ名を使用しないでくださ い。データベース・マネージャーでは SYS で始まるスキーマ名を使用して、ト リガー、ユーザー定義タイプ、またはユーザー定義関数を作成できません。
- SESSION をスキーマ名として使用しないようお奨めします。宣言される一時表 は、SESSION によって修飾しなければなりません。したがって、アプリケーショ ンに永続表と同じ名前の一時表を宣言させることができますが、その場合、アプ リケーション・ロジックが複雑になりすぎる可能性があります。宣言される一時 表を扱う場合以外は、スキーマ SESSION の使用を避けてください。

#### 関連概念**:**

v 323 [ページの『一般的な命名規則』](#page-338-0)

# □ サーバー上でのパスワードの保守

| | | | | | | | |

パスワードのメンテナンス作業を実行する必要があるかもしれません。そのような 作業はサーバーにおいて必要ですが、その際、サーバー環境で作業できないユーザ ーや快適に作業できないユーザーが多数生じるため、これらの作業の実行は簡単で はありません。 DB2® Universal Database (DB2 UDB) の提供する機能を使用すれ ば、サーバーにいなくても、パスワードを更新および確認することができます。た とえば、DB2 for OS/390® バージョン 5 では、この方法を使用してユーザー・パス ワードを変更できます。エラー・メッセージ SQL1404N「パスワードの有効期限が 切れています。」を受け取った場合は、次のように CONNECT ステートメントを使 用してパスワードを変更します。

<span id="page-343-0"></span>CONNECT TO <database> USER <userid> USING <password> NEW <new password> CONFIRM <new password>

また、DB2 UDB 構成アシスタント (CA) の「パスワードの変更 (Password change)」ダイアログを使用してパスワードを変更することもできます。

#### 関連概念**:**

- v 323 [ページの『一般的な命名規則』](#page-338-0)
- v 323 ページの『DB2 UDB [オブジェクト命名規則』](#page-338-0)
- v 328 ページの『ワークステーション命名規則』
- v 326 [ページの『ユーザー、ユーザー](#page-341-0) ID、およびグループの命名規則』
- v 327 [ページの『フェデレーテッド・データベース・オブジェクトの命名規則』](#page-342-0)
- 325 ページの『区切り ID [およびオブジェクト名』](#page-340-0)
- 327 [ページの『スキーマ名の使用に関する追加の制限および推奨事項』](#page-342-0)

# ワークステーション命名規則

| | | | |

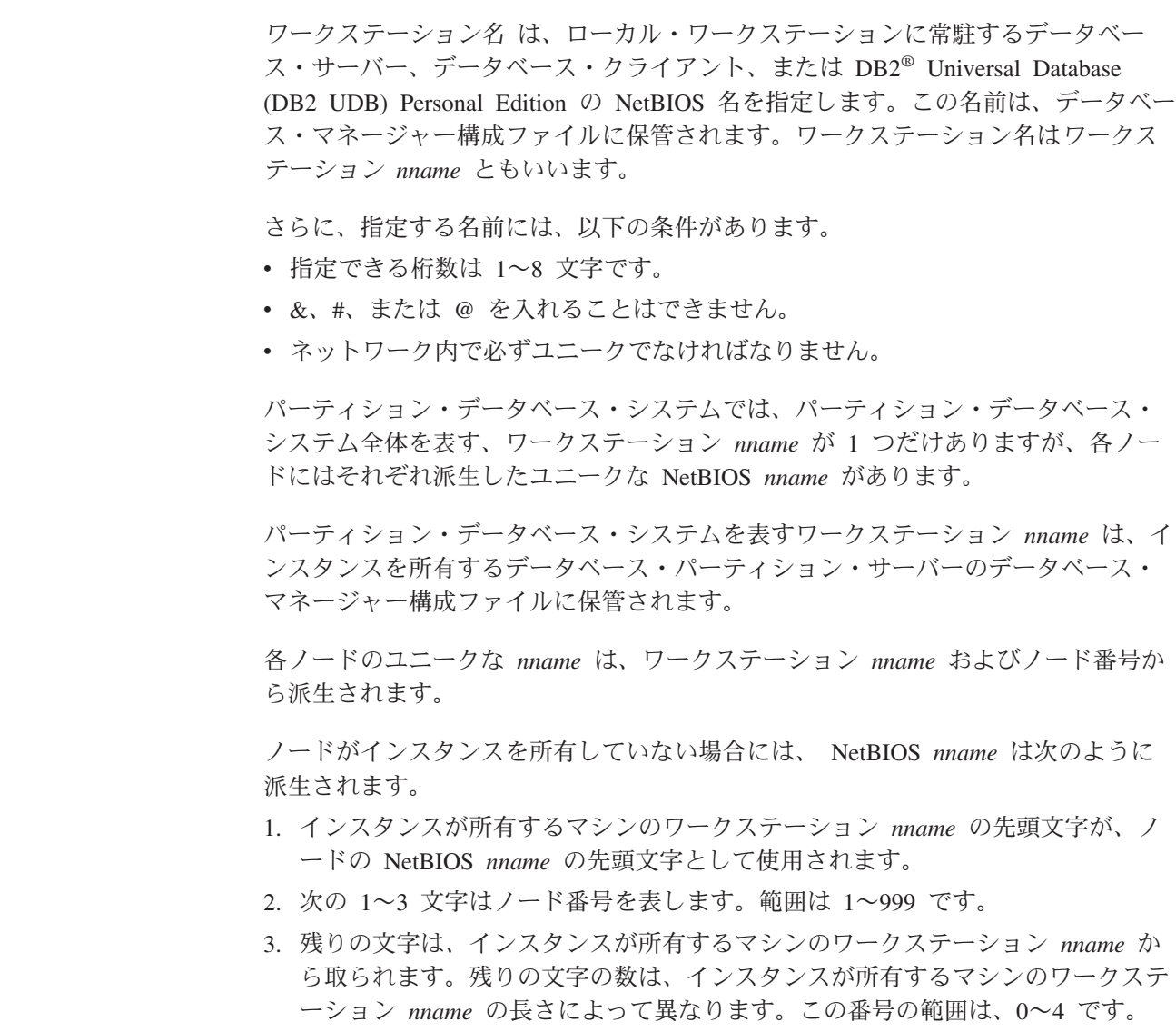

たとえば、以下のとおりです。

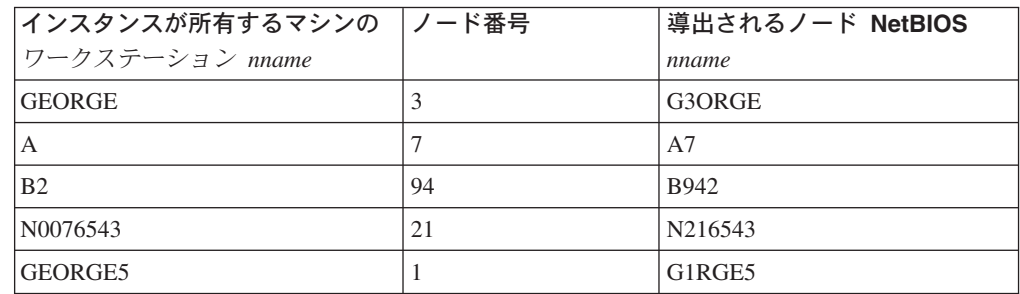

デフォルトのワークステーション *nname* をインストール中に変更した場合、ワーク ステーション *nname* の最後の 4 文字は、 NetBIOS *nname* の対立の原因が生じる 可能性を最小限にするため、 NetBIOS ネットワーク全体でユニークなものでなけれ ばなりません。

#### 関連概念**:**

v 323 [ページの『一般的な命名規則』](#page-338-0)

### **NLS** 環境での命名規則

データベース名の中で使用できる基本文字セットは、単一バイトの大文字および小 文字のローマ字 (A...Z、a...z)、アラビア数字 (0...9) および下線文字 (\_) から構成さ れます。ホストのデータベース製品との互換性を保つために、 3 つの特殊文字 (#、@、および \$) がこのリストに加えられています。特殊文字 #、@、および \$ は NLS ホスト (EBCDIC) 不変文字セットに組み込まれていないため、これらを NLS 環境で使用する場合は注意してください。使用されているコード・ページに応 じて、拡張文字セットの文字も使用できます。複数コード・ページ環境でデータベ ースを使用している場合、使用する拡張文字セットのどのエレメントもすべてのコ ード・ページによってサポートされていることを確認する必要があります。

データベース・オブジェクト (表やビューなど) に命名するときは、プログラム・ラ ベル、ホスト変数、カーソル、および拡張文字セットからのエレメント (たとえ ば、発音区別符付きの文字) も使用することができます。厳密にどの文字を使用で きるかは、使用しているコード・ページによって異なります。

### **DBCS ID** 用の拡張文字セットの定義**:**

DBCS 環境では、拡張文字セットは、基本文字セットにあるすべての文字、および 次のような文字から構成されます。

- v それぞれの DBCS コード・ページにある 2 バイト文字は、すべて (2 バイトの スペースは除く) 有効な文字です。
- 2 バイトのスペースは、特殊文字です。
- v それぞれの混合コード・ページで使用できる単一バイト文字は、次のように様々 なカテゴリーに割り当てられます。

#### カテゴリー 各混合コード・ページにある有効なコード・ポイント

数字 x30-39

#### カテゴリー 各混合コード・ページにある有効なコード・ポイント

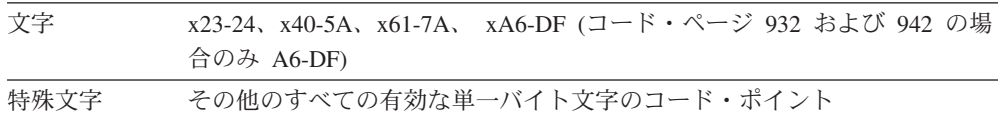

#### 関連概念**:**

- v 323 [ページの『一般的な命名規則』](#page-338-0)
- v 323 ページの『DB2 UDB [オブジェクト命名規則』](#page-338-0)
- v 328 [ページの『ワークステーション命名規則』](#page-343-0)

### **Unicode** 環境での命名規則

UCS-2 データベースでは、ID はすべてマルチバイトの UTF-8 です。したがって、 拡張文字セット (たとえば、アクセント付き文字、マルチバイト文字) の文字の使用 が DB2® Universal Database (DB2 UDB) によって許可されている場合には、 ID と して任意の UCS-2 文字を使用できます。

クライアントは、それぞれの環境でサポートされている任意の文字を入力すること ができます。その後、ID に入れられたすべての文字がデータベース・マネージャー によって UTF-8 へ変換されます。 UCS-2 データベースで ID に各国語の文字を指 定するときには、以下の 2 つの点を考慮する必要があります。

- v 非 ASCII 文字にはそれぞれ 2 から 4 バイトが必要。そのため、*n* バイトの ID は、ASCII 文字と非 ASCII 文字の比率に応じて、 *n*/4 文字から *n* 文字の範囲を 保持できます。非 ASCII 文字 (アクセントなど) が 1 文字か 2 文字しか含まれ ない場合、その上限は *n* 文字に近くなりますが、完全に非 ASCII である ID の 場合 (たとえば、日本語の場合)、使用できるのは *n*/4 から *n*/3 文字だけです。
- v ID を別のクライアント環境から入力するのであれば、そのクライアントで使用で きる文字の共通サブセットを使用して、 ID を定義しなければならない。たとえ ば、UCS-2 データベースが Latin-1、アラビア語、および日本語環境からアクセ スされる場合、すべての ID を実際に ASCII に限定する必要があります。

### 関連概念**:**

- v 323 [ページの『一般的な命名規則』](#page-338-0)
- v 323 ページの『DB2 UDB [オブジェクト命名規則』](#page-338-0)
- v 328 [ページの『ワークステーション命名規則』](#page-343-0)

# 付録 **B.** クライアントの自動転送の使用 |

<span id="page-346-0"></span>|

| |

> | |

| | | | | | | |

| | |

| | | | |

| | | | | |

| | |

 $\mathbf{I}$ 

| | | | | | |

この付録では、クライアントの自動転送について紹介し、ご使用の環境でこれを正 しく機能させる方法を示します。

# クライアントの自動転送についての説明およびセットアップ

サーバー・クラッシュが発生すると、そのサーバーに接続している各クライアント は通信エラーを受け取り、接続が終了してアプリケーション・エラーが発生しま す。可用性を保つ必要が大きい場合には、通常、重複セットアップ、またはサーバ ーをスタンバイ・ノードにフェイルオーバーする機能をインプリメントします。ど ちらの場合も、DB2® Universal Database (DB2 UDB) クライアント・コードは、フ ェイルオーバー・ノードで稼働している可能性のある元のサーバーとの接続を再確 立するか (IP アドレスもまたフェイルオーバーします)、新しいサーバーとの接続を 再確立しようとします。

接続が再確立されると、アプリケーションはトランザクション失敗を通知するエラ ー・メッセージを受け取りますが、アプリケーションはその次のトランザクション を続行できます。

クライアント自動転送機能の主な目的は、 DB2 UDB クライアント・アプリケーシ ョンが通信の障害から回復し、中断を最小限に抑えて機能を続行できるようにする ことです。その名前が示すように、連続稼働をサポートするうえで転送は中心的な 役割を果たします。ただし、クライアント接続が識別できるような ALTERNATE SERVER の場所が存在する場合に限って、転送が可能になります。

クライアント自動転送機能は、たとえば以下のような構成可能な環境で使用できま す。

- 1. Enterprise Server Edition (ESE) データ・パーティション機能 (DPF) を使用
- 2. Data Propagator (DPROPR) 型の複製
- 3. High Availability Cluster Multiprocessor (HACMP)
- 4. 高可用性災害時リカバリー (HADR)

クライアント自動転送が HADR と連動することにより、クライアント・アプリ ケーションは、機能の中断を最小限に抑えて、アクセス先データベースのフェイ ルオーバー後に稼働を続けることができます。

DB2 UDB が通信障害から回復できるようにするためには、通信障害が発生する前 に、ALTERNATE SERVER の場所を指定しておく必要があります。 UPDATE ALTERNATE SERVER FOR DATABASE コマンドを使用して、 ALTERNATE SERVER を指定できます。 ALTERNATE SERVER の場所をすべてのクライアント に適用させるためには、サーバー・サイドで ALTERNATE SERVER の場所を指定 する必要があります。 ALTERNATE SERVER をクライアント・インスタンスで設 定した場合、それは無視されます。

たとえば、「N1」というノード (ホスト名 XXX、ポート番号 YYY) にデータベー スが存在するとします。データベース管理者は、ALTERNATE SERVER の場所をホ スト名 AAA、ポート番号 123 に設定することを決定します。データベース管理者 は、ノード N1 (サーバー・インスタンス上) で以下のようなコマンドを実行するこ とができます。

db2 update alternate server for database db2 using hostname AAA port 123

データベース管理者がサーバー・インスタンスの特定のデータベース上で ALTERNATE SERVER の場所を指定した後、 ALTERNATE SERVER の場所は、 接続時にクライアントに戻されます。何らかの理由で通信が失われた場合、DB2 UDB クライアント・コードは、サーバーから戻された ALTERNATE SERVER 情 報を使って接続を再確立できるようになります。サーバーにおいて ALTERNATE SERVER が指定されない場合、クライアント自動転送は処理されません。

ALTERNATE SERVER が指定されている場合、一般的に、通信エラー (sqlcode -30081) または sqlcode -1224 が検出されたときにクライアント自動転送が使用可能 になります。ただし、高可用性災害時リカバリー (HADR) 環境では、 sqlcode -1776 が HADR スタンバイ・サーバーから戻された場合にもまた、これが使用可能 になります。

#### 関連概念**:**

• 332 ページの『クライアント自動転送の制約事項』

#### 関連資料**:**

• 334 [ページの『クライアント自動転送の例』](#page-349-0)

# クライアント自動転送の制約事項

| | | | | |

> | | | | | |

| | | | |

| |

|  $\blacksquare$ 

> | |

|  $\perp$ | | | | | | | | | | | | | | | | |

クライアント自動転送機能を使用するとき、いくつかの制約事項があります。

- クライアント自動転送は、 DB2® Universal Database (DB2 UDB) サーバーまたは DB2 Connect™ サーバーへの接続に使用される通信プロトコルが TCP/IP の場合 にのみ、サポートされます。つまり、TCP/IP 以外のプロトコルを使って接続して いる場合、クライアント自動転送機能は使用可能になりません。たとえ DB2 UDB でループバックがセットアップされている場合でも、クライアント自動転送 機能を利用するためには、 TCP/IP 通信プロトコルを使用する必要があります。
- v ALTERNATE SERVER の場所への通信が再確立された場合、同じデータベース 別名への新しい接続はすべて、 ALTERNATE SERVER の場所に接続されます。 元のロケーションの問題が修正され、新しい接続を元のロケーションとの間で確 立したい場合には、以下のいくつかのオプションから選択できます。
	- ALTERNATE SERVER をオフラインにして、接続が元のサーバーに再びフェ イルオーバーするようにします。 (この場合、元のサーバーを ALTERNATE SERVER の ALTERNATE SERVER の場所として設定するために、 UPDATE ALTERNATE SERVER コマンドを使って元のサーバーがすでにカタログされ ていることを想定します。)
- 新しい接続によって使用される新しいデータベース別名をカタログすることが できます。
- データベース項目をアンカタログして、再びカタログすることができます。
- v Linux、UNIX®、および Windows® オペレーティング・システム用の DB2 UDB は、クライアント・サイドとサーバー・サイドの両方でクライアント自動転送機 能をサポートします。その他の DB2 UDB ファミリーは、現時点では、この機能 をサポートしません。
- DB2 UDB for z/OS™ でのデータ共用 SYSPLEX セットアップにより、接続先と して可能な複数のサーバーのリストを戻すことができます。ただし、通信障害が 発生した場合、このリストはメモリーにのみ保持されます。そのとき、DB2 UDB クライアントはリストを使用して、接続先として適切な ALTERNATE SERVER の場所を判別します。
- v ALTERNATE SERVER にインストールされた DB2 UDB は、元のサーバーにイ ンストールされた DB2 UDB と比べて、同じバージョンでなければなりません が、フィックスパック・レベルは高くすることができます。
- クライアント・マシンでデータベース・ディレクトリーを更新する権限があるか どうかにかかわらず、 ALTERNATE SERVER 情報は常にメモリーに保持されま す。言い換えると、データベース・ディレクトリーの更新権限がない場合 (また は、読み取り専用のデータベース・ディレクトリーである場合)、他のサーバーと の間でメモリーが共用されないため、他のアプリケーションは ALTERNATE SERVER を判別して使用することができません。
- v すべての代替ロケーションの間で、同じ認証が適用されます。つまり、代替ロケ ーションの認証タイプが元のロケーションと異なる場合、クライアントはデータ ベース接続を再確立できません。
- v 通信障害が発生した場合、グローバル一時表、ID、シーケンス、サーバー、フェ デレート処理用のサーバー・オプション (SET SERVER OPTION)、および特殊レ ジスターなど、すべてのセッション・リソースが失われます。処理を続行するた めには、アプリケーションがセッション・リソースを再確立しなければなりませ ん。接続が再確立された後、特殊レジスター・ステートメントを実行する必要は ありません。これは、通信エラーの前に発行された特殊レジスター・ステートメ ントを DB2 UDB が再生するためです。ただし、一部の特殊レジスターは再生さ れません。以下のものが該当します。
	- SET ENCRYPTPW
	- SET EVENT MONITOR STATE
	- SET SESSION AUTHORIZATION
	- SET TRANSFORM GROUP
		- 注**:** クライアントが CLI、JCC Type 2 または Type 4 ドライバーを使用して いる場合、接続が再確立された後、元のサーバーに対して準備された SQL ステートメントは新しいサーバーに対して暗黙的に再び準備されます。た だし、組み込み SQL ルーチン (たとえば SQC または SQX アプリケー ション) は再び準備されません。

クライアント自動転送を実行する別の方法は、DNS 項目を使用して、 DNS 項目用 の代替 IP アドレスを指定することです。この基本にある考え方は、 2 番目の IP アドレス (ALTERNATE SERVER の場所) を DNS 項目に指定することです。クラ イアントは ALTERNATE SERVER を認識しませんが、接続時に DB2 UDB が DNS 項目用の複数の IP アドレス間を切り替えます。

関連概念**:**

| | | | | | | | | | | | | | | | | | | | | | | | | | | | | | | | |

 $\blacksquare$ | | | |

| | | | |

|

<span id="page-349-0"></span>v 81 [ページの『自動クライアント・リルートのインプリメンテーション』](#page-96-0) v 331 [ページの『クライアントの自動転送についての説明およびセットアップ』](#page-346-0) 関連タスク**:** • 77 [ページの『データベースの代替サーバーを識別する』](#page-92-0) 関連資料**:** • 334 ページの『クライアント自動転送の例』 | | | | | |

# クライアント自動転送の例

| |

| | | | | | | | | | | | | | | | | | | | | | | | | | | | | | | | | | | | | | | | | | | | | | | | | | |

```
以下は、クライアント・アプリケーションでのクライアント自動転送の例です (疑
似コードだけを使用しています)。
       int checkpoint = 0;
       check_sqlca(unsigned char *str, struct sqlca *sqlca)
       {
          if (sq)ca->sq]code == -30081){
             // as communication is lost, terminate the application right away
             exit(1);}
          else
          {
             // print out the error
             printf(...);
        if (sq)ca->sq]code == -30108){
           // connection is re-established, re-execute the failed transaction
                if (checkpoint == 0)
                {
                    goto checkpt0;
                }
           else if (checkpoint == 1)
                {
                   goto checkpt1;
                }
                else if (checkpoint == 2)
                \left\{ \right.goto checkpt2;
                }
                ....
                exit;
        }
          }
       }
       main()
       {
          connect to mydb;
          check sqlca("connect failed", &sqlca);
       checkpt0:
          EXEC SQL set current schema XXX;
          check_sqlca("set current schema XXX failed", &sqlca);
          EXEC SQL create table t1...;
          check_sqlca("create table t1 failed", &sqlca);
          EXEC SQL commit;
          check_sqlca("commit failed", &sqlca);
```

```
if (sq)ca.sqlcode == 0){
     checkpoint = 1;
   }
checkpt1:
   EXEC SQL set current schema YYY;
   check_sqlca("set current schema YYY failed", &sqlca);
   EXEC SQL create table t2...;
   check_sqlca("create table t2 failed", &sqlca);
   EXEC SQL commit;
   check sqlca("commit failed", &sqlca);
   if (sq)ca.sq]code == 0{
     checkpoint = 2;
   }
...
}
```
クライアント・マシンでは、「mydb」というデータベースがカタログされてノード 「hornet」を参照します。この「hornet」もまた、ノード・ディレクトリーでカタロ グされます (ホスト名「hornet」、ポート番号 456)。

### 例 **1 (**非 **HADR** データベースを使用する場合**)**

| | |  $\blacksquare$ | | |  $\blacksquare$ | | | |  $\blacksquare$ | | | |  $\blacksquare$ | | | |

| | |

|

| | | | | |

| | | | | | | | |

|

| | | | | | | サーバー「hornet」(ホスト名およびポート番号は hornet と同じ) において、データ ベース「mydb」が作成されます。さらに、ALTERNATE SERVER (ホスト名 「montero」、ポート番号 456) でもまた、データベース「mydb」が作成されます。 それに加えて、サーバー「hornet」において、データベース「mydb」用の ALTERNATE SERVER を以下のように更新する必要があります。

db2 update alternate server for database mydb using hostname montero port 456

上記のサンプル・アプリケーションでは、クライアント自動転送機能をセットアッ プしない場合、 create table t1 ステートメントで通信エラーが発生するとアプリ ケーションは終了します。クライアント自動転送機能をセットアップした場合、 DB2 UDB はホスト「hornet」(ポート 456) への接続を再び確立しようとします。こ のホストがまだ非稼働中であれば、 DB2 UDB は ALTERNATE SERVER の場所 (ホスト「montero」、ポート 456) への接続を試行します。 ALTERNATE SERVER の場所との接続で通信エラーが発生しなければ、アプリケーションは後続のステー トメントを実行し続ける (失敗したトランザクションを再実行する) ことができま す。

#### 例 **2 (HADR** データベースを使用する場合**)**

サーバー「hornet」(ホスト名およびポート番号は hornet と同じ) において、 1 次デ ータベース「mydb」が作成されます。さらに、ホスト「montero」(ポート 456) にお いて 2 次データベースが作成されます。 1 次および 2 次データベース用に HADR をセットアップする方法については、「データ・リカバリーと高可用性 ガ イドおよびリファレンス」を参照してください。それに加えて、データベース 「mydb」用の ALTERNATE SERVER を以下のように更新する必要があります。 db2 update alternate server for database mydb using hostname montero port 456

上記のサンプル・アプリケーションでは、クライアント自動転送機能をセットアッ プしない場合、 create table t1 ステートメントで通信エラーが発生するとアプリ ケーションは終了します。クライアント自動転送機能をセットアップした場合、 DB2 UDB はホスト「hornet」(ポート 456) への接続を再び確立しようとします。こ のホストがまだ非稼働中であれば、 DB2 UDB は ALTERNATE SERVER の場所 (ホスト「montero」、ポート 456) への接続を試行します。 ALTERNATE SERVER の場所との接続で通信エラーが発生しなければ、アプリケーションは後続のステー トメントを実行し続ける (失敗したトランザクションを再実行する) ことができま す。

### 関連概念**:**

| | | | | | | | |

| | | |

• 331 [ページの『クライアントの自動転送についての説明およびセットアップ』](#page-346-0)

#### 関連タスク**:**

• 77 [ページの『データベースの代替サーバーを識別する』](#page-92-0)

# <span id="page-352-0"></span>付録 **C. Lightweight Directory Access Protocol (LDAP)** ディ レクトリー・サービスの使用

### **Lightweight Directory Access Protocol (LDAP)** の紹介

Lightweight Directory Access Protocol (LDAP) は、ディレクトリー・サービスに対す る業界標準のアクセス方式です。ディレクトリー・サービスとは、分散環境内にあ る複数のシステムおよびサービスについてのリソース情報を集めたリポジトリーで す。クライアントとサーバーはディレクトリー・サービスを使用して、それらのリ ソースにアクセスします。各データベース・サーバーのインスタンスは自らの存在 を LDAP サーバーに公表するとともに、データベースの作成時にはデータベース情 報を LDAP ディレクトリーへ送信します。クライアントがデータベースに接続する と、 LDAP ディレクトリーからそのサーバーのカタログ情報を取り出せます。各ク ライアントは、それぞれのマシンでローカルにカタログ情報を保管する必要はなく なります。クライアント・アプリケーションは、LDAP ディレクトリーの中で、デ ータベースへ接続するのに必要な情報を探します。

キャッシュ・メカニズムが備えられているので、クライアントは LDAP ディレクト リーを一度探すだけで済みます。 LDAP ディレクトリー・サーバーから情報を検索 したら、 *dir\_cache* データベース・マネージャー構成パラメーターおよび DB2LDAPCACHE レジストリー変数の値に基づいて、その情報はローカル・マシン に格納されるか、キャッシュに入れられます。データベース・マネージャー構成パ ラメーター *dir\_cache* は、データベース、ノード、および DCS ディレクトリー・ ファイルをメモリー・キャッシュに保管するために使用されます。ディレクトリ ー・キャッシュは、アプリケーションがクローズするまでアプリケーションによっ て使用されます。レジストリー変数 DB2LDAPCACHE は、データベース、ノー ド、および DCS ディレクトリー・ファイルをローカル・ディスク・キャッシュに 保管するために使用されます。

- v DB2LDAPCACHE=NO かつ *dir\_cache*=NO の場合、情報は必ず LDAP から読み 取られます。
- v DB2LDAPCACHE=NO かつ *dir\_cache*=YES の場合、 LDAP から情報が一度読み 取られ、その情報は DB2® キャッシュに挿入されます。
- v DB2LDAPCACHE=YES であるか、これが設定されない場合には、 LDAP から情 報が一度読み取られ、その情報はローカル・データベース、ノード、および DCS ディレクトリーにキャッシュされます。
- 注**:** DB2LDAPCACHE レジストリー変数が適用されるのは、データベースとノー ド・ディレクトリーだけです。

### 関連概念**:**

- v 79 ページの『[Lightweight Directory Access Protocol \(LDAP\)](#page-94-0) ディレクトリー・サ [ービス』](#page-94-0)
- v 339 ページの『[Active Directory](#page-354-0) のサポート』
- v 355 ページの『LDAP サポートと [DB2 Connect](#page-370-0)』
- v 356 ページの『LDAP [環境でのセキュリティーに関する考慮事項』](#page-371-0)
- 357 ページの『Active Directory [のセキュリティーに関する考慮事項』](#page-372-0)
- v 「管理ガイド*:* パフォーマンス」の『DB2 レジストリー変数と環境変数』
- v 358 ページの『DB2 [オブジェクト・クラスおよび属性を使用して](#page-373-0) LDAP ディレ [クトリー・スキーマを拡張する』](#page-373-0)

#### 関連タスク**:**

- v 340 ページの『Active Directory [を使用するよう](#page-355-0) DB2 を構成する』
- v 341 [ページの『](#page-356-0)IBM LDAP 環境での DB2 の構成』
- 342 ページの『LDAP [ユーザーの作成』](#page-357-0)
- v 343 ページの『DB2 [アプリケーション用](#page-358-0) LDAP ユーザーの構成』
- v 343 [ページの『インストール後の](#page-358-0) DB2 サーバーの登録』
- 345 ページの『DB2 [サーバー用のプロトコル情報を更新する』](#page-360-0)
- 347 [ページの『アタッチのためにノード別名をカタログする』](#page-362-0)
- v 347 ページの『DB2 [サーバーの登録を解除する』](#page-362-0)
- 348 ページの『LDAP [ディレクトリーへのデータベースの登録』](#page-363-0)
- v 348 ページの『LDAP [環境でのリモート・サーバーのアタッチ』](#page-363-0)
- 349 ページの『LDAP [ディレクトリーからのデータベースの登録解除』](#page-364-0)
- v 350 [ページの『ローカル・データベースおよびノード・ディレクトリーの](#page-365-0) LDAP [項目をリフレッシュする』](#page-365-0)
- v 351 ページの『LDAP [ディレクトリー・パーティションまたはドメインの検索』](#page-366-0)
- v 352 ページの『LDAP [でのホスト・データベースの登録』](#page-367-0)
- v 353 ページの『LDAP [環境でのユーザー・レベルでの](#page-368-0) DB2 レジストリー変数の [設定』](#page-368-0)
- v 354 [ページの『インストールが完了した後に](#page-369-0) LDAP サポートを使用可能にする』
- v 355 ページの『LDAP [サポートを使用不可にする』](#page-370-0)
- v 358 ページの『Active Directory [用にディレクトリー・スキーマを拡張する』](#page-373-0)

#### 関連資料**:**

- 338 ページの『サポートされている LDAP クライアント構成およびサーバー構 成』
- 360 ページの『Active Directory 内の DB2 [オブジェクト』](#page-375-0)
- v 368 ページの『DB2 で使用する LDAP [オブジェクト・クラスおよび属性』](#page-383-0)
- v 361 ページの『Netscape LDAP [ディレクトリー・サポートおよび属性定義』](#page-376-0)

### サポートされている **LDAP** クライアント構成およびサーバー構成

次の表では、サポートされる LDAP クライアント構成と LDAP サーバー構成を要 約しています。

表 *22.* サポートされている *LDAP* クライアント構成およびサーバー構成

<span id="page-354-0"></span>

|                                        | <b>IBM SecureWay</b><br><b>Directory</b> | <b>Microsoft Active</b><br><b>Directory</b> | <b>Netscape LDAP</b><br>サーバー |
|----------------------------------------|------------------------------------------|---------------------------------------------|------------------------------|
| IBM LDAP クライアント                        | サポートされる                                  | サポートされる                                     | サポートされる                      |
| Microsoft LDAP/ADSI クライア サポートされる<br>ント |                                          | <b> サポートされる</b>                             | <b> サポートされる</b>              |

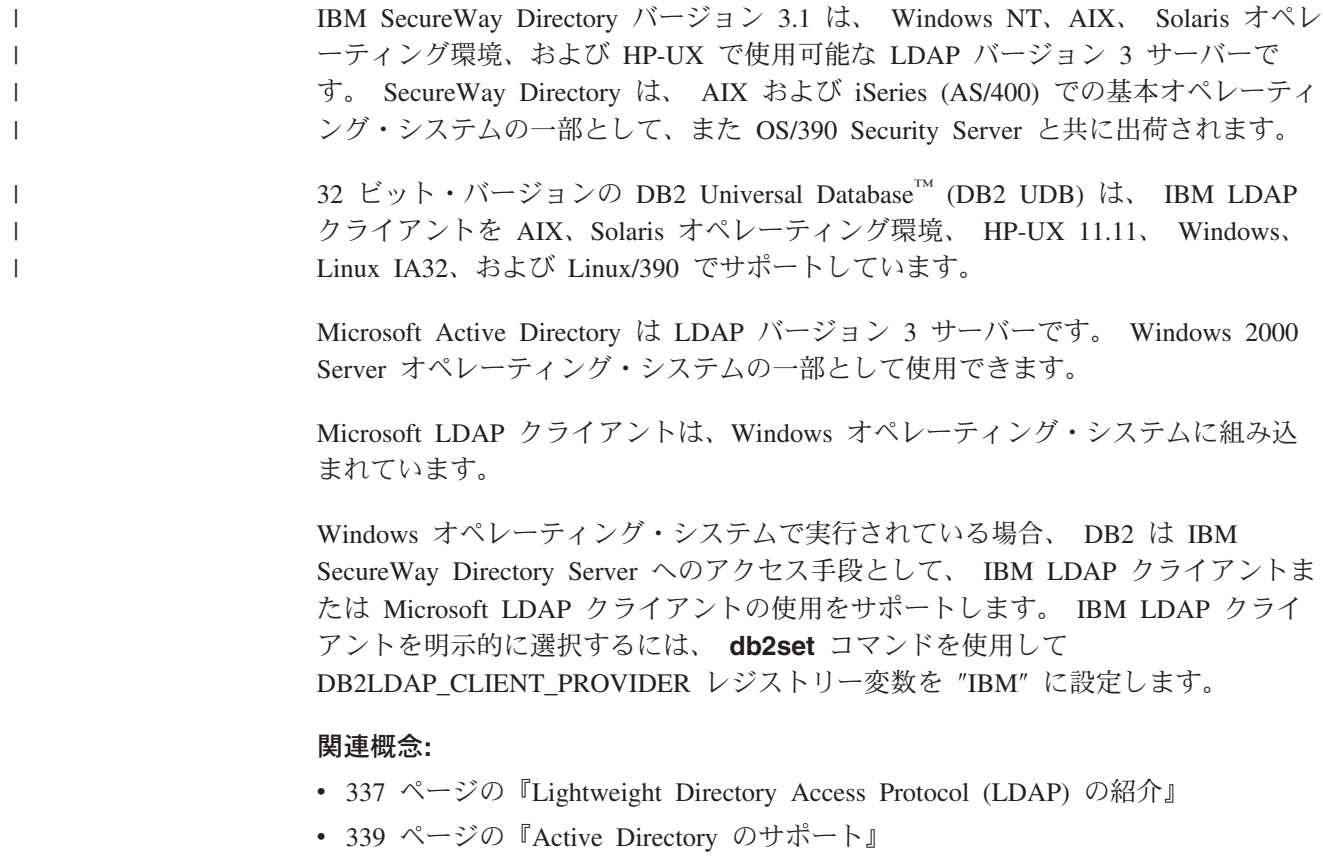

# **Active Directory** のサポート |

DB2® Universal Database (DB2 UDB) は、次のようにして Active Directory を活用 します。

- 1. DB2 データベース・サーバーは、 ibm\_db2Node オブジェクトとして Active Directory に公開されます。 ibm\_db2Node オブジェクト・クラスは、 ServiceConnectionPoint (SCP) オブジェクト・クラスのサブクラスです。各 ibm\_db2Node オブジェクトにはプロトコル構成情報が含まれていて、クライアン ト・アプリケーションが DB2 UDB データベース・サーバーへ接続できるよう になっています。新しいデータベースが作成されると、そのデータベースは ibm\_db2Node の下にある ibm\_db2Database オブジェクトとして、 Active Directory に公開されます。
- 2. リモート・データベースに接続するときは、 DB2 クライアントは LDAP イン ターフェースを使用して、 Active Directory に対して ibm\_db2Database オブジェ クトについての照会を行います。データベース・サーバーへ接続するためのプロ

<span id="page-355-0"></span>トコル通信 (バインド情報) は、 ibm\_db2Database オブジェクトが作成された ibm\_db2Node オブジェクトから取得されます。

ibm\_db2Node および ibm\_db2Database オブジェクトのプロパティー・ページは、ド メイン・コントローラーの *Active Directory Users and Computer* 管理コンソール (MMC) を使用して、表示または変更が可能です。プロパティー・ページをセットア ップするには、以下のように regsrv32 コマンドを実行して、 DB2 オブジェクトの ためのプロパティー・ページを登録します。

regsvr32 %DB2PATH%¥bin¥db2ads.dll

オブジェクトは、ドメイン・コントローラーの *Active Directory Users and Computer* 管理コンソール (MMC) を使用して表示することができます。この管理ツールは、 「スタート」—>「プログラム」—>「管理ツール (Administration Tools)」 —>「Active Directory Users and Computer」にあります。

- 注**:** コンピューター・オブジェクトの下の DB2 UDB オブジェクトを表示するに は、「表示 (View)」メニューから *Users, Groups, and Computers as containers* を選択する必要があります。
- 注**:** DB2 UDB がドメイン・コントローラーにインストールされていない場合で も、ドメイン・コントローラーのローカル・ディレクトリーに、 %DB2PATH%¥bin から db2ads.dll ファイルを、また %DB2PATH%¥msg¥locale-name からリソース DLL db2adsr.dll をコピーするこ とで、 DB2 UDB オブジェクトのプロパティー・ページを表示できます。 (コ ピーされたこの 2 つのファイルの保管場所は、 PATH ユーザー/システム環境 変数に含まれるいずれかのディレクトリーでなければなりません。) その後、 regsvr32 コマンドをローカル・ディレクトリーから実行し、 DLL を登録しま す。

#### 関連概念**:**

• 357 ページの『Active Directory [のセキュリティーに関する考慮事項』](#page-372-0)

#### 関連タスク**:**

- v 340 ページの『Active Directory を使用するよう DB2 を構成する』
- v 358 ページの『Active Directory [用にディレクトリー・スキーマを拡張する』](#page-373-0)

#### 関連資料**:**

• 360 ページの『Active Directory 内の DB2 [オブジェクト』](#page-375-0)

## **Active Directory** を使用するよう **DB2** を構成する

#### 手順**:**

Microsoft Active Directory へアクセスするためには、以下の条件を満たしていなけ ればなりません。

- 1. DB2 Universal Database™ (DB2 UDB) を実行するマシンは、 Windows 2000 ま たは Windows Server 2003 ドメインに属している必要がある。
- 2. Microsoft LDAP クライアントがインストールされている。 Microsoft® LDAP ク ライアントは、Windows 2000、Windows XP、および Windows Server 2003 オ

| | | |

ペレーティング・システムに含まれています。 Windows 98、Windows NT、ま たは Windows Me の場合、 Active Directory クライアント拡張機能 (wldap32.dll) がシステム・ディレクトリーに存在することを確認してくださ い。

- 3. LDAP サポートが有効になっている。 Windows 2000、Windows XP、または Windows Server 2003 の場合、 LDAP サポートはインストール・プログラムに よって有効になります。 Windows 98、Windows NT、または Windows Me の場 合、 **db2set** コマンドを使用して DB2\_ENABLE\_LDAP レジストリー変数を ″YES″ に設定することにより、 LDAP を明示的に有効にしなければなりませ ん。
- 4. DB2 UDB を実行して Active Directory から情報を読み取るときは、ドメイン・ ユーザー・アカウントにログオンする。

#### 関連概念**:**

<span id="page-356-0"></span>| | | | | | | | | |

- v 339 ページの『[Active Directory](#page-354-0) のサポート』
- v 「管理ガイド*:* パフォーマンス」の『DB2 レジストリー変数と環境変数』

#### 関連タスク**:**

v 343 ページの『DB2 [アプリケーション用](#page-358-0) LDAP ユーザーの構成』

### **IBM LDAP** 環境での **DB2** の構成

#### 手順**:**

DB2 を IBM LDAP 環境で使用できるようにするには、各マシンで次のような構成 を行わなければなりません。

- v LDAP サポートが有効になっている。 Windows 2000 の場合、 LDAP サポート はインストール・プログラムによって有効になります。 Windows 98 または Windows NT の場合、 **db2set** コマンドを使用して DB2\_ENABLE\_LDAP レジ ストリー変数を『YES』に設定することにより、 LDAP を明示的に有効にしなけ ればなりません。すべての Windows オペレーティング・システムは、デフォル トで Microsoft の LDAP クライアントを使用します。 IBM LDAP クライアント を使用したい場合には、 **db2set** コマンドを使用して、 DB2LDAP CLIENT PROVIDER レジストリー変数を 『IBM』 に設定する必要が あります。
- v LDAP サーバーの TCP/IP ホスト名とポート番号を構成する。これらの値は DB2LDAPHOST 応答キーワードを使用して自動インストール時に入力することも できますし、 DB2SET コマンドを使用して後から手動設定することもできます。 db2set DB2LDAPHOST=<hostname[:port]>

ここで、hostname は LDAP サーバーの TCP/IP ホスト名、 [:port] はポート番 号です。ポート番号が指定されなかった場合、 DB2 はデフォルトの LDAP ポー ト (389) を使用します。

DB2 オブジェクトの探索は、LDAP 基本識別名 (baseDN) によって行われます。 IBM SecureWay LDAP ディレクトリー・サーバー・バージョン 3.1 を使用して いる場合は、基本識別名を構成する必要はありません。 DB2 がこの情報をサー バーから動的に取得するからです。ただし、IBM eNetwork Directory Server バー

<span id="page-357-0"></span>ジョン 2.1 を使用している場合は、 DB2SET コマンドを使用することにより、 各マシンで LDAP 基本識別名を構成しなければなりません。

db2set DB2LDAP\_BASEDN=<baseDN>

ここで、baseDN は LDAP サーバーに定義されている LDAP 接尾部の名前で す。この LDAP 接尾部は DB2 オブジェクトを収容するのに使用されます。

v LDAP ユーザーの識別名 (DN) とパスワードを構成する必要があります。ただ し、これらが必要になるのは、 DB2 ユーザー固有情報を保管するのに LDAP を 使用する計画がある場合だけです。

### 関連概念**:**

v 「管理ガイド*:* パフォーマンス」の『DB2 レジストリー変数と環境変数』

#### 関連タスク**:**

- v 340 ページの『Active Directory [を使用するよう](#page-355-0) DB2 を構成する』
- 342 ページの『LDAP ユーザーの作成』

#### 関連資料**:**

v 「コマンド・リファレンス」の『db2set - DB2 プロファイル・レジストリー・コ マンド』

### **LDAP** ユーザーの作成

#### 手順**:**

DB2 では、 DB2 レジストリー変数と CLI 構成をユーザー・レベルで設定できま す。 (これは AIX および Solaris プラットフォームには当てはまりません。) ユー ザー・レベルのサポートがあれば、マルチユーザー環境でユーザー固有の設定が可 能です。 Windows NT Terminal Server はその一例です。ここでは、各ログオン・ ユーザーが、システム環境や他のユーザーの環境を干渉することなく自分の環境を カスタマイズできます。

IBM LDAP ディレクトリーを使用する場合、ユーザー・レベルの情報を LDAP に 保管する前に、 LDAP ユーザーを定義しなければなりません。 LDAP ユーザーを 作成するには、以下のいずれかを実行します。

- v ユーザー・オブジェクトのすべての属性を収容する LDIF ファイルを作成してか ら、 LDIF インポート・ユーティリティーを実行し、そのオブジェクトを LDAP ディレクトリーにインポートします。 IBM LDAP サーバー用の LDIF ユーティ リティーは ″LDIF2DB″ です。
- v ディレクトリー管理ツール (DMT) を使用して、ユーザー・オブジェクトを作成 します。このツールは、IBM SecureWay LDAP Directory Server バージョン 3.1 でのみ使用できます。

人物オブジェクトの属性を収めた LDIF ファイルは次のようなものです。

File name: newuser.ldif

dn: cn=Mary Burnnet, ou=DB2 UDB Development, ou=Toronto, o=ibm, c=ca objectclass: ePerson cn: Mary Burnnet sn: Burnnet uid: mburnnet

<span id="page-358-0"></span>userPassword: password telephonenumber: 1-416-123-4567 facsimiletelephonenumber: 1-416-123-4568 title: Software Developer

IBM LDIF インポート・ユーティリティーを使用して LDIF ファイルをインポート する LDIF コマンドの例を、以下に示します。

LDIF2DB -i newuser.ldif

### 注**:**

- 1. LDIF2DB コマンドは LDAP サーバー・マシンから実行しなければなりません。
- 2. 必要なアクセス・コントロール・リスト (ACL) を LDAP ユーザー・オブジェク トに付与することにより、 LDAP ユーザーが自分のオブジェクトの追加、削 除、読み取り、書き込みを行えるようにしなければなりません。ユーザー・オブ ジェクトについての ACL を付与するには、 LDAP Directory Server Web Administration ツールを使用します。

#### 関連タスク**:**

- v 341 [ページの『](#page-356-0)IBM LDAP 環境での DB2 の構成』
- v 343 ページの『DB2 アプリケーション用 LDAP ユーザーの構成』

### **DB2** アプリケーション用 **LDAP** ユーザーの構成

#### 手順**:**

Microsoft LDAP クライアントを使用する場合、 LDAP ユーザーはオペレーティン グ・システムのユーザー・アカウントと同一です。しかし、 IBM LDAP クライア ントで作業している場合、DB2 を使用する前には、現行ログオン・ユーザーの LDAP ユーザー識別名 (DN) とパスワードを構成しなければなりません。これを行 うには、db2ldcfg ユーティリティーを次のように使用します。

db2ldcfg -u <userDN> -w <password> —> set the user's DN and password -r  $\rightarrow$  clear the user's DN and password

たとえば、以下のとおりです。

db2ldcfg -u "cn=Mary Burnnet,ou=DB2 UDB Development,ou=Toronto,o=ibm,c=ca" -w password

#### 関連タスク**:**

• 342 ページの『LDAP [ユーザーの作成』](#page-357-0)

#### 関連資料**:**

v 「コマンド・リファレンス」の『db2ldcfg - LDAP 環境の構成コマンド』

# インストール後の **DB2** サーバーの登録

#### 手順**:**

DB2 サーバー・インスタンスに接続する際に、クライアント・アプリケーションで 使うプロトコル構成情報を公表するためには、各 DB2 サーバー・インスタンスを LDAP に登録しておく必要があります。データベース・サーバーのインスタンスを

登録するときには、ノード名 を指定する必要があります。このノード名は、クライ アント・アプリケーションがサーバーに接続するときに、そのクライアント・アプ リケーションによって使われます。 **CATALOG LDAP NODE** コマンドを使用し て、もう一つ、 LDAP ノードの別名をカタログすることができます。

注**:** Windows 2000 ドメイン環境で作業している場合は、インストール時に DB2 サ ーバー・インスタンスが、次の情報とともに、自動的に Active Directory へ登 録されます。

nodename: TCP/IP hostname protocol type: TCP/IP

TCP/IP ホスト名が 9 文字以上の場合は、8 文字に切り捨てられます。

**REGISTER** コマンドは次のようになります。

db2 register db2 server in ldap as <ldap\_node\_name> protocol tcpip

protocol 文節には、このデータベース・サーバーに接続するときに使用する通信プ ロトコルを指定します。

複数の物理マシンを含む DB2 Universal Database Enterprise Server Edition のインス タンスを作成する場合、それぞれのマシンで一度 **REGISTER** コマンドを呼び出す 必要があります。 **rah** コマンドは、すべてのマシンで **REGISTER** コマンドを発行 する際に使用します。

注**:** LDAP では名前はユニークでなければならないので、各マシンに同じ ldap\_node\_name を使うことはできません。 **REGISTER** コマンドでは、各マシ ンのホスト名を、 ldap\_node\_name に置き換えることができます。たとえば、 以下のとおりです。

rah ">DB2 REGISTER DB2 SERVER IN LDAP AS <> PROTOCOL TCPIP"

″<>″ には、**rah** コマンドを実行している各マシンのホスト名が入ります。めっ たにありませんが、複数の DB2 Universal Database Enterprise Server Edition イ ンスタンスが存在する場合、 **rah** コマンドでは、インスタンスとホスト索引の 組み合わせをノード名として使用することができます。

**REGISTER** コマンドは、リモート DB2 サーバーに対して発行できます。そのため には、リモート・サーバーの登録時に、リモート・コンピューター名、インスタン ス名、およびプロトコル構成パラメーターを指定しなければなりません。このコマ ンドは、次のように使います。

db2 register db2 server in ldap as <ldap\_node\_name> protocol tcpip hostname <host name> svcename <tcpip\_service\_name> remote <remote computer name> instance <instance name>

コンピューター名には、次の規則が使われます。

v TCP/IP を構成する場合、コンピューター名は TCP/IP ホスト名と同じでなければ ならない。
<span id="page-360-0"></span>v APPN を構成する場合、パートナー LU 名をコンピューター名として使用する。

高可用性の環境あるいはフェイルオーバーの環境で実行し、通信プロトコルとして TCP/IP を使用する場合、クラスター の IP アドレスを使わなければなりません。 クラスターの IP アドレスを使用するなら、クライアントは、マシンごとに個別の TCP/IP ノードをカタログすることなく、いずれかのマシンでサーバーに接続するこ とができます。 このクラスターの IP アドレスは、次に示すように、 hostname 文 節を使って指定します。

db2 register db2 server in ldap as <ldap\_node\_name> protocol tcpip hostname n.nn.nn.nn

n.nn.nn.nn はクラスターの IP アドレスです。

#### 関連概念**:**

v 379 ページの『rah および db2\_all [コマンドの概要』](#page-394-0)

#### 関連タスク**:**

- 345 ページの『DB2 サーバー用のプロトコル情報を更新する』
- v 347 [ページの『アタッチのためにノード別名をカタログする』](#page-362-0)
- v 347 ページの『DB2 [サーバーの登録を解除する』](#page-362-0)
- v 348 ページの『LDAP [環境でのリモート・サーバーのアタッチ』](#page-363-0)

#### 関連資料**:**

- v 「コマンド・リファレンス」の『REGISTER コマンド』
- v 「コマンド・リファレンス」の『CATALOG LDAP NODE コマンド』

# **DB2** サーバー用のプロトコル情報を更新する

### 手順**:**

LDAP 内の DB2 サーバー情報は、最新のものにしておく必要があります。たとえ ば、プロトコル構成パラメーターまたはサーバーのネットワーク・アドレスを変更 するときには、 LDAP を更新しなければなりません。

ローカル・マシンの LDAP にある DB2 サーバーを更新するには、次のコマンドを 使用します。

db2 update ldap ...

更新可能なプロトコル構成パラメーターの例としては、以下のものがあります。

- v TCP/IP ホスト名およびサービス名パラメーターまたはポート番号パラメーター
- v TP 名、パートナー LU、あるいはモードのような、APPC プロトコル情報
- NetBIOS ワークステーション名

リモート DB2 サーバーのプロトコル構成パラメーターを更新するには、 node 文 節を指定した UPDATE LDAP コマンドを使います。

db2 update ldap node <node name> hostname  $\overline{\text{}}$ host name> svcename <tcpip\_service\_name>

# 関連タスク**:**

- v 343 [ページの『インストール後の](#page-358-0) DB2 サーバーの登録』
- v 347 [ページの『アタッチのためにノード別名をカタログする』](#page-362-0)
- 348 ページの『LDAP [環境でのリモート・サーバーのアタッチ』](#page-363-0)

## 関連資料**:**

v 「コマンド・リファレンス」の『UPDATE LDAP NODE コマンド』

# 他のサーバーへの **LDAP** クライアントの転送 |

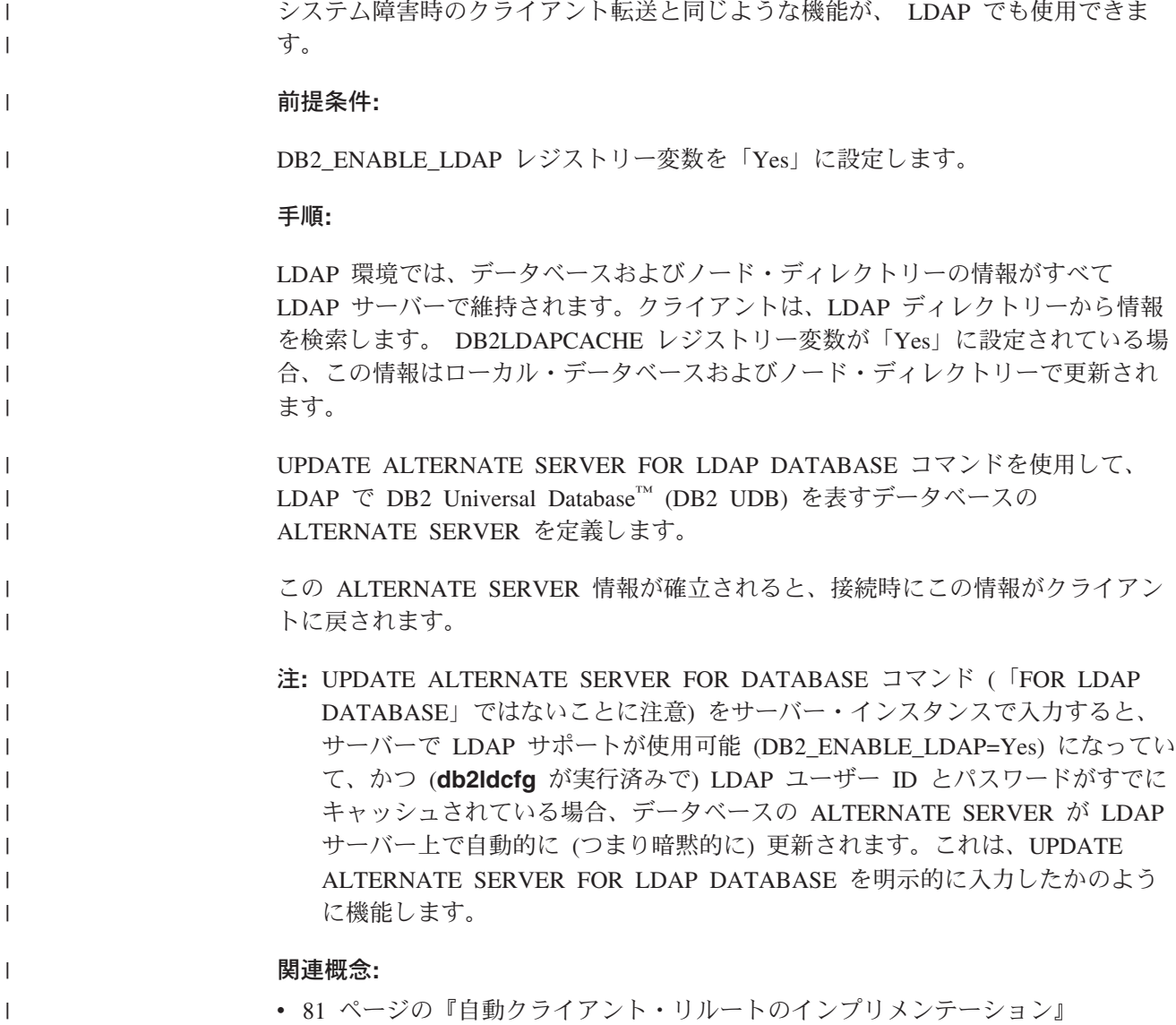

• 331 [ページの『クライアントの自動転送についての説明およびセットアップ』](#page-346-0)

 $\|$ 

# <span id="page-362-0"></span>アタッチのためにノード別名をカタログする

手順**:**

DB2 サーバーのノード名については、サーバーを LDAP に登録するときに、指定 しなければなりません。アプリケーションはこのノード名を使用して、データベー ス・サーバーにアタッチします。ノード名がアプリケーション内でハード・コーデ ィングされる場合のように、別のノード名が必要であれば、CATALOG LDAP NODE コマンドを使用して変更してください。 このコマンドは、次のようになりま す。

db2 catalog ldap node <ldap node name> as <new alias name>

LDAP ノードをアンカタログするには、UNCATALOG LDAP NODE コマンドを使 用します。このコマンドは、次のようになります。

db2 uncatalog ldap node <ldap node name>

### 関連タスク**:**

- v 343 [ページの『インストール後の](#page-358-0) DB2 サーバーの登録』
- v 348 ページの『LDAP [環境でのリモート・サーバーのアタッチ』](#page-363-0)

### 関連資料**:**

- v 「コマンド・リファレンス」の『CATALOG LDAP NODE コマンド』
- v 「コマンド・リファレンス」の『UNCATALOG LDAP NODE コマンド』

# **DB2** サーバーの登録を解除する

### 手順**:**

LDAP から特定のインスタンスの登録を解除すると、そのインスタンスを参照する すべてのノード、あるいは、そのインスタンスを参照する別名、オブジェクト、お よびデータベース・オブジェクトも除去されます。

ローカルまたはリモート・マシンのいずれでも、DB2 サーバーの登録を解除する場 合には、そのサーバーの LDAP ノード名を指定する必要があります。

db2 deregister db2 server in ldap node <node\_name>

DB2 サーバーの登録を解除すると、 DB2 サーバーのその同じインスタンスを参照 する LDAP ノード項目および LDAP データベース項目も、すべてアンカタログさ れます。

# 関連タスク**:**

v 343 [ページの『インストール後の](#page-358-0) DB2 サーバーの登録』

### 関連資料**:**

v 「コマンド・リファレンス」の『DEREGISTER コマンド』

# <span id="page-363-0"></span>**LDAP** ディレクトリーへのデータベースの登録

## 手順**:**

インスタンス内でデータベースを作成するときに、そのデータベースは LDAP へ自 動的に登録されます。登録することにより、クライアント・マシンでデータベース およびノードをカタログせずに、データベースへリモート・クライアント接続でき るようになります。 クライアントがデータベースへ接続しようとする場合に、ロー カル・マシンのデータベース・ディレクトリーにそのデータベースが存在していな ければ、 LDAP ディレクトリーが検索されます。

LDAP ディレクトリーにその名前が存在する場合、データベースはローカル・マシ ンで作成されますが、 LDAP ディレクトリーにおける名前の競合を警告する警告メ ッセージが戻されます。このため、LDAP ディレクトリーでは、手動でデータベー スをカタログすることができます。ユーザーは、CATALOG LDAP DATABASE コ マンドを使用して、リモート・サーバーのデータベースを LDAP に登録できます。 リモート・データベースを登録するときには、リモート・データベース・サーバー を表す LDAP ノードの名前を指定します。リモート・データベース・サーバーは、 データベースを登録する前に、 REGISTER DB2 SERVER IN LDAP コマンドを使 用して、 LDAP に登録しなければなりません。

データベースを手動で LDAP に登録するには、CATALOG LDAP DATABASE コ マンドを使います。

db2 catalog ldap database <dbname> at node <node name> with "My LDAP database"

### 関連タスク**:**

- v 343 [ページの『インストール後の](#page-358-0) DB2 サーバーの登録』
- v 349 ページの『LDAP [ディレクトリーからのデータベースの登録解除』](#page-364-0)

#### 関連資料**:**

v 「コマンド・リファレンス」の『CATALOG LDAP DATABASE コマンド』

# **LDAP** 環境でのリモート・サーバーのアタッチ

### 手順**:**

LDAP 環境では、ATTACH コマンドで LDAP ノード名を使用することにより、リ モート・データベース・サーバーへアタッチすることができます。

db2 attach to <ldap\_node\_name>

クライアント・アプリケーションが特定のノードまたはデータベースに初めて接続 する場合、そのノードはローカル・ノード・ディレクトリーに含まれていないの で、データベース・マネージャーは LDAP ディレクトリーの中でその宛先ノード項 目を探します。 LDAP ディレクトリーでその項目が見つかったら、リモート・サー バーのプロトコル情報が取り出されます。データベースに接続し、LDAP ディレク トリーでその項目が見つかったら、データベース情報が取り出されます。この情報 を使用して、データベース・マネージャーはローカル・マシンのデータベース項目

| | | | | | | およびノード項目を自動的にカタログします。次回にクライアント・アプリケーシ ョンが同じノードまたはデータベースにアタッチするときには、ローカル・データ ベース・ディレクトリーの情報が使われるので、 LDAP ディレクトリーを検索する 必要はありません。

詳細情報: キャッシュ・メカニズムが備えられているので、クライアントは LDAP サーバーを一度だけ検索します。いったん情報を検索したら、 *dir\_cache* データベ ース・マネージャー構成パラメーターおよび DB2LDAPCACHE レジストリー変数 の値に基づいて、その情報はローカル・マシンに格納されるか、キャッシュに入れ られます。

- v DB2LDAPCACHE=NO かつ *dir\_cache*=NO の場合、情報は必ず LDAP から読み 取られます。
- v DB2LDAPCACHE=NO かつ *dir\_cache*=YES の場合、 LDAP から一度情報が読み 取られ、その情報は DB2 キャッシュに挿入されます。
- v DB2LDAPCACHE=YES であるか、これが設定されない場合には、 LDAP サーバ ーから情報が一度読み取られ、その情報はローカル・データベース、ノード、お よび DCS ディレクトリーにキャッシュされます。
- 注**:** LDAP 情報のキャッシュには、ユーザー・レベルの CLI や DB2 プロファイ ル・レジストリー変数は含まれません。

#### 関連概念**:**

<span id="page-364-0"></span>| | | |

| | | | |

| | |

| |

v 「管理ガイド*:* パフォーマンス」の『DB2 レジストリー変数と環境変数』

### 関連タスク**:**

- v 343 [ページの『インストール後の](#page-358-0) DB2 サーバーの登録』
- 345 ページの『DB2 [サーバー用のプロトコル情報を更新する』](#page-360-0)
- v 347 [ページの『アタッチのためにノード別名をカタログする』](#page-362-0)
- 348 ページの『LDAP [ディレクトリーへのデータベースの登録』](#page-363-0)

#### 関連資料**:**

v 「コマンド・リファレンス」の『ATTACH コマンド』

# **LDAP** ディレクトリーからのデータベースの登録解除

## 手順**:**

以下の場合に、データベースは LDAP から自動的に登録解除されます。

- v データベースをドロップした場合。
- v 所有インスタンスが LDAP から登録解除された場合。

データベースは、次のようにして、LDAP から手動で登録解除することができま す。

db2 uncatalog ldap database <dbname>

#### 関連タスク**:**

• 348 ページの『LDAP [ディレクトリーへのデータベースの登録』](#page-363-0)

### 関連資料**:**

# ローカル・データベースおよびノード・ディレクトリーの **LDAP** 項目をリ フレッシュする

### 手順**:**

| | | | |

| | |

| | LDAP 情報は変更されることがあるため、ローカルおよびノード・ディレクトリー の LDAP 項目をリフレッシュする必要があります。 LDAP 内の項目をキャッシュ するには、ローカル・データベースおよびノード・ディレクトリーが使われます。

詳細情報: キャッシュ・メカニズムが備えられているので、クライアントは LDAP サーバーを一度だけ検索します。いったん情報を検索したら、 *dir\_cache* データベ ース・マネージャー構成パラメーターおよび DB2LDAPCACHE レジストリー変数 の値に基づいて、その情報はローカル・マシンに格納されるか、キャッシュに入れ られます。

- v DB2LDAPCACHE=NO かつ *dir\_cache*=NO の場合、情報は必ず LDAP から読み 取られます。
- v DB2LDAPCACHE=NO かつ *dir\_cache*=YES の場合、 LDAP から一度情報が読み 取られ、その情報は DB2 キャッシュに挿入されます。
- v DB2LDAPCACHE=YES であるか、これが設定されない場合には、 LDAP サーバ ーから情報が一度読み取られ、その情報はローカル・データベース、ノード、お よび DCS ディレクトリーにキャッシュされます。
- 注**:** LDAP 情報のキャッシュには、ユーザー・レベルの CLI や DB2 プロファイ ル・レジストリー変数は含まれません。

LDAP リソースを参照するデータベース項目をリフレッシュするには、次のコマン ドを使用します。

db2 refresh ldap database directory

LDAP リソースを参照するローカル・マシンのノード項目をリフレッシュするに は、次のコマンドを使います。

db2 refresh ldap node directory

リフレッシュの一環として、ローカル・データベースおよびノード・ディレクトリ ーに保管されているすべての LDAP 項目が除去されます。次回にアプリケーション がデータベースまたはノードにアクセスすると、情報を LDAP から直接に読み取 り、ローカル・データベースまたはノード・ディレクトリーに新しい項目を生成し ます。

リフレッシュを周期的に実行するには、以下を行います。

- v 周期的に実行するリフレッシュをスケジュールする。
- v システムのブート時に REFRESH コマンドを実行する。
- · 使用可能な管理パッケージを使い、すべてのクライアント・マシンで REFRESH コマンドを呼び出す。
- v DB2LDAPCACHE=″NO″ を設定して、 LDAP 情報がデータベース、ノード、お よび DCS ディレクトリーのキャッシュに入れられないようにする。

#### 関連概念**:**

v 「管理ガイド*:* パフォーマンス」の『DB2 レジストリー変数と環境変数』

### 関連資料**:**

- **•** 「管理ガイド: パフォーマンス」の『dir cache 「ディレクトリー・キャッシ ュ・サポート」構成パラメーター』
- v 「コマンド・リファレンス」の『REFRESH LDAP コマンド』

# **LDAP** ディレクトリー・パーティションまたはドメインの検索

## 手順**:**

DB2 UDB は、現行の LDAP ディレクトリー・パーティションを検索します (Windows 2000 環境の場合は、現行の Active Directory ドメインを検索します)。複 数の LDAP ディレクトリー・パーティションまたはドメインがある環境では、検索 の範囲を設定することができます。たとえば、現在のパーティションまたはドメイ ンに情報がなければ、他のパーティションまたはドメインすべての自動検索を要求 できます。一方、検索の範囲については、ローカル・マシンのみの検索に制限する ことも可能です。

この検索範囲は、DB2 UDB プロファイルのレジストリー変数 DB2LDAP SEARCH SCOPE によって制御されます。 LDAP において、検索範囲の 値をグローバル・レベルで設定するには、 *db2set* コマンドで ″-gl″ オプションを使 用します。これは「LDAP 内でグローバル」という意味です。

db2set -gl db2ldap\_search\_scope=<value>

可能な値には、″local″、″domain″、あるいは ″global″ があります。デフォルト値は ″domain″ です。この値は、検索範囲を現行のディレクトリー・パーティションに限 定します。 LDAP での検索範囲を設定すると、全社的なデフォルトの検索範囲を設 定できるようになります。たとえば、新しいデータベースを作成したら、検索範囲 を ″global″ に初期設定することができます。このように設定すれば、どのクライア ント・マシンであっても、他のすべてのパーティションまたはドメインを検索し て、その中から特定のパーティションまたはドメインで定義されているデータベー スを見つけられます。最初にそれぞれのクライアントに接続してから、各マシンに 項目を記録したら、検索範囲を ″local″ に変更することができます。 ″local″ に変更 すると、各クライアントはどのパーティションまたはドメインもスキャンしませ  $h<sub>o</sub>$ 

注**:** LDAP 内のグローバル・レベルでの変数の設定をサポートするレジストリー変 数は、 DB2 UDB プロファイルのレジストリー変数 DB2LDAP KEEP CONNECTION および DB2LDAP SEARCH SCOPE のみで す。

#### 関連概念**:**

v 「管理ガイド*:* パフォーマンス」の『DB2 レジストリー変数と環境変数』

### 関連タスク**:**

• 32 [ページの『レジストリーおよび環境変数の宣言』](#page-47-0)

# **LDAP** でのホスト・データベースの登録

# 手順**:**

ホスト・データベースを LDAP で登録するときは、2 通りの構成が可能です。

- ホスト・データベースへの直接接続、または
- ホスト・データベースへのゲートウェイ経由の接続

前者の場合、ユーザーはホスト・サーバーを LDAP に登録してから、そのホスト・ サーバーのノード名を指定してホスト・データベースを LDAP でカタログします。 後者の場合、ユーザーはゲートウェイ・サーバーを LDAP に登録してから、そのゲ ートウェイ・サーバーのノード名を指定して LDAP でホスト・データベースをカタ ログします。

LDAP サポートが DB2® コネクト・ゲートウェイにおいて有効で、データベースが ゲートウェイ・データベース・ディレクトリーでは見つからなかった場合、 DB2 UDB は LDAP を検索し、見つかった情報を保持しようとします。

上記の 2 つの場合の例として、次のような状況を考慮してみましょう。 NIAGARA\_FALLS という名前のホスト・データベースがあるとします。このホス ト・データベースは、APPN と TCP/IP を使用して着信接続を受け入れることがで きます。あるクライアントが DB2 Connect をインストールしていないためにそのホ ストへ直接接続できない場合は、 ″goto@niagara″ という名前のゲートウェイを使用 してホストに接続します。

以下のステップを実行する必要があります。

1. APPN 接続を可能にするため、ホスト・データベース・サーバーを LDAP に登 録します。 REMOTE 文節と INSTANCE 文節は任意です。 NODETYPE 文節 を ″DCS″ に設定して、これがホスト・データベース・サーバーであることを示 します。

db2 register ldap as nfappn appn network CAIBMOML partnerlu NFLU mode IBMRDB remote mvssys instance msvinst nodetype dcs

2. TCP/IP 接続を可能にするため、ホスト・データベース・サーバーを LDAP に登 録します。このサーバーの TCP/IP ホスト名は ″myhost″、ポート番号は ″446″ です。ステップ 1 と同じように、NODETYPE 文節を ″DCS″ に設定して、これ がホスト・データベース・サーバーであることを示します。

db2 register ldap as nftcpip tcpip hostname myhost svcename 446 remote mvssys instance mvsinst nodetype dcs

3. TCP/IP 接続を可能にするため、DB2 Connect ゲートウェイ・サーバーを LDAP に登録します。このゲートウェイ・サーバーの TCP/IP ホスト名は ″niagara″、ポ ート番号は ″50000″ です。

db2 register ldap as whasf tcpip hostname niagara svcename 50000 remote niagara instance goto nodetype server

4. TCP/IP 接続を使用してホスト・データベースを LDAP でカタログします。この ホストのデータベース名は "NIAGARA FALLS"、データベース別名は "nftcpip" です。 GWNODE 文節は、DB2 Connect ゲートウェイ・サーバーのノード名を 指定するために使用されています。

db2 catalog ldap database NIAGARA\_FALLS as nftcpip at node nftcpip gwnode whasf authentication dcs

5. APPN 接続を使用してホスト・データベースを LDAP でカタログします。

db2 catalog ldap database NIAGARA\_FALLS as nfappn at node nfappn gwnode whasf authentication dcs

上記のように登録とカタログが完了した後、 TCP/IP を使用してホストに接続した い場合は、″nftcpip″ に接続します。 APPN を使用してホストに接続したい場合は、 ″nfappn″ に接続します。 DB2 Connect がクライアント・ワークステーションにイ ンストールされていない場合、接続は TCP/IP によってゲートウェイ経由で確立さ れます。そこからホストまでの部分については、″nftcpip″ を使用する場合は TCP/IP によって、 ″nfappn″ を使用する場合は APPN によって接続されます。

通常は、LDAP においてホスト・データベース情報を手動で構成できるので、それ ぞれのクライアントでは、各マシンのデータベースおよびノードをローカルに手動 でカタログする必要はありません。次のように処理します。

- 1. ホスト・データベース・サーバーを LDAP に登録します。そのためには、ホス ト・データベース・サーバーのリモート・コンピューター名、インスタンス名、 およびノード・タイプを、REGISTER コマンドの REMOTE 文節、INSTANCE 文節、および NODETYPE 文節にそれぞれ指定しなければなりません。 REMOTE 文節は、ホスト・サーバー・マシンのホスト名と LU 名のどちらに設 定しても構いません。 INSTANCE 文節は、8 文字以下の文字ストリングで設定 します。 (たとえば、インスタンス名を ″DB2″ のように設定します。) NODE TYPE 文節は必ず ″DCS″ に設定して、これがホスト・データベース・サーバー であることを示さなければなりません。
- 2. CATALOG LDAP DATABASE コマンドを使ってホスト・データベースを LDAP に登録します。さらに、PARMS 文節を使用して、任意の DRDA パラメ ーターを指定することができます。データベース認証タイプは ″DCS″ に設定し てください。

### 関連資料**:**

- v 「コマンド・リファレンス」の『REGISTER コマンド』
- v 「コマンド・リファレンス」の『CATALOG LDAP DATABASE コマンド』

# **LDAP** 環境でのユーザー・レベルでの **DB2** レジストリー変数の設定

#### 手順**:**

LDAP 環境では、DB2 プロファイルのレジストリー変数をユーザー・レベルで設定 できます。これにより、それぞれの DB2 環境をカスタマイズすることができま す。 DB2 プロファイルのレジストリー変数をユーザー・レベルで設定するには、 -ul オプションを使います。

db2set -ul <variable>=<value>

注**:** これは AIX や Solaris オペレーティング環境ではサポートされません。

DB2 はキャッシュ・メカニズムを備えています。 DB2 プロファイルのユーザー・ レベルのレジストリー変数は、ローカル・マシンにキャッシュされます。 -ul パラ

<span id="page-369-0"></span>メーターを指定すると、DB2 は、いつもキャッシュから DB2 レジストリー変数を 読み取ります。キャッシュは、以下の場合に更新されます。

- v DB2 レジストリー変数をユーザー・レベルで更新またはリセットした場合。
- v LDAP プロファイル変数をユーザー・レベルで更新するためのコマンドは、次の とおりです。

db2set -ur

### 関連タスク**:**

• 32 [ページの『レジストリーおよび環境変数の宣言』](#page-47-0)

### 関連資料**:**

v 「コマンド・リファレンス」の『db2set - DB2 プロファイル・レジストリー・コ マンド』

# インストールが完了した後に **LDAP** サポートを使用可能にする

### 手順**:**

インストールの作業が完了した後のある時点で LDAP サポートを使用可能にするに は、各マシンで以下のような手順に従います。

- v LDAP サポートのバイナリー・ファイルをインストールします。セットアップ・ プログラムを実行し、カスタム・インストールから、 LDAP Directory Exploitation サポートを選択します。セットアップ・プログラムによりバイナリ ー・ファイルがインストールされ、 DB2 プロファイルのレジストリー変数 DB2 ENABLE LDAP が "YES" に設定されます。
	- 注**:** Windows 98、Windows NT、および UNIX プラットフォームの場合、 **db2set** コマンドを使用して DB2\_ENABLE\_LDAP レジストリー変数を ″YES″ に設定することにより、 LDAP を明示的に有効にしなければなりませ ん。
- v (UNIX プラットフォームの場合のみ) 以下のコマンドを使用して、 LDAP サー バーの TCP/IP ホスト名と (オプショナル) ポート番号を宣言します。

db2set DB2LDAPHOST=<br/>base domain name>[:port\_number]

ここで、base domain name は LDAP サーバーの TCP/IP ホスト名、 [:port] は ポート番号です。ポート番号が指定されなかった場合、 DB2 はデフォルトの LDAP ポート (389) を使用します。

DB2 オブジェクトの探索は、LDAP 基本識別名 (baseDN) によって行われます。 IBM SecureWay LDAP ディレクトリー・サーバー・バージョン 3.1 を使用して いる場合は、基本識別名を構成する必要はありません。 DB2 がこの情報をサー バーから動的に取得するからです。ただし、IBM eNetwork Directory Server バー ジョン 2.1 を使用している場合は、 DB2SET コマンドを使用することにより、 各マシンで LDAP 基本識別名を構成しなければなりません。

db2set DB2LDAP\_BASEDN=<baseDN>

ここで、baseDN は LDAP サーバーに定義されている LDAP 接尾部の名前で す。この LDAP 接尾部は DB2 オブジェクトを収容するのに使用されます。

v REGISTER LDAP AS コマンドを使用し、 DB2 サーバーの現在のインスタンス を LDAP に登録します。たとえば、以下のとおりです。

db2 register ldap as <node-name> protocol tcpip

- v LDAP に登録したいデータベースがあれば、CATALOG LDAP DATABASE コマ ンドを実行します。たとえば、以下のとおりです。
	- db2 catalog ldap database <dbname> as <alias\_dbname>
- v LDAP ユーザーの識別名 (DN) とパスワードを入力します。ただし、これらが必 要になるのは、 DB2 ユーザー固有情報を保管するのに LDAP を使用する計画が ある場合だけです。

### 関連概念**:**

v 「管理ガイド*:* パフォーマンス」の『DB2 レジストリー変数と環境変数』

#### 関連タスク**:**

v 355 ページの『LDAP サポートを使用不可にする』

#### 関連資料**:**

- v 「コマンド・リファレンス」の『REGISTER コマンド』
- v 「コマンド・リファレンス」の『db2set DB2 プロファイル・レジストリー・コ マンド』
- v 「コマンド・リファレンス」の『CATALOG LDAP DATABASE コマンド』

# **LDAP** サポートを使用不可にする

## 手順**:**

LDAP サポートを使用不可にするには、以下の手順に従います。

v DB2 サーバーのインスタンスごとに、DB2 サーバーを LDAP から登録解除しま す。

db2 deregister db2 server in ldap node <nodename>

• DB2 プロファイルのレジストリー変数 DB2 ENABLE LDAP を "NO" に設定し ます。

### 関連タスク**:**

- 32 [ページの『レジストリーおよび環境変数の宣言』](#page-47-0)
- v 354 [ページの『インストールが完了した後に](#page-369-0) LDAP サポートを使用可能にする』

### 関連資料**:**

v 「コマンド・リファレンス」の『DEREGISTER コマンド』

# **LDAP** サポートと **DB2 Connect**

LDAP サポートが DB2® コネクト・ゲートウェイにおいて有効で、データベースが ゲートウェイ・データベース・ディレクトリーでは見つからなかった場合、 DB2 は LDAP を検索し、見つかった情報を保持しようとします。

#### 関連概念**:**

• 337 ページの『[Lightweight Directory Access Protocol \(LDAP\)](#page-352-0) の紹介』

v 356 ページの『LDAP 環境でのセキュリティーに関する考慮事項』

# <span id="page-371-0"></span>**LDAP** 環境でのセキュリティーに関する考慮事項

LDAP ディレクトリーの情報にアクセスする前に、アプリケーションまたはユーザ ーは、LDAP サーバーによって認証されます。この認証作業のことを、LDAP サー バーに対するバインド といいます。

匿名のユーザーが LDAP ディレクトリーに格納されている情報を追加、削除、ある いは変更してしまわないように、その情報にアクセス・コントロールを設定するこ とは重要です。

アクセス・コントロールは、デフォルトでコンテナー・レベルで継承され、適用で きるものです。新しいオブジェクトが作成される場合、その新しいオブジェクト は、親オブジェクトと同じセキュリティー属性を継承します。コンテナー・オブジ ェクトにアクセス・コントロールを定義するには、 LDAP サーバー用の管理ツール を使用できます。

デフォルトでは、アクセス・コントロールは以下のように定義されています。

- LDAP 内のデータベースおよびノード項目については、すべて (つまり任意の匿 名ユーザー) が読み取りアクセス権限を持っています。読み取り/書き込みアクセ ス権限を持っているのは、ディレクトリー管理者と、そのオブジェクトの所有者 または作成者だけです。
- v ユーザー・プロファイルについては、プロファイル所有者と、ディレクトリー管 理者が読み取り/書き込みアクセス権限を持っています。他のユーザーのプロファ イルにアクセスしようとしているユーザーは、ディレクトリー管理者権限を持っ ていなければ、そこにアクセスできません。
- 注**:** 許可検査は必ず LDAP サーバーによって実行されます。 DB2® によって実行 されることはありません。 LDAP 許可検査は DB2 認証とは関係がありませ ん。 SYSADM 権限を持つアカウントまたは許可 ID であっても、 LDAP ディ レクトリーに対するアクセス権は持っていない可能性があります。

LDAP コマンドまたは API を実行するときに、バインド識別名 (bindDN) とパスワ ードを指定しなかった場合、 DB2 はデフォルトの証明書を使用して LDAP サーバ ーにバインドします。この証明書の権限では要求したコマンドを実行できない場合 もあります。その場合、エラーが戻されます。

DB2 コマンドまたは API では、 USER 文節と PASSWORD 文節を使用してユー ザーの bindDN とパスワードを明示的に指定できます。

### 関連概念**:**

• 357 ページの『Active Directory [のセキュリティーに関する考慮事項』](#page-372-0)

# <span id="page-372-0"></span>**Active Directory** のセキュリティーに関する考慮事項 |

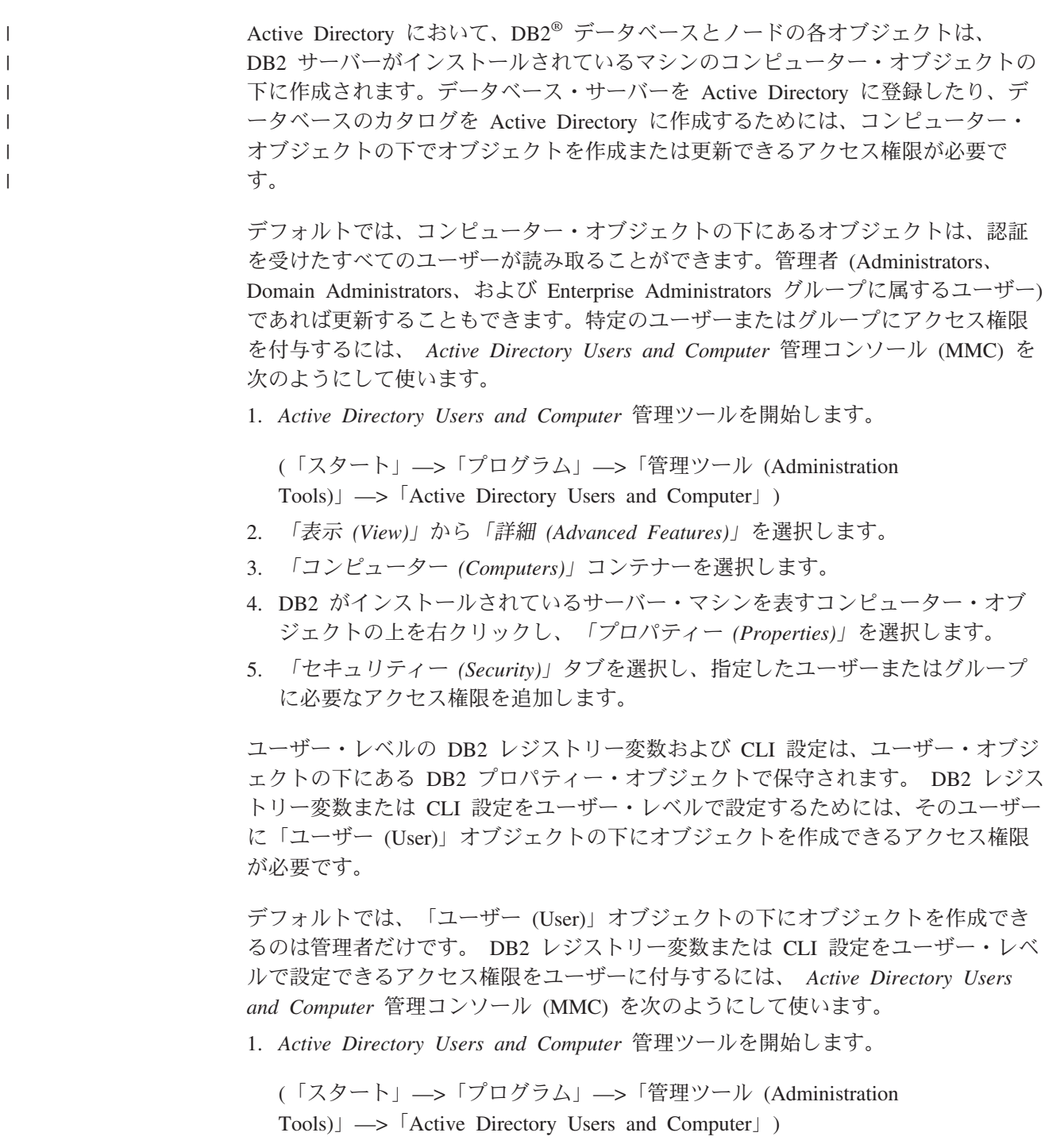

- 2. 「ユーザー (Users)」コンテナーの下にあるユーザー・オブジェクトを選択しま す。
- 3. ユーザー・オブジェクトの上を右クリックし、「プロパティー *(Properties)*」を 選択します。
- 4. 「セキュリティー *(Security)*」タブを選択します。
- 5. 「追加 (Add)」ボタンを使用して、ユーザー名をリストに追加します。
- <span id="page-373-0"></span>6. 「書き込み (Write)」および「すべての子オブジェクトの作成 (Create All Child Objects)」アクセスを付与します。
- 7. 「拡張 (Advanced)」設定を使用して、「このオブジェクトとすべての子オブジェ クト (This object and all child objects)」に適用される許可を設定します。
- 8. 「継承可能な許可を親からこのオブジェクトへ継承するのを許可する (Allow inheritable permissions from parent to propagate to this object)」 チェック・ボック スを選択します。

### 関連概念**:**

v 356 ページの『LDAP [環境でのセキュリティーに関する考慮事項』](#page-371-0)

# **DB2** オブジェクト・クラスおよび属性を使用して **LDAP** ディレクトリー・ スキーマを拡張する

LDAP ディレクトリー・スキーマは、オブジェクト・クラスおよび属性を定義し、 情報を LDAP ディレクトリー項目に格納します。オブジェクト・クラスは、一連の 必須および任意指定属性で構成されています。 LDAP ディレクトリーの各項目に は、それぞれに関連付けられたオブジェクト・クラスがあります。

DB2® が情報を LDAP へ格納する前に、LDAP サーバーのディレクトリー・スキー マには、 DB2 で使用するオブジェクト・クラスと属性が含まれていなければなり ません。新しいオブジェクト・クラスおよび属性を基本スキーマに追加する作業の ことを、ディレクトリー・スキーマの拡張といいます。

注**:** IBM® SecureWay® LDAP Directory v3.1 を使用している場合、 DB2 UDB バー ジョン 8.1 またはそれ以前によって必要とされるオブジェクト・クラスおよび 属性はすべて、基本スキーマに含まれます。この場合、DB2 オブジェクト・ク ラスと属性を使って基本スキーマを拡張する必要はありません。ただし、DB2 UDB バージョン 8.2 には、基本スキーマに含まれない新しい属性が 2 つあり ます。この場合、2 つの新しい DB2 UDB 属性を使って基本スキーマを拡張す る必要があります。

### 関連概念**:**

| | | | | | |

> v 363 ページの『[IBM SecureWay Directory Server](#page-378-0) 用にディレクトリー・スキーマ [を拡張する』](#page-378-0)

### 関連タスク**:**

• 358 ページの『Active Directory 用にディレクトリー・スキーマを拡張する』

# **Active Directory** 用にディレクトリー・スキーマを拡張する |

## 手順**:**

DB2 Universal Database™ (DB2 UDB) が Active Directory に情報を保管できるよう にするためには、ディレクトリー・スキーマを拡張して、新しい DB2 UDB オブジ ェクト・クラスおよび属性を組み込む必要があります。新しいオブジェクト・クラ スおよび属性をディレクトリー・スキーマに追加する作業のことを、スキーマの拡 張 といいます。

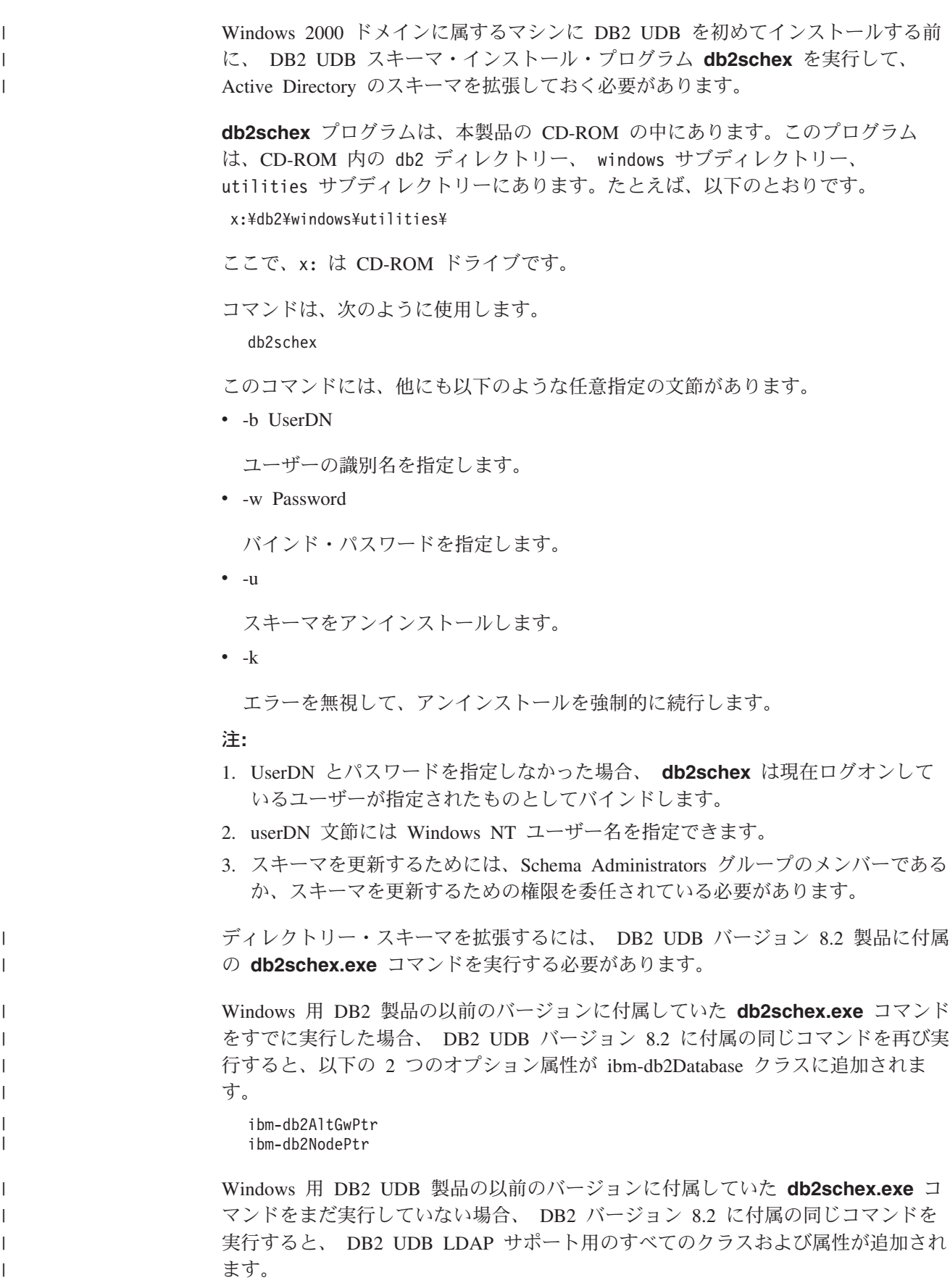

次に例を示します。

v DB2 UDB スキーマをインストールする方法:

db2schex

v DB2 UDB スキーマをインストールし、バインド DN とパスワードを指定する方 法:

```
db2schex -b "cn=A Name,dc=toronto1,dc=ibm,dc=com"
         -w password
```
または

db2schex -b Administrator -w password

• DB2 UDB スキーマをアンインストールする方法:

db2schex -u

v DB2 UDB スキーマをアンインストールし、エラーを無視する方法: db2schex -u -k

Active Directory 用の DB2 UDB スキーマ・インストール・プログラムは、以下の タスクを実行します。

# 注**:**

- 1. どのサーバーが Schema Master であるかを検出します。
- 2. Schema Master となっているドメイン・コントローラーにバインドします。
- 3. スキーマにクラスや属性を追加する権限をユーザーに付与します。
- 4. Schema Master を書き込み可能にします (つまり、レジストリー内の安全インタ ーロックを取り除きます)。
- 5. すべての新しい属性を作成します。
- 6. すべての新しいオブジェクト・クラスを作成します。
- 7. エラーがあるかどうか検出し、エラーが発生している場合には、スキーマに加え られた変更をロールバックするようプログラムに指示します。

### 関連概念**:**

v 358 ページの『DB2 [オブジェクト・クラスおよび属性を使用して](#page-373-0) LDAP ディレ [クトリー・スキーマを拡張する』](#page-373-0)

# **Active Directory** 内の **DB2** オブジェクト |

DB2 は、Active Directory 内の以下の 2 箇所にオブジェクトを作成します。

- 1. DB2 データベースおよびノード・オブジェクトが、 DB2 サーバーがインストー ルされているマシンのコンピューター・オブジェクトの下に作成されます。 Windows NT ドメインに属していない DB2 サーバー・マシンの場合は、 DB2 データベースおよびノード・オブジェクトは「システム (System)」コンテナーの 下に作成されます。
- 2. ユーザー・レベルの DB2 レジストリー変数および CLI 設定が、「ユーザー (User)」オブジェクトの下にある DB2 プロパティー・オブジェクトに保管され ます。これらのオブジェクトには、そのユーザーに固有の情報が入ります。

### 関連資料**:**

# **Netscape LDAP** ディレクトリー・サポートおよび属性定義

Netscape LDAP Server のサポート・レベルは v4.12 以降です。

Netscape LDAP Server バージョン 4.12 以降では、 Netscape Directory Server を使 用すると、アプリケーションは属性およびオブジェクト・クラス定義を 2 つのファ イル slapd.user oc.conf および slapd.user at.conf に追加することによって、 スキーマを拡張できます。これらの 2 つのファイルは、

<Netscape\_install path>¥slapd-<machine\_name>¥config

ディレクトリーにあります。

注**:** iPlan Directory Server 5.0 を使用する場合は、製品に付属の資料を調べて、スキ ーマの拡張方法についての詳細を確認する必要があります。

以下のようにして、 DB2 属性を slapd.user at.conf に追加する必要がありま す。

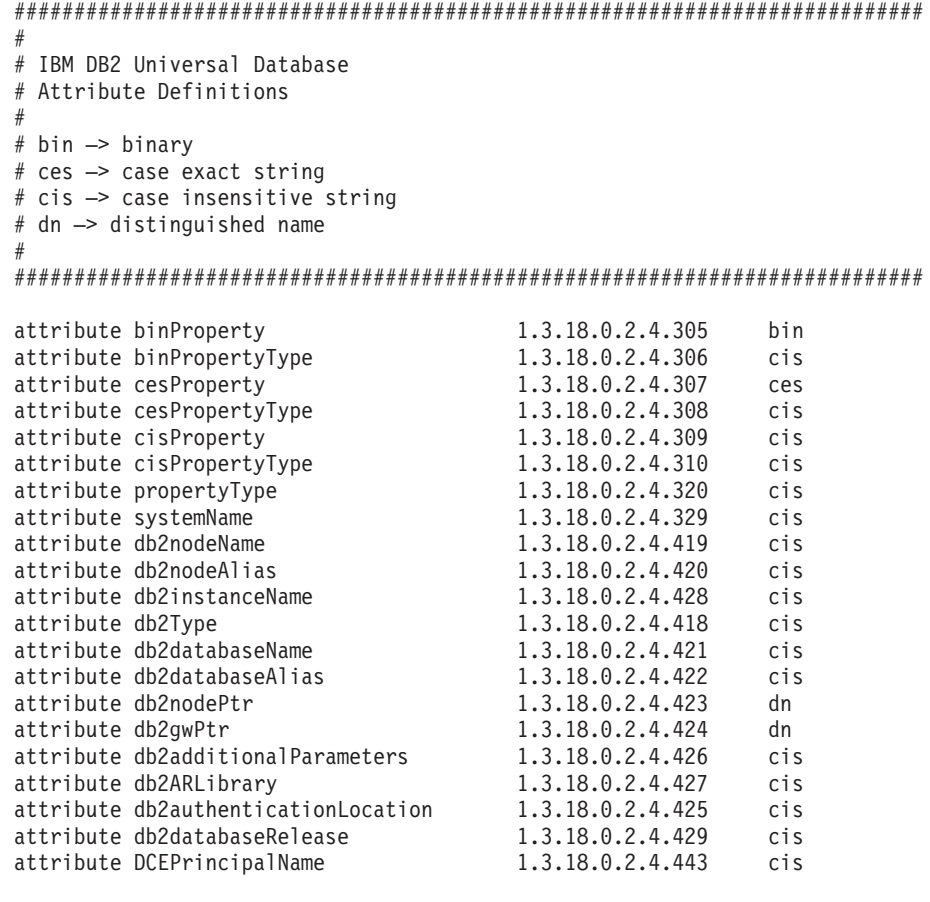

以下のようにして、 DB2 オブジェクト・クラスを slapd.user\_oc.conf ファイル に追加する必要があります。

############################################################################ #

# IBM DB2 Universal Database # Object Class Definitions

| |  $\overline{\phantom{a}}$ |

```
#
############################################################################
objectclass eProperty
        oid 1.3.18.0.2.6.90
        requires
                objectClass
        allows
                cn,
                propertyType,
                binProperty,
                binPropertyType,
                cesProperty,
                cesPropertyType,
                cisProperty,
                cisPropertyType
objectclass eApplicationSystem
        oid 1.3.18.0.2.6.84
        requires
                objectClass,
                systemName
objectclass DB2Node
        oid 1.3.18.0.2.6.116
        requires
                objectClass,
                db2nodeName
        allows
                db2nodeAlias,
                host,
                db2instanceName,
                db2Type,
                description,
                protocolInformation
objectclass DB2Database
        oid 1.3.18.0.2.6.117
        requires
                objectClass,
                db2databaseName,
                db2nodePtr
        allows
                db2databaseAlias,
                description,
                db2gwPtr,
                db2additionalParameters,
                db2authenticationLocation,
                DCEPrincipalName,
                db2databaseRelease,
                db2ARLibrary
```
DB2 スキーマ定義を追加した後、すべての変更を有効にするために、 Directory Server を再始動する必要があります。

### 関連資料**:**

v 368 ページの『DB2 で使用する LDAP [オブジェクト・クラスおよび属性』](#page-383-0)

| | | | | | | | | | | | | | | | | | | | | | | | | | | | | | | | | | | | | | | | | | | | | | | | |  $\perp$ | |

# <span id="page-378-0"></span>**IBM SecureWay Directory Server** 用にディレクトリー・スキーマを拡張 | する |

IBM® SecureWay® LDAP Directory Server バージョン 3.1 以降を使用している場 合、バージョン 8.2 より前の DB2® Universal Database (DB2 UDB) によって必要 とされるオブジェクト・クラスおよび属性はすべて、基本スキーマに含まれます。 バージョン 8.2 に含まれる新しい DB2 UDB 属性を使って基本スキーマを拡張する には、以下を実行します。

ldapmodify -c -h <machine name>:389 -D <dn> -w <password> -f altgwnode.ldif

以下は、altgwnode.ldif ファイルの内容です。

| | | | | |

 $\vert$ 

DESC 'DN pointer to DB2 alternate gateway (node) object' DESC 'DN pointer to DB2 alternate gateway (node) object' DESC 'DN pointer to DB2 alternate node object' DESC 'DN pointer to DB2 alternate node object' DBNAME ('db2altnodePtr' 'db2altnodePtr') DBNAME ('db2altnodePtr' 'db2altnodePtr') SYNTAX 1.3.6.1.4.1.1466.115.121.1.12) SYNTAX 1.3.6.1.4.1.1466.115.121.1.12) DBNAME ('db2altgwPtr' 'db2altgwPtr') SYNTAX 1.3.6.1.4.1.1466.115.121.1.12) SYNTAX 1.3.6.1.4.1.1466.115.121.1.12) DBNAME ('db2altgwPtr' 'db2altgwPtr') ibmattributetypes ibmattributetypes add: ibmattributetypes add: ibmattributetypes attributetypes attributetypes add: attributetypes add: attributetypes  $cn = s$ chema  $cn = s$ chema objectclasses dn: cn=schema dn: cn=schema replace: objectclasses  $\text{modif } y$  $modify$ changetype: modify changetype: modify  $cn = s$ chema dn: cn=schema attributetypes: ( changetype: modify ibmattributetypes: (  $\overline{\phantom{0}}$ NAME 'db2altnodePtr' ibmattributetypes: ( ACCESS-CLASS NORMAL NAME 'db2altnodePtr' ACCESS-CLASS NORMAL changetype: modify attributetypes: ( NAME 'db2altgwPtr' ibmattributetypes: ( ACCESS-CLASS NORMAL attributetypes: ( ibmattributetypes: ( ACCESS-CLASS NORMAL  $1.3.18.0.2.4.3092$ 1.3.18.0.2.4.3093 1.3.18.0.2.4.3093 1.3.18.0.2.4.3092 NAME 'db2altgwPtr' 1.3.18.0.2.4.3092 1.3.18.0.2.4.3092 1.3.18.0.2.4.3093 1.3.18.0.2.4.3093 objectclasses: ( attributetypes: objectclasses: ( LENGTH 1000) LENGTH 1000) LENGTH 1000) LENGTH 1000) changetype: changetype: replace: add: add: add: add:  $\ddot{\tilde{\epsilon}}$  $\ddot{\epsilon}$  $\ddot{\epsilon}$ -

MAY ( db2additionalParameters \$ db2altywPtr \$ db2althodePtr \$ db2ARLibrary \$ db2authentication \$ db2databaseAlias \$ db2databaseRelease \$ db2gwPtr \$ DCEPrincipalName ) ) MAY ( db2additionalParameters \$ db2altgwPtr \$ db2aRLibrary \$ db2authenticationLocation \$ db2databaseRelease \$ db2gwPtr \$ DCEPrincipalName ) ) MUST ( db2databaseName \$ db2nodePtr ) MUST ( db2databaseName \$ db2nodePtr ) DESC 'DB2 database' NAME 'DB2Database' DESC 'DB2 database' NAME 'DB2Database'  $1.3.18.0.2.6.117$ 1.3.18.0.2.6.117 SUP cimSetting SUP cimSetting

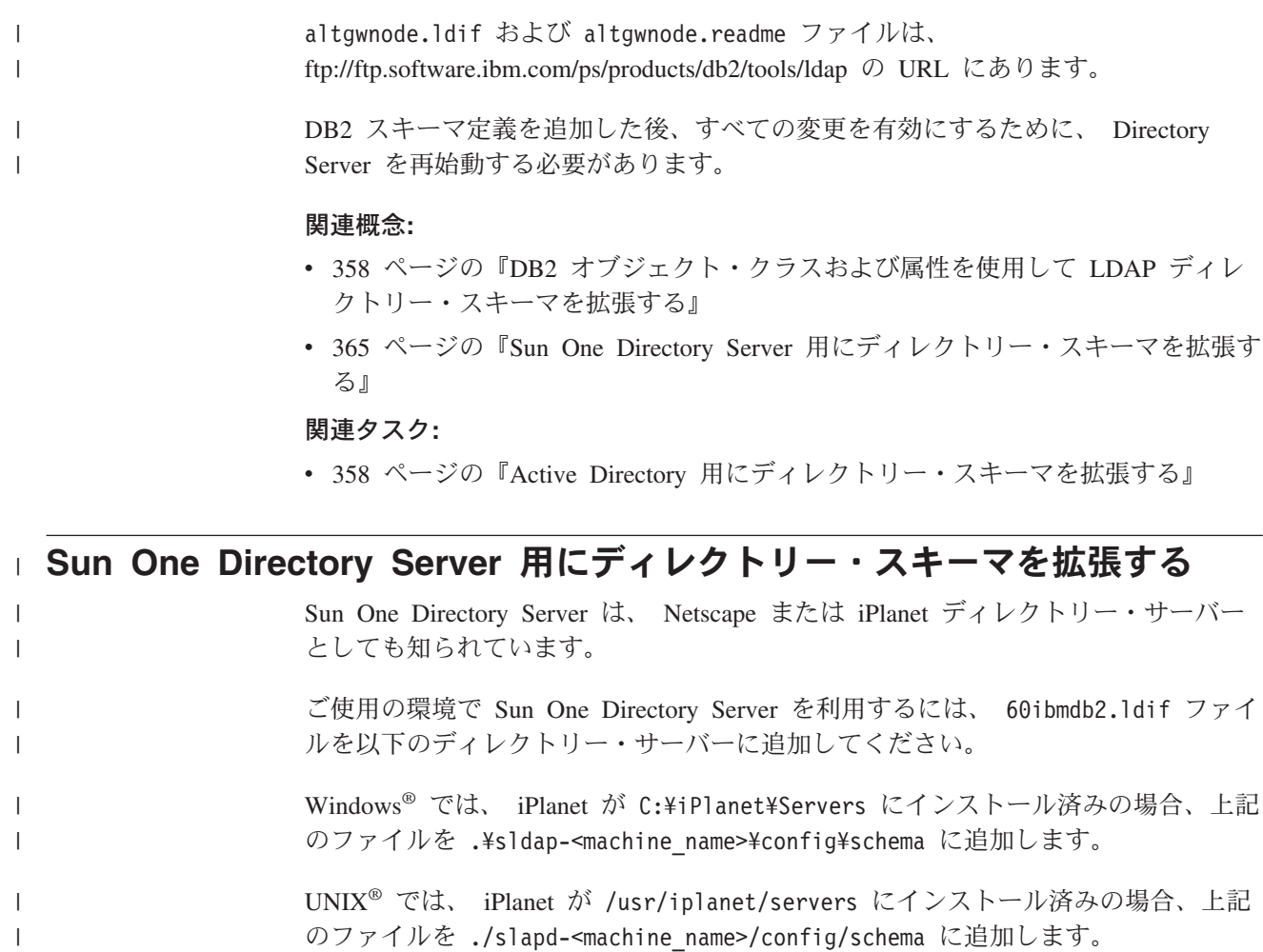

以下は、このファイルの内容です。

 $\|$ 

############################################################################ # IBM&regtm; DB2&regtm; Universal Database # IBM&regtm; DB2&regtm; Universal Database

############################################################################

############################################################################

# Attribute Definitions (Before V8.2) # Attribute Definitions (Before V8.2)

############################################################################

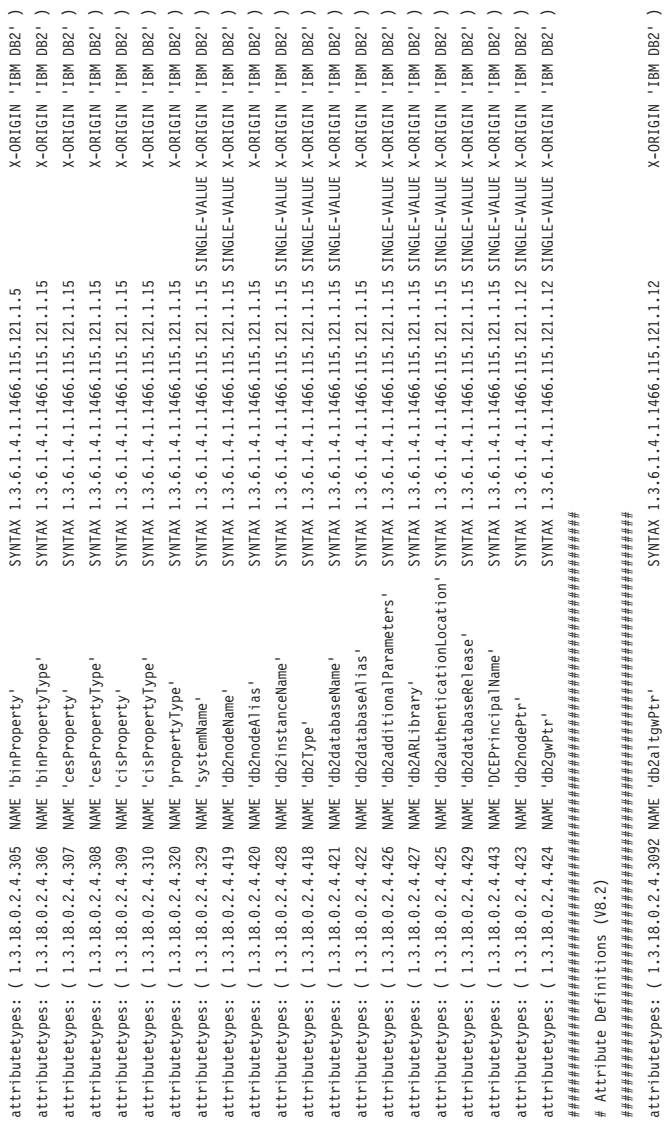

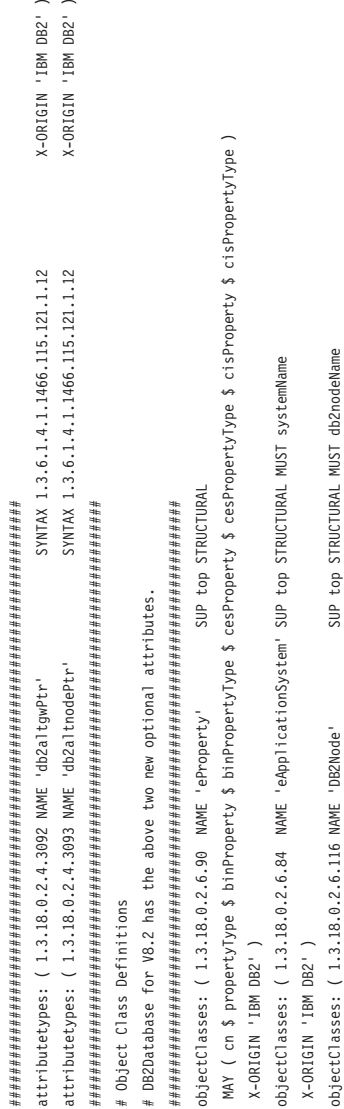

 $\widehat{\phantom{a}}$   $\widehat{\phantom{a}}$ 

X-ORIGIN 'IBM DB2' ) X-ORIGIN 'IBM DB2' )

MAY ( db2instanceName \$ db2nodeAlias \$ db2Type \$ description \$ host \$ protocolInformation )

MAY ( db2instanceName \$ db2nodeAlias \$ db2Type \$ description \$ host \$ protocolInformation )

objectClasses: ( 1.3.18.0.2.6.117 NAME 'DB2Database'<br>MAY ( db2additionalParameters \$ db2altgwPtr \$ db2altiodePtr \$ db2authenticationLocation \$ db2databaseAllas \$ db2auPtr \$ DCEPrincipalName \$ description )<br>X-ORIGIN 'IBM DB MAY ( db2additionalParameters \$ db2altgwPtr \$ db2ARLibrary \$ db2authenticationLocation \$ db2databaseRelease \$ db2gwPtr \$ DCEPrincipalName \$ description ) objectClasses: ( 1.3.18.0.2.6.117 NAME 'DB2Database' SUP top STRUCTURAL MUST (db2databaseName \$ db2nodePtr ) X-ORIGIN 'IBM DB2' )

<span id="page-383-0"></span>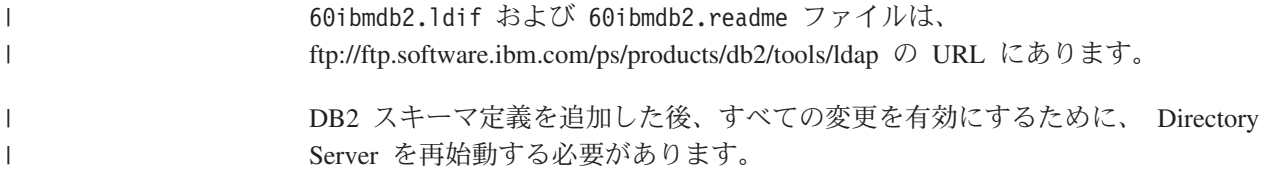

# 関連概念**:**

- v 358 ページの『DB2 [オブジェクト・クラスおよび属性を使用して](#page-373-0) LDAP ディレ [クトリー・スキーマを拡張する』](#page-373-0)
- 363 ページの『[IBM SecureWay Directory Server](#page-378-0) 用にディレクトリー・スキーマ [を拡張する』](#page-378-0)

# 関連タスク**:**

• 358 ページの『Active Directory [用にディレクトリー・スキーマを拡張する』](#page-373-0)

# **DB2** で使用する **LDAP** オブジェクト・クラスおよび属性

以下の表は、DB2 で使用するオブジェクト・クラスを示しています。

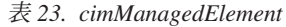

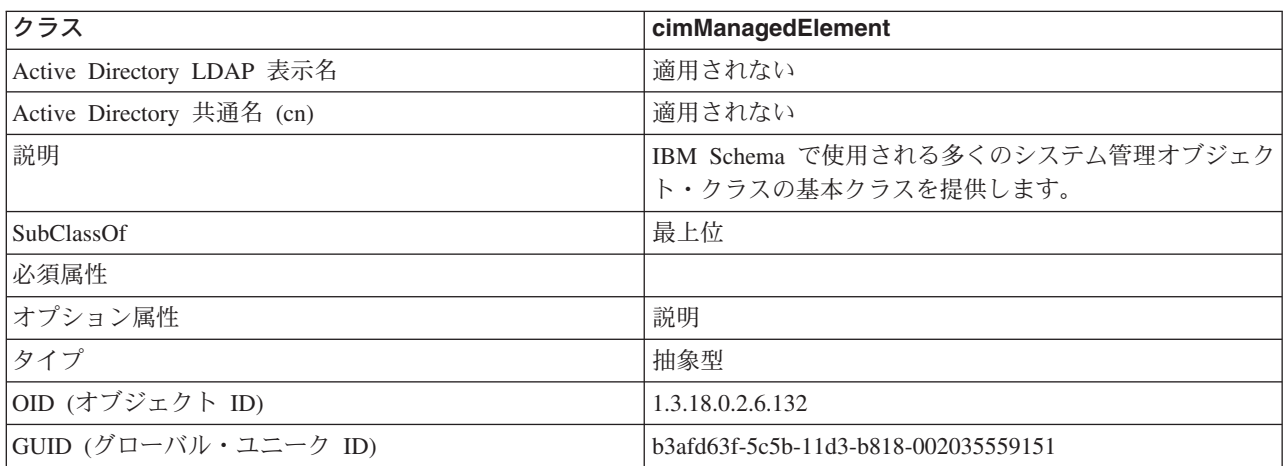

表 *24. cimSetting*

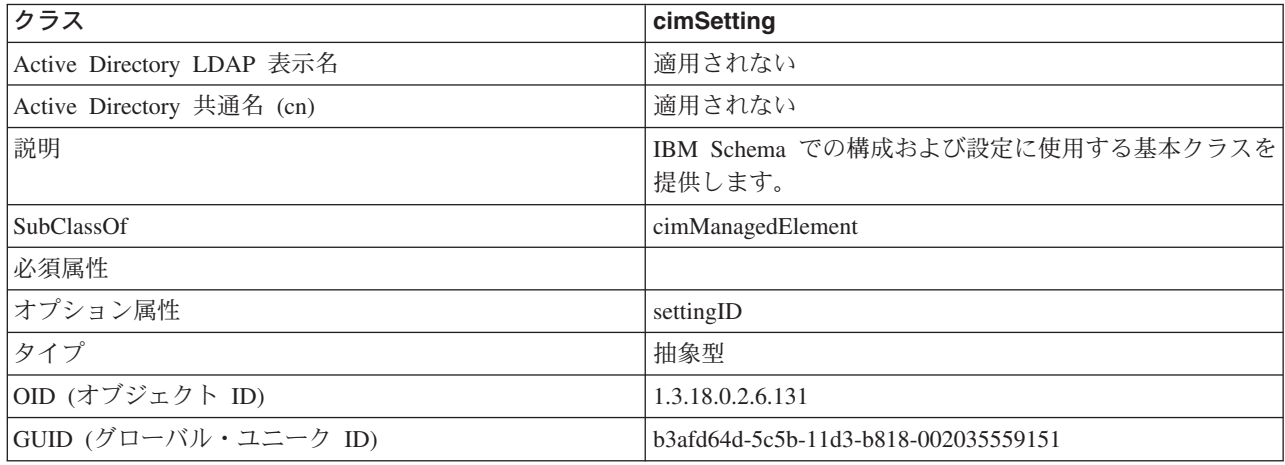

表 *25. eProperty*

| クラス                       | eProperty                                        |
|---------------------------|--------------------------------------------------|
| Active Directory LDAP 表示名 | ibm-eProperty                                    |
| Active Directory 共通名 (cn) | ibm-eProperty                                    |
| 説明                        | ユーザーが選択できるプロパティーに、アプリケーション<br>特有の設定を指定するときに使います。 |
| SubClassOf                | cimSetting                                       |
| 必須属性                      |                                                  |
| オプション属性                   | propertyType                                     |
|                           | cisPropertyType                                  |
|                           | cisProperty                                      |
|                           | cesPropertyType                                  |
|                           | cesProperty                                      |
|                           | binPropertyType                                  |
|                           | binProperty                                      |
| タイプ                       | 構造                                               |
| OID (オブジェクト ID)           | 1.3.18.0.2.6.90                                  |
| GUID (グローバル・ユニーク ID)      | b3afd69c-5c5b-11d3-b818-002035559151             |

# 表 *26. DB2Node*

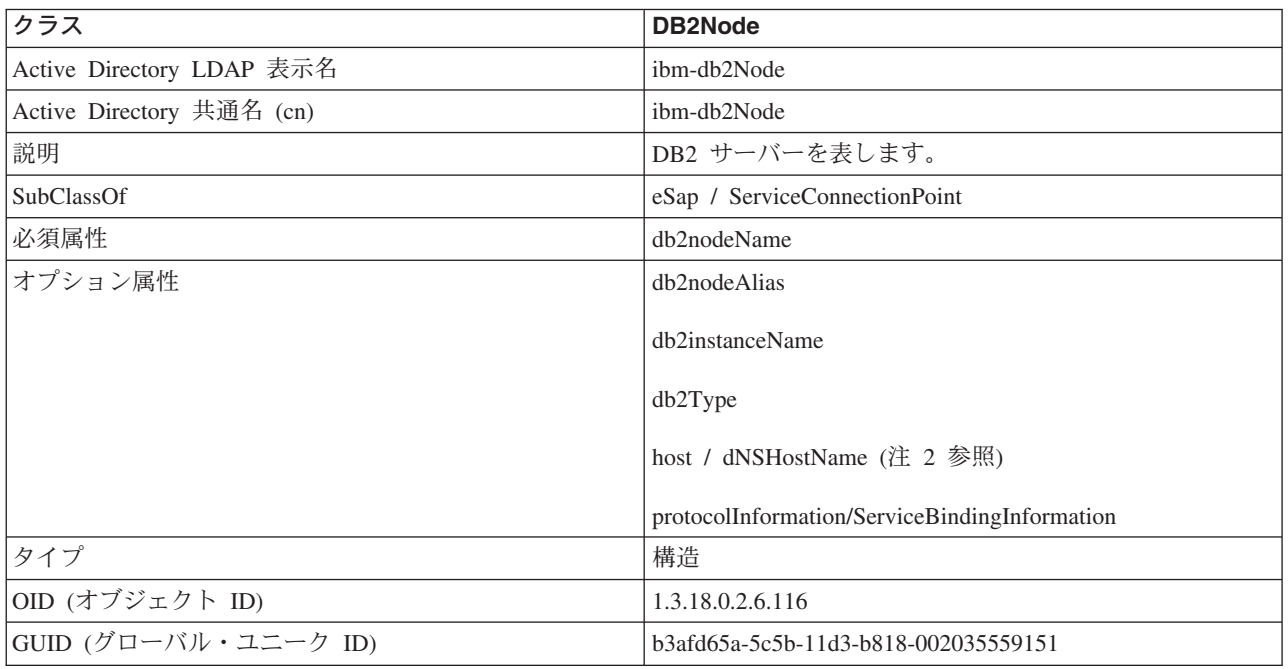

表 *26. DB2Node (*続き*)*

| クラス     | DB2Node                                                                                                    |
|---------|----------------------------------------------------------------------------------------------------|
| 特別な注意事項 | 1. DB2Node クラスは、 IBM SecureWay ディレクトリー<br>の下にある eSap オブジェクト・クラスと、 Microsoft<br>Active Directory の下にある ServiceConnectionPoint オ<br>ブジェクト・クラスから派生します。                                   |
|         | 2. host は IBM SecureWay 環境で使用されます。<br>dNSHostName 属性は Microsoft Active Directory で使<br>用されます。                                                                                         |
|         | 3. protocolInformation は、 IBM SecureWay 環境でのみ<br>使用されます。 Microsoft Active Directory の場合は、<br>ServiceConnectionPoint クラスを継承する<br>ServiceBindingInformation がプロトコル情報を収容する<br>ために使用されます。 |

*DB2Node* オブジェクトの *protocolInformation* 属性 (IBM SecureWay Directory で使 用)、または *ServiceBindingInformation* 属性 (Microsoft Active Directory で使用) に は、 DB2 データベース・サーバーにバインドするための通信プロトコル情報が格 納されます。これは、サポートされているネットワーク・プロトコルを記述するト ークンから成ります。各トークンはセミコロンで区切られます。トークンとトーク ンの間にスペースはありません。アスタリスク (\*) を使用して、任意指定パラメー ターを指定できます。

TCP/IP のトークンは以下のとおりです。

- "TCPIP"
- サーバーのホスト名または IP アドレス
- v サービス名 (svcename) またはポート番号 (例: 50000)
- v (任意指定) セキュリティー (″NONE″ または ″SOCKS″)

APPN のトークンは以下のとおりです。

- "APPN"
- ネットワーク ID
- パートナー LU
- トランザクション・プログラム (TP) 名 (Support Application TP のみ、 Service TP - TP in HEX はサポートしない)
- v モード
- v セキュリティー (″NONE″、″SAME″、または ″PROGRAM″ のいずれか)
- v (任意指定) LAN アダプターのアドレス
- v (任意指定) パスワード変更 LU

# 注**:** DB2 UDB for Windows クライアントでは、 APPN 情報がローカル SNA スタ ックで構成されておらず、かつ LAN アダプター・アドレスと任意指定の変更 パスワード LU が LDAP にある場合、その DB2 UDB クライアントはこの情 報を使用して SNA スタックを構成しようとします (スタックの構成方法が分か っている場合)。

| | | | |

NetBIOS のトークンは以下のとおりです。

- "NETBIOS"
- サーバー NetBIOS のワークステーション名

名前付きパイプのトークンは以下のとおりです。

- "NPIPE"
- サーバーのコンピューター名
- サーバーのインスタンス名

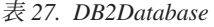

|                          | クラス                       | <b>DB2Database</b>                     |
|--------------------------|---------------------------|----------------------------------------|
|                          | Active Directory LDAP 表示名 | ibm-db2Database                        |
|                          | Active Directory 共通名 (cn) | ibm-db2Database                        |
|                          | 説明                        | DB2 データベースを表します。                       |
|                          | SubClassOf                | 最上位                                    |
|                          | 必須属性                      | db2databaseName                        |
|                          |                           | db2nodePtr                             |
| $\overline{\phantom{a}}$ | オプション属性                   | db2databaseAlias                       |
|                          |                           | db2additionalParameter                 |
| $\overline{\phantom{a}}$ |                           | db2ARLibrary                           |
|                          |                           | db <sub>2</sub> authenticationLocation |
|                          |                           | db2gwPtr                               |
|                          |                           | db2databaseRelease                     |
|                          |                           | DCEPrincipalName                       |
|                          |                           | db2altgwPtr                            |
|                          |                           | db2altnodePtr                          |
|                          | タイプ                       | 構造                                     |
|                          | OID (オブジェクト ID)           | 1.3.18.0.2.6.117                       |
|                          | GUID (グローバル・ユニーク ID)      | b3afd659-5c5b-11d3-b818-002035559151   |

表 *28. db2additionalParameters*

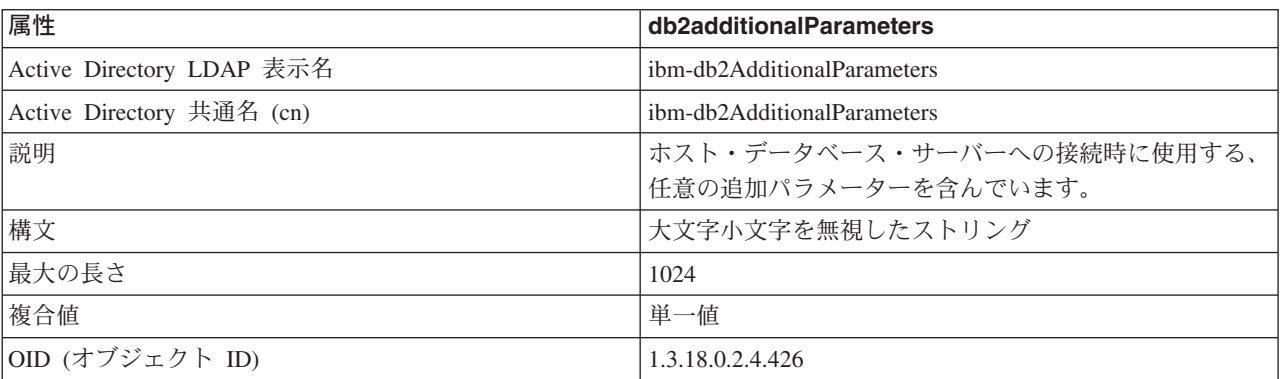

表 *28. db2additionalParameters (*続き*)*

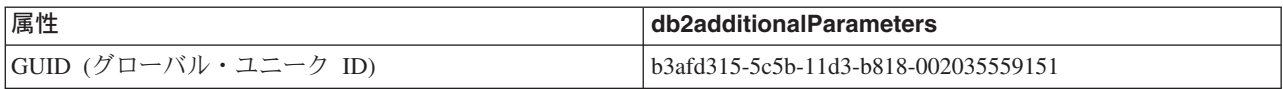

# 表 *29. db2authenticationLocation*

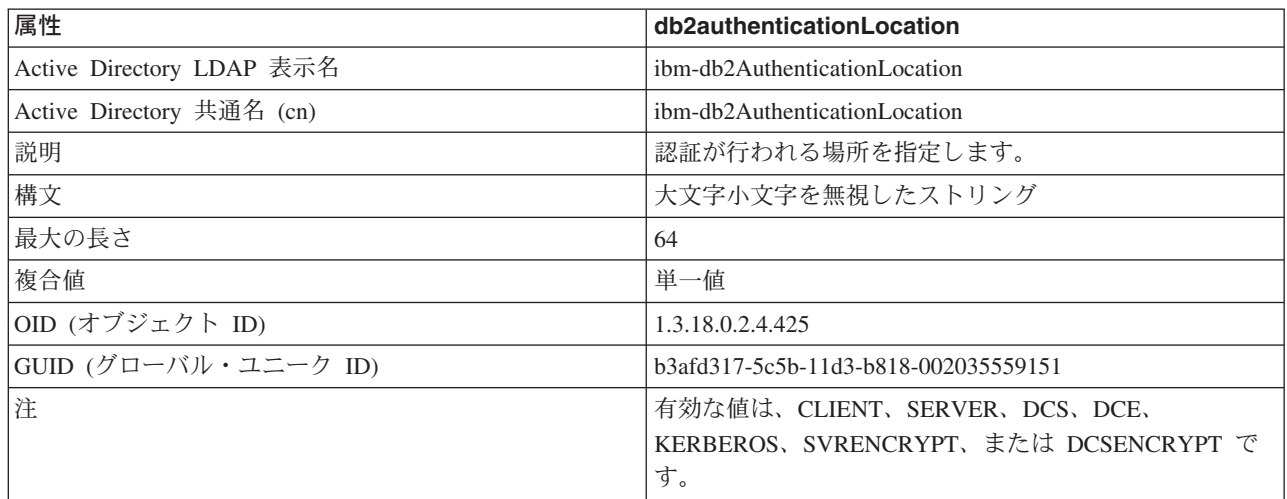

## 表 *30. db2ARLibrary*

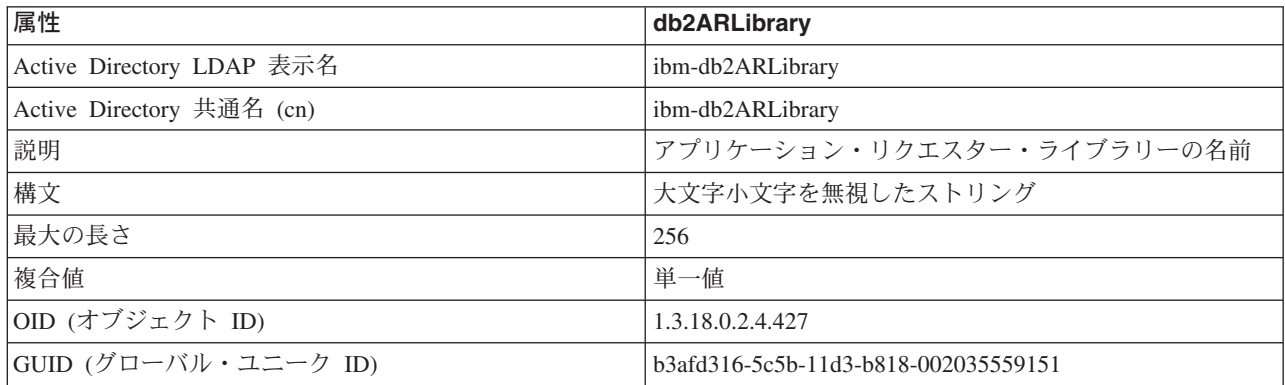

# 表 *31. db2databaseAlias*

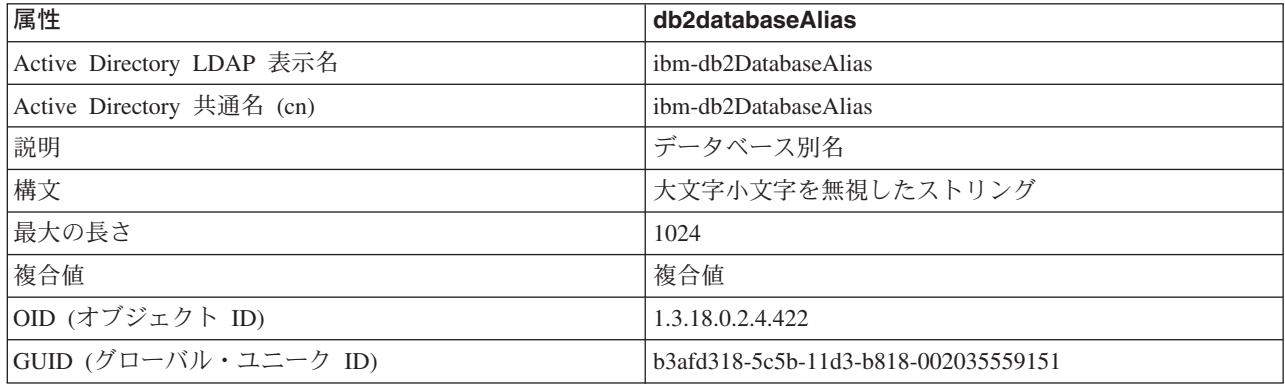

表 *32. db2databaseName*

| 属性                        | db2databaseName                      |
|---------------------------|--------------------------------------|
| Active Directory LDAP 表示名 | ibm-db2DatabaseName                  |
| Active Directory 共通名 (cn) | ibm-db2DatabaseName                  |
| 説明                        | データベース名                              |
| 構文                        | 大文字小文字を無視したストリング                     |
| 最大の長さ                     | 1024                                 |
| 複合値                       | 単一値                                  |
| OID (オブジェクト ID)           | 1.3.18.0.2.4.421                     |
| GUID (グローバル・ユニーク ID)      | b3afd319-5c5b-11d3-b818-002035559151 |

## 表 *33. db2databaseRelease*

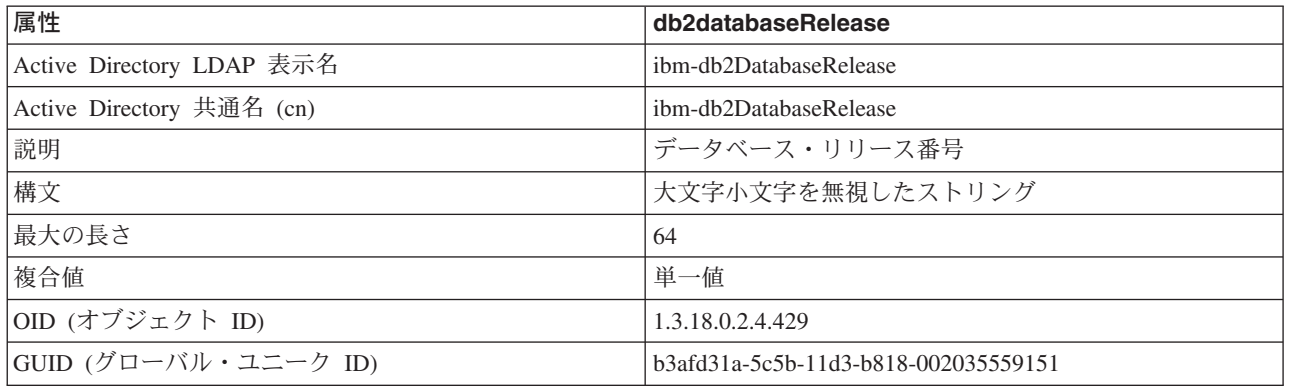

# 表 *34. db2nodeAlias*

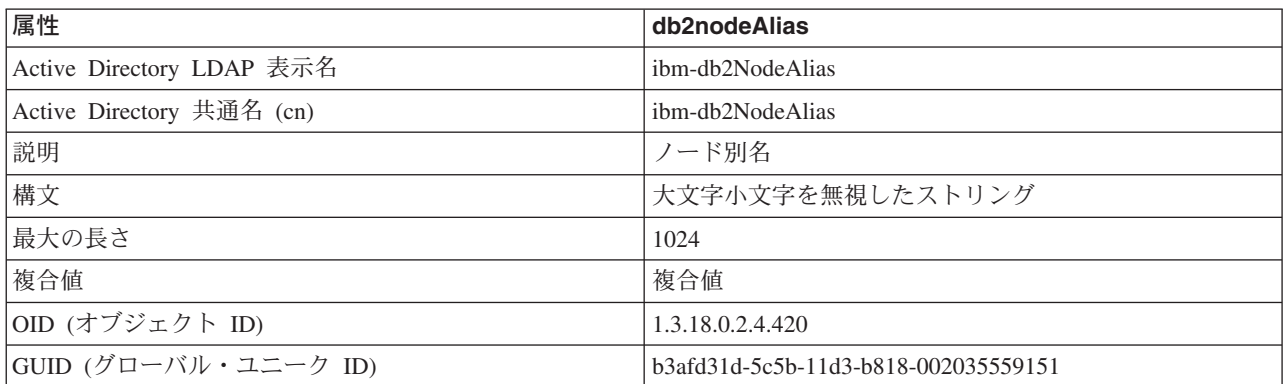

# 表 *35. db2nodeName*

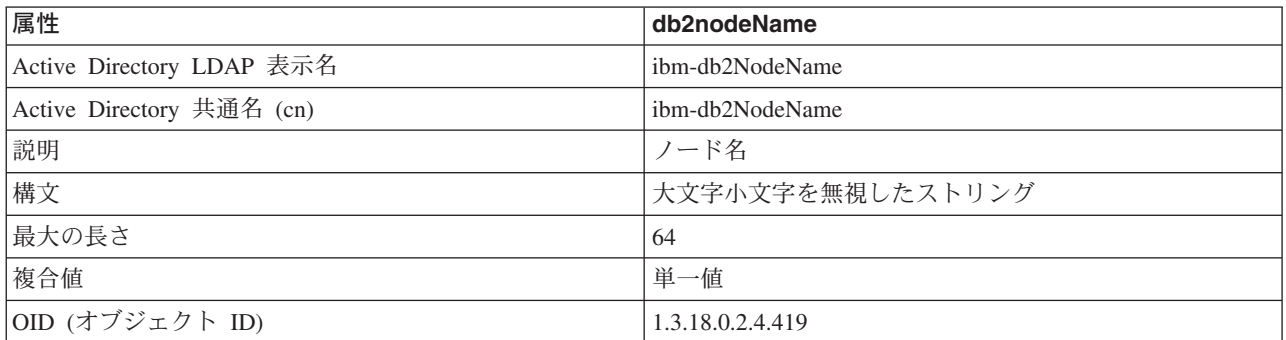

表 *35. db2nodeName (*続き*)*

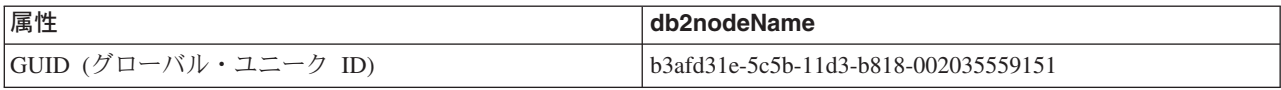

## 表 *36. db2nodePtr*

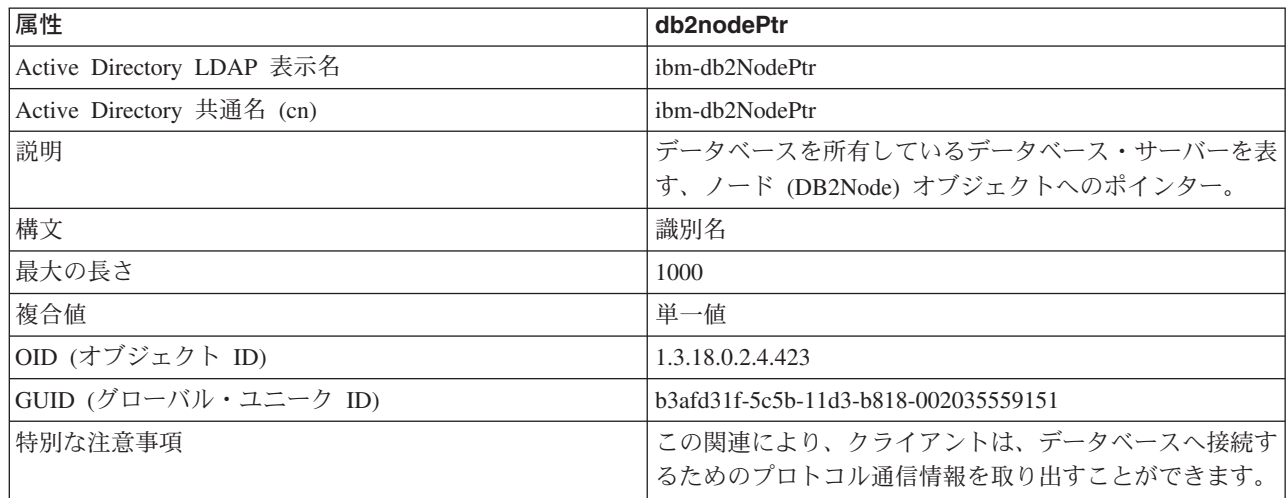

#### 表 *37. db2altnodePtr* |

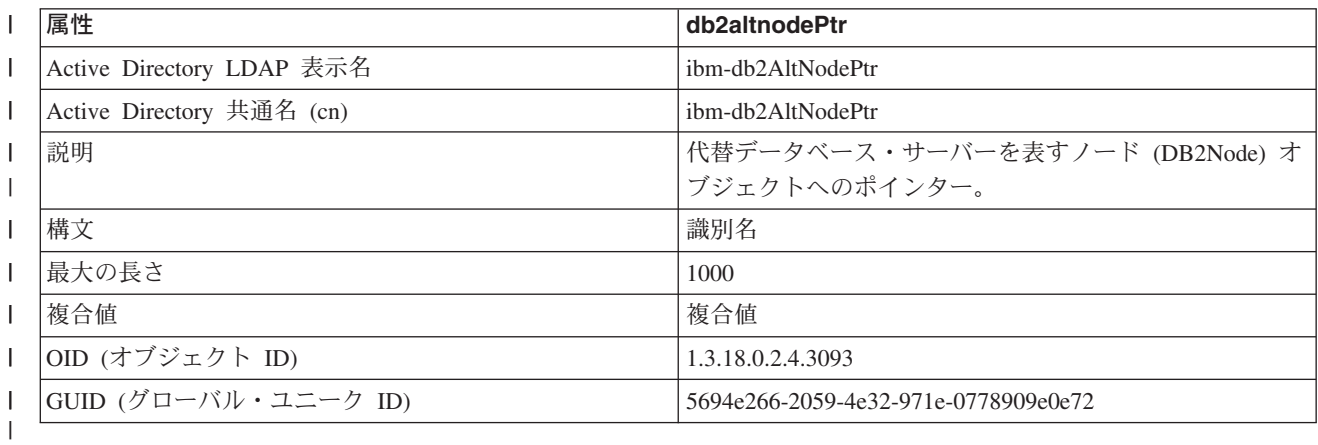

# 表 *38. db2gwPtr*

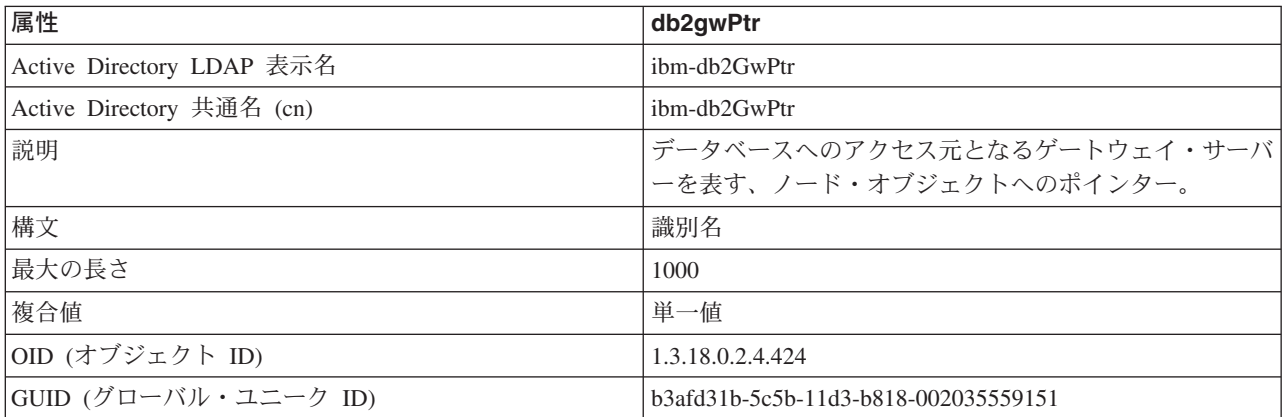

表 *39. db2altgwPtr* |

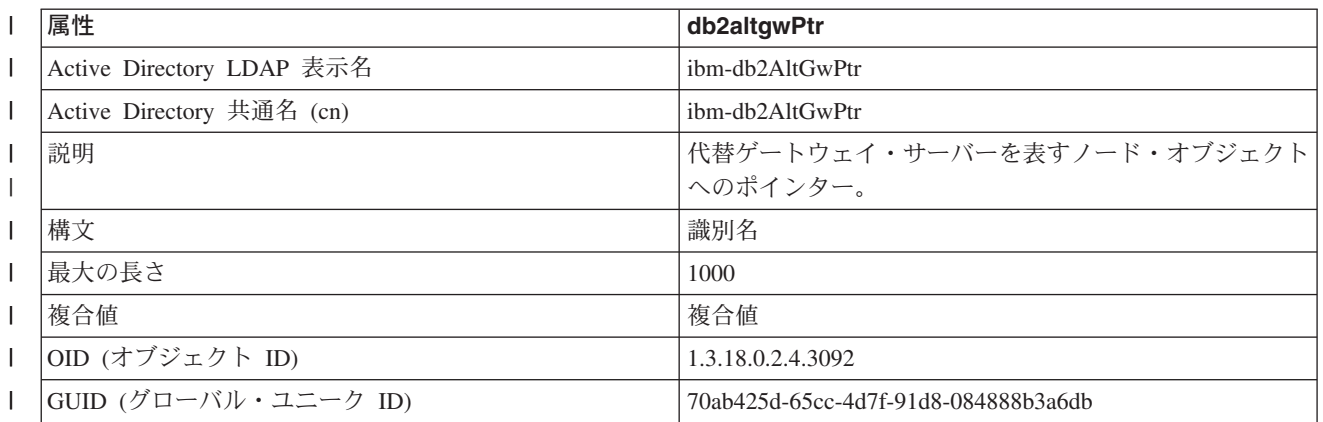

|

表 *40. db2instanceName*

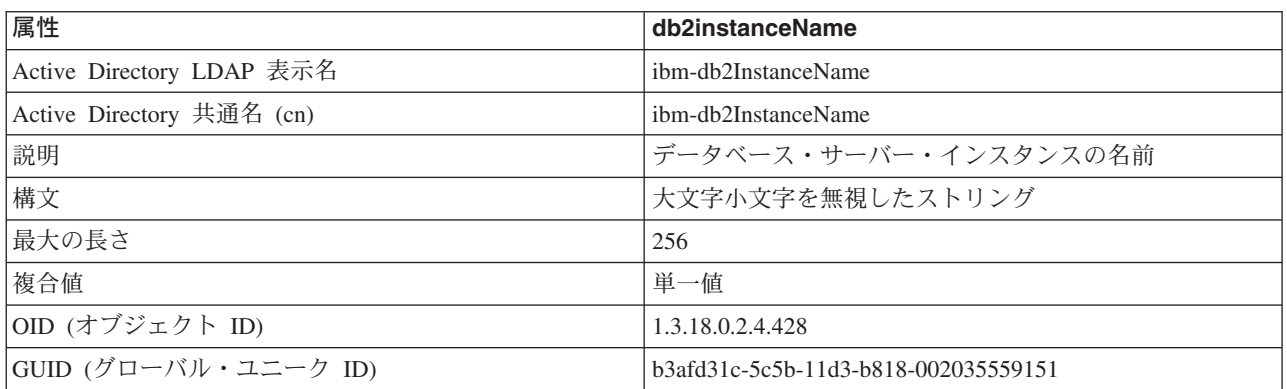

# 表 *41. db2Type*

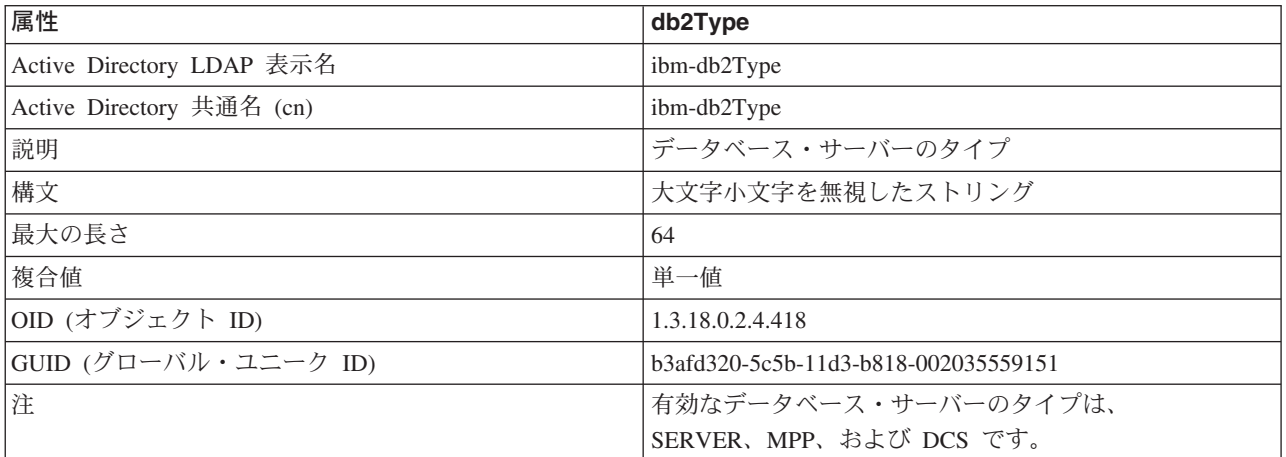

# 表 *42. DCEPrincipalName*

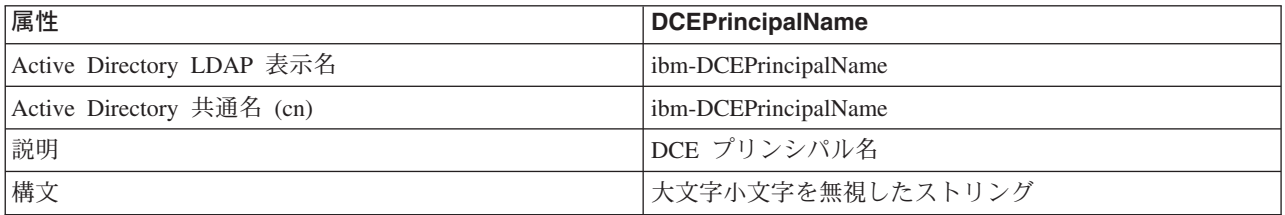

表 *42. DCEPrincipalName (*続き*)*

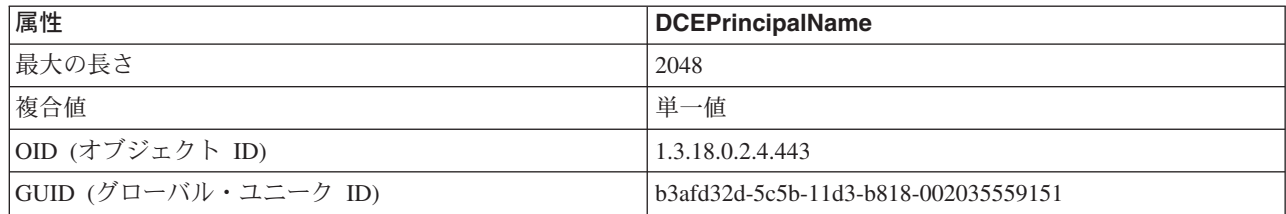

# 表 *43. cesProperty*

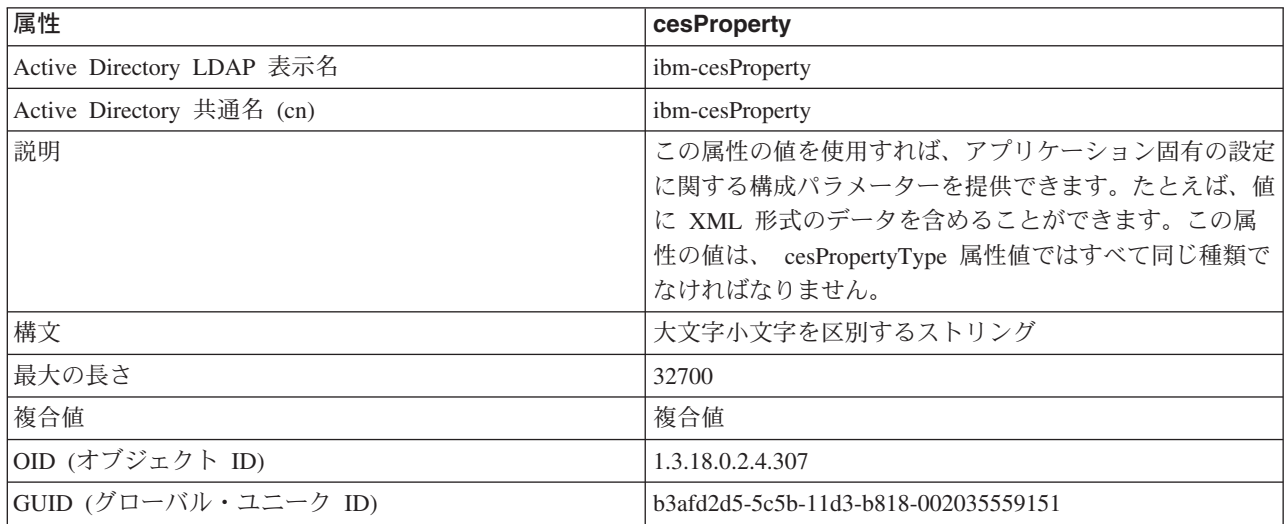

# 表 *44. cesPropertyType*

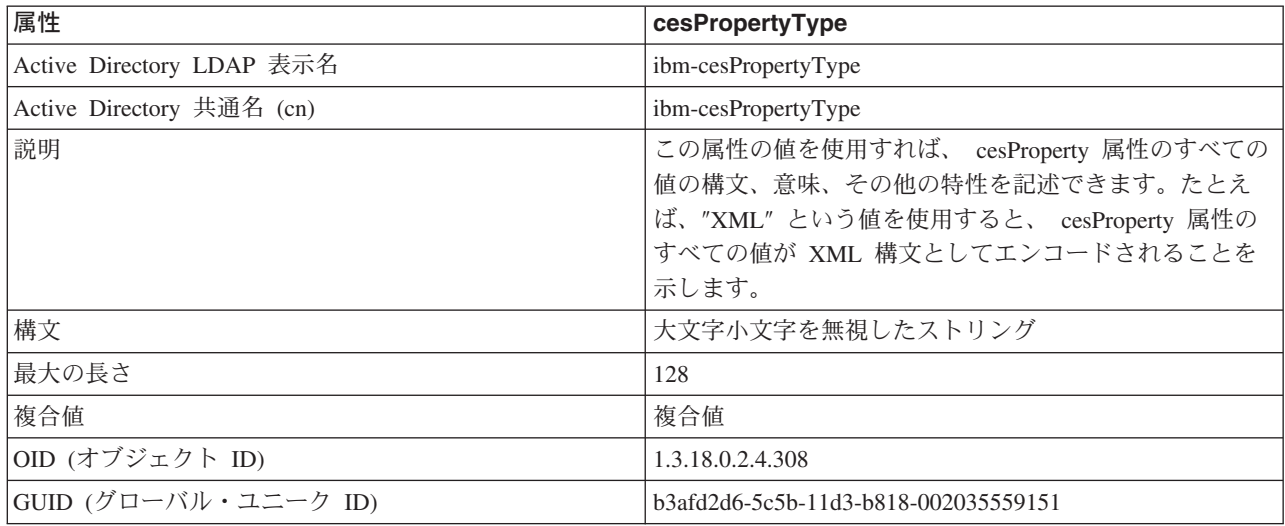

# 表 *45. cisProperty*

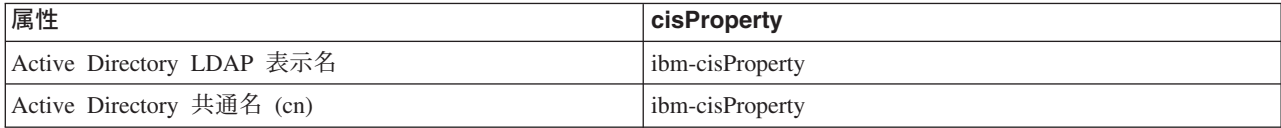

表 *45. cisProperty (*続き*)*

| 属性                   | cisProperty                            |
|----------------------|----------------------------------------|
| 説明                   | この属性の値を使用すれば、アプリケーション固有の設定             |
|                      | に関する構成パラメーターを提供できます。たとえば、値             |
|                      | に INI ファイルを含めることができます。この属性の値           |
|                      | cisPropertyType 属性値ではすべて同じ種類でなけれ<br>は、 |
|                      | ばなりません。                                |
| 構文                   | 大文字小文字を無視したストリング                       |
| 最大の長さ                | 32700                                  |
| 複合値                  | 複合値                                    |
| OID (オブジェクト ID)      | 1.3.18.0.2.4.309                       |
| GUID (グローバル・ユニーク ID) | b3afd2e0-5c5b-11d3-b818-002035559151   |

# 表 *46. cisPropertyType*

| 属性                        | cisPropertyType                                                                                                    |
|---------------------------|----------------------------------------------------------------------------------------------------|
| Active Directory LDAP 表示名 | ibm-cisPropertyType                                                                                                    |
| Active Directory 共通名 (cn) | ibm-cisPropertyType                                                                                                    |
| 説明                        | この属性の値を使用すれば、 cisProperty 属性のすべての<br>値の構文、意味、その他の特性を記述できます。たとえ<br>ば、"INI File" という値を使用すると、 cisProperty 属性<br>のすべての値が INI ファイルであることを示します。 |
| 構文                        | 大文字小文字を無視したストリング                                                                                                    |
| 最大の長さ                     | 128                                                                                                    |
| 複合値                       | 複合値                                                                                                    |
| OID (オブジェクト ID)           | 1.3.18.0.2.4.310                                                                                                    |
| GUID (グローバル・ユニーク ID)      | b3afd2e1-5c5b-11d3-b818-002035559151                                                                                                    |

表 *47. binProperty*

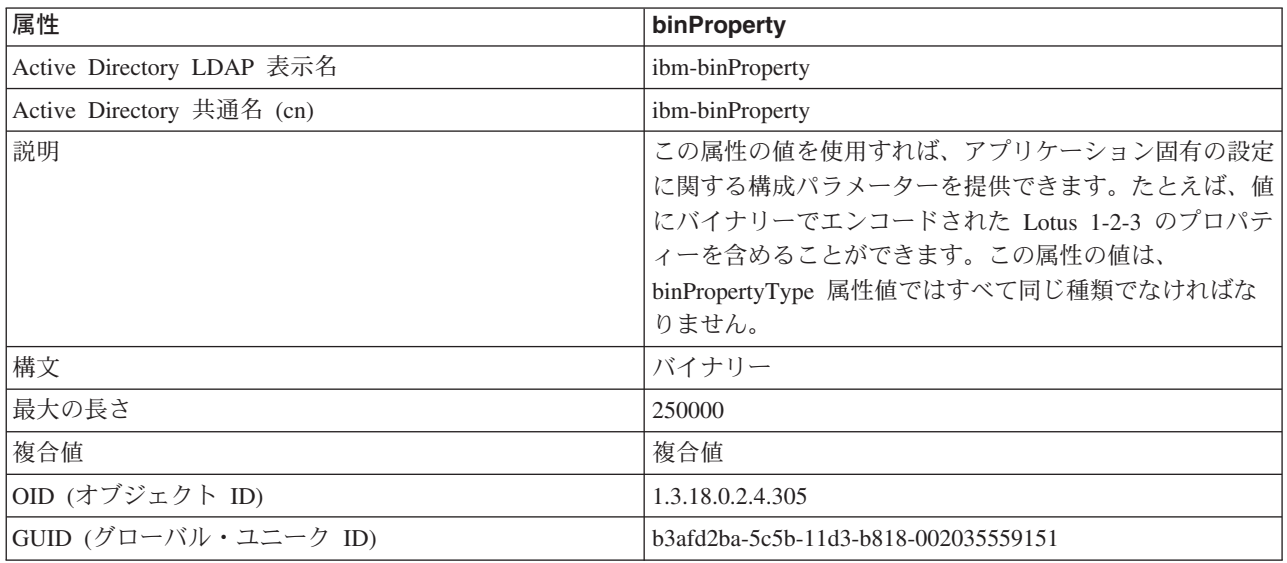

表 *48. binPropertyType*

| 属性                        | binPropertyType                                                                                                    |
|---------------------------|----------------------------------------------------------------------------------------------------|
| Active Directory LDAP 表示名 | ibm-binPropertyType                                                                                                    |
| Active Directory 共通名 (cn) | ibm-binPropertyType                                                                                                    |
| 説明                        | この属性の値を使用すれば、 binProperty 属性のすべての<br>値の構文、意味、その他の特性を記述できます。たとえ<br>ば、"Lotus 123" という値を使用すると、 binProperty 属<br>性のすべての値がバイナリーでエンコードされた Lotus<br>1-2-3 のプロパティーであることを示します。 |
| 構文                        | 大文字小文字を無視したストリング                                                                                                    |
| 最大の長さ                     | 128                                                                                                    |
| 複合値                       | 複合値                                                                                                    |
| OID (オブジェクト ID)           | 1.3.18.0.2.4.306                                                                                                    |
| GUID (グローバル・ユニーク ID)      | b3afd2bb-5c5b-11d3-b818-002035559151                                                                                                    |

# 表 *49. PropertyType*

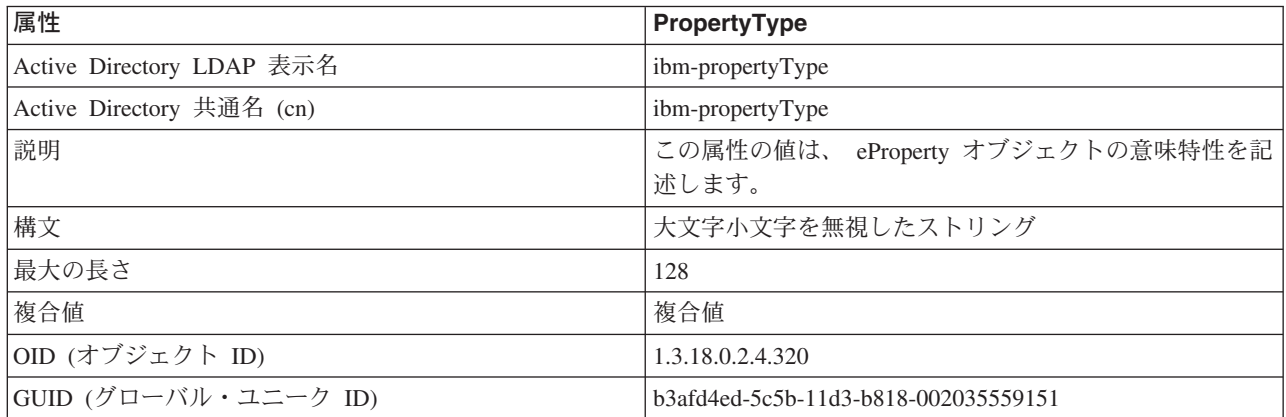

# 表 *50. settingID*

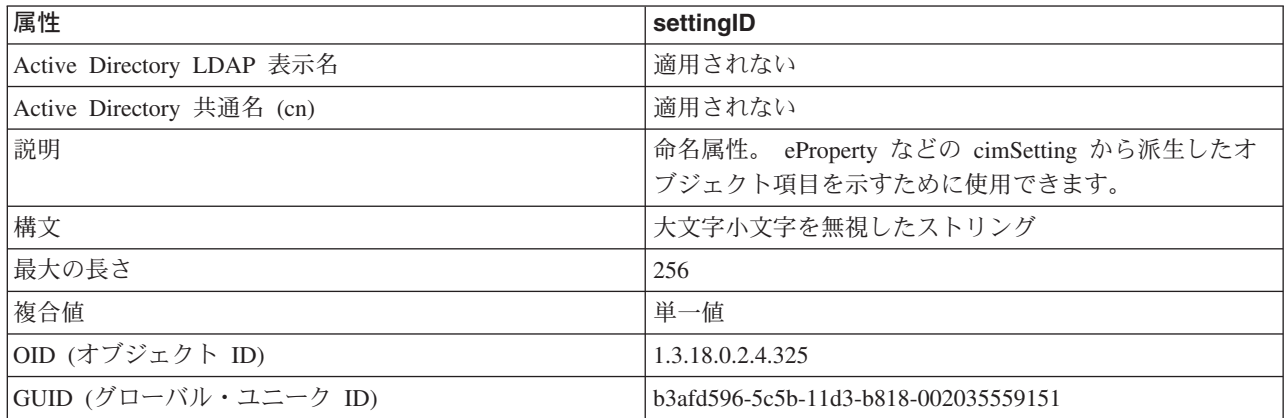

# 関連概念**:**

v 337 ページの『[Lightweight Directory Access Protocol \(LDAP\)](#page-352-0) の紹介』

# <span id="page-394-0"></span>付録 **D.** 複数のデータベース・パーティションに対するコマンドの 発行

# パーティション・データベース環境でのコマンドの実行

パーティション・データベース・システムでは、インスタンスにあるマシンで、あ るいはデータベース・パーティション・サーバー (ノード) で実行するコマンドを発 行したい場合があります。このような場合には、**rah** コマンドまたは **db2\_all** コマ ンドを使用することができます。 **rah** コマンドを使用すれば、インスタンス内のす べてのマシンで実行したいコマンドを発行できます。インスタンス内のデータベー ス・パーティション・サーバーでコマンドを実行したい場合は、 **db2\_all** コマンド を実行します。この節では、これらのコマンドについての概要を説明します。以下 の情報は、パーティション・データベース・システムだけに適用されます。

## 注**:**

- 1. UNIX® ベースのプラットフォームでは、ログイン・シェルを Korn シェルまた は他のシェルにすることができます。ただし、特殊文字を含むコマンドをシェル が処理する方法は、シェルによってさまざまに異なります。
- 2. Windows NT で **rah** コマンドまたは **db2\_all** コマンドを実行するには、管理者 グループのメンバーになっているユーザー・アカウントでログオンしなければな りません。

コマンドの有効範囲を調べるには、「コマンド・リファレンス」を参照してくださ い。本書では、コマンドが 1 つのデータベース・パーティション・サーバーで実行 されるか、それともすべてのサーバーで実行されるかを示します。 1 つのデータベ ース・パーティション・サーバーで実行されるコマンドをすべてのサーバーで実行 させるには、 **db2\_all** を使用してください。 **db2trc** コマンドは例外で、 1 つの マシン上のすべての論理ノード (データベース・パーティション・サーバー) で実行 します。すべてのマシン上のすべての論理ノードで **db2trc** を実行したい場合は、 **rah** を使用してください。

#### 関連概念**:**

- 379 ページの『rah および db2 all コマンドの概要』
- 381 ページの『rah および db2 all [コマンドの指定』](#page-396-0)

### 関連資料**:**

• 380 ページの『rah および db2 all [コマンドの説明』](#page-395-0)

# **rah** および **db2\_all** コマンドの概要

コマンド群の実行は、1 つのデータベース・パーティション・サーバーから別のデ ータベース・パーティション・サーバーへと順次行うことも、並列に行うこともで きます。 UNIX® ベースのプラットフォームでコマンドを並列に実行する場合は、 出力をまとめて表示する (デフォルトの動作) か、コマンドが発行されるマシンに出 <span id="page-395-0"></span>力を表示することができます。 Windows NT では、コマンドを並列に実行すると、 出力はそのコマンドが発行されるマシンに表示されます。

**rah** コマンドを使用するには、次のように入力してください。

rah *command*

**db2\_all** コマンドを使用するには、次のように入力してください。

db2\_all *command*

**rah** 構文に関するヘルプを表示するには、次のように入力してください。 rah "?"

対話式プロンプトで入力できるほとんどのコマンドを使用できます。たとえば、複 数のコマンドを順番に実行することも可能です。 UNIX ベースのプラットフォーム では、セミコロン (;) を使って複数のコマンドを分離します。 Windows NT では、 アンパーサンド (&) を使って複数のコマンドを分離します。最後のコマンドの後に は、区切り記号を使用しないでください。

以下の例は、**db2\_all** コマンドを使用して、ノード構成ファイルで指定したすべて のデータベース・パーティションでデータベース構成を変更する方法を示したもの です。

; 文字が二重引用符の内側にあるので、要求は同時に実行されます。

db2\_all ";UPDATE DB CFG FOR sample USING LOGFILSIZ 100"

#### 関連概念**:**

|

- v 379 [ページの『パーティション・データベース環境でのコマンドの実行』](#page-394-0)
- 381 ページの『rah および db2 all [コマンドの指定』](#page-396-0)

#### 関連資料**:**

v 380 ページの『rah および db2\_all コマンドの説明』

# **rah** および **db2\_all** コマンドの説明

以下のコマンドを使用できます。

- コマンド 説明
- **rah** すべてのマシンでコマンドを実行します。
- db2 all 指定したすべてのデータベース・パーティション・サーバーでコマ ンドを実行します。
- **db2\_kill** 複数のデータベース・パーティション・サーバーで実行されている すべてのプロセスを突然停止し、すべてのデータベース・パーティ ション・サーバーのすべてのリソースを終結処理します。このコマ ンドは、データベースを不整合にします。このコマンドは IBM サ ービスからの指示による以外は発行しないでください。

#### **db2\_call\_stack**

UNIX ベースのプラットフォームでは、すべてのデータベース・パ ーティション・サーバーで実行されているすべてのプロセスが、呼 び出しトレースバックを syslog に書き出すようにします。
Windows NT では、すべてのデータベース・パーティション・サー バーで実行されているすべてのプロセスが、呼び出しトレースバッ クをインスタンス・ディレクトリー内の P*xxxx*.*nnn* ファイルに書き 出すようにします (P*xxxx* はプロセス ID、*nnn* はノード番号)。

<span id="page-396-0"></span>UNIX ベースのプラットフォームでは、これらのコマンドは、次のような特定の暗 黙的な設定で **rah** を実行します。

- v すべてのマシンで並列に実行する。
- コマンド出力を /tmp/\$USER/db2 kill、 /tmp/\$USER/db2 call stack にそれぞれ バッファーする。

Windows NT では、これらのコマンドは **rah** を実行して、すべてのマシンで並列に 実行します。

#### 関連概念**:**

- 379 ページの『rah および db2 all [コマンドの概要』](#page-394-0)
- 381 ページの『rah および db2 all コマンドの指定』
- 382 ページの『UNIX [ベース・プラットフォームでのコマンドの並列実行』](#page-397-0)

## **rah** および **db2\_all** コマンドの指定

次のようにコマンドを指定することができます。

- v パラメーターとして、コマンド行から。
- v 何もパラメーターを指定しないときは、プロンプトに対する応答として。

コマンドに次のような特殊文字が入っている場合は、プロンプト方式を使用する必 要があります。

 $| \&; \leq> ( )$  { } [ ] unsubstituted \$

コマンド行でパラメーターとしてコマンドを指定するときに、上にリストしたよう な特殊文字のいずれかが含まれている場合は、二重引用符で囲む必要があります。

注**:** UNIX® ベースのプラットフォームでは、プロンプトで入力した場合と同様に、 コマンドがコマンド履歴に追加されます。

コマンドの中の特殊文字はすべて、正常に入力することができます (¥ 以外は引用 符で囲まずに)。コマンドに ¥ を入れる必要があるときは、円記号を 2 つ (¥¥) 入 力しなければなりません。

注**:** UNIX ベースのプラットフォームでは、Korn シェルを使用していない場合は、 コマンドの中の特殊文字はすべて正常に入力することができます ("、¥、置換不 能文字 \$、および単一引用符 (') 以外は、引用符に入れずに)。 コマンドにこれ らの文字のいずれかを入れる必要があるときは、円記号を 3 つ (¥¥¥) 前に置か なければなりません。たとえば、コマンドに ¥ を入れる必要があるときは、円 記号を 4 つ (¥¥¥) 入力しなければなりません。

コマンドに 2 重引用符 (") を入れる必要があるときは、円記号を 3 つ前に付け て、たとえば、¥¥¥" のように入力しなければなりません。

<span id="page-397-0"></span>注**:**

- 1. UNIX ベースのプラットフォームでは、単一引用符付きストリングの内側に単一 引用符を入れる何らかの方法をコマンド・シェルが提供しないかぎり、単一引用 符 (\*) をコマンドに含めることはできません。
- 2. Windows NT では、単一引用符付きストリングの内側に単一引用符を入れる何ら かの方法をコマンド・ウィンドウが提供しないかぎり、コマンドに単一引用符 (') を含めることはできません。

stdin からバックグラウンドで読み取りを行うロジックを含む Korn シェルのシェ ル・スクリプトを実行する場合、 stdin をソースに明示的にリダイレクトする必要 があります。そうすれば、プロセスは端末上で停止されることなく読み取りを行う ことができます (SIGTTIN メッセージ)。 stdin をリダイレクトするには、指定され ている入力がなければ次の形式のスクリプトを実行します。

shell\_script </dev/null &

同様に、db2\_all をバックグラウンドで実行する際には、常に </dev/null を指定す る必要があります。たとえば、次のようなものがあります。

db2 all ";run this command" </dev/null &

これを行うことにより、端末上で停止させなくても stdin をリダイレクトすること ができます。

別の方法として、リモート・コマンドからの出力が必要ない場合には、次のように db2\_all 接頭部でデーモン化オプションを使用することもできます。

db2 all ";daemonize this command" &

#### 関連概念**:**

- v 382 ページの『UNIX ベース・プラットフォームでのコマンドの並列実行』
- v 384 [ページの『その他の](#page-399-0) rah (Solaris および AIX のみ)』

#### 関連タスク**:**

v 391 ページの『Windows NT での rah [のデフォルト環境プロファイルの設定』](#page-406-0)

#### 関連資料**:**

- 380 ページの『rah および db2 all [コマンドの説明』](#page-395-0)
- 385 ページの『rah [コマンドの接頭部シーケンス』](#page-400-0)
- 389 ページの『rah [コマンドの制御』](#page-404-0)

# **UNIX** ベース・プラットフォームでのコマンドの並列実行

注**:** この節の情報は UNIX® ベースのプラットフォームだけに適用されます。

デフォルトでは、コマンドはそれぞれのマシンで順次的に実行されますが、特定の 接頭部シーケンスをコマンドの前につけることによって、バックグラウンド rshell を使って、コマンドを並列に実行するよう指定できます。 rshell がバックグラウン ドで実行されている場合、それぞれのコマンドは、リモート・マシンにあるバッフ ァー・ファイルに出力を入れます。このプロセスでは、出力は次のように 2 つに分 けて取り出されます。

- <span id="page-398-0"></span>1. リモート・コマンドが完了した後。
- 2. 何らかのプロセスがまだ実行されている場合は、あとで実行される可能性のある rshell が終了した後。

デフォルトでは、バッファー・ファイルの名前は /tmp/\$USER/rahout ですが、環境 変数 \$RAHBUFDIR/\$RAHBUFNAME によって名前を指定することができます。

複数のコマンドを並行して実行するよう指定した場合、デフォルトでこのスクリプ トは、すべてのホストにコマンドを送信する前に、 \$RAHBUFDIR と \$RAHBUFNAME で指定されるバッファー・ファイルが使用できるかどうかチェッ クします。存在していない場合、\$RAHBUFDIR を作成します。この動作を省略する には、環境変数 RAHCHECKBUF=no を設定します。ディレクトリーが存在していて、 使用可能であることがわかっている場合は、このようにすると時間を節約できま す。

**rah** を使用して複数のマシンでコマンドを同時に実行する前に、以下を行ってくだ さい。

v それぞれのマシンごとに、使用しているユーザー ID 用のディレクトリー /tmp/\$USER が存在することを確認する。このディレクトリーがまだ存在していな い場合は、それを作成するために以下を実行してください。

rah ")mkdir /tmp/\$USER"

v 以下の行を .kshrc (Korn シェル構文の場合) または .profile に追加して、現 行のセッションにそれを入力する。

export RAHCHECKBUF=no

- v リモート・コマンドを実行するそれぞれのマシン ID の .rhosts ファイル内に、 **rah** を実行する ID に対応する項目があることを確認する。および **rah** を実行す る ID の .rhosts ファイル内に、リモート・コマンドを実行するそれぞれのマシ ン ID に対応する項目があることを確認する。
- 関連概念**:**
- v 384 [ページの『その他の](#page-399-0) rah (Solaris および AIX のみ)』

#### 関連タスク**:**

- v 383 ページの『UNIX ベース・プラットフォームでの rah プロセスのモニター』 関連資料**:**
- v 385 ページの『rah [コマンドの接頭部シーケンス』](#page-400-0)
- v 392 ページの『UNIX [ベース・プラットフォームの場合の](#page-407-0) rah に関する問題の判 [別』](#page-407-0)

## **UNIX** ベース・プラットフォームでの **rah** プロセスのモニター

### 手順**:**

注**:** この節の情報は UNIX ベースのプラットフォームだけに適用されます。 リモート・コマンドがまだ実行しているか、またはバッファー出力がまだ累積され ている間は、 rah によって開始されたプロセスは、以下のような活動をモニターし ます。

- <span id="page-399-0"></span>v どのコマンドが実行されなかったかを示すメッセージを端末に書き出す。
- バッファー出力を検索する。

環境変数 RAHWAITTIME によって制御されるインターバルで、通知メッセージが 書き出されます。この指定方法の詳細については、ヘルプ情報を参照してくださ い。環境変数 RAHWAITTIME=0 を設定することにによって、すべての通知メッセージ を完全に抑止できます。

1 次モニター・プロセスは、 **rahwaitfor** という名前のコマンド (ps コマンドで示 される) です。 最初の通知メッセージで、このプロセスの pid (プロセス ID) が示 されます。その他のすべてのモニター・プロセスは、 **rah** スクリプト (またはシン ボリック・リンクの名前) を実行する **ksh** コマンドとして表示されます。必要であ れば、次のコマンドによって、すべてのモニター・プロセスを停止することができ ます。

kill <pid>

ここで、<pid> は、1 次モニター・プロセスのプロセス ID です。シグナル番号を 指定してはなりません。デフォルトである 15 のままにしてください。これは、リ モート・コマンドにはまったく影響しませんが、バッファー出力を自動的に表示し ないようにします。 **rah** の 1 回の実行中に、 2 つ以上の異なるモニター・プロセ スのセットが、異なる時点で実行される可能性があることに注意してください。た だし、任意の時点で現行のセットを停止すると、その後はもう開始されません。

通常のログイン・シェルが /bin/ksh のような Korn シェルでない場合には、 **rah** を使用できますが、以下の特殊文字が含まれるコマンドを入力するときの規則が少 し異なります。

" unsubstituted \$ '

詳細情報を表示するには、rah "?" と入力してください。また、UNIX ベースの環 境では、リモート・コマンドを実行する ID のログイン・シェルが Korn シェルで ない場合、 **rah** を実行する ID のログイン・シェルもまた、 Korn シェルであって はなりません。 (**rah** は、リモート ID のシェルが、ローカル ID に基づく Korn シェルであるかどうか判断します。) シェルは、単一引用符で囲まれたストリング に対して、置換または特別な処理を行ってはなりません。厳密に元のままにする必 要があります。

#### 関連概念**:**

- v 382 ページの『UNIX [ベース・プラットフォームでのコマンドの並列実行』](#page-397-0)
- v 384 ページの『その他の rah (Solaris および AIX のみ)』

## その他の **rah (Solaris** および **AIX** のみ**)**

パフォーマンスを向上させるために、 rah は大規模なシステムで tree logic を使う ように拡張されています。つまり、rah はリストに含まれるノード数を検査し、その 数がしきい値を超過するなら、リストのサブセットを作成して、それ自体の再帰的 呼び出しをそれぞれのノードに送信します。 それぞれのノードでは、再帰的に呼び 出された rah は前述の同じ論理に従います。これは、リストが十分に小さくなり、 「リスト上のすべてのノードにコマンドを送信する」という標準的な論理 (ここで

<span id="page-400-0"></span>は ″ツリーのリーフ″ という論理) に従えるようになるまで続きます。このときのし きい値は、環境変数 RAHTREETHRESH で指定できます。これを指定しないと、デ フォルトの 15 になります。

物理ノードに対して複数の論理ノードが存在するシステムの場合は、 db2\_all は再 帰的な呼び出しをそれぞれの物理ノードに送信してから、その同じ物理ノード上の 他の論理ノードに rsh するので、物理ノード間の通信量も少なくなります。 (この 点は、db2\_all だけに当てはまるもので rah には当てはまりません。 rah は常にそ れぞれの物理ノードだけに送信します。)

関連概念**:**

v 382 ページの『UNIX [ベース・プラットフォームでのコマンドの並列実行』](#page-397-0)

関連タスク**:**

v 383 ページの『UNIX [ベース・プラットフォームでの](#page-398-0) rah プロセスのモニター』

### **rah** コマンドの接頭部シーケンス

接頭部シーケンスは、1 桁以上の特殊文字です。コマンドの文字の直前に、ブラン クをあけずに 1 つまたは複数の接頭部シーケンスを入力してください。シーケンス を 2 つ以上指定したい場合は、任意の順序でタイプすることができますが、複数文 字のシーケンスの中にある文字は、順番に入力する必要があります。接頭部シーケ ンスを入力するときは、次の例に示すように、接頭部シーケンスも含めてコマンド 全体を二重引用符で囲んでください。

v UNIX ベースのプラットフォームでは、以下のようにします。

rah "};ps -F pid,ppid,etime,args -u \$USER"

• Windows NT では、以下のようにします。

rah "||db2 get db cfg for sample"

接頭部シーケンスは次のとおりです。

### シーケンス 目的

**|** バックグラウンドでコマンドを順に実行します。

- **|&** バックグラウンドで順番にコマンドを実行し、さらにすべてのリモ ート・コマンドが完了したあとで、まだいくつかのプロセスが実行 中であっても、コマンドを終了します。たとえば、子プロセス (UNIX ベースのプラットフォームの場合) またはバックグラウン ド・プロセス (Windows の場合) がまだ実行中であれば、もっと後 になる可能性があります。このケースでは、コマンドは、別個のバ ックグラウンド・プロセスを開始して、コマンド終了後に生成され たリモート出力を検索し、もとのマシンに書き戻します。
	- 注**:** UNIX ベースのプラットフォームでは、& を指定すると、さら に **rsh** コマンドが必要になるので、パフォーマンスが低下しま す。
- **||** バックグラウンドでコマンドを並列に実行します。

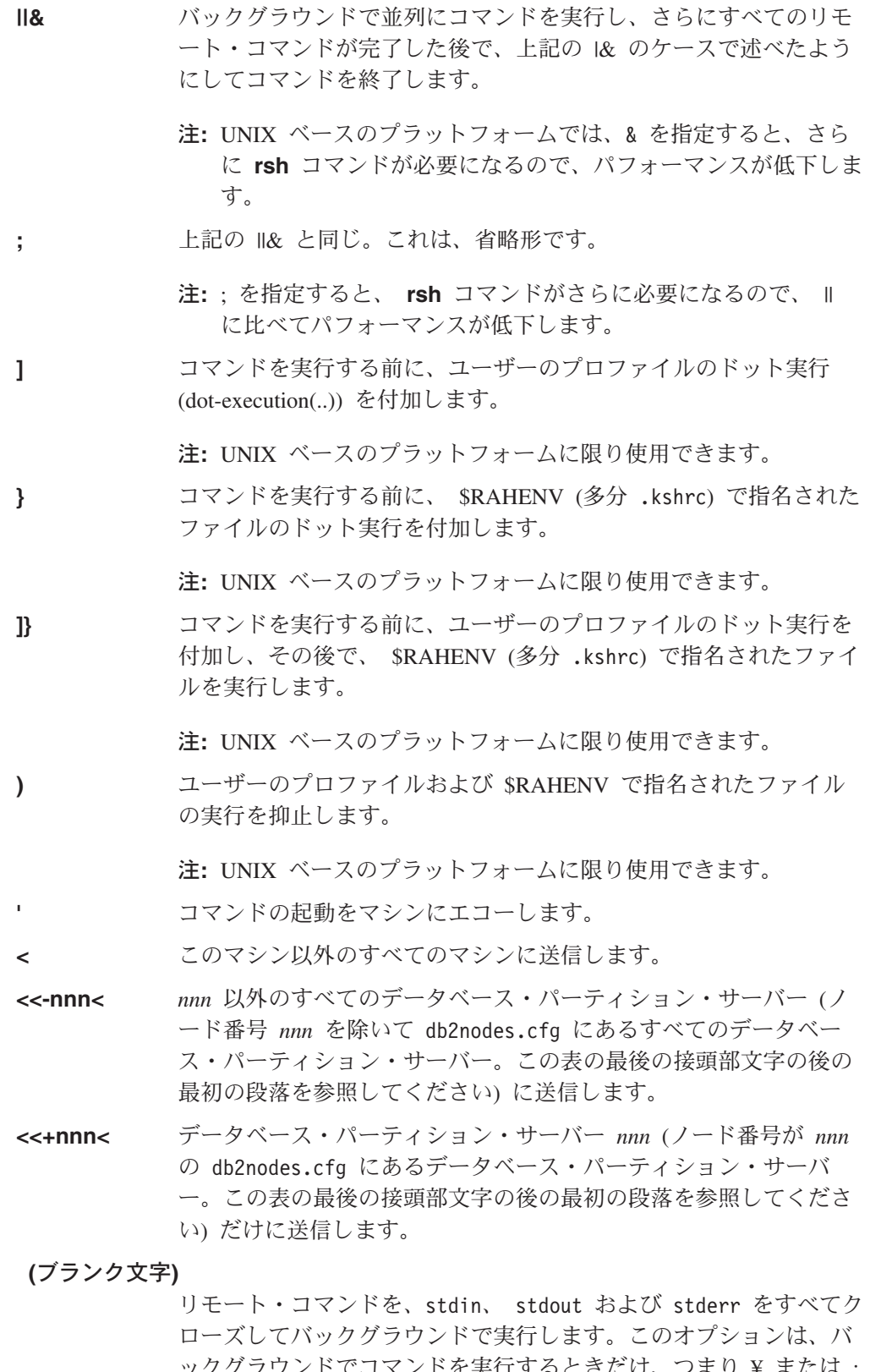

ックグラウンドでコマンドを実行するときだけ、つまり ¥ または ; も含んでいる接頭部シーケンスの中でだけ有効です。このようにす ると、コマンドは非常に早く完了することができます (リモート・ コマンドが開始されるとすぐに)。この接頭部文字を **rah** コマンド

行で指定する場合は、コマンドを単一引用符で囲むか、またはコマ ンドを 2 重引用符で囲んでから接頭部文字の前に ¥ を置きます。 たとえば、

rah '; mydaemon'

または

rah ";¥ mydaemon"

**rah** コマンドは、バックグラウンド・プロセスとして実行されると き、出力が戻されるのを待ちません。

**>** <> のオカレンスをマシン名と置換します。

**"** () のオカレンスをマシン索引と置換し、 ## のオカレンスをノード 番号と置換します。

注**:**

1. マシン索引とは、データベース・システムのマシンに関連した番 号のことです。複数の論理ノードを実行している場合は、マシン のマシン索引は、ノード構成ファイル内のそのマシンのノード番 号に対応します。複数の論理ノードを実行しているマシンの場合 は、項目数もそのノードの数になるので、このようなマシンのマ シン索引を取得するには、その重複項目をカウントしないでくだ さい。たとえば MACH1 と MACH2 の両方とも 2 つの論理ノ ードを実行している場合は、ノード構成ファイル内の MACH3 のノード番号は 5 になります。しかし、MACH3 のマシン索引 は 3 になります。

Windows NT の場合、ノード構成ファイルを編集しないでくだ さい。マシン索引を取得するには、 **db2nlist** コマンドを使用し てください。

2. " が指定されている場合は、重複はマシンのリストから除去され ません。

<<-nnn< と <<+nnn< 接頭部シーケンスを使用しているとき、 *nnn* は 1、2 または 3 桁の任意のパーティション番号にすることができますが、これは、 db2nodes.cfg ファイルの *nodenum* 値と一致している必要があります。

注**:** 接頭部シーケンスは、コマンドの一部と見なされます。接頭部シーケンスをコ マンドの一部として指定するときは、接頭部シーケンスも含めてコマンド全体 を 2 重引用符で囲んでください。

#### 関連概念**:**

- 381 ページの『rah および db2 all [コマンドの指定』](#page-396-0)
- v 382 ページの『UNIX [ベース・プラットフォームでのコマンドの並列実行』](#page-397-0)

#### 関連資料**:**

v 380 ページの『rah および db2\_all [コマンドの説明』](#page-395-0)

## <span id="page-403-0"></span>区画に分割された環境でのマシンのリストの指定

### 手順**:**

デフォルトでは、マシンのリストは、ノード構成ファイル db2nodes.cfg から取得 されます。以下のようにして、これをオーバーライドすることができます。

- v 環境変数 RAHOSTFILE をエクスポート (UNIX ベースのプラットフォームの場 合) または設定 (Windows NT の場合) することによって、マシンのリストが含ま れるファイルのパス名を指定する。
- v 環境変数 RAHOSTLIST をエクスポート (UNIX ベースのプラットフォームの場 合) または設定 (Windows NT の場合) することによって、リストを明示的に、名 前のストリングとしてスペースで区切って指定する。
	- 注**:** これらの環境変数が両方とも指定されている場合は、 RAHOSTLIST の方が 優先します。
- 注**:** Windows NT の場合、ノード構成ファイル内で不整合が生じないようにするた めに、このファイルを編集しないでください。インスタンスにあるマシンのリ ストを取得するには、 **db2nlist** コマンドを使用してください。

#### 関連タスク**:**

• 388 ページの『区画に分割された環境でのマシンのリストからの重複項目の除 去』

## 区画に分割された環境でのマシンのリストからの重複項目の除去

#### 手順**:**

1 つのマシンで複数の論理ノード (データベース・パーティション・サーバー) を使 って DB2 Universal Database Enterprise Server Edition を実行している場合、 db2nodes.cfg にはそのマシンに対する項目が複数含まれます。この状況では、各マ シンにつき 1 回だけコマンドを実行するのか、それとも db2nodes.cfg ファイルに リストされている各論理ノードごとに 1 回ずつコマンドを実行するのかを、 **rah** コマンドが知っていなければなりません。マシンを指定するには **rah** コマンドを使 用します。論理ノードを指定するには **db2\_all** コマンドを使用します。

注**:** UNIX ベースのプラットフォームでは、マシンを指定した場合、通常、 **rah** は マシン・リストから重複を除去します。ただし、論理ノードを指定した場合、 db2 all は以下の割り当てをコマンドの前に付加します。

export DB2NODE=nnn (Korn シェル構文の場合)

ここで、*nnn* は、目的のデータベース・パーティション・サーバーにコマンド を経路指定するために、 db2nodes.cfg ファイル内の対応する行から取得され るノード番号です。

論理ノードを指定するときには、 <<-nnn< および <<+nnn< 接頭部シーケンスを使 って、それぞれ 1 つを除くすべての論理ノードが含まれるようにリストを限定した り、 1 つのデータベース・パーティション・サーバーだけを指定したりすることが できます。これを行うのは、カタログ・ノードで最初にコマンドを実行して、完了

<span id="page-404-0"></span>後に他のすべてのデータベース・パーティション・サーバーで (並列に) 同じコマン ドを実行するような場合です。 **db2 restart database** コマンドを実行するときに は、通常、これが必要です。これを行うには、カタログ・ノードのノード番号を知 っておく必要があります。

**rah** コマンドを使用して **db2 restart database** を実行するとき、重複項目はマシ ンのリストから除去されます。しかし、" 接頭部を指定する場合、 " 接頭部は各マ シンではなく各データベース・パーティション・サーバーに送信することを意味す るため、重複は除去されません。

### 関連タスク**:**

v 388 [ページの『区画に分割された環境でのマシンのリストの指定』](#page-403-0)

### 関連資料**:**

- v 「コマンド・リファレンス」の『RESTART DATABASE コマンド』
- v 385 ページの『rah [コマンドの接頭部シーケンス』](#page-400-0)

## **rah** コマンドの制御

**rah** コマンドを制御するために以下の環境変数を使用することができます。

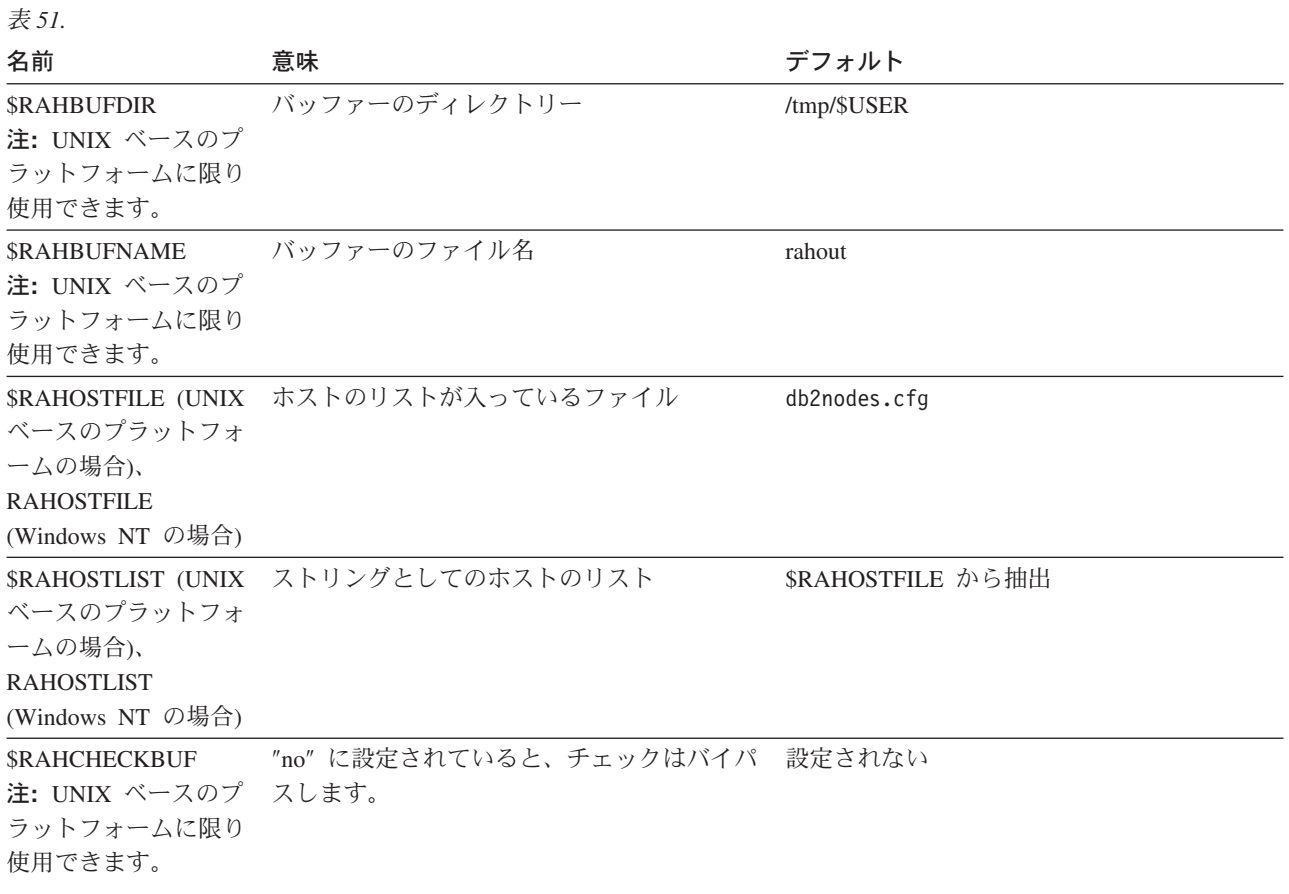

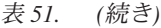

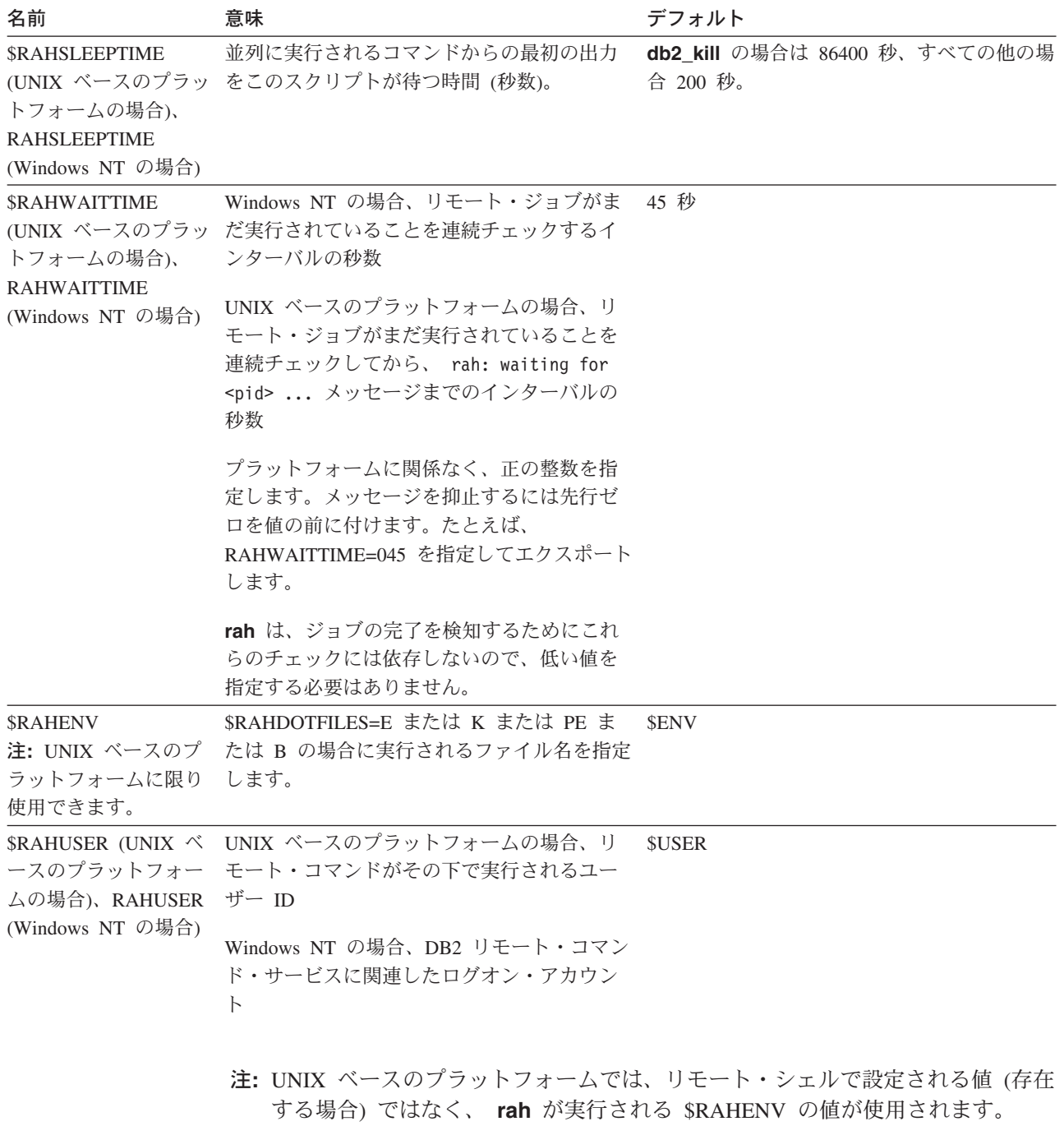

#### 関連資料**:**

v 390 ページの『UNIX ベース・プラットフォームでの \$RAHDOTFILES の使用』

# **UNIX** ベース・プラットフォームでの **\$RAHDOTFILES** の使用

注**:** この節の情報は UNIX ベースのプラットフォームだけに適用されます。

接頭部シーケンスが指定されていない場合に実行される .files は、次のとおりで す。

- <span id="page-406-0"></span>**P** .profile
- **E** \$RAHENV で指名されたファイル (通常は .kshrc)
- **K** E と同じ
- **PE** \$RAHENV で指名されたファイル (通常は .kshrc) が後に続く .profile
- **B** PE と同じ
- **N** なし (またはどちらでもない)
- 注**:** ログイン・シェルが Korn シェルでない場合は、実行を指定した任意のドッ ト・ファイルは Korn シェル・プロセスで実行されるので、 Korn シェル構文 に従う必要があります。したがって、たとえばログイン・シェルが C シェルで ある場合、 **rah** によって実行されるコマンド用に .cshrc 環境をセットアップ するために、その .cshrc に相応する Korn シェル INSTHOME/.profile を作成 して、 INSTHOME/.cshrc の中で指定する必要があります。

setenv RAHDOTFILES P

あるいは、.cshrc に相応する Korn シェル INSTHOME/.kshrc を作成して、 INSTHOME/.cshrc の中で指定する必要があります。

setenv RAHDOTFILES E setenv RAHENV INSTHOME/.kshrc

また、tty が存在しない場合 (**rsh** によって起動される場合など) には、 .cshrc を stdout に書き出さないようにすることも重要です。そうするには、stdout に 書き出す行を、たとえば次のように囲むことができます。

if { tty -s } then echo "executed .cshrc"; endif

関連資料**:**

• 389 ページの『rah [コマンドの制御』](#page-404-0)

# **Windows NT** での **rah** のデフォルト環境プロファイルの設定

手順**:**

注**:** この節の情報は Windows NT だけに適用されます。 **rah** コマンドのデフォルト環境プロファイルを設定するには、 db2rah.env ファイ ルを使用します。これはインスタンス・ディレクトリー内に作成する必要がありま す。ファイルは以下の形式にする必要があります。

; This is a comment line DB2INSTANCE=*instancename* DB2DBDFT=*database* ; End of file

**rah** の環境を初期設定するのに必要な環境変数をすべて指定できます。

#### 関連概念**:**

• 381 ページの『rah および db2 all [コマンドの指定』](#page-396-0)

# <span id="page-407-0"></span>**UNIX** ベース・プラットフォームの場合の **rah** に関する問題の判別

注**:** この節の情報は UNIX ベースのプラットフォームだけに適用されます。 **rah** を実行しているときに検出される可能性がある問題の処理方法についての提案 を、以下に示します。

1. **rah** がハングしている (または非常に長時間かかっている)。

この問題は、下記が原因とみられます。

- v 出力をバッファーに入れる必要があると **rah** が判断したが、 RAHCHECKBUF=no が設定されなかった。このため、**rah** はコマンドを実行する前にコマンドをす べてのマシンに送って、バッファー・ディレクトリーの存在をチェックし、存 在しなければバッファー・ディレクトリーを作成します。
- v コマンド送信先のマシンのうち、いくつかが応答していない。 **rsh** コマンド は最終的にタイムアウトになりますが、タイムアウトのインターバルは極めて 長く、通常は約 60 秒です。
- 2. 次のようなメッセージを受け取った。
	- ログインの誤り
	- 許可が否定された

いずれかのマシンの .hosts ファイル内で、 **rah** を実行する ID が正しく定義 されていません。あるいは、 **rah** を実行する ID の .rhosts ファイル内で、い ずれかのマシンが正しく定義されていません。

3. バックグラウンドの rshells を使用して並列にコマンドを実行している場合、コ マンドが実行されてマシンで予期された経過時間内に完了するが、 **rah** がそれ を検知してシェル・プロンプトを準備するのに時間がかかる。

**rah** を実行している ID の .rhosts ファイル内で、いずれかのマシンが正しく 定義されていません。

4. **rah** がシェル・コマンド行からは正しく実行されるものの、たとえば、次のよう に rsh を使ってリモートで **rah** を実行すると、

rsh somewher -l \$USER db2\_kill

**rah** が完了しない。

これは正常です。 **rah** は、自らが終了した後にも実行を続けるバックグラウン ドのモニター・プロセスを開始します。これらのプロセスは、通常、実行したコ マンドに関連するすべてのプロセスが終了するまで続行します。 **db2\_kill** の場 合は、これは、すべてのデータベース・マネージャーの終了を意味します。関連 するコマンドが **rahwaitfor** および kill <process\_id> であるようなプロセスを探 すことによって、モニター・プロセスを終了することができます。シグナル番号 を指定してはなりません。代わりに、デフォルトの (15) にしておきます。

5. 同じ \$RAHUSER の下で複数の **rah** コマンドが発行されると、 **rah** からの出力 が正しく表示されない。または、**rah** は \$RAHBUFNAME が存在しないと誤っ て報告する。

これは、複数の **rah** が同時に実行して、出力のバッファリング用として同じバ ッファー・ファイル (\$RAHBUFDIR/\$RAHBUFNAME など) を使用しようとする ためです。このような問題を避けるために、同時に実行されるそれぞれの **rah** コマンドごとに、別の \$RAHBUFNAME を使用してください。たとえば、以下 の ksh では、

export RAHBUFNAME=rahout rah ";\$command\_1" & export RAHBUFNAME=rah2out rah ";\$command\_2" &

のようにするか、または次のようにして、一意の名前をシェルに自動的に選択さ せるようにします。

RAHBUFNAME=rahout. \$\$ db2 all "....."

どの方法を使用する場合も、ディスク・スペースに制約があるならば、いずれか の時点でバッファー・ファイルを確実に終結処理する必要があります。 **rah** は 実行の終わりにバッファー・ファイルを消去しませんが、次に同じバッファー・ ファイルを指定した場合、既存のファイルを消去して再使用します。

6. 次のように入力して、

rah '"print from ()'

以下のメッセージを受け取った。

ksh: syntax error at line 1 : (' unexpected

() および ## の置換の前提条件は次のとおりです。

- v **rah** ではなく、 **db2\_all** を使用する。
- v RAHOSTFILE を設定するか、またはデフォルトである /sqllib/db2nodes.cfg ファイルにすることによって、 RAHOSTFILE が使用されていることを確認す る。このような前提条件がない場合は、**rah** は、 () と ## を現状のままにし ます。コマンド **print from ()** は有効でないので、エラーになります。

コマンドを並列実行している場合、パフォーマンス改善のヒントとして、 & に よって提供される機能が本当に必要でない限り、 |& ではなく | を、 ||& ; では なく || を使用してください。 & を指定すると、**rsh** コマンドが必要になり、パ フォーマンスが低下するためです。

#### 関連資料**:**

v 389 ページの『rah [コマンドの制御』](#page-404-0)

# □ 付録 E. Windows Management Instrumentation (WMI) サポー □ トの使用

## **Windows Management Instrumentation (WMI)** の紹介

<span id="page-410-0"></span>|

管理インフラストラクチャーの規格を制定し、各種のハードウェアおよびソフトウ ェア管理システムの情報を結合するための方法を提供する、産業イニシアチブが存 在します。このイニシアチブは、Web-Based Enterprise Management (WBEM) と呼ば れています。 WBEM は、Desktop Management Task Force (DMTF) 主導の業界標 準である Common Information Model (CIM) スキーマを基にしています。

Microsoft® Windows® Management Instrumentation (WMI) は、サポートされる Windows プラットフォーム用に WBEM イニシアチブを実現したものです。 WMI は、Windows エンタープライズ・ネットワークで役立ちます。これにより、エンタ ープライズ・ネットワーク・コンポーネントの保守と管理費用が削減されます。 WMI は以下を提供します。

- v Windows の操作、構成、および状況の一貫性のあるモデル。
- v 管理情報にアクセスできるようにする COM API。
- v 他の Windows 管理サービスと協働する機能。
- 柔軟で拡張可能なアーキテクチャー。これにより、ベンダーは、新しい装置、ア プリケーション、その他の機能強化をサポートするための他の WMI プロバイダ ーを作成できます。
- v 情報の詳細な照会を作成するための WMI Query Language (WQL)。
- v 管理アプリケーション開発者が Visual Basic または Windows Scripting Host (WSH) スクリプトを作成するための API。

WMI アーキテクチャーには、以下の 2 つの部分があります。

- 1. 管理インフラストラクチャー。これには、CIM Object Manager (CIMOM) と、 CIMOM オブジェクト・リポジトリーと呼ばれる管理データ用の中央ストレージ 域が含まれています。 CIMOM を使用すると、アプリケーションは一様な方法 で管理データにアクセスできるようになります。
- 2. WMI プロバイダー。 WMI プロバイダーは、CIMOM と管理下のオブジェクト の中間物です。 WMI API を使用することにより、WMI プロバイダーは、管理 下のオブジェクトのデータを CIMOM に提供し、管理アプリケーションの代わ りに要求を処理し、イベント通知を生成します。

Windows Management Instrumentation (WMI) プロバイダーは、管理下のオブジェク トと CIM Object Manager (CIMOM) の仲介機能としての役割を果たす、標準の COM または DCOM サーバーです。 CIMOM が、CIMOM オブジェクト・リポジ トリーからは使用できないデータ (またはイベント) に対する要求を管理アプリケー ションから受け取ると、 CIMOM はその要求を WMI プロバイダーに転送します。 WMI プロバイダーは、管理対象オブジェクトに対して、それぞれのドメインに固有 のデータとイベント通知を提供します。

### 関連概念**:**

v 396 ページの『DB2 Universal Database と Windows Management Instrumentation の統合』

# **DB2 Universal Database** と **Windows Management Instrumentation** の統合

Windows® Management Instrumentation (WMI) は、 DB2® パフォーマンス・カウン ターを使って、また組み込み PerfMon プロバイダーを使用してスナップショット・ モニターにアクセスできます。

WMI は、組み込みレジストリー・プロバイダーを使用して、 DB2 プロファイル・ レジストリー変数にアクセスできます。

WMI Software Development Kit (WMI SDK) には、以下の複数の組み込みプロバイ ダーが含まれています。

- v PerfMon プロバイダー
- v レジストリー・イベント・プロバイダー
- v レジストリー・プロバイダー
- v Windows NT® イベント・ログ・プロバイダー
- Win32 プロバイダー
- WDM プロバイダー

WMI は、組み込み Windows NT イベント・ログ・プロバイダーを使用して、イベ ント・ログ内の DB2 エラーにアクセスできます。

DB2 Universal Database™ (UDB) には、以下の管理下のオブジェクトにアクセスす るための、 DB2 WMI 管理プロバイダーとサンプルの WMI スクリプト・ファイル があります。

- 1. 区画に分割されたインスタンスを含むデータベース・サーバーのインスタンス。 以下の操作を実行できます。
	- インスタンスの列挙
	- データベース・マネージャー・パラメーターの構成
	- v DB2 サーバー・サービスの開始/停止/状況照会
	- 通信のセットアップまたは確立
- 2. データベース。以下の操作を実行できます。
	- データベースの列挙
	- データベース・パラメーターの構成
	- データベースの作成/ドロップ
	- v データベースのバックアップ/リストア/ロールフォワード

WMI アプリケーションを実行する前に、 DB2 WMI プロバイダーをシステムに登 録する必要があります。以下のコマンドを入力して登録を行います。

v mofcomp %DB2PATH%¥bin¥db2wmi.mof

このコマンドは、DB2 WMI スキーマの定義をシステムにロードします。

v regsvr %DB2PATH%¥bin¥db2wmi.dll

このコマンドは、DB2 WMI プロバイダー COM DLL を Windows に登録しま す。

両方のコマンドで、 %DB2PATH% は DB2 のインストール先のパスです。また、 db2wmi.mof は DB2 WMI スキーマ定義が入っている .MOF ファイルです。

WMI インフラストラクチャーを統合することには、以下のような複数の利点があり ます。

- 1. WMI 提供のツールを使用して、 Windows ベースの環境で DB2 サーバーを管 理するためのスクリプトを簡単に作成できます。インスタンスのリスト、データ ベースの作成とドロップ、構成パラメーターの更新などの単純なタスクを実行す るための、サンプルの Visual Basic (VBS) スクリプトが提供されています。サ ンプル・スクリプトは、DB2 Application Development for Windows 製品に組み 込まれています。
- 2. WMI を使用して多くのタスクを実行する強力な管理アプリケーションを作成で きます。タスクには以下のものがあります。
	- システム情報の表示
	- DB2 パフォーマンスのモニター
	- DB2 システム・リソース使用量のモニター

このタイプの管理アプリケーションを使って、システム・イベントと DB2 イベ ントの両方をモニターすることにより、データベースをよりよく管理できます。

3. 既存の COM および Visual Basic プログラミングの知識とスキルを活用できま す。 COM または Visual Basic インターフェースにより、プログラマーは、エ ンタープライズ管理アプリケーションの開発時間を短縮できます。

#### 関連概念**:**

• 395 ページの『[Windows Management Instrumentation \(WMI\)](#page-410-0) の紹介』

# 付録 **F. Windows NT** セキュリティーの使用 |

<span id="page-414-0"></span>|

## **DB2 for Windows NT** および **Windows NT** セキュリティーの紹介

Windows® NT ドメインは、特定の名前およびユニークな名前で参照されるクライア ント・コンピューターおよびサーバー・コンピューターの集合であり、 Security Access Manager (SAM) と呼ばれる単一のユーザー・アカウント・データベースを共 用します。ドメイン内のコンピューターのうちの 1 つが、ドメイン・コントローラ ーです。ドメイン・コントローラーは、ユーザー・ドメインの対話のすべての面を 管理します。ドメイン・コントローラーは、ドメイン・アカウントにログオンする ユーザーを認証するために、ドメイン・ユーザー・アカウント・データベース内の 情報を使用します。ドメインごとに、1 つのドメイン・コントローラーが 1 次ドメ イン・コントローラー (PDC) になります。ドメイン内には、1 次ドメイン・コント ローラーが存在しない場合、または 1 次ドメイン・コントローラーが使用不可の場 合に、ユーザー・アカウントを認証するバックアップ・ドメイン・コントローラー (BDC) が存在する場合があります。バックアップ・ドメイン・コントローラーは、 PDC のマスター・コピーと定期的に同期化される SAM データベースのコピーを保 持しています。

ユーザー・アカウント、ユーザー ID、およびパスワードは、 1 次ドメイン・コン トローラーに定義するだけで、ドメイン・リソースにアクセスできるようになりま す。

Windows NT® サーバーのインストール時のセットアップ手順の中で、以下を作成す るように選択できます。

- 1 次ドメイン・コントローラー (新しいドメイン内)
- バックアップ・ドメイン・コントローラー (既知のドメイン内)
- スタンドアロン・サーバー (既知のドメイン内)

新しいドメイン内で「コントローラー」を選択すると、そのサーバーは 1 次ドメイ ン・コントローラーになります。

ユーザーはローカル・マシンにログオンすることができます。あるいは、 Windows NT ドメイン中にマシンをインストールしているならば、ユーザーはそのドメイン にログオンできます。 DB2® (Windows NT 版) はこれら両方の機能をサポートしま す。ユーザーを認証するために、 DB2 は最初にローカル・マシンのリスト、次に 現在のドメインのドメイン・コントローラー、最後にドメイン・コントローラーを 認識する承認されたドメインをチェックします。

この動作の仕方を説明するために、DB2 インスタンスがサーバー認証を必要とする と仮定します。構成は、以下のとおりです。

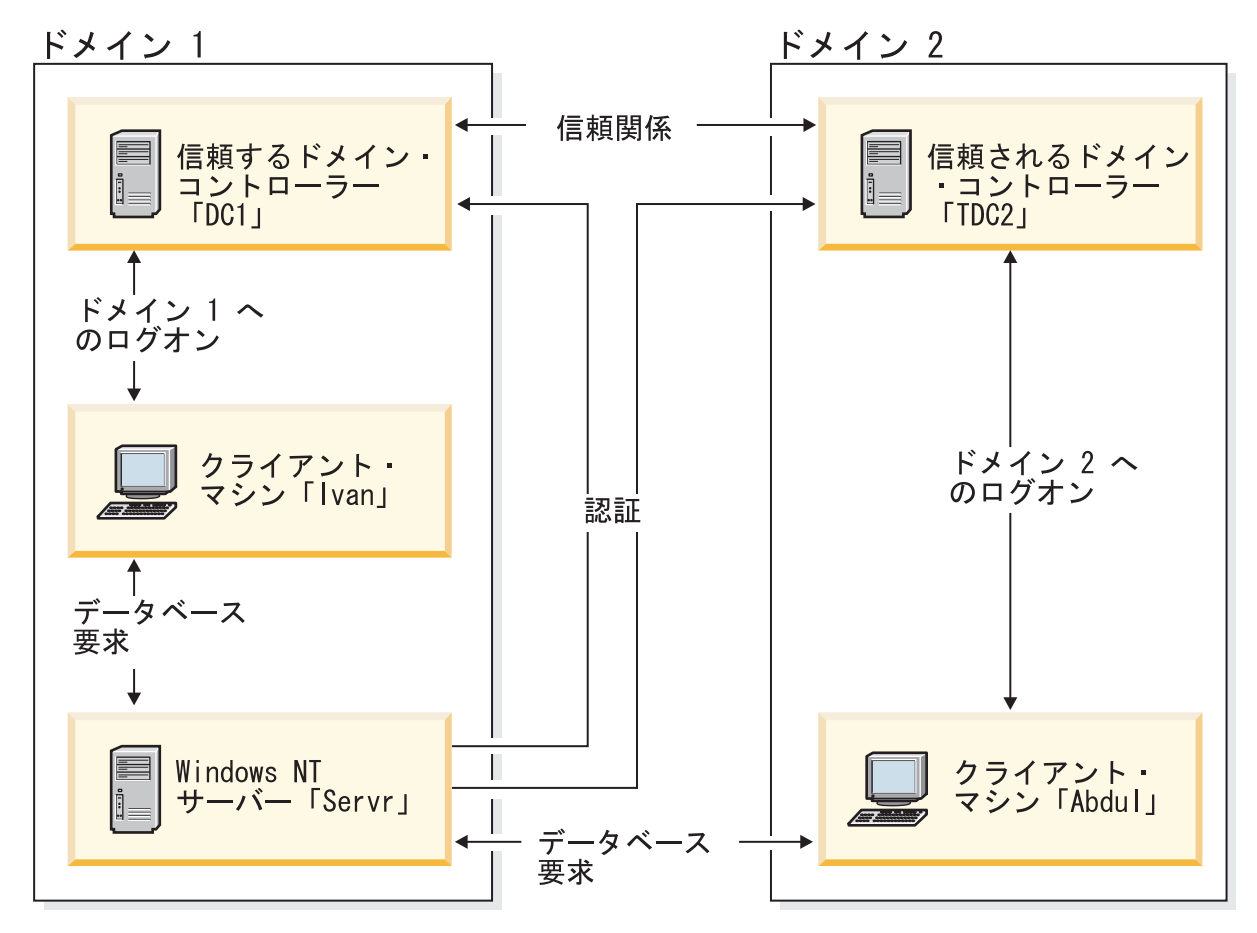

図 *6. Windows NT* のドメインを使用した認証

各マシンには、クライアント・マシンが Windows 9x を実行していない限り、セキ ュリティー・データベース (セキュリティー・アクセス管理 (SAM)) があります。 Windows 9x マシンには、SAM データベースはありません。 DC1 はドメイン・コ ントローラーで、そのクライアント・マシンの Ivan、 DB2 (Windows NT 版) のサ ーバーの Servr が登録されています。 TDC2 は DC1 に承認されたドメインで、ク ライアント・マシンの Abdul は TDC2 のドメインのメンバーです。

#### 関連概念**:**

v 404 ページの『Windows NT [でのグループ認証およびユーザー認証』](#page-419-0)

#### 関連タスク**:**

- v 403 ページの『DB2 UDB [でのバックアップ・ドメイン・コントローラーの使](#page-418-0) [用』](#page-418-0)
- v 406 ページの『DB2 [のバックアップ・ドメイン・コントローラーへのインストー](#page-421-0) [ル』](#page-421-0)
- v 407 ページの『DB2 for Windows NT [認証でのグループおよびドメイン・セキュ](#page-422-0) [リティーの使用』](#page-422-0)

## **DB2 for Windows NT** でサーバー認証を使用するシナリオ

1. Abdul は、TDC2 ドメインにログオンします (つまり、 TDC2 SAM データベー スに認識されています)。

2. 次に Abdul は、次のように入力して SRV3 上に常駐するためにカタログされた DB2 データベースに接続します。

db2 connect to remotedb user Abdul using fredpw

- 3. SRV3 は、Abdul が認識されている場所を判別します。この情報を検出するのに 使われる API は、最初にローカル・マシン (SRV3)、次にドメイン・コントロー ラー (DC1) を検索し、最後に承認されたドメインを検索しようとします。ユー ザー名 Abdul が TDC2 上で検出されます。この検索順序には、ユーザーとグル ープに単一ネーム・スペースが必要です。
- 4. 次に SRV3 は、次のように実行します。
	- a. TDC2 を使ってユーザー名とパスワードの妥当性を検査します。
	- b. TDC2 に照会することによって、Abdul が管理者かどうかを検出します。
	- c. TDC2 に照会することによって、 Abdul のグループすべてを列挙します。

#### 関連概念**:**

v 399 ページの『[DB2 for Windows NT](#page-414-0) および Windows NT セキュリティーの紹 [介』](#page-414-0)

# **DB2 for Windows NT** でクライアント認証および **Windows NT** クライア ント・マシンを使用するシナリオ

1. 管理者の Dale は、SRV3 にログオンし、クライアントに対するデータベース・ インスタンスの認証を変更します。

db2 update dbm cfg using authentication client db2stop db2start

- 2. Windows クライアント・マシンで、Ivan は DC1 ドメインにログオンします (つまり、 DC1 SAM データベースに認識されています)。
- 3. 次に Ivan は、次のように入力して SRV3 上に常駐するためにカタログされた DB2 データベースに接続します。

DB2 CONNECT to remotedb user Ivan using johnpw

- 4. Ivan のマシンは、ユーザー名とパスワードの妥当性を検査します。この情報を検 出するのに使われる API は、最初にローカル・マシン (Ivan)、次にドメイン・ コントローラー (DC1) を検索し、最後に承認されたドメインを検索しようとし ます。ユーザー名 Ivan が DC1 上で検出されます。
- 5. 次に Ivan のマシンは、DC1 を使ってユーザー名とパスワードの妥当性を検査し ます。
- 6. 次に SRV3 は、次のように実行します。
	- a. Ivan が認識された場所を判別します。
	- b. DC1 に照会することによって、Ivan は管理者かどうかを検出します。
	- c. DC1 に照会することによって、Ivan のすべてのグループを列挙します。
- 注**:** DB2 データベースに接続してみる前に、必ず DB2 セキュリティー・サービス を始動してください。セキュリティー・サービスは、Windows のインストール の一部としてインストールされます。次いで DB2 がインストールされ、 Windows NT サービスとして「登録」され、デフォルトでは、自動的に開始さ れます。 DB2 セキュリティー・サービスを始動するには、 NET START DB2NTSECSERVER コマンドを入力してください。

#### 関連概念**:**

v 399 ページの『[DB2 for Windows NT](#page-414-0) および Windows NT セキュリティーの紹 [介』](#page-414-0)

# <span id="page-417-0"></span>**DB2 for Windows NT** でクライアント認証および **Windows 9x** クライア ント・マシンを使用するシナリオ

1. 管理者の Dale は、SRV3 にログオンし、クライアントに対するデータベース・ インスタンスの認証を変更します。

db2 update dbm cfg using authentication client db2stop db2start

- 2. Windows 9x マシンで、Ivan は DC1 ドメインにログオンします (つまり、 DC1 SAM データベースに認識されています)。
- 3. 次に Ivan は、次のように入力して SRV3 上に常駐するためにカタログされた DB2 データベースに接続します。

db2 connect to remotedb user Ivan using johnpw

- 4. Ivan の Windows 9x マシンはユーザー名とパスワードの妥当性を検査すること はできません。したがって、ユーザー名とパスワードは有効と見なされます。
- 5. 次に SRV3 は、次のように実行します。
	- a. Ivan が認識された場所を判別します。
	- b. DC1 に照会することによって、Ivan は管理者かどうかを検出します。
	- c. DC1 に照会することによって、Ivan のすべてのグループを列挙します。
- 注**:** Windows 9x クライアントは、与えられたユーザー名とパスワードの妥当性を検 査できないため、 Windows 9x でのクライアント認証は本質的に不確実です。 Windows 9x マシンが Windows NT セキュリティー・プロバイダーにアクセス した場合、妥当性検査されたパススルー・ログオンのために Windows 9x シス テムを構成することによって、セキュリティーのいくつかの基準を課すること ができます。この方法で Windows 9x システムを構成する方法の詳細について は、 Microsoft 社の Windows 9x の資料を参照してください。

#### 関連概念**:**

- v 399 ページの『[DB2 for Windows NT](#page-414-0) および Windows NT セキュリティーの紹 [介』](#page-414-0)
- v 402 ページの『Windows でのグローバル・グループのサポート』

# **Windows** でのグローバル・グループのサポート

さらに、DB2® Universal Database (DB2 UDB) はグローバル・グループもサポート します。グローバル・グループを使用するために、ローカル・グループ内にグロー バル・グループを組み込む必要があります。あるユーザーがメンバーとなっている グループを DB2 UDB がすべて列挙するとき、そのユーザーが間接的にメンバーに なっているローカル・グループもまたリストされます (そのグループは、 1 つまた は複数のローカル・グループのメンバーになっているグローバル・グループ内にあ るため)。

| | | | | | | <span id="page-418-0"></span>グローバル・グループは、以下の 2 つの状態で使用されます。

- v ローカル・グループに組み込まれた状態。ローカル・グループに許可を付与する 必要があります。
- v ドメイン・コントローラーに組み込まれた状態。グローバル・グループに許可を 付与する必要があります。

#### 関連概念**:**

v 404 ページの『Windows NT [でのグループ認証およびユーザー認証』](#page-419-0)

# **DB2 UDB** でのバックアップ・ドメイン・コントローラーの使用

手順**:**

| | | | また、DB2 Universal Database™ (DB2 UDB ) 用に使用しているサーバーがバック アップ・ドメイン・コントローラーとしても動作する場合、 DB2 を構成してバッ クアップ・ドメイン・コントローラーを使用すれば、 DB2 UDB のパフォーマンス を向上させ、ネットワーク・トラフィックを削減することができます。

DB2DMNBCKCTLR レジストリー変数を設定することによって、 DB2 UDB にバ ックアップ・ドメイン・コントローラーを指定します。

DB2 UDB サーバーがバックアップ・ドメイン・コントローラーになっている場 合、そのドメイン・ネームが分かれば、次を使用します。

db2dmnbckctlr=<domain\_name>

この場合、domain name は大文字でなければなりません。

ローカル・マシンがバックアップ・ドメイン・コントローラーになっている場合、 DB2 UDB がそのドメインを判別していれば、以下を使用します。

DB2DMNBCKCTLR=?

注**:** デフォルトでは、DB2 UDB はバックアップ・ドメイン・コントローラーを使 用しません。バックアップ・ドメイン・コントローラーは 1 次ドメイン・コン トローラーと同期しないことがあり、機密漏れを生じることがあるためです。 1 次ドメイン・コントローラーのセキュリティー・データベースが更新されて も、その変更内容がバックアップ・ドメイン・コントローラーに伝搬していな い場合に、ドメイン・コントローラーが同期しなくなることがあります。この 事態は、ネットワーク待ち時間が生じた場合や、コンピューターのブラウザ ー・サービスが作動可能でない場合に起こることがあります。

#### 関連タスク**:**

v 406 ページの『DB2 [のバックアップ・ドメイン・コントローラーへのインストー](#page-421-0) [ル』](#page-421-0)

### **DB2 for Windows NT** での **DB2** ユーザー認証

Windows NT ユーザーの場合、オペレーティング・システムの認証の方法が原因 で、ユーザーの認証に問題の生じることがあります。この節では、 DB2 (Windows NT 版) でのユーザー認証に関する考慮事項について取り上げます。

- <span id="page-419-0"></span>v 『DB2 for Windows NT でのユーザー名およびグループ名に関する制約事項』
- 406 ページの『DB2 for Windows NT [セキュリティー・サービス』](#page-421-0)
- v 406 ページの『DB2 [のバックアップ・ドメイン・コントローラーへのインストー](#page-421-0) [ル』](#page-421-0)
- v 407 ページの『DB2 for Windows NT [認証でのグループおよびドメイン・セキュ](#page-422-0) [リティーの使用』](#page-422-0)

# **DB2 for Windows NT** でのユーザー名およびグループ名に関する 制約事項

Windows NT 環境では、次のような制約があります。

- DB2 Universal Database™ (DB2 UDB) の内部では、ユーザー名およびグループ名 は 30 文字以下に制限されています。
- v Windows NT 環境では、ユーザー名に大文字小文字の区別はありません。ただ し、パスワードには大文字小文字の区別があります。
- v ユーザー名やグループ名には大文字と小文字の両方を含めることができます。た だし、DB2 UDB 内で使用されるとき、通常は大文字に変換されます。たとえ ば、データベースに接続してから表 schema1.table1 を作成した場合、この表はデ ータベース内に SCHEMA1.TABLE1 として保管されます。 (小文字のオブジェク ト名を使用したい場合は、コマンド行プロセッサーからコマンドを発行するとき にオブジェクト名を引用符で囲むか、あるいはサード・パーティーの ODBC フ ロントエンド・ツールを使用します。)
- ユーザーが属すことのできるグループの数は 64 までです。
- v DB2 UDB は単一のネーム・スペースをサポートします。つまり、トラステッ ド・ドメイン環境で実行する場合は、同じ名前のユーザー・アカウントを複数の ドメインに置いたり、サーバー・マシンのローカル SAM や別のドメインに置い たりすることはできません。

#### 関連概念**:**

| |

- v 404 ページの『Windows NT でのグループ認証およびユーザー認証』
- 405 ページの『Windows NT [でのドメイン間の信頼関係』](#page-420-0)

### **Windows NT** でのグループ認証およびユーザー認証

ユーザーは、「ユーザ マネージャ」という Windows® NT 管理ツールを使用して、 Windows® NT 上に定義されます。

他のアカウント (メンバーとも呼ばれる) が入っているアカウントは、グループで す。グループを使用すれば、Windows NT 管理者は、権利および許可をグループ内 のユーザーに一度に付与できるようになり、各ユーザーを個別に保守する必要がな くなります。グループは、ユーザー・アカウントと同様、 Security Access Manager (SAM) データベース内で定義され保守されます。

グループには次の 2 つの種類があります。

v ローカル・グループ。ローカル・グループには、ローカル・アカウント・データ ベース内で作成されたユーザー・アカウントを入れることができます。ローカ

<span id="page-420-0"></span>ル・グループがドメインの一部であるマシン上に存在する場合は、ローカル・グ ループには、 Windows NT ドメインのドメイン・アカウントおよびグループを入 れることもできます。ローカル・グループをワークステーション上に作成する場 合は、ローカル・グループはそのワークステーション固有です。

v グローバル・グループ。グローバル・グループは、ドメイン・コントローラー上 にのみ存在し、ドメインの SAM データベースのユーザー・アカウントが含まれ ています。つまり、グローバル・グループには、グローバル・グループが作成さ れたドメインのユーザー・アカウントだけを入れることができます。他のグルー プをメンバーとして入れることはできません。グローバル・グループは、グロー バル・グループが所属するドメインのサーバーおよびワークステーションと、ト ラスティング・ドメインで使用できます。

#### 関連概念**:**

- v 405 ページの『Windows NT でのドメイン間の信頼関係』
- v 402 ページの『Windows [でのグローバル・グループのサポート』](#page-417-0)

#### 関連タスク**:**

• 407 ページの『DB2 for Windows NT [認証でのグループおよびドメイン・セキュ](#page-422-0) [リティーの使用』](#page-422-0)

### 関連資料**:**

v 404 ページの『DB2 for Windows NT [でのユーザー名およびグループ名に関する](#page-419-0) [制約事項』](#page-419-0)

## **Windows NT** でのドメイン間の信頼関係

信頼関係は、2 つのドメイン間の管理および通信リンクです。 2 つのドメイン間に 信頼関係があれば、ユーザー・アカウントおよびグローバル・グループを、アカウ ントが定義されたドメインではないドメインで使用できるようになります。アカウ ント情報は、トラステッド・ドメイン内に認証されずに存在しているユーザー・ア カウントおよびグローバル・グループの権利や許可を検証するために共用されま す。信頼関係は、2 つ以上のドメインを単一の管理単位にまとめることにより、ユ ーザーの管理を単純化します。

信頼関係には次の 2 つのドメインがあります。

- v トラスティング・ドメイン。このドメインは、ユーザーを認証してもらうために 別のドメインを信頼しています。
- v トラステッド・ドメイン。このドメインは、別のドメインに代わってユーザーを 認証します。

信頼関係は他動的なものではありません。つまり、ドメイン間で双方向の信頼関係 を明示的に確立する必要があります。たとえば、トラスティング・ドメインは、必 ずしもトラステッド・ドメインであるとは限りません。

#### 関連概念**:**

- v 404 ページの『Windows NT [でのグループ認証およびユーザー認証』](#page-419-0)
- 402 ページの『Windows [でのグローバル・グループのサポート』](#page-417-0)

#### 関連資料**:**

• 404 ページの『DB2 for Windows NT [でのユーザー名およびグループ名に関する](#page-419-0) [制約事項』](#page-419-0)

## <span id="page-421-0"></span>**DB2 for Windows NT** セキュリティー・サービス

DB2® Universal Database (DB2 UDB) では、ユーザー名とパスワードの認証が DB2 システム・コントローラーに統合されています。セキュリティー・サービスが必要 になるのは、認証 CLIENT 用に構成されたサーバーにクライアントが接続するとき だけです。

### 関連概念**:**

v 399 ページの『[DB2 for Windows NT](#page-414-0) および Windows NT セキュリティーの紹 [介』](#page-414-0)

# **DB2** のバックアップ・ドメイン・コントローラーへのインストー ル

### 手順**:**

Windows NT 4.0 環境では、プライマリー・コントローラーとバックアップ・コン トローラーのどちらでもユーザーの認証を実行できます。この機能は、どのサイト にも 1 つの中央 1 次ドメイン・コントローラー (PDC) と、 1 つまたは複数のバ ックアップ・ドメイン・コントローラー (BDC) とが配置されているような大規模な 分散 LAN では非常に重要です。ユーザーは認証のために 1 次ドメイン・コントロ ーラーを呼び出さなくても、現在のサイトにあるバックアップ・ドメイン・コント ローラーで認証を実行できます。

この場合、バックアップ・ドメイン・コントローラーを設けることの利点は、ユー ザーの認証を短時間で行えることと、 BDC がない場合よりも LAN が混雑しない で済むことです。

以下の条件にあてはまる場合、認証は BDC で行うことができます。

- DB2 (Windows NT 版) サーバーがバックアップ・ドメイン・コントローラーに インストールされている場合。
- v DB2DMNBCKCTLR プロファイル・レジストリー変数が正しく設定されている場 合。

DB2DMNBCKCTLR プロファイル・レジストリー変数が設定されていない場合、あ るいはブランクに設定されている場合、 DB2 (Windows NT 版) は認証を 1 次ドメ イン・コントローラーで実行します。

DB2DMNBCKCTLR に有効な宣言設定は ″?″ またはドメイン・ネームだけです。

DB2DMNBCKCTLR プロファイル・レジストリー変数が疑問符に設定されていて (DB2DMNBCKCTLR=?)、かつ以下の条件にあてはまる場合、 DB2 (Windows NT 版) は認証をバックアップ・ドメイン・コントローラーで実行します。

• cachedPrimaryDomain レジストリー値が、このマシンが属しているドメインの名 前に設定されている。 (この設定を調べるには、

### <span id="page-422-0"></span>「**HKEY\_LOCAL\_MACHINE**」**->** 「ソフトウェア **(Software)**」**->** 「**Microsoft**」**->** 「**Windows NT**」**->** 「現行バージョン **(Current Version)**」**->** 「**WinLogon**」を選択します。)

- v サーバー・マネージャーによって、バックアップ・ドメイン・コントローラーが アクティブかつ使用可能であることが示されている。 (つまり、このマシンを表 すアイコンがグレー表示にはなっていない。)
- DB2 Windows NT サーバーのレジストリーによって、そのシステムが指定された ドメイン上のバックアップ・ドメイン・コントローラーであることが示されてい る。

通常の状態であれば DB2DMNBCKCTLR=? 設定はたいてい正常に機能しますが、 あらゆる環境で正常に機能することが保証されているわけではありません。ドメイ ン上のサーバーについて提供される情報は動的であるため、コンピューター・ブラ ウザーを実行して、この情報を常に正確かつ最新のものに保つ必要があります。大 規模な LAN ではコンピューター・ブラウザーを実行できないことがあるため、サ ーバー・マネージャーの情報が最新のものではなくなる場合もあります。この場 合、 DB2 (Windows NT 版) に認証をバックアップ・ドメイン・コントローラーで 実行させる別の方法があります。それは、DB2DMNBCKCTLR=*xxx* を設定すること です (*xxx* は DB2 サーバーの Windows NT ドメイン・ネーム)。このように設定さ れている場合、以下の条件を満たしていれば、認証がバックアップ・ドメイン・コ ントローラーで行われます。

- cachedPrimaryDomain レジストリー値が、このマシンが属しているドメインの名 前に設定されている。 (この設定を調べるには、 「**HKEY\_LOCAL\_MACHINE**」**->** 「ソフトウェア **(Software)**」**->** 「**Microsoft**」**->** 「**Windows NT**」**->** 「現行バージョン **(Current Version)**」**->** 「**WinLogon**」を選択します。)
- マシンが、指定されたドメイン用のバックアップ・ドメイン・コントローラーと して構成されている。 (マシンがバックアップ・ドメイン・コントローラーとし てセットアップされていても、他のドメインのためのものである場合、この設定 はエラーになります。)

### 関連タスク**:**

• 403 ページの『DB2 UDB [でのバックアップ・ドメイン・コントローラーの使](#page-418-0) [用』](#page-418-0)

# **DB2 for Windows NT** 認証でのグループおよびドメイン・セキュ リティーの使用

### 手順**:**

| | | |  $\blacksquare$  $\overline{\phantom{a}}$ 

DB2 Universal Database™ (DB2 UDB) では、特権を付与するときまたは権限レベル を定義する時に、ローカル・グループかグローバル・グループを指定できます。ユ ーザーがグループのメンバーであると判断されるのは、そのユーザーのアカウント が、ローカルまたはグローバル・グループ内で明示的に定義されている場合、また はローカル・グループのメンバーになるように定義されているグローバル・グルー プのメンバーになることによって暗黙的に定義されている場合です。

DB2 (Windows NT 版) は、以下のタイプのグループをサポートします。

- v ローカル・グループ
- v グローバル・グループ
- v ローカル・グループのメンバーとしてのグローバル・グループ

DB2 (Windows NT 版) は、ユーザーの情報が含まれているデータベースを使用 して、そのユーザーがメンバーとなっているローカル・グループとグローバル・ グループを列挙します。 DB2 UDB は、ユーザー・アカウントがどこにあるかに 関係なく、 DB2 UDB がインストールされているローカル Windows NT サーバ ーでグループが列挙されるようにオーバーライドを強制します。このオーバーラ イドを実行するには、以下のコマンドを使用します。

– グローバル設定の場合:

db2set -g DB2\_GRP\_LOOKUP=local

– インスタンス設定の場合:

db2set -i <instance name> DB2 GRP LOOKUP=local

このコマンドの発行後、変更を有効にするには、 DB2 UDB インスタンスを 停止して開始する必要があります。次に、ローカル・グループを作成し、ドメ イン・アカウントまたはグローバル・グループをそのローカル・グループに入 れます。

設定されているすべての DB2 プロファイル・レジストリー変数を表示するに は、次のように入力します。

db2set -all

DB2\_GRP\_LOOKUP プロファイル・レジストリー変数が local に設定されている場 合、 DB2 UDB はローカル・マシンでのみユーザーを探そうとします。そのユーザ ーがローカル・マシンで見つからなかった場合や、そのユーザーがローカルまたは グローバル・グループのメンバーとして定義されていない場合、認証は失敗しま す。 DB2 は、同じドメインの他のマシンやドメイン・コントローラーからユーザ ーを探そうとはしません。

DB2 GRP LOOKUP プロファイル・レジストリー変数が設定されていない場合、以 下が行われます。

- 1. DB2 UDB は最初に同じマシン上でユーザーを探そうとします。
- 2. ユーザー名がローカルで定義されている場合、そのユーザーの認証はローカルで 行われます。
- 3. ユーザーがローカルで見つからなかった場合、 DB2 UDB は同じドメインの中 からユーザー名を探そうとし、それでも見つからない場合は、トラステッド・ド メインから探そうとします。

リソース・ドメイン内で 1 次ドメイン・コントローラーまたは バックアップ・ド メイン・コントローラーであるマシン上で DB2 UDB が実行されている場合は、任 意のドメイン・コントローラーを任意のトラステッド・ドメインに置くことができ ます。トラステッド・ドメイン内のバックアップ・ドメイン・コントローラーのド メインの名前は、ドメイン・コントローラーでなければ知ることができないためで す。

DB2 UDB がドメイン・コントローラー上で実行されていない場合は、以下を発行 する必要があります。

db2set -g DB2\_GRP\_LOOKUP=DOMAIN

このコマンドは、DB2 UDB が属するドメイン内のドメイン・コントローラーを使 用して、アカウント・ドメイン内のドメイン・コントローラーの名前を検索するよ うに DB2 に通知します。つまり、特定のユーザー・アカウントがドメイン x に定 義されていることが DB2 UDB によって検出される場合は、 DB2 UDB はドメイ ン x のドメイン・コントローラーを探そうとするのではなく、その要求を DB2 UDB が属するドメイン内のドメイン・コントローラーに送信します。アカウント・ ドメイン内のドメイン・コントローラーの名前が検出され、 DB2 UDB が実行され ているマシンに戻されます。この方法には、以下の 2 つの利点があります。

- 1. 1 次ドメイン・コントローラーが使用できない場合に、バックアップ・ドメイ ン・コントローラーが検出される。
- 2. 1 次ドメイン・コントローラーが地理的に離れている場合は、近くにあるバック アップ・ドメイン・コントローラーが検出される。

#### 関連概念**:**

|

| | | | | | | | | | | | | | | | |

| | v 404 ページの『Windows NT [でのグループ認証およびユーザー認証』](#page-419-0)

### 順序付けドメイン・リストを使用した認証

1 つのトラステッド・ドメイン・フォレスト内では、ユーザー ID が複数回にわた って定義される場合があります。トラステッド・ドメイン・フォレストとは、ネッ トワークを介して互いに関連している複数のドメインからなる集合です。 1 つのド メインのユーザーが、別のドメイン内の別のユーザーと同じユーザー ID を持つ可 能性があります。そのような場合、以下の操作が困難になります。

- v 同じユーザー ID を持つ複数のユーザーをそれぞれ別のドメインで認証する。
- グループに基づいて特権を付与または取り消すための、グループ・ルックアッ プ。
- パスワードの検証。
- v ネットワーク・トラフィックの制御。

#### 手順**:**

同じユーザー ID を持つ複数のユーザーがドメイン・フォレスト内でアクセスする 場合の問題を防ぐには、 **db2set** およびレジストリー変数 DB2DOMAINLIST を使 って定義される、順序付けドメイン・リストを使用する必要があります。順序を設 定するときには、リストに含める複数のドメインをコンマで区切ります。ユーザー 認証時に複数のドメインを検索する順序を決定するときには、十分に考慮する必要 があります。

ドメイン・リストの下の方にあるドメインに含まれるユーザー ID がアクセスのた めに認証されるには、それらを名前変更しなければなりません。

ドメイン・リストを介してアクセスを制御することができます。たとえば、ユーザ ーのドメインがリストに含まれない場合、そのユーザーは接続を許可されません。 | |

注**:** DB2DOMAINLIST レジストリー変数が有効になるのは、データベース・マネー ジャー構成で CLIENT 認証が設定され、 Windows NT ドメイン環境の Windows NT デスクトップからのシングル・サインオンでこの認証が必要とさ れる場合のみです。

### 関連概念**:**

| | | |

| | |

v 399 ページの『[DB2 for Windows NT](#page-414-0) および Windows NT セキュリティーの紹 [介』](#page-414-0)

## **DB2 for Windows NT** のドメイン・セキュリティー・サポート

以下の例は、 DB2 (Windows NT 版) がドメイン・セキュリティーをどのようにサ ポートするかを示しています。最初の例では、ユーザー名とローカル・グループが 同じドメイン上にあるため、接続は機能します。 2 番目の例では、ユーザー名とロ ーカルまたはグローバル・グループが異なるドメイン上にあるため、接続は機能し ません。

接続が成功する例**:** 以下のシナリオでは、ユーザー名とローカルまたはグローバ ル・グループが同じドメイン上にあるため、接続は機能します。

必ずしもユーザー名とローカルまたはグローバル・グループを、データベース・サ ーバーが実行されているドメインに定義する必要はありません。しかし、ユーザー 名とローカルまたはグローバル・グループを同じドメインに定義する必要はありま す。

表 *52.* ドメイン・コントローラーを使用した接続が成功する場合

| Domain1                                                     | Domain <sub>2</sub>             |
|-------------------------------------------------------------|---------------------------------|
| Domain2 との間に信頼関係が存在している。                                    | • Domain1 との間に信頼関係が存在している。      |
|                                                             | • ローカルまたはグローバル・グループ grp2 が定義さ   |
|                                                             | れている。                           |
|                                                             | • ユーザー名 id2 が定義されている。           |
|                                                             | • ユーザー名 id2 が grp2 のメンバーとなっている。 |
| DB2 サーバーがこのドメインで実行されている。以下の                                 |                                 |
| DB2 コマンドがこのサーバーから発行される。                                     |                                 |
| REVOKE CONNECT ON db FROM public                            |                                 |
| GRANT CONNECT ON db TO GROUP grp2<br>CONNECT TO db USER id2 |                                 |
| ローカルまたはグローバル・ドメインがスキャンされる                                   |                                 |
| が、id2 は見つからない。ドメイン・セキュリティーが                                 |                                 |
| スキャンされる。                                                    |                                 |
|                                                             | ユーザー名 id2 がこのドメインで見つかる。 DB2 は、  |
|                                                             | このユーザー名についての追加情報 (つまり、このユーザ     |
|                                                             | ー名がグループ grp2 のメンバーであるということ) を入  |
|                                                             | 手する。                            |
| ユーザー名とローカルまたはグローバル・グループが同じ                                  |                                 |
| ドメイン上にあるため、接続は機能する。                                         |                                 |

### 関連概念**:**

v 404 ページの『Windows NT [でのグループ認証およびユーザー認証』](#page-419-0)

### 関連タスク**:**

• 407 ページの『DB2 for Windows NT [認証でのグループおよびドメイン・セキュ](#page-422-0) [リティーの使用』](#page-422-0)

# <span id="page-428-0"></span>付録 **G. Windows** パフォーマンス・モニターの使用

# **Windows** パフォーマンス・モニターの紹介

DB2® Universal Database (DB2 UDB) for Windows® では、パフォーマンスをモニタ ーする以下のツールを使用できます。 v **DB2 Performance Expert** DB2 Performance Expert for Multiplatforms バージョン 1.1 は、 DB2 UDB パフ ォーマンス関連情報に基づいて、自己管理やリソース調整の変更を統合、報告、 分析、および推奨します。 v **DB2 UDB** ヘルス・センター ヘルス・センターの機能は、パフォーマンス関連情報を利用するさまざまな方法 を提供します。これらの機能を、コントロール・センターのパフォーマンス・モ ニターの一部の機能の代わりに使用することもできます。 v **Windows** パフォーマンス・モニター Windows パフォーマンス・モニターを使用すると、データベースとシステム・パ フォーマンスの両方をモニターでき、そのシステムに登録されている任意のパフ ォーマンス・データ提供元から情報を取り出すことができます。さらに Windows は、以下を含めたマシン操作のすべてについて、パフォーマンス情報データを提 供します。 – CPU 使用状況 – メモリー使用率 – ディスクの活動状況 – ネットワークの活動状況 関連タスク**:** v 413 ページの『Windows パフォーマンス・モニターへの DB2 の登録』 • 414 ページの『DB2 [パフォーマンス情報へのリモート・アクセスを使用可能にす](#page-429-0) [る』](#page-429-0) v 415 ページの『DB2 UDB と DB2 Connect [のパフォーマンス値を表示する』](#page-430-0) v 417 ページの『リモートの DB2 UDB [パフォーマンス情報へのアクセス』](#page-432-0) v 417 ページの『DB2 [パフォーマンス値をリセットする』](#page-432-0) 関連資料**:** | | | | | | | | | |

• 416 ページの『Windows [パフォーマンス・オブジェクト』](#page-431-0)

## **Windows** パフォーマンス・モニターへの **DB2** の登録

#### 手順**:**

セットアップ・プログラムは、 DB2 を自動的に Windows パフォーマンス・モニタ ーへ登録します。

Windows パフォーマンス・モニターを使用し、 DB2 Universal Database™ (DB2 UDB) および DB2 Connect のパフォーマンス情報にアクセスできるようにするに は、 DB2 (Windows 版) のパフォーマンス・カウンター用の DLL を登録する必要 があります。またここで登録しておけば、 Win32 パフォーマンス API を使用して パフォーマンス・データを入手する Windows アプリケーションが他にあれば、そ のアプリケーションも使用できるようになります。

DB2 (Windows 版) パフォーマンス・カウンターの DLL (DB2Perf.DLL) を、 Windows パフォーマンス・モニターにインストールして登録するには、次のように 入力します。

db2perfi -i

<span id="page-429-0"></span>| | | | | |

| | | | | DLL を登録するならば、レジストリーのサービス・オプションで、新しいキーを作 成することもできます。 1 つの項目には DLL の名前が示され、カウンターをサポ ートします。他の 3 つの項目には、その DLL に備えられている機能の名前が示さ れます。それらの機能は、以下のとおりです。

v オープン

処理中に、DLL がシステムによって初めてロードされるときに呼び出されます。

• 収集

DLL からのパフォーマンス情報を要求するときに呼び出されます。

• クローズ

DLL をアンロードするときに呼び出されます。

#### 関連資料**:**

v 「コマンド・リファレンス」の『db2perfi - パフォーマンス・カウンター登録ユ ーティリティー・コマンド』

## **DB2** パフォーマンス情報へのリモート・アクセスを使用可能にする

手順**:**

ご使用の DB2 (Windows 版) ワークステーションが、別の Windows マシンにネッ トワークで接続されている場合、この節で説明されている機能を使用できます。

別の DB2 (Windows 版) マシンから Windows パフォーマンス・オブジェクトを見 るには、 DB2 Universal Database™ (DB2 UDB) に管理者のユーザー名とパスワー ドを登録しなければなりません。 (デフォルトの Windows パフォーマンス・モニタ ーのユーザー名である **SYSTEM** は、 DB2 UDB 予約語なので使用できません。) 名前を登録するには、次のように入力します。

db2perfr -r username password

注**:** 使用する username は、 DB2 UDB 命名規則に適合しなければなりません。

<span id="page-430-0"></span>ユーザー名とパスワードのデータは、レジストリー内のキーに置かれます。このと きのセキュリティーは、管理者および SYSTEM アカウントだけがアクセスできる というものです。管理者のパスワードをレジストリーに格納する際のセキュリティ ー上の問題を防ぐため、データはエンコードされます。

#### 注**:**

- 1. いったんユーザー名とパスワードの組み合わせを DB2 UDB に登録すれば、パ フォーマンス・モニターのローカル・インスタンスであっても、そのユーザー名 とパスワードを使って明示的にログオンします。つまり、DB2 UDB に登録され たユーザー名情報が一致しなければ、パフォーマンス・モニターのローカル・セ ッションには、 DB2 UDB のパフォーマンス情報が示されないことになりま す。
- 2. ユーザー名とパスワードの組み合わせは、 Windows のセキュリティー・データ ベースに格納されているユーザー名とパスワードと常に一致させる必要がありま す。 Windows セキュリティー・データベース内のユーザー名かパスワードを変 更した場合、リモートのパフォーマンス・モニターに使うユーザー名とパスワー ドの組み合わせを再設定しなければなりません。
- 3. 登録するには、次のように入力します。

db2perfr -u <username> <password>

#### 関連概念**:**

v 323 [ページの『一般的な命名規則』](#page-338-0)

#### 関連資料**:**

v 「コマンド・リファレンス」の『db2perfr - パフォーマンス・モニター登録ツー ル・コマンド』

### **DB2 UDB** と **DB2 Connect** のパフォーマンス値を表示する

#### 手順**:**

| | | | | |

 $\overline{1}$ 

パフォーマンス・モニターを使って DB2 Universal Database™ (DB2 UDB) および DB2 Connect のパフォーマンス値を表示するには、「追加先 **(Add to)**」ボックスか ら、表示させる値を示すパフォーマンス・カウンターを選択します。このボックス には、パフォーマンス・データを提示するパフォーマンス・オブジェクトのリスト が示されます。提供されているカウンターのリストを見るには、特定のオブジェク トを選択してください。

1 つのパフォーマンス・オブジェクトに、複数のインスタンスが存在することもあ ります。たとえば、LogicalDisk オブジェクトには、″% Disk Read Time″ や ″Disk Bytes/sec″ などのカウンターが備えられています。さらに、マシン内の論理ドライブ (″C:″ や ″D:″ など) ごとに、 1 つのインスタンスがあります。

#### 関連概念**:**

• 413 ページの『Windows [パフォーマンス・モニターの紹介』](#page-428-0)

#### 関連資料**:**

v 416 ページの『Windows [パフォーマンス・オブジェクト』](#page-431-0)

# <span id="page-431-0"></span>**Windows** パフォーマンス・オブジェクト

| | | Windows には、以下のパフォーマンス・オブジェクトがあります。

v **DB2** データベース・マネージャー

このオブジェクトは、1 つの Windows インスタンスのための、一般的な情報を 提供します。モニターされる DB2 Universal Database™ (DB2 UDB) インスタン スは、オブジェクト・インスタンスとして表されます。

実用上ならびにパフォーマンス上の理由のため、パフォーマンス情報は、一度に 1 つの DB2 UDB インスタンスだけから入手されます。パフォーマンス・モニタ ーが示す DB2 UDB インスタンスは、パフォーマンス・モニターの処理では、 db2instance レジストリー変数によって管理されます。同時に複数の DB2 UDB インスタンスを実行していて、 2 つ以上のパフォーマンス情報を確認したい場 合、パフォーマンス・モニターのセッションを個別に開始する必要があります。 このとき、db2instance には、モニターする DB2 UDB インスタンスごとに対応 する値を設定します。

パーティション・データベース・システムを実行している場合は、一度に 1 つの データベース・パーティション・サーバー (ノード) からのみ、パフォーマンス情 報を入手できます。デフォルトでは、デフォルト・ノード (論理ポートが 0 のノ ード) のパフォーマンス情報が表示されます。他のノードのパフォーマンス情報 を表示するには、 DB2NODE 環境変数を、モニターしたいノードのノード番号に 設定して、パフォーマンス・モニターの他のセッションを開始する必要がありま す。

v **DB2 UDB** データベース

このオブジェクトは、特定のデータベースの情報を提供します。現在アクティブ なデータベースごとに、情報を利用できます。

v **DB2** アプリケーション

このオブジェクトは、特定の DB2 UDB アプリケーションの情報を提供します。 現在アクティブなそれぞれの DB2 UDB アプリケーションに関する情報を利用で きます。

v **DB2 DCS** データベース

このオブジェクトは、特定の DCS データベースの情報を提供します。現在アク ティブなデータベースごとに、情報を利用できます。

v **DB2 DCS** アプリケーション

このオブジェクトは、特定の DB2 DCS アプリケーションの情報を提供します。 現在アクティブな DB2 DCS アプリケーションごとに、情報を利用できます。

Windows パフォーマンス・モニターによってリストされるオブジェクトは、 Windows マシンに何がインストールされているか、およびどのアプリケーションが アクティブかによって異なります。たとえば、DB2 UDB をインストールしデータ ベース・マネージャーを開始していれば、 DB2 データベース・マネージャー・オ ブジェクトがリストされます。さらに、そのマシンで現在アクティブな DB2 UDB データベースおよびアプリケーションがあれば、 DB2 データベースおよび DB2 ア
プリケーション・オブジェクトもリストされます。 Windows システムを DB2 Connect のゲートウェイとして使っていて、現在アクティブな DCS データベースお よびアプリケーションがいくつかある場合、 DB2 DCS データベースおよび DB2 DCS アプリケーション・オブジェクトがリストされます。

#### 関連概念**:**

v 「管理ガイド*:* パフォーマンス」の『DB2 レジストリー変数と環境変数』

## リモートの **DB2 UDB** パフォーマンス情報へのアクセス

### 手順**:**

DB2 パフォーマンス情報にリモートでアクセスできるようにする方法については、 すでに説明しました。「追加先 **(Add to)**」ボックスで、モニターする別のコンピュ ーターを選択してください。これにより、そのコンピューター上で使用できるすべ てのパフォーマンス・オブジェクトのリストが表示されます。

リモート・コンピューターで DB2 パフォーマンス・オブジェクトをモニターでき るようにするには、そのコンピューターにインストールされている DB2 UDB また は DB2 Connect コードのレベルが、バージョン 6 以上でなければなりません。

#### 関連概念**:**

• 413 ページの『Windows [パフォーマンス・モニターの紹介』](#page-428-0)

# **DB2** パフォーマンス値をリセットする

#### 手順**:**

| | |

アプリケーションで DB2 モニター API を呼び出すと、戻される情報は、通常は DB2 Universal Database™ (DB2 UDB) サーバー開始以降の累積値になります。これ は、以下のような場合に役立ちます。

- パフォーマンス値をリセットする
- v テストを実行する
- その値をもう一度リセットする
- テストを再実行する

データベースのパフォーマンス値をリセットするには、 **db2perfc** プログラムを使 用します。次のように入力してください。

db2perfc

デフォルトでは、これによりアクティブな DB2 UDB データベースすべてのパフォ ーマンス値がリセットされます。ただし、リセットするデータベースのリストを指 定することも可能です。また -d オプションを使用して、 DCS データベースのパフ ォーマンス値をリセットするよう指定することもできます。たとえば、以下のとお りです。

db2perfc db2perfc dbalias1 dbalias2 ... dbaliasn db2perfc -d db2perfc -d dbalias1 dbalias2 ... dbaliasn

最初の例では、すべてのアクティブな DB2 UDB データベースのパフォーマンス値 がリセットされます。次の例では、特定の DB2 UDB データベースの値がリセット されます。 3 番目の例では、すべてのアクティブな DB2 DCS データベースのパ フォーマンス値がリセットされます。最後の例では、特定の DB2 DCS データベー スの値がリセットされます。

**db2perfc** プログラムは、関連する DB2 UDB サーバー・インスタンス (つまり、 **db2perfc** 実行時のセッションの DB2INSTANCE に保持されるインスタンス) に関 するデータベース・パフォーマンス情報に現在アクセスしているすべてのプログラ ムの値をリセットします。

**db2perfc** を呼び出すと、 **db2perfc** コマンドの実行中に DB2 UDB パフォーマン ス情報にリモートでアクセスしているユーザーがいる場合、そのユーザーに表示さ れる値もリセットされます。

注**:** sqlmrset という DB2 UDB API を使用すれば、アプリケーションでグローバル ではなくローカルに表示される特定のデータベースの値を、アプリケーション 側でリセットできます。

#### 関連資料**:**

- v 「管理 *API* リファレンス」の『db2ResetMonitor モニターのリセット』
- v 「コマンド・リファレンス」の『db2perfc データベース・パフォーマンス値の リセット・コマンド』

# 付録 **H. Windows** データベース・パーティション・サーバーの使 | □ 用

Windows 環境で構成の特性を変更する場合、この章で紹介するような特別なユーテ ィリティーを使用します。

この章で紹介する方法は、以下のとおりです。

- v 『インスタンス内のデータベース・パーティション・サーバーのリスト』
- v 420 [ページの『インスタンスへのデータベース・パーティション・サーバーの追](#page-435-0) 加 [\(Windows\)](#page-435-0)』
- v 421 [ページの『データベース・パーティションの変更](#page-436-0) (Windows)』
- v 423 [ページの『インスタンスからのデータベース・パーティションのドロップ](#page-438-0) [\(Windows\)](#page-438-0)』

# インスタンス内のデータベース・パーティション・サーバーのリスト

### 手順**:**

|

Windows で **db2nlist** コマンドを使えば、インスタンスに関与するデータベース・ パーティション・サーバーのリストを取得できます。

コマンドは、次のように使用します。

db2nlist

上記のようにコマンドを使用する場合、デフォルトのインスタンスは (DB2INSTANCE 環境変数によって設定される) 現行インスタンスです。特定のイン スタンスを指定するには、次のコマンドを使ってインスタンスを指定できます。

db2nlist /i:instName

ここで、instName は、必要とする特定のインスタンス名です。

次のコマンドを使えば、各パーティション・サーバーの状況を要求することもでき ます。

db2nlist /s

各データベース・パーティション・サーバーの状況は、開始中、実行中、停止中、 または停止済みのいずれかになります。

### 関連タスク**:**

- 420 [ページの『インスタンスへのデータベース・パーティション・サーバーの追](#page-435-0) 加 [\(Windows\)](#page-435-0)』
- v 421 [ページの『データベース・パーティションの変更](#page-436-0) (Windows)』
- v 423 [ページの『インスタンスからのデータベース・パーティションのドロップ](#page-438-0) [\(Windows\)](#page-438-0)』

# <span id="page-435-0"></span>インスタンスへのデータベース・パーティション・サーバーの追加 **(Windows)**

### 手順**:**

Windows で **db2ncrt** コマンドを使用すると、インスタンスにデータベース・パー ティション・サーバー (ノード) を追加できます。

注**:** このインスタンスの中にデータベースがすでに含まれている場合は、 **db2ncrt** コマンドを使用しないでください。代わりに、**db2start addnode** コマンドを 使用します。上記のコマンドにより、新しいデータベース・パーティション・ サーバーにデータベースを正しく追加することができます。 db2nodes.cfg フ ァイルは編集しないでください。このファイルを変更すると、パーティショ ン・データベース・システムに不整合が生じる可能性があるからです。

このコマンドには、以下の必須パラメーターがあります。

```
db2ncrt /n:node_number
        /u:username,password
        /p:logical_port
```
 $\bullet$  /n:

データベース・パーティション・サーバーを識別するためのユニーク・ノード番 号です。番号には、昇順で 1 ~ 999 までを指定できます。

 $\bullet$  /u:

DB2 サービスのログオン・アカウント名とパスワードです。

• /p:logical\_port

論理ポートがゼロ (0) でない場合に、データベース・パーティション・サーバー に使用する論理ポート番号。このパラメーターを指定しないと、論理ポート番号 には 0 が割り当てられます。

マシンに最初のノードを作成するときには、論理ポート・パラメーターはオプショ ナルです。論理ノードを作成する場合は、このパラメーターを指定し、未使用の論 理ポート番号を選択しなければなりません。このパラメーターの使用に関して、い くつかの制約事項があります。

- v どのマシンにも、論理ポート 0 のデータベース・パーティション・サーバーが 1 つずつ存在しなければなりません。
- v %SystemRoot%¥system32¥drivers¥etc ディレクトリーのサービス・ファイル内 で、 FCM 通信のために予約されているポート範囲よりも大きいポート番号を選 択することはできません。たとえば、現行インスタンスのために 4 つのポートの 範囲を予約する場合、最大ポート番号は 3 になるはずです (ポート 1、2、3。ポ ート 0 はデフォルトの論理ノード)。ポート範囲は、 **db2icrt** を /r:base\_port, end port パラメーターと一緒に使用するときに定義します。

次のような任意指定パラメーターもあります。

• /g:network\_name

<span id="page-436-0"></span>データベース・パーティション・サーバーのネットワーク名を指定します。この パラメーターを指定しなかった場合、 DB2 はシステムで最初に検出した IP ア ドレスを使用します。

マシン上に複数の IP アドレスがあり、データベース・パーティション・サーバ ーに特定の IP アドレスを割り当てたい場合に、このパラメーターを使用しま す。 ネットワーク名や IP アドレスを *network\_name* パラメーターに入力するこ とができます。

• /h:host\_name

TCP/IP ホスト名。ホスト名がローカル・ホスト名でない場合に FCM が内部通信 用に使用します。このパラメーターが必要になるのは、データベース・パーティ ション・サーバーをリモート・マシンに追加する場合です。

• /i:instance\_name

インスタンス名。デフォルトは、現行インスタンスです。

• /m:machine\_name

ノードが常駐する Windows ワークステーションのコンピューター名。デフォル トの名前は、ローカル・マシンのコンピューター名です。

• /o:instance\_owning\_machine

インスタンス所有マシンであるマシンのコンピューター名。デフォルトはローカ ル・マシンです。このパラメーターは、インスタンス所有マシンでないマシンで **db2ncrt** コマンドを呼び出すときに必須です。

たとえば、(複数の論理ノードを実行するために) 新しいデータベース・パーティシ ョン・サーバーを、インスタンス所有マシン MYMACHIN 上のインスタンス TESTMPP へ追加して、この新しいノードを論理ポート 1 を使用するノード 2 と して認識されるようにするには、次のように入力します。

```
db2ncrt /n:2 /p:1 /u:my_id,my_pword /i:TESTMPP
   /M:TEST /o:MYMACHIN
```
### 関連資料**:**

- v 「コマンド・リファレンス」の『db2start DB2 の開始コマンド』
- v 「コマンド・リファレンス」の『db2icrt インスタンスの作成コマンド』
- v 「コマンド・リファレンス」の『db2ncrt インスタンスへのデータベース・パー ティション・サーバーの追加コマンド』

# データベース・パーティションの変更 **(Windows)**

#### 手順**:**

Windows で **db2nchg** コマンドを使用して、以下を行うことができます。

- v データベース・パーティションをあるマシンから別のマシンに移動する。
- v マシンの TCP/IP ホスト名を変更する。

複数のネットワーク・アダプターを使用する予定の場合には、このコマンドを使 用して、 *db2nodes.cfg* ファイルの ″netname″ フィールドに TCP/IP アドレスを指 定しなければなりません。

- v 異なる論理ポート番号を使用する。
- v データベース・パーティション・サーバー (ノード) に異なる名前を使用する。

このコマンドには、以下の必要パラメーターがあります。

db2nchg /n:node\_number

パラメーター /n: は、構成を変更したいデータベース・パーティション・サーバー のノード番号です。このパラメーターは必須です。

オプション・パラメーターには、以下のものがあります。

• /i:instance\_name

このデータベース・パーティション・サーバーが参加しているインスタンスを指 定します。このパラメーターを指定しなかった場合、デフォルトである現行イン スタンスが使用されます。

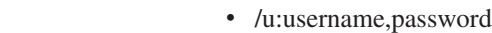

|

| | | DB2 Universal Database™ (DB2 UDB) サービスのログオン・アカウント名とパス ワードを変更します。このパラメーターを指定しなかった場合、ログオン・アカ ウント名とパスワードは変わりません。

• /p:logical port

データベース・パーティション・サーバーの論理ポートを変更します。データベ ース・パーティション・サーバーを異なるマシンへ移動させる場合、このパラメ ーターの指定は必須です。このパラメーターを指定しなかった場合、論理ポート 番号は変わりません。

• /h:host\_name

FCM が内部通信のために使用する TCP/IP ホスト名を変更します。このパラメー ターを指定しなかった場合、ホスト名は変わりません。

• /m:machine\_name

データベース・パーティション・サーバーを別のマシンへ移動させます。データ ベース・パーティション・サーバーを移動できるのは、インスタンス内にデータ ベースが 1 つもない場合だけです。

• /g:network\_name

データベース・パーティション・サーバーのネットワーク名を変更します。

マシン上に複数の IP アドレスがあり、データベース・パーティション・サーバ ーに特定の IP アドレスを割り当てたい場合に、このパラメーターを使用しま す。ネットワーク名や IP アドレスを network name に入力することができま す。

<span id="page-438-0"></span>たとえば、ノード 2 に割り当てられている論理ポート (インスタンス TESTMPP に 参加している) が論理ポート 3 を使用するように変更したい場合は、次のコマンド を入力します。

db2nchg /n:2 /i:TESTMPP /p:3

DB2 UDB には、リモート・マシン上のインスタンス・レベルの DB2 UDB レジス トリー変数にアクセスする機能があります。現在、DB2 UDB レジストリー変数 は、マシンまたはグローバル・レベル、インスタンス・レベル、およびノード・レ ベルの 3 つの異なるレベルに保管されています。インスタンス・レベル (ノード・ レベルも含む) に保管されているレジストリー変数は、 DB2REMOTEPREG を使用 して別のマシンにリダイレクトすることができます。 DB2REMOTEPREG が設定さ れると、DB2 UDB は、 DB2REMOTEPREG が示すマシンから DB2 UDB レジス トリー変数にアクセスします。 db2set コマンドは、次のようになります。

db2set DB2REMOTEPREG=<remote workstation>

- ここで <remote workstation> は、リモート・ワークステーション名です。
- 注**:** すべての DB2 UDB インスタンス・プロファイルとインスタンス・リストは、 指定されたリモート・マシン名に格納されるため、このオプションの設定には 注意が必要です。

この機能は、レジストリーが含まれる同じマシン上のリモート LAN 装置を指すた めに、 DBINSTPROF の設定と組み合わせて使用することができます。

#### 関連概念**:**

v 「管理ガイド*:* パフォーマンス」の『DB2 レジストリー変数と環境変数』

#### 関連資料**:**

v 「コマンド・リファレンス」の『db2nchg - データベース・パーティション・サ ーバー構成の変更コマンド』

# インスタンスからのデータベース・パーティションのドロップ **(Windows)**

手順**:**

Windows で **db2ndrop** コマンドを使うと、データベースのないインスタンスから データベース・パーティション・サーバー (ノード) をドロップできます。データベ ース・パーティション・サーバーをドロップする場合、そのノード番号は新しいデ ータベース・パーティション・サーバーに再使用することができます。

インスタンスからデータベース・パーティション・サーバーをドロップする場合 は、注意してください。インスタンス所有データベース・パーティション・サーバ ーのノードのゼロ (0) をインスタンスからドロップすると、インスタンスは使用で きなくなります。インスタンスをドロップしたい場合は、**db2idrop** コマンドを使用 します。

注**:** このインスタンスの中にデータベースが含まれている場合は、 **db2ndrop** コマ ンドを使用しないでください。代わりに、**db2stop drop nodenum** コマンド を使用します。上記のコマンドにより、新しいデータベース・パーティション からデータベースを正しく除去することができます。 db2nodes.cfg ファイル

は編集しないでください。このファイルを変更すると、パーティション・デー タベース・システムに不整合が生じる可能性があるからです。

複数の論理ノードが実行されているマシンから、論理ポート 0 に割り当てられてい るノードをドロップする場合は、 0 以外の論理ポートに割り当てられているノード をすべてドロップしてからでないと、論理ポート 0 に割り当てられているノードを ドロップできません。どのデータベース・パーティション・サーバーにも、論理ポ ート 0 に割り当てられているノードが 1 つずつなければなりません。

このコマンドには、以下のパラメーターがあります。

db2ndrop /n:node number /i:instance name

 $\bullet$  /n:

データベース・パーティション・サーバーを識別するためのユニーク・ノード番 号です。これは必要パラメーターです。番号には、昇順でゼロ (0) から 999 まで を指定できます。ノードのゼロ (0) はインスタンス所有マシンを表すことに注意 してください。

• /i:instance\_name

インスタンス名です。これはオプション・パラメーターです。このパラメーター を指定しない場合、デフォルトのインスタンスは (DB2INSTANCE レジストリー 変数によって設定される) 現行インスタンスです。

- 関連概念**:**
- v 「管理ガイド*:* パフォーマンス」の『DB2 レジストリー変数と環境変数』

#### 関連資料**:**

- v 「コマンド・リファレンス」の『db2stop DB2 の停止コマンド』
- v 「コマンド・リファレンス」の『db2idrop インスタンスの除去コマンド』
- v 「コマンド・リファレンス」の『db2ndrop インスタンスからのデータベース・ パーティション・サーバーのドロップ・コマンド』

# <span id="page-440-0"></span>付録 **I.** 複数の論理データベース・パーティションの構成

# 複数の論理データベース・パーティションを使用する状況

DB2® Universal Database (DB2 UDB) Enterprise Server Edition では、各マシンにデ ータベース・パーティション・サーバーが 1 つずつ割り当てられるように構成する のが一般的です。ただし、状況によっては、複数のデータベース・パーティショ ン・サーバーを同一のマシンで実行したほうがよい場合もあります。つまり、構成 にマシンの数よりも多くのデータベース・パーティションが含まれることがありま す。その場合、それらのデータベース・パーティションが同じ インスタンスに参加 しているのであれば、そのマシンでは複数のデータベース・パーティション が実行 されているといいます。それらのデータベース・パーティションが異なる複数のイ ンスタンスに参加している場合には、このマシンは複数の論理データベース・パー ティションをホスティングしていません。

複数の論理データベース・パーティションがサポートされているため、次のような 3 種類の構成の中から選ぶことができます。

- 各マシンにデータベース・パーティション・サーバーが 1 つずつ用意されてい る、標準的な構成。
- 1 台のマシンに複数のデータベース・パーティション・サーバーがある、複数論 理データベース・パーティション構成。
- 複数のマシンのそれぞれで複数の論理データベース・パーティションが実行され る構成。

複数の論理ノードを使用する構成は、対称マルチプロセッサー (SMP) アーキテクチ ャーのマシン上でシステムが照会を実行するときに便利です。さらに、1 つのマシ ンに複数の論理データベース・パーティションを構成すると、いずれかのマシンで 障害が発生した場合にも効果を発揮します。あるマシンで障害が発生しても (その 結果、そのマシン上の 1 つまたは複数のデータベース・パーティション・サーバー が使用できなくなっても)、 DB2START NODENUM コマンドを使用すれば、他の マシンでそのデータベース・パーティション・サーバーを再始動できます。これに より、ユーザー・データを確実に引き続き利用できます。

もう 1 つの利点は、複数の論理データベース・パーティションがあれば SMP ハー ドウェア構成を十分に活用できることです。さらに、データベース・パーティショ ン・サーバーが小さくなるので、データベース・パーティションや表スペースのバ ックアップとリストア、索引の作成などのタスクを実行するときのパフォーマンス が向上します。

#### 関連タスク**:**

v 426 [ページの『複数の論理データベース・パーティションの構成』](#page-441-0)

#### 関連資料**:**

v 「コマンド・リファレンス」の『db2start - DB2 の開始コマンド』

| | | | | | | | | |

# <span id="page-441-0"></span>複数の論理データベース・パーティションの構成

#### 手順**:**

次の 2 つの方法のいずれかで複数の論理データベース・パーティションを構成でき ます。

- v db2nodes.cfg ファイル内で論理データベース・パーティション (ノード) を構成 します。構成後、DB2START コマンドとその関連 API を使用して、すべての論 理データベース・パーティションとリモート・データベース・パーティションを 開始できます。
	- 注**:** Windows NT 環境では、システム内にデータベースが 1 つもない場合は、 *db2ncrt* を使用してデータベース・パーティションを追加する必要がありま す。 1 つまたは複数のデータベースがある場合は、 DB2START ADDNODE コマンドを使用します。 Windows NT 内では、 *db2nodes.cfg* ファイルを手 動で編集することは絶対に避けてください。
- 他の論理データベース・パーティション (ノード) がすでに実行している、別のプ ロセッサー上で論理データベース・パーティションを再始動します。この場合、 db2nodes.cfg 内で論理データベース・パーティションとして指定したホスト名と ポート番号をオーバーライドできます。

db2nodes.cfg 内で論理データベース・パーティション (ノード) を構成するには、 このファイル内に項目を作成して、データベース・パーティションの論理ポート番 号を割り当てなければなりません。次の構文を使用する必要があります。

nodenumber hostname logical-port netname

注**:** Windows NT 環境では、システム内にデータベースが 1 つもない場合は、 *db2ncrt* を使用してデータベース・パーティションを追加する必要があります。 1 つまたは複数のデータベースがある場合は、 DB2START ADDNODE コマン ドを使用します。 Windows NT 内では、 *db2nodes.cfg* ファイルを手動で編集 することは絶対に避けてください。

Windows NT での *db2nodes.cfg* ファイルの形式は、 UNIX での同じファイル とは異なります。 Windows NT での列形式は、次のとおりです。

nodenumber hostname computername logical\_port netname

ホスト名には、完全修飾名を使用します。 /etc/hosts ファイルも、完全修飾 名を使用する必要があります。 db2nodes.cfg ファイルおよび /etc/hosts ファ イルで完全修飾名を使用しない場合、エラー・メッセージ SQL30082N RC=3 を受け取る場合があります。

FCM 通信にとって十分な数のポートを etc ディレクトリーの services ファ イルに定義しなければなりません。

#### 関連概念**:**

- 425 [ページの『複数の論理データベース・パーティションを使用する状況』](#page-440-0) 関連タスク**:**
- v 166 [ページの『ノードおよびデータベース構成ファイルの変更』](#page-181-0)

| | | | v 39 [ページの『ノード構成ファイルの作成』](#page-54-0)

### 関連資料**:**

- v 「コマンド・リファレンス」の『db2start DB2 の開始コマンド』
- v 「コマンド・リファレンス」の『db2ncrt インスタンスへのデータベース・パー ティション・サーバーの追加コマンド』

# <span id="page-444-0"></span>付録 **J.** コントロール・センターの拡張

# コントロール・センター用のプラグイン・アーキテクチャーの紹介

新しいプラグイン・アーキテクチャーを使って機能を追加することにより、 DB2 Universal Database のコントロール・センターを拡張することができます。

このプラグイン・アーキテクチャーの目的は、「コントロール・センター」ポップ アップ・メニューにある所定のオブジェクトに項目を追加したり、「コントロー ル・センター」ツリーにオブジェクトを追加したり、ツールバーに新しいボタンを 追加する機能を提供することです。インプリメントしなければならない一連の Java™ インターフェースが、それらのツールに付属しています。これらのインター フェースは、どのアクションを追加するかに関してコントロール・センターと通信 するために使用されます。

プラグイン拡張機能 (db2plug.zip) は、コントロール・センター・ツールの起動時に ロードされます。そのため、ZIP ファイルのサイズによっては、ツールの起動時間 が長くなる可能性があります。しかし、プラグインの ZIP ファイルはほとんどのユ ーザーにとって小さく、その影響は最小限に抑えられるはずです。

#### 関連概念**:**

- v 430 [ページの『サンプル・プラグインのコンパイルおよび実行』](#page-445-0)
- 432 [ページの『コントロール・センターの拡張機能としてのプラグインの作成』](#page-447-0)
- 429 ページの『コントロール・センター用プラグインの開発者向けのガイドライ ン』

# コントロール・センター用プラグインの開発者向けのガイドライン

db2plug.zip ファイルには複数のプラグインを入れることができるので、プラグイン の開発者は、コントロール・センター用のプラグインを作成する場合は、以下のガ イドラインに従う必要があります。

- Java™ パッケージを使用して、プラグイン・クラスがユニークな名前を持つよう にする。 Java パッケージの命名規則に従ってください。パッケージ名の接頭部 には、インターネット・ドメインを逆にした名前 (たとえば、 com.companyname) を付けます。パッケージ名の全部または少なくともユニークな接頭部は、小文字 でなければなりません。
- v db2plug.zip は、 sqllib ディレクトリーの下の tools ディレクトリーにインスト ールする必要があります。 V8 以前では、db2plug.zip は、 sqllib ディレクトリ ーの下の cc ディレクトリーにインストールする必要がありました。
- v コントロール・センター用のプラグインを作成する場合で、 db2plug.zip ファイ ルがすでに存在する場合は、プラグイン・クラスを既存の db2plug.zip に追加す る必要があります。既存の db2plug.zip ファイルを、独自の db2plug.zip ファイル で上書きしてはなりません。既存の db2plug.zip にプラグインを追加するには、 以下の zip コマンドを使用してください。

zip -r0 db2plug.zip com¥companyname¥myplugin¥\*.class

プラグイン・パッケージ名は com.companyname.myplugin です。

- <span id="page-445-0"></span>v db2plug.zip 内のすべてのクラスは、コントロール・センターの開始時にロードさ れます。 db2plug.zip ファイルには、com.ibm.db2.tools.cc.navigator パッケージ内 のクラスを拡張またはインプリメントする、すべての CCExtension クラス・ファ イルおよびクラスが含まれていなければなりません。これらのクラスによって直 接使用されないクラスは、 db2plug.zip に含まれている必要はありません。これ らのファイルは、コントロール・センターの開始時のパフォーマンス上の影響を 最小限に抑えるために、別の jar ファイルに保管することができます。これは、 余分のクラスが多数ある場合に役立ちます。 jar ファイルは、sqllib ディレクト リーの下の tools ディレクトリーに置く必要があります。 **db2cc** コマンドを使 用してコントロール・センターを開始すると、 jar ファイルは自動的に *classpath* に組み込まれます。
- v CCObject をインプリメントするプラグイン・クラスは、コントロール・センター から Class.newInstance() への呼び出しが可能な、引き数なしのデフォルト・コン ストラクターを提供する必要があります。
- v 内部クラスの使用を可能な限り避けます。一般的に、コントロール・センターで 新規プラグイン・オブジェクトを作成するために、 CCTreeObject をインプリメ ントするプラグイン・クラスを、内部クラスとして宣言することはできません。 これは、コントロール・センターがこれらのクラスをインスタンス化するのを防 ぎます。
- v **db2cc -tf filename** を使用して、プラグインが正常にロードされているかをテス トします。これにより、コントロール・センターのトレース情報が指定したファ イル名で書き込まれます。絶対パス名を指定しないと、トレース・ファイルは sqllib のツール・ディレクトリーに書き込まれます。プラグイン関連のトレー ス・ステートメントには、「Plugin」という語が含まれます。「PluginLoader」と いうテキストが含まれる行を探すことで、クラスがロードされているかどうかを 確認できます。

#### 関連概念**:**

- v 430 ページの『サンプル・プラグインのコンパイルおよび実行』
- v 432 [ページの『コントロール・センターの拡張機能としてのプラグインの作成』](#page-447-0)

#### 関連資料**:**

v 「コマンド・リファレンス」の『db2cc - コントロール・センターの開始コマン ド』

# サンプル・プラグインのコンパイルおよび実行

コントロール・センター用のプラグインの機能は、これ以降のセクションと、対応 するプラグイン・サンプル・プログラム (Example1.java、 Example2.java、 Example3.java、 Example3Folder.java、および Example3Child.java) に例示されていま す。これらのサンプルの Java ファイルは、 DB2® Application Development Client と一緒にインストールされます。 Windows® プラットフォームでは、これらのサン プル・プログラムは、 DRIVE:¥sqllib¥samples¥java¥plugin にあります。ここで DRIVE: は、DB2 のインストール先のドライブを表します。 UNIX® プラットフォ

| | | | | | | ームでは、これらのサンプルは、 /u/db2inst1/sqllib/samples/java/plugin にあ ります。ここで /u/db2inst1 は、 DB2 のインストール先のディレクトリーを表し ます。

注**:** プラグイン・サンプル・プログラムには、以下にまだ反映されていない更新が 含まれている可能性があります。サンプル・コードおよび Java ドキュメンテー ションが以下の情報と異なる場合、前者が最新の情報です。

サンプルのプラグインを実行するには、Java™ アーカイブ・ファイルの規則に従っ て、拡張クラス・ファイルを ZIP する必要があります。 ZIP ファイル (db2plug.zip) は *classpath* 内に置いておかなければなりません。 Windows オペレー ティング・システムでは、db2plug.zip を DRIVE:¥sqllib¥tools ディレクトリーに置 いてください。ここで DRIVE: は、DB2 のインストール先のドライブを表します。 UNIX プラットフォームでは、db2plug.zip を /u/db2inst1/sqllib/tools ディレク トリーに置いてください。ここで /u/db2inst1 は、DB2 のインストール先のディ レクトリーを表します。

注**: db2cc** コマンドは、 *classpath* を tools ディレクトリー内の db2plug.zip を指す ように設定します。

サンプル (Example3、Example3Folder および Example3Child を除く) は、互いに競 合する場合があるので同じ db2plug.zip に ZIP してはなりません。

これらのサンプルの Java ファイルをコンパイルするには、以下を *classpath* に組み 込む必要があります。

- v Windows プラットフォームでは、以下を使用します。
	- DRIVE: ¥sqllib¥java¥Common.jar
	- DRIVE:¥sqllib¥tools¥db2navplug.jar
	- ここで DRIVE は、DB2 のインストール先のドライブを表します。
- v UNIX プラットフォームでは、以下を使用します。
	- /u/db2inst1/sqllib/java/Common.jar
	- /u/db2inst1/sqllib/tools/db2navplug.jar

ここで /u/db2inst1 は、DB2 のインストール先のディレクトリーを表します。

サンプル Java ファイルをコンパイルして生成されるすべてのクラスを組み込むため に、 db2plug.zip を作成します。このファイルを圧縮しないでください。たとえば、 以下を発行します。

zip -r0 db2plug.zip \*.class

このコマンドを発行すると、すべてのクラス・ファイルが db2plug.zip ファイルに入 れられ、相対パス情報が保存されます。

#### 関連概念**:**

| | |

| | |

|

|

- 432 [ページの『コントロール・センターの拡張機能としてのプラグインの作成』](#page-447-0)
- 429 [ページの『コントロール・センター用プラグインの開発者向けのガイドライ](#page-444-0) [ン』](#page-444-0)

関連資料**:**

v 「コマンド・リファレンス」の『db2cc - コントロール・センターの開始コマン ド』

# <span id="page-447-0"></span>コントロール・センターの拡張機能としてのプラグインの作成

プラグインを作成するための最初のステップは、CCExtension インターフェースを インプリメントするクラスを定義することです。このクラスには、コントロール・ センターによってロードされるプラグイン・クラスのリストが含まれます。メニュ ー項目を Database や Table などの標準のコントロール・センター・オブジェクト に追加するか、ツリーに表示する独自のオブジェクトを作成する場合、CCObject イ ンターフェースをインプリメントし、 getObjects メソッドでこれらの CCObject の 配列を戻すクラスを作成します。ツールバー・ボタンを追加する場合、 CCToolbarAction をインプリメントし、 getToolbarActions メソッドで CCToolbarActions の配列を戻します。

それぞれのインターフェースについては、以下のファイルで説明されています。

- v Windows® プラットフォームの場合、DRIVE:¥sqllib¥samples¥java¥plugin¥doc。 DRIVE: は DB2® がインストールされているドライブです。
- v UNIX® プラットフォームの場合、/u/db2inst1/sqllib/samples/java/plugin/doc です。 /u/db2inst1 は DB2 がインストールされているディレクトリーです。

#### 関連タスク**:**

- v 433 [ページの『ツールバー・ボタンを追加するプラグインの作成』](#page-448-0)
- 434 [ページの『基本メニュー・アクションの作成』](#page-449-0)
- 436 [ページの『メニュー項目の配置』](#page-451-0)
- 437 [ページの『基本メニュー・アクションの区切り記号の作成』](#page-452-0)
- v 437 [ページの『サブメニューの作成』](#page-452-0)
- 438 [ページの『特定の名前を持つオブジェクトにだけメニュー項目を追加する』](#page-453-0)
- v 439 [ページの『ツリーに複数のオブジェクトを入れるためのフォルダーの追加』](#page-454-0)
- v 441 [ページの『フォルダーの下へのサンプル・オブジェクトの追加』](#page-456-0)
- v 442 [ページの『プラグイン・ツリー・オブジェクトの属性の設定』](#page-457-0)
- v 444 ページの『Create [アクションの追加』](#page-459-0)
- v 445 [ページの『複数選択をサポートする](#page-460-0) Remove アクションの追加』
- 447 ページの『Alter [アクションの追加』](#page-462-0)
- v 448 ページの『isConfigurable() [を使用して構成機能を使用不可にする』](#page-463-0)
- v 448 ページの『isEditable() [を使用してオブジェクト変更機能を使用不可にする』](#page-463-0)
- 449 ページの『hasConfigurationDefaults() [を使用して構成ダイアログのデフォル](#page-464-0) [ト・ボタンを使用不可にする』](#page-464-0)

# プラグイン・タスクの説明

以下のプラグイン・タスクについて説明します。

- 1. ツールバー・ボタンを追加するプラグインの作成
- 2. Database オブジェクトに新規のメニュー項目を追加するプラグインの作成
- <span id="page-448-0"></span>3. ツリーで Database の下にプラグイン・オブジェクトを追加するプラグインの作 成
- 4. isConfigurable() を使用して構成機能を使用不可にする
- 5. isEditable() を使用してオブジェクト変更機能を使用不可にする
- 6. hasConfigurationDefaults() を使用して構成ダイアログのデフォルト・ボタンを使 用不可にする

# ツールバー・ボタンを追加するプラグインの作成

#### 手順**:**

```
この例では、ツールバー・ボタンを追加するだけなので、次のようにして、
getObjects は NULL 配列を戻す必要があります。
import com.ibm.db2.tools.cc.navigator.*;
import java.awt.event.*;
import javax.swing.*;
public class Example1 implements CCExtension {
 public CCObject[] getObjects () {
   return null;
 }
}
```
com.ibm.db2.tools.cc.navigator パッケージがインポートされることに注意してくださ い。このクラスは、getHoverHelpText、getIcon、および actionPerformed の 3 つのメ ソッドをインプリメントする必要がある、 CCToolbarAction インターフェースをイ ンプリメントします。コントロール・センターは getHoverHelpText を使用すること により、テキストを含む小さなボックスを表示します。これは、ユーザーがツール バー・ボタンの上にマウスを置いて吹き出しを表示させるときに示されるもので す。 getIcon を使用して、ボタンのアイコンを指定します。コントロール・センタ ーは、ユーザーがボタンをクリックするときに、actionPerformed を呼び出します。 これは、メッセージを書き込む X というボタンをクリックすると、そのボタンをコ ンソールに追加する例です。ここでは、コントロール・センターのイメージ・リポ ジトリー・クラスの「リフレッシュ (Refresh)」アイコンを使用します。

class Example1ToolbarAction implements CCToolbarAction {

```
public String getHoverHelpText() { return "X"; }
 public ImageIcon getIcon() {
  return CommonImageRepository.getCommonIcon(CommonImageRepository.WC_NV_
REFRESH);
 }
 public void actionPerformed(ActionEvent e) {
  System.out.println("I've been clicked");
 }
}
```
最後のステップでは、Example1 に getToolbarActions メソッドをインプリメント し、次のようにして、新しいクラスのインスタンスを戻します。

```
public CCToolbarAction[] getToolbarActions () {
return new CCToolbarAction<sup>[]</sup> { new Example1ToolbarAction() };
}
```
#### 関連概念**:**

v 430 [ページの『サンプル・プラグインのコンパイルおよび実行』](#page-445-0)

# **Database** オブジェクトに新規のメニュー項目を追加するプラグイ ンの作成

以下の手順は、 Database オブジェクトに新規のメニュー項目を追加するプラグイン を作成する方法を示しています。

- 1. 基本メニュー・アクションの作成
- 2. メニュー項目の配置
- 3. 基本メニュー・アクションの区切り記号の作成
- 4. サブメニューの作成
- 5. 特定の名前を持つオブジェクトにだけメニュー項目を追加する

## 基本メニュー・アクションの作成

#### 手順**:**

このより詳しいトピックでは、新しいコマンドを Database オブジェクトのポップア ップ・メニューに追加します。

例 1 にあるように、最初のステップは、CCExtension を拡張するクラスの作成で す。

```
import com.ibm.db2.tools.cc.navigator.*;
import java.awt.event.*;
import javax.swing.*;
```
public class Example2 implements CCExtension {

```
public CCToolbarAction[] getToolbarActions () {
 return null;
}
```
}

```
2 番目のステップは、次のようにして、ツリー内の Database オブジェクト用に
CCObject を作成することです。
```

```
class CCDatabase implements CCObject {
```

```
public String getName () { return null; }
  public boolean isEditable () { return true; }
  public boolean isConfigurable () { return true; }
 public int getType () { return UDB_DATABASE; }
}
```
コントロール・センターの組み込みオブジェクト (たとえばこの例では、Database オブジェクト) にメニュー項目を追加する機能以外に、機能を使用する予定はない ため、NULL または TRUE を戻すようにほとんどの関数をインプリメントします。 このオブジェクトが DB2 UDB Database オブジェクトを表すように指定するには、

そのタイプを UDB\_DATABASE (つまり CCObject の定数) として指定します。ク ラスの名前は、この例では CCDatabase ですが、使用するプラグインと同じ zip フ ァイル名のベンダー製プラグインが存在する可能性がありますので、クラス名はで きる限りユニークなものにしてください。確実にユニークなクラス名を使用するよ うにするには、Java パッケージを使用する必要があります。

CCExtension の getObjects メソッドは、次のようにして、 CCDatabase のインスタ ンスを含む配列を戻すようになります。

```
public CCObject[] getObjects () {
 return new CCObject[] { new CCDatabase() };
}
```
タイプが UDB\_DATABASE である複数の CCObject サブクラスを作成できます が、 isEditable または isConfigurable メソッドから戻される値が矛盾する場合に は、 false を戻すオブジェクトは true を戻すオブジェクトをオーバーライドしま す。

インプリメントする残りのメソッドは、getMenuActions だけです。これは、 CCMenuActions の配列を戻すので、まずこのインターフェースをインプリメントす るクラスを作成します。

インプリメントするメソッドは、getMenuText と actionPerformed の 2 つです。メ ニューに表示されるテキストは、getMenuText を使用して入手します。ユーザーが メニュー項目をクリックすると、生成されるイベントにより、 actionPerformed への 呼び出しが行われます。

次のクラス例では、1 つのデータベース・オブジェクトが選択されると、 ″Example2a Action″ というメニュー項目が表示されます。ユーザーがこのメニュー 項目をクリックすると、コンソールにメッセージ ″Example2a menu item actionPerformed″ が示されます。

class Example2AAction implements CCMenuAction {

public String getMenuText () { return "Example2a Action"; }

public void actionPerformed (ActionEvent e) { System.out.println("Example2a menu item actionPerformed"); }

}

最後に、CCObject に以下のとおり追加することにより、このメニュー項目を UDB データベースの CCObject に追加します。

```
public CCMenuAction[] getMenuActions () {
     return new CCMenuAction[] { new Example2AAction() };
  }
```
#### 関連概念**:**

v 430 [ページの『サンプル・プラグインのコンパイルおよび実行』](#page-445-0)

#### 関連タスク**:**

- 436 [ページの『メニュー項目の配置』](#page-451-0)
- 437 [ページの『基本メニュー・アクションの区切り記号の作成』](#page-452-0)
- 437 [ページの『サブメニューの作成』](#page-452-0)

v 438 [ページの『特定の名前を持つオブジェクトにだけメニュー項目を追加する』](#page-453-0)

### メニュー項目の配置

#### 手順**:**

<span id="page-451-0"></span>| | | | 基本メニュー項目を作成するときには、メニュー内でのメニュー項目の位置を指定 しませんでした。プラグイン・メニュー項目をメニューに追加するときのデフォル トの動作として、メニュー項目を最後に追加しますが、「リフレッシュ (Refresh)」 および「フィルター (Filter)」メニュー項目があれば、その前に追加します。

この動作を変更し、ゼロからメニュー内の項目数までの位置番号 (ただし、「リフ レッシュ (Refresh)」および「フィルター (Filter)」メニュー項目はカウントしない) を指定することができます。 Positionable をインプリメントするように CCMenuAction サブクラスを変更してから、次のようにして getPosition メソッドを インプリメントします。

class Example2BAction implements CCMenuAction, Positionable {

```
public String getMenuText () { return "Example2B Action"; }
```

```
public void actionPerformed (ActionEvent e) {
  System.out.println("Example2B menu item actionPerformed");
}
public int getPosition() {
  return 0;
```

```
}
}
```
ゼロの位置番号を指定すると、メニュー項目はリストの最初に配置され、プラグイ ン・メニュー項目をカウントしないメニューの項目数と同じ位置番号を指定する と、リストの最後 (ただし、「リフレッシュ (Refresh)」および「フィルター (Filter)」メニュー項目の前) に配置されます。また、

Positionable.POSITION\_BOTTOM の値を戻してデフォルトの動作を入手することも 可能です。つまり、メニュー項目を最後 (ただし、「リフレッシュ (Refresh)」およ び「フィルター (Filter)」メニュー項目の前) に配置できます。メニュー項目の位置 が POSITION\_BOTTOM である、タイプ UDB\_DATABASE の CCObject が複数存 在する場合、メニュー項目は、タイプ UDB\_DATABASE の CCObject が CCExtension の getObjects メソッドで戻される順序に基づいて並べられます。

次のようにして、Example2BAction をメニューに追加するよう CCDatabase を変更 します。

```
public CCMenuAction[] getMenuActions () {
  return new CCMenuAction[] { new Example2AAction(),
                              new Example2BAction() };
```

```
}
```
関連タスク**:**

- v 434 [ページの『基本メニュー・アクションの作成』](#page-449-0)
- 437 [ページの『基本メニュー・アクションの区切り記号の作成』](#page-452-0)
- 437 [ページの『サブメニューの作成』](#page-452-0)
- v 438 [ページの『特定の名前を持つオブジェクトにだけメニュー項目を追加する』](#page-453-0)

<span id="page-452-0"></span>手順**:**

区切り記号を追加するには、Separator インターフェースをインプリメントする CCMenuAction を作成します。他のメソッド (Positionable をインプリメントする場 合は getPosition を除く) は、すべて無視されます。

class Example2CSeparator implements CCMenuAction, Separator, Positionable {

```
public String getMenuText () { return null; }
  public void actionPerformed (ActionEvent e) {}
  public int getPosition() {
     return 1;
  }
}
public CCMenuAction[] getMenuActions () {
  return new CCMenuAction[] { new Example2AAction(),
                              new Example2BAction(),
                              new Example2CSeparator() };
}
```
#### 関連タスク**:**

- 434 [ページの『基本メニュー・アクションの作成』](#page-449-0)
- 436 [ページの『メニュー項目の配置』](#page-451-0)
- 437 ページの『サブメニューの作成』
- v 438 [ページの『特定の名前を持つオブジェクトにだけメニュー項目を追加する』](#page-453-0)

## サブメニューの作成

#### 手順**:**

サブメニューとは、CCMenuActions の配列のことです。メニュー項目にサブメニュ ーを含めるには、SubMenuParent インターフェースをインプリメントする必要があ ります。その後、サブメニュー項目ごとに CCMenuAction のインプリメンテーショ ンを作成し、それを SubMenuParent インターフェースの getSubMenuActions メソッ ドからの配列に戻します。メニュー項目をプラグイン以外のサブメニューに追加す ることはサポートされていません。また、SubMenuParent は、コントロール・セン ターから ActionEvents を受け取らない点にも注意してください。以下はその例で す。

class Example2DAction implements CCMenuAction, SubMenuParent {

```
public String getMenuText () { return "Example2D Action"; }
```
public void actionPerformed (ActionEvent e) {}

```
public CCMenuAction[] getSubMenuActions() {
   return new CCMenuAction[] { new Example2DSubMenuAction() };
}
```

```
}
```
class Example2DSubMenuAction implements CCMenuAction {

public String getMenuText () { return "Example2D Sub-Menu Action"; }

```
public void actionPerformed (ActionEvent e) {
     System.out.println("Example2D sub-menu menu item actionPerformed");
   }
 }
もう一度、この新しいメニュー項目を CCDatabase に追加します。
   public CCMenuAction[] getMenuActions () }
     return new CCMenuAction[] { new Example2AAction(),
                               new Example2BAction(),
                               new Example2CSeparator(),
                               new Example2DAction() };
   }
```
#### 関連タスク**:**

- 434 [ページの『基本メニュー・アクションの作成』](#page-449-0)
- 436 [ページの『メニュー項目の配置』](#page-451-0)
- 437 [ページの『基本メニュー・アクションの区切り記号の作成』](#page-452-0)
- v 438 ページの『特定の名前を持つオブジェクトにだけメニュー項目を追加する』

### 特定の名前を持つオブジェクトにだけメニュー項目を追加する

#### 手順**:**

現在のところ、作成済みのプラグイン・メニュー項目は、コントロール・センター に表示されるすべてのデータベースに示されます。 CCDatabase の getName で特定 データベースの名前を戻すことにより、このようなメニュー項目を特定の名前のデ ータベースだけに限定できます。これは、完全修飾名でなければなりません。ここ ではデータベースを参照しているため、getName メソッドで戻す内容には、システ ム名、インスタンス名、およびデータベース名を含める必要があります。これらの 名前は、″ - ″ で区切ります。以下は、MYSYSTEM というシステム、DB2 という インスタンス、および SAMPLE というデータベースの場合の例です。

class CCDatabase implements CCObject {

```
...
public String getName () { return "MYSYSTEM - DB2 - SAMPLE"; }
...
```
#### 関連タスク**:**

}

- 434 [ページの『基本メニュー・アクションの作成』](#page-449-0)
- v 436 [ページの『メニュー項目の配置』](#page-451-0)
- 437 [ページの『基本メニュー・アクションの区切り記号の作成』](#page-452-0)
- 437 [ページの『サブメニューの作成』](#page-452-0)

# ツリーで **Database** の下にプラグイン・オブジェクトを追加する プラグインの作成

以下の手順は、ツリーで Database の下にプラグイン・オブジェクトを追加するプラ グインを作成する方法を示しています。

- 1. ツリーに複数のオブジェクトを入れるためのフォルダーの追加
- 2. フォルダーの下へのサンプル・オブジェクトの追加
- <span id="page-454-0"></span>3. プラグイン・ツリー・オブジェクトの属性の設定
- 4. Create アクションの追加
- 5. Remove アクションの追加
- 6. Alter アクションの追加

## ツリーに複数のオブジェクトを入れるためのフォルダーの追加

#### 手順**:**

この例では、プラグイン・オブジェクトを「コントロール・センター (Control Center)」ツリーの「データベース (Database)」の下に示すため、 CCObject ではな く CCTreeObject をインプリメントします。まず、このオブジェクトのために CCTreeObject インプリメンテーションを作成する必要があります。ツリーに配置す るオブジェクトが複数存在する場合は、「データベース (Database)」の下にすべて を直接配置するのではなく、通常はフォルダーを作成します。以下は、初期バージ ョンのフォルダーです。

```
public class Example3Folder implements CCTreeObject {
   private String parentName = null;
   public boolean isEditable () { return false; }
   public boolean isConfigurable () { return false; }
   public CCTableObject getChildren () { return null; }
   public void setParentName(String name)
    {
     parentName = name;
    }
    public CCColumn[] getColumns () { return null; }
   public boolean isLeaf () { return false; }
   public CCMenuAction[] getMenuActions () { return null; }
   public String getName () { return "Example3 Folder"; }
   public void getData (Object[] data) {
      data[0] = this;}
   public int getType () { return CCTypeFactory.getTypeNumber
(this.getClass().getName()); }
    public Icon getIcon (int iconState) {
     switch (iconState) {
       case CLOSED_FOLDER:
  return CommonImageRepository.getScaledIcon(CommonImageRepository.NV_CLOSED_
FOLDER);
        case OPEN_FOLDER:
 return CommonImageRepository.getScaledIcon(CommonImageRepository.NV_OPEN_
FOLDER);
        default:
 return CommonImageRepository.getScaledIcon(CommonImageRepository.NV_CLOSED_
FOLDER);
      }
    }
 }
```
getType がクラス CCTypeFactory を利用するようになったことに注意してくださ い。 CCTypeFactory の目的は、 2 つのオブジェクトが同じタイプ番号を使用する ことを防ぎ、プラグインがユニークなタイプを持つとコントロール・センターに見 なされるようにすることです。新しいフォルダーは、いずれかの組み込み CC オブ ジェクト・タイプではなく、新しいタイプであるため、作成できる他の新しいタイ プの番号と競合せず、なおかつ組み込みタイプの番号と競合しない、新しいタイプ の番号が必要です。

getIcon メソッドは、オープンしたフォルダーかクローズしたフォルダーかを通知す る iconState 用のパラメーターを入力として使用します。それによって、上記のよう に、アイコンを状態に対応させることができます。

データベースが選択された場合、ツリー内だけでなく、詳細ビューにフォルダーを 表示するためには、 getData は値がプラグイン・オブジェクト自体である 1 つの列 を戻す必要があります。 getData メソッドは、この 参照を、データ配列の最初のエ レメントに割り当てます。これにより、アイコンと名前の両方を、詳細ビューの同 じ列に表示できます。コントロール・センターは、 CCTableObject サブクラスが戻 されることが分かると、 Example3Folder に対して getIcon および getName を呼び 出せると判別します。

次のステップは、以下のようにして、CCTreeObject をインプリメントする CCDatabase クラスを作成し、その getChildren メソッドから Example3Folder のイ ンスタンスを含む CCTableObject 配列を戻すことです。

```
import java.util.*;
```

```
class CCDatabase implements CCTreeObject {
  private String parentName = null;
  private Vector childVector;
  public CCDatabase() {
    childVector = new Vector();
    childVector.addElement(new Example3Folder());
  }
  public CCTableObject[] getChildren() {
    CCTableObject[] children = new CCTableObject[childVector.size()];
    childVector.copyInto(children);
    return children;
  }
  public void setParentName(String name)
  {
    parentName = name;
  }
  public String getName () { return null; }
  public boolean isEditable () { return false; }
  public boolean isConfigurable () { return false; }
  public void getData (Object[] data) { }
  public CCColumn[] getColumns () { return null; }
  public boolean isLeaf () { return false; }
  public int getType () { return UDB DATABASE; }
  public Icon getIcon (int iconState) { return null; }
  public CCMenuAction[] getMenuActions () { return null; }
}
```
関連概念**:**

v 430 [ページの『サンプル・プラグインのコンパイルおよび実行』](#page-445-0)

関連タスク**:**

```
v 441 ページの『フォルダーの下へのサンプル・オブジェクトの追加』
```
- <span id="page-456-0"></span>v 442 [ページの『プラグイン・ツリー・オブジェクトの属性の設定』](#page-457-0)
- 444 ページの『Create [アクションの追加』](#page-459-0)
- v 445 [ページの『複数選択をサポートする](#page-460-0) Remove アクションの追加』
- v 447 ページの『Alter [アクションの追加』](#page-462-0)

## フォルダーの下へのサンプル・オブジェクトの追加

#### 手順**:**

最初のステップは、次のようにして、子オブジェクト用の CCObject インプリメン テーションを作成することです。

```
class Example3Child implements CCTableObject {
   private String parentName = null;
   public String getName () { return null; }
   public boolean isEditable () { return false; }
   public boolean isConfigurable () { return false; }
   public void getData (Object[] data) { }
   public CCColumn[] getColumns () { return null; }
   public Icon getIcon (int iconState) { return null; }
   public CCMenuAction[] getMenuActions () { return null; }
   public void setParentName(String name)
    {
     parentName = name;
    }
   public int getType () { return CCTypeFactory.getTypeNumber
(this.getClass().getName()); }
 }
次に、これらの Exercise3Child オブジェクトの Vector を保持するよう、以下のよ
うにして、Example3Folder を変更します。
 public class Example3Folder implements CCObject {
   private String parentName = null;
   private Vector childVector;
    ...
   public Example3Folder() {
     childVector = new Vector();
   }
    ...
   public CCTableObject[] getChildren () {
     CCTableObject[] children = new CCTableObject[childVector.size()];
     childVector.copyInto(children);
     return children;
   }
   public void setParentName(String name)
    {
     parentName = name;
    }
    ...
 }
```
簡単にするために、この例では、 getChildren が childVector というベクトルに保管 されている子の配列を戻します。

実際のプラグインでは、getChildren が呼び出されたときに子を再構成します。これ により、リストが更新され、前回リストが表示されたときより後にコントロール・

<span id="page-457-0"></span>センターの外部で作成または変更された、新規または更新済みの子オブジェクトが 表示されます。子は、永続ストレージに記憶され、永続ストレージから読み取られ るため、失われることはありません。

また、実際のプラグインでは、コントロール・センターのツリーでどのオブジェク トがこのオブジェクトの親になっているかによって、 getChildren から戻される子の リストは変化します。親に関する情報は parentName ストリングにあります。この ストリングは、setParentName メソッドにコントロール・センター呼び出しを行うと 戻されます。

注**:** この例の場合は、Database オブジェクトか、ツリー内でそれより高位にあるオ ブジェクトからコントロール・センターでリフレッシュを実行すると、 Example3 Folder より下位にある子のリストが失われます。これは、リフレッシ ュが実行されたときに、コントロール・センターによって新しい Example3Folder が構成されるためです。ただし、このサンプル・コードが永続 ストレージから子を読み取っていれば、子は失われません。ここでは、例を簡 単にするために、それを行いません。

#### 関連概念**:**

v 430 [ページの『サンプル・プラグインのコンパイルおよび実行』](#page-445-0)

#### 関連タスク**:**

- v 439 [ページの『ツリーに複数のオブジェクトを入れるためのフォルダーの追加』](#page-454-0)
- v 442 ページの『プラグイン・ツリー・オブジェクトの属性の設定』
- 444 ページの『Create [アクションの追加』](#page-459-0)
- v 445 [ページの『複数選択をサポートする](#page-460-0) Remove アクションの追加』
- 447 ページの『Alter [アクションの追加』](#page-462-0)

## プラグイン・ツリー・オブジェクトの属性の設定

#### 手順**:**

ツリーをプラグイン・フォルダーに展開して選択する場合、詳細ペインには列が示 されません。これは、getColumns の Example3Child インプリメンテーションが NULL を戻すためです。これを変更するには、まずいくつかの CCColumn インプリ メンテーションを作成します。 2 つの列を作成します。これから先の例では、この うち 1 つの列の値をランタイムに変更する方法を示しますが、各オブジェクトには 変更されない 1 つの列が必要だからです。変更しない列を「Name」と呼び、変更 する列を「State」と呼ぶことにします。

```
class NameColumn implements CCColumn {
   getName() { return "Name"; }
   getColumnClass { return CCTableObject.class; }
}
class StateColumn implements CCColumn {
   getName() { return "State"; }
   getColumnClass { return String.class; }
}
```

```
サポートされるクラス・タイプには、Java プリミティブと同等のクラス
(java.lang.Intger など)、 java.util.Date クラス、および CCTableObject クラスが含ま
れます。
Example3Child の getColumns メソッドを変更し、これら 2 つの列を組み込みま
す。
 class Example3Child implements CCTableObject {
   ...
   public CCColumn[] getColumns () {
     return new CCColumn[] { new NameColumn(),
                         new StateColumn() };
   }
   ...
 }
さらに、親を変更して、同じ列を組み込みます。
 class Example3Folder implements CCTableObject {
   ...
   public CCColumn[] getColumns () {
     return new CCColumn[] { new NameColumn(),
                         new StateColumn() };
   }
   ...
 }
```
ここで、詳細ビューの行ごとに、表示される値を設定する必要があります。これを 行うには、getData に渡された Object 配列のエレメントを設定します。各列のデー タのクラスは、対応する列の getColumnClass によって戻されるクラスと一致してい なければなりません。

```
class Example3Child implements CCTableObject {
  ...
  private String name;
 private String state;
 public Exampe3Child(String name, String state) {
    this.name = name;
    this.state = state;
  }
  ...
 public void getData (Object[] data) {
    data[0] = this;data[1] = state;}
  ...
}
```
この場合、クラス CCTableObject であった最初の列がこの値を持つことになりま す。これにより、コントロール・センターは、getName で戻されたテキストと、 getIcon で戻されたアイコンの両方を表示できるようになります。それで、次のステ ップは、これらをインプリメントすることです。ツールバー・ボタンには、例 1 で 使用したのと同じリフレッシュ・アイコンを使用します。

```
class Example3Child implements CCTableObject {
   ...
  public String getName () {
    return name;
   }
   public Icon getIcon () {
return CommonImageRepository.getScaledIcon(CommonImageRepository.WC_NV_
```

```
REFRESH);
    }
    ...
  }
```
これまでの作業の結果を確認するため、次の練習で除去できるような子オブジェク トの例を作成できます。 childVector が構成されたら、Example3Child のインスタン スを Example3Folder に追加します。

```
public class Example3Folder implements CCTreeObject {
  ...
  public Example3Folder() {
   childVector = new Vector();
   childVector.addElement(new Example3Child("Plugin1", "State1"));
  }
  ...
}
```
#### 関連概念**:**

v 430 [ページの『サンプル・プラグインのコンパイルおよび実行』](#page-445-0)

#### 関連タスク**:**

- v 439 [ページの『ツリーに複数のオブジェクトを入れるためのフォルダーの追加』](#page-454-0)
- v 441 [ページの『フォルダーの下へのサンプル・オブジェクトの追加』](#page-456-0)
- 444 ページの『Create アクションの追加』
- 447 ページの『Alter [アクションの追加』](#page-462-0)

## **Create** アクションの追加

#### 手順**:**

...

}

ユーザーがランタイムにフォルダーの下でオブジェクトを作成できるようにするた め、Vector を更新し、クラスを Observable にし、さらにユーザーがイベントを生成 するときに notifyObservers を呼び出す必要があります。コントロール・センター は、それ自体を、Observable である CCTableObject の Observer として自動的に登 録します。

まず、子オブジェクトを子の Vector に追加するメソッドを Example3Folder に追加 します。

public class Example3Folder implements CCTreeObject, Observable {

```
public void addChild(Example3Child child) {
  childVector.addElement(child);
  setChanged();
  notifyObservers(new CCObjectCollectionEvent(this,
                    CCObjectCollectionEvent.OBJECT_ADDED,
                    child));
}
...
```
上記のコードでは、CCObjectCollectionEvent という新しいクラスを、 notifyObservers への引き数として使用しています。 CCObjectCollectionEvent は、コ ントロール・センター・ツリーのフォルダーなど、 CCObject の集合での変更を表 すイベントです。コントロール・センターは、Observable にされるすべての

<span id="page-460-0"></span>CCObject を監視し、ツリーおよび詳細ビューを更新することによって CCObjectCollectionEvent に応答します。イベントには、追加、除去、および変更の 3 つのタイプがあります。

CCObjectCollectionEvent は、3 つの引き数を使用します。最初の引き数は、イベン トを生成したオブジェクトです。 2 番目の引き数は、イベントのタイプで、 OBJECT\_ADDED、OBJECT\_ALTERED、または OBJECT\_REMOVED のいずれかに できます。最後の引き数は、作成する新しいオブジェクトです。

次に、メニュー項目をフォルダーに追加して、ユーザーが新しい addChild メソッド への呼び出しをトリガーできるようにします。

```
class CreateAction implements CCMenuAction {
  private int pluginNumber = 0;
  public String getMenuText () { return "Create"; }
  public void actionPerformed (ActionEvent e) {
Example3Folder folder = (Example3Folder)((Vector)e.getSource()).elementAt(0);
    folder.addChild(new Example3Child("Plugin " + ++pluginNumber, "State1"));
  }
}
```
ActionEvent には、必ず、アクションが呼び出されたオブジェクトすべての Vector が含まれます。このアクションは Example3Folder に対してのみ呼び出され、1 つの フォルダーしか存在できないため、 Vector の最初のオブジェクトをキャストし、そ れに対して addChild を呼び出すだけです。

最後のステップは、メニュー・アクションをフォルダーに追加することです。これ で、以前に追加されたサンプル・オブジェクトを除去できるようになります。

```
public class Example3Folder extends Observable implements CCTreeObject {
  private CCMenuAction[] menuActions =
     new CCMenuAction[] { new CreateChildAction(); }
  ...
 public Example3Folder() {
    childVector = new Vector();
  }
  ...
 public CCMenuAction[] getMenuActions () {
   retun menuActions;
  }
  ...
}
```
#### 関連概念**:**

v 430 [ページの『サンプル・プラグインのコンパイルおよび実行』](#page-445-0)

#### 関連タスク**:**

- v 439 [ページの『ツリーに複数のオブジェクトを入れるためのフォルダーの追加』](#page-454-0)
- v 441 [ページの『フォルダーの下へのサンプル・オブジェクトの追加』](#page-456-0)
- v 442 [ページの『プラグイン・ツリー・オブジェクトの属性の設定』](#page-457-0)
- v 445 ページの『複数選択をサポートする Remove アクションの追加』
- 447 ページの『Alter [アクションの追加』](#page-462-0)

## 複数選択をサポートする **Remove** アクションの追加

ここまでで、ユーザーは必要なだけのプラグインのインスタンスを作成できるよう になり、それと同時にそれらのインスタンスを削除する権限も与えられるようにな りました。まず、子を除去するメソッドを Example3Folder に追加し、コントロー ル・センターに通知します。

public class Example3Folder extends Observable implements CCTreeObject {

```
public void removeChild(Example3Child child) {
    childVector.removeElement(child);
    setChanged();
    notifyObservers(new CCObjectCollectionEvent(this,
                      CCObjectCollectionEvent.OBJECT_REMOVED,
                      child));
 }
}
```
次のステップは、メニュー・アクションを Example3Child に追加することです。ユ ーザーが複数のオブジェクトを同時に除去できるように、この CCMenuAction イン プリメントを MultiSelectable にします。このアクションのソースは Example3Folder ではなく Example3Child オブジェクトの Vector となるため、 Example3Folder を (コンストラクター内で渡すなどの) 別の方法でメニュー・アクションに渡す必要が あります。

```
class RemoveAction implements CCMenuAction, MultiSelectable {
  private Example3Folder folder;
  public RemoveAction(Example3Folder folder) {
    this.folder = folder;
  }
  public String getMenuText () { return "Remove"; }
  public int getSelectionMode () { return MultiSelectable.MULTI HANDLE ONE; }
  public void actionPerformed (ActionEvent e) {
    Vector childrenVector = (Vector)e.getSource();
    for (int i = 0; i < childrenVector.size(); i++) {
      folder.removeChild((Example3Child)childrenVector.elementAt(i));
   }
  }
}
```
MultiSelectable をインプリメントするときには、getSelectionMode をインプリメント する必要があります。この場合、MULTI\_HANDLE\_ONE を戻すようになります。 これは、複数のオブジェクトが選択されて、すべての選択済みオブジェクトのため に actionPerformed メソッドが 1 回呼び出される場合でも、このメニュー項目がメ ニューに表示されることを意味します。

ここで、新しいメニュー・アクションを Example3Child に追加します。これを行う には、新しいパラメーターを Example3Child コンストラクターに追加し、フォルダ ーに渡します。

class Example3Child implements CCTableObject {

... private CCMenuAction[] menuActions;

```
public Example3Child(Example3Folder folder, String name, String state) {
  ...
 menuActions = new CCMenuAction[] { new RemoveAction(folder) };
}
...
```

```
public CCMenuAction[] getMenuActions () {
     return menuActions;
   }
 }
新しいコンストラクターを使用するには、必ず CreateAction を変更してください。
 class CreateAction implements CCMenuAction {
   ...
   public void actionPerformed (ActionEvent e) {
     ...
 folder.addChild(new Example3Child(folder, "Plugin " + ++pluginNumber,
"State 1"));
   }
 }
```
#### 関連概念**:**

• 430 [ページの『サンプル・プラグインのコンパイルおよび実行』](#page-445-0)

#### 関連タスク**:**

- v 439 [ページの『ツリーに複数のオブジェクトを入れるためのフォルダーの追加』](#page-454-0)
- v 441 [ページの『フォルダーの下へのサンプル・オブジェクトの追加』](#page-456-0)
- v 442 [ページの『プラグイン・ツリー・オブジェクトの属性の設定』](#page-457-0)
- v 444 ページの『Create [アクションの追加』](#page-459-0)
- 447 ページの『Alter アクションの追加』

### **Alter** アクションの追加

### 手順**:**

プラグインに関連してコントロール・センターが listen する最後のタイプのイベン トは、 OBJECT\_ALTERED イベントです。この機能をこの例で実演できるように、 前の例で ″State″ 列を作成しました。 Alter アクションが呼び出されると、状態値 を増分することになります。

最初のステップは、状態を変更するメソッドを作成することですが、今回は、フォ ルダーではなく Example3Child 上で行います。この場合、最初の引き数と 3 番目の 引き数はどちらも Example3Child です。必ず Observable を拡張してください。

```
class Example3Child extends Observable implements CCTableObject {
```

```
...
  public void setState(String state) {
   this.state = state;
    setChanged();
   notifyObservers(new CCObjectCollectionEvent(this,
                       CCObjectCollectionEvent.OBJECT_ALTERED, this));
  }
  ...
}
```
次に、Alter のメニュー・アクションを作成し、それを Example3Child の CCMenuAction 配列へ追加します。 AlterAction クラスはまた、ユーザーがコントロ ール・センターで Example3Child オブジェクトをダブルクリックするときに呼び出 されるデフォルトのアクションとして、Alter を定義するために、 CCDefaultMenuAction インターフェースをインプリメントします。

```
class AlterAction implements CCMenuAction, CCDefaultMenuAction {
  private int stateNumber = 1;
  public String getMenuText () { return "Alter"; }
  public void actionPerformed (ActionEvent e) {
    ((Example3Child)((Vector)e.getSource()).elementAt(0)).setState("State "
        + ++stateNumber);
  }
}
class Example3Child implements CCTableObject {
  ...
  public Example3Child(Example3Folder folder, String name, String state) {
    ...
   menuActions = new CCMenuAction[] { new AlterAction(),
                                       new RemoveAction(folder) };
  }
  ...
}
```
#### 関連概念**:**

v 430 [ページの『サンプル・プラグインのコンパイルおよび実行』](#page-445-0)

#### 関連タスク**:**

- v 439 [ページの『ツリーに複数のオブジェクトを入れるためのフォルダーの追加』](#page-454-0)
- v 441 [ページの『フォルダーの下へのサンプル・オブジェクトの追加』](#page-456-0)
- v 442 [ページの『プラグイン・ツリー・オブジェクトの属性の設定』](#page-457-0)
- 444 ページの『Create [アクションの追加』](#page-459-0)
- v 445 [ページの『複数選択をサポートする](#page-460-0) Remove アクションの追加』

# **isConfigurable()** を使用して構成機能を使用不可にする

### 手順**:**

タイプ UDB\_DATABASE または UDB\_INSTANCE の CCObject の isConfigurable メソッドに false の値を戻すと、それぞれ「データベース (Database)」および「イン スタンス (Instance)」ポップアップ・メニューから、「構成 (Configure)」メニュー項 目が除去されます。

#### 関連概念**:**

• 430 [ページの『サンプル・プラグインのコンパイルおよび実行』](#page-445-0)

## **isEditable()** を使用してオブジェクト変更機能を使用不可にする

#### 手順**:**

Alter アクションをサポートするすべてのコントロール・センター・オブジェクトで は、そのオブジェクト用のプラグインを作成し、isEditable メソッドから false を戻 すことによって、そのアクションを除去することができます。また、あるオブジェ クトの getName メソッドで戻された値と一致する完全修飾名を持つオブジェクトの 場合にのみ、 Alter アクションが除去されることを指定することも可能です。

別の機能は、Browse アクションの追加です。これは、UDB 表、ビュー、および索 引に対してのみ行うことができます。この Browse アクションは、ファイルを

| | | | | <span id="page-464-0"></span>BrowseTable、BrowseView、または BrowseIndex という db2plug.zip に置くことによ って追加されます。これらのファイルは空の場合がありますが、名前は、

BrowseTable、 BrowseView、または BrowseIndex でなければなりません。「ブラウ ズ (Browse)」ボタンを追加することは、特定の名前が付けられたオブジェクトに制 限できます。

#### 関連概念**:**

v 430 [ページの『サンプル・プラグインのコンパイルおよび実行』](#page-445-0)

# **hasConfigurationDefaults()** を使用して構成ダイアログのデフォ ルト・ボタンを使用不可にする

### 手順**:**

UDB データベースおよびインスタンスの構成ダイアログには、値を DB2 デフォル トに戻す設定をするためのボタンがあります。独自のデフォルトを設定した場合、 ユーザーが間違ってこれらのボタンを押すことを防ぐために、プラグインを使用し てボタンを使用不可にすることができます。 CCObject をインプリメントするオブ ジェクトを作成し、そのタイプを UDB\_DATABASE か UDB\_INSTANCE に設定し ます。 Defaultable インターフェースもインプリメントしてください。このインター フェースには、hasConfigurationDefaults というメソッドが含まれています。このメ ソッドで false を戻すと、構成ダイアログのデフォルトのボタンはすべて使用不可 になります。例では、UDB データベース構成のデフォルトのボタンが使用不可にさ れています。

### 関連概念**:**

v 430 [ページの『サンプル・プラグインのコンパイルおよび実行』](#page-445-0)

# 付録 **K. DB2 Universal Database** 技術情報

# **DB2** 資料とヘルプ

DB2® 技術情報は、以下のツールと方法を介して利用できます。

- DB2 インフォメーション・センター
- トピック
- DB2 ツールのヘルプ
- サンプル・プログラム
- チュートリアル
- v ダウンロード可能な PDF ファイル、CD 上の PDF ファイル、および印刷された 資料
	- ガイド
	- リファレンス・マニュアル
- コマンド行ヘルプ
	- コマンド・ヘルプ
	- メッセージ・ヘルプ
	- SQL 状態ヘルプ
- インストール済みソース・コード – サンプル・プログラム

ibm.com® にある技術資料、白書、 Redbooks™ その他の DB2 Universal Database™ 技術情報にオンラインでアクセスできます。 DB2 Information Management ソフト ウェア・ライブラリー・サイト [\(www.ibm.com/software/data/pubs/\)](http://www.ibm.com/software/data/pubs/) にアクセスしてく ださい。

# **DB2** 資料の更新

| | | | | | | |

| | | | IBM® は、 DB2 インフォメーション・センターの資料のフィックスパックやその 他の資料更新を定期的に発行しています。 DB2 インフォメーション・センター [\(http://publib.boulder.ibm.com/infocenter/db2help/\)](http://publib.boulder.ibm.com/infocenter/db2help/) にアクセスすれば、常に最新の情報 が掲載されます。 DB2 インフォメーション・センターをローカル・インストール している場合、更新記事を表示するには、まず手動で更新をインストールしてくだ さい。新しい情報が発表されたときに資料を更新することにより、 *DB2* インフォ メーション・センター *CD* からインストールした情報を更新することができます。

インフォメーション・センターの方が、PDF 資料やハードコピー資料よりも頻繁に 更新されます。 DB2 の最新の技術情報を入手するには、資料更新が発行されたと きにそれをインストールするか、または www.ibm.com サイトの DB2 インフォメ ーション・センターにアクセスしてください。

#### 関連概念**:**

v 「コール・レベル・インターフェース ガイドおよびリファレンス 第 *1* 巻」の 『CLI サンプル・プログラム』

- v 「アプリケーション開発ガイド アプリケーションの構築および実行」の『Java サンプル・プログラム』
- v 452 ページの『DB2 インフォメーション・センター』

#### 関連タスク**:**

- v 473 ページの『DB2 [ツールからコンテキスト・ヘルプを呼び出す』](#page-488-0)
- v 463 [ページの『コンピューターまたはイントラネット・サーバーへの](#page-478-0) DB2 イン [フォメーション・センターの更新インストール』](#page-478-0)
- v 474 [ページの『コマンド行プロセッサーからメッセージ・ヘルプを呼び出す』](#page-489-0)
- v 474 [ページの『コマンド行プロセッサーからコマンド・ヘルプを呼び出す』](#page-489-0)
- v 475 [ページの『コマンド行プロセッサーから](#page-490-0) SQL 状態ヘルプを呼び出す』

#### 関連資料**:**

v 465 ページの『DB2 PDF [資料および印刷された資料』](#page-480-0)

# **DB2** インフォメーション・センター

DB2® インフォメーション・センターを使用すると、 DB2 Universal Database™、 DB2 Connect™、 DB2 Information Integrator および DB2 Query Patroller™ などの DB2 ファミリー製品を最大限に活用するのに必要なすべての情報にアクセスできま す。また、DB2 インフォメーション・センターは、 DB2 の主な機能とコンポーネ ントに関する情報を提供します (レプリケーション、データウェアハウジング、お よび DB2 の種々の Extender など)。

Mozilla 1.0 以上または Microsoft® Internet Explorer 5.5 以上で表示する場合、 DB2 インフォメーション・センターには以下の機能があります。以下のいくつかの機能 では、 JavaScript™ のサポートを使用可能にする必要があります:

#### 柔軟なインストール・オプション

- 以下の中から、 ご使用の環境に最も適したオプションを使って DB2 資料 を表示できます。
- v 最新の資料を常に自動的に利用できるようにするには、 IBM® の Web サイト [\(http://publib.boulder.ibm.com/infocenter/db2help/\)](http://publib.boulder.ibm.com/infocenter/db2help/) にある DB2 イン フォメーション・センターからすべての資料に直接アクセスします。
- 更新処理を最小化し、イントラネット内のネットワーク・トラフィックだ けに制限するには、イントラネット上の 1 つのサーバーに DB2 資料を インストールします。
- v 柔軟性を改善し、ネットワーク接続への依存を軽減するには、個々のコン ピューターに DB2 資料をインストールします。
- 検索 「検索」テキスト・フィールドに検索語を入力することにより、 DB2 イン フォメーション・センターのすべてのトピックを検索できます。複数の語句 を引用符で囲めば、完全一致を検索できます。また、ワイルドカード演算子 (\*、?) とブール演算子 (AND、 NOT、OR) を使用して検索を絞り込むこと ができます。

#### タスク指向の目次

単一の目次の中から、DB2 資料のトピックを見付けることができます。目

| | | | |

|
次は、主に実行するタスクの種類に従って編成されていますが、そのほかに 製品概要、特定のゴール (目的) の情報、参照情報、索引、および用語集も 含まれます。

- v 製品概要では、DB2 ファミリーで使用可能な製品間の関係、そうした各 製品で提供される機能、および各製品の最新リリース情報について説明さ れています。
- v インストール、管理および開発などのゴール・カテゴリーには、タスクを 迅速に完了し、そのための背景情報をよく理解できるようにするトピック が含まれています。
- v 「参照」トピックでは、その対象に関する詳細な情報 (ステートメントと コマンドの構文、メッセージ・ヘルプ、構成パラメーターなど) が説明さ れています。
- 現在のトピックを目次に表示する

| | | | | | | | | | | | | | | | | | |

| | | | |

- 現在のトピックが目次のどの部分に該当するかを表示するには、目次フレー ム内の「リフレッシュ**/**現在のトピックの表示 **(Refresh/Show Current Topic)**」ボタンをクリックするか、コンテンツ・フレーム内の「目次に表示 **(Show in Table of Contents)**」ボタンをクリックします。幾つかのファイ ルで関連トピックへの複数のリンクをたどった場合、または検索結果からト ピックにアクセスした場合には、この機能が役立ちます。
- 索引 索引から、すべての資料にアクセスすることができます。索引では、用語が 50 音順に編成されています。
- 用語集 用語集を見れば、DB2 資料で使われているさまざまな用語の定義を調べる ことができます。用語集では、用語が 50 音順に編成されています。
- 組み込まれているローカライズ情報

DB2 インフォメーション・センターは、ブラウザーで設定された言語でト ピックを表示します。設定された言語のトピックが利用できない場合、 DB2 インフォメーション・センターにはそのトピックの英語版が表示され ます。

iSeries™ 技術情報については、 IBM eServer™ iSeries Information Center [\(www.ibm.com/eserver/iseries/infocenter/\)](http://www.ibm.com/eserver/iseries/infocenter/) を参照してください。

#### 関連概念**:**

v 454 ページの『DB2 [インフォメーション・センターのインストール・シナリオ』](#page-469-0)

#### 関連タスク**:**

- v 463 [ページの『コンピューターまたはイントラネット・サーバーへの](#page-478-0) DB2 イン [フォメーション・センターの更新インストール』](#page-478-0)
- v 464 ページの『DB2 [インフォメーション・センターにおける特定の言語でのトピ](#page-479-0) [ックの表示』](#page-479-0)
- v 462 ページの『DB2 [インフォメーション・センターの呼び出し』](#page-477-0)
- 456 ページの『DB2 [セットアップ・ウィザードを使用した](#page-471-0) DB2 インフォメーシ [ョン・センターのインストール](#page-471-0) (UNIX)』
- v 459 ページの『DB2 [セットアップ・ウィザードを使用した](#page-474-0) DB2 インフォメーシ [ョン・センターのインストール](#page-474-0) (Windows)』

### <span id="page-469-0"></span>**DB2** インフォメーション・センターのインストール・シナリオ |

| | | | | | | | | | | | | | | |

|

| |  $\perp$ 

> | | | | | | | | | | | | | | |

|

| | | | | |

さまざまに異なる業務環境のもとでは、 DB2® 情報にどのようにアクセスするかの 要件もそれぞれ異なります。 DB2 インフォメーション・センターにアクセスする には、 IBM® の Web サイト、サーバーまたは組織のネットワーク、あるいはコン ピューターへのインストールという 3 つの方法が可能です。この 3 つのケースの いずれも、資料は DB2 インフォメーション・センター内に置かれます。インフォ メーション・センターは、ブラウザーを使って表示できるように設計されたトピッ ク・ベースの情報の Web サイトです。デフォルトでは、DB2 製品から、 IBM Web サイト上の DB2 インフォメーション・センターにアクセスします。これに対 して、 イントラネット・サーバーまたはご自分のコンピューターから DB2 インフ ォメーション・センターにアクセスしたい場合、製品メディア・パック内にある DB2 インフォメーション・センター CD から DB2 インフォメーション・センター をインストールする必要があります。以下では、DB2 資料へのアクセス・オプショ ンの要約、および 3 つのインストール・シナリオを示します。これを参考にして、 お客様の業務環境で DB2 インフォメーション・センターにアクセスするにはどの 方法が最適か、どのようなインストール上の問題に配慮する必要があるかを判別し てください。

#### **DB2** 資料にアクセスするオプションの要約**:**

以下の表は、お客様の実際の業務環境で、 DB2 インフォメーション・センターの DB2 製品情報にアクセスする方法としてどんなオプションが推奨されるかを示しま す。

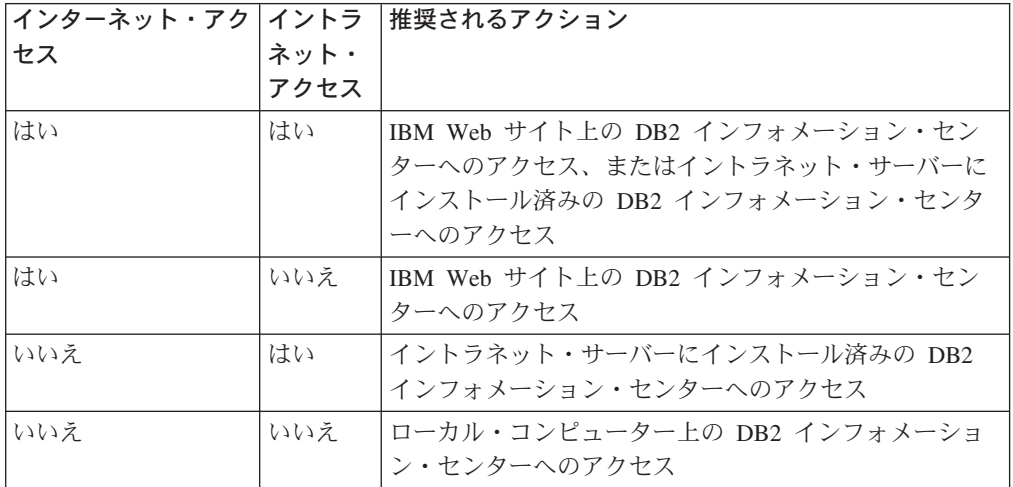

シナリオ**:** コンピューター上の **DB2** インフォメーション・センターへのアクセス**:**

Tsu-Chen 氏は小さな町で工場を経営していますが、その町には、インターネット・ アクセスを提供する地元のインターネット・サービス・プロバイダーがありませ ん。彼は、在庫、製品オーダー、銀行口座情報、および営業経費を管理するために DB2 Universal Database™ を購入しました。 Tsu-Chen 氏は以前に DB2 製品を利用 したことがないので、 DB2 の使用方法を習得するために、DB2 製品資料を参照す る必要があります。

Tsu-Chen 氏は 標準インストール・オプションを使って DB2 Universal Database を 自分のコンピューターにインストールした後、 DB2 資料にアクセスしようとしま す。しかし、開こうとしているページが見つからないというエラー・メッセージが ブラウザーから通知されました。 Tsu-Chen 氏は DB2 製品のインストール・マニ ュアルを調べた結果、 DB2 資料を自分のコンピューター上で利用するには、 DB2 インフォメーション・センターをインストールしなければならないことに気付きま す。そしてメディア・パックの中にあった *DB2* インフォメーション・センター *CD* を見つけ出して、インストールしました。

| | | | | | | |

| | |

| |

|  $\blacksquare$ | | | |

| | | | | |

| | | | |

| | | |

| |

 $\blacksquare$ | | | | |

これで、Tsu-Chen 氏はオペレーティング・システムのアプリケーション・ランチャ ーから DB2 インフォメーション・センターにアクセスできるようになり、より良 い業務成果をあげるために DB2 製品を利用する方法を習得できます。

#### シナリオ**: IBM Web** サイト上の **DB2** インフォメーション・センターへのアクセス **:**

Colin は、あるセミナー企業に所属する情報技術コンサルタントです。彼の専門はデ ータベース・テクノロジーおよび SQL で、 DB2 Universal Database を使って北米 一帯の企業を対象にこれらの科目のセミナーを開催しています。 Colin のセミナー では、教材として DB2 資料も使用されます。たとえば、SQL の講習コースでは、 データベース照会の基本構文と拡張構文を教えるために SQL に関する DB2 資料が 使用されます。

Colin が教えている企業の大半はインターネット・アクセスを配備しています。この ような状況から判断して、Colin は、最新バージョンの DB2 Universal Database を 自分のモバイル・コンピューターにインストールしたとき、 IBM Web サイト上の DB2 インフォメーション・センターにアクセスするよう構成しました。この構成に よって、Colin はセミナーで教えるときに最新の DB2 資料にオンライン・アクセス することができます。

しかし、時折、Colin は移動中にインターネット・アクセスを利用できないことがあ ります。これは問題となります。担任するセミナーの準備のために DB2 資料にア クセスする必要のある場合には、とくにそうです。このような事態が起きないよう にするために、 Colin は自分のモバイル・コンピューターに DB2 インフォメーシ ョン・センターのコピーをインストールしました。

こうして、Colin は常に DB2 資料のコピーを自在に活用できるようになりました。 **db2set** コマンドを使って自分のモバイル・コンピューターのレジストリー変数を簡 単に構成し、どこにいるかに応じて、IBM Web サイトまたは自分のモバイル・コン ピューターから DB2 インフォメーション・センターにアクセスできます。

#### シナリオ**:** イントラネット・サーバー上の **DB2** インフォメーション・センターへ のアクセス**:**

Eva は、生命保険会社のデータベース上級管理者です。彼女は管理業務の一環とし て、会社の UNIX® データベース・サーバーに最新バージョンの DB2 Universal Database をインストールおよび構成します。彼女の会社は最近、セキュリティー上 の理由から、インターネット・アクセスをもはや業務で利用できないようにすると 社員に通知しました。同社はネットワーク環境を装備しているため、 Eva は DB2 インフォメーション・センターのコピーをイントラネット・サーバー上にインスト

ールして、社内のデータウェアハウスを定期的に利用するすべての社員 (営業担当 者、営業部長、および業務分析担当者) から DB2 資料へのアクセスを可能にするこ とにしました。

Eva は、応答ファイルを使って全社員のコンピューター上に最新バージョンの DB2 Universal Database をインストールするようデータベース・チームに指示します。そ の際、イントラネット・サーバーのホスト名とポート番号を使って DB2 インフォ メーション・センターにアクセスできるよう、確実に各コンピューターを構成しま す。

しかし、Eva のチームの下級データベース管理者である Migual の誤解によって、 数人の社員のコンピューター上で、イントラネット・サーバーの DB2 インフォメ ーション・センターにアクセスするよう DB2 Universal Database を構成する代わり に、 DB2 インフォメーション・センターのコピーをそれらのコンピューターにイ ンストールしてしまいました。これを訂正するために、Eva は、 **db2set** コマンド を使ってこれらのコンピューター上の DB2 インフォメーション・センターのレジ ストリー変数 (ホスト名は DB2\_DOCHOST、ポート番号は DB2\_DOCPORT) を変 更するよう Migual に指示しました。これで、ネットワーク上の適切なすべてのコ ンピューターが DB2 インフォメーション・センターにアクセスできるようにな り、社員は DB2 に関する質問の答えを DB2 資料から見つけることができます。

#### 関連概念**:**

<span id="page-471-0"></span>| | |

| | | | |

| | | | | | | | | |

| |  $\perp$ | | | | | | | | | | |

| | | | | |

v 452 ページの『DB2 [インフォメーション・センター』](#page-467-0)

#### 関連タスク**:**

- v 463 [ページの『コンピューターまたはイントラネット・サーバーへの](#page-478-0) DB2 イン [フォメーション・センターの更新インストール』](#page-478-0)
- v 456 ページの『DB2 セットアップ・ウィザードを使用した DB2 インフォメーシ ョン・センターのインストール (UNIX)』
- v 459 ページの『DB2 [セットアップ・ウィザードを使用した](#page-474-0) DB2 インフォメーシ [ョン・センターのインストール](#page-474-0) (Windows)』
- v 『DB2 インフォメーション・センターへのアクセスのロケーションの設定: Common GUI help』

#### 関連資料**:**

v 「コマンド・リファレンス」の『db2set - DB2 プロファイル・レジストリー・コ マンド』

### **DB2** セットアップ・ウィザードを使用した **DB2** インフォメーション・セ | ンターのインストール **(UNIX)** |

DB2 製品資料にアクセスする方法として、 IBM Web サイト、イントラネット・サ ーバー、またはコンピューターにインストールしたバージョンの 3 つがあります。 デフォルトでは、DB2 製品は IBM Web サイト上の DB2 資料にアクセスします。 イントラネット・サーバーまたはコンピューター上の DB2 資料にアクセスしたい 場合には、 *DB2* インフォメーション・センター *CD* から資料をインストールする 必要があります。 DB2 セットアップ・ウィザードを使用すれば、インストール設

定を定義し、 UNIX オペレーティング・システムを使用するコンピューターに DB2 インフォメーション・センターをインストールできます。

#### 前提条件**:**

| |

|

| | | |

| |  $\blacksquare$  $\blacksquare$ | |

| | |  $\blacksquare$ |  $\blacksquare$ |

| | | | | | | | | | |  $\blacksquare$ | | |

 $\overline{1}$ 

| | | |

このセクションでは、UNIX コンピューターに DB2 インフォメーション・センタ ーをインストールするためのハードウェア、オペレーティング・システム、ソフト ウェア、および通信の諸要件を一覧で示します。

#### • ハードウェア要件

以下のいずれかのプロセッサーが必要です。

- PowerPC (AIX)
- HP 9000 (HP-UX)
- Intel 32 ビット (Linux)
- Solaris UltraSPARC コンピューター (Solaris オペレーティング環境)
- v オペレーティング・システム要件

以下のいずれかのオペレーティング・システムが必要です。

- IBM AIX 5.1 (PowerPC  $\pm$ )
- $-$  HP-UX 11i (HP 9000  $\pm$ )
- Red Hat Linux 8.0 (Intel 32 ビット上)
- SuSE Linux 8.1 (Intel 32 ビット上)
- Sun Solaris バージョン 8 (Solaris オペレーティング環境の UltraSPARC コン ピューター上)
- 注**:** DB2 インフォメーション・センターは、 DB2 クライアントをサポートする UNIX オペレーティング・システム上で稼動します。このため、IBM Web サ イトから DB2 インフォメーション・センターにアクセスするか、イントラ ネット・サーバーに DB2 インフォメーション・センターをインストールし てそれにアクセスすることをお勧めします。
- ソフトウェア要件
	- 以下のブラウザーがサポートされています。
		- Mozilla バージョン 1.0 以上
- DB2 セットアップ・ウィザードは、グラフィック・インストーラーです。ご使用 のマシンで DB2 セットアップ・ウィザードのグラフィカル・ユーザー・インタ ーフェースを表示可能にする X Window システム・ソフトウェアをインプリメン トする必要があります。 DB2 セットアップ・ウィザードを実行する前に、ディ スプレイを正しくエクスポートしたことを確認してください。たとえば、コマン ド・プロンプトで

export DISPLAY=9.26.163.144:0.

というコマンドを入力します。

v 通信要件

– TCP/IP

手順**:**

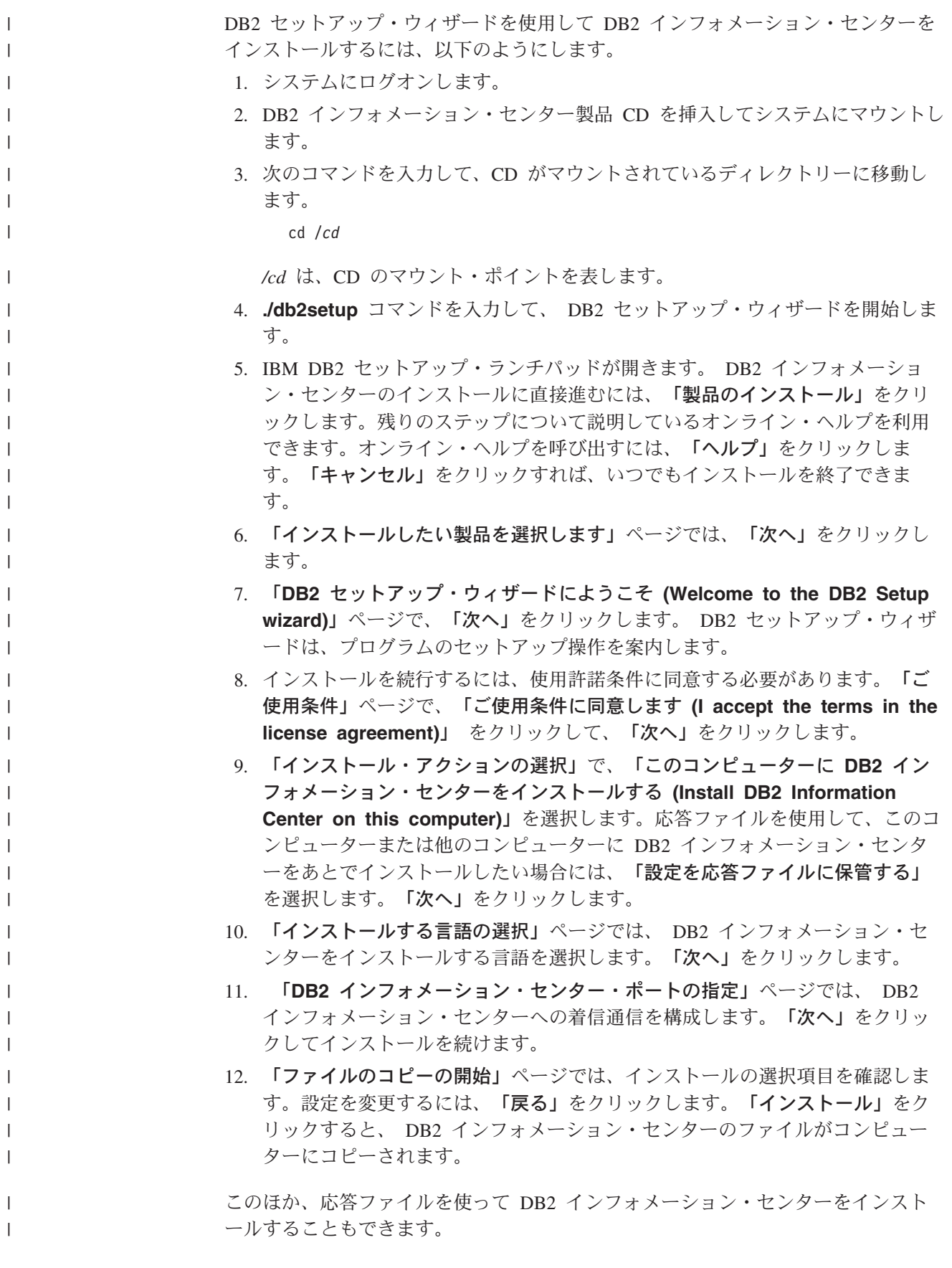

|

<span id="page-474-0"></span>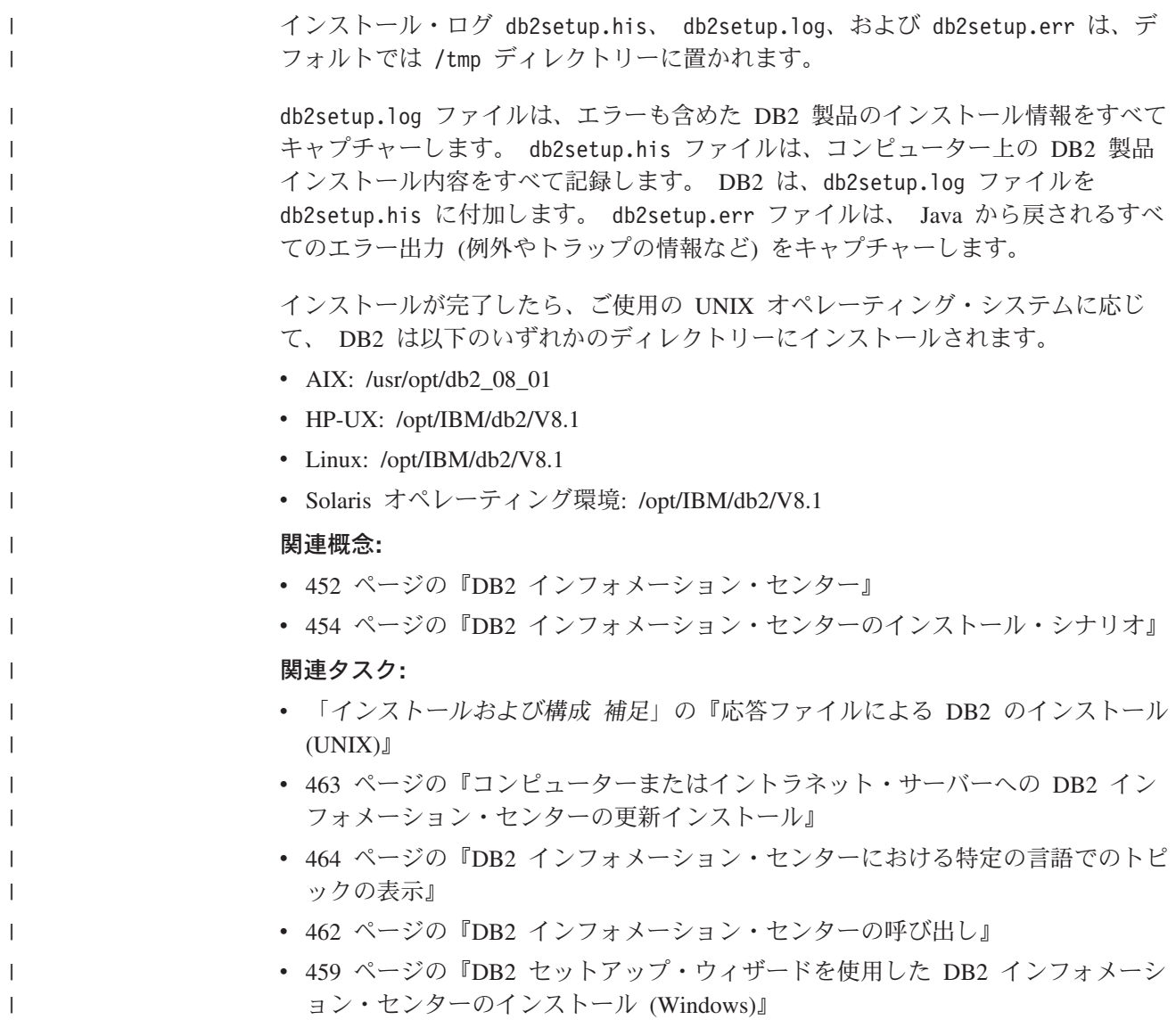

#### **DB2** セットアップ・ウィザードを使用した **DB2** インフォメーション・セ | ンターのインストール **(Windows)** |

DB2 製品資料にアクセスする方法として、 IBM Web サイト、イントラネット・サ ーバー、またはコンピューターにインストールしたバージョンの 3 つがあります。 デフォルトでは、DB2 製品は IBM Web サイト上の DB2 資料にアクセスします。 イントラネット・サーバーまたはコンピューター上の DB2 資料にアクセスしたい 場合には、 *DB2* インフォメーション・センター *CD* から DB2 資料をインストー ルする必要があります。 DB2 セットアップ・ウィザードを使用すれば、インスト ール設定を定義し、 Windows オペレーティング・システムを使用するコンピュー ターに DB2 インフォメーション・センターをインストールできます。

#### 前提条件**:**

| | | | | | | |

|

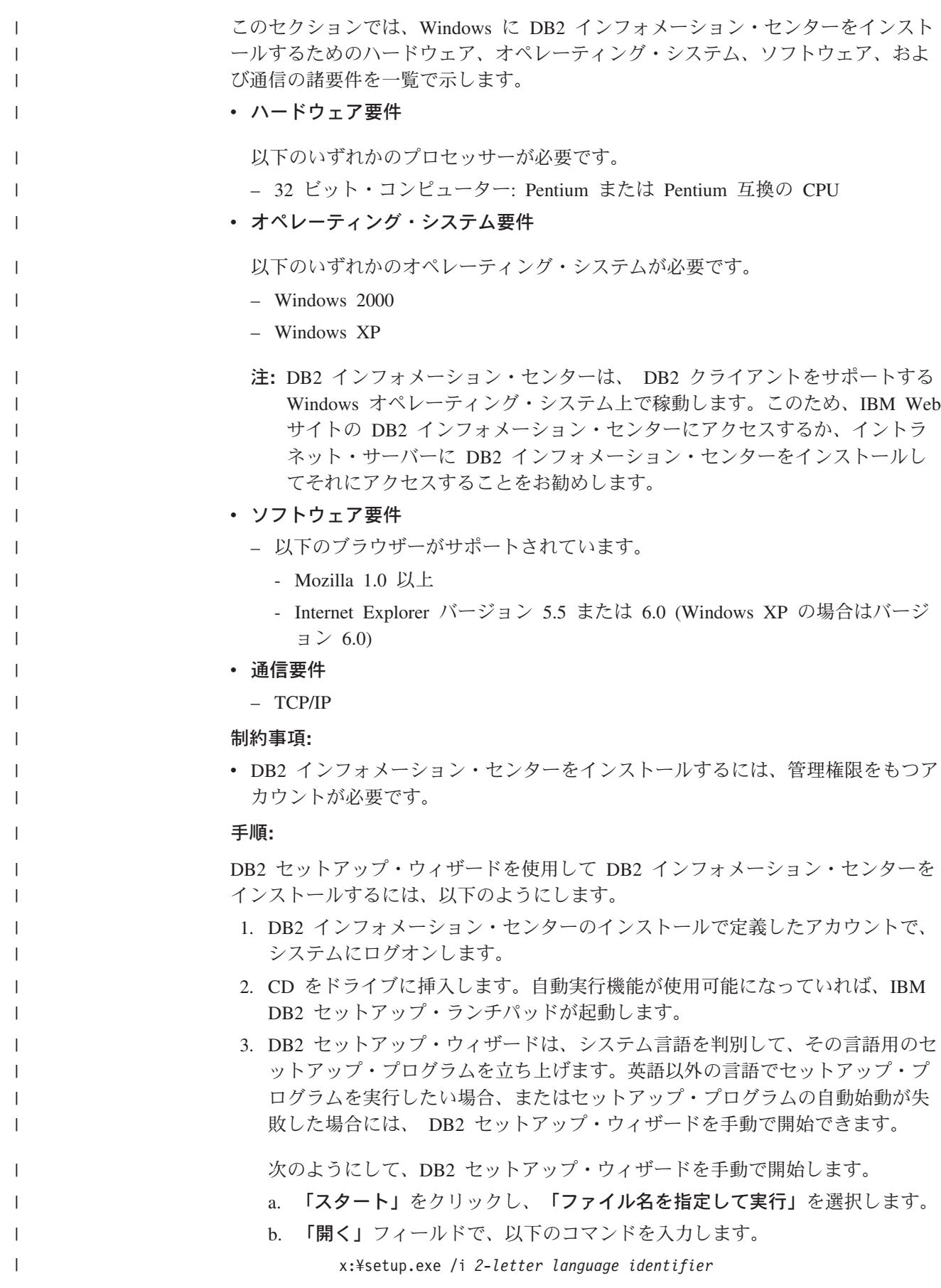

ここで、*x:* は CD ドライブ、 *2-letter language identifier* (2 文字の言語識 別子) はセットアップ・プログラムを実行する言語を表します。

c. 「**OK**」をクリックします。

| | | | | | | | | | | | | | | | | | | | | | | | | | |  $\blacksquare$ | |  $\blacksquare$ |

| | |

| | |  $\blacksquare$ 

| |

| |

- 4. IBM DB2 セットアップ・ランチパッドが開きます。 DB2 インフォメーショ ン・センターのインストールに直接進むには、「製品のインストール」をクリ ックします。残りのステップについて説明しているオンライン・ヘルプを利用 できます。オンライン・ヘルプを呼び出すには、「ヘルプ」をクリックしま す。「キャンセル」をクリックすれば、いつでもインストールを終了できま す。
- 5. 「インストールしたい製品を選択します」ページでは、「次へ」をクリックし ます。
- 6. 「**DB2** セットアップ・ウィザードにようこそ **(Welcome to the DB2 Setup wizard)**」ページで、「次へ」をクリックします。 DB2 セットアップ・ウィザ ードは、プログラムのセットアップ操作を案内します。
- 7. インストールを続行するには、使用許諾条件に同意する必要があります。「ご 使用条件」ページで、「ご使用条件に同意します **(I accept the terms in the license agreement)**」 をクリックして、「次へ」をクリックします。
- 8. 「インストール・アクションの選択」で、「このコンピューターに **DB2** イン フォメーション・センターをインストールする **(Install DB2 Information Center on this computer)**」を選択します。応答ファイルを使用して、このコ ンピューターまたは他のコンピューターに DB2 インフォメーション・センタ ーをあとでインストールしたい場合には、「設定を応答ファイルに保管する」 を選択します。「次へ」をクリックします。
- 9. 「インストールする言語の選択」ページでは、 DB2 インフォメーション・セ ンターをインストールする言語を選択します。「次へ」をクリックします。
- 10. 「**DB2** インフォメーション・センター・ポートの指定」ページでは、 DB2 インフォメーション・センターへの着信通信を構成します。「次へ」をクリッ クしてインストールを続けます。
- 11. 「ファイルのコピーの開始」ページでは、インストールの選択項目を確認しま す。設定を変更するには、「戻る」をクリックします。「インストール」をク リックすると、 DB2 インフォメーション・センターのファイルがコンピュー ターにコピーされます。

応答ファイルを使って DB2 インフォメーション・センターをインストールするこ とができます。また、**db2rspgn** コマンドを使って、既存のインストール内容に基 づく応答ファイルを生成することもできます。

インストール時に検出されるエラーの詳細については、 「マイ ドキュメント」 ¥DB2LOG¥ ディレクトリー内の db2.log ファイルと db2wi.log ファイルを参照して ください。 「マイ ドキュメント」 ディレクトリーの場所は、ご使用のコンピュー ターの設定によって異なります。

db2wi.log ファイルは、 DB2 の最新のインストール情報をキャプチャーします。 db2.log は、DB2 製品のインストールの履歴をキャプチャーします。

#### 関連概念**:**

v 452 ページの『DB2 [インフォメーション・センター』](#page-467-0)

<span id="page-477-0"></span>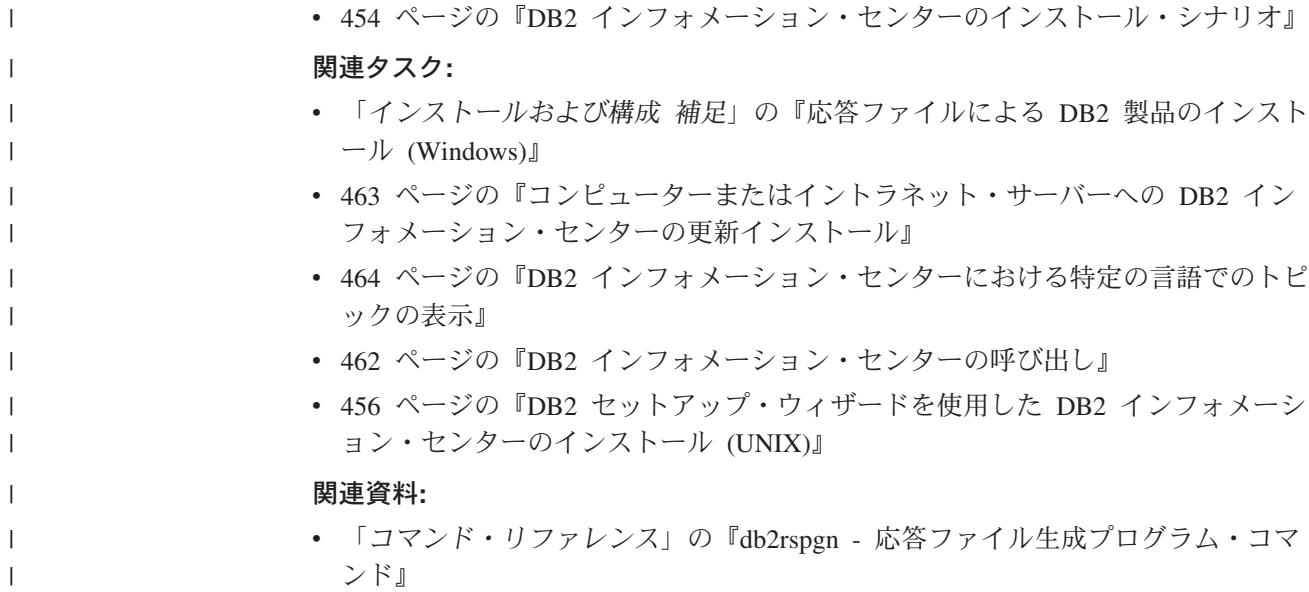

# **DB2** インフォメーション・センターの呼び出し

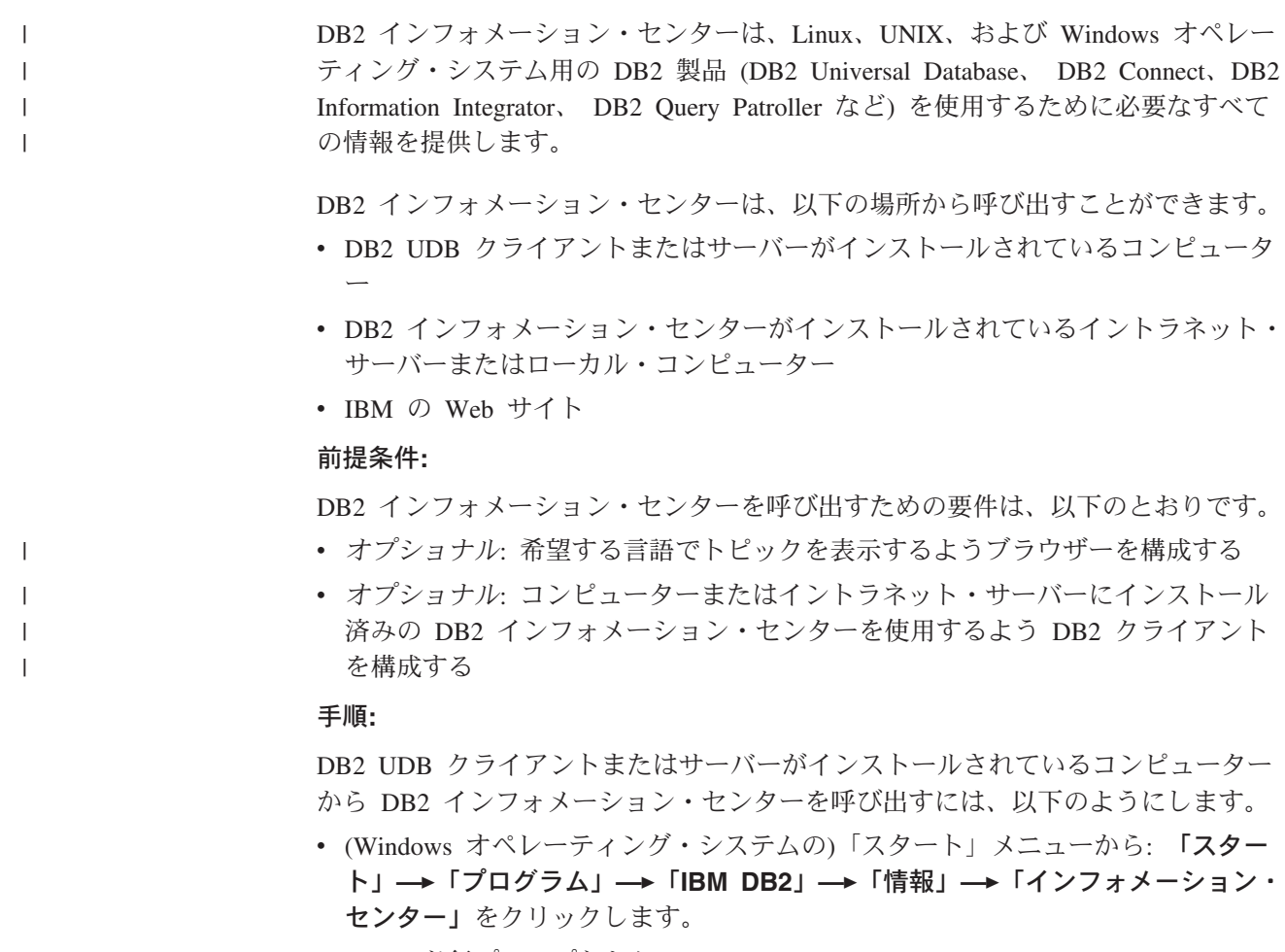

- コマンド行プロンプトから:
	- Linux および UNIX オペレーティング・システムの場合、 **db2icdocs** コマン ドを発行します。

<span id="page-478-0"></span>– Windows オペレーティング・システムの場合、 **db2icdocs.exe** コマンドを発 行します。

イントラネット・サーバーまたはローカル・コンピューターにインストール済みの DB2 インフォメーション・センターを Web ブラウザーで開くには、以下のように します。

v Web ページ http://<host-name>:<port-number>/ を開きます (<host-name> はホスト 名、 <port-number> は DB2 インフォメーション・センターを利用可能なポート 番号)。

IBM Web サイトにある DB2 インフォメーション・センターを Web ブラウザーで 開くには、以下のようにします。

v Web ページ [publib.boulder.ibm.com/infocenter/db2help/](http://publib.boulder.ibm.com/infocenter/db2help/) を開きます。

#### 関連概念**:**

- v 452 ページの『DB2 [インフォメーション・センター』](#page-467-0)
- v 454 ページの『DB2 [インフォメーション・センターのインストール・シナリオ』](#page-469-0)

#### 関連タスク**:**

- v 473 ページの『DB2 [ツールからコンテキスト・ヘルプを呼び出す』](#page-488-0)
- v 463 ページの『コンピューターまたはイントラネット・サーバーへの DB2 イン フォメーション・センターの更新インストール』
- v 474 [ページの『コマンド行プロセッサーからコマンド・ヘルプを呼び出す』](#page-489-0)
- v 『DB2 インフォメーション・センターへのアクセスのロケーションの設定: Common GUI help』

#### 関連資料**:**

v 「コマンド・リファレンス」の『HELP コマンド』

### コンピューターまたはイントラネット・サーバーへの **DB2** インフォメーシ ョン・センターの更新インストール

<http://publib.boulder.ibm.com/infocenter/db2help/> から利用できる DB2 インフォメーシ ョン・センターは、資料の新規追加または変更によって定期的に更新されます。さ らに、更新された DB2 インフォメーション・センターをコンピューターまたはイ ントラネット・サーバーにダウンロードしてインストールできる場合もあります。 DB2 インフォメーション・センターを更新しても、 DB2 クライアント製品または サーバー製品は更新されません。

#### 前提条件**:**

インターネットに接続されたコンピューターへのアクセスが必要です。

#### 手順**:**

DB2 インフォメーション・センターの更新をコンピューターまたはイントラネッ ト・サーバーにインストールするには、以下のようにします。

1. IBM の Web サイト [\(http://publib.boulder.ibm.com/infocenter/db2help/\)](http://publib.boulder.ibm.com/infocenter/db2help/) にある DB2 インフォメーション・センターを開きます。

- <span id="page-479-0"></span>2. 「DB2 インフォメーション・センターにようこそ」ページの見出し「サービス およびサポート」の「ダウンロード」セクションで、「**DB2** 資料」リンクをク リックします。
- 3. 最新のドキュメンテーション・イメージのレベルと、インストール済みのドキュ メンテーション・レベルを比較して、 DB2 インフォメーション・センターを更 新する必要があるかどうかを確認します。「DB2 インフォメーション・センタ ーにようこそ」ページに、インストール済みのドキュメンテーションのレベルが リストされます。
- 4. より新しいバージョンの DB2 インフォメーション・センターが存在する場合、 ご使用のオペレーティング・システムに対応する最新の *DB2* インフォメーショ ン・センター・イメージをダウンロードします。
- 5. 最新の *DB2* インフォメーション・センター・イメージをインストールするに は、 Web ページの指示に従ってください。

#### 関連概念**:**

v 454 ページの『DB2 [インフォメーション・センターのインストール・シナリオ』](#page-469-0)

#### 関連タスク**:**

- v 462 ページの『DB2 [インフォメーション・センターの呼び出し』](#page-477-0)
- v 456 ページの『DB2 [セットアップ・ウィザードを使用した](#page-471-0) DB2 インフォメーシ [ョン・センターのインストール](#page-471-0) (UNIX)』
- v 459 ページの『DB2 [セットアップ・ウィザードを使用した](#page-474-0) DB2 インフォメーシ [ョン・センターのインストール](#page-474-0) (Windows)』

### **DB2** インフォメーション・センターにおける特定の言語でのトピックの表 | 示 |

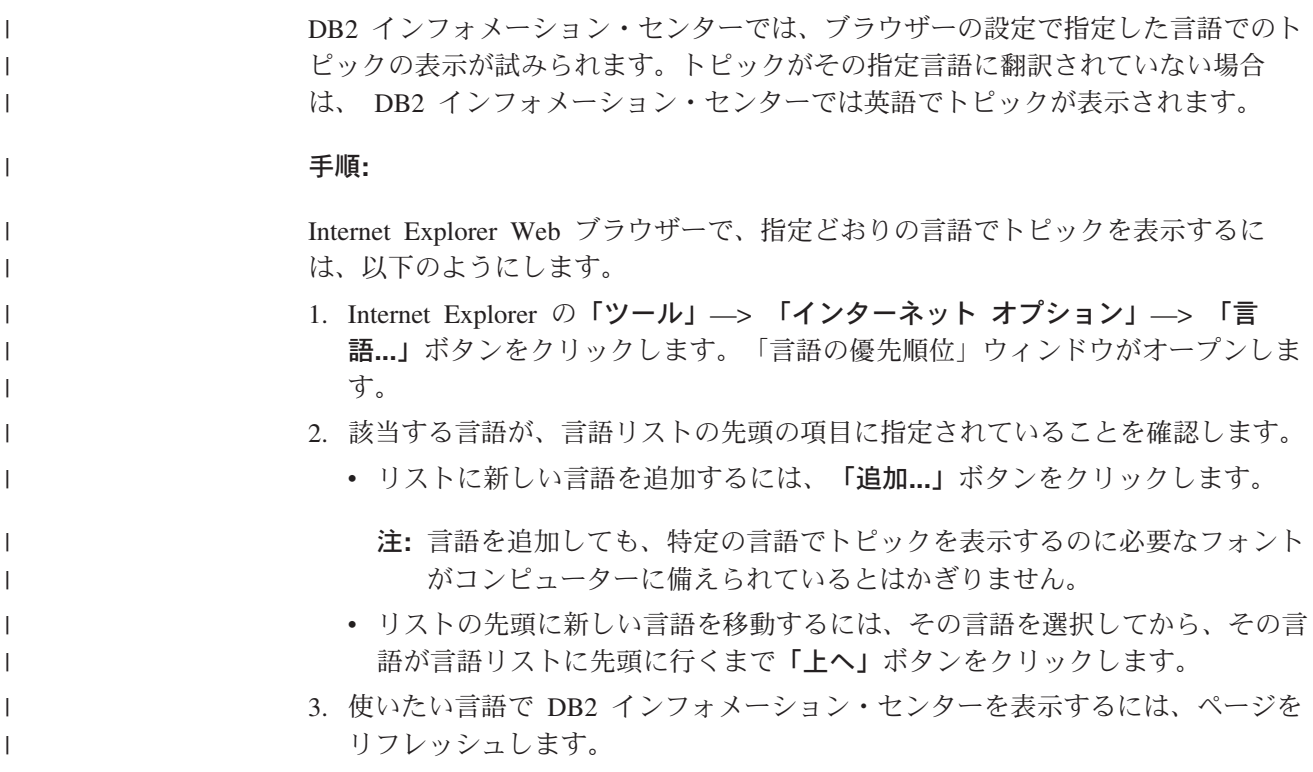

<span id="page-480-0"></span>Mozilla Web ブラウザーの場合に、使いたい言語でトピックを表示するには、以下 のようにします。 1. Mozilla の「編集」—> 「設定」—> 「言語」ボタンをクリックします。「設 定」ウィンドウに「言語」パネルが表示されます。 2. 該当する言語が、言語リストの先頭の項目に指定されていることを確認します。 v リストに新しい言語を追加するには、「追加**...**」ボタンをクリックしてから、 「言語を追加」ウィンドウで言語を選択します。 v リストの先頭に新しい言語を移動するには、その言語を選択してから、その言 語が言語リストに先頭に行くまで「上に移動」ボタンをクリックします。 3. 使いたい言語で DB2 インフォメーション・センターを表示するには、ページを リフレッシュします。 関連概念**:** v 452 ページの『DB2 [インフォメーション・センター』](#page-467-0) | | | | | | | | | | | | |

### **DB2 PDF** 資料および印刷された資料

以下の表は、正式な資料名、資料番号、および PDF ファイル名を示しています。 ハードコピー版の資料を注文するには、正式な資料名を知っておく必要がありま す。 PDF ファイルを印刷するには、PDF ファイル名を知っておく必要がありま す。

DB2 資料は、以下のカテゴリーに分類されています。

- DB2 中核情報
- v 管理情報
- アプリケーション開発情報
- ビジネス・インテリジェンス情報
- v DB2 Connect 情報
- v 入門情報
- チュートリアル情報
- v オプショナル・コンポーネント情報
- v リリース・ノート

以下の表は、DB2 ライブラリー内の各資料について、その資料のハードコピー版を 注文したり、PDF 版を印刷または表示したりするのに必要な情報を示しています。 DB2 ライブラリー内の各資料に関する詳細な説明については、 [www.ibm.com/shop/publications/order](http://www.ibm.com/shop/publications/order) にある IBM Publications Center にアクセスして ください。

### **DB2** の基本情報

| | | | |

こうした資料の情報は、すべての DB2 ユーザーに基本的なもので、プログラマー およびデータベース管理者にとって役立つ情報であるとともに、DB2 Connect、 DB2 Warehouse Manager、または他の DB2 製品を使用するユーザーにとっても役 立つ内容です。

表 *53. DB2* の基本情報

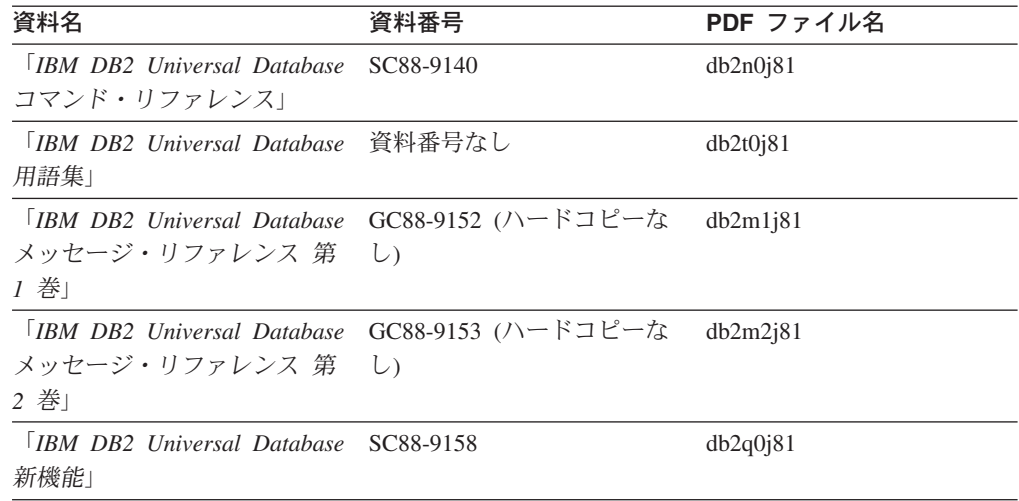

### 管理情報

 $\mathbf{I}$ | |  $\|$ | | | | | | | |  $\mathbf{I}$ |

> これらの資料の情報は、DB2 データベース、データウェアハウス、およびフェデレ ーテッド・システムを効果的に設計し、インプリメントし、保守するために必要な トピックを扱っています。

表 *54.* 管理情報

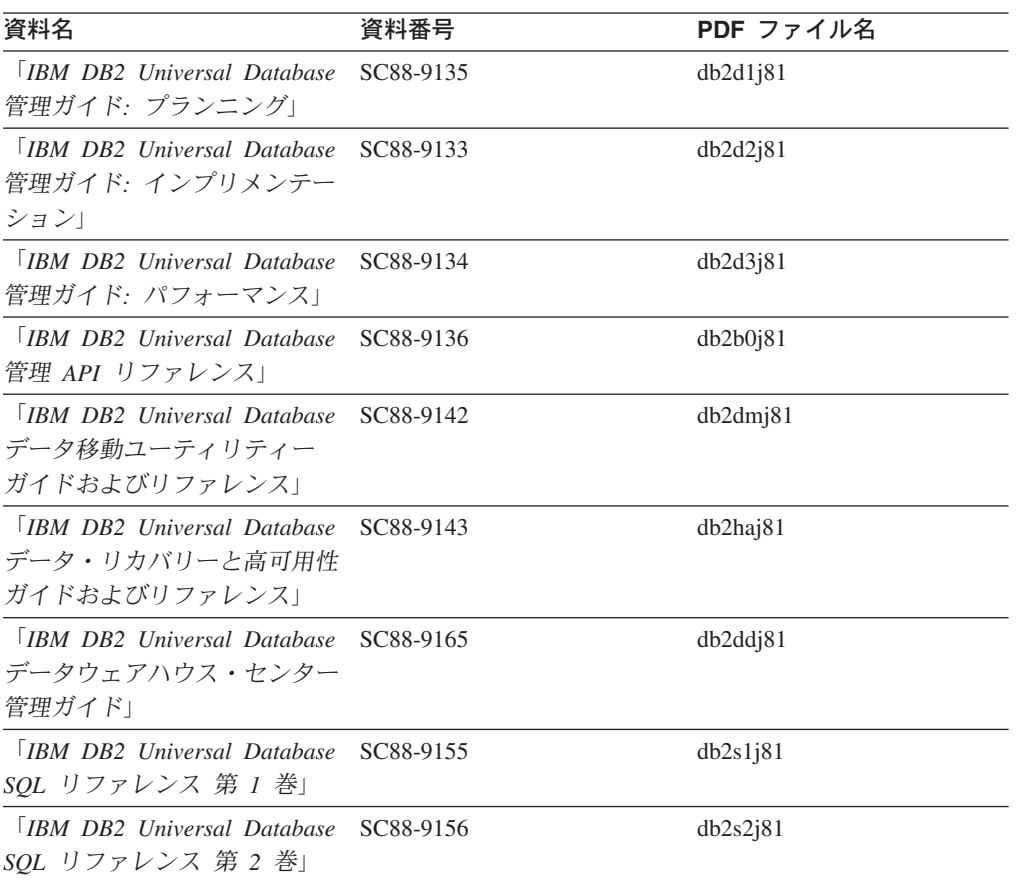

表 *54.* 管理情報 *(*続き*)*

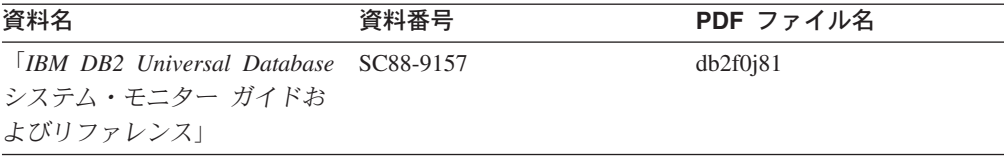

### アプリケーション開発情報

これらの資料の情報は、 DB2 Universal Database (DB2 UDB) のアプリケーション 開発者またはプログラマーが特に関心を持つ内容です。サポートされるさまざまな プログラミング・インターフェース (組み込み SQL、ODBC、JDBC、SQLJ、CLI など) を使用して DB2 UDB にアクセスするのに必要な資料とともに、サポートさ れる言語およびコンパイラーについても紹介されています。また、DB2 インフォメ ーション・センターをご使用の場合には、サンプル・プログラムのソース・コード の HTML バージョンにアクセスすることもできます。

表 *55.* アプリケーション開発情報

| 資料名                                                                                          | 資料番号      | PDF ファイル名 |
|----------------------------------------------------------------------------------------------|-----------|-----------|
| <b>IBM DB2</b> Universal Database<br>アプリケーション開発ガイド<br>アプリケーションの構築および                         | SC88-9137 | db2axj81  |
| 実行                                                                                           |           |           |
| <b>IBM DB2</b> Universal Database<br>アプリケーション開発ガイド<br>クライアント・アプリケーショ<br>ンのプログラミング」           | SC88-9138 | db2a1j81  |
| <b>IBM</b> DB <sub>2</sub> Universal Database<br>アプリケーション開発ガイド<br>サーバー・アプリケーションの<br>プログラミング  | SC88-9139 | db2a2j81  |
| <b>IBM DB2</b> Universal Database<br>コール・レベル・インターフェ<br>ース ガイドおよびリファレン<br>ス 第 1 巻             | SC88-9159 | db211j81  |
| <b>IBM</b> DB <sub>2</sub> Universal Database<br>コール・レベル・インターフェ<br>ース ガイドおよびリファレン<br>ス 第 2 巻 | SC88-9160 | db212j81  |
| <b>IBM DB2 Universal Database</b><br>データウェアハウス・センター<br>アプリケーション統合ガイド」                        | SC88-9166 | db2adj81  |
| <b>IBM</b> DB <sub>2</sub> Universal Database<br>XML Extender 管理およびプロ<br>グラミングのガイド1          | SC88-9172 | db2sxj81  |

### ビジネス・インテリジェンス情報

これらの資料の情報は、さまざまなコンポーネントを使用して、 DB2 Universal Database のデータウェアハウジング機能および分析機能を拡張する方法を説明して います。

表 *56.* ビジネス・インテリジェンス情報

| 資料名                                         | 資料番号      | PDF ファイル名   |
|---------------------------------------------|-----------|-------------|
| $IBM$ DB2 Warehouse                         | SC88-9167 | db2dij81    |
| Manager Standard Edition $\uparrow \gtrsim$ |           |             |
| フォメーション・カタログ・ヤ                              |           |             |
| ンター 管理ガイド」                                  |           |             |
| <b>IBM DB2 Warehouse</b>                    | GC88-9164 | db2id181    |
| Manager Standard Edition $\uparrow \gtrsim$ |           |             |
| ストール・ガイド」                                   |           |             |
| <b>IBM DB2 Warehouse</b>                    | SC88-9894 | iwhelmstx80 |
| Manager Standard Edition DB2                |           |             |
| Warehouse Manager を使用時の                     |           |             |
| ETI ソリューション・コンバー                            |           |             |
| ジョン・プログラムの管理                                |           |             |

### **DB2 Connect** 情報

このカテゴリーの情報は、 DB2 Connect Enterprise Edition または DB2 Connect Personal Edition を使用して、メインフレーム・サーバーおよびミッドレンジ・サー バー上のデータにアクセスする方法を説明しています。

表 *57. DB2 Connect* 情報

| 資料番号                    | PDF ファイル名 |
|-------------------------|-----------|
| 「IBM コネクティビティー 補 資料番号なし | db2h1j81  |
|                         |           |
| GC88-9145               | db2c6j81  |
|                         |           |
|                         |           |
| GC88-9146               | db2c1j81  |
|                         |           |
|                         |           |
| SC88-9147               | db2c0i81  |
|                         |           |
|                         |           |

### 入門情報

このカテゴリーの情報は、サーバー、クライアント、および他の DB2 製品をイン ストールして構成する場合に役立ちます。

表 *58.* 入門情報

| 資料名                                                                                             | 資料番号                                                              | PDF ファイル名 |
|-------------------------------------------------------------------------------------------------|-------------------------------------------------------------------|-----------|
| 「IBM DB2 Universal Database GC88-9144 (ハードコピーな<br><i>DB2 クライアント機能 概説お し</i> )<br>よびインストール」      |                                                                   | db2itj81  |
| <b>IBM DB2</b> Universal Database GC88-9148<br>DB2 サーバー機能 概説および<br>インストール                       |                                                                   | db2isj81  |
| <b>IBM</b> DB <sub>2</sub> Universal Database GC88-9150<br>DB2 Personal Edition 概説およ<br>びインストール |                                                                   | db2i1j81  |
| インストールおよび構成 補<br>足」                                                                             | 「IBM DB2 Universal Database GC88-9149 (ハードコピーな db2ivi81<br>$\cup$ |           |
| <b>IBM DB2</b> Universal Database GC88-9141<br>DB2 Data Links Manager 概説<br>およびインストール」          |                                                                   | db2z6j81  |

## チュートリアル情報

チュートリアル情報は、DB2 機能を紹介し、さまざまなタスクを実行する方法を示 します。

表 *59.* チュートリアル情報

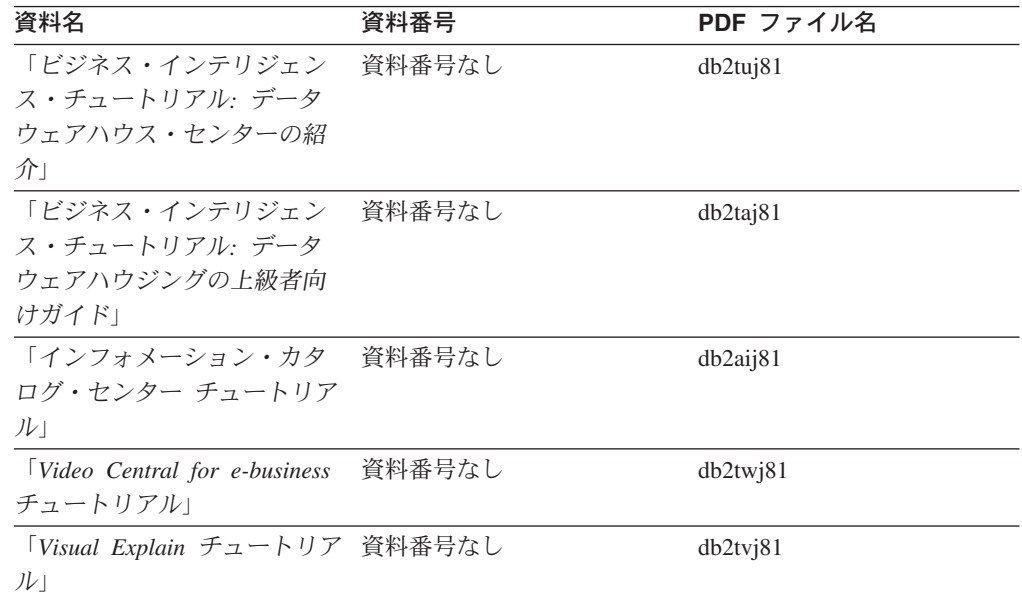

### オプショナル・コンポーネント情報

このカテゴリーの情報は、 DB2 のオプショナル・コンポーネントを使用する方法 について説明しています。

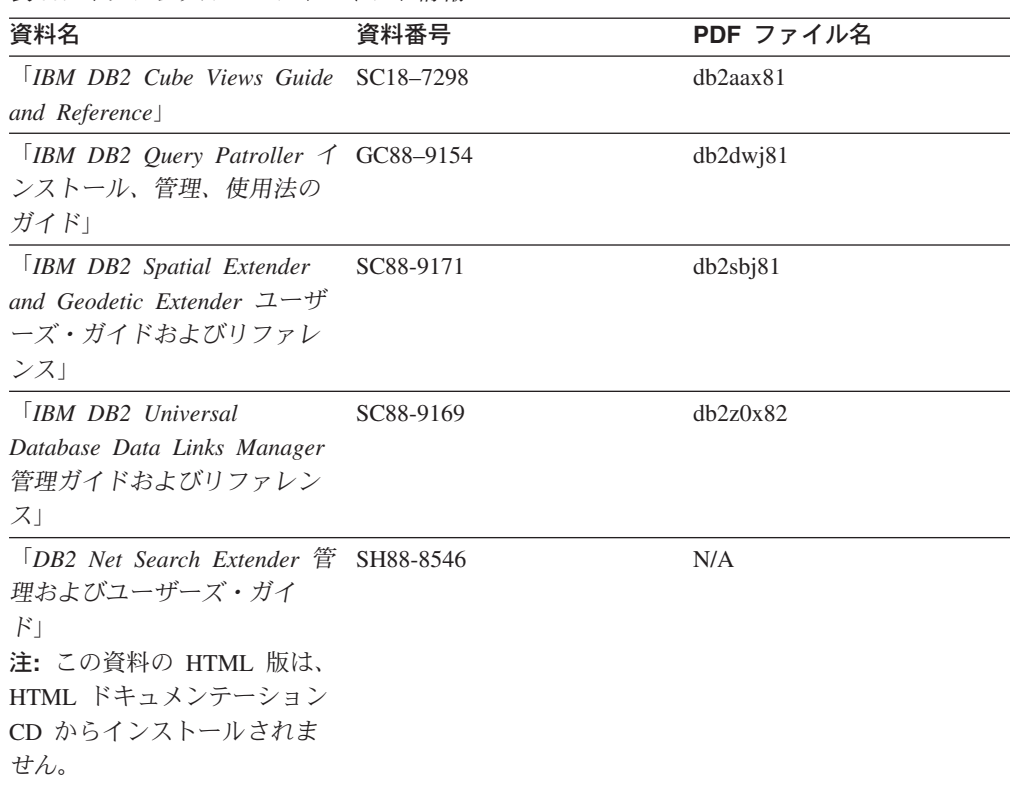

リリース・ノート

リリース・ノートは、ご使用の製品のリリースおよびフィックスパック・レベルに 特有の追加情報を紹介します。また、リリース・ノートには、各リリース、アップ デート、およびフィックスパックで組み込まれた資料上の更新の要約も含まれてい ます。

表 *61.* リリース・ノート

表 *60.* オプショナル・コンポーネント情報

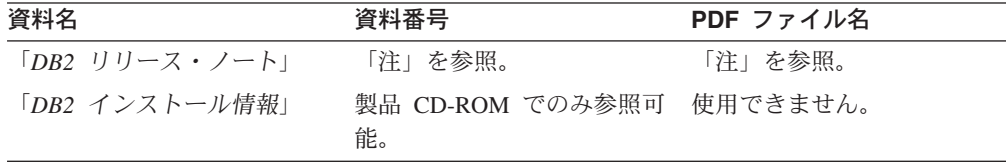

注**:** リリース・ノートは以下の形式で入手できます。

- v XHTML およびテキスト形式 (製品 CD 内)
- PDF 形式 (PDF ドキュメンテーション CD 内)

さらに、リリース・ノートの中で、『既知の問題と予備手段』および『リリー ス間の非互換性』に関する部分は DB2 インフォメーション・センターにも表示 されます。

UNIX ベースのプラットフォームでテキスト形式でリリース・ノートを確認す るには、 Release.Notes ファイルを参照してください。このファイルは、 DB2DIR/Readme/*%L* ディレクトリーに収録されています。 *%L* はロケール名を表 しています。 DB2DIR は以下になります。

- <span id="page-486-0"></span>• AIX オペレーティング・システムの場合: /usr/opt/db2\_08\_01
- その他のすべての UNIX ベースのオペレーティング・システムの場合: /opt/IBM/db2/V8.1

#### 関連概念**:**

v 451 ページの『DB2 [資料とヘルプ』](#page-466-0)

#### 関連タスク**:**

- v 471 ページの『PDF ファイルからの DB2 資料の印刷方法』
- 472 ページの『DB2 [の印刷資料の注文方法』](#page-487-0)
- v 473 ページの『DB2 [ツールからコンテキスト・ヘルプを呼び出す』](#page-488-0)

### **PDF** ファイルからの **DB2** 資料の印刷方法

*DB2 PDF* ドキュメンテーション CD に収録されている DB2 資料を印刷すること ができます。 Adobe Acrobat Reader を使用すれば、資料全体または特定のページを 印刷できます。

#### 前提条件**:**

Adobe Acrobat Reader がインストールされていることを確認してください。 Adobe Acrobat Reader をインストールする必要がある場合、 Adobe Web サイト [\(www.adobe.com\)](http://www.adobe.com/) から入手できます。

#### 手順**:**

PDF ファイルから DB2 資料を印刷するには以下のようにします。

- 1. *DB2 PDF* ドキュメンテーション CD をドライブに挿入します。 UNIX オペレ ーティング・システムの場合、 DB2 PDF ドキュメンテーション CD をマウン トします。 UNIX オペレーティング・システムで CD をマウントする方法につ いては、「概説およびインストール」を参照してください。
- 2. index.htm を開きます。ブラウザー・ウィンドウにファイルが開きます。
- 3. 参照したい PDF のタイトルをクリックします。 Acrobat Reader で PDF が開き ます。
- 4. 「ファイル」 → 「印刷」を選択して、所要の資料の任意の部分を印刷します。

#### 関連概念**:**

v 452 ページの『DB2 [インフォメーション・センター』](#page-467-0)

#### 関連タスク**:**

- v 「*DB2 Universal Database* サーバー機能 概説およびインストール」の『CD-ROM のマウント (AIX)』
- v 「*DB2 Universal Database* サーバー機能 概説およびインストール」の『HP-UX 上での CD-ROM のマウント』
- v 「*DB2 Universal Database* サーバー機能 概説およびインストール」の『CD-ROM のマウント (Linux)』
- 472 ページの『DB2 [の印刷資料の注文方法』](#page-487-0)

v 「*DB2 Universal Database* サーバー機能 概説およびインストール」の『CD-ROM のマウント (Solaris)』

#### 関連資料**:**

v 465 ページの『DB2 PDF [資料および印刷された資料』](#page-480-0)

### <span id="page-487-0"></span>**DB2** の印刷資料の注文方法

| | | | | | | | | | | ハードコピー版の資料を望む場合には、以下のいずれかの方法で注文できます。

#### 印刷資料の注文方法**:**

一部の国または地域では、印刷された資料を注文することもできます。お客様がお 住まいの国または地域でこのサービスが利用可能かどうかを確認するには、お住ま いの国または地域の IBM Publications Web サイトをご覧ください。資料のご注文が 可能な場合、以下のようにすることができます。

- v 正規の IBM 製品販売業者または営業担当員に連絡してください。お客様がお住 まいの地域の IBM 担当員の情報については、お手数ですが IBM の Web サイト [\(www.ibm.com/planetwide\)](http://www.ibm.com/planetwide) の IBM Worldwide Directory of Contacts で確認してく ださい。
- v IBM Publications Center [\(http://www.ibm.com/shop/publications/order\)](http://www.ibm.com/shop/publications/order) にアクセスし てください。なお、IBM Publications Center から資料を注文できない国もありま す。

DB2 製品がご利用可能になった時点で、印刷された資料は *DB2 PDF* ドキュメンテ ーション *CD* にある PDF 形式の資料と同じものです。さらに、 *DB2* インフォメ ーション・センター *CD* に収録されている印刷された資料の内容もまた、これらと 同じです。ただし、DB2 インフォメーション・センター CD には、 PDF 資料にな い追加情報も含まれます (たとえば、SQL 管理作業や HTML サンプル)。 DB2 PDF ドキュメンテーション CD に収録されている資料の中には、ハードコピーとし てご注文できない資料もあります。

注**:** DB2 インフォメーション・センターは、 PDF またはハードコピー の資料より も頻繁に更新されます。ドキュメンテーションの更新が入手可能になった時点 でインストールするか、 DB2 インフォメーション・センター [\(http://publib.boulder.ibm.com/infocenter/db2help/\)](http://publib.boulder.ibm.com/infocenter/db2help/) を参照して最新の情報を入手し てください。

#### 関連タスク**:**

v 471 ページの『PDF ファイルからの DB2 [資料の印刷方法』](#page-486-0)

#### 関連資料**:**

v 465 ページの『DB2 PDF [資料および印刷された資料』](#page-480-0)

# <span id="page-488-0"></span>**DB2** ツールからコンテキスト・ヘルプを呼び出す

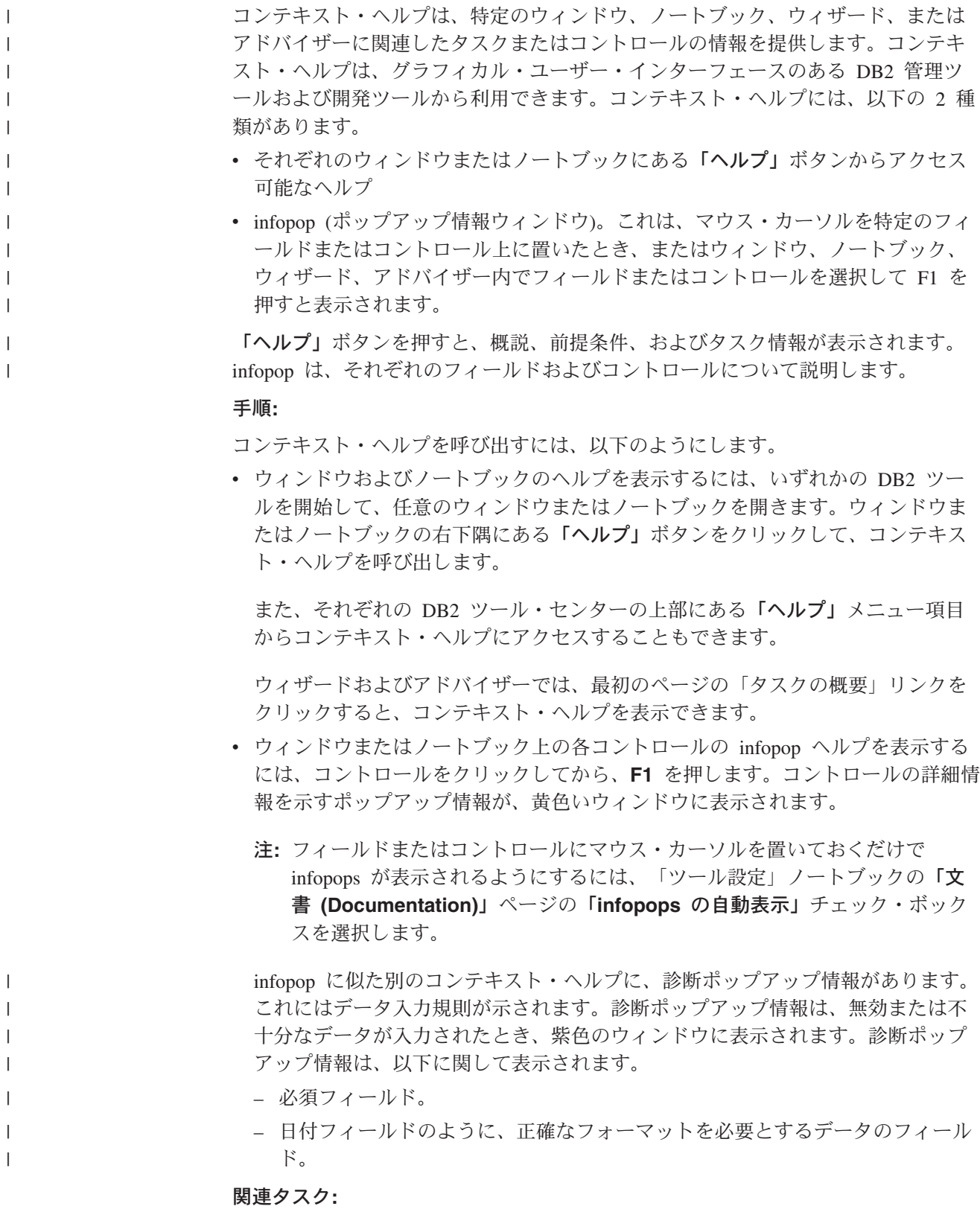

- v 462 ページの『DB2 [インフォメーション・センターの呼び出し』](#page-477-0)
- v 474 [ページの『コマンド行プロセッサーからメッセージ・ヘルプを呼び出す』](#page-489-0)
- <span id="page-489-0"></span>• 474 ページの『コマンド行プロセッサーからコマンド・ヘルプを呼び出す』
- 475 [ページの『コマンド行プロセッサーから](#page-490-0) SOL 状態ヘルプを呼び出す』
- v 『DB2 インフォメーション・センターへのアクセス: Concepts help』
- v 『DB2 UDB ヘルプの使用法: Common GUI help』
- v 『DB2 インフォメーション・センターへのアクセスのロケーションの設定: Common GUI help』
- v 『DB2 コンテキスト・ヘルプと資料へのアクセスを設定する: Common GUI help』

#### コマンド行プロセッサーからメッセージ・ヘルプを呼び出す |

メッセージ・ヘルプは、メッセージが出された原因と、エラーへの応答として実行 すべきアクションを説明します。

#### 手順**:**

| |

|

| | |

|

| |

| | | | |

メッセージ・ヘルプを呼び出すには、コマンド行プロセッサーを開いて以下のよう に入力します。

? *XXXnnnnn*

- ここで、*XXXnnnnn* は有効なメッセージ ID を表します。
	- たとえば、? SQL30081 と入力すると、メッセージ SQL30081 に関するヘルプを表 示します。

#### 関連概念**:**

v 「メッセージ・リファレンス 第 *1* 巻」の『メッセージの概要』

#### 関連資料**:**

v 「コマンド・リファレンス」の『db2 - コマンド行プロセッサーの呼び出しコマ ンド』

### □ コマンド行プロセッサーからコマンド・ヘルプを呼び出す

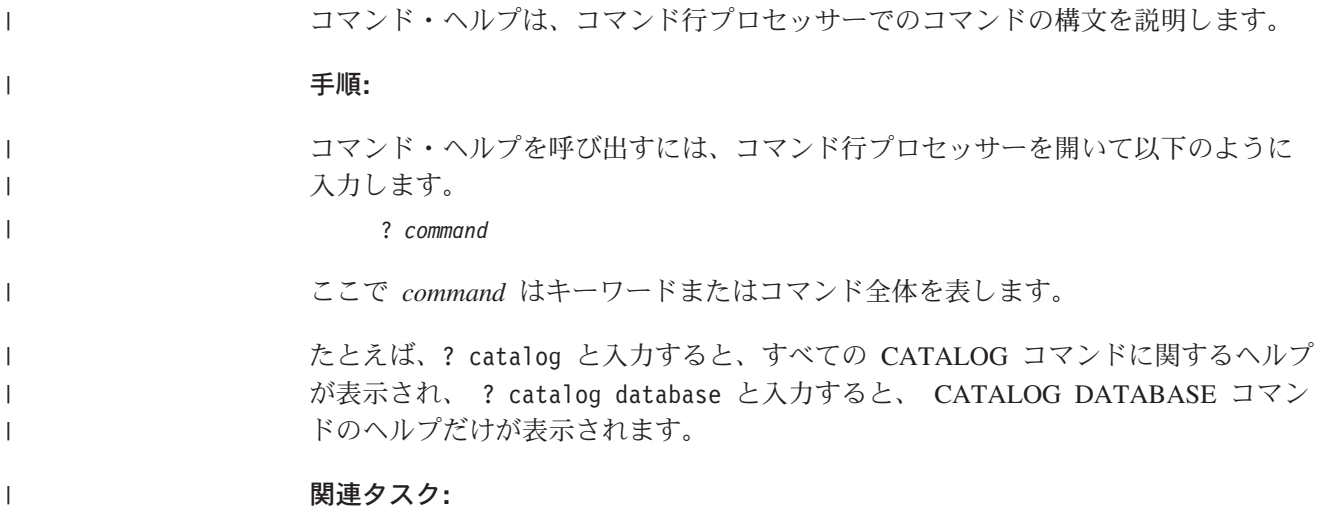

#### **474** 管理ガイド: インプリメンテーション

<span id="page-490-0"></span>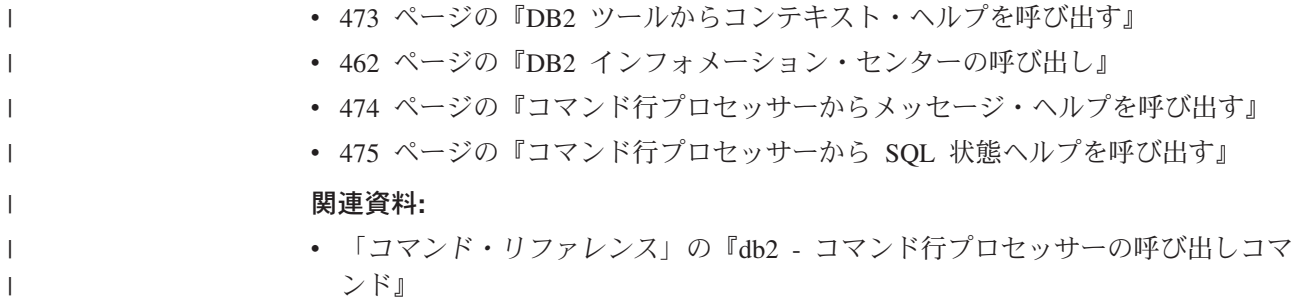

### コマンド行プロセッサーから **SQL** 状態ヘルプを呼び出す |

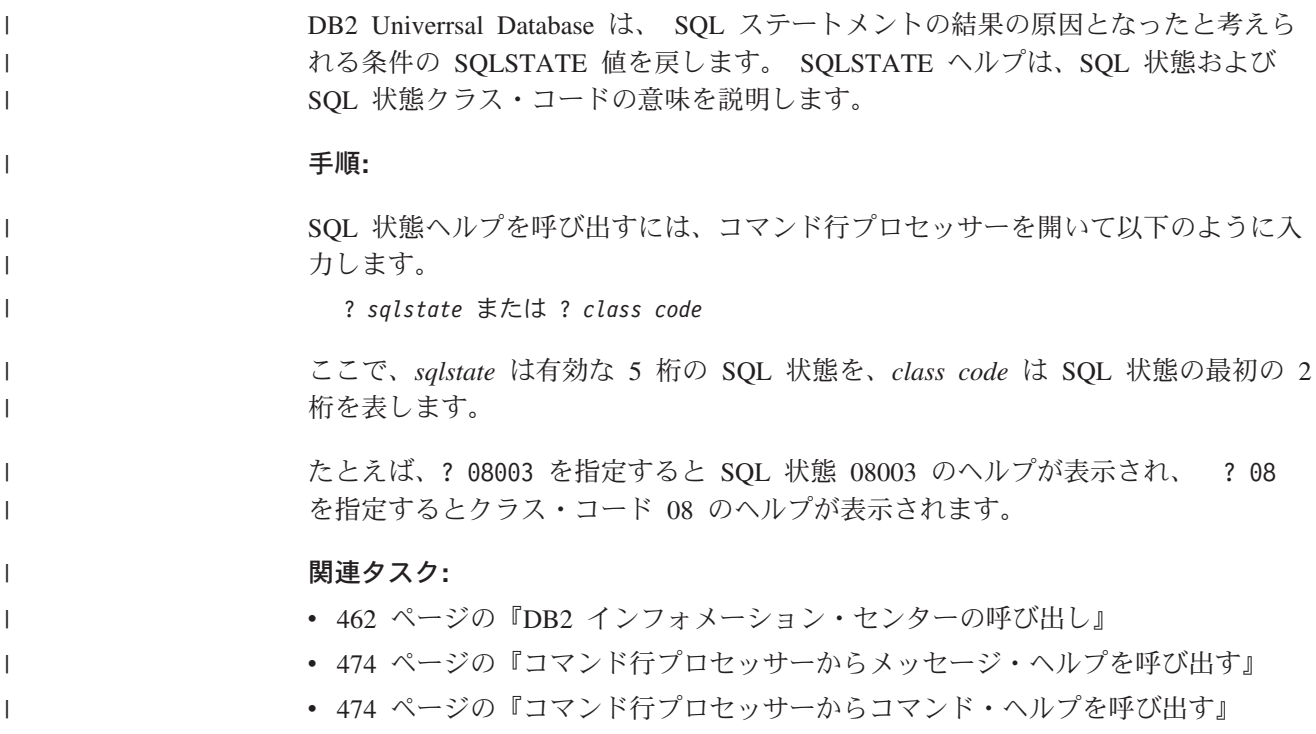

### **DB2** チュートリアル

DB2® チュートリアルは、 DB2 Universal Database のさまざまな機能について学習 するのを支援します。このチュートリアルでは、アプリケーションの開発、SQL 照 会のパフォーマンス調整、データウェアハウスの処理、メタデータの管理、および DB2 を使用した Web サービスの開発の各分野で、段階的なレッスンが用意されて います。

#### はじめに**:**

インフォメーション・センター [\(http://publib.boulder.ibm.com/infocenter/db2help/\)](http://publib.boulder.ibm.com/infocenter/db2help/) か ら、このチュートリアルの XHTML 版を表示できます。

チュートリアルの中で、サンプル・データまたはサンプル・コードを使用する場合 があります。個々のタスクの前提条件については、それぞれのチュートリアルを参 照してください。

#### **DB2 Universal Database** チュートリアル**:**

以下に示すチュートリアルのタイトルをクリックすると、そのチュートリアルを表 示できます。

ビジネス・インテリジェンス・チュートリアル*:* データウェアハウス・センターの 紹介 データウェアハウス・センターを使用して簡単なデータウェアハウジング・ タスクを実行します。

ビジネス・インテリジェンス・チュートリアル*:* データウェアハウジングの上級者 向けガイド

データウェアハウス・センターを使用して高度なデータウェアハウジング・ タスクを実行します。

インフォメーション・カタログ・センター・チュートリアル

インフォメーション・カタログを作成および管理して、インフォメーショ ン・カタログ・センターを使用してメタデータを配置し使用します。

- 
- *Visual Explain* チュートリアル Visual Explain を使用して、パフォーマンスを向上させるために SQL ステ ートメントを分析し、最適化し、調整します。

### **DB2** トラブルシューティング情報

DB2® 製品を使用する際に役立つ、トラブルシューティングおよび問題判別に関す る広範囲な情報を利用できます。

**DB2** ドキュメンテーション

トラブルシューティング情報は、DB2 インフォメーション・センター、お よび DB2 ライブラリーに含まれる PDF 資料の中でご利用いただけます。 DB2 インフォメーション・センターで、 (ブラウザー・ウィンドウの左側 の) ナビゲーション・ツリーの「サポートおよびトラブルシューティング (Support and troubleshooting)」ブランチを参照すると、 DB2 トラブルシュ ーティング・ドキュメンテーションの詳細なリストが見つかります。

#### **DB2 Technical Support** の **Web** サイト

現在問題が発生していて、考えられる原因とソリューションを検索したい場 合は、 DB2 Technical Support の Web サイトを参照してください。 Technical Support サイトには、最新の DB2 出版物、TechNotes、プログラ ム診断依頼書 (APAR)、フィックスパック、DB2 内部エラー・コードの最 新リスト、その他のリソースが用意されています。この知識ベースを活用し て、問題に対する有効なソリューションを探し出すことができます。

DB2 Technical Support の Web サイト [\(http://www.ibm.com/software/data/db2/udb/winos2unix/support\)](http://www.ibm.com/software/data/db2/udb/support.html) にアクセスして ください。

#### **DB2 Problem Determination Tutorial Series**

DB2 製品で作業中に直面するかもしれない問題を素早く識別し、解決する 方法に関する情報を見つけるには、 DB2 Problem Determination Tutorial Series の Web サイトを参照してください。あるチュートリアルでは、使用 可能な DB2 問題判別機能およびツールを紹介し、それらをいつ使用すべき かを判断する助けを与えます。別のチュートリアルは、『データベース・エ

<span id="page-492-0"></span>ンジン問題判別 (Database Engine Problem Determination)』、『パフォーマ ンス問題判別 (Performance Problem Determination)』、『アプリケーション 問題判別 (Application Problem Determination)』などの関連トピックを扱って います。

DB2 Technical Support

[\(http://www.ibm.com/software/data/support/pdm/db2tutorials.html\)](http://www.ibm.com/software/data/support/pdm/db2tutorials.html) には、 DB2 問題判別チュートリアルがすべて揃っています。

#### 関連概念**:**

- v 452 ページの『DB2 [インフォメーション・センター』](#page-467-0)
- 「問題判別の手引き」の『Introduction to Problem Determination DB2 テクニカ ル・サポートのチュートリアル』

### アクセス支援

| | | | |

| | | アクセス支援機能は、身体に障害のある (身体動作が制限されている、視力が弱い など) ユーザーがソフトウェア製品を十分活用できるように支援します。 DB2® バ ージョン 8 製品に備わっている主なアクセス支援機能は、以下のとおりです。

- v すべての DB2 機能は、マウスの代わりにキーボードを使ってナビゲーションで きます。詳細については、『キーボードによる入力およびナビゲーション』を参 照してください。
- DB2 ユーザー・インターフェースのフォント・サイズおよび色をカスタマイズす ることができます。詳細については、 478 [ページの『アクセスしやすい表示』を](#page-493-0) 参照してください。
- DB2 製品は、Java™ Accessibility API を使用するアクセス支援アプリケーション をサポートします。詳細については、 478 [ページの『支援テクノロジーとの互換](#page-493-0) [性』を](#page-493-0)参照してください。
- v DB2 資料は、アクセスしやすい形式で提供されています。詳細については、 [478](#page-493-0) [ページの『アクセスしやすい資料』を](#page-493-0)参照してください。

### キーボードによる入力およびナビゲーション

### キーボード入力

キーボードだけを使用して DB2 ツールを操作できます。マウスを使って実行でき る操作は、キーまたはキーの組み合わせによっても実行できます。標準のオペレー ティング・システム・キー・ストロークを使用して、標準のオペレーティング・シ ステム操作を実行できます。

キーまたはキーの組み合わせによって操作を実行する方法について、詳しくは キー ボード・ショートカットおよびアクセラレーター: Common GUI help を参照してく ださい。

### キーボード・ナビゲーション

キーまたはキーの組み合わせを使用して、 DB2 ツールのユーザー・インターフェ ースをナビゲートできます。

<span id="page-493-0"></span>キーまたはキーの組み合わせによって DB2 ツールをナビゲートする方法の詳細に ついては、キーボード・ショートカットおよびアクセラレーター: Common GUI help を参照してください。

#### キーボード・フォーカス

UNIX® オペレーティング・システムでは、アクティブ・ウィンドウの中で、キー・ ストロークによって操作できる領域が強調表示されます。

### アクセスしやすい表示

DB2 ツールには、視力の弱いユーザー、その他の視力障害をもつユーザーのために アクセシビリティーを向上させる機能が備わっています。これらのアクセシビリテ ィー拡張機能には、フォント・プロパティーのカスタマイズを可能にする機能も含 まれています。

#### フォントの設定

「ツール設定」ノートブックを使用して、メニューおよびダイアログ・ウィンドウ に使用されるテキストの色、サイズ、およびフォントを選択できます。

フォント設定に関する詳細情報は、メニューおよびテキストのフォントを変更する: Common GUI help を参照してください。

#### 色に依存しない

本製品のすべての機能を使用するために、ユーザーは必ずしも色を識別する必要は ありません。

### 支援テクノロジーとの互換性

DB2 ツールのインターフェースは、Java Accessibility API をサポートします。これ によって、スクリーン・リーダーその他の支援テクノロジーを DB2 製品で利用で きるようになります。

#### アクセスしやすい資料

DB2 形式は、ほとんどの Web ブラウザーで表示可能な XHTML 1.0 形式で提供さ れています。 XHTML により、ご使用のブラウザーに設定されている表示設定に従 って資料を表示できます。さらに、スクリーン・リーダーや他の支援テクノロジー を使用することもできます。

シンタックス・ダイアグラムはドット 10 進形式で提供されます。この形式は、ス クリーン・リーダーを使用してオンライン・ドキュメンテーションにアクセスする 場合にのみ使用できます。

#### 関連概念**:**

• 479 ページの『ドット 10 [進シンタックス・ダイアグラム』](#page-494-0)

#### 関連タスク**:**

- v 『キーボード・ショートカットおよびアクセラレーター: Common GUI help』
- v 『メニューおよびテキストのフォントを変更する: Common GUI help』

### <span id="page-494-0"></span> $\,$  ドット 10 進シンタックス・ダイアグラム

 $\blacksquare$ |

| | | |

| | | | | | |

| | | |

| | |  $\blacksquare$ | | | | |

| | | | | | | | |

| | | |

|

スクリーン・リーダーを使用してインフォメーション・センターを利用するユーザ ーのために、シンタックス・ダイアグラムがドット 10 進形式で提供されます。

ドット 10 進形式では、各シンタックス・エレメントは別々の行に書き込まれま す。複数のシンタックス・エレメントが常に同時に存在する (または常に同時に不 在の) 場合、単一のコンパウンド・シンタックス・エレメントとみなせるので同一 行に表示できます。

各行は、ドット 10 進数で開始します。たとえば、3 または 3.1 ないしは 3.1.1 で す。こうした数を適切に聞き取るには、スクリーン・リーダーが句読点を読み取る ように設定されていることを確認してください。同じドット 10 進数を持つすべて のシンタックス・エレメント (たとえば、 3.1 という数値を持つすべてのシンタッ クス・エレメント) は、相互に排他的な代替エレメントです。 3.1 USERID および 3.1 SYSTEMID という行を聞き取る場合、シンタックスには両方ではなく USERID または SYSTEMID のどちらかが含まれることが分かります。

ドット 10 進レベルは、ネストのレベルを表示します。たとえば、ドット 10 進数 3 のシンタックス・エレメントの後に、一連のドット 10 進数 3.1 のシンタック ス・エレメントが続きます。 3.1 の番号が付されたシンタックス・エレメントすべ ては、番号 3 の付されたシンタックス・エレメントに従属します。

シンタックス・エレメントに関する情報を追加するため、ドット 10 進数の次に特 定のワードおよびシンボルが使用されます。 時折、こうしたワードおよびシンボル はエレメントの最初に表示される場合もあります。 簡単に識別するため、ワードや シンボルがシンタックス・エレメントの一部である場合には、円記号 (¥) 文字が先 頭に付きます。 \* シンボルはドット 10 進数の次に使用でき、シンタックス・エレ メントが反復することを示します。 たとえば、ドット 10 進数 3 のシンタック ス・エレメント \*FILE は、3 ¥\* FILE という形式になります。 3\* FILE という形 式は、シンタックス・エレメント FILE が反復されることを示します。 3\* ¥\* FILE という形式は、シンタックス・エレメント \* FILE が反復されることを示します。

シンタックス・エレメントのストリングを分離するのに使用されるコンマなどの文 字は、シンタックス内の分離する項目の直前に表示されます。 こうした文字は、そ れぞれの項目と同一行に表示するか、同じドット 10 進数を持つ関連する項目のあ る別の行に表示できます。 またその行には、シンタックス・エレメントに関する情 報を提供する別のシンボルを表示することも可能です。 たとえば、複数の LASTRUN および DELETE シンタックス・エレメントを使用している場合には、 5.1\*、5.1 LASTRUN、および 5.1 DELETE という行は、エレメントをコンマで区切 る必要があります。区切り文字が指定されないと、各シンタックス・エレメントを 区切るのにブランクが使用されると想定されます。

シンタックス・エレメントの前に % シンボルが付く場合、他の箇所で定義されて いる参照であることを示します。 % シンボルの後のストリングは、リテラルでは なくシンタックス・フラグメントの名前です。 たとえば、2.1 %OP1 という行は別 のシンタックス・フラグメント OP1 を参照すべきことを意味します。

以下のワードおよびシンボルが、ドット 10 進数の次に使用されます。

- v ? は、オプションのシンタックス・エレメントであることを表します。? シンボ ルが後に続くドット 10 進数は、対応するドット 10 進数のシンタックス・エレ メント、および任意の従属のシンタックス・エレメントがオプションであること を示します。ドット 10 進数の付いたシンタックス・エレメントが 1 つしかない 場合、 ? シンボルはそのシンタックス・エレメントと同じ行に表示されます (た とえば、5? NOTIFY)。ドット 10 進数の付いたシンタックス・エレメントが複数 ある場合、 ? シンボルだけで行に表示され、その後にオプションのシンタック ス・エレメントが続きます。たとえば、「5 ?、5 NOTIFY、および 5 UPDATE」 という行を聞き取る場合、シンタックス・エレメント NOTIFY および UPDATE がオプションである、つまりそのいずれかを選択でき、どちらも選択しないこと もできることが分かります。 ? シンボルは、線路型ダイアグラムのバイパス線に 相当します。
- v ! は、デフォルトのシンタックス・エレメントであることを表します。! シンボル およびシンタックス・エレメントが後に続くドット 10 進数は、そのシンタック ス・エレメントが、同じドット 10 進数を共用するシンタックス・エレメントす べてのデフォルト・オプションであることを示します。同じドット 10 進数を共 用するシンタックス・エレメントのうち 1 つだけに、 ! シンボルを指定できま す。たとえば、「2? FILE、2.1! (KEEP)、および 2.1 (DELETE)」という行を聞き 取る場合、 FILE キーワードのデフォルト・オプションは (KEEP) になります。 この例では、FILE キーワードを含めてもオプションを指定しない場合には、デフ ォルト・オプション KEEP が適用されます。デフォルト・オプションは、次に高 位のドット 10 進数にも適用されます。 この例の場合、FILE キーワードが省略 されると、デフォルトの FILE(KEEP) が使用されます。しかし、「2? FILE、2.1、2.1.1! (KEEP)、および 2.1.1 (DELETE)」という行を聞き取る場合、 デフォルト・オプション KEEP は次に高位のドット 10 進数 2.1 (関連キーワー ドを持っていない) にのみ適用され、 2? FILE には適用されません。キーワード FILE が省略されると、どれも使用されません。
- v \* は、0 回以上反復できるシンタックス・エレメントを示します。 \* シンボルが 後に続くドット 10 進数は、このシンタックス・エレメントが 0 回以上使用でき ること、つまりオプションであり、なおかつ反復できることを表します。たとえ ば、5.1\* データ域という行を聞き取る場合、 1 つまたは複数のデータ域を含め るか、またはデータ域を全く含めないことが可能です。「3\*、3 HOST、および 3 STATE」という行を聞き取る場合、 HOST、STATE をどちらか一方または両方 同時に含めるか、どちらも含めないことができます。

#### 注**:**

| | | | | | | | | | | | | | | | | | | | | | | | | | | | | | | | | |  $\perp$ | | | | | | | | | | |

 $\overline{1}$ 

- 1. ドット 10 進数の後にアスタリスク (\*) が付き、ドット 10 進数の付いた項目 が 1 つしかない場合には、同じ項目を複数回反復できます。
- 2. ドット 10 進数の後にアスタリスクが付き、ドット 10 進数の付いた項目が複 数ある場合、リストから複数の項目を使用できますが、各項目を複数回使用す ることはできません。 前述の例では、HOST STATE と書くことはできます が、HOST HOST とは書けません。
- 3. \* シンボルは、線路型シンタックス・ダイアグラムのループバック線に相当し ます。
- v + は、1 回以上含める必要のあるシンタックス・エレメントであることを示しま す。 + シンボルが後に続くドット 10 進数は、このシンタックス・エレメントを 1 回以上含める必要があること、つまり少なくとも 1 回は含める必要があり、反

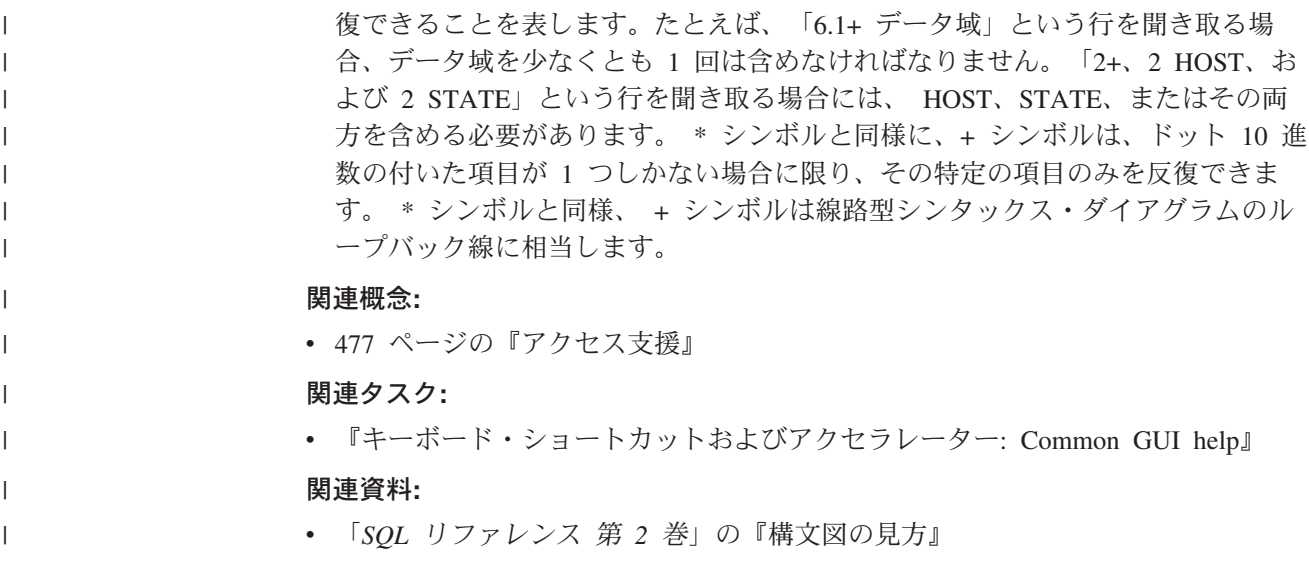

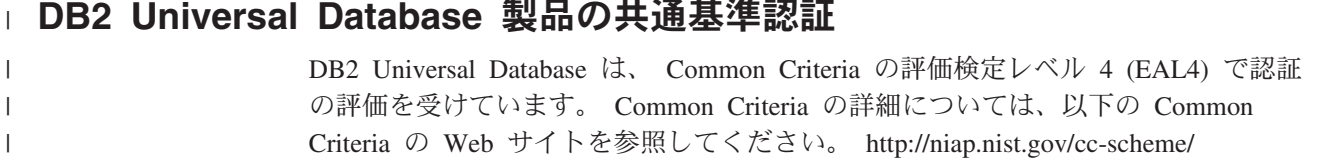

### 付録 **L.** 特記事項

本書に記載の製品、サービス、または機能が日本においては提供されていない場合 があります。日本で利用可能な製品、サービス、および機能については、日本 IBM の営業担当員にお尋ねください。本書で IBM 製品、プログラム、またはサービス に言及していても、その IBM 製品、プログラム、またはサービスのみが使用可能 であることを意味するものではありません。これらに代えて、IBM の知的所有権を 侵害することのない、機能的に同等の製品、プログラム、またはサービスを使用す ることができます。ただし、IBM 以外の製品とプログラムの操作またはサービスの 評価および検証は、お客様の責任で行っていただきます。

IBM は、本書に記載されている内容に関して特許権 (特許出願中のものを含む) を 保有している場合があります。本書の提供は、お客様にこれらの特許権について実 施権を許諾することを意味するものではありません。実施権についてのお問い合わ せは、書面にて下記宛先にお送りください。

 $\overline{\tau}$ 106-0032 東京都港区六本木 3-2-31 IBM World Trade Asia Corporation Licensing

以下の保証は、国または地域の法律に沿わない場合は、適用されません。 IBM お よびその直接または間接の子会社は、本書を特定物として現存するままの状態で提 供し、商品性の保証、特定目的適合性の保証および法律上の瑕疵担保責任を含むす べての明示もしくは黙示の保証責任を負わないものとします。国または地域によっ ては、法律の強行規定により、保証責任の制限が禁じられる場合、強行規定の制限 を受けるものとします。

この情報には、技術的に不適切な記述や誤植を含む場合があります。本書は定期的 に見直され、必要な変更は本書の次版に組み込まれます。 IBM は予告なしに、随 時、この文書に記載されている製品またはプログラムに対して、改良または変更を 行うことがあります。

本書において IBM 以外の Web サイトに言及している場合がありますが、便宜のた め記載しただけであり、決してそれらの Web サイトを推奨するものではありませ ん。それらの Web サイトにある資料は、この IBM 製品の資料の一部ではありませ ん。それらの Web サイトは、お客様の責任でご使用ください。

IBM は、お客様が提供するいかなる情報も、お客様に対してなんら義務も負うこと のない、自ら適切と信ずる方法で、使用もしくは配布することができるものとしま す。

本プログラムのライセンス保持者で、(i) 独自に作成したプログラムとその他のプロ グラム(本プログラムを含む)との間での情報交換、および (ii) 交換された情報の相 互利用を可能にすることを目的として、本プログラムに関する情報を必要とする方 は、下記に連絡してください。

IBM Canada Limited Office of the Lab Director 8200 Warden Avenue Markham, Ontario L6G 1C7 CANADA

本プログラムに関する上記の情報は、適切な使用条件の下で使用することができま すが、有償の場合もあります。

本書で説明されているライセンス・プログラムまたはその他のライセンス資料は、 IBM 所定のプログラム契約の契約条項、IBM プログラムのご使用条件、またはそれ と同等の条項に基づいて、 IBM より提供されます。

この文書に含まれるいかなるパフォーマンス・データも、管理環境下で決定された ものです。そのため、他の操作環境で得られた結果は、異なる可能性があります。 一部の測定が、開発レベルのシステムで行われた可能性がありますが、その測定値 が、一般に利用可能なシステムのものと同じである保証はありません。さらに、一 部の測定値が、推定値である可能性があります。実際の結果は、異なる可能性があ ります。お客様は、お客様の特定の環境に適したデータを確かめる必要がありま す。

IBM 以外の製品に関する情報は、その製品の供給者、出版物、もしくはその他の公 に利用可能なソースから入手したものです。 IBM は、それらの製品のテストは行 っておりません。したがって、他社製品に関する実行性、互換性、またはその他の 要求については確証できません。 IBM 以外の製品の性能に関する質問は、それら の製品の供給者にお願いします。

IBM の将来の方向または意向に関する記述については、予告なしに変更または撤回 される場合があり、単に目標を示しているものです。

本書には、日常の業務処理で用いられるデータや報告書の例が含まれています。よ り具体性を与えるために、それらの例には、個人、企業、ブランド、あるいは製品 などの名前が含まれている場合があります。これらの名称はすべて架空のものであ り、名称や住所が類似する企業が実在しているとしても、それは偶然にすぎませ ん。

#### 著作権使用許諾:

本書には、様々なオペレーティング・プラットフォームでのプログラミング手法を 例示するサンプル・アプリケーション・プログラムがソース言語で掲載されていま す。お客様は、サンプル・プログラムが書かれているオペレーティング・プラット フォームのアプリケーション・プログラミング・インターフェースに準拠したアプ リケーション・プログラムの開発、使用、販売、配布を目的として、いかなる形式 においても、IBM に対価を支払うことなくこれを複製し、改変し、配布することが できます。このサンプル・プログラムは、あらゆる条件下における完全なテストを 経ていません。従って IBM は、これらのサンプル・プログラムについて信頼性、 利便性もしくは機能性があることをほのめかしたり、保証することはできません。

それぞれの複製物、サンプル・プログラムのいかなる部分、またはすべての派生し た創作物には、次のように、著作権表示を入れていただく必要があります。

© (お客様の会社名) (西暦年). このコードの一部は、IBM Corp. のサンプル・プロ グラムから取られています。 © Copyright IBM Corp. \_年を入れる\_. All rights reserved.

### 商標

以下は、IBM Corporation の商標です。

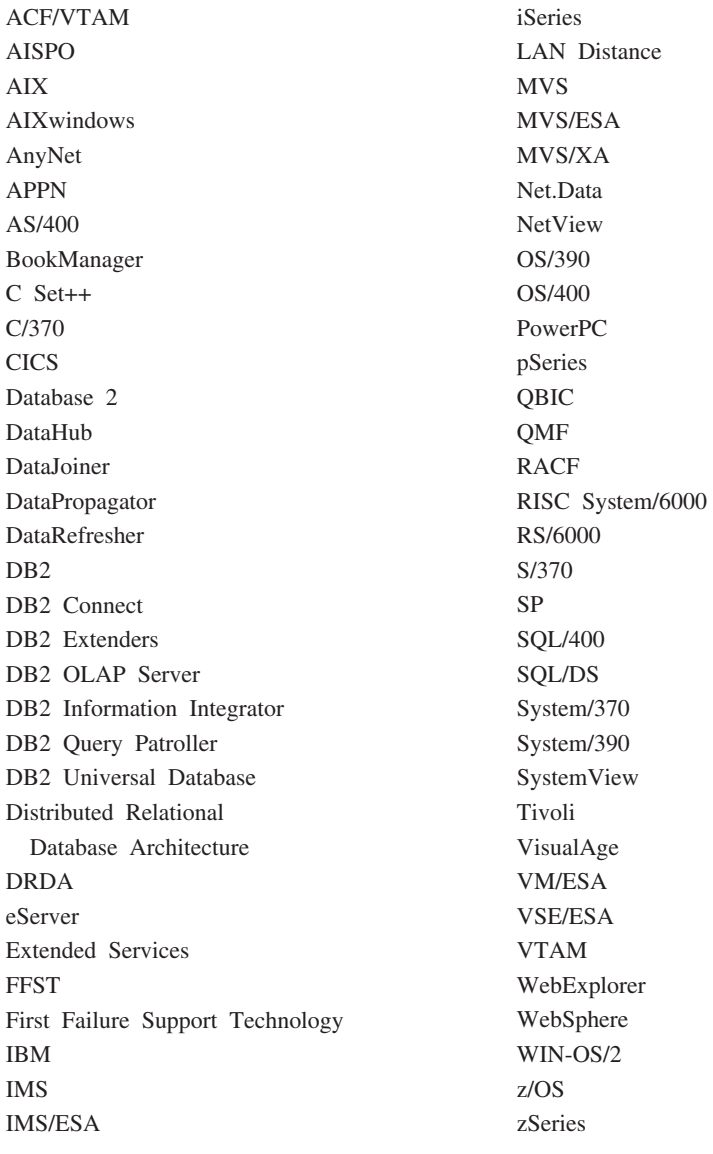

以下は、それぞれ各社の商標または登録商標です。

Microsoft、Windows、Windows NT および Windows ロゴは、Microsoft Corporation の米国およびその他の国における商標です。

Pentium は、Intel Corporation の米国およびその他の国における商標です。

Java およびすべての Java 関連の商標およびロゴは、Sun Microsystems, Inc. の米国 およびその他の国における商標または登録商標です。

UNIX は、The Open Group の米国およびその他の国における登録商標です。

他の会社名、製品名およびサービス名等はそれぞれ各社の商標です。

# 索引

日本語, 数字, 英字, 特殊文字の 順に配列されています。なお, 濁 音と半濁音は清音と同等に扱われ ています。

# [ア行]

アクセシビリティー [機能](#page-492-0) 477 ドット 10 [進シンタックス・ダイアグ](#page-494-0) [ラム](#page-494-0) 479 アクセス・コントロール [データベース・オブジェクト](#page-275-0) 260 [データベース・マネージャー](#page-275-0) 260 [認証](#page-245-0) 230 [表に対するビュー](#page-282-0) 267 [アクセス・トークン](#page-241-0) 226 圧縮 [既存の表](#page-198-0) 183 [新規表](#page-115-0) 100 アプリケーション・プログラミング・イン ターフェース (API) [データベース・ディレクトリーの更新](#page-99-0) [84](#page-99-0) [暗黙スキーマ権限](#page-269-0) [\(IMPLICIT\\_SCHEMA\) 254](#page-269-0) [暗黙的スキーマの使用](#page-23-0) 8 暗黙の許可 [管理](#page-279-0) 264 一時表 [ドロップ、ユーザー定義の](#page-225-0) 210 [ユーザー定義](#page-124-0) 109 [移動、データの](#page-12-0) xi 印刷 PDF [ファイル](#page-486-0) 471 [印刷資料、注文](#page-487-0) 472 インスタンス [概説](#page-21-0) 6 [欠点](#page-32-0) 17 [現行インスタンスの設定](#page-42-0) 27 構成の更新 [UNIX 162](#page-177-0) [Windows 164](#page-179-0) [作成](#page-32-0) 17 [UNIX 24](#page-39-0) [Windows 25](#page-40-0) [自動始動](#page-43-0) 28 [使用する理由](#page-32-0) 17 [除去](#page-180-0) 165 [所有者](#page-36-0) 21

インスタンス *(*続き*)* [追加](#page-41-0) 26 [追加作成](#page-38-0) 23 [データベース・パーティション・サー](#page-434-0) [バーのリスト](#page-434-0) 419 [定義](#page-32-0) 17 [ディレクトリー](#page-32-0) 17 [デフォルト](#page-32-0) 17 パーティション・サーバー [ドロップ](#page-438-0) 423 [変更](#page-436-0) 421 [パーティション・サーバーの追加](#page-435-0) 420 [複数](#page-21-0) 6 [複数で実行](#page-43-0) 28 [変更](#page-176-0) 161 [リスト](#page-42-0) 27 UNIX [での開始](#page-19-0) 4 UNIX [での停止](#page-29-0) 14 UNIX [での複数の](#page-36-0) 21 Windows [での開始](#page-20-0) 5 Windows [での停止](#page-30-0) 15 Windows [での複数の](#page-37-0) 22 [インスタンス所有者](#page-36-0) 21 [インスタンス・プロファイル・レジストリ](#page-44-0) ー [29](#page-44-0) インスタンス・ユーザー [環境の設定](#page-32-0) 17 [インスタンス・レベル・プロファイル・レ](#page-44-0) [ジストリー](#page-44-0) 29 インストール [Information Center 454](#page-469-0)[, 456](#page-471-0)[, 459](#page-474-0) ウィザード [パフォーマンス構成](#page-181-0) 166 オブジェクト [グループ化のためのスキーマ](#page-23-0) 8 変更 [ステートメントの従属関係](#page-234-0) 219 Windows [上の、パフォーマンス](#page-431-0) 416 オンライン [索引の再編成](#page-160-0) 145 [ヘルプへのアクセス](#page-488-0) 473

# [カ行]

開始 D<sub>B2</sub> [UNIX 4](#page-19-0) [Windows 5](#page-20-0) 階層表 [作成](#page-133-0) 118 [ドロップ](#page-224-0) 209

外部キー [インポート・ユーティリティーについ](#page-121-0) [ての参照保全の影響](#page-121-0) 106 [制約名](#page-120-0) 105 [定義の規則](#page-120-0) 105 [ドロップに必要な特権](#page-210-0) 195 [表への追加](#page-207-0) 192 [複合](#page-120-0) 105 [ロード・ユーティリティーについての](#page-121-0) [参照保全の影響](#page-121-0) 106 [DROP FOREIGN KEY](#page-210-0) 文節、ALTER TABLE [ステートメントの](#page-210-0) 195 外部キー制約 [参照制約](#page-120-0) 105 [定義の規則](#page-120-0) 105 型付きビュー 作成 CREATE VIEW [ステートメント](#page-151-0) [136](#page-151-0) 型付き表 [行の更新](#page-221-0) 206 [行の削除](#page-221-0) 206 [作成](#page-133-0) 118 [データの読み込み](#page-134-0) 119 [型付き表へのデータの読み込み](#page-134-0) 119 カタログ表 [データベース・カタログ・ノードに保](#page-28-0) [管される](#page-28-0) 13 [カタログ・ノード](#page-28-0) 13 環境変数 設定 [UNIX 37](#page-52-0) [Windows 35](#page-50-0) [プロファイル・レジストリー](#page-44-0) 29 [rah 389](#page-404-0) [RAHDOTFILES 390](#page-405-0) [監査、アクティビティーの](#page-296-0) 281 監査機能 [イベント](#page-296-0) 281 [エラー処理](#page-298-0) 283 [監査イベント表](#page-313-0) 298 [権限](#page-296-0)/特権 281 [検査、イベント表の](#page-314-0) 299 [構文](#page-300-0) 285 [使用法のシナリオ](#page-300-0) 285 [処置](#page-296-0) 281 [制御、アクティビティーの](#page-332-0) 317 [データへのアクセスのモニター](#page-285-0) 270 [同期レコード書き込み](#page-298-0) 283 [動作](#page-298-0) 283 [パラメーターの記述](#page-300-0) 285

監査機能 *(*続き*)* [非同期レコード書き込み](#page-298-0) 283 表内の監査データ [概要](#page-303-0) 288 [監査データ用の表の作成](#page-304-0) 289 [監査データ・ファイルの作成](#page-307-0) 292 [表からデータを選択](#page-311-0) 296 [表に監査データをロード](#page-308-0) 293 [ヒントおよび技法](#page-330-0) 315 [メッセージ](#page-312-0) 297 例 [317](#page-332-0) [レコード設計](#page-313-0) 298 CHECKING [アクセス試行タイプ](#page-318-0) 303 CHECKING [アクセス承認理由](#page-317-0) 302 CONTEXT [イベント表](#page-329-0) 314 CONTEXT [監査イベント](#page-329-0) 314 ERRORTYPE [パラメーター](#page-298-0) 283 [OBJMAINT](#page-320-0) イベント表 305 [SECMAINT](#page-321-0) イベント表 306 SECMAINT [特権または権限](#page-322-0) 307 [SYSADMIN](#page-325-0) イベント表 310 SYSADMIN [監査イベント](#page-326-0) 311 [VALIDATE](#page-328-0) イベント表 313 [監査履歴](#page-296-0) 281 監査レコード [オブジェクト・タイプ](#page-316-0) 301 関数 [ドロップ、ユーザー定義の](#page-227-0) 212 [DECRYPT 270](#page-285-0) [ENCRYPT 270](#page-285-0) [GETHINT 270](#page-285-0) 関数テンプレート [作成](#page-144-0) 129 [関数特権](#page-275-0) 260 関数マッピング [作成](#page-143-0) 128 [関数呼び出し、選択率](#page-173-0) 158 キーボード・ショートカット [サポート](#page-492-0) 477 [既知ディスカバリー](#page-79-0) 64 許可 [トラステッド・クライアント](#page-245-0) 230 許可名 [特権情報の検索](#page-289-0) 274 [特権に関する情報のためのビューの作](#page-291-0) 成 [276](#page-291-0) [表アクセス権限を持つ名前の検索](#page-290-0) 275 [付与されている特権の検索](#page-290-0) 275 DBADM [権限を持つ名前の検索](#page-289-0) 274 [クックド・デバイス](#page-100-0) 85 クライアント [自動転送](#page-346-0) 331 [通信エラー](#page-346-0) 331 クライアントの自動転送 [制限](#page-347-0) 332 [説明](#page-346-0) 331

クライアントの自動転送 *(*続き*)* 例 [334](#page-349-0) [setup 331](#page-346-0) [クライアントの転送](#page-346-0) 331 [自動](#page-346-0) 331 [制限](#page-347-0) 332 例 [334](#page-349-0) [LDAP 346](#page-361-0) グループ [選択](#page-238-0) 223 [命名規則](#page-341-0) 326 グループ認証およびユーザー認証 [Windows 404](#page-419-0) グループの情報 [アクセス・トークン](#page-241-0) 226 グローバル・グループのサポート [Windows 402](#page-417-0) [グローバル・レベル・プロファイル・レジ](#page-44-0) [ストリー](#page-44-0) 29 権限レベル システム管理 [\(SYSADM\) 248](#page-263-0) システム制御 [\(SYSCTRL\) 248](#page-263-0) システム保守 [\(SYSMAINT\) 249](#page-264-0) [システム・モニター権限](#page-266-0) [\(SYSMON\) 251](#page-266-0) [データベース管理者](#page-265-0) (DBADM) 25[0,](#page-269-0) [254](#page-269-0) [「特権」を参照](#page-257-0) 242 [SYSADM](#page-263-0) からの DBADM の除去 [248](#page-263-0) [SYSCTRL](#page-263-0) からの DBADM の除去 [248](#page-263-0) 検索 DB2 [資料](#page-467-0) 452 コール・レベル・インターフェース (CLI) [データベースへのバインド](#page-97-0) 82 更新 [型付き表](#page-221-0) 206 [DAS](#page-83-0) 構成 68 DB2 [インフォメーション・センター](#page-478-0) [463](#page-478-0) 構成 [アプリケーション用](#page-358-0) LDAP ユーザー [343](#page-358-0) [LDAP 341](#page-356-0) 構成パラメーター [パーティション・データベース](#page-28-0) 13 構造型 [変更](#page-220-0) 205 高速コミュニケーション・マネージャー (FCM) [サービス項目の構文](#page-58-0) 43 コマンド [並列の実行](#page-397-0) 382 コマンド行プロセッサー (CLP) [データベースへのバインド](#page-97-0) 82

コマンド・ヘルプ [呼び出し](#page-489-0) 474 コンテナー DMS 表スペース [コンテナーを追加](#page-186-0) 171 [コンテナーを変更](#page-187-0) 172 SMS [表スペースへの追加](#page-191-0) 176 コントロール・センター 拡張機能 [オブジェクトの追加](#page-459-0) 444 [オブジェクトの変更](#page-462-0) 447 [オブジェクト例の追加](#page-456-0) 441 [オブジェクトを変更する機能を使用](#page-463-0) [不可にする](#page-463-0) 448 [構成機能を使用不可にする](#page-463-0) 448 [構成ダイアログ、デフォルト・ボタ](#page-464-0) [ンを使用不可にする](#page-464-0) 449 [サブメニューの作成](#page-452-0) 437 [フォルダーの追加](#page-454-0) 439 [プラグインの開発者向けのガイドラ](#page-444-0) [イン](#page-444-0) 429 [プラグインの作成](#page-447-0) 432 [プラグイン・アーキテクチャー](#page-444-0) [429](#page-444-0) [メニュー項目の配置](#page-451-0) 436 Remove [アクションの追加](#page-460-0) 445

## [サ行]

サーバー [代替](#page-92-0) 7[7, 331](#page-346-0) 再配分、データの [パーティションをまたがる](#page-185-0) 170 [再バランス、コンテナーをまたがるデータ](#page-186-0) の [171](#page-186-0) 再編成ユーティリティー [データベースへのバインド](#page-97-0) 82 索引 [オンライン再編成](#page-160-0) 14[5, 150](#page-165-0) [数の最適化](#page-160-0) 145 作成 [概要](#page-163-0) 148 [指定と拡張](#page-160-0) 145 [主キーの固有性](#page-117-0) 102 [選択率](#page-173-0) 158 [定義](#page-160-0) 145 特権 [説明](#page-274-0) 259 [ドロップ](#page-232-0) 217 [名前変更](#page-221-0) 206 [パフォーマンスのヒント](#page-164-0) 149 非 1 次 [217](#page-232-0) [非固有](#page-165-0) 150 [ユーザー定義の拡張索引タイプ](#page-169-0) 154 [ユニーク](#page-165-0) 150 1 [次索引とユーザー定義索引](#page-160-0) 145
索引 *(*続き*)* [CREATE INDEX](#page-165-0) ステートメント 150 [CREATE UNIQUE INDEX](#page-165-0) ステートメ [ント](#page-165-0) 150 DROP INDEX [ステートメント](#page-232-0) 217 [索引活用](#page-172-0) 157 [索引キー](#page-160-0) 145 索引検索 [詳細](#page-171-0) 156 索引タイプ [ユニーク索引](#page-160-0) 145 [索引特権](#page-274-0) 259 [索引の拡張](#page-160-0) 145 索引の保守 [詳細](#page-170-0) 155 削除 [型付き表から行を](#page-221-0) 206 作成 インスタンス [UNIX 24](#page-39-0) [Windows 25](#page-40-0) [階層表](#page-133-0) 118 [型付きビュー](#page-151-0) 136 [型付き表](#page-133-0) 118 [関数テンプレート](#page-144-0) 129 [関数マッピング](#page-143-0) 128 索引 [概要](#page-163-0) 148 [並列処理を使用可能にする](#page-26-0) 11 [索引の拡張](#page-160-0) 145 [索引の指定](#page-160-0) 145 [スキーマ](#page-109-0) 94 [タイプ・マッピング](#page-147-0) 132 [トリガー](#page-138-0) 123 [ビュー](#page-148-0) 133 表 [97](#page-112-0) [表スペース](#page-100-0) 85 [複数の表スペースで表を](#page-135-0) 120 [別名](#page-158-0) 143 [ユーザー定義関数](#page-141-0) 126 [ユーザー定義タイプ](#page-145-0) 130 [ユーザー定義特殊タイプ](#page-146-0) 131 LDAP [ユーザー](#page-357-0) 342 サブメニュー [作成](#page-452-0) 437 サマリー表 [作動不能の回復](#page-232-0) 217 参照制約 [定義](#page-118-0) 103 [PRIMARY KEY](#page-118-0) 文節、 [CREATE/ALTER TABLE](#page-118-0) ステートメ [ント](#page-118-0) 103 REFERENCES 文節、[CREATE/ALTER](#page-118-0) TABLE [ステートメント](#page-118-0) 103 シーケンス [作成](#page-127-0) 112

シーケンス *(*続き*)* [特権](#page-274-0) 259 [ドロップ](#page-219-0) 204 [変更](#page-218-0) 203 ID [列との比較](#page-128-0) 113 式 [NEXTVAL 112](#page-127-0) [PREVVAL 112](#page-127-0) システム [TEMPORARY](#page-104-0) 表スペース 89 システム管理 (SYSADM) 権限 [説明](#page-263-0) 248 [特権](#page-263-0) 248 [システム制御権限](#page-263-0) (SYSCTRL) 248 システム保守権限 [\(SYSMAINT\) 249](#page-264-0) システム・カタログ 検索 [特権を持つ許可名](#page-289-0) 274 [名前に付与された特権の](#page-290-0) 275 [表アクセス権限を持つ名前の](#page-290-0) 275 ステージング表 DBADM [権限を持つ名前の](#page-289-0) 274 [セキュリティー](#page-291-0) 276 [特権リスト](#page-288-0) 273 ドロップ [ビューの影響](#page-228-0) 213 表 [209](#page-224-0) システム・カタログ表 [説明](#page-90-0) 75 システム・データベース・ディレクトリー [概要](#page-92-0) 77 [表示](#page-93-0) 78 [システム・モニター権限](#page-266-0) (SYSMON) 251 指定 [データベース・パーティション・サー](#page-403-0) バー ([論理ノード](#page-403-0)) 388 自動サマリー表 [作成](#page-151-0) 136 シナリオ [定義、索引の拡張の](#page-173-0) 158 [修飾オブジェクト名](#page-23-0) 8 [修正、表の](#page-198-0) 183 主キー [いつ作成するか](#page-117-0) 102 [制約](#page-117-0) 102 ドロップ [コントロール・センターの使用](#page-210-0) [195](#page-210-0) [ドロップに必要な特権](#page-210-0) 195 [表への追加](#page-207-0) 192 1 [次索引](#page-117-0) 10[2, 145](#page-160-0) [DROP PRIMARY KEY](#page-210-0) 文節、ALTER TABLE [ステートメントの](#page-210-0) 195 順序付けドメイン・リスト [使用して認証](#page-424-0) 409 照会 [再書き込み、マテリアライズ照会表](#page-151-0) [136](#page-151-0)

[証跡、監査](#page-296-0) 281 [情報制約](#page-123-0) 108 初期障害データ捕そく機能 (FFDC) DAS [における](#page-84-0) 69 [身体障害](#page-492-0) 477 [信頼関係](#page-420-0) 405 スカラー関数 [作成](#page-141-0) 126 スキーマ [作成](#page-109-0) 94 [設定](#page-111-0) 96 [説明](#page-23-0) 8 [ドロップ](#page-195-0) 180 [SESSION 210](#page-225-0) スキーマ名 [説明](#page-342-0) 327 スケジューラー [DB2 Administration Server \(DAS\) 51](#page-66-0) [作成](#page-157-0) 142 [ドロップ](#page-231-0) 216 ストアード・プロシージャー [変更、表の](#page-199-0) 184 [ストライプ・セット](#page-186-0) 171 スペース圧縮 [既存の表](#page-198-0) 183 [新規表](#page-115-0) 100 表 [99](#page-114-0) 生成される列 [新規表での定義](#page-123-0) 108 生成列 [変更](#page-205-0) 190 静的 SQL [データベース・アクセスの](#page-280-0) EXECUTE [特権](#page-280-0) 265 制約 [情報](#page-123-0) 108 [追加](#page-206-0) 191 [定義](#page-117-0) 102 [外部キー](#page-120-0) 105 [参照制約](#page-118-0) 103 [ユニーク制約](#page-117-0) 102 [ドロップ](#page-209-0) 194 [ユニーク制約](#page-209-0) 194 [表チェック](#page-122-0) 107 [変更](#page-206-0) 191 制約事項 命名 [Windows NT 404](#page-419-0) セキュリティー [計画](#page-238-0) 223 [CLIENT](#page-245-0) レベル 230 UNIX [の考慮事項](#page-244-0) 229 Windows NT [サービス](#page-421-0) 406 [説明](#page-414-0) 399

セキュリティー *(*続き*)* Windows NT *(*続き*)* [ドメイン・セキュリティーのサポー](#page-425-0) ト [410](#page-425-0) [ユーザー](#page-243-0) 228 [設計、インプリメント](#page-18-0) 3 設定 [スキーマ](#page-111-0) 96 rah [のデフォルト環境プロファイル](#page-406-0) [391](#page-406-0) 接頭部 [シーケンス](#page-400-0) 385 宣言 [表の揮発性](#page-215-0) 200 [レジストリーおよび環境変数](#page-47-0) 32 [選択率](#page-173-0) 158 [総計関数](#page-141-0) 126 属性定義 [Netscape LDAP 361](#page-376-0)

### [タ行]

代替サーバー [識別](#page-92-0) 77 例 [334](#page-349-0) タイプ・マッピング [作成](#page-147-0) 132 [ドロップ](#page-227-0) 212 タスク [許可](#page-286-0) 271 チェック制約 [追加](#page-208-0) 193 [定義](#page-122-0) 107 [ドロップ](#page-211-0) 196 [チュートリアル](#page-490-0) 475 [トラブルシューティングと問題判別](#page-491-0) [476](#page-491-0) [注文、](#page-487-0)DB2 資料 472 [重複するマシンの項目を除去](#page-403-0) 388 ツール [カタログ・データベース](#page-66-0) 51 追加 [外部キー](#page-207-0) 192 [主キー](#page-207-0) 192 [表チェック制約](#page-208-0) 193 [有効範囲](#page-202-0) 187 [ユニーク制約](#page-206-0) 191 [追加、制約の](#page-206-0) 191 データ [アクセスのモニター](#page-285-0) 270 監査 [監査データ・ファイルの作成](#page-307-0) 292 [処理、概要](#page-303-0) 288 [表から監査データを選択](#page-311-0) 296 [表に監査データをロード](#page-308-0) 293 [表の作成](#page-304-0) 289

データ *(*続き*)* [システム・カタログのセキュリティー](#page-291-0) [276](#page-291-0) [データベース・アクセスの制御](#page-238-0) 223 [分散の変更](#page-185-0) 170 データ暗号化 [説明](#page-285-0) 270 [データの暗号化](#page-285-0) 270 [データのリカバリー](#page-13-0) xii [データベース](#page-18-0) 3 アクセス SQL [が含まれるパッケージによる](#page-280-0) [特権](#page-280-0) 265 [カタログ](#page-98-0) 83 [作成](#page-86-0) 71 [作成する前に](#page-18-0) 3 [作成の考慮事項](#page-32-0) 17 [すべてのデータベース・パーティショ](#page-28-0) [ンで作成](#page-28-0) 13 [データの分散の変更](#page-185-0) 170 [データ・パーティションの使用可能化](#page-28-0) [13](#page-28-0) [ドロップ](#page-184-0) 169 [入出力並列処理を使用可能にする](#page-26-0) 11 [パッケージの従属関係](#page-234-0) 219 [変更](#page-183-0) 168 [変更、データベース・パーティショ](#page-185-0) [ン・グループの](#page-185-0) 170 [変更する前の考慮事項](#page-176-0) 161 データベース管理者 (DBADM) 権限 [定義](#page-265-0) 250 データベース権限 [データベース・マネージャー](#page-267-0) 252 [取り消し](#page-267-0) 252 [付与](#page-267-0) 252 [BINDADD 252](#page-267-0) [CONNECT 252](#page-267-0) [CREATETAB 252](#page-267-0) [CREATE\\_EXTERNAL\\_](#page-267-0) [ROUTINE 252](#page-267-0) [CREATE\\_NOT\\_FENCED 252](#page-267-0) [IMPLICIT\\_SCHEMA 252](#page-267-0) [LOAD 252](#page-267-0) [PUBLIC 252](#page-267-0) [QUIESCE\\_CONNECT 252](#page-267-0) データベース構成 [パーティションをまたがる変更](#page-183-0) 168 [変更](#page-181-0) 166 データベース構成ファイル [作成](#page-57-0) 42 [データベース追加ウィザード](#page-99-0) 84 データベース・アクセス [制御](#page-238-0) 223 データベース・オブジェクト [アクセス・コントロール](#page-275-0) 260 [作成と特権](#page-261-0) 246

データベース・オブジェクト *(*続き*)* [所有権と特権](#page-261-0) 246 変更 [ステートメントの従属関係](#page-234-0) 219 命名規則 [NLS 329](#page-344-0) [Unicode 330](#page-345-0) データベース・サーバー [代替](#page-92-0) 77 データベース・ディレクトリー [更新](#page-99-0) 84 データベース・パーティション [カタログ](#page-28-0) 1[3, 78](#page-93-0) [すべてにわたってのデータベースの作](#page-28-0) 成 [13](#page-28-0) [変更](#page-436-0) 421 [変更、データベース構成の](#page-183-0) 168 [データベース・パーティション番号](#page-54-0) 39 データベース・パーティション・グループ [最初の定義](#page-87-0) 72 [作成](#page-95-0) 80 [パーティション・キー、変更](#page-216-0) 201 [表の考慮事項](#page-136-0) 121 [変更](#page-185-0) 170 [IBMDEFAULTGROUP](#page-136-0) デフォルト表 [121](#page-136-0) データベース・パーティション・サーバー [コマンドの発行](#page-394-0) 379 [指定](#page-403-0) 388 [説明](#page-440-0) 425 [ドロップ](#page-438-0) 423 [Windows 419](#page-434-0) データベース・マネージャー [アクセス・コントロール](#page-275-0) 260 [索引](#page-163-0) 148 [ユーティリティーのバインド](#page-97-0) 82 UNIX [での開始](#page-19-0) 4 UNIX [での停止](#page-29-0) 14 Windows [での開始](#page-20-0) 5 Windows [での停止](#page-30-0) 15 データベース・リカバリー・ログ [定義](#page-96-0) 81 データ・タイプ [マルチバイト文字セット](#page-112-0) 97 [列定義](#page-112-0) 97 定義 [参照制約](#page-118-0) 103 [表チェック制約](#page-122-0) 107 [ユニーク制約](#page-117-0) 102 停止 D<sub>B2</sub> [UNIX 14](#page-29-0) [Windows 15](#page-30-0) ディスカバリー機能 [構成](#page-83-0) 68 [サーバー・インスタンスを隠す](#page-81-0) 66

ディスカバリー機能 *(*続き*)* [使用可能化](#page-79-0) 64 [パラメーターの設定](#page-82-0) 67 ディメンション [表での定義](#page-132-0) 117 ディレクトリー [更新](#page-99-0) 84 [システム・データベース・ディレクト](#page-92-0) [リー](#page-92-0) 77 [ローカル・データベース・ディレクト](#page-91-0) [リー](#page-91-0) 76 ディレクトリー・サポート [Netscape LDAP 361](#page-376-0) [デフォルト属性の指定](#page-112-0) 97 同義語 [DB2 for OS/390 and z/Series 143](#page-158-0) 動的 SQL [キャッシュに入った、無効のマークを](#page-232-0) [付けられる](#page-232-0) 217 [データベース・アクセスの](#page-280-0) EXECUTE [特権](#page-280-0) 265 特権 [オブジェクト所有権](#page-261-0) 246 [階層](#page-257-0) 242 [間接的](#page-281-0) 266 検索 [名前](#page-290-0) 275 [を持つ許可名の](#page-289-0) 274 [個別](#page-257-0) 242 [システム・カタログのリスト](#page-288-0) 273 [情報のためのビューの作成](#page-291-0) 276 所有権 [\(CONTROL\) 242](#page-257-0) [スキーマ](#page-270-0) 255 [説明](#page-257-0) 242 [タスクとそれに必要な権限許可](#page-286-0) 271 パッケージ [作成](#page-273-0) 258 [パッケージの暗黙特権](#page-257-0) 242 [ビュー](#page-271-0) 256 表 [256](#page-271-0) [表スペース](#page-271-0) 256 [ALTER 256](#page-271-0) [CONTROL 256](#page-271-0) [DELETE 256](#page-271-0) [EXECUTE 260](#page-275-0) GRANT [ステートメント](#page-276-0) 261 INDEX [説明](#page-271-0) 25[6, 259](#page-274-0) [INSERT 256](#page-271-0) [REFERENCES 256](#page-271-0) REVOKE [ステートメント](#page-277-0) 262 [SELECT 256](#page-271-0) [UPDATE 256](#page-271-0) [USAGE 259](#page-274-0) ドット 10 [進シンタックス・ダイアグラム](#page-494-0) [479](#page-494-0)

ドメイン [信頼関係](#page-420-0) 405 ドメイン・コントローラー [バックアップ](#page-418-0) 403 ドメイン・セキュリティー [認証](#page-422-0) 407 [DB2 for Windows NT](#page-425-0) のサポート [410](#page-425-0) ドメイン・リスト [順序付け](#page-424-0) 409 トラステッド・クライアント CLIENT [レベルのセキュリティー](#page-245-0) [230](#page-245-0) トラブルシューティング [オンライン情報](#page-491-0) 476 [チュートリアル](#page-491-0) 476 トリガー 更新 [更新、ビュー内容の](#page-140-0) 125 [作成](#page-138-0) 123 [従属関係](#page-140-0) 125 [ドロップ](#page-226-0) 211 [利点](#page-138-0) 123 ドロップ [外部キー](#page-210-0) 195 [索引](#page-232-0) 217 [索引の拡張](#page-232-0) 217 [索引の指定](#page-232-0) 217 [シーケンス](#page-219-0) 204 [主キー](#page-210-0) 195 [スキーマ](#page-195-0) 180 [ステージング表](#page-231-0) 216 [タイプ・マッピング](#page-227-0) 212 [データベース](#page-184-0) 169 [トリガー](#page-226-0) 211 [ビュー](#page-228-0) 213 表 [209](#page-224-0) [表チェック制約](#page-211-0) 196 [マテリアライズ照会表](#page-231-0) 216 [ユーザー定義関数](#page-227-0) 212 [ユーザー定義タイプ](#page-227-0) 212 [ユーザー定義の表](#page-225-0) 210 [ユーザー表スペース](#page-193-0) 178 [ユニーク制約](#page-209-0) 194 [ドロップ、制約](#page-209-0) 194

## [ナ行]

名前変更 [索引](#page-221-0) 206 表 [206](#page-221-0) [表スペース](#page-192-0) 177 ニックネーム 特権 [パッケージによる間接的な](#page-281-0) 266

入出力並列処理 [使用可能化](#page-26-0) 1[1, 12](#page-27-0) 認証 [グループ](#page-422-0) 407 [順序付けドメイン・リストを使用して](#page-424-0) [409](#page-424-0) タイプ [CLIENT 230](#page-245-0) [KERBEROS 230](#page-245-0) [KRB\\_SERVER\\_ENCRYPT 230](#page-245-0) [SERVER 230](#page-245-0) [SERVER\\_ENCRYPT 230](#page-245-0) [定義](#page-245-0) 230 [ドメイン・セキュリティー](#page-422-0) 407 [パーティション・データベースの考慮](#page-252-0) [事項](#page-252-0) 237 [リモート・クライアント](#page-252-0) 237 [ノード](#page-23-0) 8 ノード構成ファイル [作成](#page-54-0) 39 [ノード・ディレクトリー](#page-93-0) 78 [ノード・レベル・プロファイル・レジスト](#page-44-0)  $1$  – 29

# [ハ行]

```
パーティション
  データベース・パーティション・グル
   ープにおける変更 170
パーティション間の照会並列処理
 使用可能化 9
パーティション内並列処理
 使用可能化 9
パーティション・キー
 索引のパーティション化 145
  表の考慮事項 121
 変更 201
パーティション・データ
 管理 13
パーティション・データベース環境
 重複するマシンの項目、除去 388
  マシン・リストの指定 388
バインド
 データベース・ユーティリティー 82
  無効なパッケージの再バインド 262
バックアップ・データ xii
バックアップ・ドメイン・コントローラー
 DB2 のインストール 406
 DB2 の構成 403
パッケージ
  作動不能 219
  所有者 265
  特権 258
  特権の取り消し 262
 ドロップ 217
```
パッケージ *(*続き*)* 無効 [外部キーを追加した後](#page-207-0) 192 [ドロップされた索引による](#page-232-0) 217 SQL [が含まれる場合のアクセス特権](#page-280-0) [265](#page-280-0) バッファー・プール [作成](#page-89-0) 74 [変更](#page-196-0) 181 パフォーマンス [値をリセット](#page-432-0) 417 [カタログ情報の競合を削減する](#page-28-0) 13 [情報にリモートでアクセスする](#page-432-0) 417 [情報にリモートでアクセスできるよう](#page-429-0) [にする](#page-429-0) 414 [情報の表示](#page-430-0) 415 [マテリアライズ照会表](#page-151-0) 136 [Windows 416](#page-431-0) パフォーマンス構成ウィザード [構成アドバイザーに名前変更](#page-181-0) 166 [呼び出し](#page-175-0) 160 パフォーマンス・モニター [Windows 413](#page-428-0) 範囲クラスター表 [アクセス・パスの決定](#page-131-0) 116 例 [114](#page-129-0) 判別、rah [に関する問題の](#page-407-0) 392 非 1 [次索引、ドロップ](#page-232-0) 217 ビュー [アクセス特権の例](#page-282-0) 267 [行アクセス](#page-282-0) 267 [行の除去](#page-204-0) 189 [作成](#page-148-0) 133 [作動不能](#page-230-0) 215 [作動不能の回復](#page-230-0) 215 [制約事項](#page-228-0) 213 [データ保全性](#page-148-0) 133 [データ・セキュリティー](#page-148-0) 133 [特権に関する情報](#page-291-0) 276 [トリガーの更新](#page-140-0) 125 [ドロップ](#page-228-0) 213 [ドロップがシステム・カタログに及ぼ](#page-228-0) [す影響](#page-228-0) 213 [表に対するアクセス・コントロール](#page-282-0) [267](#page-282-0) [変更](#page-228-0) 213 [列アクセス](#page-282-0) 267 [ビューの内容の更新、トリガーを使用した](#page-140-0) [125](#page-140-0) 表 [揮発性](#page-215-0) 200 [作成](#page-112-0) 97 [パーティション・データベースで](#page-136-0) [121](#page-136-0)

表 *(*続き*)* 除去 行 [189](#page-204-0) [ストアード・プロシージャーを使用し](#page-199-0) [て変更](#page-199-0) 184 [生成される列](#page-123-0) 10[8, 197](#page-212-0) [制約を追加するためのヒント](#page-207-0) 192 追加 [列、新規](#page-202-0) 187 定義 [参照制約](#page-118-0) 103 [チェック制約](#page-122-0) 107 [ディメンション](#page-132-0) 117 [ユニーク制約](#page-117-0) 102 [特権の取り消し](#page-277-0) 262 [ドロップ](#page-224-0) 209 [名前変更](#page-221-0) 206 [へのアクセス権限を持つ名前の検索](#page-290-0) [275](#page-290-0) [変更](#page-198-0) 183 [属性](#page-217-0) 202 [パーティション・キー](#page-216-0) 201 [命名](#page-112-0) 97 ALTER TABLE [ステートメント](#page-202-0) 187 [CREATE TABLE](#page-112-0) ステートメント 97 ID 列 [111](#page-126-0) 表オブジェクト [作成](#page-112-0) 97 [変更](#page-198-0) 183 表スペース コンテナー [拡張](#page-187-0) 172 [ファイルの例](#page-100-0) 85 [ファイル・システムの例](#page-100-0) 85 [コンテナーのサイズ変更](#page-187-0) 172 作成 [説明](#page-100-0) 85 [データベース・パーティション・グ](#page-105-0) [プロシージャー特権](#page-275-0) 260 [ループで](#page-105-0) 90 [システム一時](#page-104-0) 89 [状態の切り替え](#page-192-0) 177 [初期](#page-88-0) 73 [装置コンテナーの例](#page-100-0) 85 追加 [コンテナー](#page-186-0) 171 [データのタイプを分離する例](#page-135-0) 120 [特権](#page-271-0) 256 ドロップ [システム一時](#page-194-0) 179 [ユーザー](#page-193-0) 178 [ユーザー一時](#page-195-0) 180 [名前変更](#page-192-0) 177 [入出力並列処理を使用可能にする](#page-26-0) 11 [変更](#page-185-0) 170 [ユーザー一時](#page-104-0) 89

表の変更 [ストアード・プロシージャーを使用し](#page-199-0) て [184](#page-199-0) 表ユーザー定義関数 (UDF) [説明](#page-141-0) 126 ファイアウォール [アプリケーション・プロキシー型](#page-294-0) 279 [回線レベルの](#page-294-0) 279 [スクリーニング・ルーター型](#page-293-0) 278 [説明](#page-293-0) 278 [Stateful Multi-Layer Inspection \(SMLI\)](#page-294-0) 型 [279](#page-294-0) フェデレーテッド・データベース [オブジェクトの命名規則](#page-342-0) 327 [関数テンプレートの作成](#page-144-0) 129 [関数マッピングの作成](#page-143-0) 128 [索引の指定の作成](#page-160-0) 145 [タイプ・マッピングの作成](#page-147-0) 132 [複数インスタンス](#page-21-0) 6 [UNIX 21](#page-36-0) [Windows 22](#page-37-0) 複数の論理ノード [構成](#page-441-0) 426 [複製](#page-13-0) xii プラグイン [アーキテクチャー](#page-444-0) 429 [開発](#page-447-0) 432 [基本メニュー・アクション](#page-449-0) 434 [基本メニュー・アクションの区切り記](#page-452-0) 号 [437](#page-452-0) [コンパイル](#page-445-0) 430 [指針](#page-444-0) 429 [実行](#page-445-0) 430 [ツールバー・ボタンの追加](#page-448-0) 433 [ツリー・オブジェクト属性の設定](#page-457-0) 442 [メニュー項目、表示の制約](#page-453-0) 438 [メニュー項目の配置](#page-451-0) 436 [ブロック構造装置](#page-100-0) 85 [プロファイル・レジストリー](#page-44-0) 29 文書 [表示](#page-477-0) 462 並列処理 [使用可能化](#page-23-0) 8 パーティション内 [使用可能化](#page-24-0) 9 別名 [権限](#page-158-0) 143 [作成](#page-158-0) 143 [使用](#page-158-0) 143 [DB2 for OS/390 and z/OS 143](#page-158-0) ヘルプ [コマンドの](#page-489-0) 474 [表示](#page-477-0) 46[2, 464](#page-479-0) [メッセージの](#page-489-0) 474 SQL [ステートメントの](#page-490-0) 475

[参照制約の追加](#page-207-0) 192

#### 変更

[構造型](#page-220-0) 205 [データベース構成](#page-181-0) 166 [データベース・パーティション・グル](#page-185-0) [ープ](#page-185-0) 170 [パーティション・キー](#page-216-0) 201 [ビュー](#page-228-0) 213 [表スペース](#page-185-0) 170 [表属性](#page-217-0) 202 列 [187](#page-202-0) ID 列 [190](#page-205-0) [変更、制約の](#page-206-0) 191 [変更、表の](#page-198-0) 183 [変更、マテリアライズ照会表の特性の](#page-219-0) [204](#page-219-0) ポート番号 範囲 [定義](#page-435-0) 420

### [マ行]

[マシン・リスト、パーティション・データ](#page-403-0) [ベース環境の](#page-403-0) 388 マテリアライズ照会表 (MQT) [作成](#page-151-0) 136 [データの読み込み](#page-156-0) 141 [データのリフレッシュ](#page-220-0) 205 [特性の変更](#page-219-0) 204 [ドロップ](#page-231-0) 216 [ユーザー保守による](#page-154-0) 13[9, 141](#page-156-0) [マテリアライズ照会表のデータのリフレッ](#page-220-0) [シュ](#page-220-0) 205 [明示的スキーマの使用](#page-23-0) 8 命名規則 [一般的な](#page-338-0) 323 [オブジェクトおよびユーザー](#page-245-0) 230 [各国語](#page-344-0) 329 区切り ID [およびオブジェクト名](#page-340-0) [325](#page-340-0) [スキーマ名](#page-342-0) 327 [制約事項](#page-338-0) 323 [一般的な](#page-338-0) 323 [Windows NT 404](#page-419-0) [フェデレーテッド・データベース・オ](#page-342-0) [ブジェクト](#page-342-0) 327 [ユーザー、ユーザー](#page-341-0) ID およびグルー プ [326](#page-341-0) [ワークステーション](#page-343-0) 328 DB2 [オブジェクト](#page-338-0) 323 [Unicode 330](#page-345-0) [メソッド特権](#page-275-0) 260 メッセージ [監査機能](#page-312-0) 297 メッセージ・ヘルプ [呼び出し](#page-489-0) 474 [文字シリアル装置](#page-100-0) 85

文字ストリング [データ・タイプ](#page-112-0) 97 モニター rah [プロセス](#page-398-0) 383 問題判別 [オンライン情報](#page-491-0) 476 [チュートリアル](#page-491-0) 476

### [ヤ行]

ユーザー ID [選択](#page-238-0) 223 [命名規則](#page-341-0) 326 ユーザー TEMPORARY 表スペース [作成](#page-104-0) 89 [ドロップ](#page-195-0) 180 ユーザー定義一時表 [作成](#page-124-0) 109 [ドロップ](#page-225-0) 210 ユーザー定義関数 (UDF) [作成](#page-141-0) 126 [タイプ](#page-141-0) 126 [ドロップ](#page-227-0) 212 fenced [でないものを作成するデータベ](#page-267-0) [ース権限](#page-267-0) 252 ユーザー定義タイプ (UDT) [構造型](#page-147-0) 132 [作成](#page-145-0) 130 特殊タイプ [作成](#page-146-0) 131 [ドロップ](#page-227-0) 212 [ユーザー定義の拡張索引タイプ](#page-169-0) 154 ユーザー認証 [Windows NT 403](#page-418-0) [ユーザー表スペース](#page-193-0) 178 [ユーティリティー操作、制約の影響](#page-121-0) 106 有効範囲 [追加](#page-202-0) 187 ユニーク制約 [追加](#page-206-0) 191 [定義](#page-117-0) 102 [ドロップ](#page-209-0) 194 呼び出し [コマンド・ヘルプ](#page-489-0) 474 [メッセージ・ヘルプ](#page-489-0) 474 SQL [ステートメント・ヘルプ](#page-490-0) 475 [予備ファイル割り振り](#page-115-0) 100

# [ラ行]

ラージ・オブジェクト (LOB) データ・タ イプ [列についての考慮事項](#page-115-0) 100 ライセンス・センター [ライセンスの管理](#page-44-0) 29

リカバリー [サマリー表、作動不能](#page-232-0) 217 [データベース作成時のログの割り当て](#page-96-0) [81](#page-96-0) [ビュー、作動不能](#page-230-0) 215 リストア [データベース、入出力並列処理を使用](#page-27-0) [可能にする](#page-27-0) 12 [表スペース、入出力並列処理を使用可](#page-27-0) [能にする](#page-27-0) 12 リモート [管理](#page-76-0) 61 [パフォーマンス](#page-432-0) 417 例 [クライアントの自動転送](#page-349-0) 334 [代替サーバー](#page-349-0) 334 レコード [監査](#page-296-0) 281 レジストリー変数 [環境変数](#page-44-0) 29 列 [定義](#page-112-0) 97 [変更](#page-202-0) 187 列 [UDF 126](#page-141-0)  $\square - \square$ [指定](#page-105-0) 90 Linux [での設定](#page-107-0) 92 ローカル データベース・ディレクトリー [説明](#page-91-0) 76 [表示](#page-93-0) 78 [ローカル・システム・アカウント](#page-244-0) 229 ロード データ [並列処理を使用可能にする](#page-26-0) 11 [ロー・デバイス](#page-100-0) 85 [ロー・ログ](#page-105-0) 90 ロギング [ロー・デバイス](#page-105-0) 90 ログ [監査](#page-296-0) 281 [論理ノード、「データベース・パーティシ](#page-403-0) [ョン・サーバー」を参照](#page-403-0) 38[8, 425](#page-440-0)

## [ワ行]

ワークステーション (nname)[、命名規則](#page-343-0) 328

### **A**

Active Directory [サポート](#page-354-0) 339 [セキュリティー](#page-372-0) 357 Active Directory *(*続き*)* [ディレクトリー・スキーマの拡張](#page-373-0) 358 DB2 [オブジェクト](#page-375-0) 360 DB2 [の構成](#page-355-0) 340 [Lightweight Directory Access Protocol](#page-352-0) [\(LDAP\) 337](#page-352-0) [Administration Server 45](#page-60-0) [ALTER COLUMN 187](#page-202-0) ALTER TABLE ステートメント [キー追加の例](#page-207-0) 192 [キー・ドロップの例](#page-210-0) 195 [チェック制約ドロップの例](#page-211-0) 196 [チェック制約の追加の例](#page-208-0) 193 [ユニーク制約追加の例](#page-206-0) 191 [ユニーク制約のドロップの例](#page-209-0) 194 [列追加の例](#page-202-0) 187 ALTER TABLESPACE ステートメント 例 [171](#page-186-0) ALTER VIEW ステートメント 例 [213](#page-228-0) [ALTER](#page-271-0) 特権 256 [ATTACH](#page-22-0) コマンド 7 audit\_buf\_sz [構成パラメーター](#page-298-0) 283

### **B**

BIND コマンド OWNER [オプション](#page-280-0) 265 BIND 特権 [定義](#page-273-0) 258 BINDADD データベース権限 [定義](#page-267-0) 252

# **C**

CATALOG DATABASE コマンド 例 [83](#page-98-0) CLIENT 認証タイプ [クライアント・レベルのセキュリティ](#page-245-0)  $-230$  $-230$ CONNECT [データベース権限](#page-267-0) 252 CONTROL 特権 [暗黙の発行](#page-279-0) 264 [説明](#page-271-0) 256 [パッケージの特権](#page-273-0) 258 CREATE ALIAS ステートメント 例 [143](#page-158-0) CREATE DATABASE コマンド 例 [71](#page-86-0) CREATE INDEX ステートメント [アクセス制限](#page-165-0) 150 [オンライン再編成](#page-160-0) 14[5, 150](#page-165-0) [ユニーク索引](#page-165-0) 150 例 [150](#page-165-0)

CREATE TABLE ステートメント [参照制約の定義](#page-118-0) 103 [チェック制約の定義](#page-122-0) 107 [複数の表スペースの使用](#page-135-0) 120 [例](#page-112-0) 97 CREATE TABLESPACE ステートメント [例](#page-100-0) 85 CREATE TRIGGER ステートメント 例 [123](#page-138-0) CREATE VIEW ステートメント 例 [133](#page-148-0) [列名の変更](#page-148-0) 133 [CHECK OPTION](#page-148-0) 文節 133 CREATETAB [データベース権限](#page-267-0) 252 [CREATE\\_EXTERNAL\\_ROUTINE](#page-267-0) データ [ベース権限](#page-267-0) 252 [CREATE\\_NOT\\_FENCED\\_ROUTINE](#page-267-0) デー [タベース権限](#page-267-0) 252 [CURRENT SCHEMA](#page-23-0) 特殊レジスター [8,](#page-111-0) [96](#page-111-0)

#### **D**

DAS (DB2 Administration Server) [初期障害データ捕そく機能](#page-84-0) 69 Java [仮想計算機のセットアップ](#page-72-0) 57 DB2 Administration Server (DAS) [開始および停止](#page-63-0) 48 [概要](#page-60-0) 45 [構成](#page-65-0) 5[0, 63](#page-78-0) [構成アシスタントとコントロール・セ](#page-83-0) [ンターの使用](#page-83-0) 68 [構成の更新](#page-83-0) 68 [作成](#page-62-0) 47 [除去](#page-75-0) 60 [所有権規則](#page-52-0) 37 [スケジューラーのセットアップと構成](#page-66-0) [51](#page-66-0) [セキュリティーについての考慮事項](#page-73-0) [58](#page-73-0) [通知および連絡先リストのセットアッ](#page-72-0) [プ](#page-72-0) 57 [ディスカバリーの使用可能化](#page-79-0) 64 [パーティション・データベース・シス](#page-76-0) [テムでの設定](#page-76-0) 61 例 [61](#page-76-0) [リスト](#page-65-0) 50 UNIX [での更新](#page-74-0) 59 DB2 for Windows NT のシナリオ クライアント認証 Windows 9x [クライアント](#page-417-0) 402 Windows NT [クライアント](#page-416-0) 401 [サーバー認証](#page-415-0) 400 DB2 for Windows [パフォーマンス・カウ](#page-428-0) [ンター](#page-428-0) 413 DB2 [インフォメーション・センター](#page-467-0) 452 DB2 [インフォメーション・センター](#page-467-0) *(*続 [き](#page-467-0)*)* [更新](#page-478-0) 463 [異なる言語で表示](#page-479-0) 464 [呼び出し](#page-477-0) 462 DB2 オブジェクト [命名規則](#page-338-0) 323 DB2 環境 自動設定される [UNIX 19](#page-34-0) 手動設定 [UNIX 20](#page-35-0) DB2 資料 PDF [ファイルの印刷](#page-486-0) 471 DB2 [チュートリアル](#page-490-0) 475 [db2audit 285](#page-300-0) [db2audit.log 281](#page-296-0) [db2dmnbckctlr 403](#page-418-0)[, 406](#page-421-0) db2gncol [ユーティリティー](#page-212-0) 197 db2icrt コマンド [追加のインスタンスの作成](#page-38-0) 23 db2idrop [コマンド](#page-180-0) 165 db2ilist [コマンド](#page-42-0) 27 DB2INSTANCE 環境変数 [デフォルト・インスタンスの定義](#page-21-0) 6 db2iupdt [コマンド](#page-177-0) 16[2, 164](#page-179-0) [DB2LDAP\\_CLIENT\\_PROVIDER 338](#page-353-0) db2ldcfg [ユーティリティー](#page-358-0) 343 db2nchg [コマンド](#page-436-0) 421 db2ncrt [コマンド](#page-435-0) 420 db2ndrop [コマンド](#page-438-0) 423 db2nlist [コマンド](#page-434-0) 419 [db2nodes.cfg](#page-54-0) ファイル 39 [db2perfc 417](#page-432-0) [db2perfi 413](#page-428-0) [db2perfr 414](#page-429-0) db2set [コマンド](#page-44-0) 2[9, 32](#page-47-0) [db2start ADDNODE 420](#page-435-0) db2start [コマンド](#page-19-0) [4, 5](#page-20-0) db2stop [コマンド](#page-29-0) 1[4, 15](#page-30-0) db2\_all [コマンド](#page-394-0) 37[9, 380](#page-395-0)[, 381](#page-396-0) [概要](#page-394-0) 379 [db2\\_call\\_stack 380](#page-395-0) [db2\\_kill 380](#page-395-0) DBADM 権限 [名前の検索](#page-289-0) 274 DBCS (2 バイト文字セット) [命名規則](#page-344-0) 329 [DECLARE GLOBAL TEMPORARY](#page-124-0) [TABLE 109](#page-124-0) [DELETE](#page-271-0) 特権 256 DETACH コマンド [概説](#page-22-0) 7 DMS 表スペース [作成](#page-100-0) 85

DROP DATABASE コマンド 例 [169](#page-184-0) DROP ステートメント [索引](#page-232-0) 217 ビュー 例 [213](#page-228-0) 表 例 [209](#page-224-0) [表スペース](#page-193-0) 178

### **E**

EXECUTE 特権 静的 SQL [を含む場合のデータベー](#page-280-0) [ス・アクセス](#page-280-0) 265 [定義](#page-273-0) 25[8, 260](#page-275-0) 動的 SQL [を含む場合のデータベー](#page-280-0) [ス・アクセス](#page-280-0) 265 EXPORT [ユーティリティー](#page-12-0) xi

## **F**

[FCM](#page-58-0) 通信 43

# **G**

GRANT ステートメント [暗黙の発行](#page-279-0) 264 [使用](#page-276-0) 261 例 [261](#page-276-0)

# **I**

[IBM eNetwork Directory](#page-383-0)、オブジェクト・ [クラスおよび属性](#page-383-0) 368 IBMCATGROUP [データベース・パーティ](#page-87-0) [ション・グループ](#page-87-0) 72 [IBMDEFAULTGROUP](#page-87-0) データベース・パ [ーティション・グループ](#page-87-0) 72 IBMTEMPGROUP [データベース・パーテ](#page-87-0) [ィション・グループ](#page-87-0) 72 ID 列 [113](#page-128-0) [新規表での定義](#page-126-0) 111 [変更](#page-205-0) 19[0, 202](#page-217-0) IMPLICIT\_SCHEMA [権限](#page-109-0) 94 [データベース権限](#page-267-0) 252 IMPORT [ユーティリティー](#page-12-0) xi [INDEX](#page-271-0) 特権 256 Information Center [インストール](#page-469-0) 45[4, 456](#page-471-0)[, 459](#page-474-0) [INSERT](#page-271-0) 特権 256

#### **J**

Java 仮想計算機、DAS [でのセットアップ](#page-72-0) [57](#page-72-0)

### **K**

Kerberos セキュリティー・プロトコル [サード・パーティーの認証](#page-245-0) 230 [認証タイプ](#page-245-0) 230 [KRB\\_SERVER\\_ENCRYPT](#page-245-0) 認証タイプ [230](#page-245-0)

### **L**

LDAP (Lightweight Directory Access Protocol) [オブジェクト・クラスおよび属性](#page-383-0) 368 検索 [ディレクトリー・ドメイン](#page-366-0) 351 [ディレクトリー・パーティション](#page-366-0) [351](#page-366-0) [項目のリフレッシュ](#page-365-0) 350 [作成、ユーザーの](#page-357-0) 342 [サポート](#page-353-0) 338 [使用可能化](#page-369-0) 354 [使用不可](#page-370-0) 355 [セキュリティー](#page-371-0) 356 [説明](#page-352-0) 337 [ディレクトリー・サービス](#page-94-0) 79 [ディレクトリー・スキーマの拡張](#page-373-0) 358 登録 [データベース](#page-363-0) 348 [ホスト・データベース](#page-367-0) 352 DB2 [サーバー](#page-358-0) 343 登録解除 [サーバー](#page-362-0) 347 [データベース](#page-364-0) 349 [ノード項目のカタログ](#page-362-0) 347 [プロトコル情報の更新](#page-360-0) 345 [リモートにアタッチする](#page-363-0) 348 [レジストリー変数の設定](#page-368-0) 353 [DB2 Connect 355](#page-370-0) DB2 [の構成](#page-356-0) 341 [Windows 2000 active directory 358](#page-373-0) LDAP クライアント [転送](#page-361-0) 346 [LEVEL2 PCTFREE](#page-165-0) 文節 150 Lightweight Directory Access Protocol (LDAP) [オブジェクト・クラスおよび属性](#page-383-0) 368 検索 [ディレクトリー・ドメイン](#page-366-0) 351 [ディレクトリー・パーティション](#page-366-0)

[351](#page-366-0)

Lightweight Directory Access Protocol (LDAP) *(*続き*)* [項目のリフレッシュ](#page-365-0) 350 [作成、ユーザーの](#page-357-0) 342 [サポート](#page-353-0) 338 [使用可能化](#page-369-0) 354 [使用不可](#page-370-0) 355 [セキュリティー](#page-371-0) 356 [説明](#page-352-0) 337 [ディレクトリー・サービス](#page-94-0) 79 [ディレクトリー・スキーマの拡張](#page-373-0) 358 登録 [データベース](#page-363-0) 348 [ホスト・データベース](#page-367-0) 352 DB2 [サーバー](#page-358-0) 343 登録解除 [サーバー](#page-362-0) 347 [データベース](#page-364-0) 349 [ノード項目のカタログ](#page-362-0) 347 [プロトコル情報の更新](#page-360-0) 345 [リモートにアタッチする](#page-363-0) 348 [レジストリー変数の設定](#page-368-0) 353 [DB2 Connect 355](#page-370-0) DB2 [の構成](#page-356-0) 341 [Windows 2000 active directory 358](#page-373-0) LOAD [データベース権限](#page-267-0) 252 [LOAD](#page-267-0) 特権 252 LOAD [ユーティリティー](#page-12-0) xi LOB (ラージ・オブジェクト) データ・タ イプ [列についての考慮事項](#page-115-0) 100 LOCK TABLE ステートメント

#### **M**

[MINPCTUSED](#page-165-0) 文節 150 MQT (マテリアライズ照会表) [作成](#page-151-0) 136 [データの読み込み](#page-156-0) 141 [データのリフレッシュ](#page-220-0) 205 [特性の変更](#page-219-0) 204 [ドロップ](#page-231-0) 216 [ユーザー保守による](#page-154-0) 13[9, 141](#page-156-0)

[CREATE INDEX](#page-165-0) を使用する場合 150

### **N**

Netscape LDAP [ディレクトリー・サポート](#page-376-0) [361](#page-376-0) [NEXTVAL](#page-127-0) 式 112 nodegroups (データベース・パーティショ ン・グループ) [作成](#page-95-0) 80

NULL [列定義](#page-112-0) 97

#### **P**

[PAGE SPLIT](#page-165-0) 文節 150 PRECOMPILE コマンド OWNER [オプション](#page-280-0) 265 [PREVVAL 112](#page-127-0) PUBLIC 文節 [データベース権限、図](#page-267-0) 252

### **Q**

[QUIESCE\\_CONNECT](#page-267-0) データベース権限 [252](#page-267-0)

### **R**

rah コマンド [概要](#page-394-0) 379 [環境変数](#page-404-0) 389 [再起的に呼び出される](#page-399-0) 384 [実行、コマンドの並列の](#page-397-0) 382 指定 [データベース・パーティション・サ](#page-403-0) [ーバー・リスト](#page-403-0) 388 [パラメーターまたは応答としての](#page-396-0) [381](#page-396-0) [制御](#page-404-0) 389 [接頭部シーケンス](#page-400-0) 385 [説明](#page-395-0) 380 [デフォルト環境プロファイルの設定](#page-406-0) [391](#page-406-0) [モニター・プロセス](#page-398-0) 383 [問題の判別](#page-407-0) 392 [RAHCHECKBUF](#page-397-0) 環境変数 382 [RAHDOTFILES](#page-405-0) 環境変数 390 [RAHOSTFILE](#page-403-0) 環境変数 388 [RAHOSTLIST](#page-403-0) 環境変数 388 [RAHWAITTIME](#page-398-0) 環境変数 383 rah [コマンドの制御](#page-404-0) 389 [RAHCHECKBUF](#page-397-0) 環境変数 382 [RAHDOTFILES](#page-405-0) 環境変数 390 [RAHOSTFILE](#page-403-0) 環境変数 388 [RAHOSTLIST](#page-403-0) 環境変数 388 [RAHTREETHRESH](#page-399-0) 環境変数 384 [RAHWAITTIME](#page-398-0) 環境変数 383 [REFERENCES](#page-271-0) 特権 256 REFERENCES 文節 [削除規則](#page-121-0) 106 [使用](#page-121-0) 106 REVOKE ステートメント [暗黙の発行](#page-279-0) 264 [使用](#page-277-0) 262

REVOKE ステートメント *(*続き*)* 例 [262](#page-277-0)

#### **S**

SEARCH (検索) ディスカバリー [既知ディスカバリーのディスカバリ](#page-79-0) [ー・パラメーター](#page-79-0) 64 [SELECT](#page-271-0) 特権 256 SELECT 文節 [ビューでの使用](#page-148-0) 133 SERVER [認証タイプ](#page-245-0) 230 [SERVER\\_ENCRYPT](#page-245-0) 認証タイプ 230 [SET ENCRYPTION PASSWORD](#page-285-0) ステー [トメント](#page-285-0) 270 SIGTTIN [メッセージ](#page-396-0) 381 SMS (システム管理スペース) 表スペース [コンテナーの追加](#page-191-0) 176 [作成](#page-100-0) 85 SQL (構造化照会言語) [キーワード](#page-340-0) 325 SQL ステートメント [作動不能](#page-234-0) 219 SQL ステートメント・ヘルプ [呼び出し](#page-490-0) 475 [stdin 381](#page-396-0) [SWITCH ONLINE](#page-192-0) 文節 177 SYSCAT カタログ・ビュー [セキュリティー問題](#page-288-0) 273 [SYSCATSPACE](#page-88-0) 表スペース 73

### **T**

[TEMPSPACE1](#page-88-0) 表スペース 73

# **U**

Unicode (UCS-2) [命名規則](#page-345-0) 330 [ID 330](#page-345-0) [UPDATE](#page-271-0) 特権 256 [USAGE](#page-274-0) 特権 259 [USERSPACE1](#page-88-0) 表スペース 73

### **V**

VARCHAR データ・タイプ [表列内の](#page-202-0) 187

#### **W**

Windows ディレクトリー・スキーマの拡張 [Windows 2000 358](#page-373-0) [パフォーマンス・モニター](#page-428-0) 413 Active Directory、オブジェクト・クラ スおよび属性 [Windows NT](#page-383-0) 上で構成 368 Active Directory、DB2 オブジェクト [Windows NT](#page-375-0) 上で構成 360 Windows Management Instrumentation (WMI) [説明](#page-410-0) 395 [DB2 UDB](#page-411-0) の統合 396 Windows サポート [ローカル・システム・アカウント](#page-244-0) [\(LSA\) 229](#page-244-0) Windows ユーザー・グループ [アクセス・トークン](#page-241-0) 226

[特殊文字]

[\\$RAHBUFDIR 382](#page-397-0) [\\$RAHBUFNAME 382](#page-397-0) [\\$RAHENV 389](#page-404-0)

### **IBM** と連絡をとる

技術上の問題がある場合は、お客様サポートにご連絡ください。

#### 製品情報

DB2 Universal Database 製品に関する情報は、 http://www.ibm.com/software/data/db2/udb から入手できます。

このサイトには、技術ライブラリー、資料の注文方法、製品のダウンロード、ニュ ースグループ、フィックスパック、ニュース、および Web リソースへのリンクに 関する最新情報が掲載されています。

米国以外の国で IBM に連絡する方法については、 IBM Worldwide ページ [\(www.ibm.com/planetwide\)](http://www.ibm.com/planetwide) にアクセスしてください。

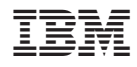

Printed in Japan

SC88-9133-01

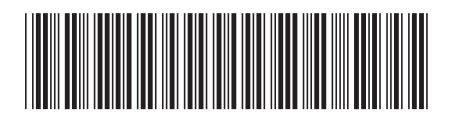

〒106-8711 東京都港区六本木3-2-12